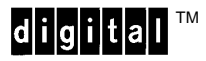

P/N EK–LGPLE–RM, Rev. A

## LGPlus Series Printer **LinePrinter Plus™ Programmer's Reference Manual**

**Digital Equipment Corporation**

### **All Rights Reserved. December 1995.**

Digital Equipment Corporation makes no representations that the use of its products in the manner described in this publication will not infringe on existing or future patent rights, nor do the descriptions contained in this publication imply the granting of licenses to make, use, or sell equipment or software in accordance with the description.

Possession, use, or copying of the software described in this publication is authorized only pursuant to a valid written license from Digital or an authorized sublicensor.

Digital Equipment Corporation 1995. Printed in U.S.A.

The postpaid Reader's Comments forms at the end of this document request your critical evaluation to assist in preparing future documentation.

The following are trademarks of Digital Equipment Corporation: AXP, DEC, DECnet, DECprint, Digital, OpenVMS, PrintServer, MicroVAX, Q–bus, ThinWire, TK, ULTRIX, ULTRIX–32, VAX, VAXcluster, VAX DOCUMENT, VAXELN, VMS, and the DIGITAL logo.

IBM, Proprinter, and SCS are trademarks of IBM Corporation. Dataproducts is a trademark of Dataproducts, Inc. Epson is a trademark of Epson Seiko Corporation. GW–BASIC is a trademark of Microsoft Corporation. Microsoft is a trademark of Microsoft Corproation. LinePrinter Plus, IGP, PGL, P–Series, and Printronix are trademarks of Printronix Corporation.

Code V is a trademark of QMS, Inc.

## **1 Introduction**

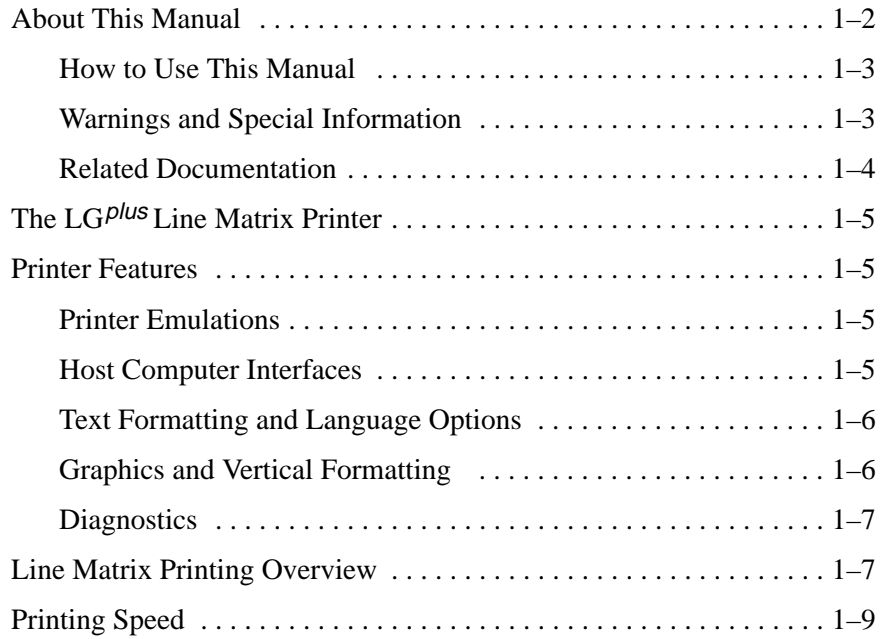

## **2 IBM Proprinter XL Emulation**

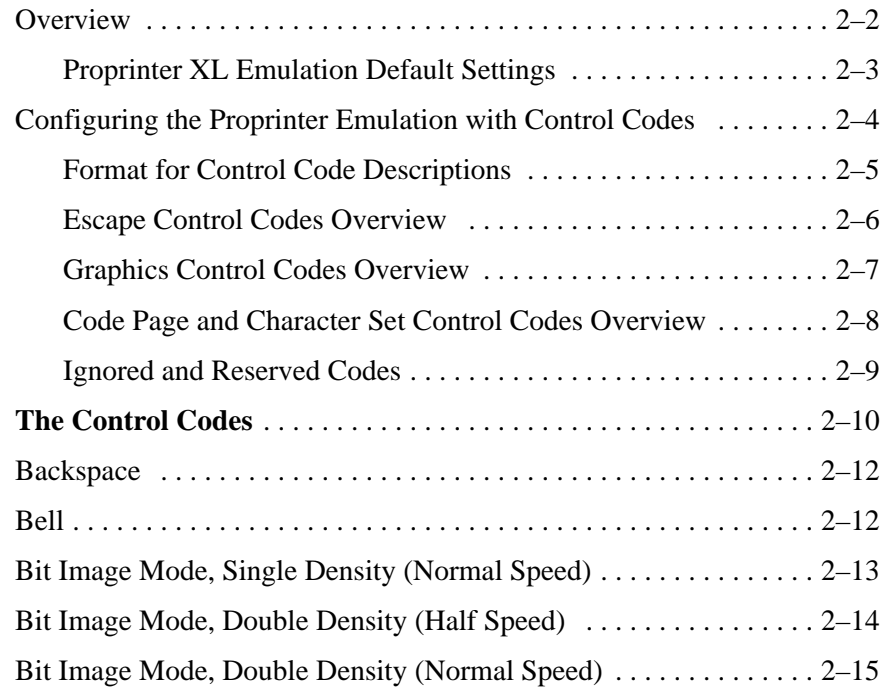

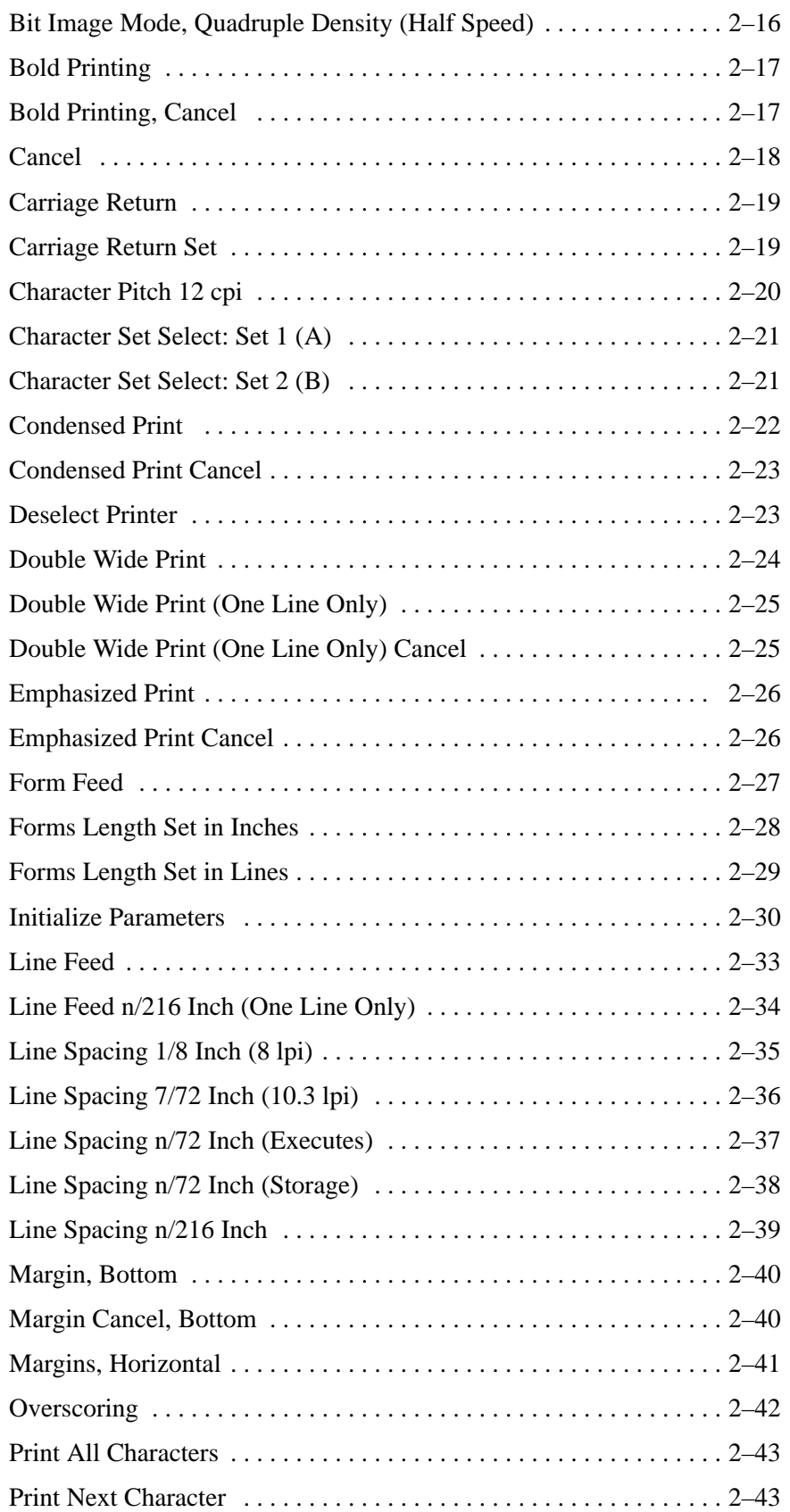

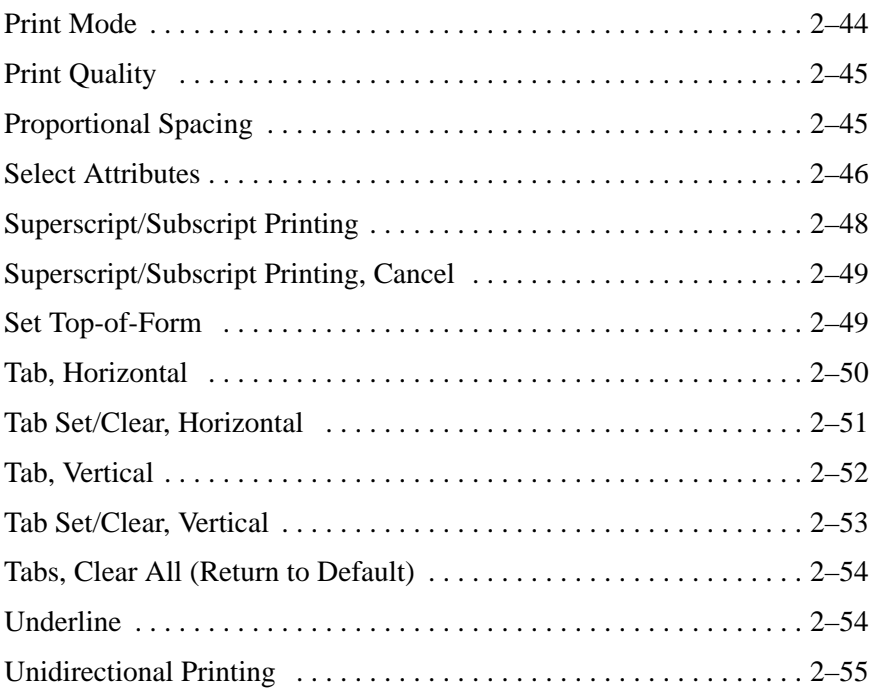

## **3 Epson FX Emulation**

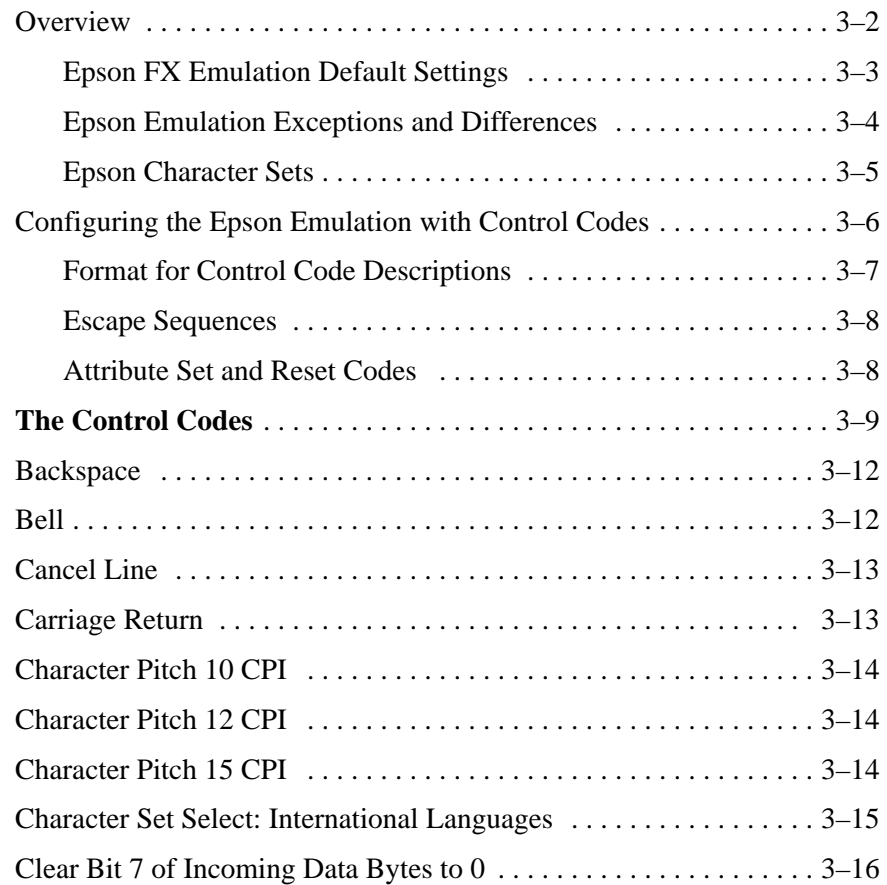

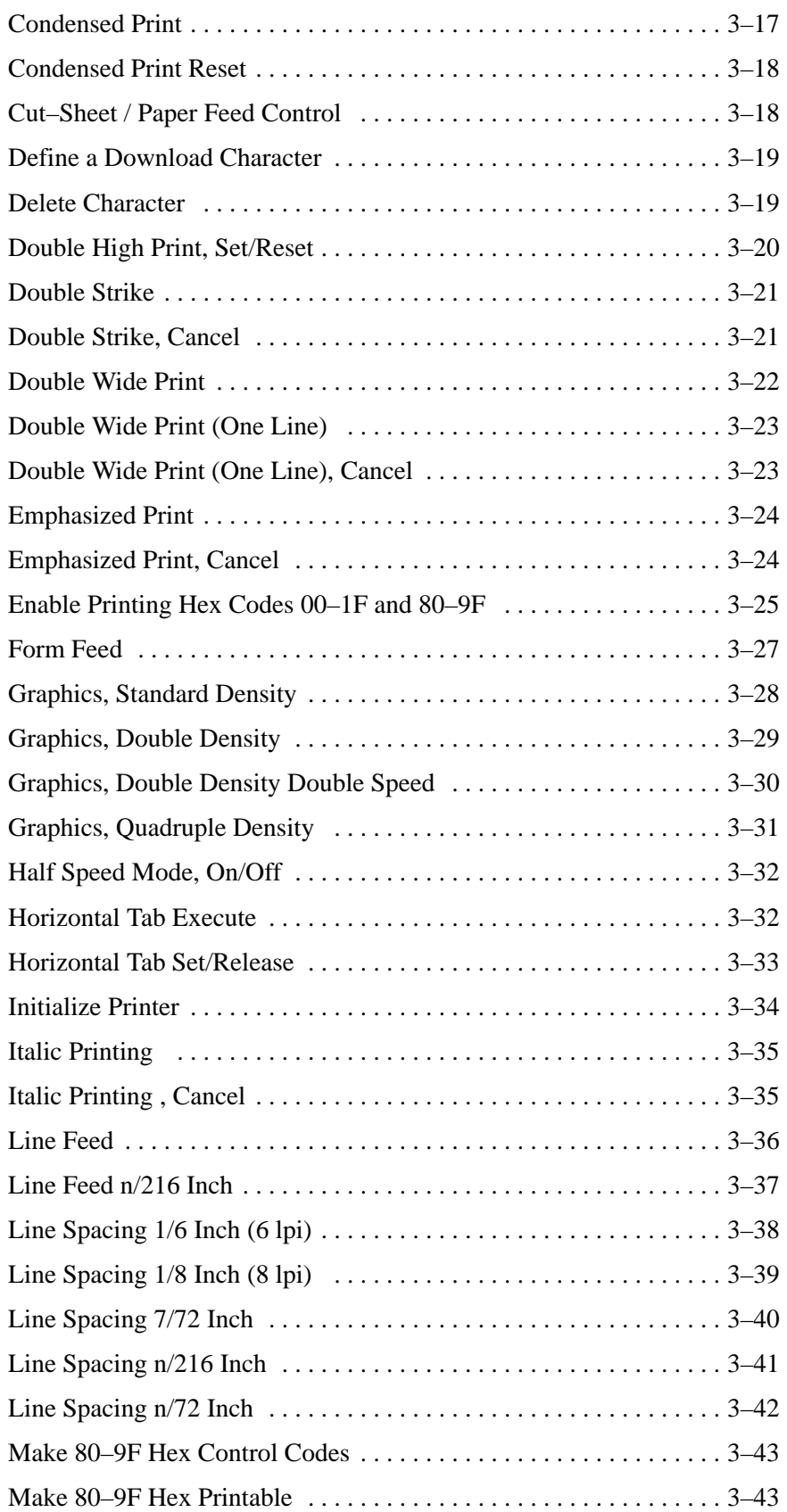

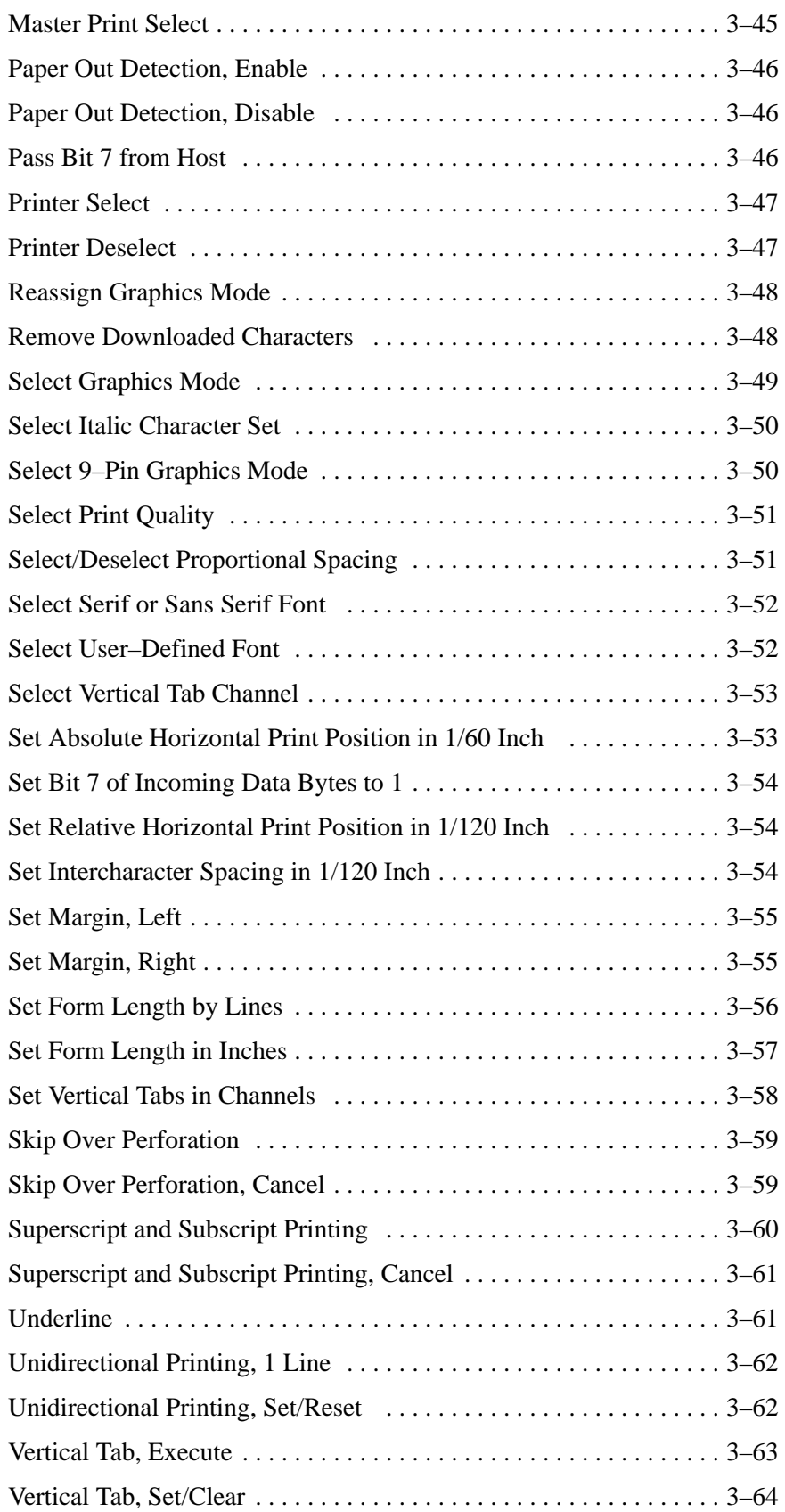

## **4 P–Series Emulation**

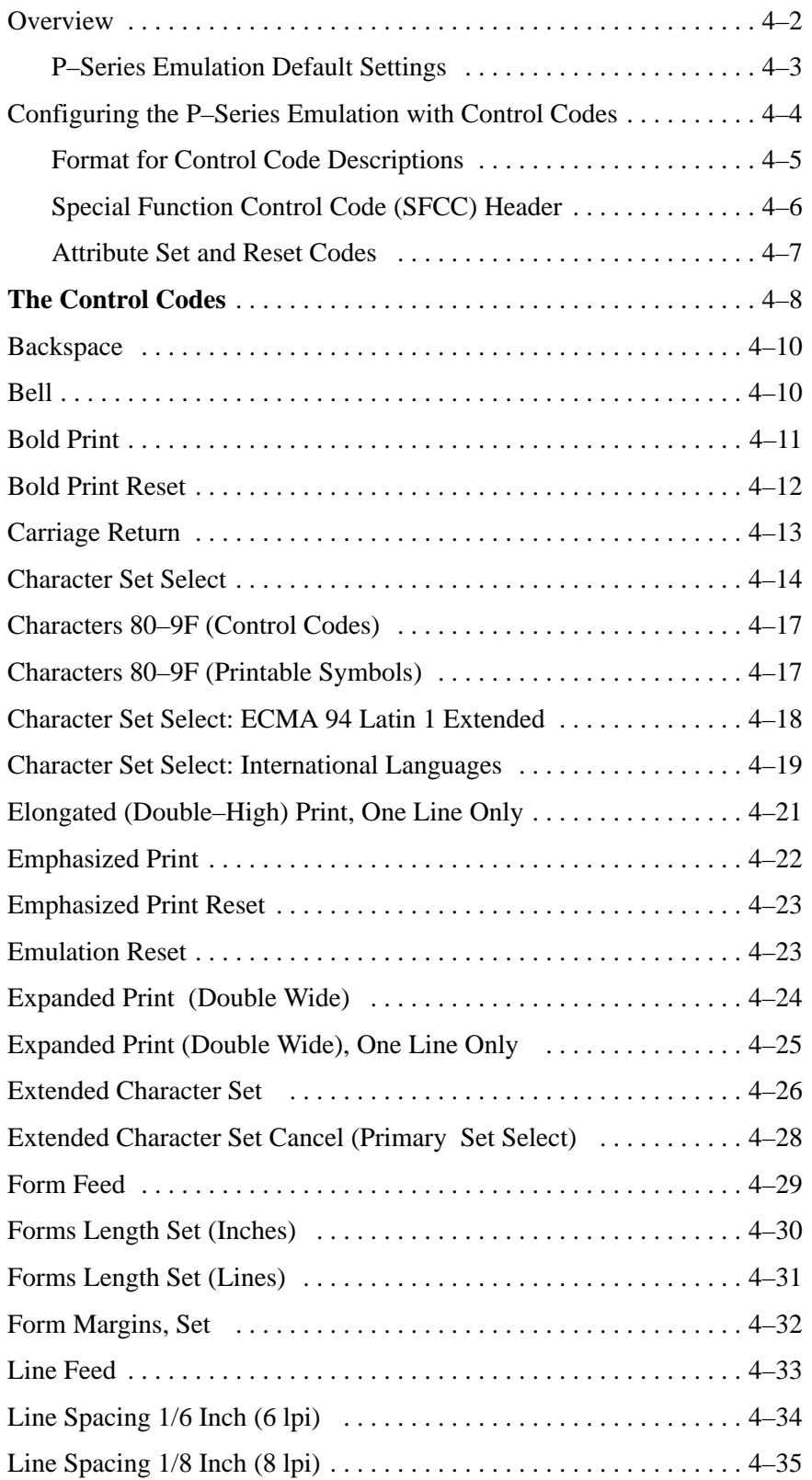

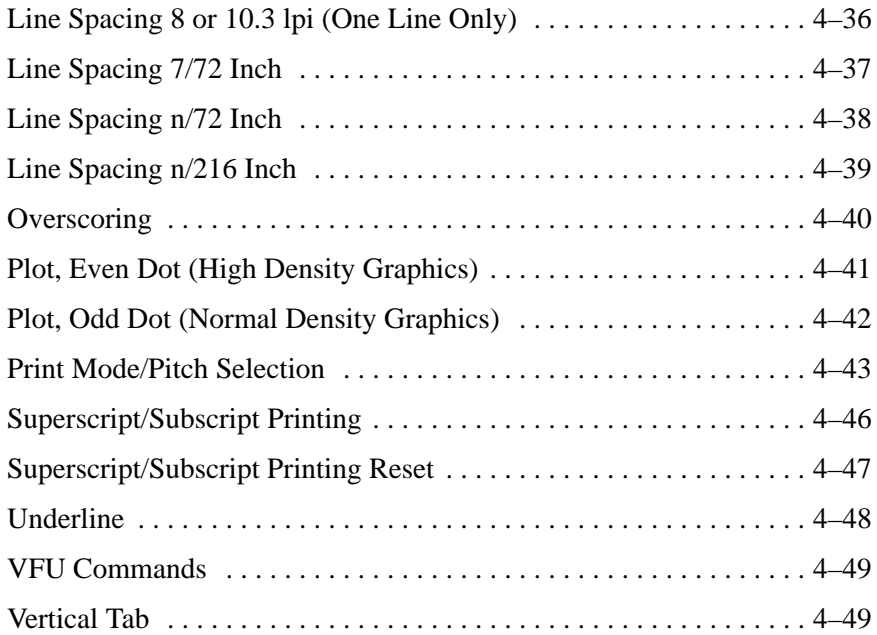

## **5 Graphics**

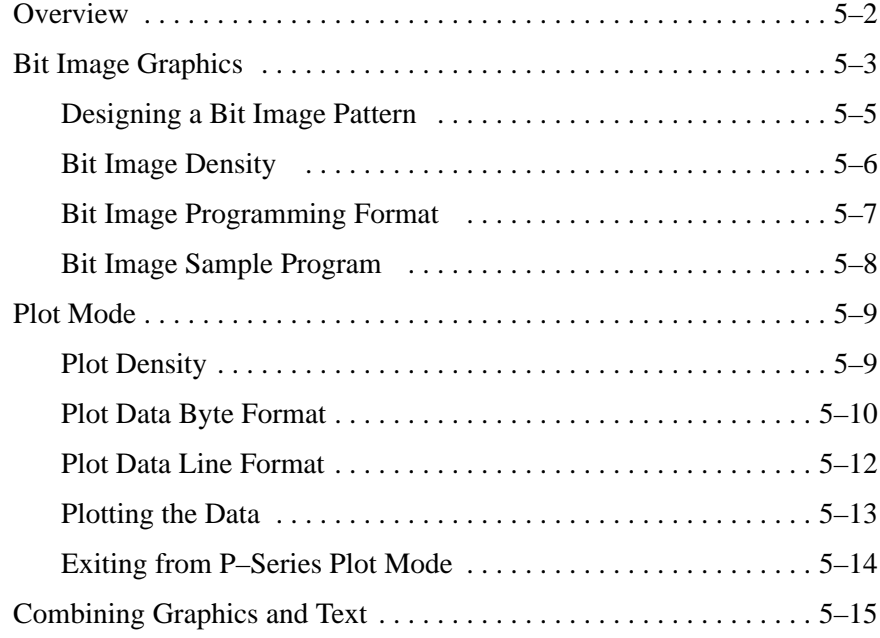

## **6 Vertical Page Formatting**

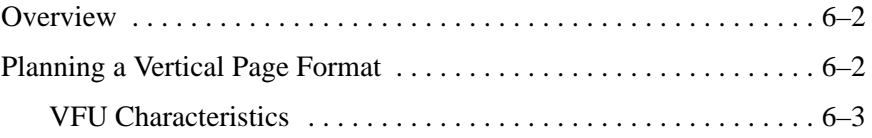

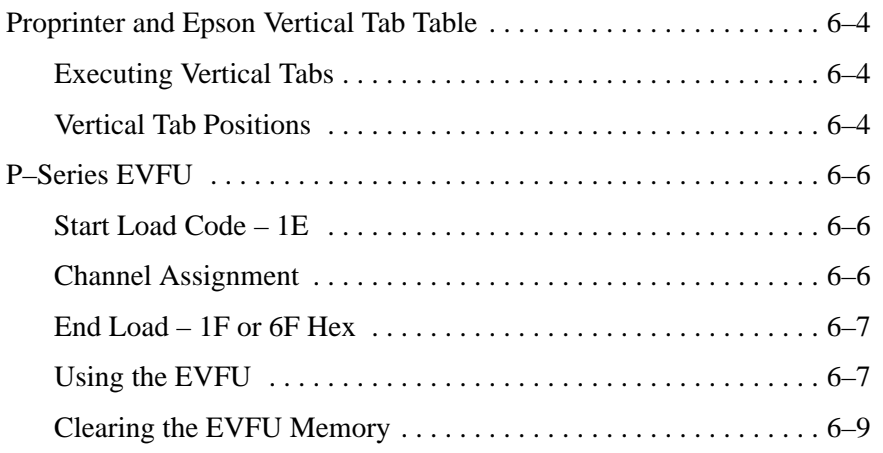

## **Appendixes**

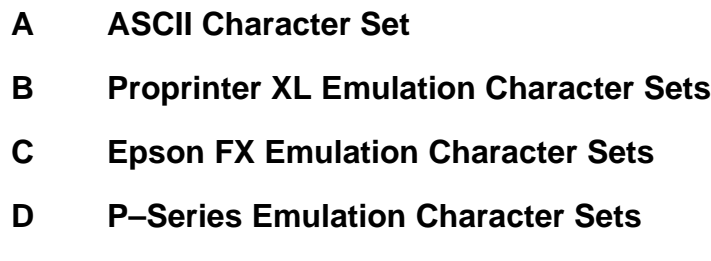

### **Glossary**

**Index**

## **1 Introduction**

## **Chapter Contents**

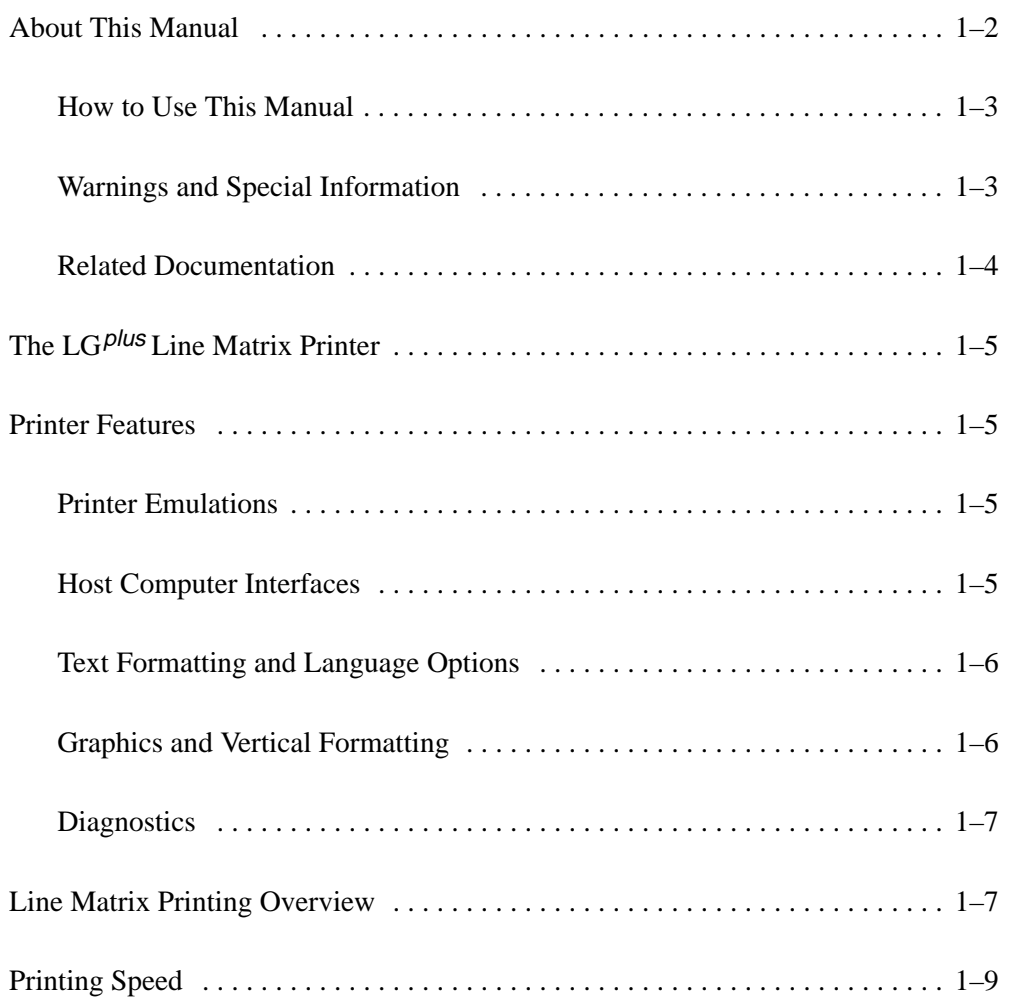

This manual is designed so that you can quickly find the information you need to program the LinePrinter Plus<sup>TM</sup> emulations that are provided with your Digital  $LG$ <sup>plus</sup> printer. Brief descriptions follow for each chapter in this book :

- **Chapter 1, "Introduction."** Provides an overview of this book, printer features, and line matrix printing technology.
- **Chapter 2, "Proprinter**® **XL Emulation."** Describes the Proprinter XL control code commands that you can send to the printer through the host data stream. These commands allow you to send instructions to the printer and configure many Proprinter XL emulation parameters.
- **Chapter 3, "Epson**<sup>®</sup> **FX Emulation."** Explains the Epson control code commands that you can send to the printer through the host data stream. These commands allow you to send instructions to the printer and configure many Epson FX emulation parameters.
- **Chapter 4, "P-Series Emulation."** Covers the P–Series control code commands that you can send to the printer through the host data stream. These commands allow you to send instructions to the printer and configure many P–Series emulation parameters.
- **Chapter 5, "Graphics."** Consists of overview information about bit image graphics printing and programming. Descriptions are provided for designing a bit image pattern, using control codes to set bit image density, and issuing commands for bit image programming. A bit image sample program is included.
- **Chapter 6, "Vertical Page Formatting."** Includes information on programming and using vertical format unit (VFU) programs that regulate vertical paper movement and vertical tabs for printing forms.
- **Appendices.** Several appendices provide charts for the character sets available with the three LinePrinter Plus emulations.

### **How to Use This Manual**

You can locate information three ways:

- Use the **Table of Contents** at the front of the manual.
- Use the **Chapter Contents** listed at the front of each chapter.
- Use the **Index** at the back of the manual for references to topics and tasks described in this manual.
- Use the **Glossary** at the back of the manual to find definitions for commonly used terminology.

### **Warnings and Special Information**

Read and comply with all information highlighted under special headings:

### **WARNING**

**Conditions that could harm you as well as damage the equipment.**

### **CAUTION**

**Conditions that could damage the printer or related equipment.**

### **IMPORTANT**

**Information vital to proper operation of the printer.**

**NOTE:** Information affecting printer operation.

### **Related Documentation**

Following is a list of related documentation for the  $LG$ <sup>plus</sup> printer.

- *LG*plus *Series Maintenance Manual* (P/N EK–LGPLE–MM) Explains how to maintain and repair the  $LG$ <sup>plus</sup> line matrix printer at the field service level of maintenance. This manual covers alignments and adjustments, preventive and corrective maintenance, troubleshooting, and basic principles of operation.
- *LG*plus *Series Operator's Guide* (P/N EK–LGPLE–OG) Describes the keys on the control panel and provides quick reference information on daily printer operations such as loading paper and replacing ribbons.
- *LG*plus *Series Setup Guide* (P/N EK–LGPLS–SG) Describes how to unpack, install, configure, run diagnostics, and clean the printer, and how to troubleshoot simple fault conditions.
- *LG*plus *LG Emulation Programmer's Reference Manual* (P/N EK–LGPLP–RM) – Describes the host control codes and character sets available with the Digital LG printer control language.
- *LG*plus *Series VGL Programmer's Manual* (P/N EK–LGVGL–PM) Provides information used with the optional Code V Printronix emulation enhancement feature. The Code V Printronix emulation allows you to create and store forms; generate logos, bar codes, and expanded characters; create other graphics, and merge graphics with alphanumeric data as a document is printed.
- *LG*plus *PGL Programmer's Manual* (P/N EK–LGPGL–PM) Provides information used with the optional IGP Printronix emulation enhancement feature. The IGP Printronix emulation allows you to create and store forms; generate logos, bar codes, and expanded characters; create other graphics, and merge graphics with alphanumeric data as a document is printed.

The Digital LG<sup>plus</sup> printer is a line matrix printer. It uses a variable-speed shuttle, micro-step paper feed control, and multi-phase hammer firing to generate a wide range of horizontal and vertical dot densities with no speed penalties. For a brief discussion of line matrix printing, see page 1–7.

### **Printer Features**

Several standard features are provided with the Digital  $LG^{plus}$  printer, as described below.

### **Printer Emulations**

Six printer emulations (or protocols) are selectable at the operator panel:

- LG emulation
- Proprinter XL emulation
- Epson FX emulation
- P–Series emulation
- PGL (Printronix Graphics Language) emulation
- Code V Graphics Language emulation

The Proprinter XL, Epson FX, and P–Series emulations may be configured using the emulation host control codes described in this book, or can be configured via the operator panel, as described in the *Setup Guide*. The LG emulation host control codes are described in the *LG*plus *LG Emulation Programmer's Reference Manual.* The PGL and VGL emulations are described in the user's manuals provided for those enhancement options.

### **Host Computer Interfaces**

Three hardware interfaces are available with the  $\text{LG}^{plus}$  printer:

- Centronics<sup>®</sup> Parallel interface
- Dataproducts $\circledR$  parallel interface
- RS-232 serial interface

### **Text Formatting and Language Options**

You can modify several parameters used primarily for printing text, either by means of the host data stream or the configuration menus.

The text formatting and language options include:

- Selectable print quality
- Selectable alternate horizontal and vertical dot densities that enable you to tailor output to a wider variety of printing requirements
- Selectable forms length and width
- Character-by-character attribute specification
	- 1) Selectable pitch: normal, expanded, and compressed
	- 2) Emphasized (shadow) print
	- 3) Bold print
	- 4) Overscoring
	- 5) Single underline
	- 4) Superscript and subscript printing
- Resident multinational character sets

### **Graphics and Vertical Formatting**

Brief descriptions follow for some graphics and vertical format capabilities:

- Bit image graphics is provided for the Proprinter and Epson emulations
- Plot mode graphics is provided for the P–Series emulation
- Programmable electronic vertical formatting provides rapid vertical paper movement to specified lines for printing repetitive and continuous forms. The following two methods are provided:
	- 1) Vertical tab table: a set of programmed vertical tabs for use with the Proprinter and Epson emulations
	- 2) Electronic Vertical Format Unit (EVFU): a vertical formatting program available with the P–Series emulation.

### **Diagnostics**

The *Setup Guide* for these printers discusses the following diagnostic features in more detail:

- Built-in diagnostic self-tests
- Configuration printout
- Data stream hexadecimal code printout

### **Line Matrix Printing Overview**

The Digital LG<sup>plus</sup> printer is an impact printer; it creates characters by printing ink dots on paper. The dots are printed on an invisible matrix mapped in printer memory. (See Figure 1–1.) Dot impressions are made by an array of steel hammers mounted on a rapidly oscillating shuttle. The hammers strike the paper through a moving ink ribbon.

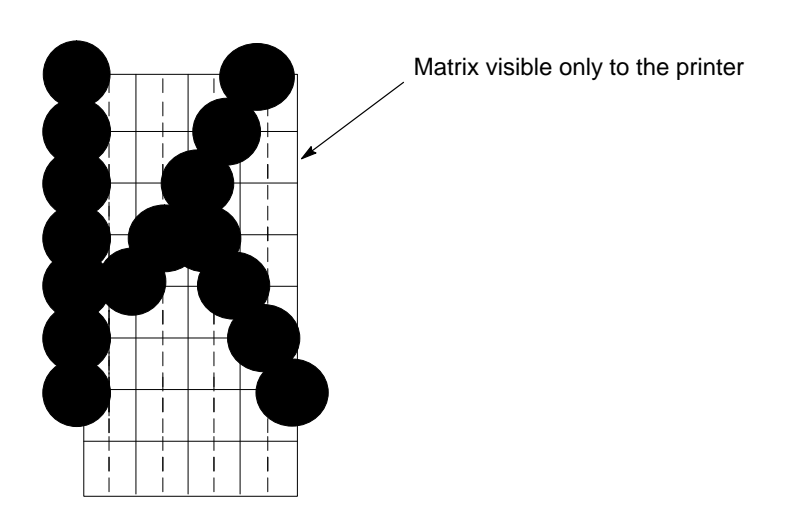

**Figure 1–1. Dot Matrix Character Formation**

Unlike serial dot matrix printers, which form whole characters one at a time with a moving printhead, the  $LG$ <sup>plus</sup> printer divides every printable line into horizontal dot rows. These printers print a dot row of the entire line with every lateral sweep of the shuttle. (See Figure 1–2.)

During each sweep of the shuttle, the hammers print dots at the required positions in the dot row. When the shuttle reaches the end of a sweep, it reverses direction, the paper is advanced one dot row, and the hammers print the next row of dots as the shuttle sweeps in the opposite direction.

After a line of characters is printed, hammer action stops while the paper is advanced to the first dot row of the next print line. The number of rows allowed for line separation depends on the line spacing you select.

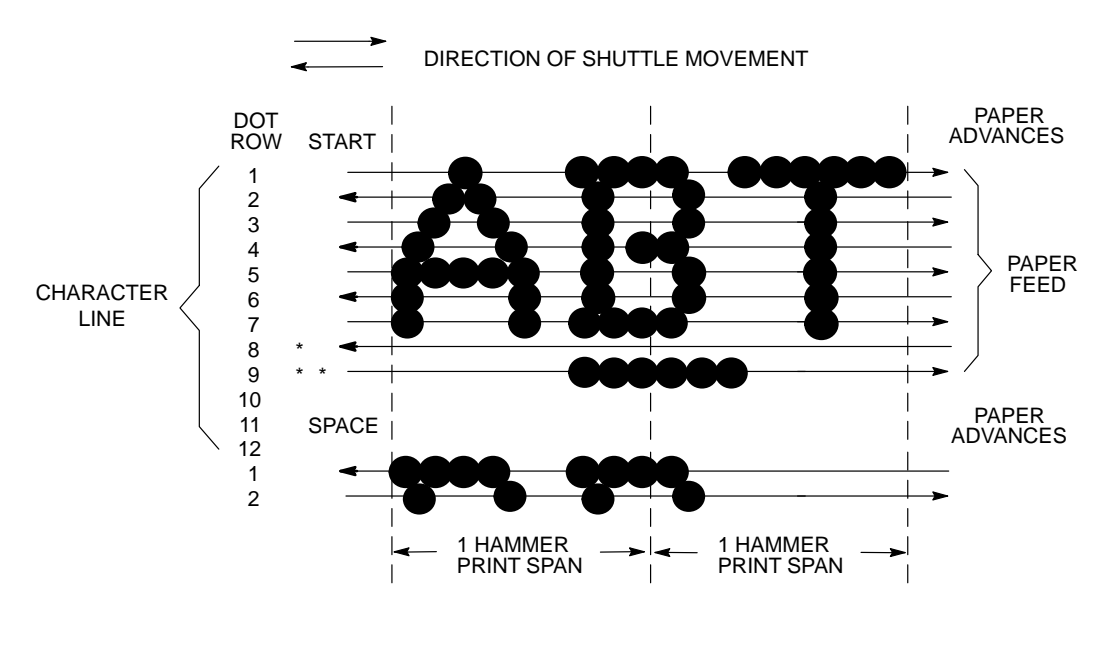

USED FOR LOWERCASE DESCENDER ONLY \*

USED FOR UNDERLINE AND LOWERCASE DESCENDER \*\*

**Figure 1–2. Dot Matrix Line Printing**

The speed at which text prints is measured in lines per minute (lpm). This speed is inversely proportional to the number of dot rows required to produce a character line, regardless of the number of characters in the line. More dot rows are required to print lowercase characters with descenders; consequently, those character lines print at a fractionally lower rate.

The  $LG$ <sup>plus</sup> printer also prints dot-addressable graphic images. The speed at which graphics are plotted is measured in inches per minute (ipm). Unidirectional plotting produces slightly better print quality, and takes about twice as long as bidirectional plotting. You can select either plotting mode from the operator panel.

Printing and plotting rates also vary according to the print quality you select. Print quality refers to the way you instruct the printer to create characters. If, for example, you select near letter quality (NLQ), the printer uses more dot rows to form characters than if you choose high speed (HS) print quality. Character formation and print speed are faster in HS because the printer uses fewer dot rows to form characters. Vertical dot density is thus a factor in printing speed. Nominal printing rates are charted in Appendix A of the *Setup Guide*.

# **2 IBM Proprinter XL Emulation**

## **Chapter Contents**

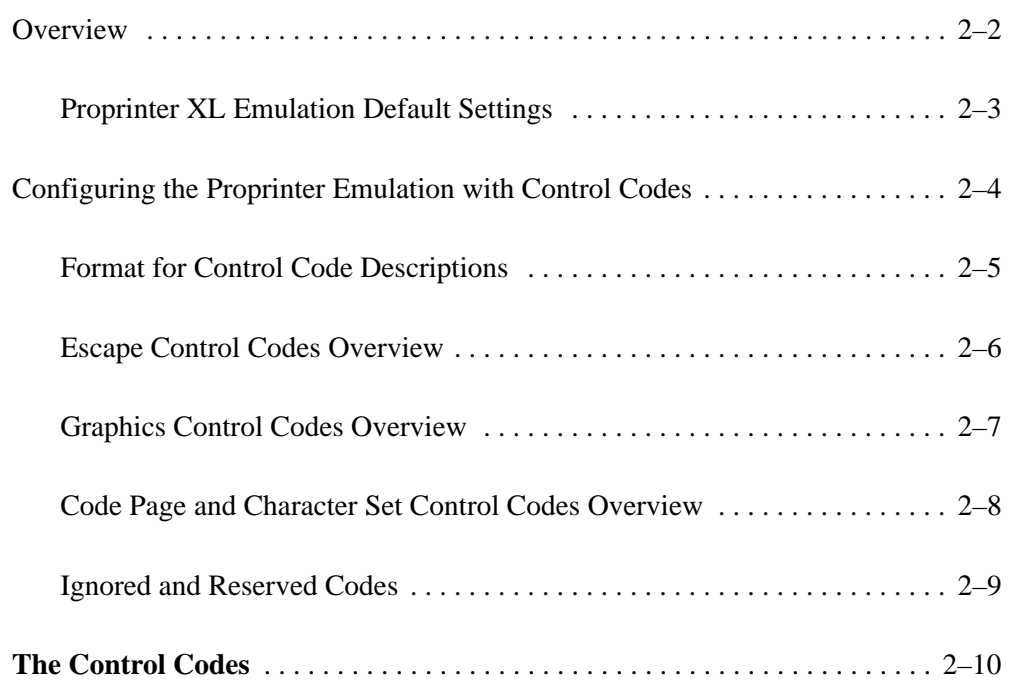

This chapter describes the Proprinter XL emulation host control codes that are supported for the Digital  $LG$ <sup>plus</sup> printer. Emulation refers to the ability of a printer to execute the commands of a particular printer control language. A printer control language is the coding system used to convey, manipulate, and print data. It contains character codes and command sequences that configure the emulation. In this manual, the terms emulation, printer protocol, and printer control language are synonymous.

In the Proprinter XL emulation mode, the  $LG<sup>plus</sup>$  can print files coded for the Proprinter XL printer control language. To select the Proprinter XL emulation as the active printer emulation, select LinePrinter+ from the ACTIVE EMULATION menu and Proprinter XL from the EMULATION menu, as described in Chapter 4 of the *LG*plus *Series Printer Setup Guide*.

The Proprinter XL emulation provides many configurable parameters. The default parameter values for this emulation are shown in Table 2–1. You can modify these parameter values in two ways:

- **The Proprinter XL host control codes.** An extensive set of Proprinter XL control code commands can be sent to the printer from an attached host computer via the host data stream. Most of this chapter is devoted to describing the Proprinter XL control code commands.
- **The printer configuration menus.** You can modify a subset of the Proprinter XL emulation parameters using the printer configuration menus, control panel keys, and LCD display, as described in Chapter 4 of the LGplus *Series Printer Setup Guide*.

A parameter value set by a host control code overrides a value set from the printer's control panel.

**NOTE:** Configuration values selected from the menus or via host control codes can be saved to memory so that they will not be lost when you power off the printer. The menu selection for saving a configuration to memory is described in the *LG*plus *Series Printer Setup Guide*.

### **Proprinter XL Emulation Default Settings**

The factory settings for the Proprinter XL emulation menu options are shown in Table 2–1. Table 2–2 lists additional factory settings for parameters provided by the LinePrinter+ formatting menus. (The EMULATION menu options are described in Chapter 4 of the *LG*plus *Series Printer Setup Guide*.) Host control codes can override many of the settings for these menu options.

| <b>Characteristic</b> | <b>Default Setting</b> |
|-----------------------|------------------------|
| Define CR Code        | $CR = CR$              |
| Auto LF               | Enable                 |
| Define LF Code        | $LF = LF$              |
| FF Valid at TOF       | Disable                |
| <b>Character Set</b>  | Code Page 437, Set 1   |
| 20 CPI Condensed      | Enable                 |

**Table 2–1. Proprinter XL Menu Option Factory Settings**

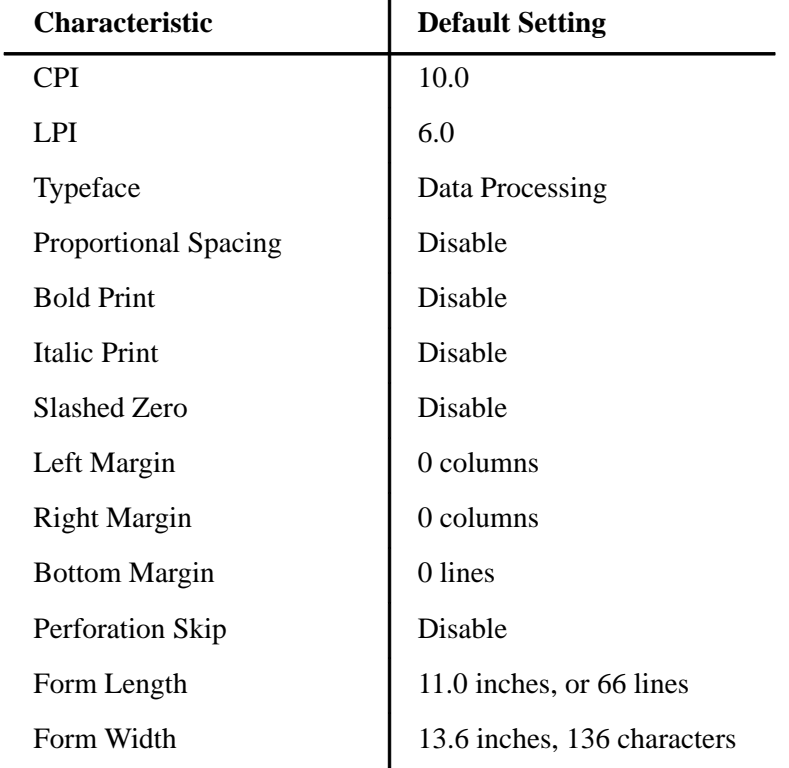

### **Table 2–2. LinePrinter+ Menu Option Factory Settings**

 $\ddot{\phantom{a}}$ 

The remainder of this chapter describes the Proprinter printer control language codes that may be sent from a host computer attached to the printer, in order to configure numerous Proprinter XL emulation parameters.

Commands and control codes sent from a host system generally override previous settings that result from the configuration menus. However, any configuration settings from host control codes will be gone once the printer is powered off (or reset to the default values), unless you have saved them to memory using the configuration menus. The *LG*plus *Series Printer Setup Guide* describes the configuration menu option for saving changes to the printer's memory.

### **Format for Control Code Descriptions**

In this chapter, the following information is listed for each control code (where applicable):

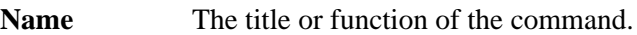

- **ASCII Code** The ASCII mnemonic for the command is shown for the LG<sup>plus</sup> printer and the Proprinter XL protocol. Command sequences are in 7-bit (ASCII) form.
- Hex Code The code or command sequence in hexadecimal numbers.
- **Dec Code** The code or command sequence in decimal numbers.
- **Expression** The control codes used in the BASIC programming language.
- **Purpose** The function(s) of the control code.
- **Discussion** A discussion of the uses of the code or command sequence, including exceptions or limitations to its use.
- **Example** A sample program written in BASIC programming language is provided when it is possible to illustrate the effect of a control code or if a specific syntax is required. The programs in this chapter were run on an IBM Personal Computer using Microsoft\*\* GW-BASIC\*\* version 3.22.

### **IMPORTANT**

### **All print samples in this chapter were run on an impact printer that has a dot resolution of 1/60–inch horizontally and 1/72–inch vertically.**

- **NOTE:** If you specify any parameters for a control code other than the ones that are defined in the control code description, unpredictable results may occur.
- **NOTE:** The PI line is never recognized in Proprinter XL Emulation mode.

### **Escape Control Codes Overview**

Printer capability is greatly increased by the use of escape control code sequences. Escape sequences always begin with the ASCII escape sequence introducer, ESC (hex 1B). Many of the ASCII control codes described in this chapter are escape sequences.

#### **IMPORTANT**

### **An Escape code can occur anywhere in the datastream and is acted upon immediately if it precedes a valid command.**

An ESC sequence introducer in the data stream signals the printer to wait for special instructions, even if it is ready and printing. The character codes following the ESC character tell the printer what to do.

**NOTE:** For readability, code sequences appear in this manual with spaces inserted between command elements. Do not insert spaces between code characters when you are programming unless the ASCII space character (SP) is part of a code sequence. For example, a code sequence printed in this manual as *ESC [ 1* is programmed as *ESC[1*

An escape sequence uses two or more bytes to define a specific printer control function. The format for an escape sequence is:

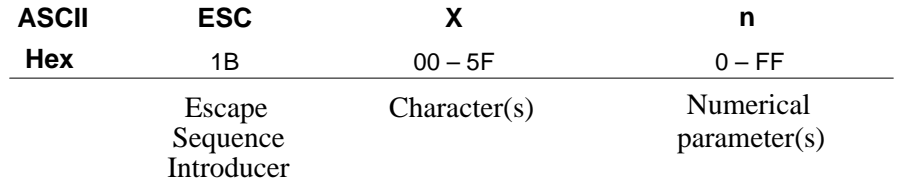

After the ESC character are one or more characters which indicate the action of the control code. One or more numerical parameters may in turn follow these characters. For example, the sequence *ESC S n* tells the printer to begin the superscript print attribute if *n* is an even number, or to begin the subscript attribute if *n* is an odd number.

If the characters following the ESC code are not within the defined ranges, or if they are within the defined ranges but not recognized as a function of this printer, the entire sequence is ignored.

### **Graphics Control Codes Overview**

The individual control codes that set graphics print quality are described starting on page 2–14. Some additional background information about graphics printing for the Proprinter XL emulation is provided here.

The Proprinter XL emulation provides one data protocol for printing graphics information; the bit image graphics protocol allows an image block to be printed. When using the Bit Image protocol, you can mix text and graphics on the same line.

### **Setting Bit Image Modes via Control Codes**

Control codes select bit image modes. The following bit image modes can be mixed on the same line as text characters:

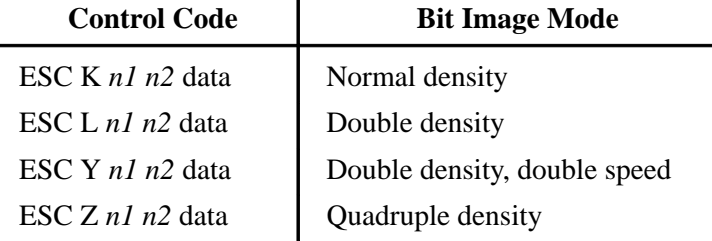

Parameters *n1* and *n2* together represent a 16-bit (hexadecimal) unsigned number of the quantity  $(nl + 256n2)$ , which equals the number of bit image characters (i.e. data bytes) to follow. If *n1* and *n2* are programmed so that data extends past the last character position, the data is truncated at the last character position. If *n1* and *n2* are both zero, then the ESC sequence is ignored.

See Chapter 5 for details on bit image graphics.

### **Dot Density Versus Printing Speed**

When you select ESC K (normal density), the dot columns are printed at 60 dots per inch (dpi) horizontally and 72 dpi vertically. This does not decrease printing speed.

If ESC L (double density) is selected, the dot columns are printed at 120 dpi horizontally and 72 dpi vertically. Double density reduces printing speed by one half.

With ESC Y (double density, double speed), dot columns are printed at 120 dpi horizontally and 72 dpi vertically, but adjacent dots are not printed. Double density, double speed does not decrease printing speed.

When ESC Z (quadruple density) is selected, the dot columns are printed at 240 dpi horizontally and 72 dpi vertically. Quadruple density reduces printing speed by one half.

All line-by-line character print attributes are ignored in Bit Image graphics. The most significant bit for each data character is the uppermost dot position in the vertical dot image pattern. A bit value of 1 indicates a dot; a value of 0 indicates a blank. In 7-bit RS-232D serial interface protocol, the most significant bit (bit 8) is cleared to 0.

### **Code Page and Character Set Control Codes Overview**

A code page is a set of symbols consisting of letters, numbers, and graphic elements. For the Proprinter XL emulation, the LG<sup>plus</sup> printer supports characters from IBM's Code Page 437 and Code Page 850, among an extensive array of different print quality and print language sets. Appendix B provides samples of the Proprinter character sets. The print language sets are selected using the Print Language configuration menu option, which is described in detail in your *LG*plus *Series Printer Setup Guide*.

Two columns of characters, 80 to 9F, may be configured as either control codes or printable symbols. The following control codes are used to configure this option:

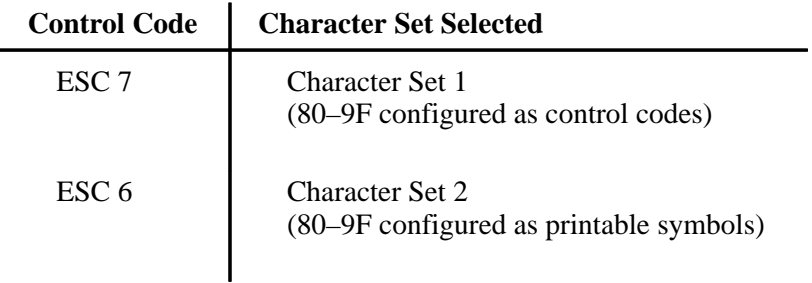

### **Ignored and Reserved Codes**

The control codes recognized by the LG<sup>plus</sup> Proprinter XL emulation software are described in this chapter. Control codes not described in this chapter are undefined and ignored. In addition, codes that represent printable characters (Hex 10, 11, 15, 21–7E, and 80–FF) are not available as Proprinter XL control codes.

**NOTE:** Entering control codes that are not defined in this chapter may produce unpredictable results.

The following control code is ignored as a Proprinter XL control code, but is valid for the Serial Interface Protocol:

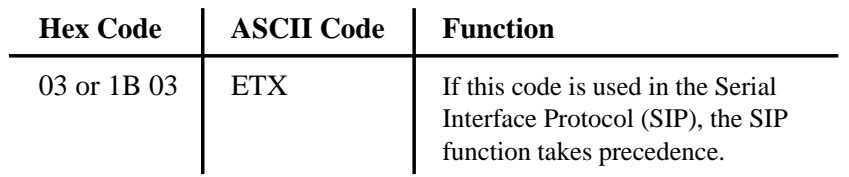

The Download Characters control code is a reserved code. It is not implemented at this time. When implemented, this code is usually followed by large blocks of data. The Proprinter XL emulation will currently ignore this control code and any data applicable to it. The Hex and ASCII codes for this function are as follows:

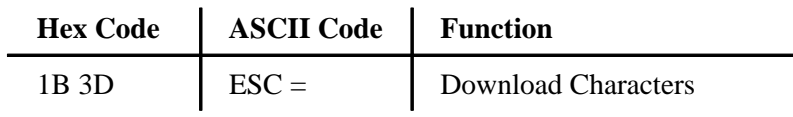

This index lists each printer command by function, ASCII mnemonic, and the page where the command is explained in detail. "N/A" means not applicable. The rest of this chapter defines the control code functions for Proprinter XL emulation mode. The commands are listed in alphabetical order.

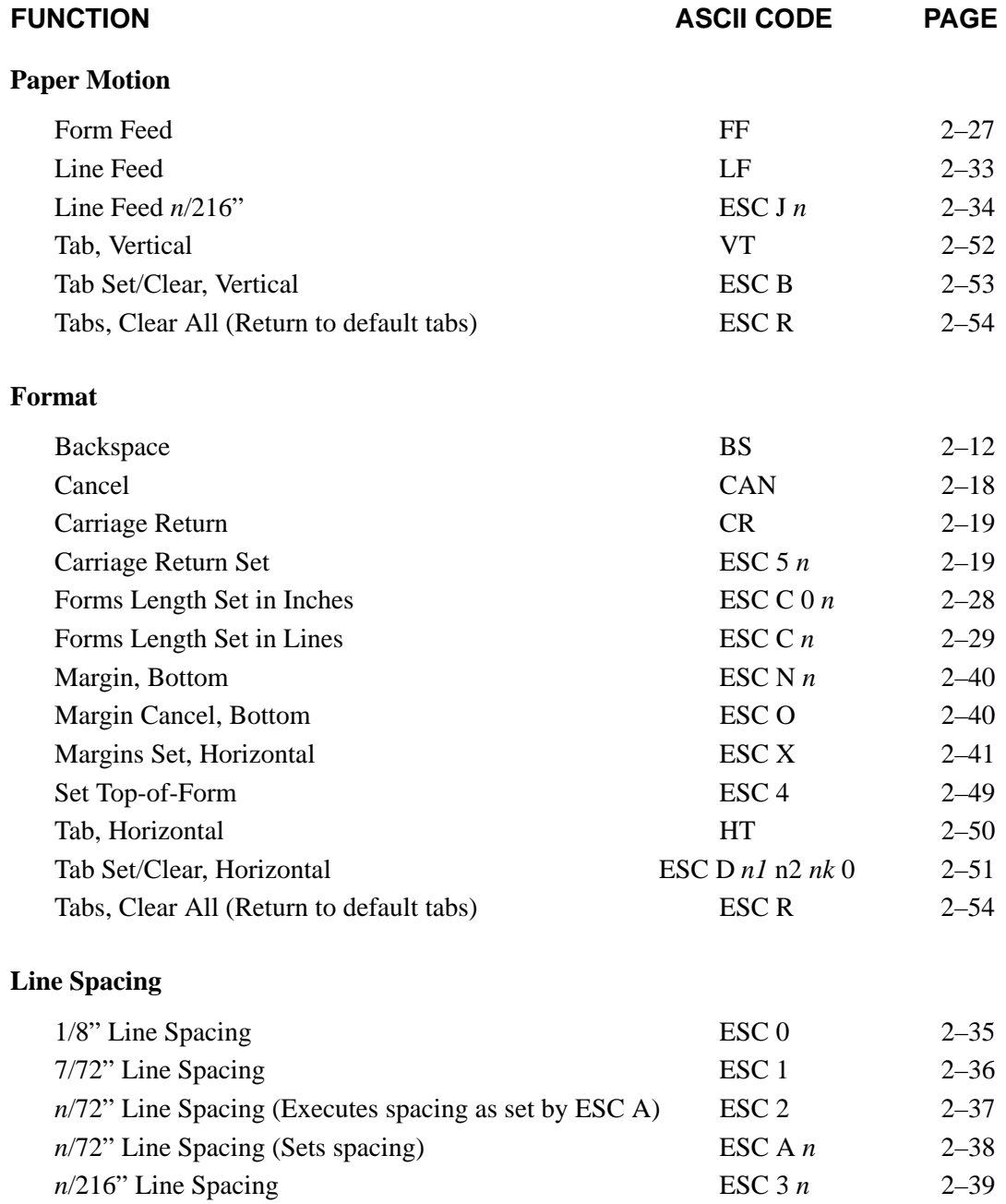

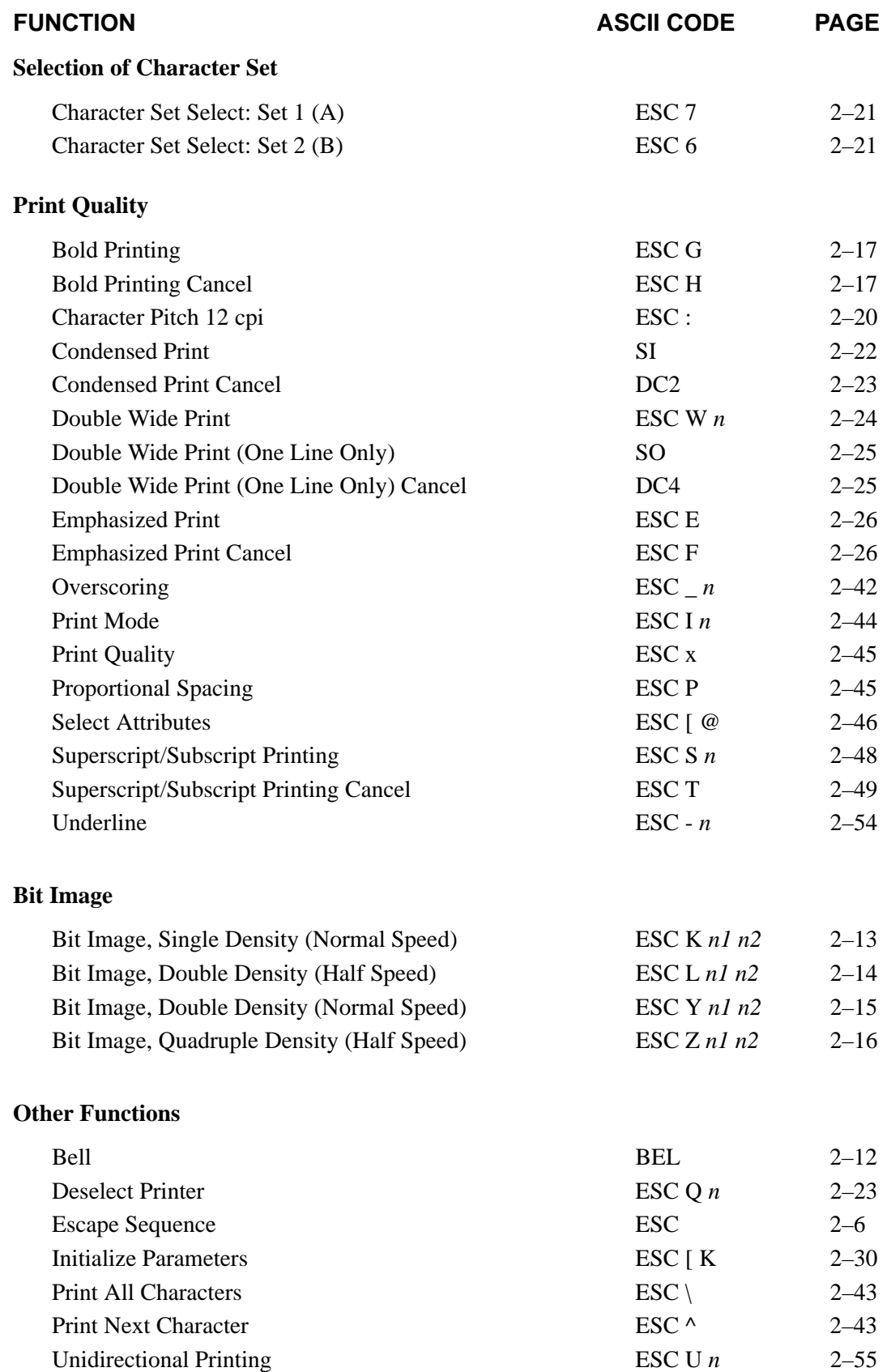

## **Backspace**

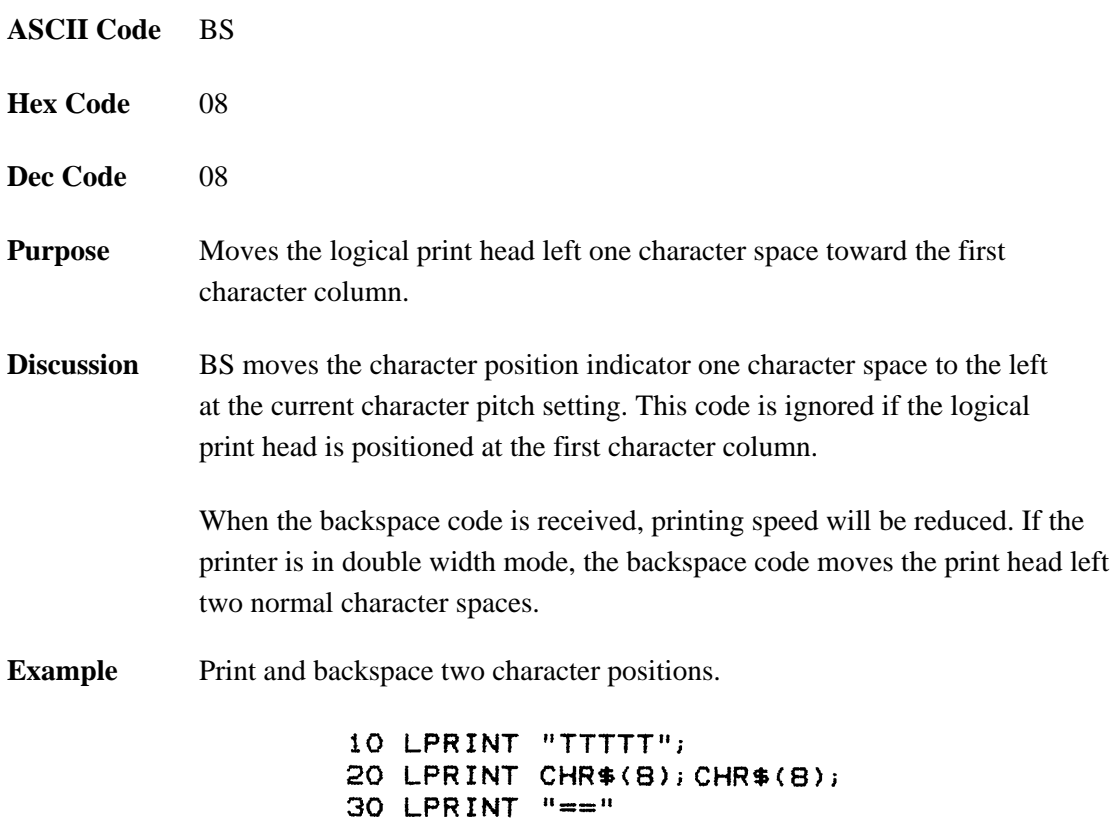

### TTT**\\**

### **Bell**

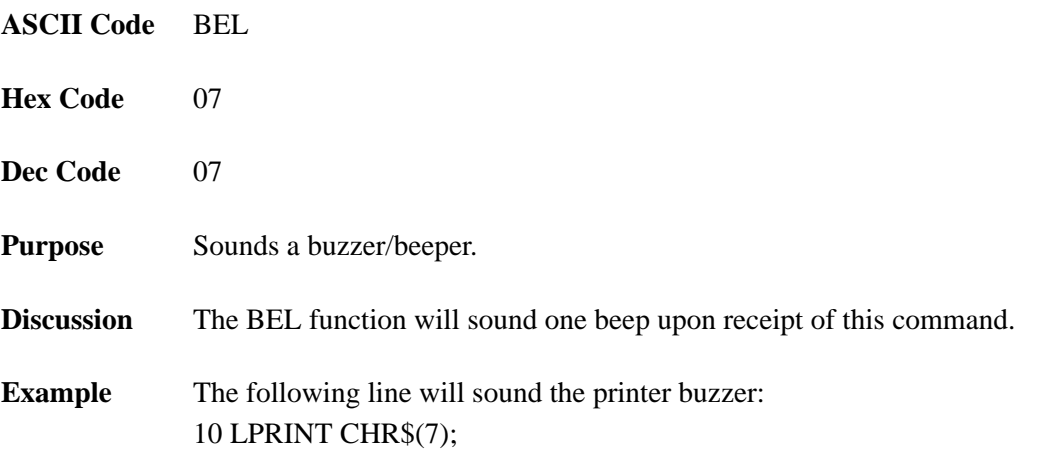

## **Bit Image Mode, Single Density (Normal Speed)**

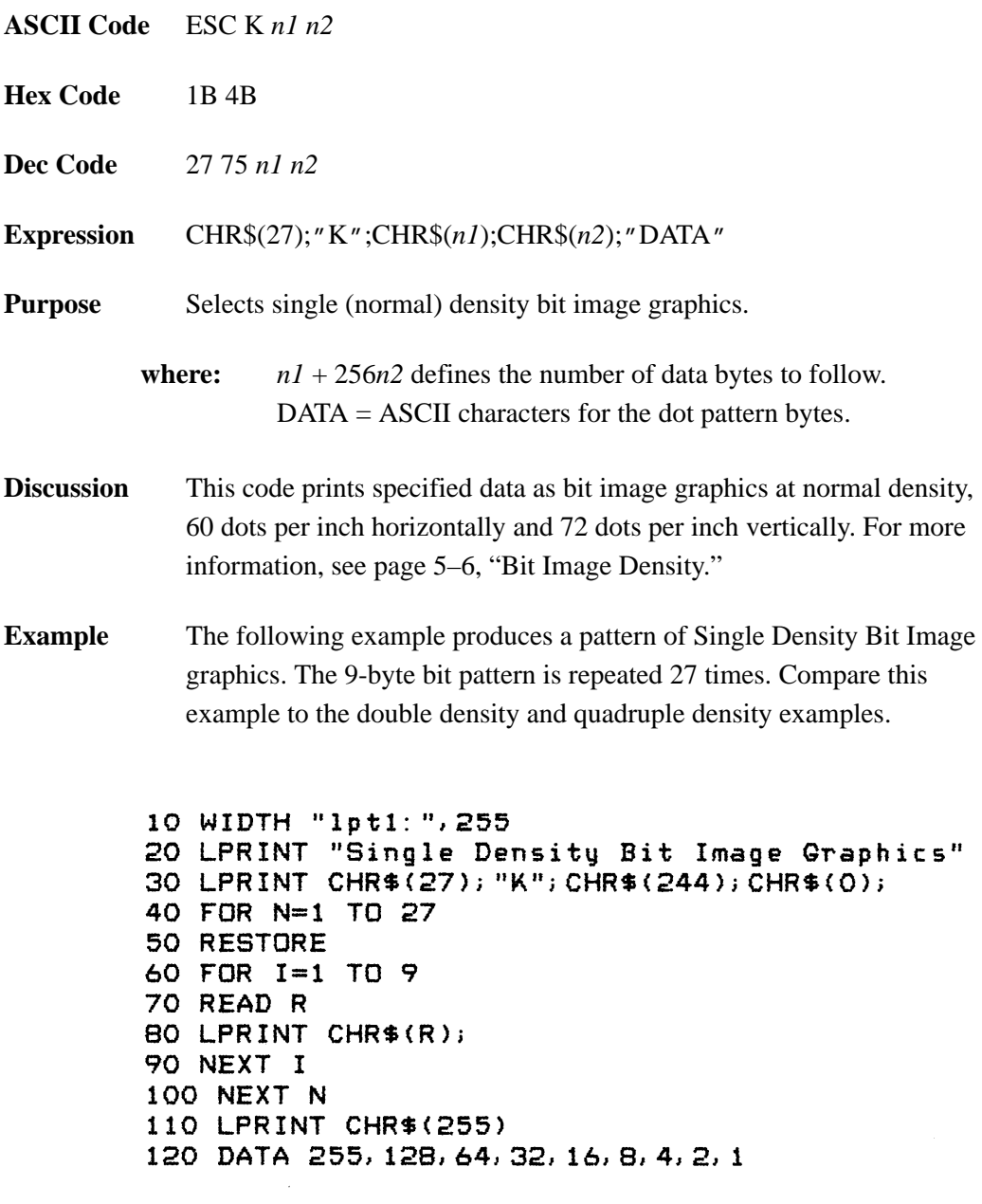

Single Density Bit Image Graphics 

## **Bit Image Mode, Double Density (Half Speed)**

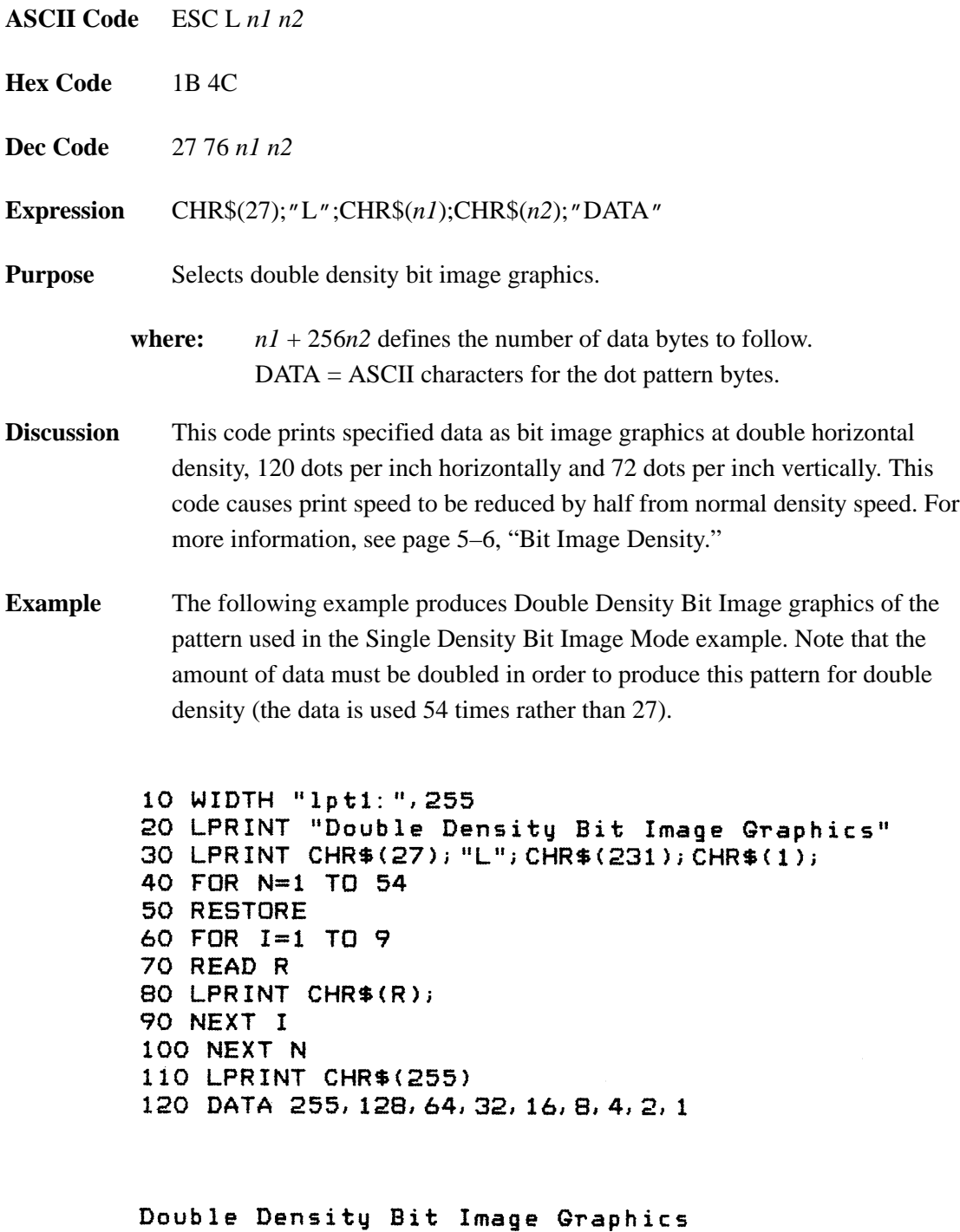

wwwwwwwwwwwwwwwwwwwwwwwwwwww

### **Bit Image Mode, Double Density (Normal Speed)**

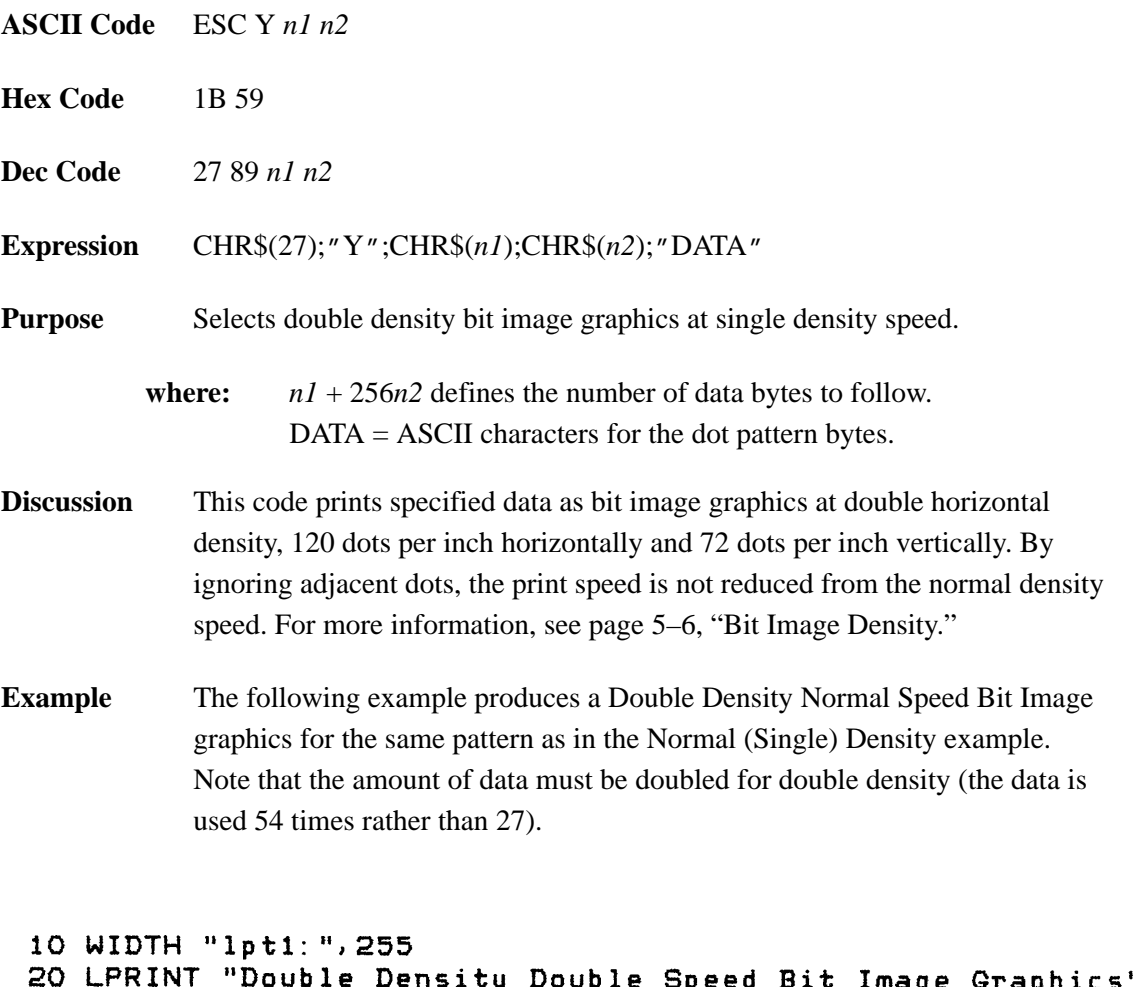

```
age Graphics"
30 LPRINT CHR$(27); "Y"; CHR$(231); CHR$(1);
40 FOR N=1 TO 54
50 RESTORE
60 FOR 1=1 TO 9
70 READ R
80 LPRINT CHR$(R);
90 NEXT I
100 NEXT N
110 LPRINT CHR$(255)
120 DATA 255, 128, 64, 32, 16, 8, 4, 2, 1
```
Double Density Double Speed Bit Image Graphics 

## **Bit Image Mode, Quadruple Density (Half Speed)**

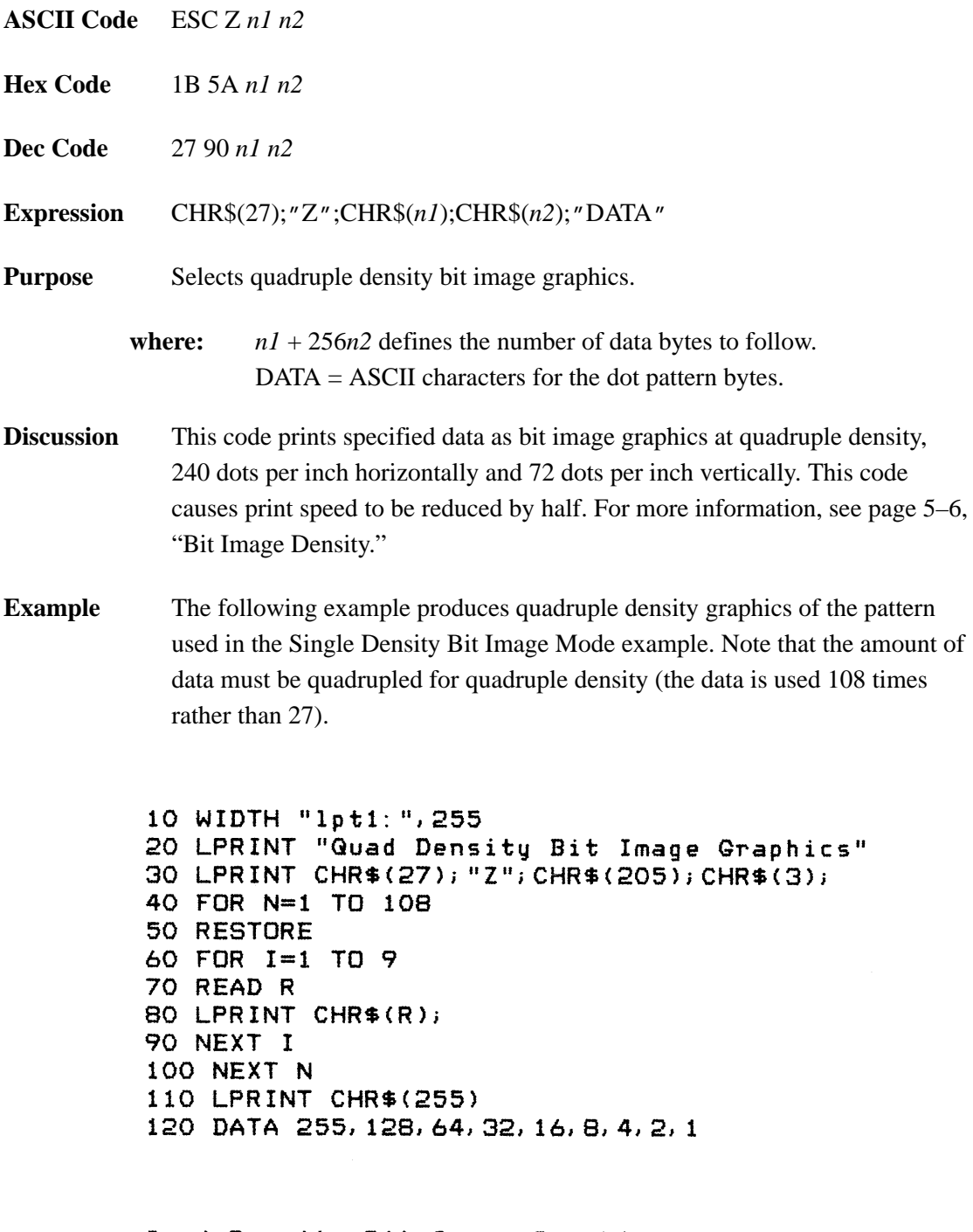

Quad Density Bit Image Graphics
### **Bold Printing**

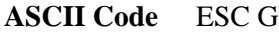

**Hex Code** 1B 47

**Dec Code** 27 71

**Purpose** Selects bold character printing.

**Discussion** When this command is received, all characters are printed in bold until reset by the Bold Print Reset control code or printer reset. The bold print attribute is implemented by increasing the dot density for the bold text (with a similar result to double strike printing). Bold printing reduces the current print speed by one half.

> **NOTE:** The ESC E (page 2–26) and ESC G commands are equivalent; they produce the same print effect.

**Example** The following sample program illustrates bold character printing.

```
10 LPRINT "Control code ESC G"
20 LPRINT CHR$(27); "G";
30 LPRINT "selects bold character printing,"<br>40 LPRINT "for example: AaBbCcDdEeFfGgHhIiJjKkLlMmNnOoPp."
50 LPRINT "Control code ESC H"
60 LPRINT CHR$(27); "H";
70 LPRINT "cancels bold character printing."
```
Control code ESC G selects bold character printing, for example: AaBbCcDdEeFfGgHhIiJjKkLlMmNnOoPp. Control code ESC H cancels bold character printing.

### **Bold Printing, Cancel**

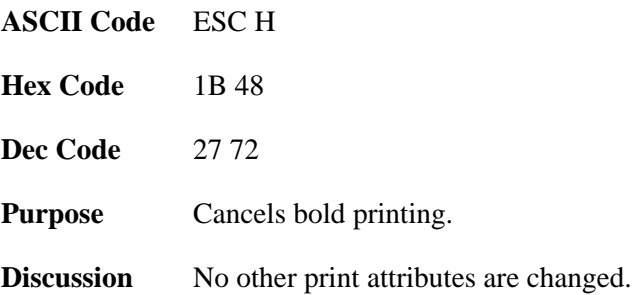

### **Cancel**

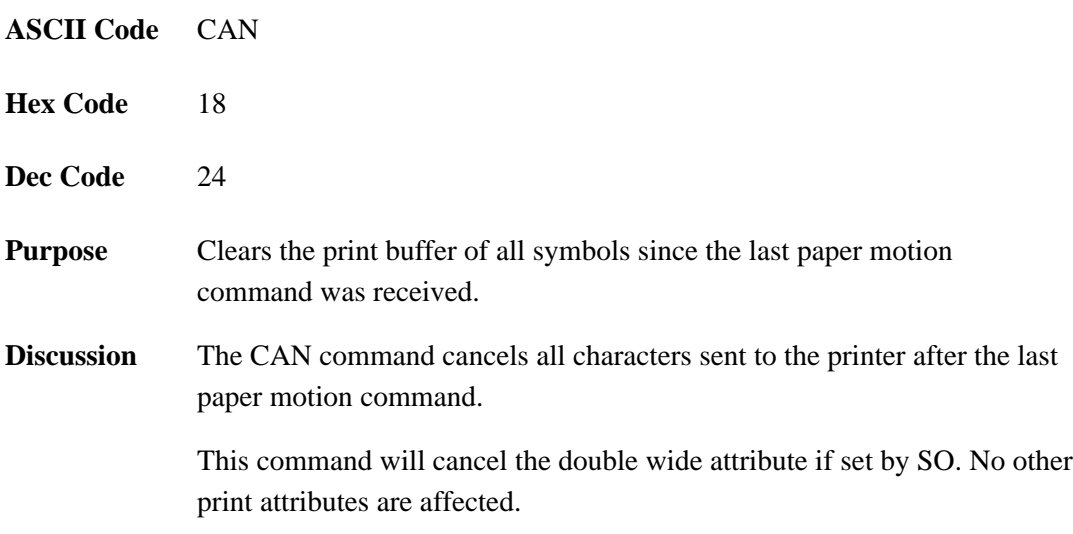

## **Carriage Return**

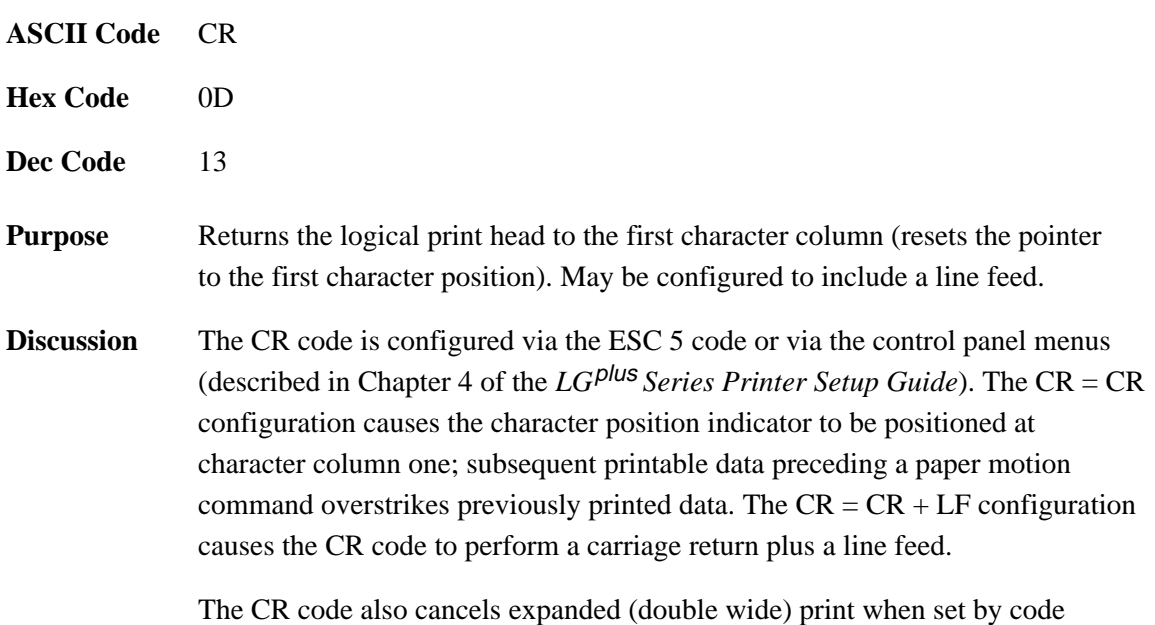

SO (single line printing attribute).

# **Carriage Return Set**

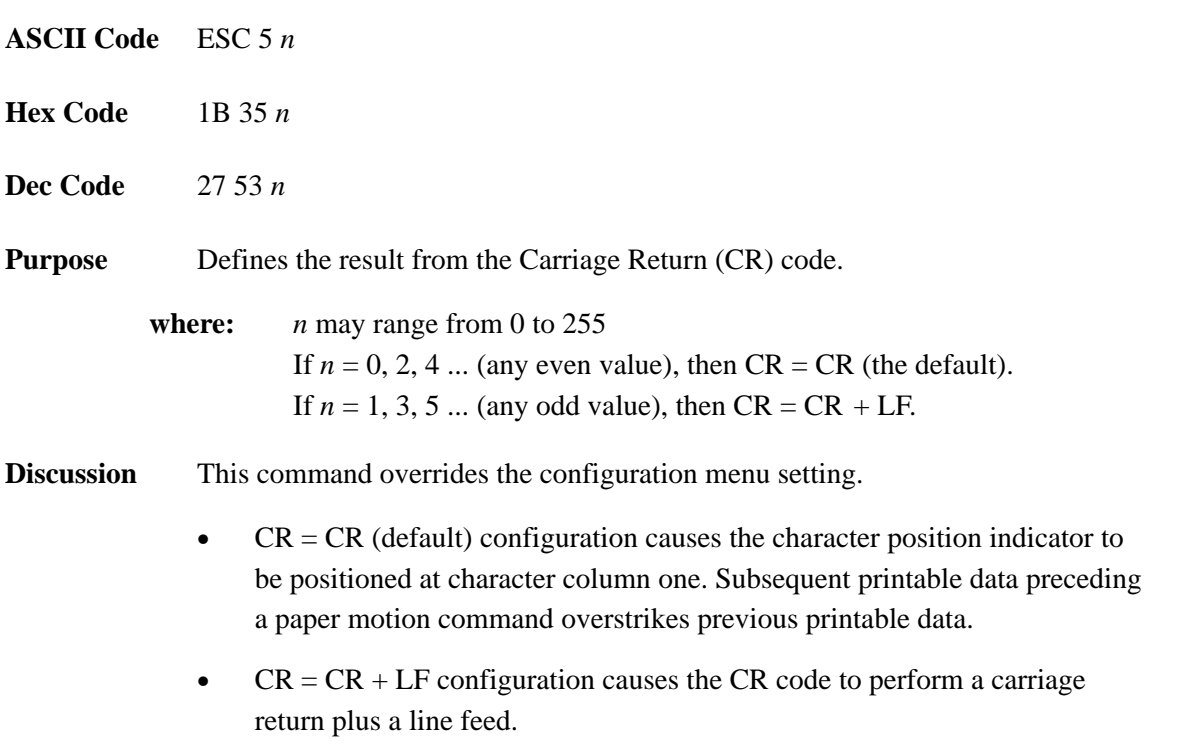

## **Character Pitch 12 cpi**

**ASCII Code** ESC :

**Hex Code** 1B 3A

- **Dec Code** 27 58
- **Purpose** Sets character pitch to 12 cpi.
- **Discussion** An ESC : code overrides any control panel setting.

# **Character Set Select: Set 1 (A)**

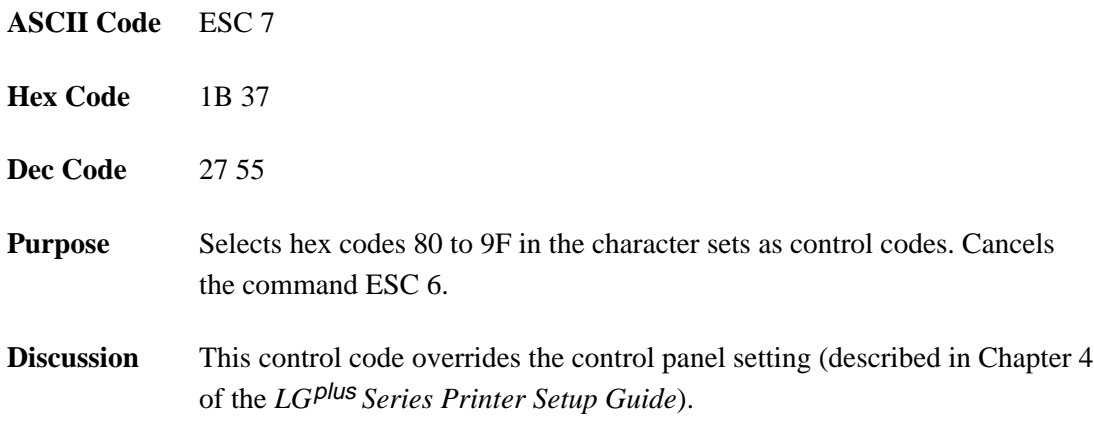

# **Character Set Select: Set 2 (B)**

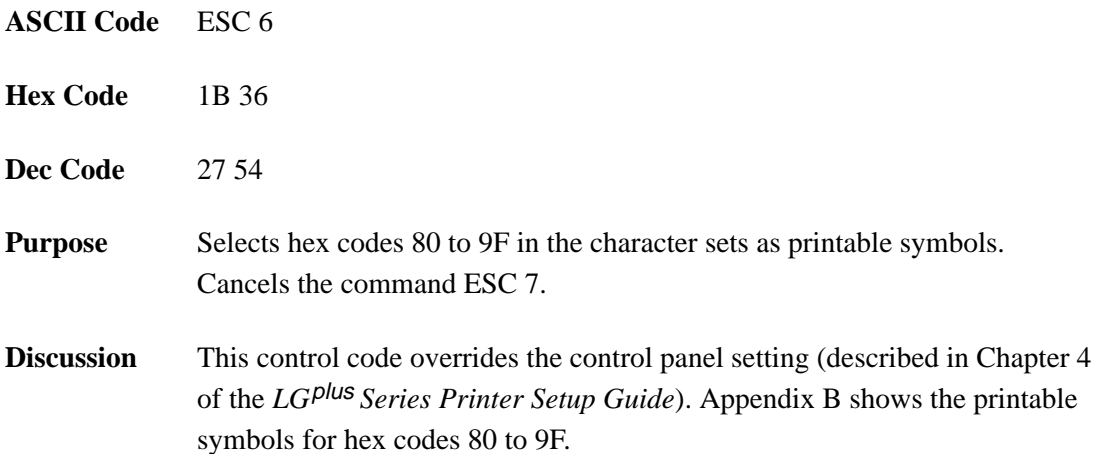

## **Condensed Print**

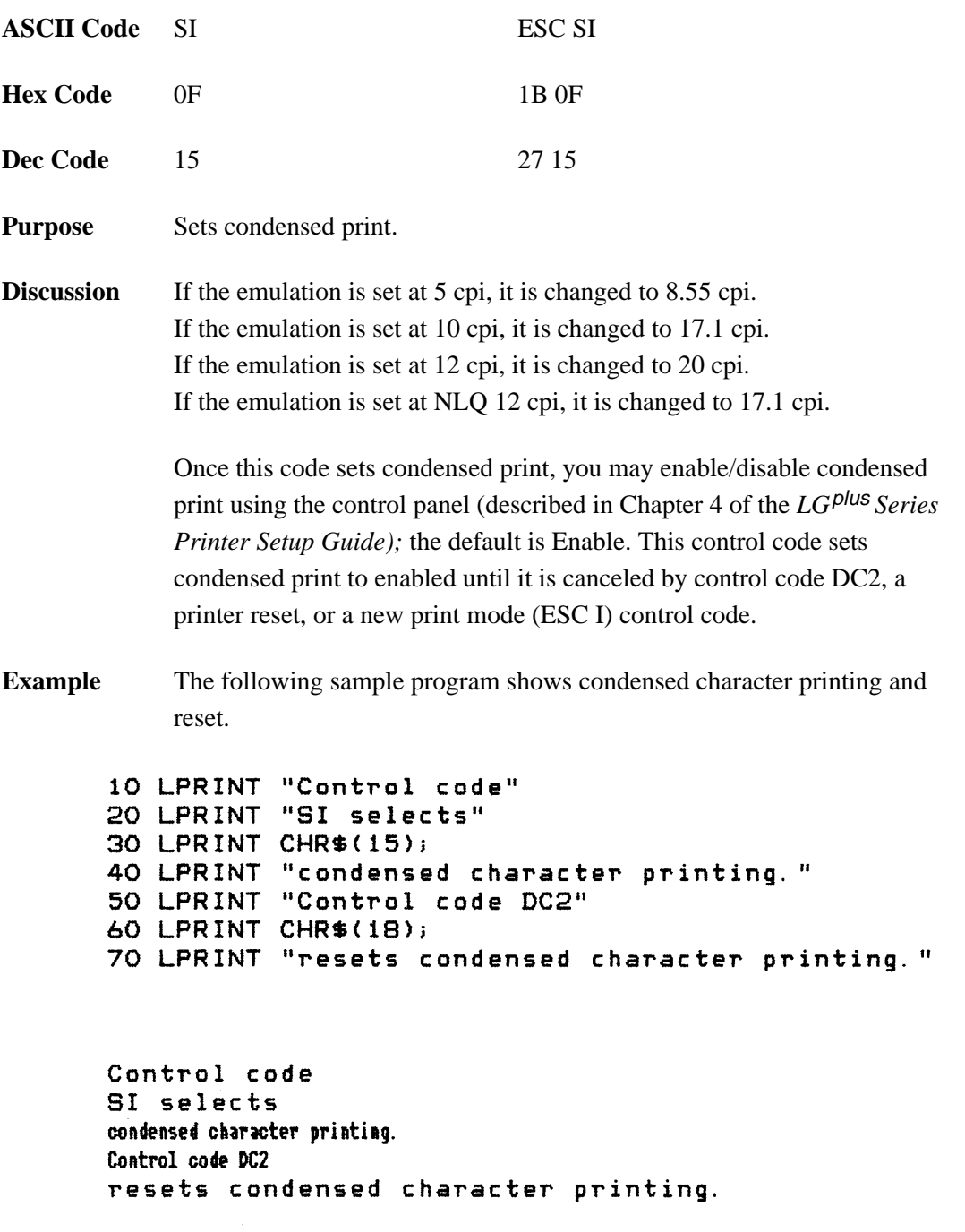

## **Condensed Print Cancel**

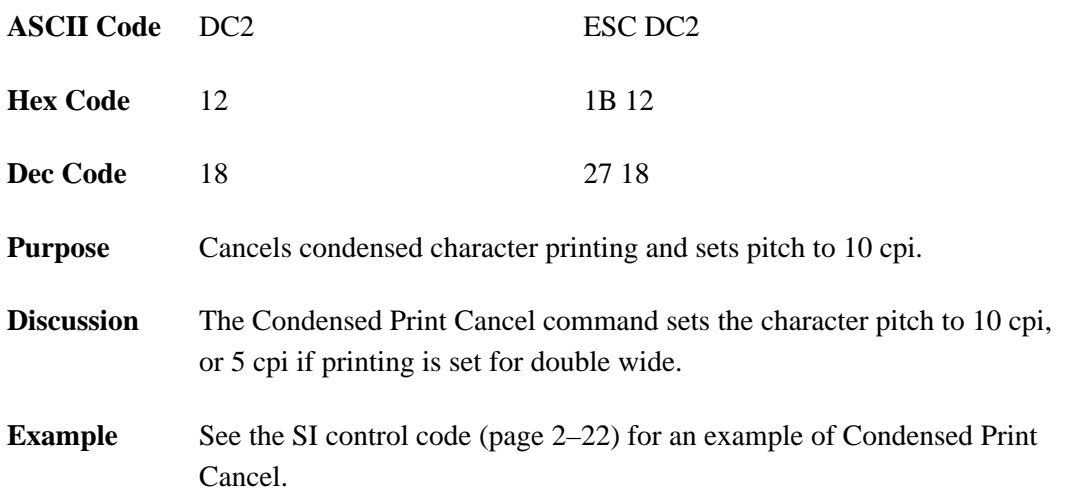

## **Deselect Printer**

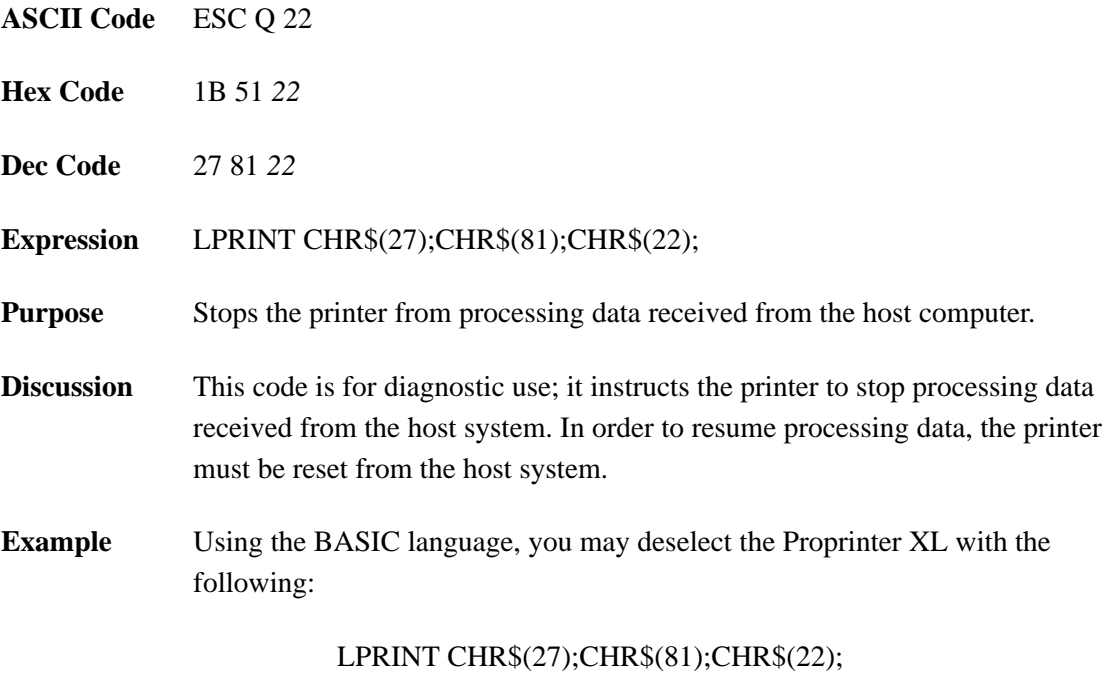

### **Double Wide Print**

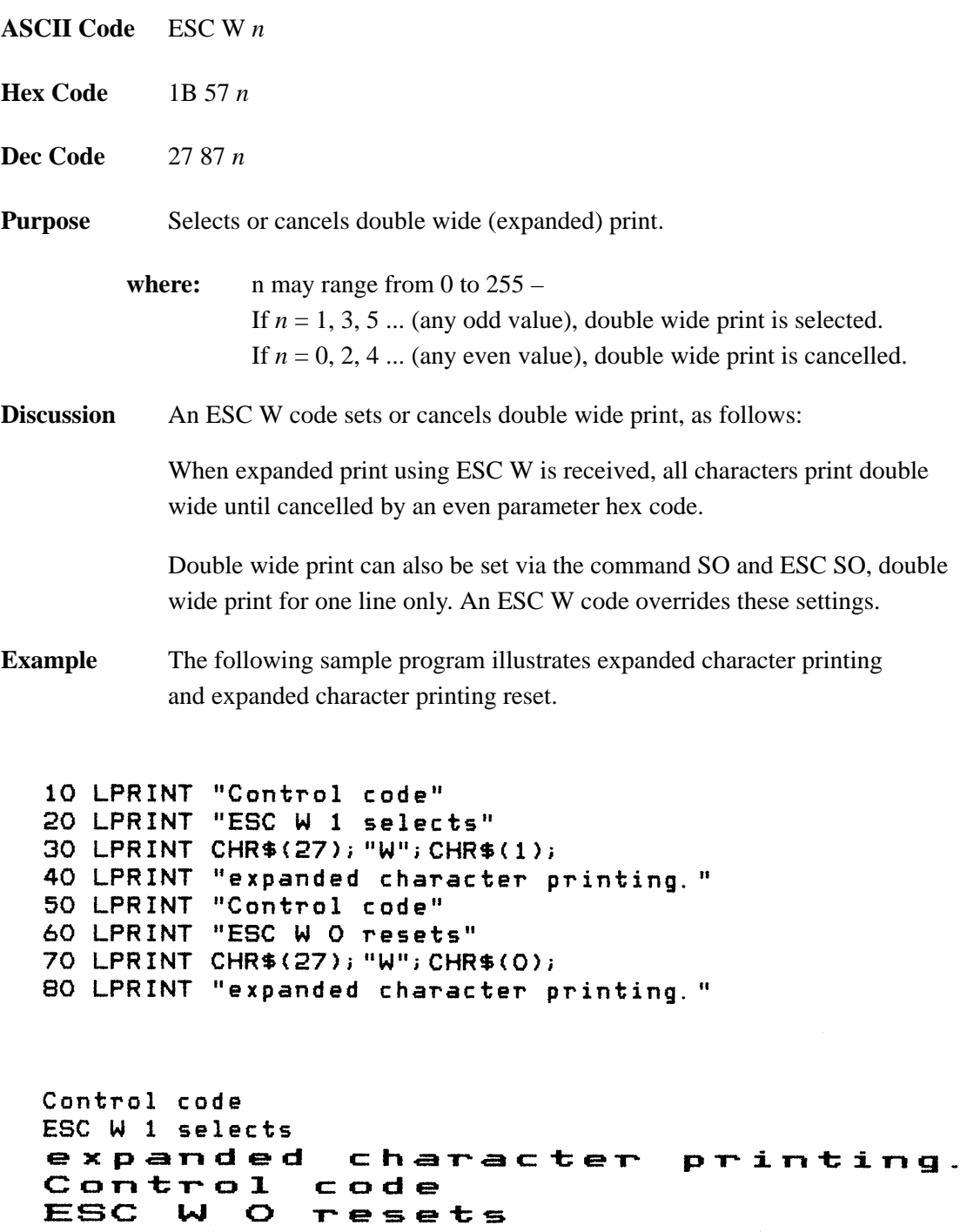

expanded character printing.

### **Double Wide Print (One Line Only)**

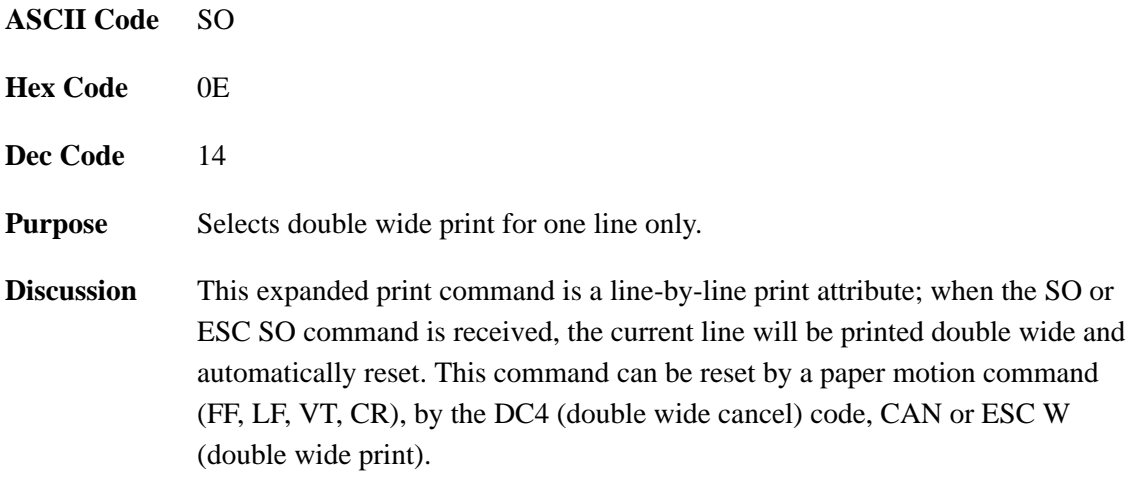

**Example** The following sample program illustrates Expanded Print for one line only.

```
10 LPRINT "Control code"
20 LPRINT "SO selects"
30 LPRINT CHR$(14);
40 LPRINT "expanded character printing"
50 LPRINT "for one line only."
```

```
Control code
SO selects
expanded
             character printing
for one line only.
```
### **Double Wide Print (One Line Only) Cancel**

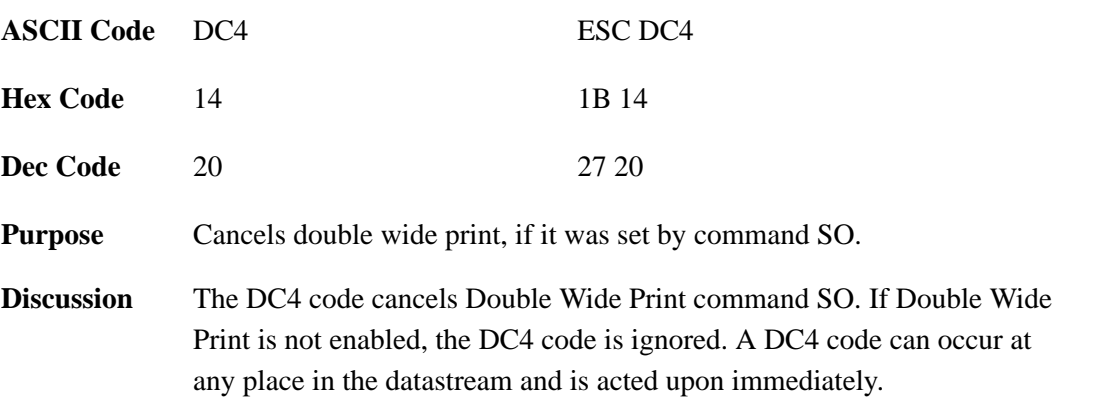

### **Emphasized Print**

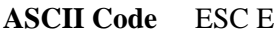

**Hex Code** 1B 45

**Dec Code** 27 69

**Purpose** Selects emphasized character print format.

**Discussion** When the emphasized print command is received, all characters will be printed in emphasized (bold) print until reset by the Emphasized Print Reset command or printer reset. Emphasized print reduces the current print speed.

> **NOTE:** The ESC G (page 2–17) and ESC E commands are equivalent; they produce the same print effect.

**Example** The following sample program illustrates emphasized character printing.

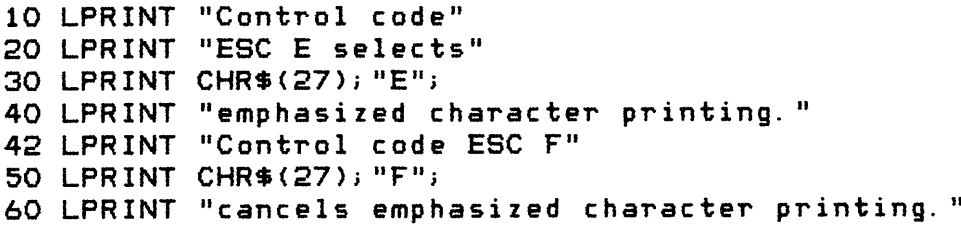

Control code ESC E selects emphasized character printing. Control code ESC F cancels emphasized character printing.

### **Emphasized Print Cancel**

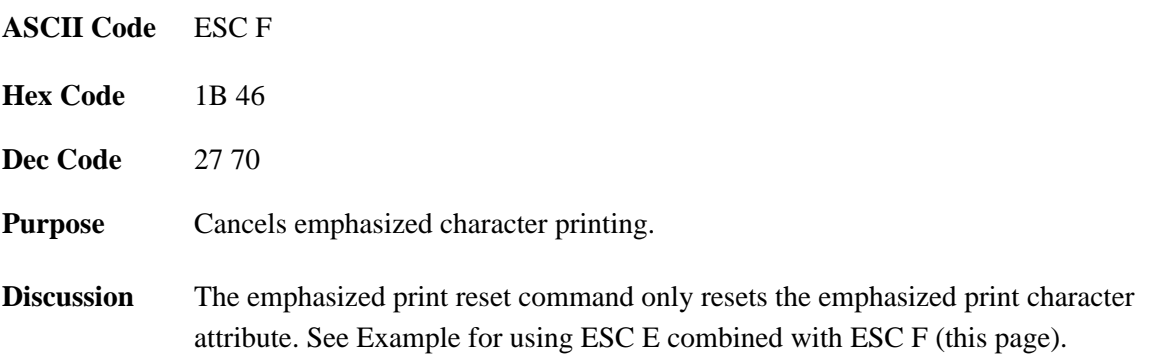

### **Form Feed**

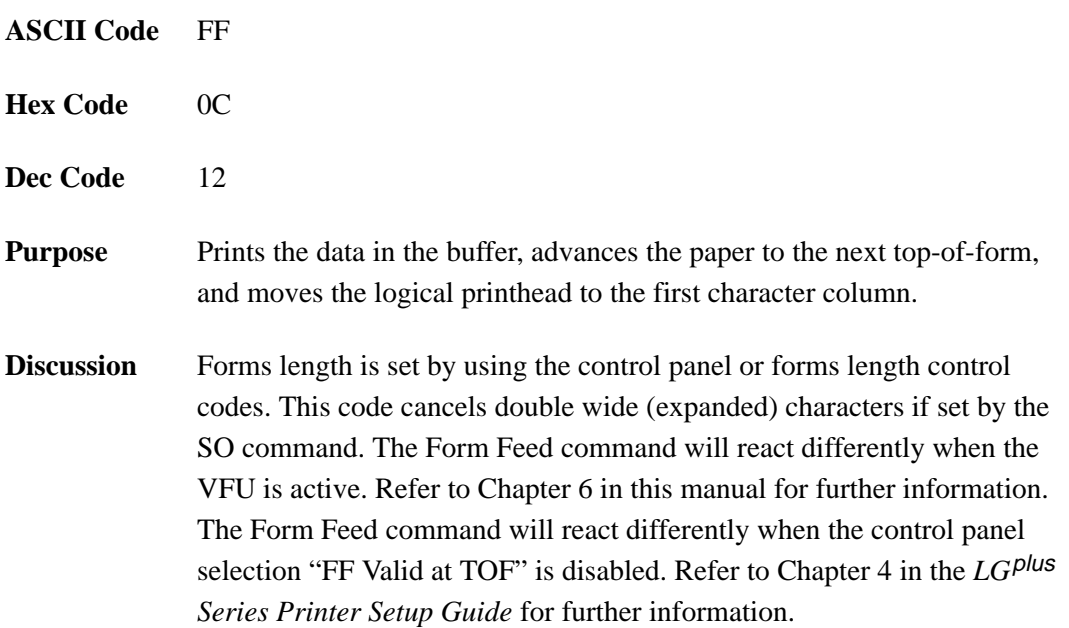

# **Forms Length Set in Inches**

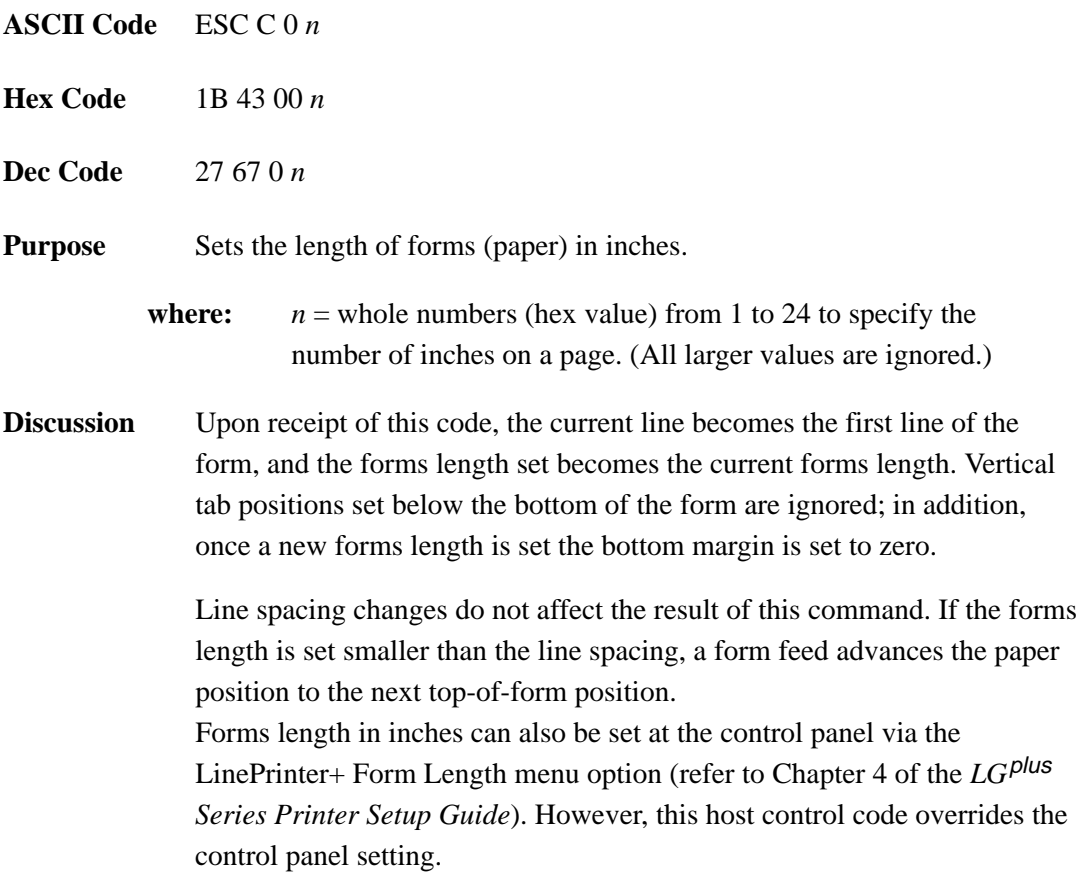

# **Forms Length Set in Lines**

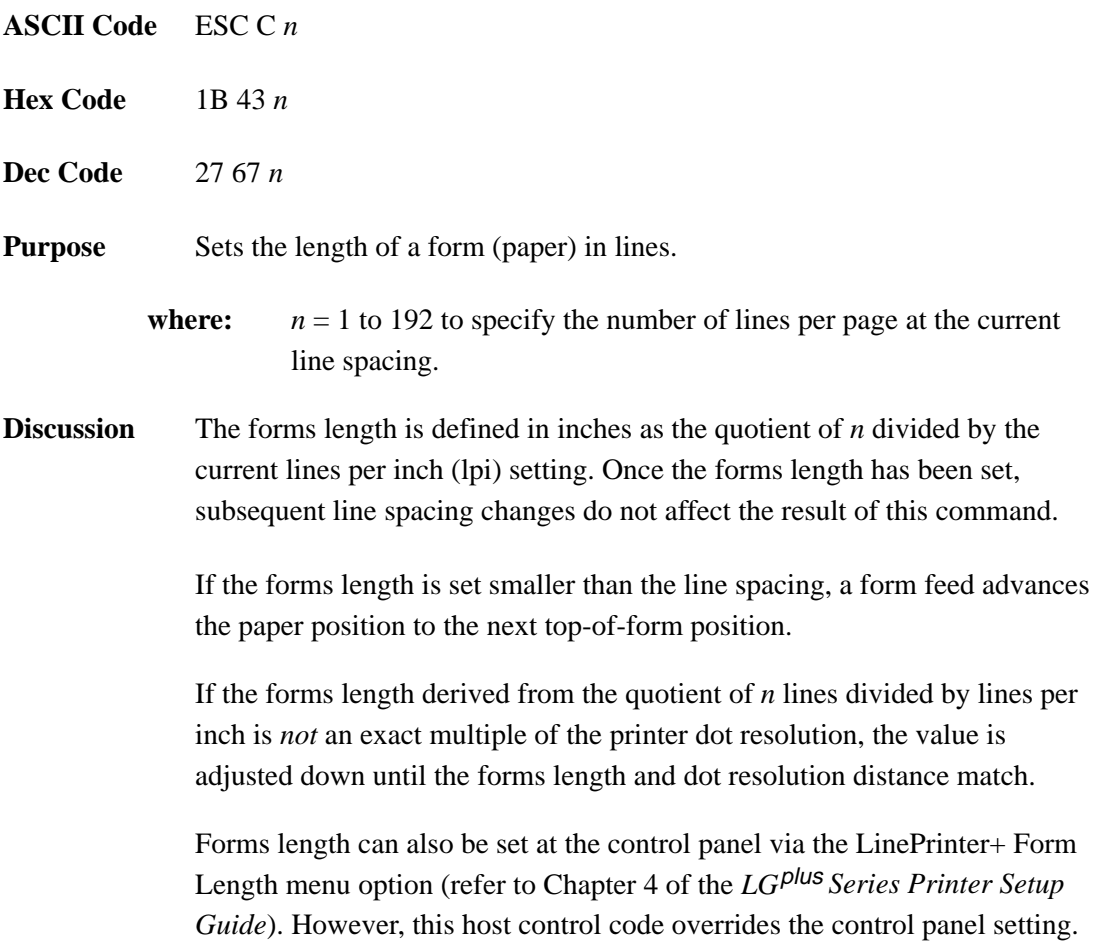

### **Initialize Parameters**

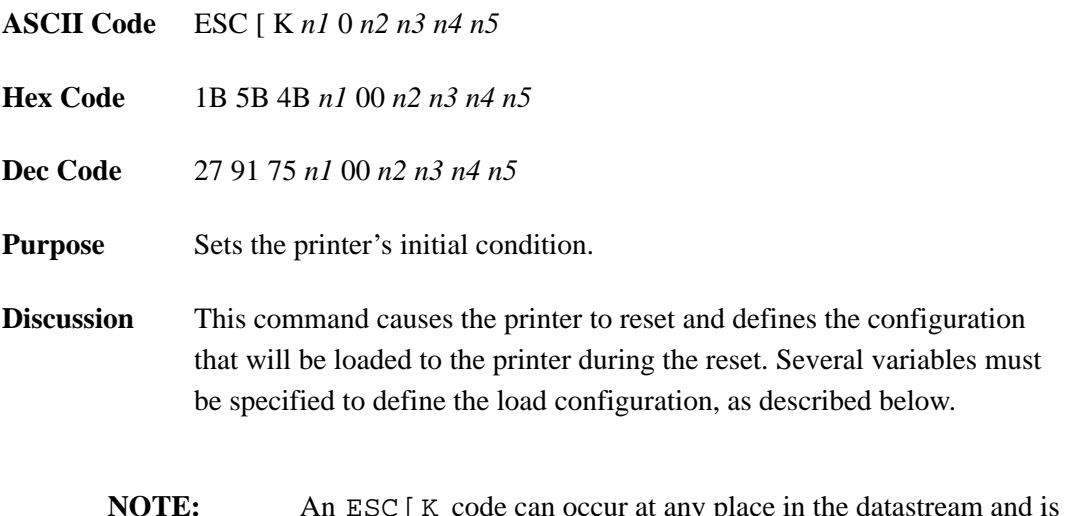

**NOTE:** An ESC [K code can occur at any place in the datastream and is acted upon immediately. All numerical parameters are in the 00 to FF hex range unless stated otherwise. Only specified parameters are supported. Other values may be ignored or cause unpredictable results, and should be avoided.

**n1**

The value of *n1* defines which of the following *n* bytes will be included in the command line, as shown in the table below:

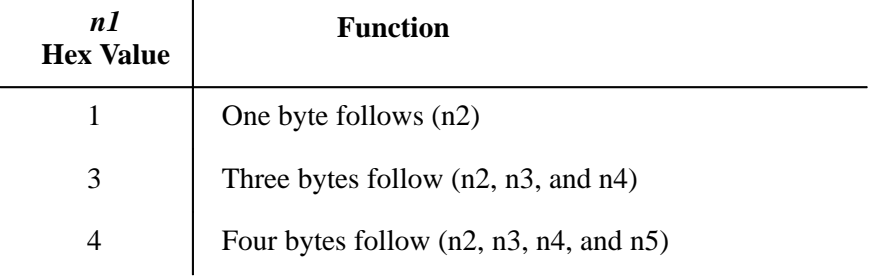

**NOTE:** Specifying any value for *n1* other than 1, 3, or 4 may cause unpredictable results, and should be avoided.

The 2–digit hexadecimal value for *n2* defines the load configuration for the printer. The Proprinter XL supports six hexadecimal values for this parameter: 00, 01, 04, 05, 254, and 255. Any other value will be ignored.

If any of the six supported values is entered for the *n2* parameter, then the printer will reset to the factory default configuration. Configuration parameters defined by command bytes *n4* and *n5*, if present, will override conflicting factory default values.

#### **n3**

Parameter *n3* is provided for compatibility with the Proprinter XL printer control language standard. You may define any value for this parameter for use with the  $LG$ <sup>plus</sup> printer. (For Proprinters, this bit must define the attached printer as either Proprinter, value 03, or Proprinter XL, hex value 16.)

#### **n4 and n5**

Parameter bytes *n4* and *n5* allow you to define several configuration parameters that will override conflicting factory default and memory–based configuration values when the printer is reinitialized.

**NOTE:** In addition to the formatting from bytes *n4* and *n5*, this command sets the current line as top-of-form. It also clears vertical tabs and sets the horizontal tabs at every eight columns, starting at column 9.

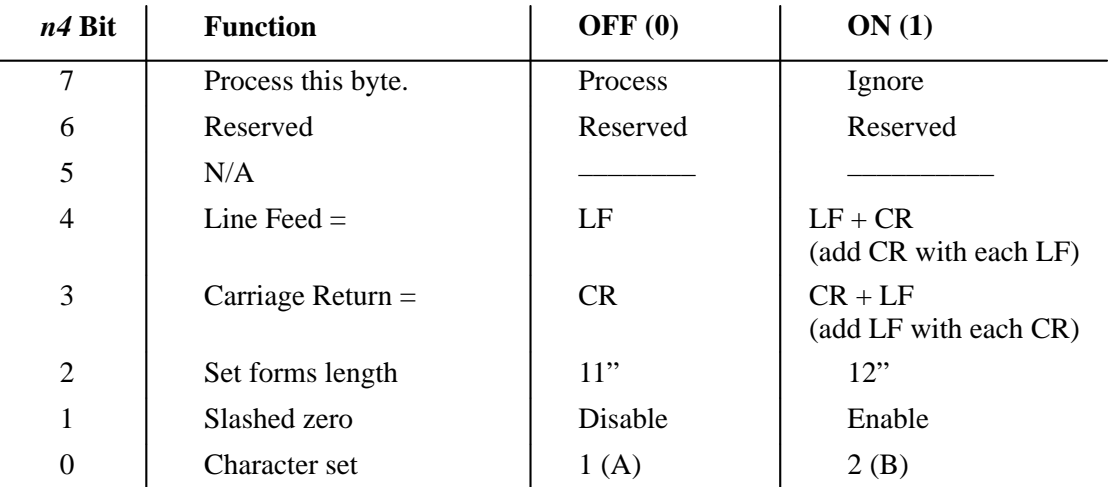

#### **n2**

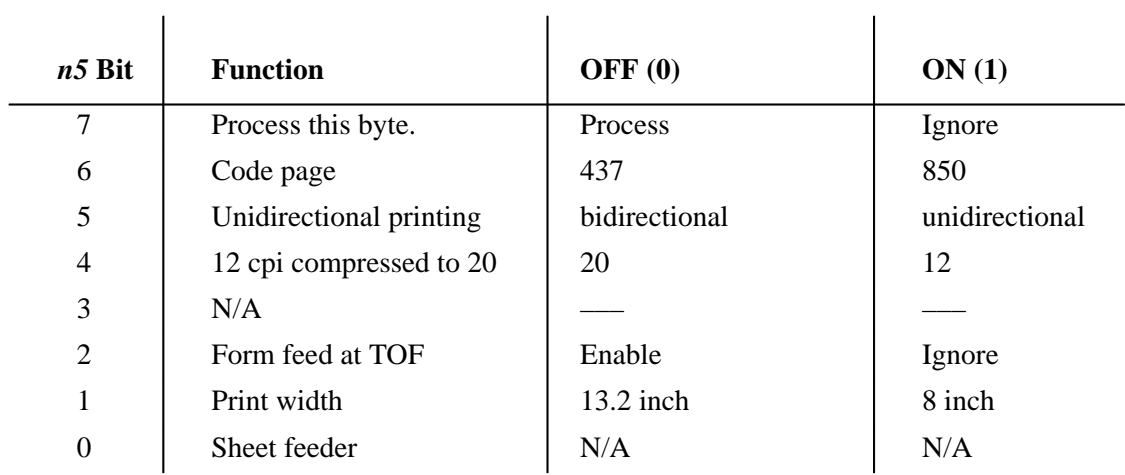

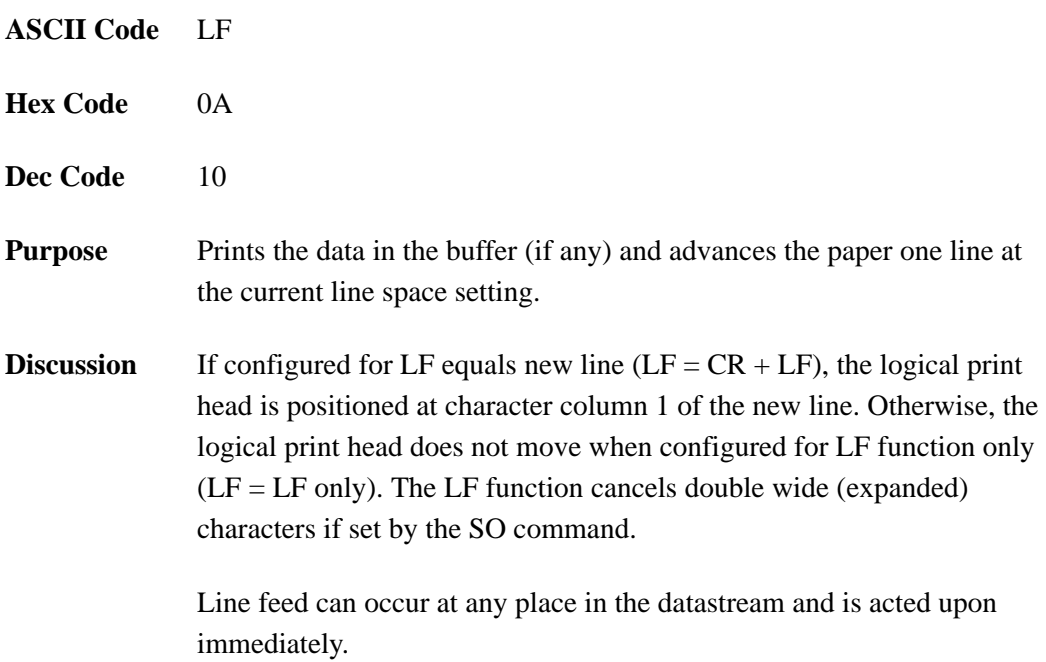

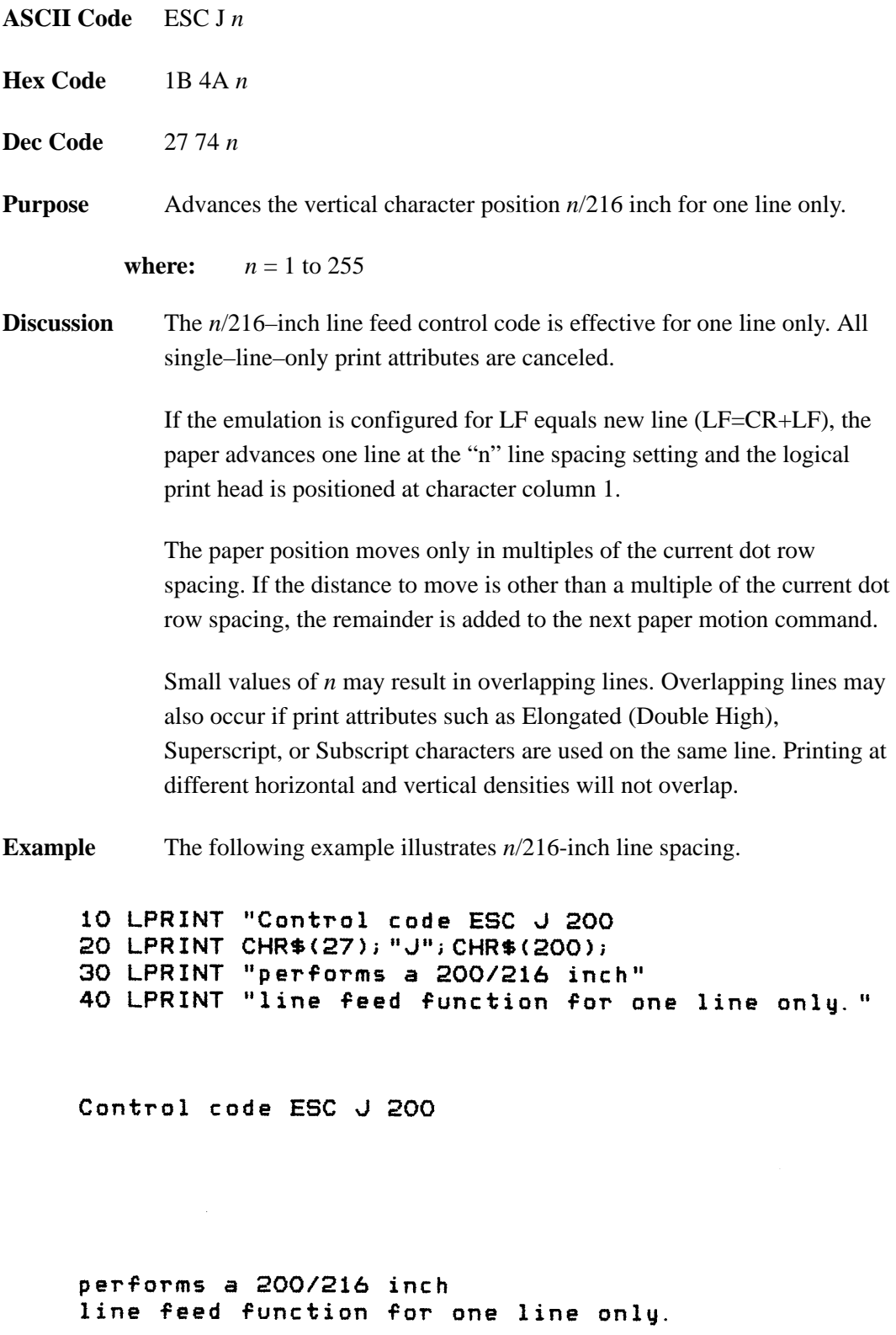

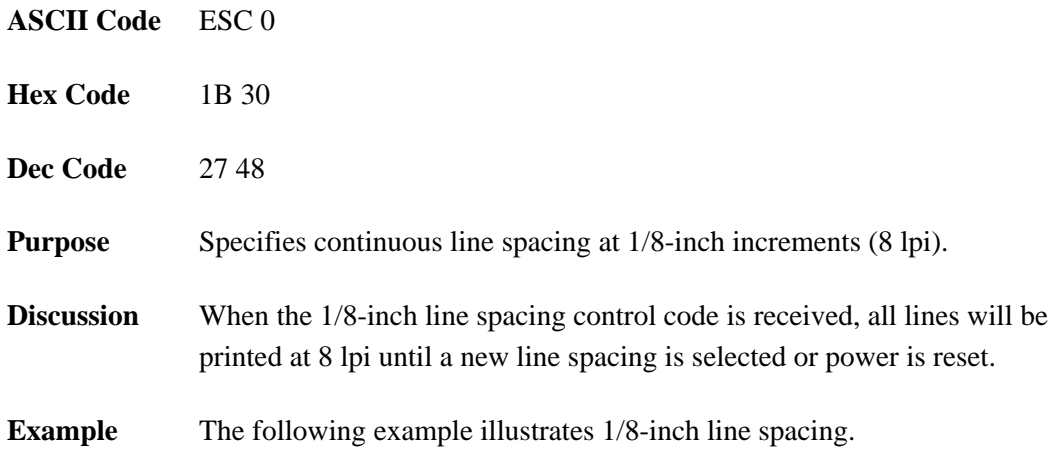

10 LPRINT "Control code ESC O sets" 20 LPRINT CHR\$(27); "O"; 30 LPRINT "line spacing at"<br>40 LPRINT "1/8 (8 lpi) inch for all subsequent lines" 50 LPRINT "until reset or another spacing is selected."

Control code ESC O sets line spacing at<br>1/8 (8 lpi) inch for all subsequent lines<br>until reset or another spacing is selected.

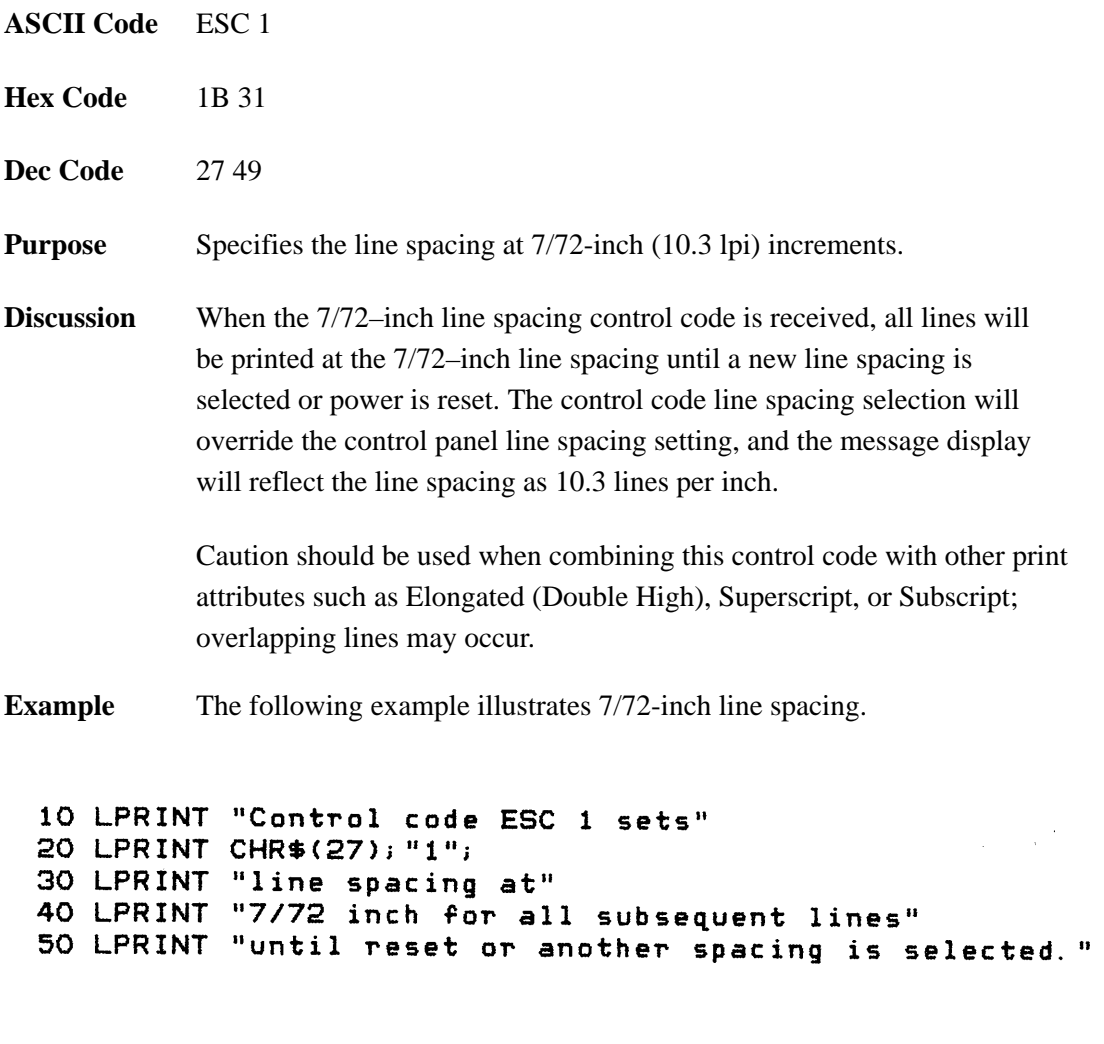

Control code ESC 1 sets 

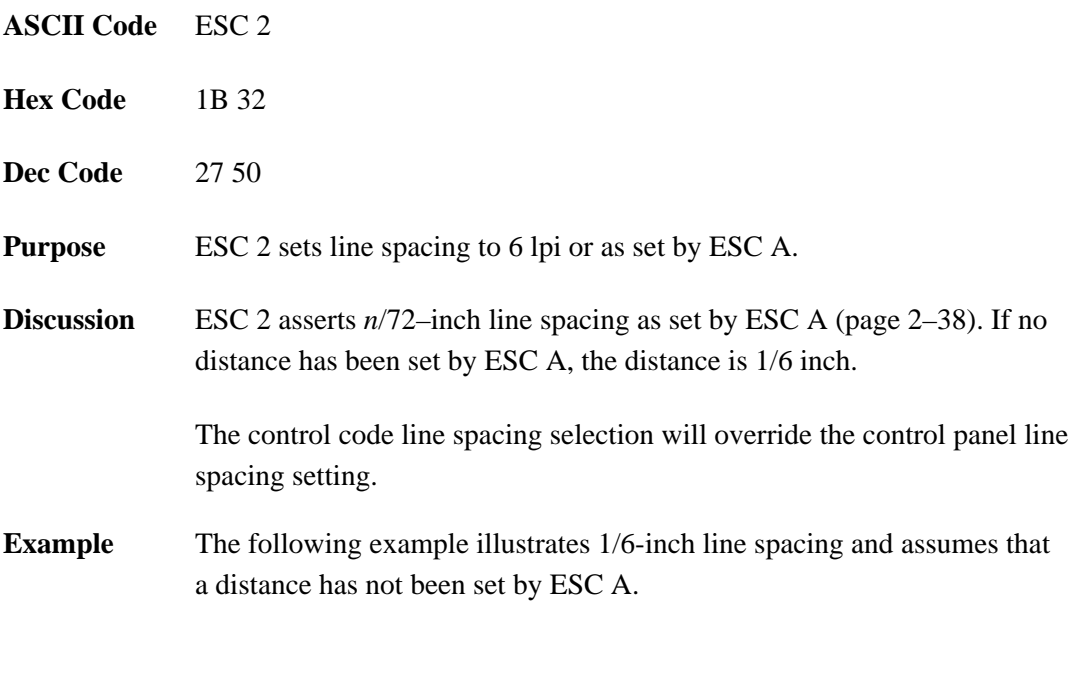

```
10 LPRINT "Control code ESC 2 sets"
20 LPRINT CHR$(27); "2";
30 LPRINT "line spacing at"
40 LPRINT "6 lpi for all subsequent lines"
50 LPRINT "until reset or another spacing is selected."
```
Control code ESC 2 sets line spacing at 6 lpi for all subsequent lines until reset or another spacing is selected.

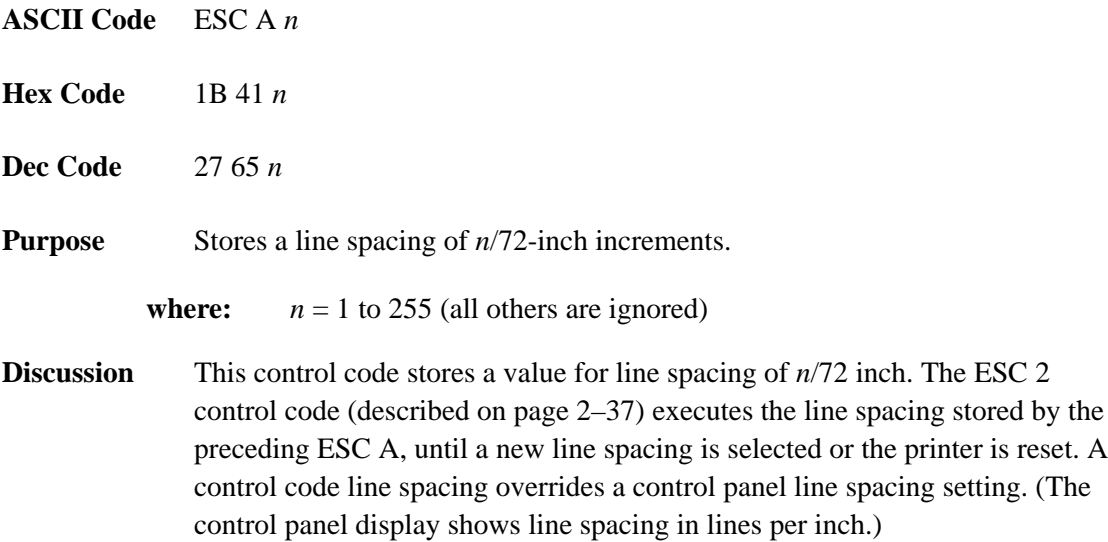

Small values of *n* may result in overlapping lines. Overlapping lines may also occur if print attributes such as Elongated (Double High), Superscript, or Subscript characters are used on the same line. Common values of *n* follow:

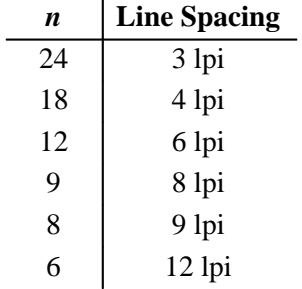

**Example** The following example illustrates 20/72-inch line spacing.

```
10 LPRINT "Control code ESC A 20 sets"
20 LPRINT CHR$(27); "A"; CHR$(20); CHR$(27); "2";
30 LPRINT "line spacing at 20/72 inch"
40 LPRINT "increments for all subsequent lines"
50 LPRINT "until reset or another spacing is selected."
```

```
Control code ESC A 20 sets
line spacing at 20/72 inch
increments for all subsequent lines
until reset or another spacing is selected.
```
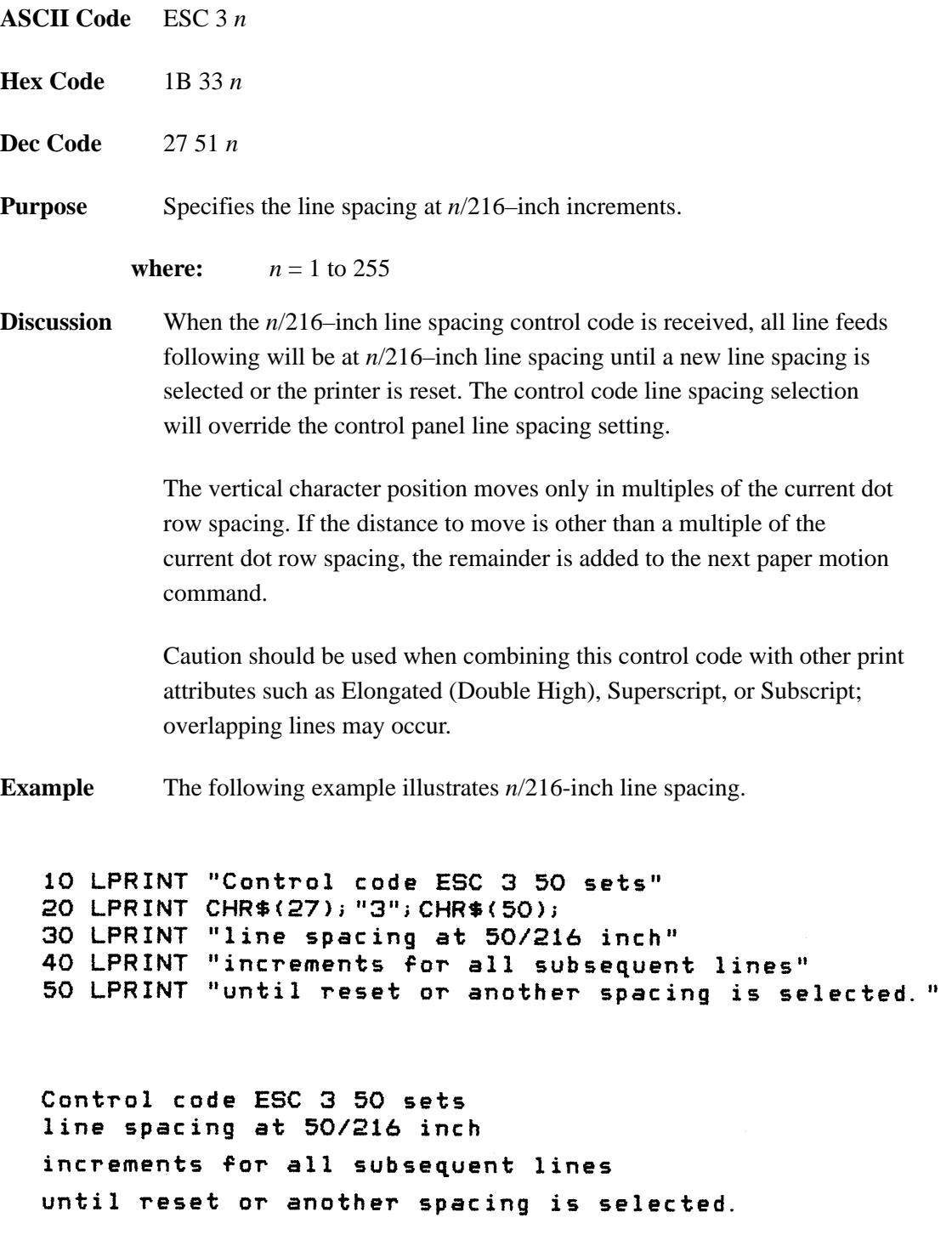

## **Margin, Bottom**

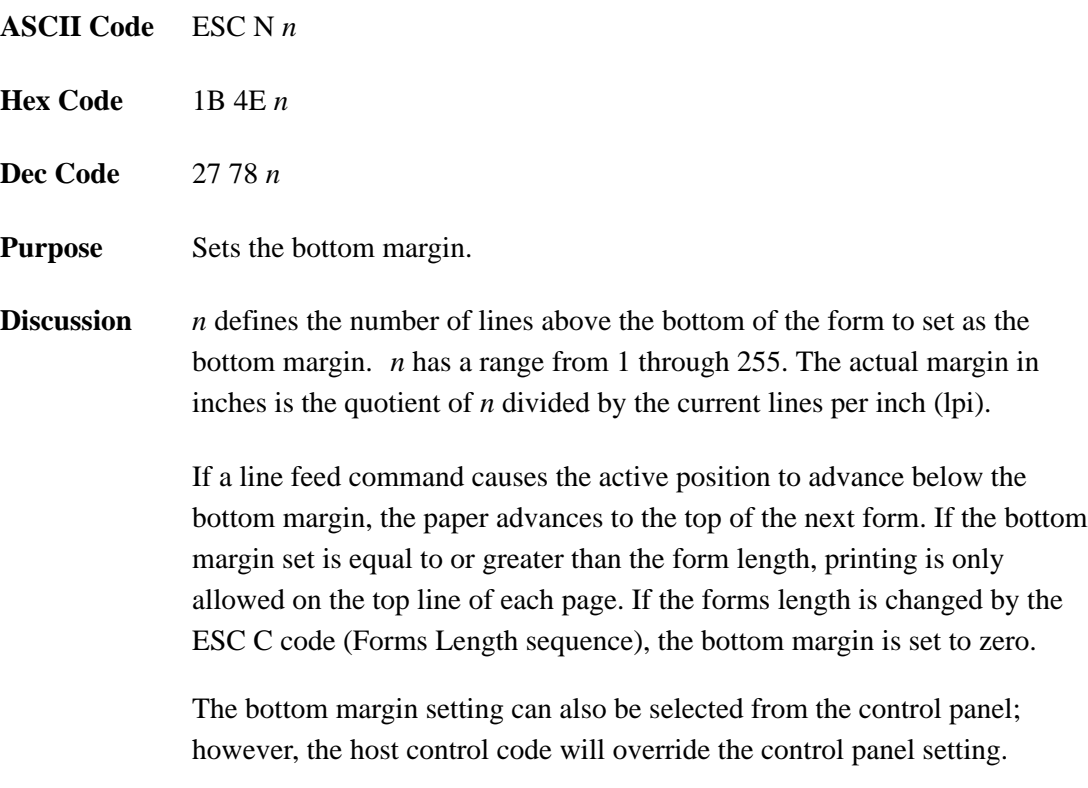

Any vertical tabs set within the bottom margin zone will be ignored.

## **Margin Cancel, Bottom**

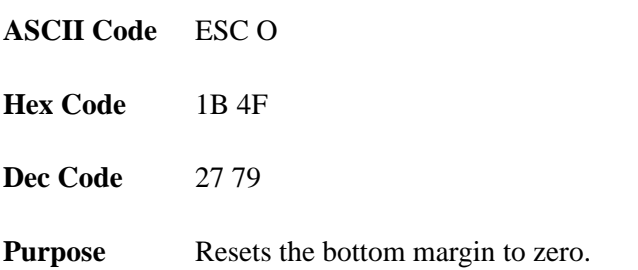

# **Margins, Horizontal**

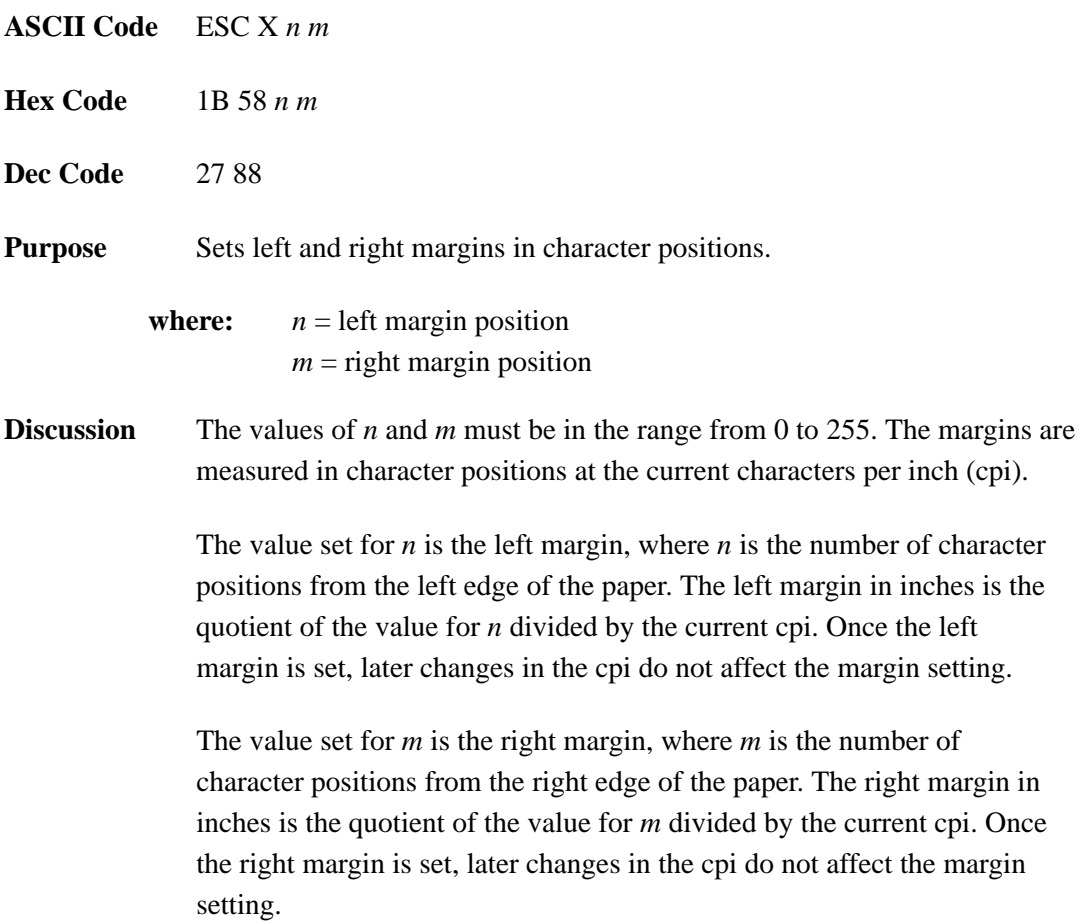

## **Overscoring**

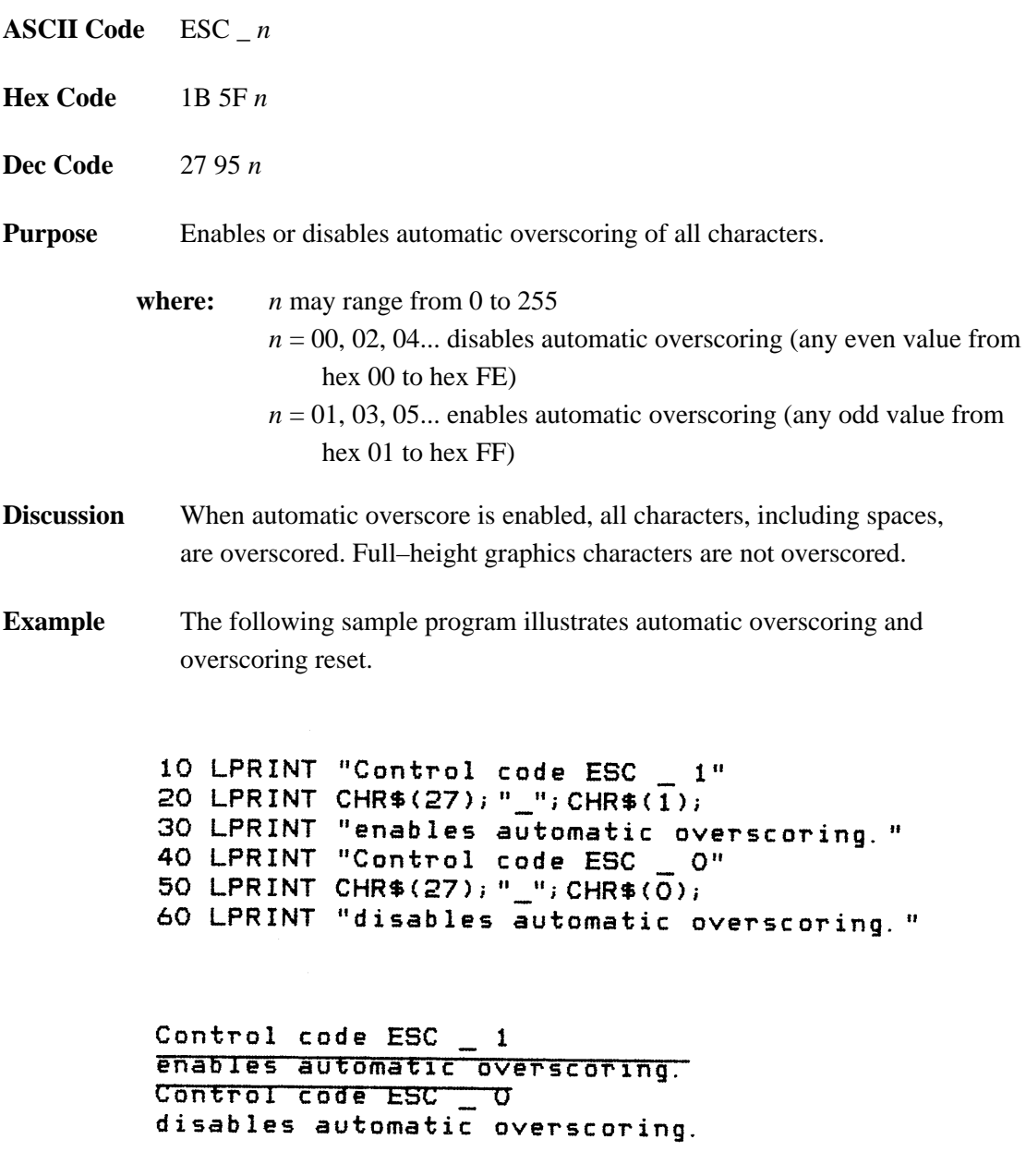

### **Print All Characters**

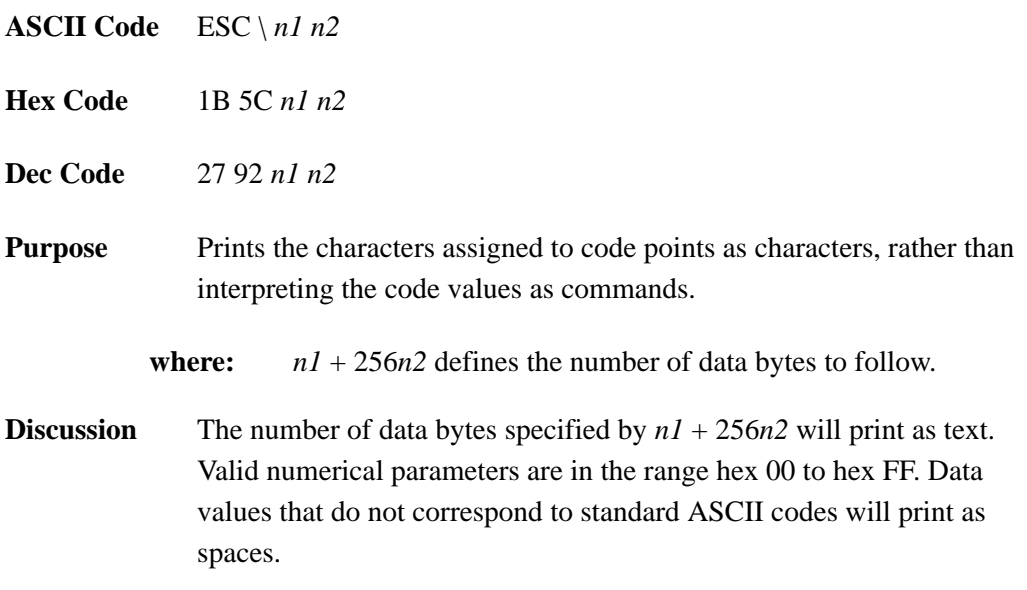

## **Print Next Character**

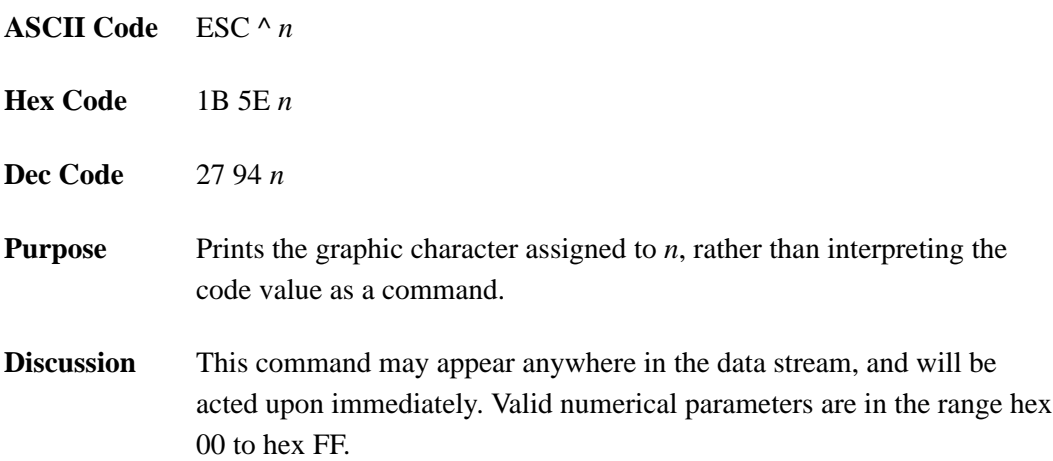

### **Print Mode**

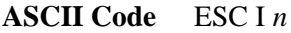

- **Hex Code** 1B 49 *n*
- **Dec Code** 27 73 *n*
- **Purpose** Selects a print mode.

**Discussion** This control code selects a print mode from among the following choices:

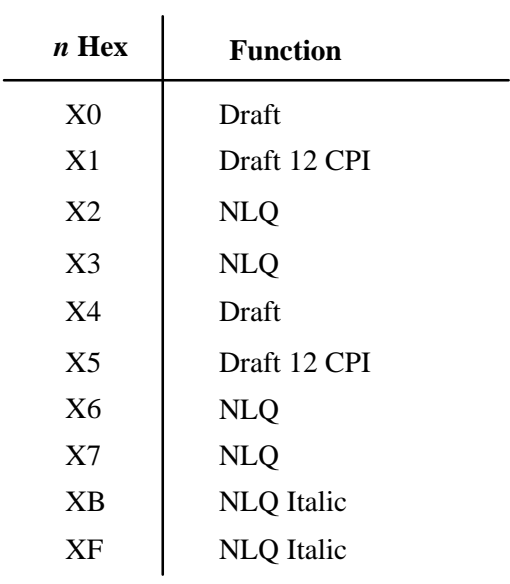

There are several duplicate Hex values that select the same print quality. These are provided for compatibility with the Proprinter XL standard.

**NOTE:** If you specify any value other than the ones shown in the table, unpredictable results may occur.

# **Print Quality**

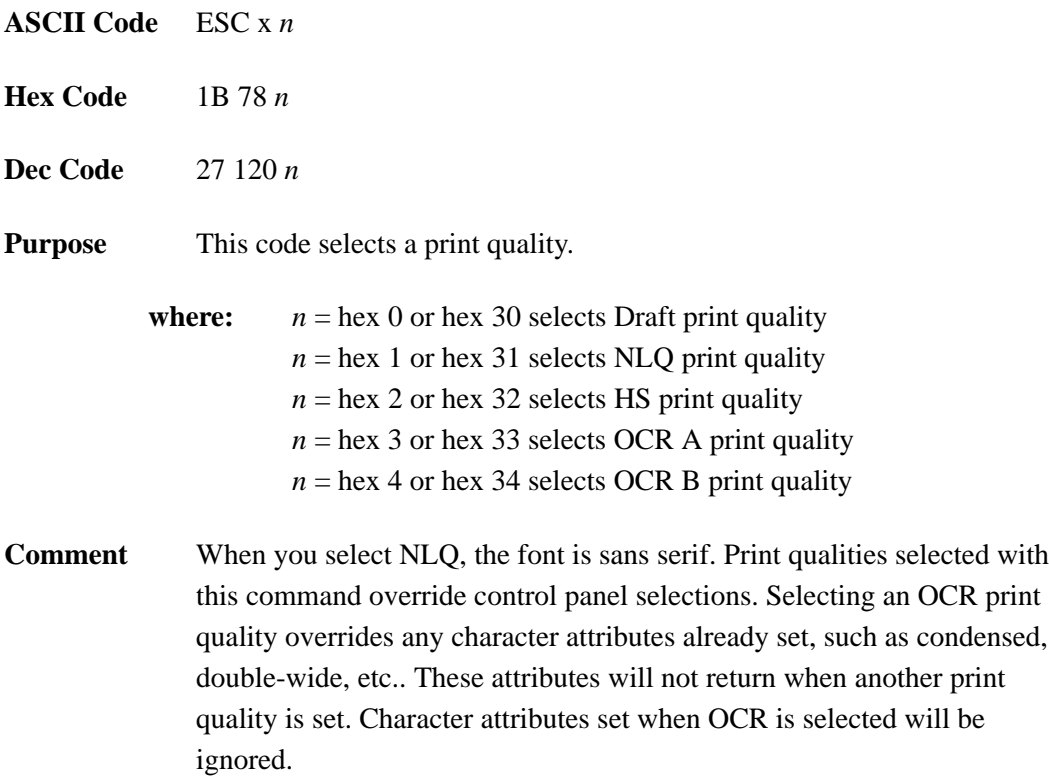

# **Proportional Spacing**

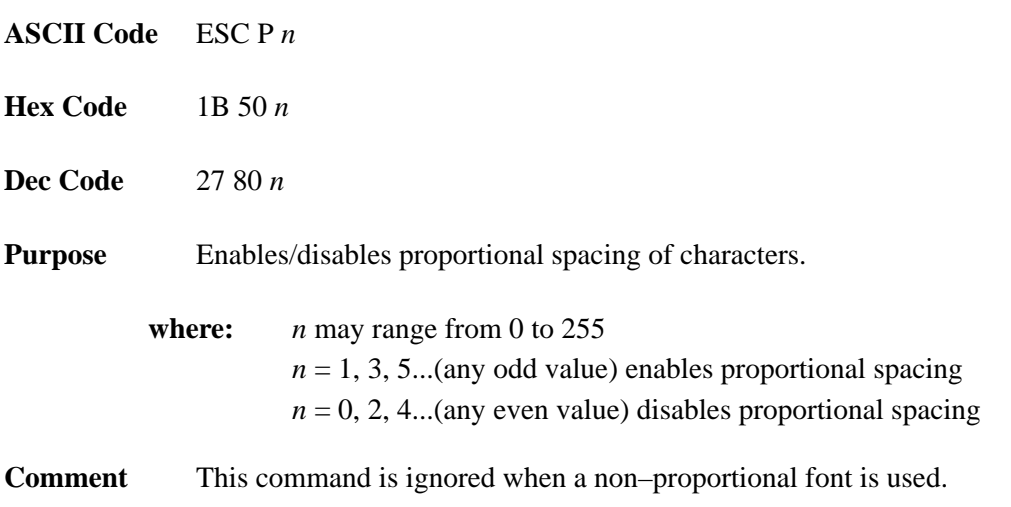

### **Select Attributes**

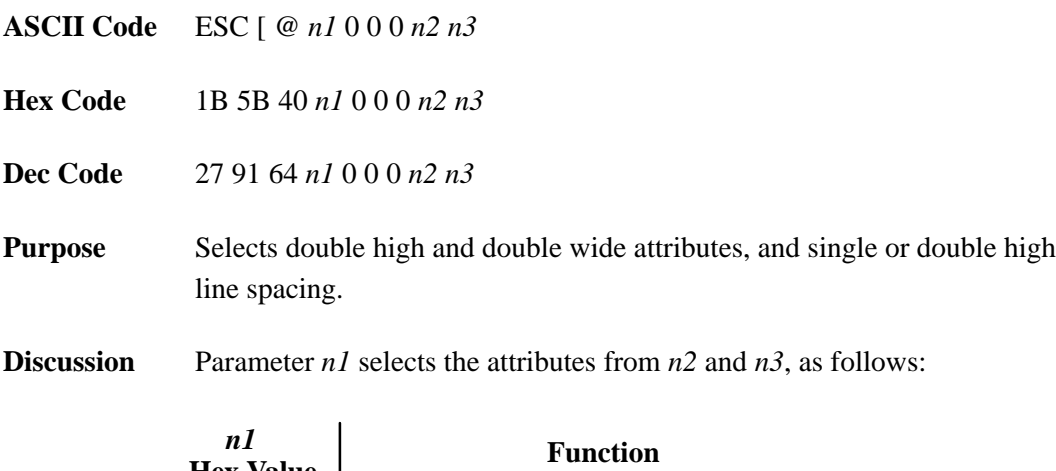

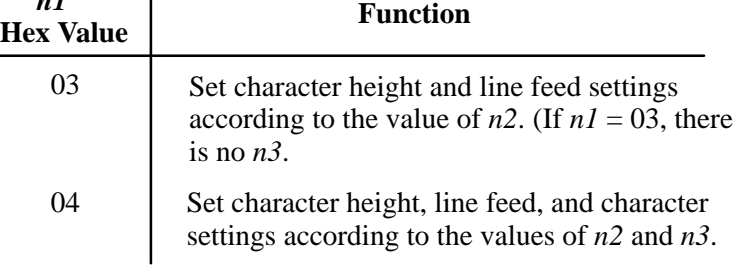

Parameter *n2* defines the height attributes, as follows:

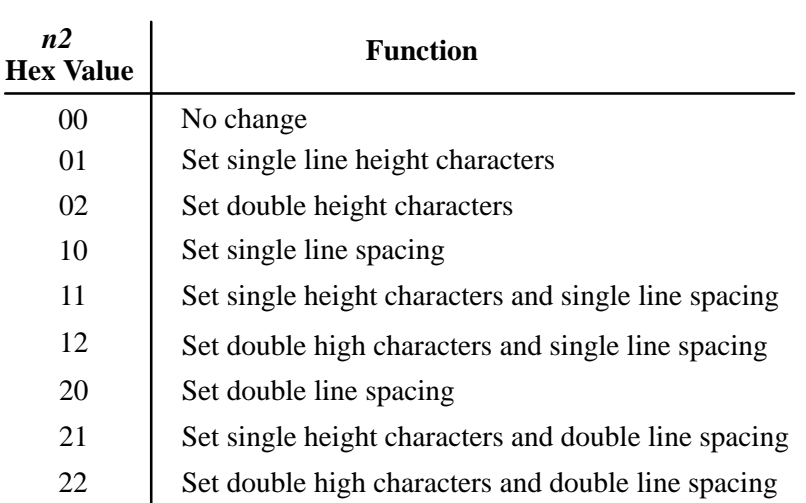

Parameter *n3* defines the width attributes, as follows:

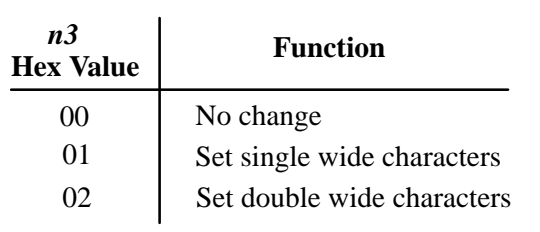

An ESC [ $@$  code can occur at any place in the datastream and is acted upon immediately.

All numerical parameters are in the 00 to FF hex range unless stated otherwise.

# **Superscript/Subscript Printing**

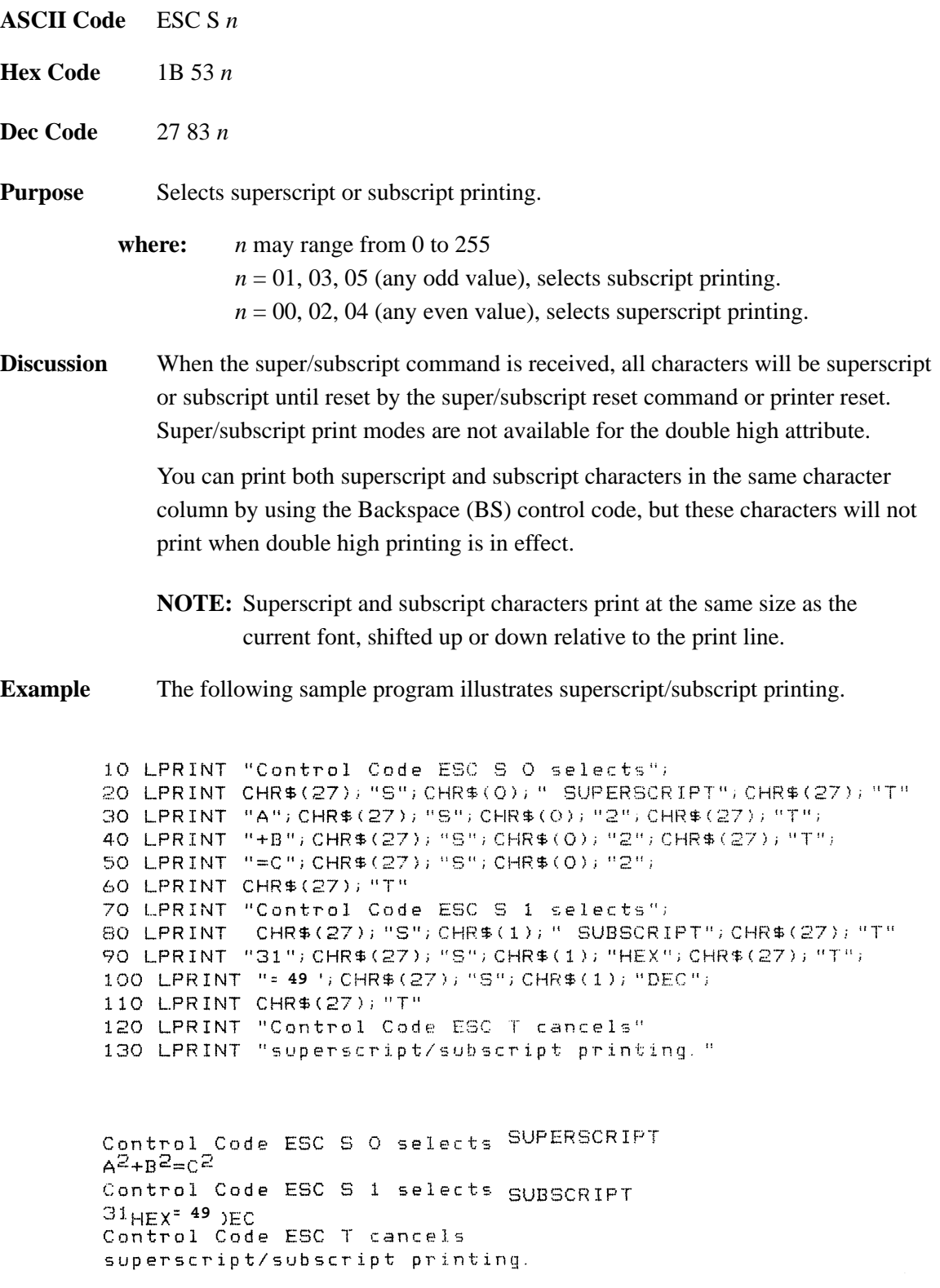

# **Superscript/Subscript Printing, Cancel**

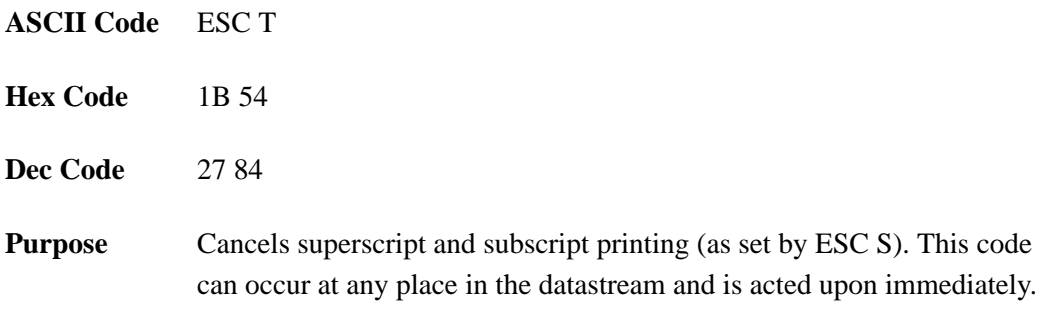

# **Set Top-of-Form**

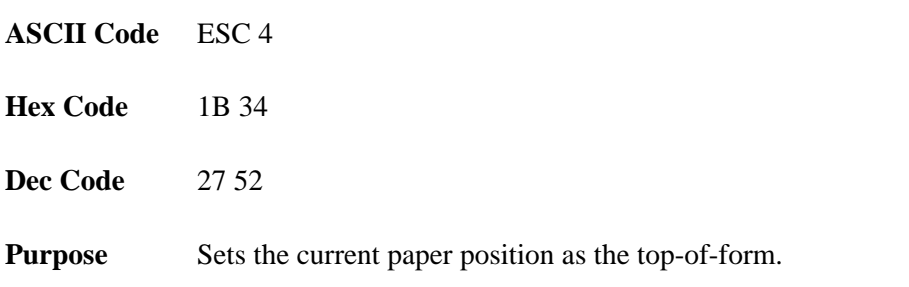

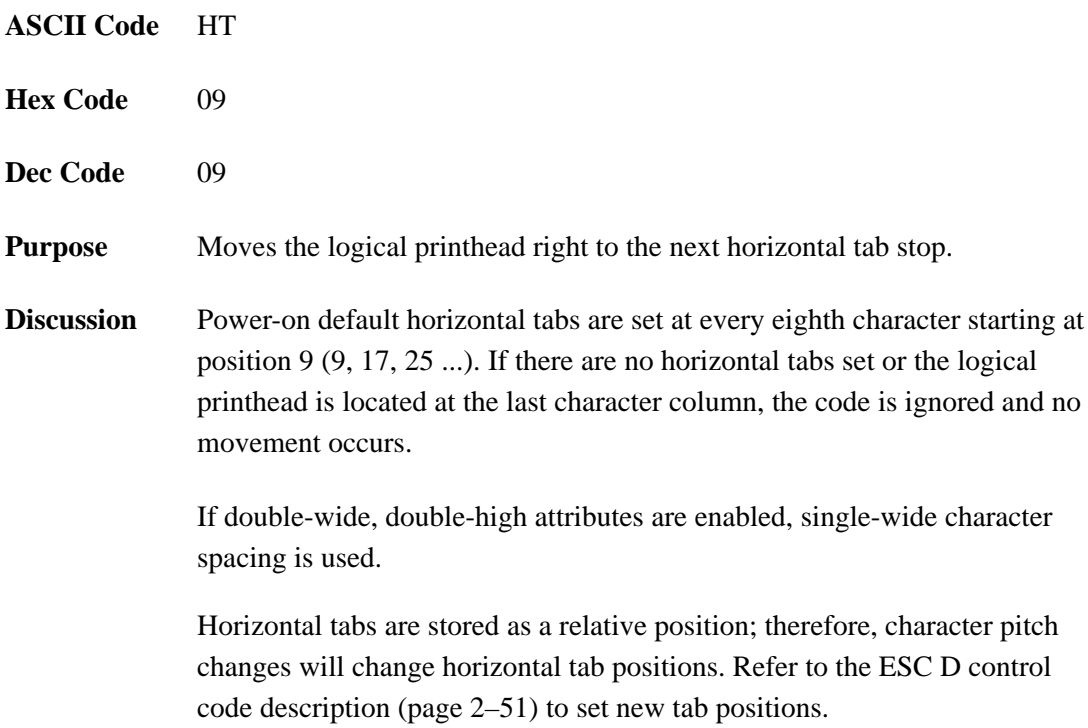

# **Tab Set/Clear, Horizontal**

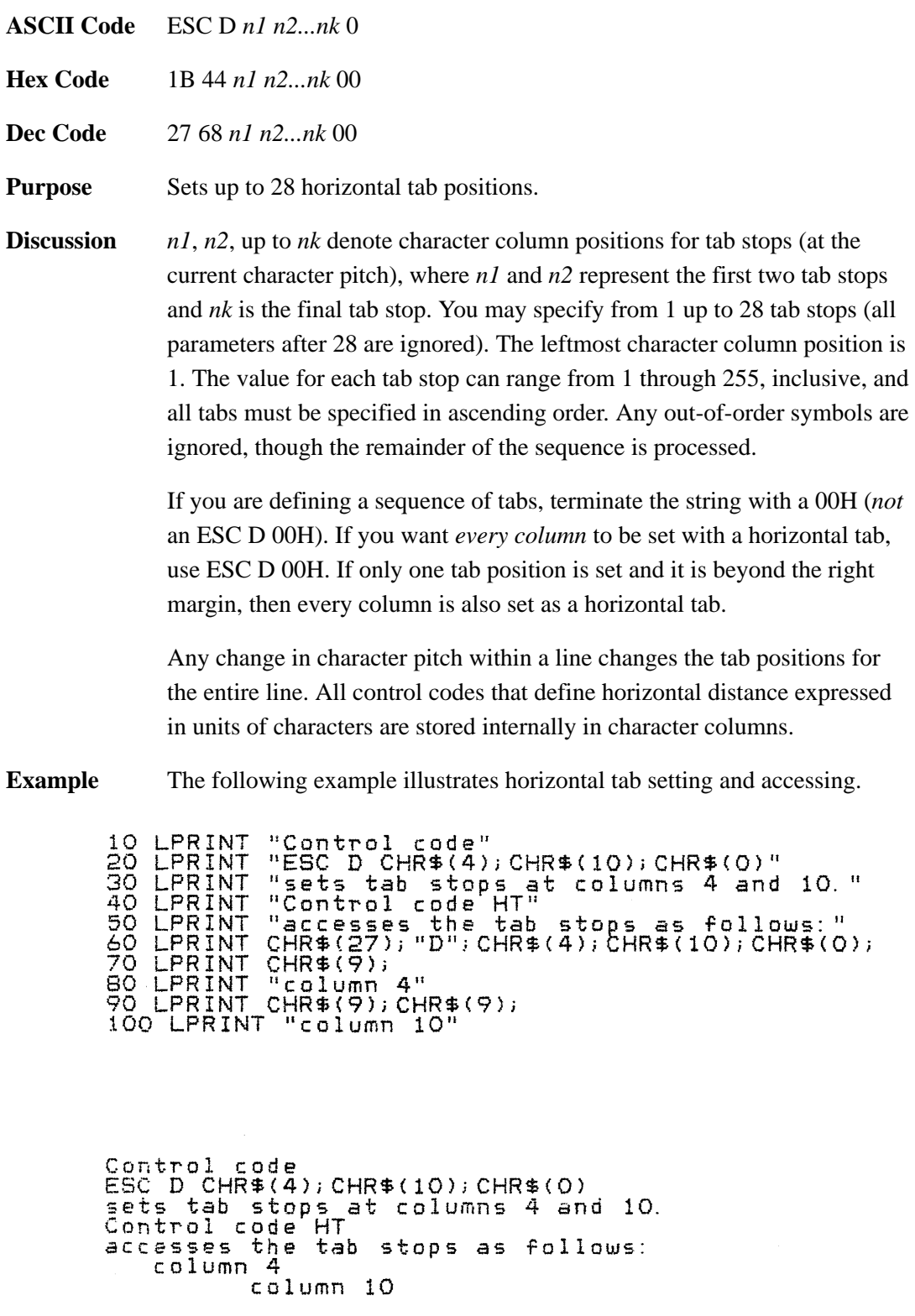

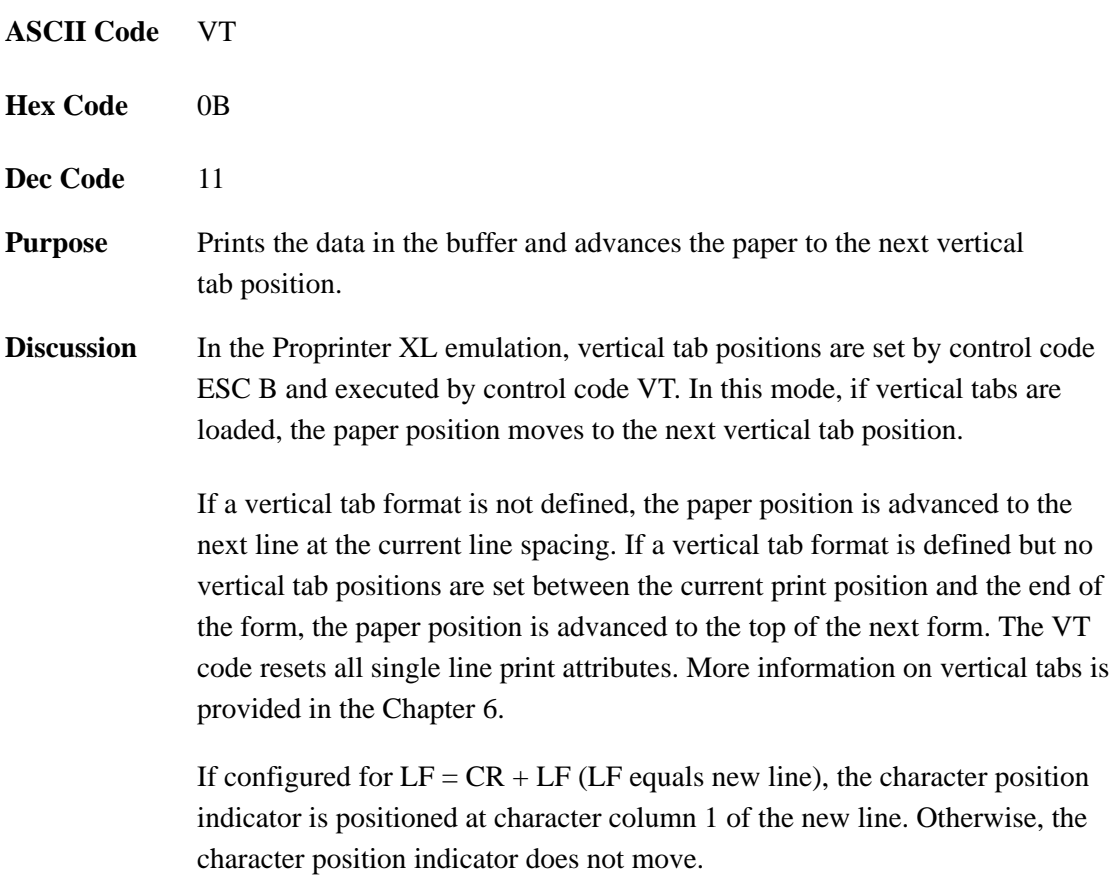
# **Tab Set/Clear, Vertical**

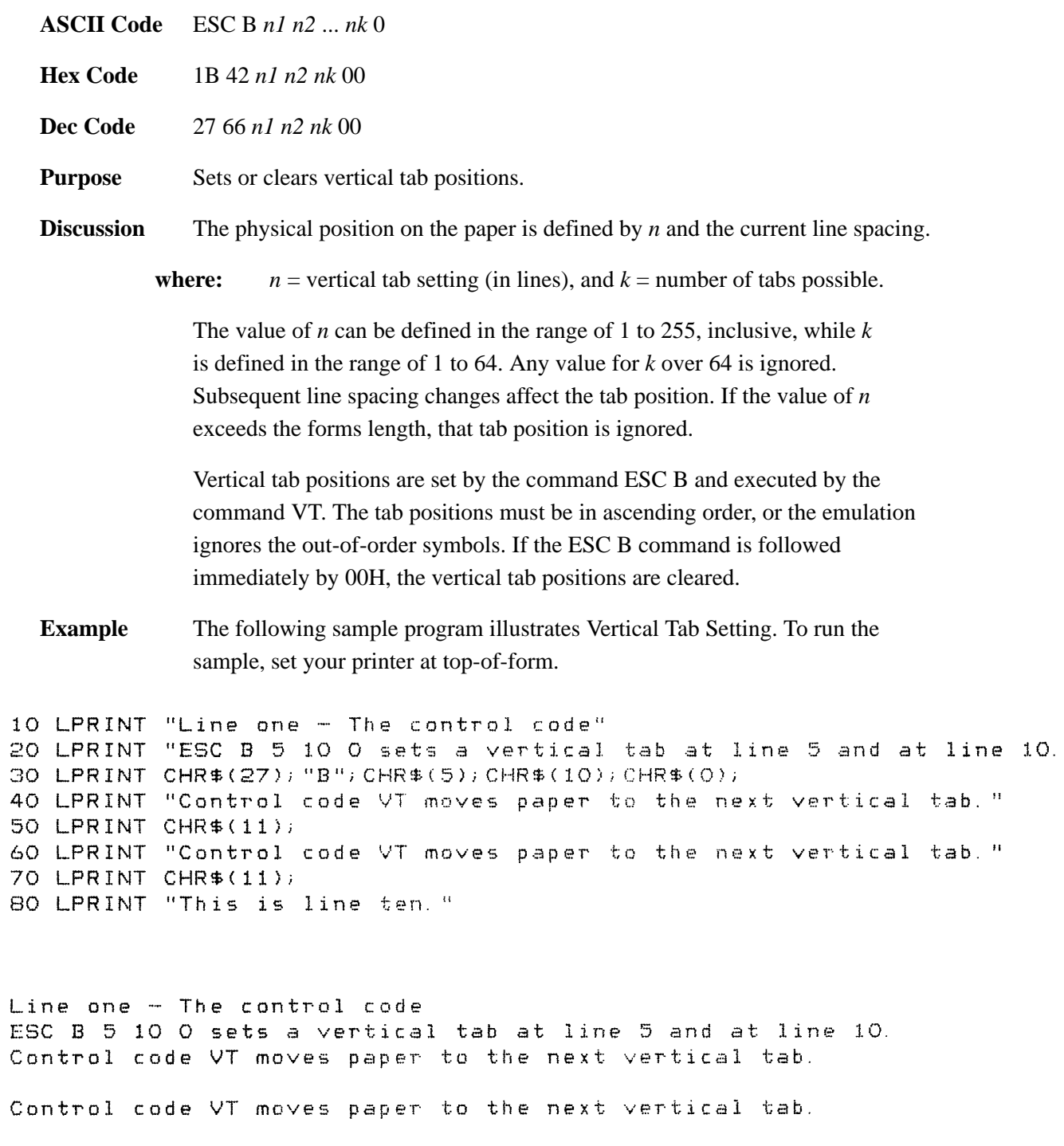

This is line ten.

# **Tabs, Clear All (Return to Default)**

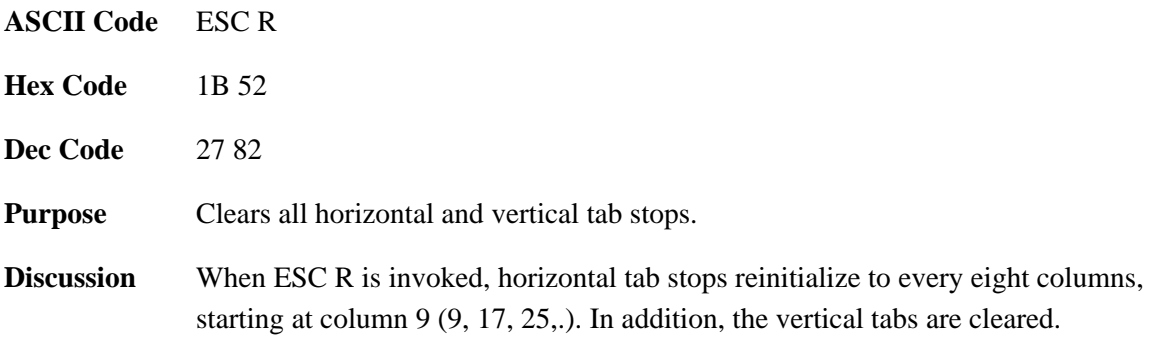

# **Underline**

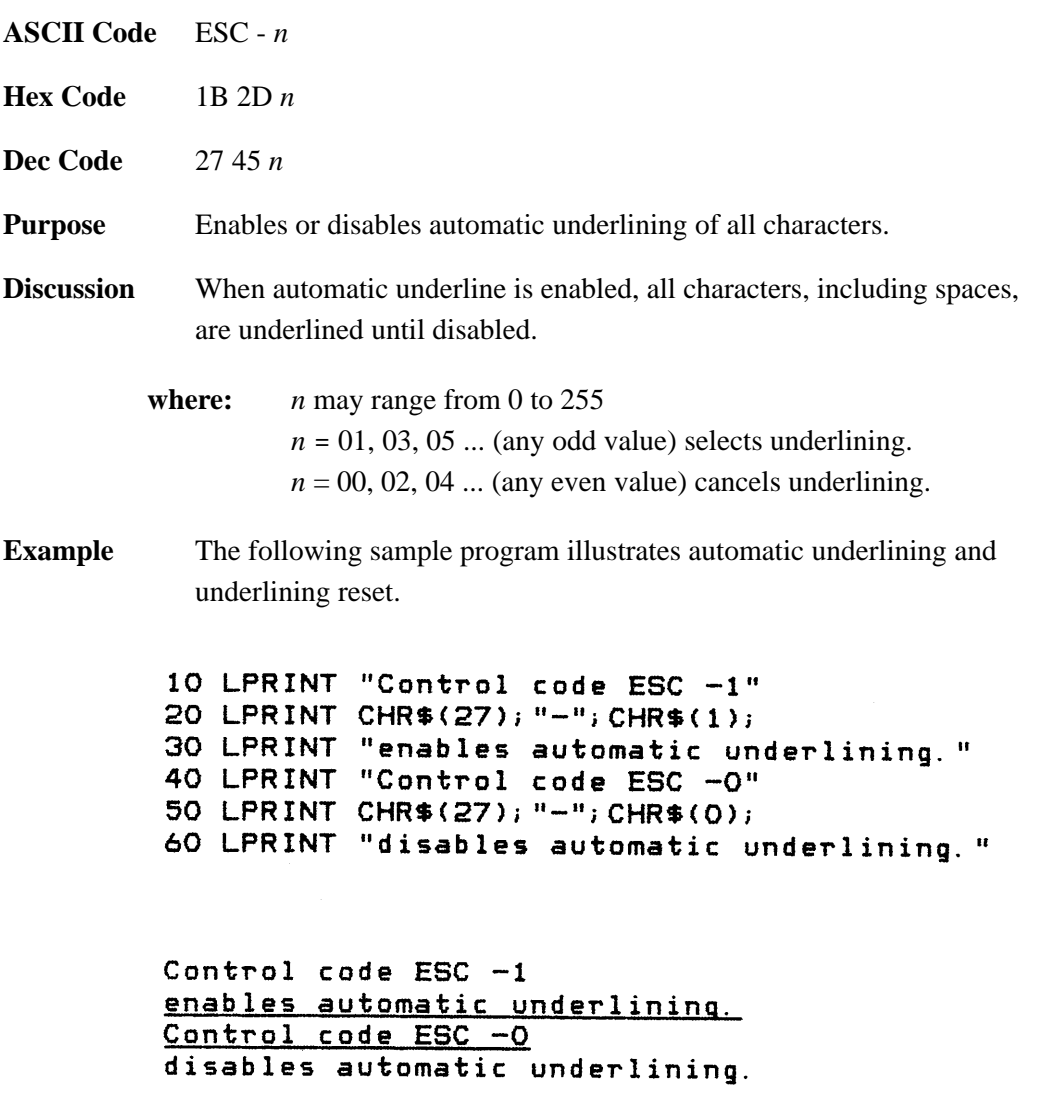

# **Unidirectional Printing**

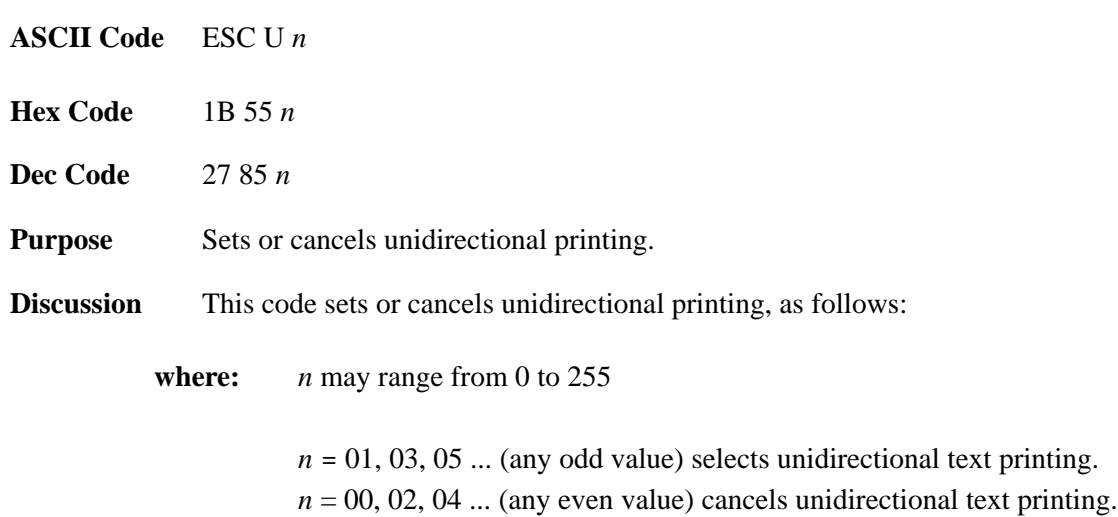

<u> 1980 - Johann Barn, mars an t-Amerikaansk politiker (</u>

# **3 Epson FX Emulation**

# **Chapter Contents**

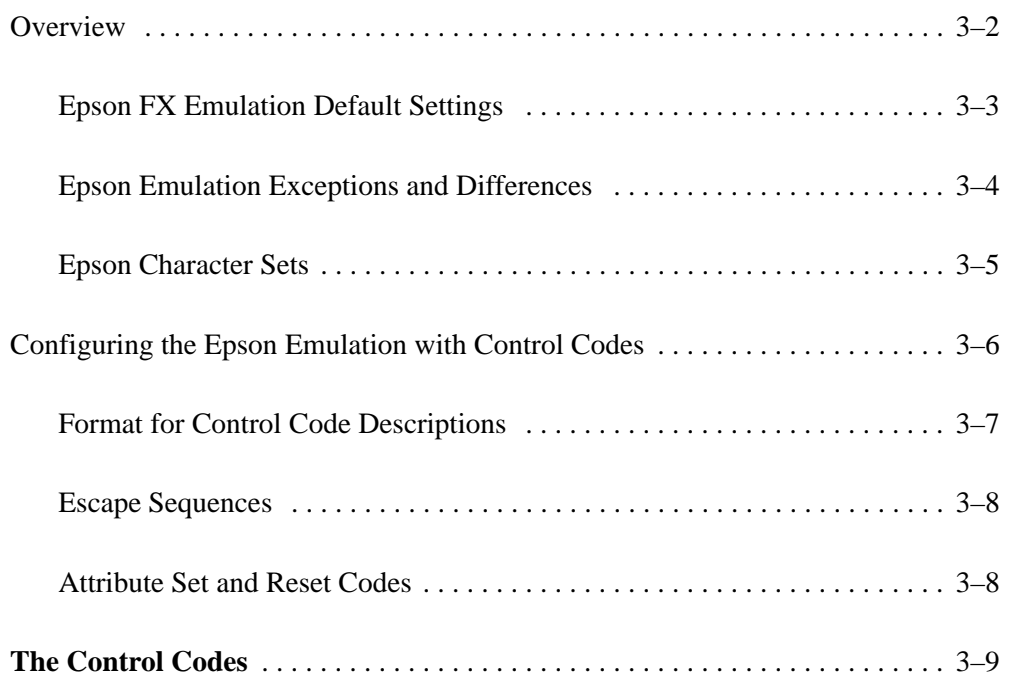

This chapter describes the Epson FX emulation host control codes that are supported for the  $LG$ <sup>plus</sup> printer. Emulation refers to the ability of a printer to execute the commands of a particular printer control language. A printer control language is the coding system used to convey, manipulate, and print data. It contains character codes and command sequences that configure the emulation. In this manual, the terms emulation, printer protocol, and printer control language are synonymous.

In Epson FX emulation mode, the  $LG$ <sup>plus</sup> can print files coded for the Epson FX printer control language. To select the Epson FX emulation as the active printer emulation, select LinePrinter Plus from the ACTIVE EMULATION menu and Epson FX from the EMULATION menu, as described in Chapter 4 of the LGplus *Series Printer Setup Guide*.

The Epson FX emulation provides many configurable parameters. The default parameter values for this emulation are shown in Table 3–1. You can modify these parameter values in two ways:

- **The Epson FX host control codes.** An extensive set of Epson FX control code commands can be sent to the printer from an attached host computer via the host data stream. Most of this chapter is devoted to describing the Epson FX control code commands.
- **The printer configuration menus.** You can modify a subset of the Epson FX emulation parameters using the control panel switches and message display, as described in Chapter 4 of the *Setup Guide*.

A parameter value set by a host control code overrides a value set from the printer's control panel.

**† NOTE:** Configuration values selected from the menus or via host control codes can be saved to memory so that they will not be lost when you power off the printer. The menu selection for saving a configuration to memory is described in the *LG*plus *Series Printer Setup Guide*.

#### **Epson FX Emulation Default Settings**

The factory settings for the Epson FX emulation menu options are shown in Table 3–1. Table 3–2 lists additional factory settings for parameters provided by the LinePrinter Plus formatting menus. (The EMULATION menu options are described in Chapter 4 of the *Setup Guide*). Host control codes can override the settings for these menu options.

| <b>Default Setting</b> |
|------------------------|
| $CR = CR$              |
| Enable                 |
| $LF = LF$              |
| <b>Disable</b>         |
| <b>Epson Set</b>       |
| Enable                 |
|                        |

**Table 3–1. Epson FX Menu Option Factory Settings**

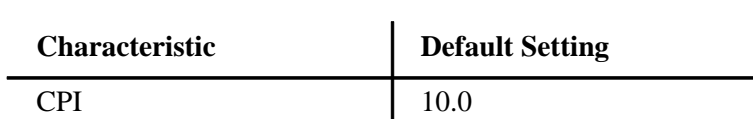

#### **Table 3–2. LinePrinter Plus Menu Option Factory Settings**

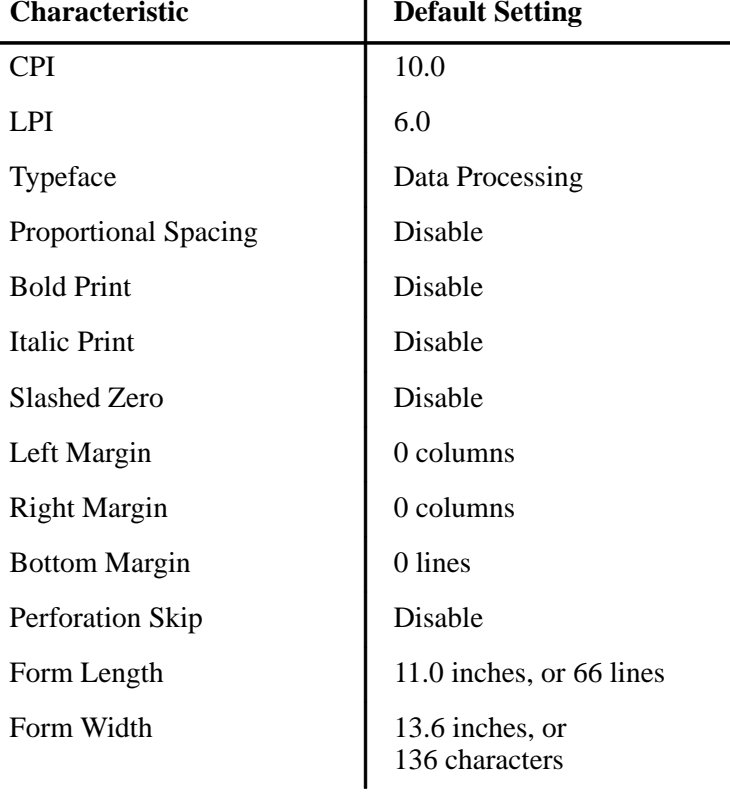

#### **Epson Emulation Exceptions and Differences**

Because of mechanical differences between your line matrix printer and Epson printers (moving printhead serial matrix printers), some Epson features are approximated or not supported.

- Epson codes that produce different behavior in your printer are indicated by a "dagger" (**†**) in the Control Code Index and code section.
- The Epson emulation supports the following fonts: DP, NLQ Serif and Sans Serif, High Speed with 10 cpi, 12 cpi and 15 cpi in either condensed or normal widths, and OCR A and OCR B in 10 cpi. Condensed printing at 10 cpi in DP quality maps to 17.1 cpi. Character pitches other than 10 DP cpi map to 20 cpi in DP and 17.1 cpi in NLQ.
- Epson bit–image graphics are supported, including all plotter and CRT densities.
- Many character sets are available, including IBM–PC Graphics (IBM Code Page 0437) and Epson. You can configure the zero character to contain a slash or no slash.

#### **Epson Character Sets**

Epson printers use five character sets. The IBM Graphics code page 437, IBM PC Multilingual code page 0850, OCR A, and OCR B character sets may be selected from the configuration menus. In addition, there is a unique Epson character set. The Epson character set (shown in Figure 3–1) is basically the ASCII character set with the upper, non–ASCII set defined as italics, and the usually unprintable codes designated as international characters.

| <b>Hex</b>              | $\mathbf{0}$    | $\mathbf{1}$       | $\boldsymbol{2}$         | 3              | 4              | 5            | 6                    | 7                         | 8                   | 9                  | $\mathbf{A}$                                              | B                        | $\mathbf C$           | D                | Е                | $\mathbf F$      |
|-------------------------|-----------------|--------------------|--------------------------|----------------|----------------|--------------|----------------------|---------------------------|---------------------|--------------------|-----------------------------------------------------------|--------------------------|-----------------------|------------------|------------------|------------------|
| $\mathbf{0}$            | à               | ş                  | SP                       | $\Omega$       | $\omega$       | $\mathbf P$  | $\boldsymbol{\zeta}$ | p                         | à                   | $\hat{\mathbf{S}}$ | SP                                                        | 0                        | $\omega$              | $\boldsymbol{P}$ | $\epsilon$       | $\boldsymbol{p}$ |
| 1                       | è               | $\beta$            | Ţ                        | 1              | A              | Q            | a                    | q                         | è                   | β                  | ļ                                                         | $\mathcal{I}$            | A                     | $\mathcal{Q}$    | $\boldsymbol{a}$ | q                |
| $\overline{2}$          | ù               | DC <sub>2</sub>    | ,,                       | $\overline{2}$ | B              | $\mathbf R$  | b                    | r                         | ù                   | Æ                  | ,,                                                        | 2                        | $\boldsymbol{B}$      | $\boldsymbol{R}$ | $\boldsymbol{b}$ | r                |
| 3                       | ò               | DC <sub>3</sub>    | $\#$                     | 3              | $\mathsf{C}$   | S            | $\mathbf{C}$         | S                         | $\delta$            | æ                  | $\#$                                                      | 3                        | $\mathcal{C}_{0}^{0}$ | S                | $\mathcal{C}$    | S                |
| $\overline{\mathbf{4}}$ | ì               | DC4                | \$                       | $\overline{4}$ | D              | T            | d                    | t                         | ì                   | Ø                  | $\mathcal{S}% _{M_{1},M_{2}}^{\alpha,\beta}(\mathcal{S})$ | $\overline{4}$           | D                     | $\overline{T}$   | d                | t                |
| 5                       | $\circ$         | Ø                  | $\%$                     | 5              | E              | U            | e                    | u                         | $\circ$             | Ø                  | $\%$                                                      | 5                        | E                     | $\boldsymbol{U}$ | $\boldsymbol{e}$ | $\mathcal{U}$    |
| 6                       | £               | $\bullet\bullet$   | &                        | 6              | $\overline{F}$ | V            | $\mathbf f$          | $\mathbf{V}$              | $\pounds$           | $\ddotsc$          | &                                                         | 6                        | $\boldsymbol{F}$      | V                | $\boldsymbol{f}$ | v                |
| $\overline{7}$          | <b>BEL</b>      | Ä                  | $\boldsymbol{\varsigma}$ | 7              | G              | W            | g                    | W                         | $\dot{i}$           | Ä                  | $\cdot$                                                   | 7                        | G                     | W                | $\boldsymbol{g}$ | w                |
| 8                       | <b>BS</b>       | CAN                | (                        | 8              | H              | X            | $\mathbf h$          | X                         | $\dot{\mathcal{L}}$ | Ö                  |                                                           | 8                        | H                     | X                | $\boldsymbol{h}$ | $\mathcal{X}$    |
| 9                       | HT              | Ü                  |                          | 9              | I              | Y            | $\mathbf{i}$         | y                         | $\tilde{N}$         | Ü                  |                                                           | 9                        | I                     | Y                | i                | у                |
| $\mathbf{A}$            | LF              | ä                  | $\ast$                   | $\bullet$      | J              | Z            | $\mathbf{1}$         | Z                         | $\tilde{n}$         | ä                  | $\ast$                                                    | $\bullet$                | J                     | Z                | $\dot{J}$        | Z                |
| B                       | <b>VT</b>       | <b>ESC</b>         | $+$                      | ٠<br>$\cdot$   | K              | <sub>[</sub> | $\bf k$              | $\{$                      | $\alpha$            | $\ddot{o}$         | $^{+}$                                                    | $\bullet$<br>$\cdot$     | K                     | ſ                | k                |                  |
| $\mathbf C$             | FF              | ü                  | $\cdot$                  | $\,<\,$        | L              |              | 1                    |                           | $P_t$               | ü                  | ,                                                         | $\,<\,$                  | L                     |                  | l                |                  |
| D                       | CR              | É                  | -                        | $\equiv$       | M              | 1            | m                    | ł                         | $\AA$               | É                  |                                                           | $=$                      | $\overline{M}$        | I                | $\boldsymbol{m}$ |                  |
| E                       | SO <sub>1</sub> | $\acute{\text{e}}$ | ٠                        | >              | N              | $\wedge$     | n                    | $\widetilde{\phantom{m}}$ | å                   | é                  | $\cdot$                                                   | $\geq$                   | $\boldsymbol{N}$      | $\wedge$         | $\boldsymbol{n}$ |                  |
| $\mathbf F$             | SI              | ¥                  |                          | $\gamma$       | O              |              | $\Omega$             | <b>DEL</b>                | Ç                   | ¥                  |                                                           | $\overline{\mathcal{E}}$ | 0                     |                  | $\boldsymbol{o}$ | Ø                |

**Figure 3–1. Epson Character Set**

The international characters in 00–1F and 80–9F appear when you invoke control code "ESC I 1". You may use the Epson configuration menus described in Chapter 4 of the *Setup Guide* (or the "ESC R" control code) to select an international character set. Normally, these characters are either blank or control codes. The implementation is that the control codes hide the non–italic international characters, even in hex 00 through 1F, and DEL. DEL conceals the non–italic slashed zero.

The remainder of this chapter describes the Epson printer control language codes that may be sent from a host computer attached to the printer, in order to configure numerous Epson emulation parameters.

Commands and control codes sent from a host system generally override previous settings that result from the configuration menus. However, any configuration settings from host control codes will be gone once the printer is powered off (or reset to the default values), unless you have saved them to memory using the configuration menus. The *Setup Guide* describes the configuration menu option for saving changes to the printer's memory.

#### **Format for Control Code Descriptions**

The following information is listed for each command sequence (where applicable):

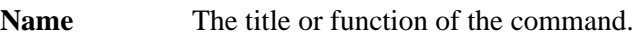

- **ASCII Code** The ASCII mnemonic for the command is shown for the LG<sup>plus</sup> printer and the Epson FX protocol. Command sequences are in 7-bit (ASCII) form.
- Hex Code The code or command sequence in hexadecimal numbers.
- **Dec Code** The code or command sequence in decimal numbers.
- **Expression** The control codes used in the BASIC programming language.
- **Purpose** The function(s) of the control code.
- **Discussion** A discussion of the uses of the code or command sequence, including a description of exceptions or limitations to normal use.
- **Example** A sample written in BASIC programming language is provided when it is possible to illustrate the effect of a control code or if a specific syntax is required. The programs in this chapter were run on an IBM Personal Computer using Microsoft\*\* GW-BASIC\*\* version 3.22.
- † **("dagger")** This symbol means the code produces non–Epson behavior in your printer.

#### **IMPORTANT**

#### **All print samples in this chapter were run on an impact printer that has a dot resolution of 1/60–inch horizontally and 1/72–inch vertically.**

**NOTE** If you specify any parameters for a control code other than the ones that are defined in the control code description, unpredictable results may occur.

#### **Escape Sequences**

An Epson control code consisting of more than one character is called an escape sequence because the first character in the sequence is always the ASCII ESCape character. ESC alerts the printer that a special function command—not printable characters—follows.

The format for an Epson escape sequence is:

(ESC)(parameter 1)(parameter 2)...(parameter n)

For example, to select emphasized (offset) print, send the ESC character immediately followed by the E character (do not add a space character):

**ASCII:** ESC E **Hex:** 1B 45 **BASIC:** CHR\$(27); "E";

**† NOTE:** In a BASIC program ESC sequences must end with a semicolon (;) or with text following the escape sequence. A paper motion command directly following an escape sequence may result in unwanted paper movement.

#### **Attribute Set and Reset Codes**

Set and reset are another way of saying turn on and turn off, select and deselect, or enable and disable.

Some printer features are set and reset with an escape sequence and the numbers 1 or 0. In such cases you can represent 1 and 0 as hexadecimal codes 01 and 00, or as the ASCII codes for the numerals 1 and 0 (hexadecimal 31 and 30).

# **The Control Codes**

The following index lists the control codes by function, ASCII mnemonic, and page number. Some control code functions can also be selected at the control panel.

**†** = Produces non–Epson behavior in your printer.

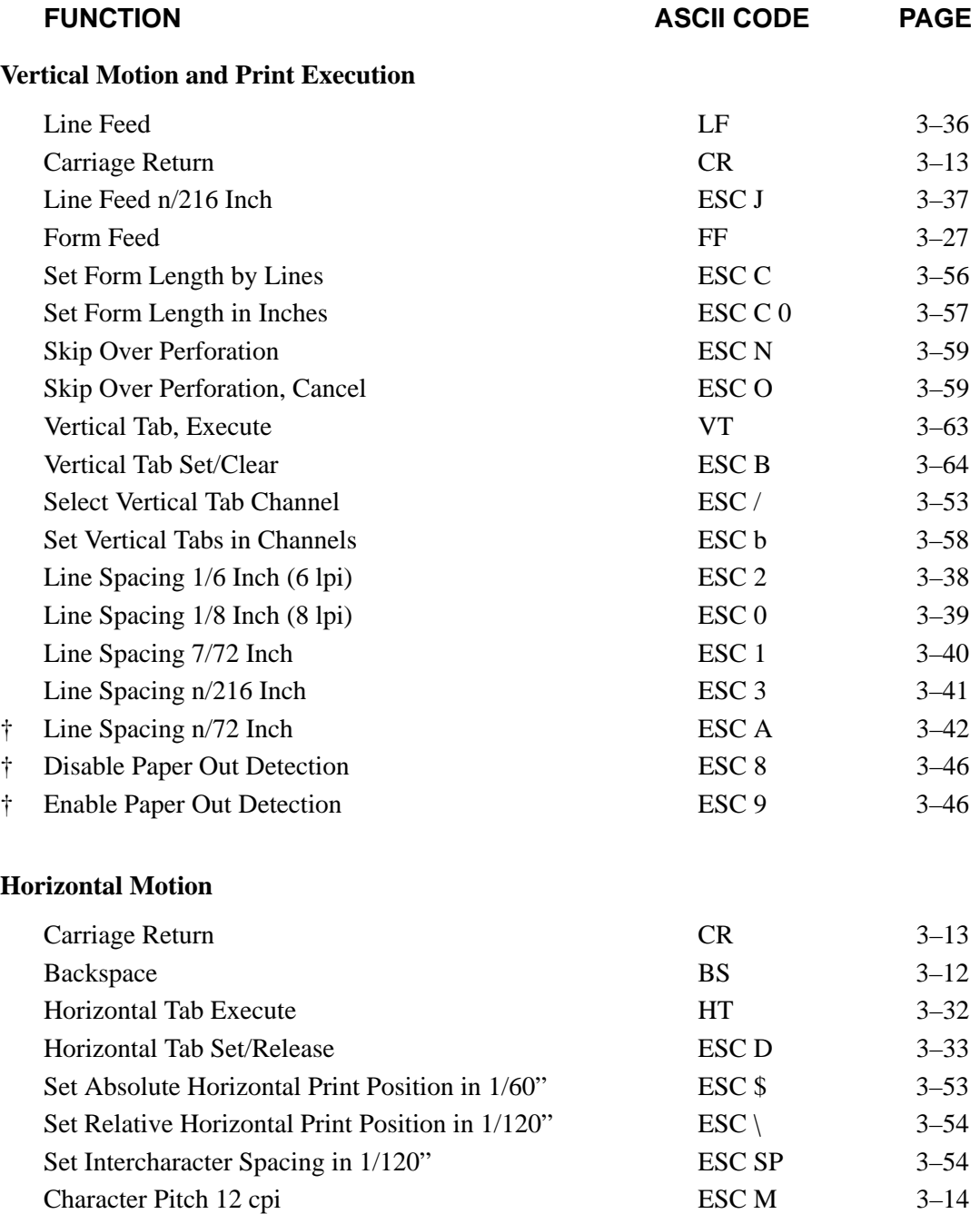

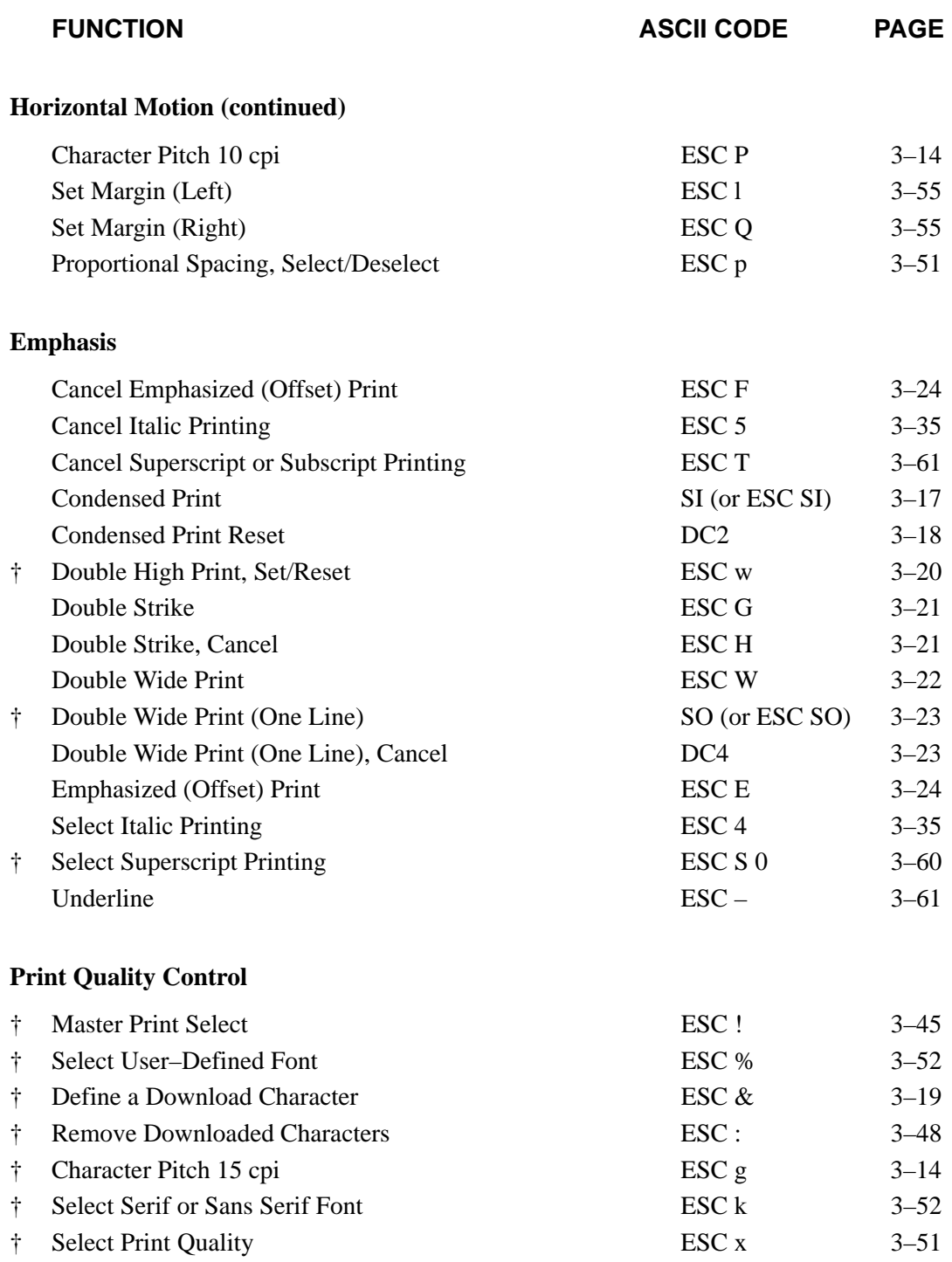

**†** = Produces non–Epson behavior in your printer.

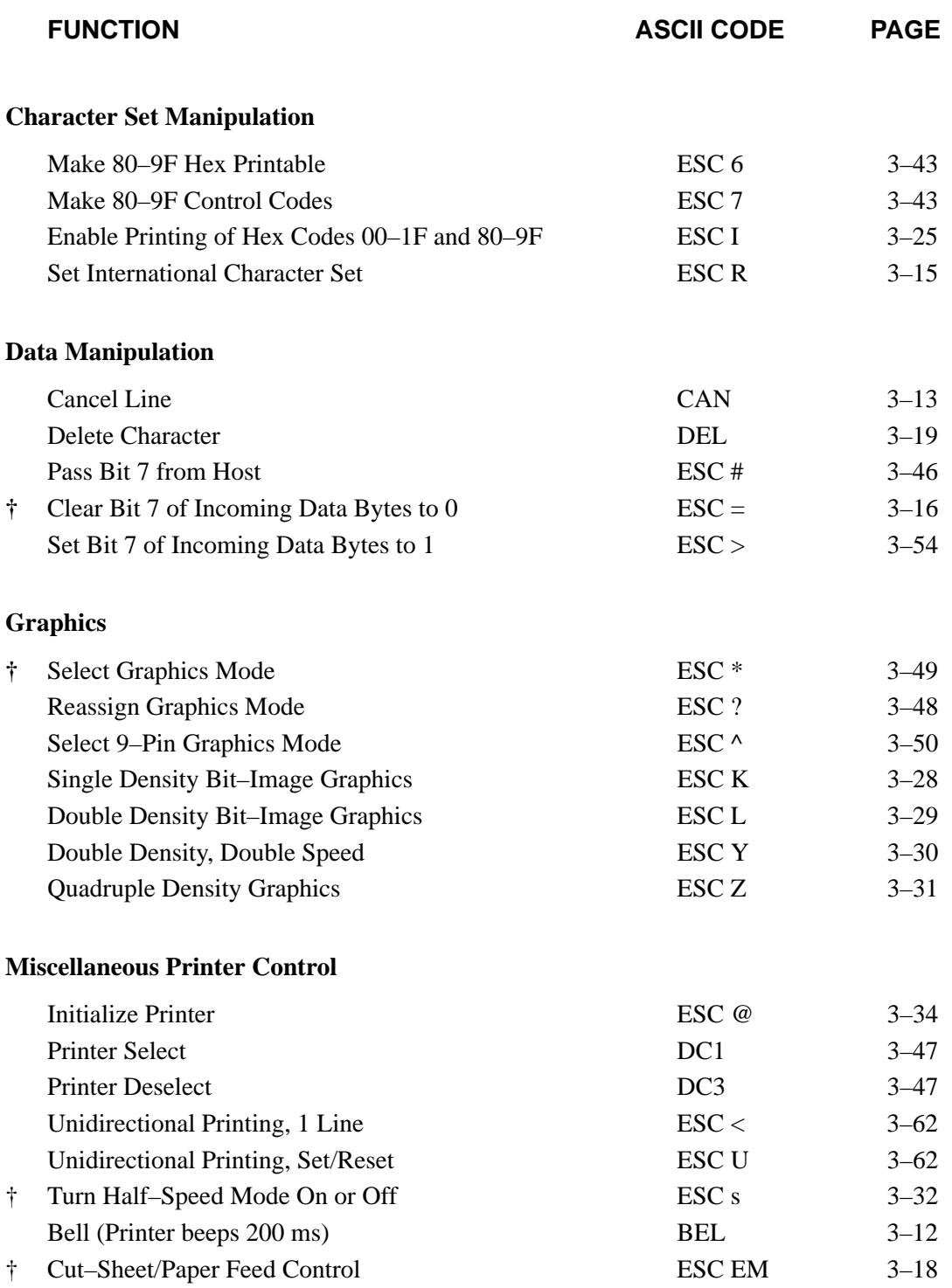

**†** = Produces non–Epson behavior in your printer.

# **Backspace**

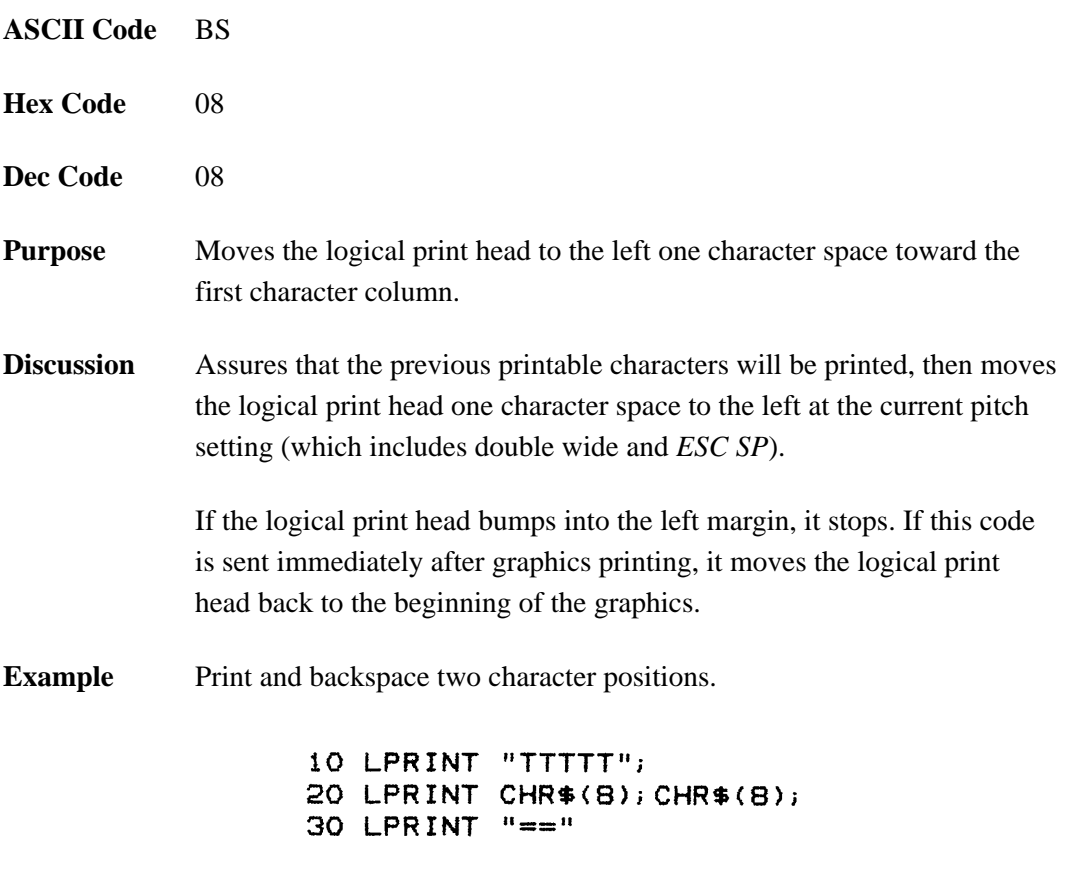

TTT<sub>F</sub>

# **Bell**

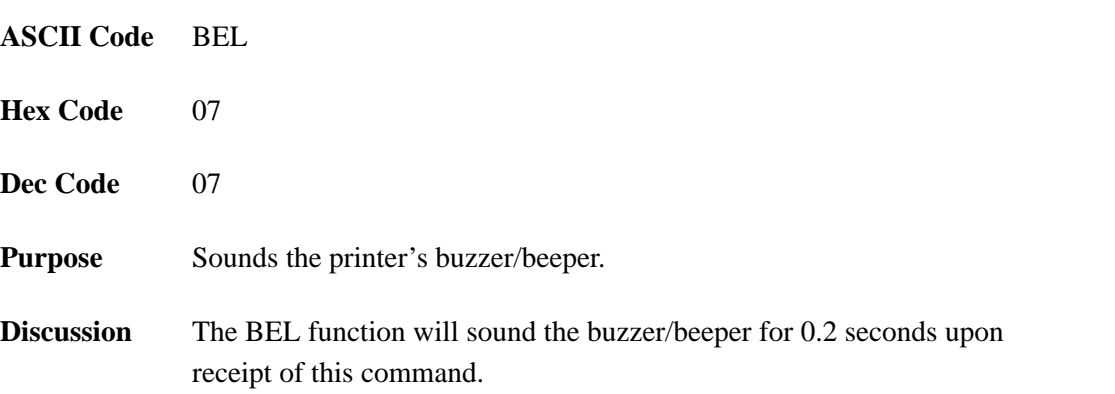

# **Cancel Line**

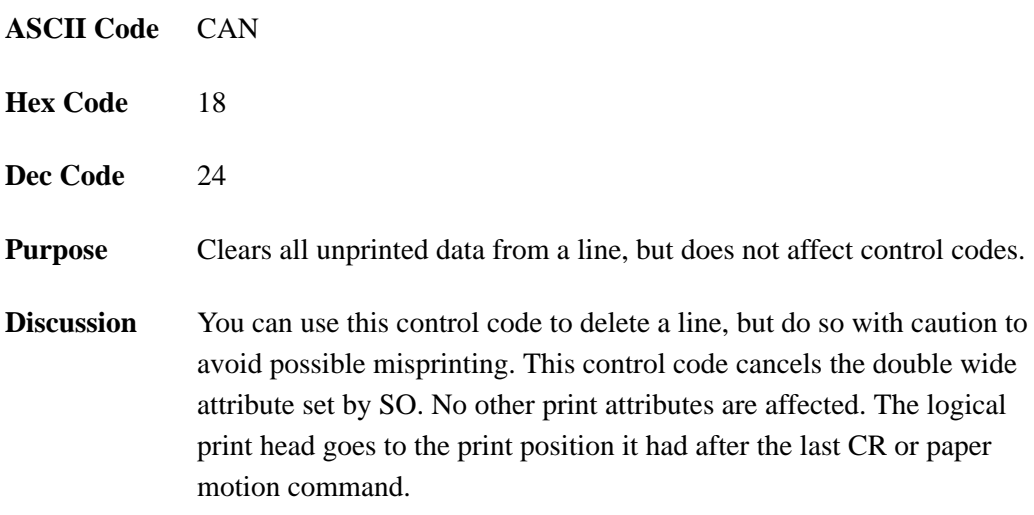

# **Carriage Return**

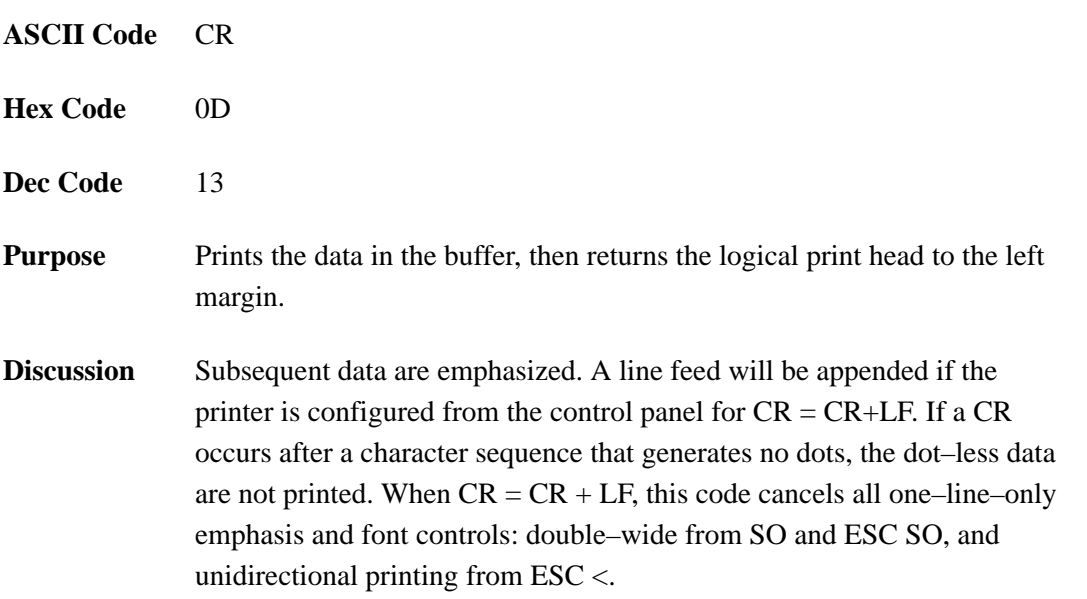

# **Character Pitch 10 CPI**

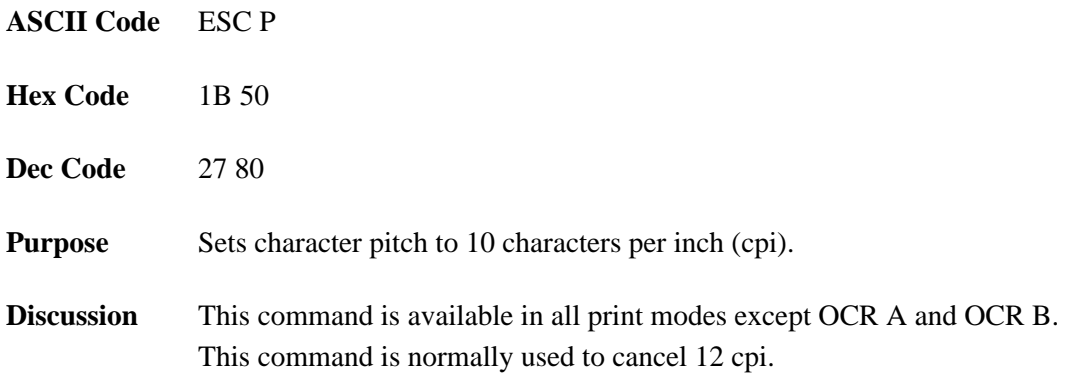

# **Character Pitch 12 CPI**

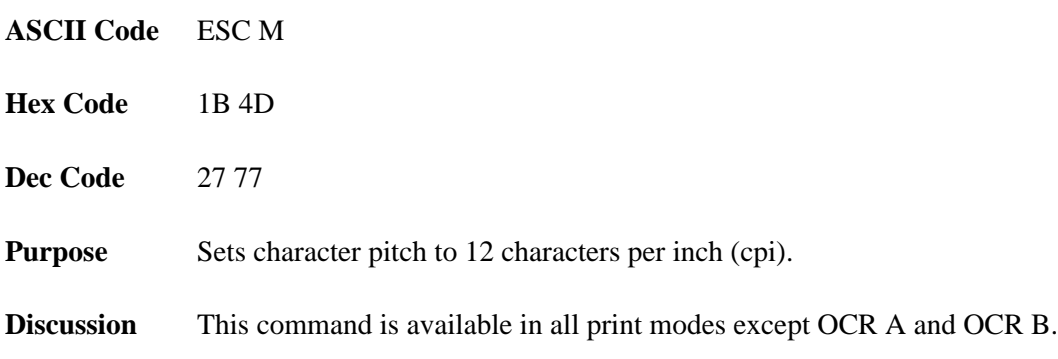

# **Character Pitch 15 CPI**

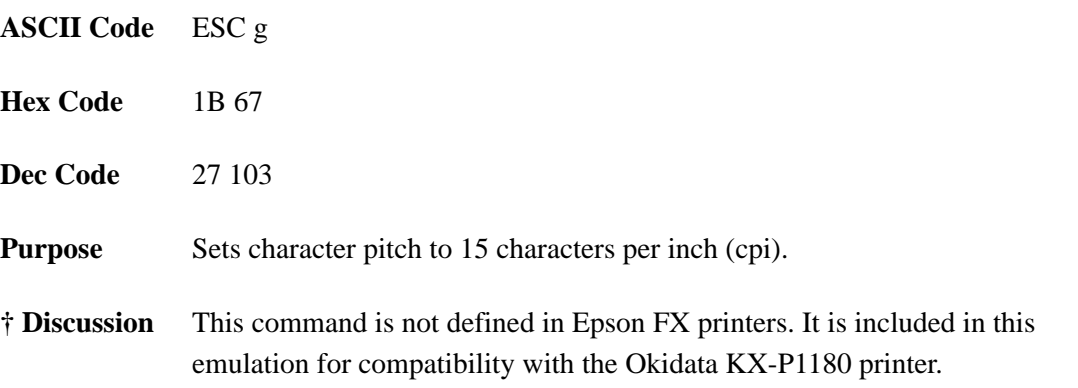

# **Character Set Select: International Languages**

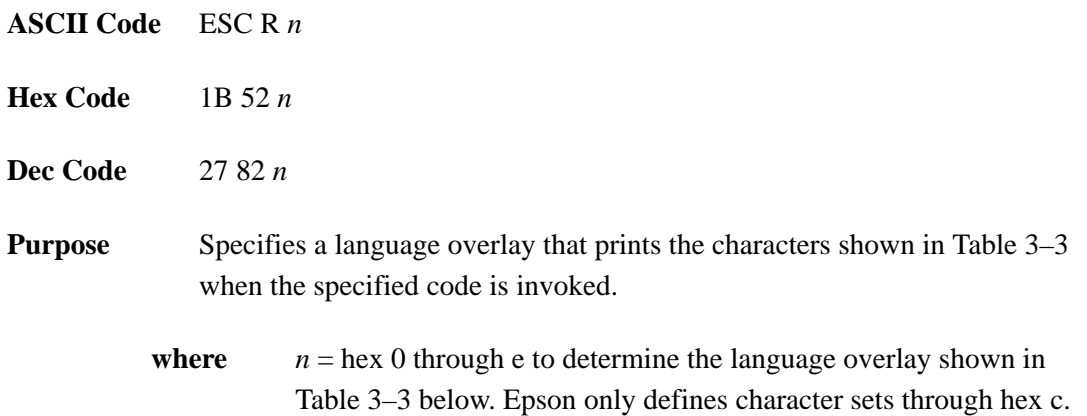

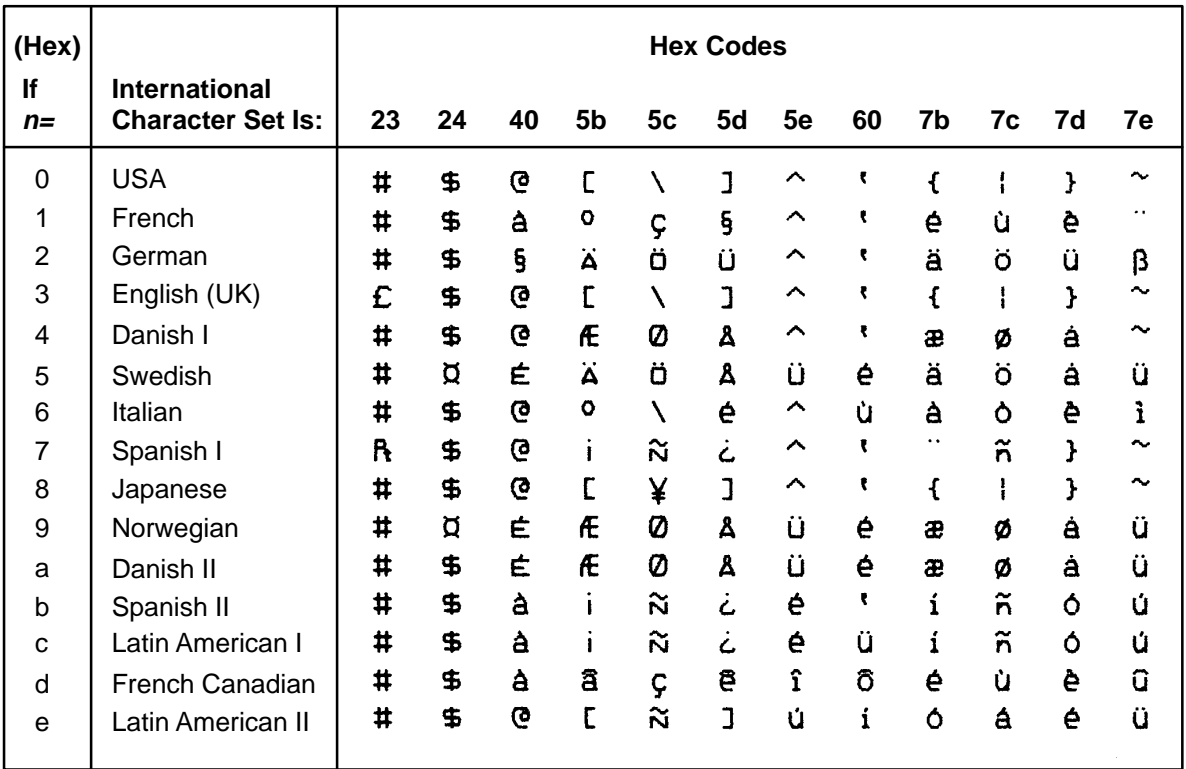

#### **Table 3–3. Epson International Character Sets**

**Discussion** This control code setting overrides a character set selection made at the control panel. Values of *n* not in Table 3–3 are ignored.

**Example** The following example illustrates international character selection using the IBM PC character set.

```
10 LPRINT "Control code ESC R 5 selects"
20 LPRINT "the Swedish character set shown beneath"
30 LPRINT "the USA (ASCII) characters."
40 LPRINT
50 LPRINT "A B C D \Gamma \ J ^ - \ { | } ^"
60 LPRINT CHR$(27); "R"; CHR$(5);
70 LPRINT "A B C D E \ J ^ - \ { | } ~
80 LPRINT CHR$(27); "R"; CHR$(0);
Control code ESC R 5 selects
the Swedish character set shown beneath
the USA (ASCII) characters.
```
A B C D E \  $1$  ^ -  $\vee$  {  $\uparrow$  }  $\sim$ A B C D A Ö A Ü - é ä ö å ü

# **Clear Bit 7 of Incoming Data Bytes to 0**

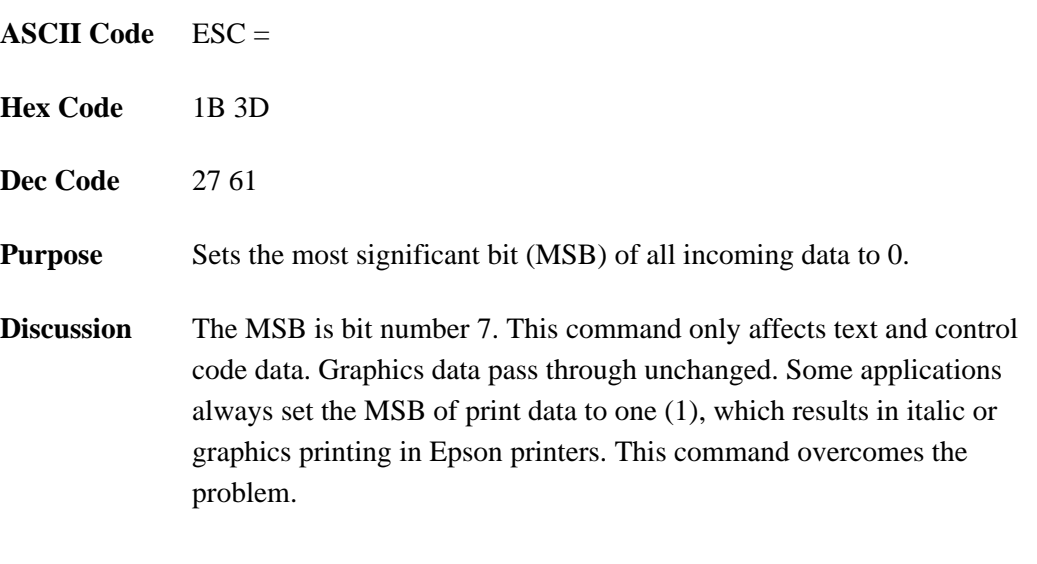

**† NOTE:** This command does not suppress hexadecimal 'FF' from printing.

# **Condensed Print**

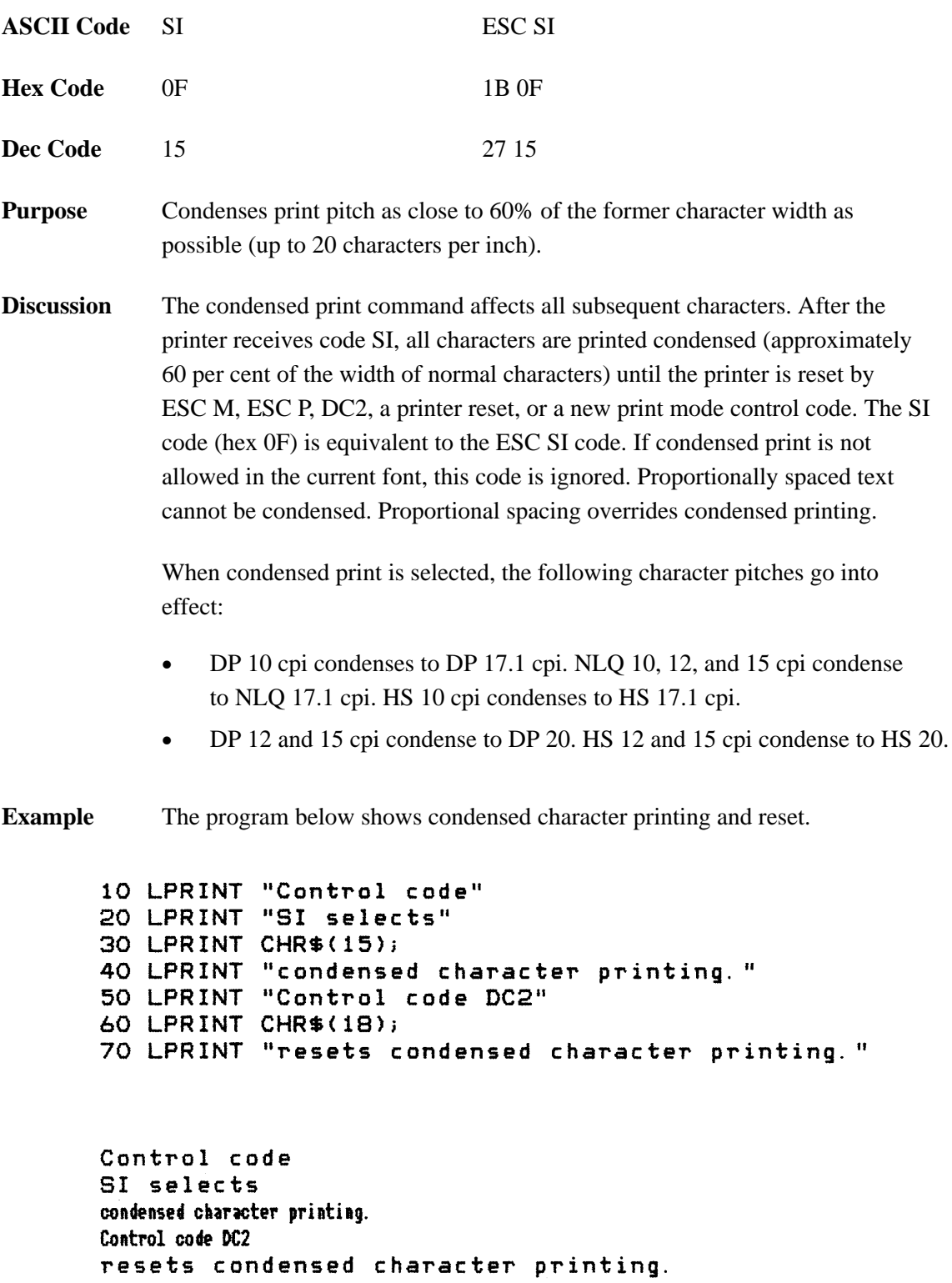

# **Condensed Print Reset**

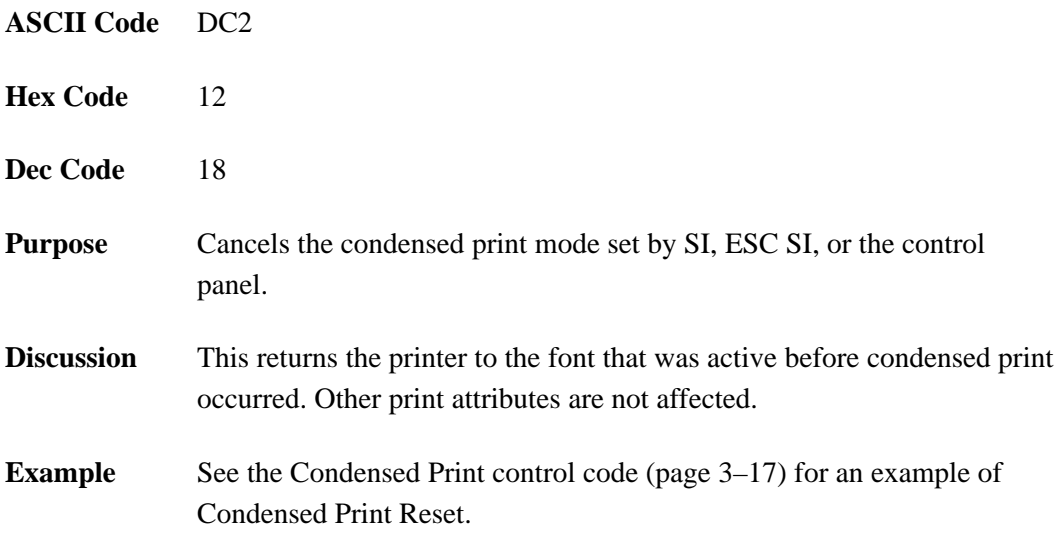

# **Cut–Sheet / Paper Feed Control**

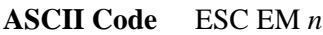

- **Hex Code** 1B 19 *n*
- **Dec Code** 27 25 *n*
- **Purpose** This code controls the paper feed mechanism on Epson printers.
- **† Discussion** The printer ignores this command.

# **Define a Download Character**

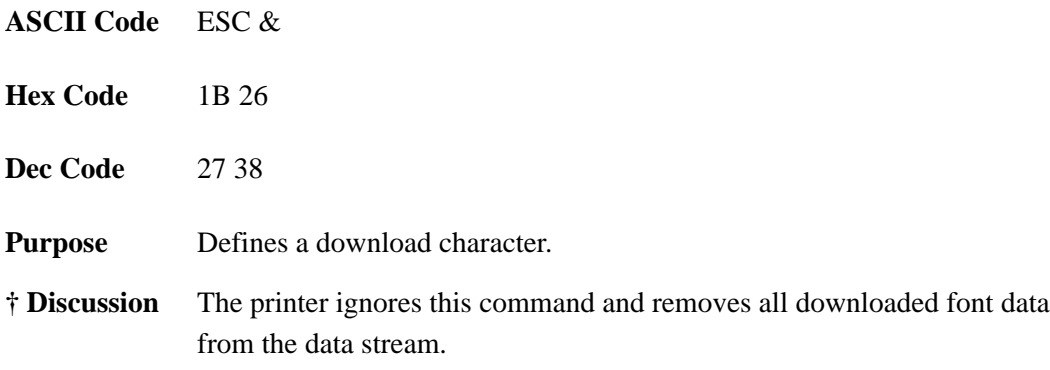

# **Delete Character**

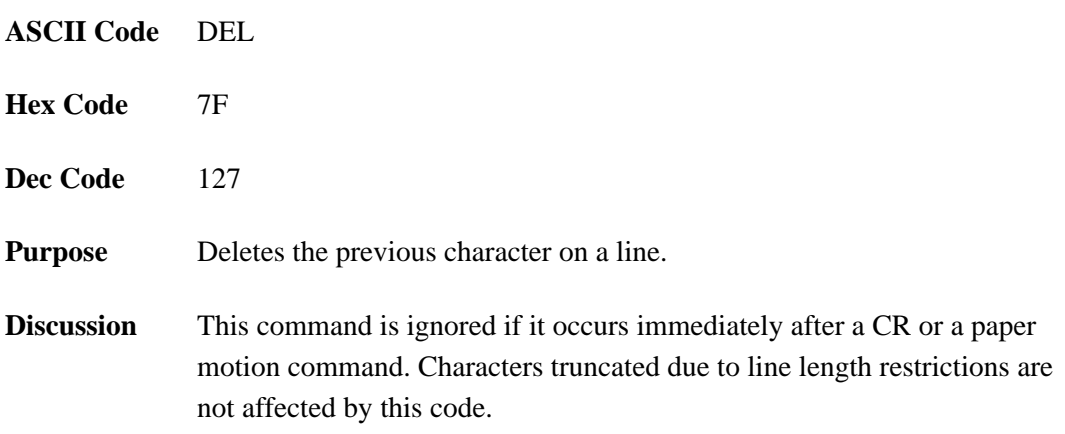

# **Double High Print, Set/Reset**

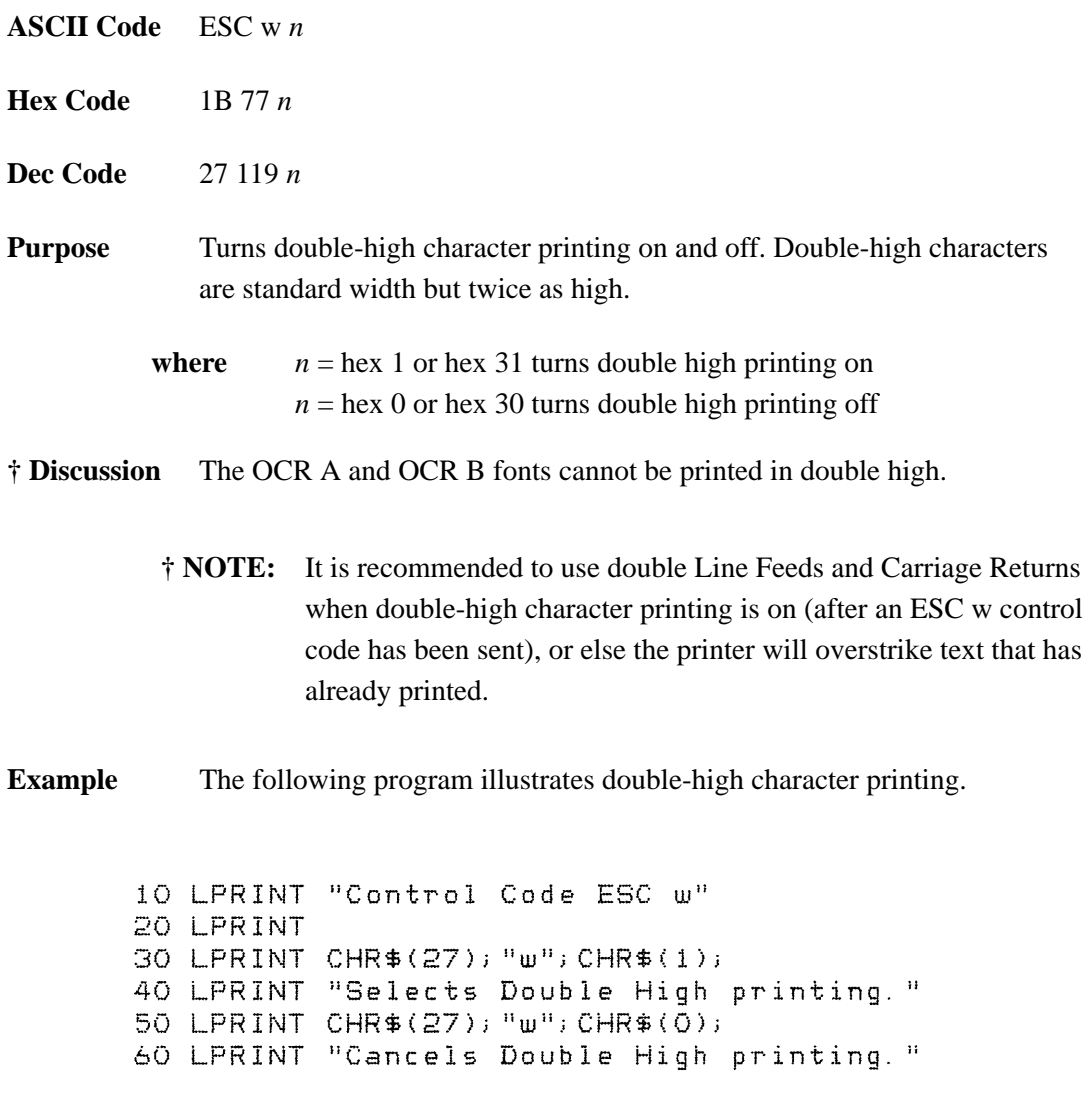

Control Code ESC w Selects Double High printing.<br>Cancels Double High printing.

# **Double Strike**

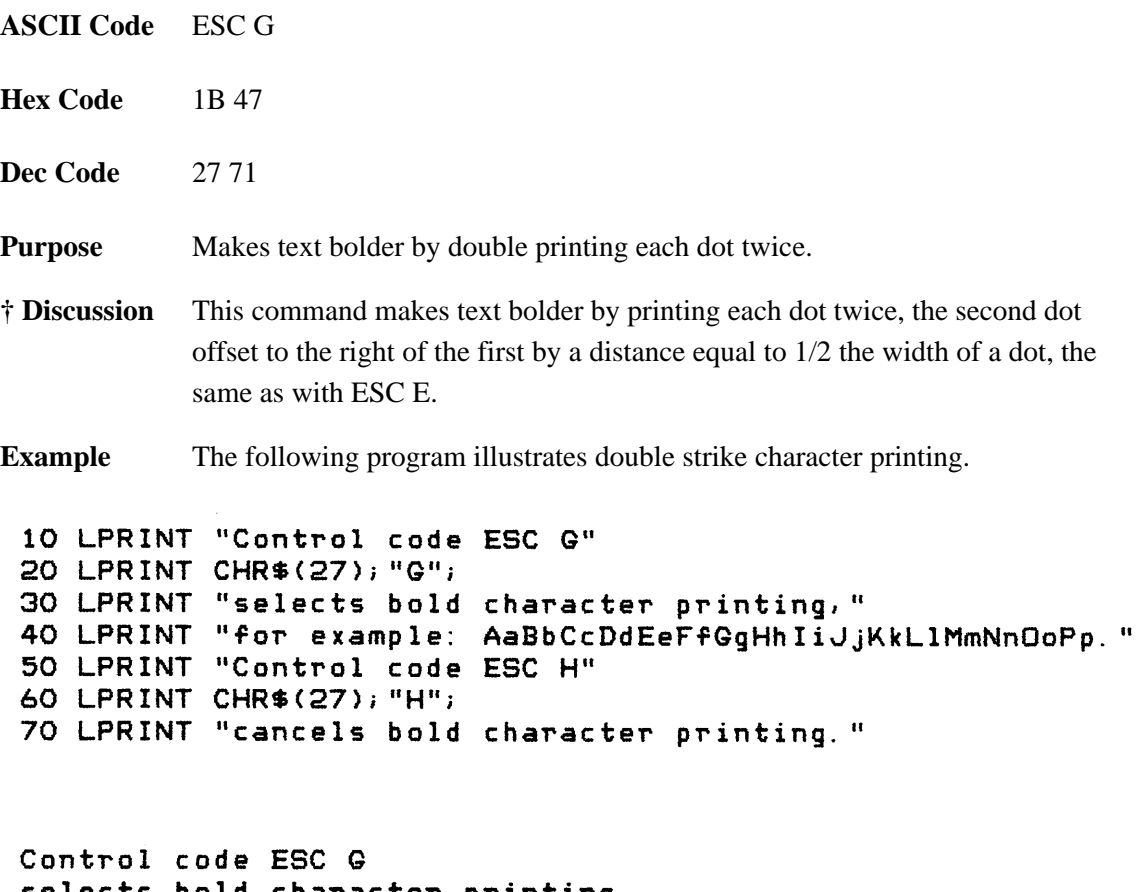

selects bold character printing,<br>for example: AaBbCcDdEeFfGgHhIiJjKkLlMmNnOoPp. Control code ESC H cancels bold character printing.

# **Double Strike, Cancel**

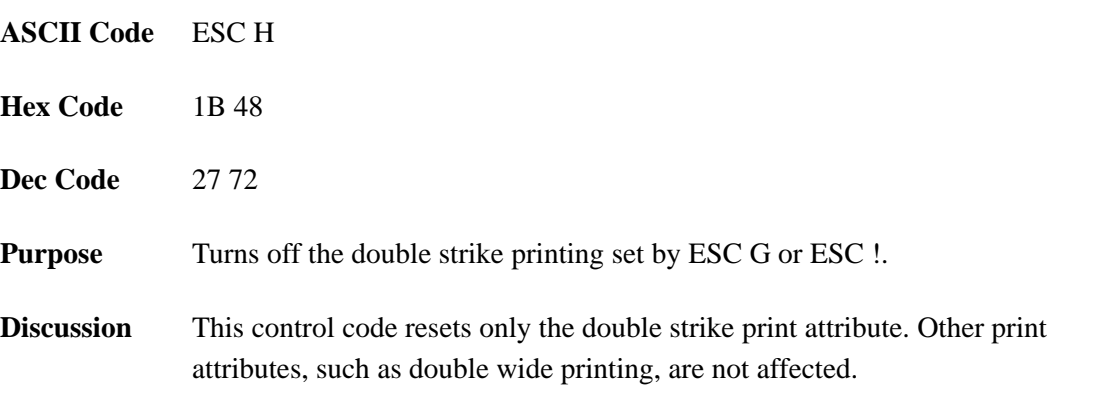

### **Double Wide Print**

**ASCII Code** ESC W *n* **Hex Code** 1B 57 *n* **Dec Code** 27 87 *n* **Purpose** Turns double wide print on and off. **where**  $n = \text{hex } 1 \text{ or } \text{hex } 31 \text{ turns double wide print on}$  $n =$  hex 0 or hex 30 turns double wide print off **Discussion** When ESC W is received, all characters are printed twice as wide until reset. This command overrides SO, ESC SO, and DC4. The OCR A and OCR B fonts cannot be printed in double wide.

**Example** The following program illustrates double wide character printing.

```
10 LPRINT "Control code"
20 LPRINT "ESC W 1 selects"
30 LPRINT CHR$(27); "W"; CHR$(1);
40 LPRINT "expanded character printing."
50 LPRINT "Control code"
60 LPRINT "ESC W O resets"
70 LPRINT CHR$(27); "W"; CHR$(0);
80 LPRINT "expanded character printing."
```
Control code ESC W 1 selects expanded character printing. Control  $c$  ode ESC W  $\bullet$ resets expanded character printing.

# **Double Wide Print (One Line)**

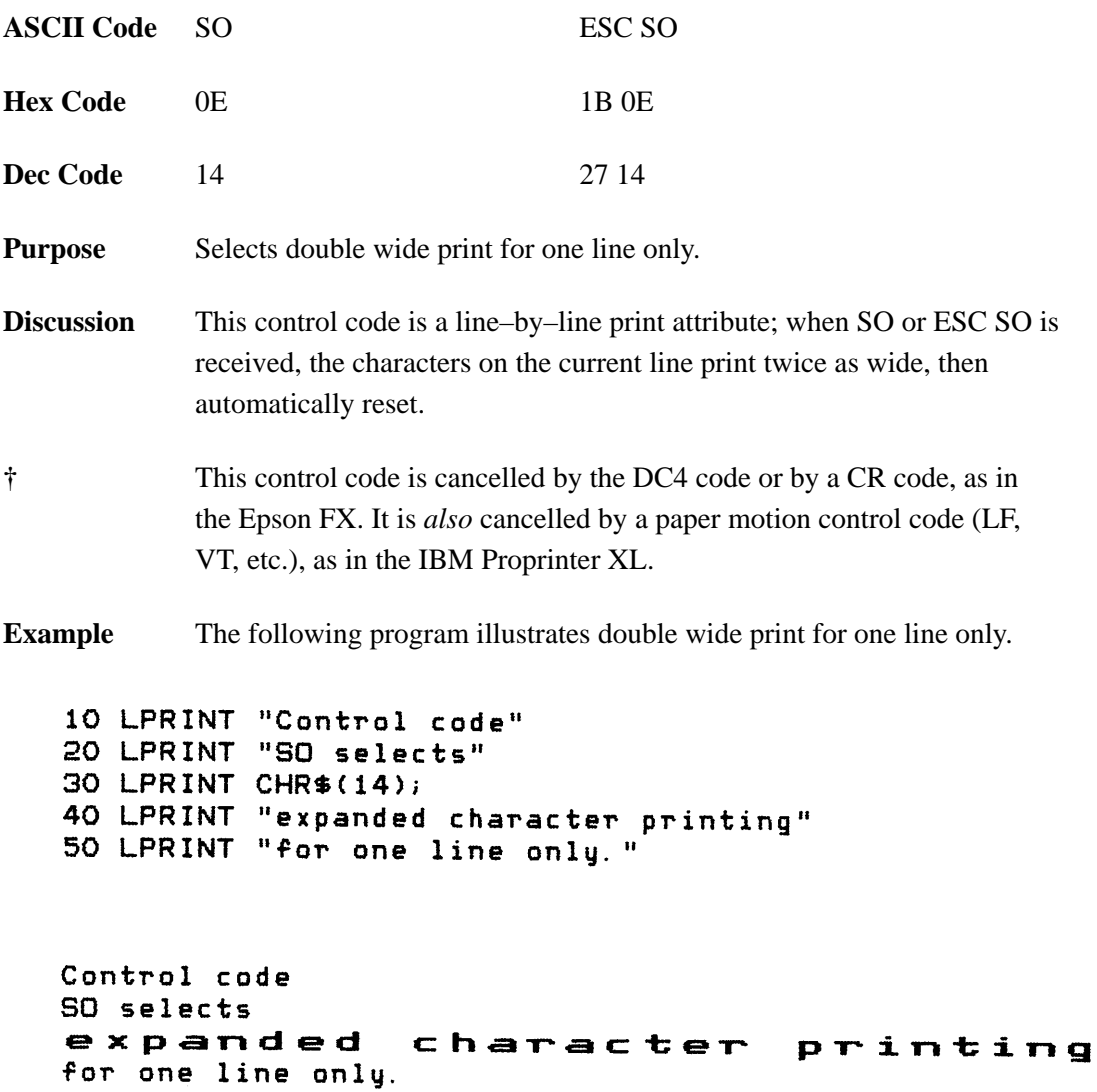

# **Double Wide Print (One Line), Cancel**

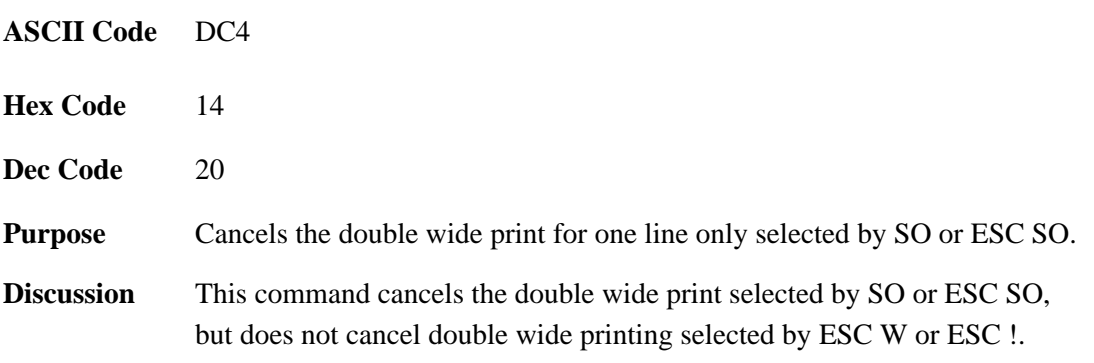

# **Emphasized Print**

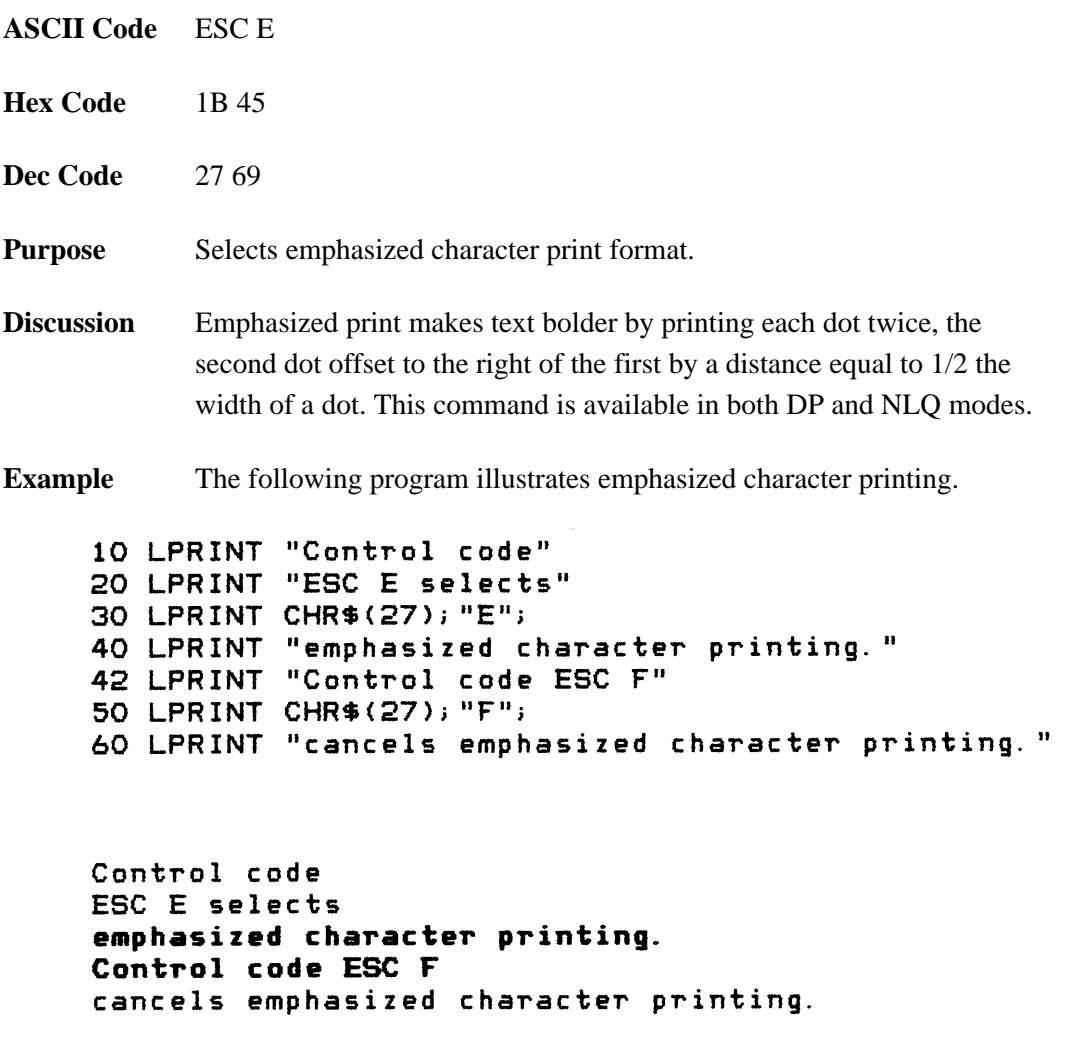

# **Emphasized Print, Cancel**

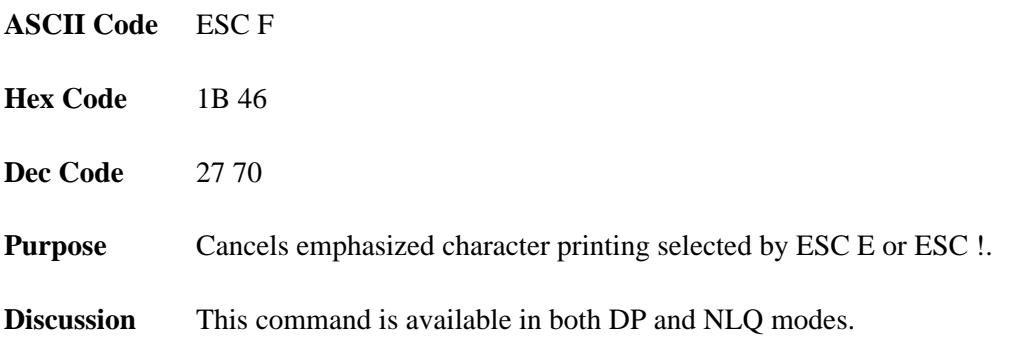

# **Enable Printing Hex Codes 00–1F and 80–9F**

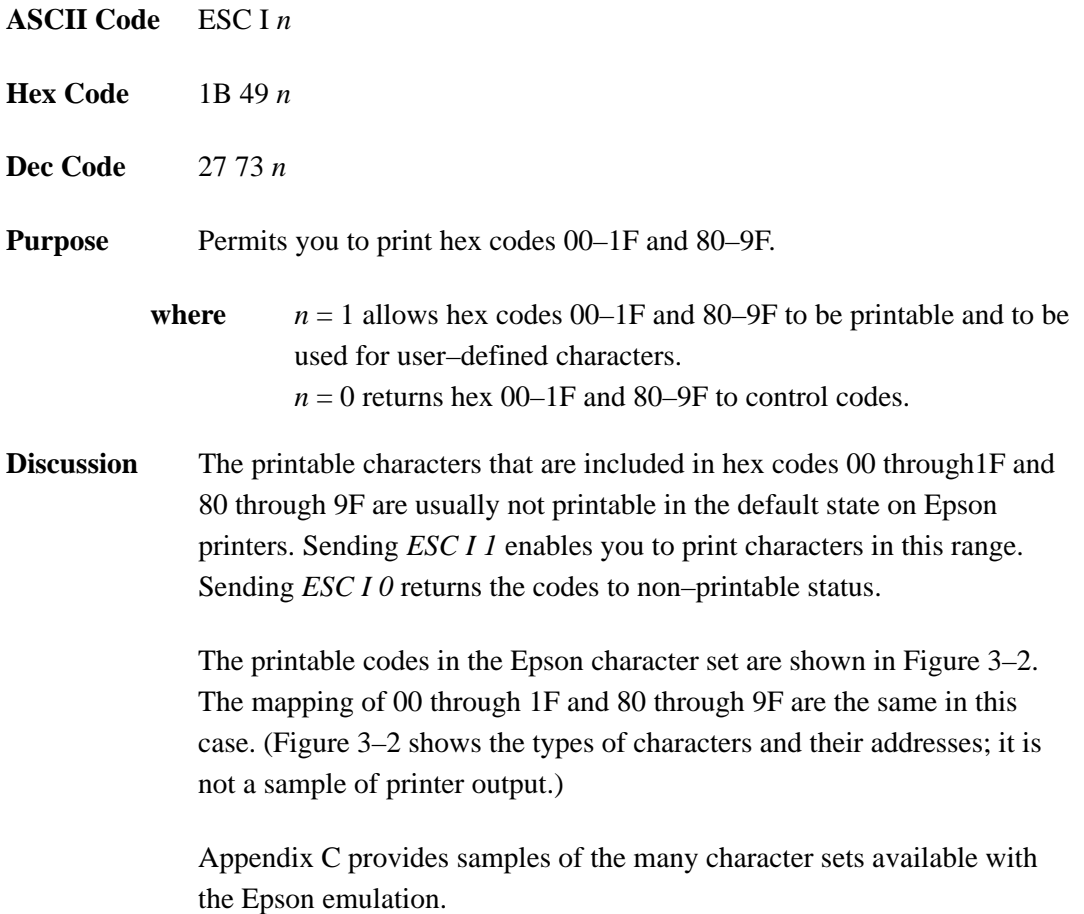

|                | <b>BITS</b>               | B7B6B5                          |                 | 0<br>0           | $\mathbf{1}$                      | <b>KEY</b>            |                                       |
|----------------|---------------------------|---------------------------------|-----------------|------------------|-----------------------------------|-----------------------|---------------------------------------|
|                | 1                         | B4 B3 B2 B1<br>0<br>1           | $\mathbf{1}$    | <b>ESC</b>       | $33 -$<br>$27 -$<br>1В٠           | <b>CHARACTER</b>      | <b>OCTAL</b><br><b>DECIMAL</b><br>HEX |
|                | B8                        | B7 <sub>B6</sub><br><b>BITS</b> | B <sub>5</sub>  | 0<br>$\mathsf 0$ | 0<br>0                            | 0<br>$\mathbf 0$<br>0 | 1                                     |
|                |                           |                                 | B4 B3 B2 B1 ROW | COLUMN<br>0      |                                   | 1                     |                                       |
|                | 000                       | 0                               | 0               | à                | 0<br>0<br>0                       | ş                     | 20<br>16<br>10                        |
|                | 000                       | 1                               | 1               | è                | 1<br>1<br>1                       | ß                     | 21<br>17<br>11                        |
| 0 <sub>0</sub> | $\overline{1}$            | 0                               | 2               | ù                | 2<br>$\overline{\mathbf{c}}$<br>2 | DC <sub>2</sub>       | 22<br>18<br>12                        |
|                | 001                       | 1                               | 3               | ò                | 3<br>3<br>3                       | DC <sub>3</sub>       | 23<br>19<br>13                        |
|                | 0 <sub>1</sub><br>0       | 0                               | 4               | ì                | 4<br>4<br>4                       | DC <sub>4</sub>       | 24<br>20<br>14                        |
|                | 0 1 0                     | $\mathbf{1}$                    | 5               | $\circ$          | 5<br>5<br>5                       | ø                     | 25<br>21<br>15                        |
| 0 <sub>1</sub> | 1                         | 0                               | 6               | £                | 6<br>6<br>6                       |                       | 26<br>22<br>16                        |
|                | 0 <sub>1</sub><br>1       | $\mathbf{1}$                    | 7               | BEL              | 7<br>7<br>7                       | Ä                     | 27<br>23<br>17                        |
|                | 100                       | 0                               | 8               | BS               | 10<br>8<br>8                      | CAN                   | 30<br>24<br>18                        |
|                | 100                       | $\overline{1}$                  | 9               | НT               | 11<br>9<br>9                      | Ü                     | 31<br>25<br>19                        |
|                | 101                       | 0                               | 10              | LF               | 12<br>10<br>0 A                   | ä                     | 32<br>26<br>1A                        |
|                | $1 0 1$                   | 1                               | 11              | VT               | 13<br>11<br>0 B                   | <b>ESC</b>            | 33<br>27<br>1В                        |
|                | 110                       | 0                               | 12              | FF               | 14<br>12<br>0 C                   | ü                     | 34<br>28<br>1C                        |
|                | 110                       | 1                               | 13              | CR               | 15<br>13<br><u>0 D</u>            | É                     | 35<br>29<br><u>1D</u>                 |
|                | $1\quad1$<br>$\mathbf{1}$ | 0                               | 14              | SO               | 16<br>14<br>0 E                   | é                     | 36<br>30<br>1E                        |
|                | $1\quad1$<br>1            | 1                               | 15              | SI               | 17<br>15<br>0 F                   | ¥                     | 37<br>31<br>1F                        |

**Figure 3–2. Epson Printable Codes (Hex 00–1F and 80–9F)**

# **Form Feed**

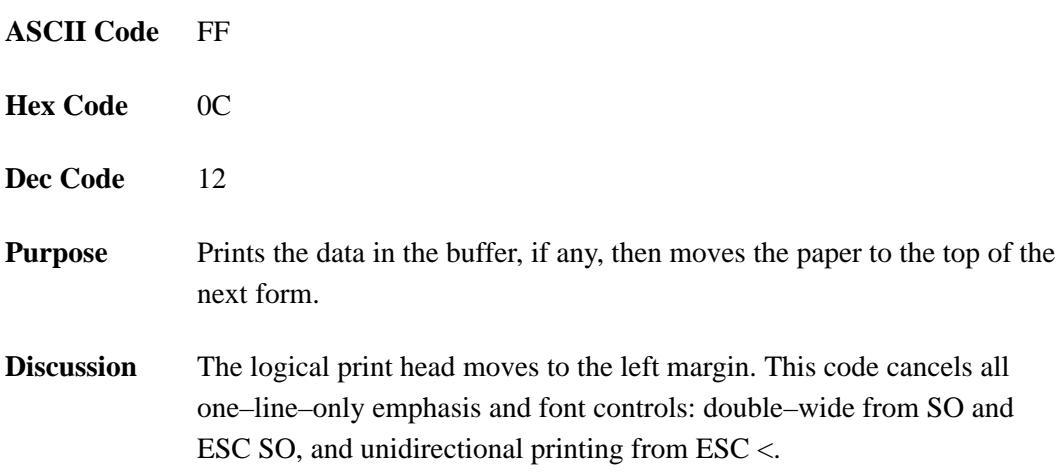

# **Graphics, Standard Density**

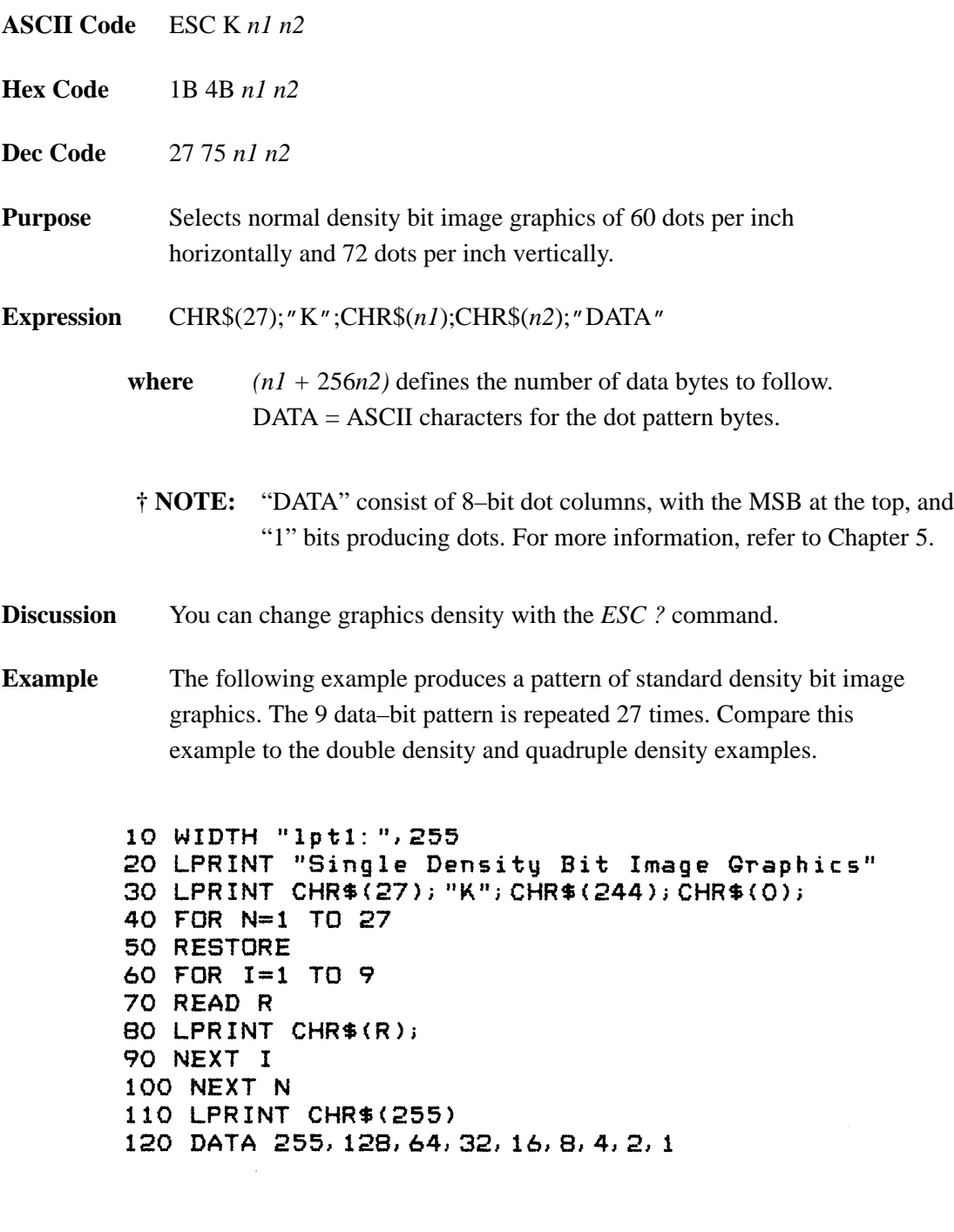

Single Density Bit Image Graphics 

# **Graphics, Double Density**

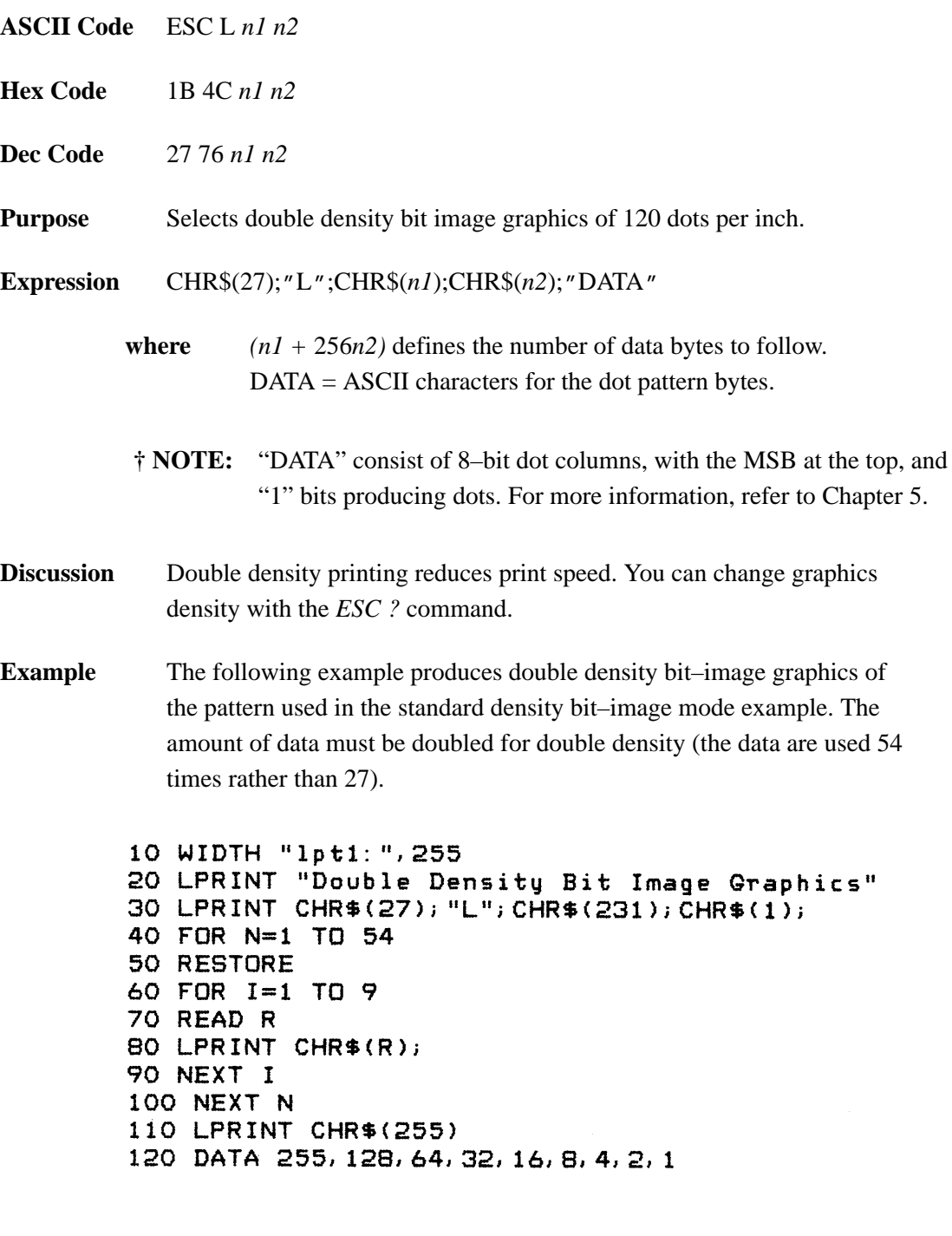

Double Density Bit Image Graphics 

# **Graphics, Double Density Double Speed**

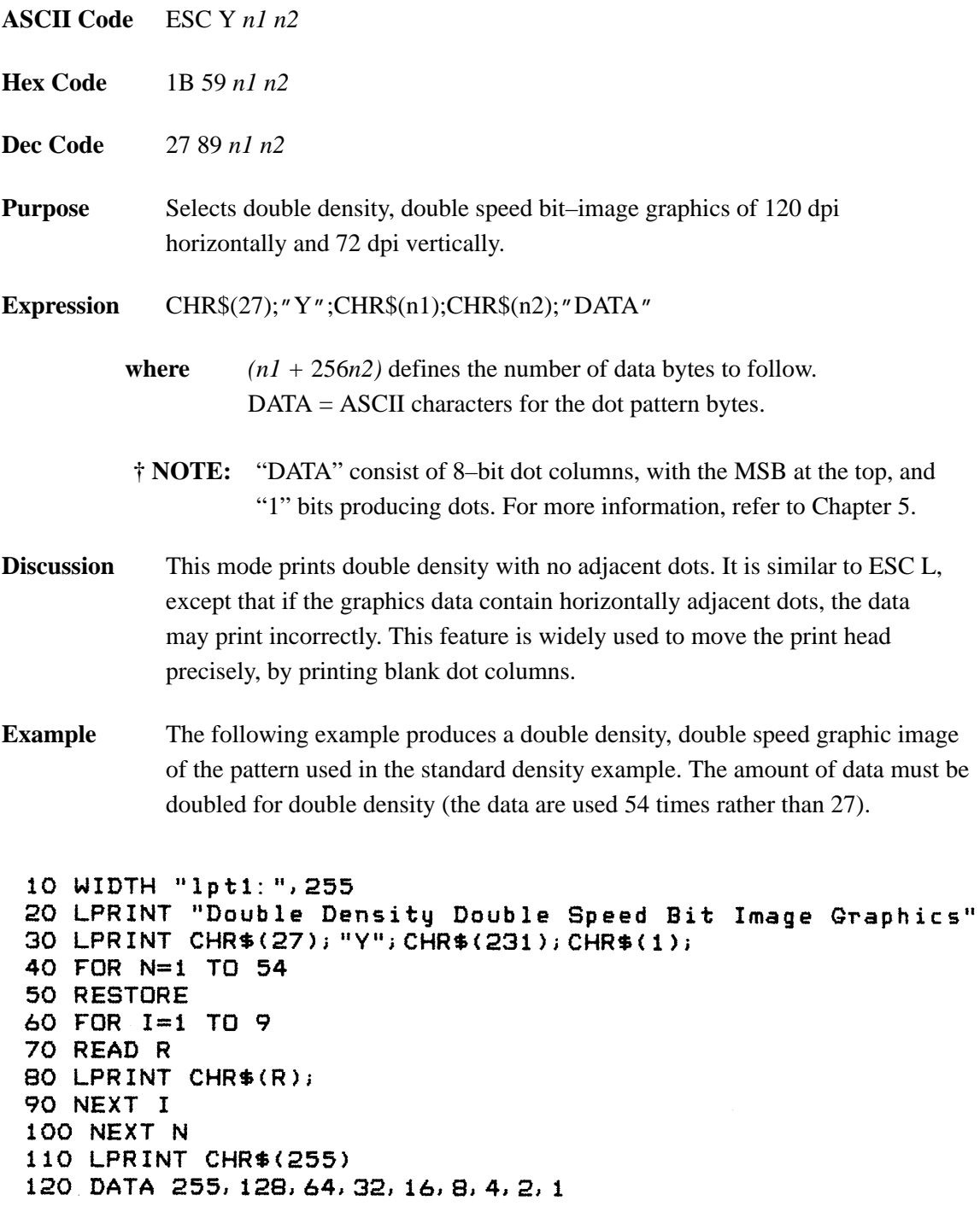

Double Density Double Speed Bit Image Graphics 

# **Graphics, Quadruple Density**

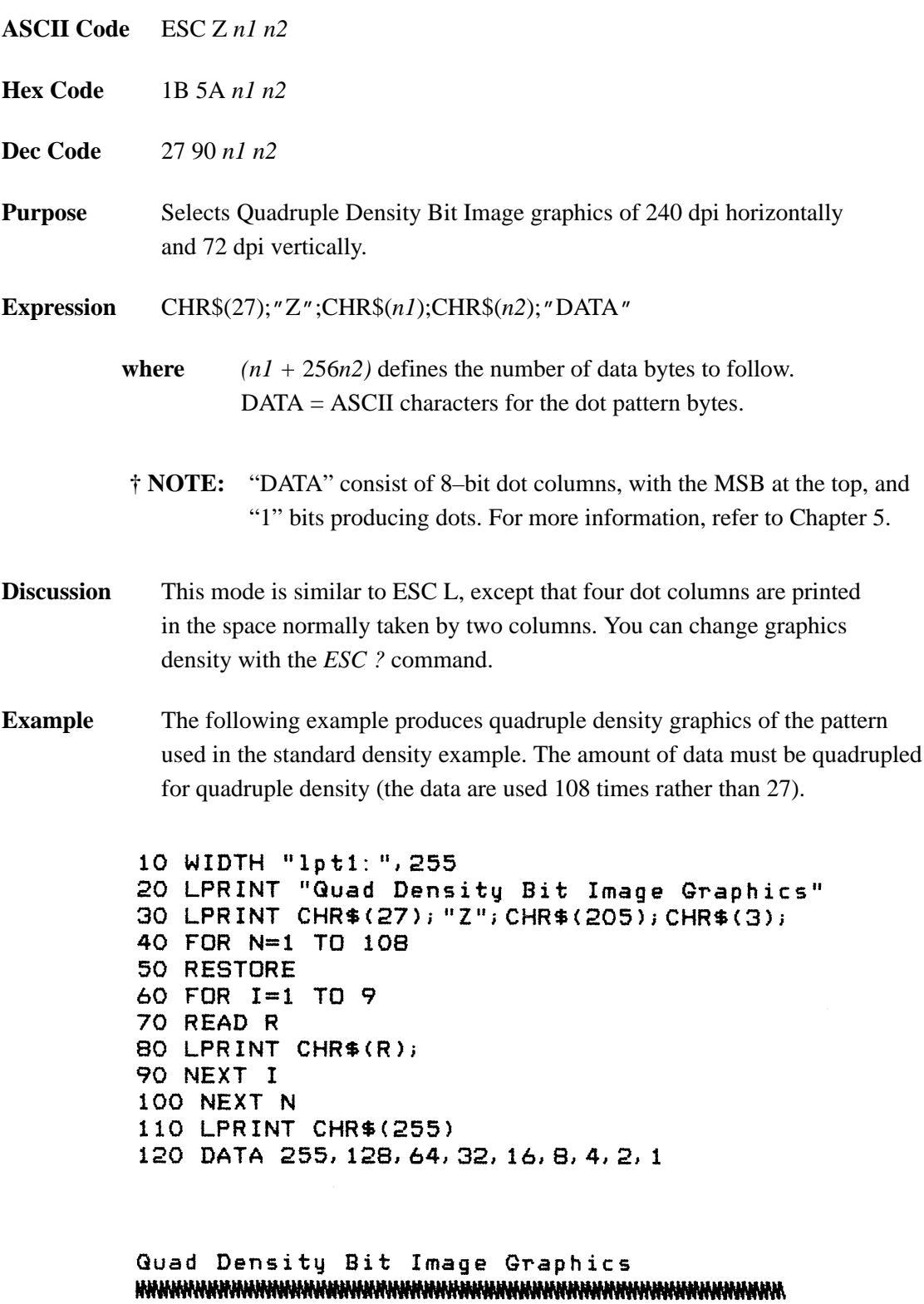

# **Half Speed Mode, On/Off**

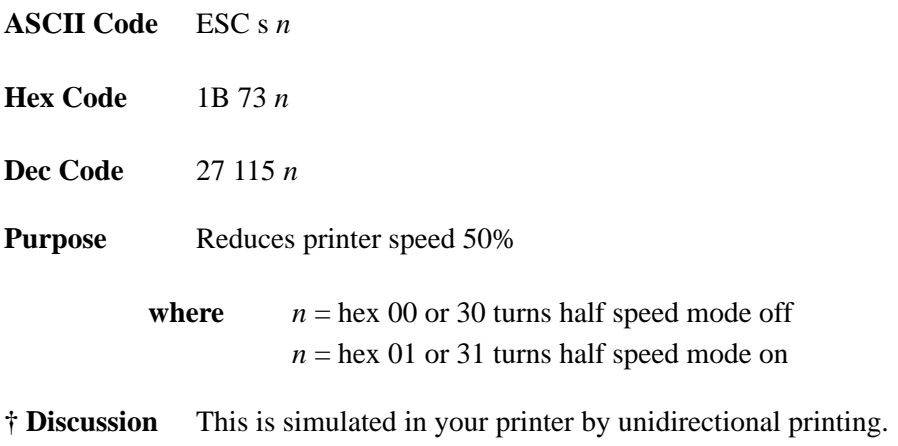

# **Horizontal Tab Execute**

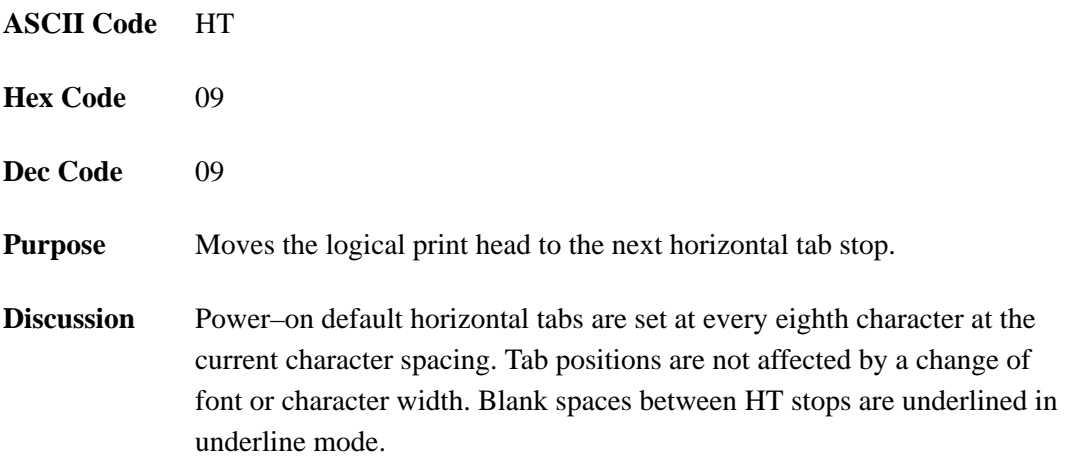
#### **Horizontal Tab Set/Release**

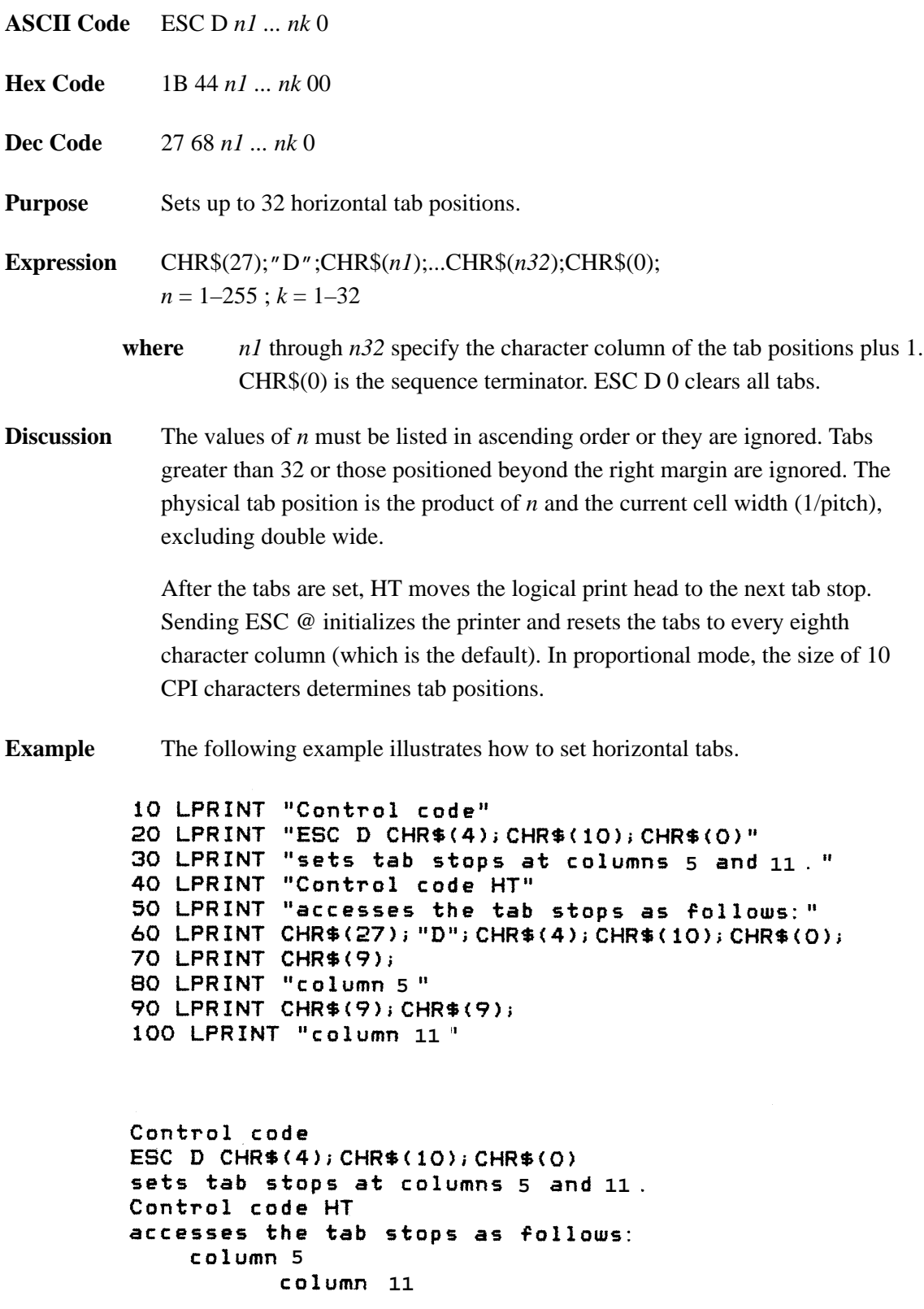

#### **Initialize Printer**

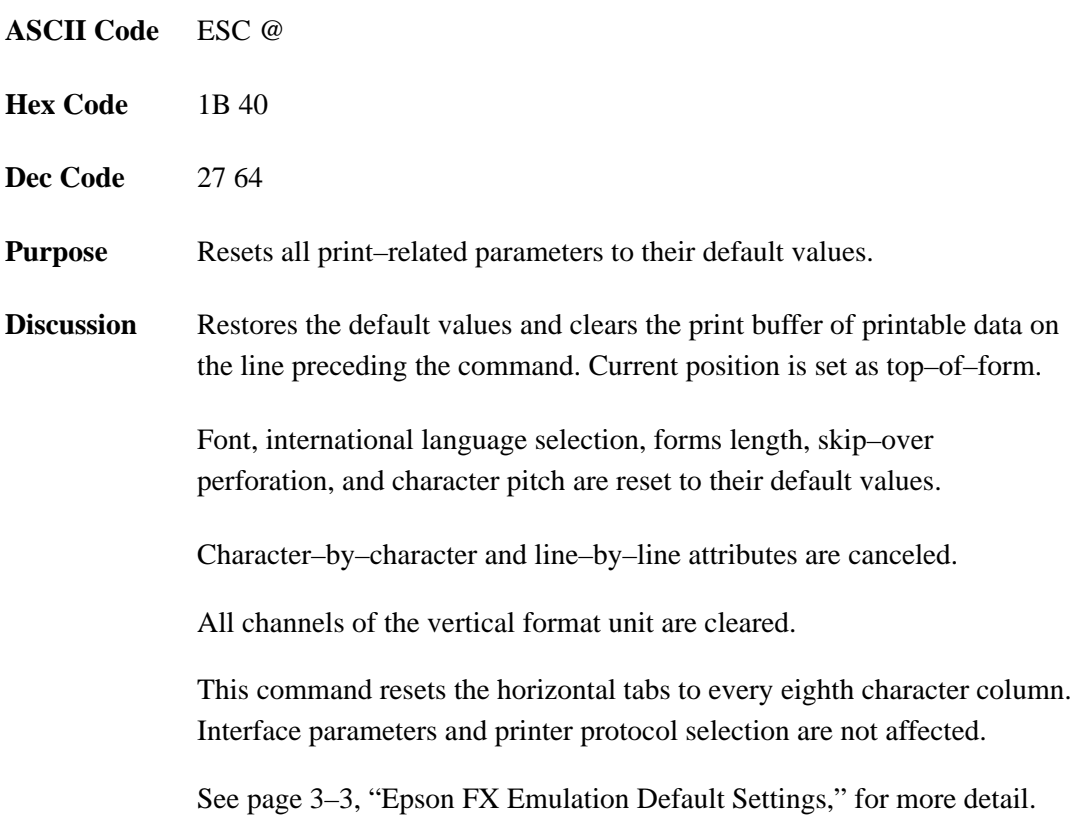

## **Italic Printing**

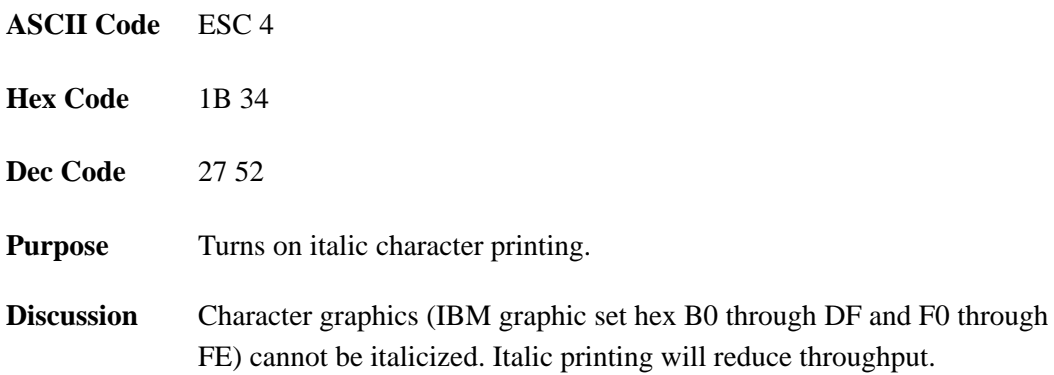

## **Italic Printing, Cancel**

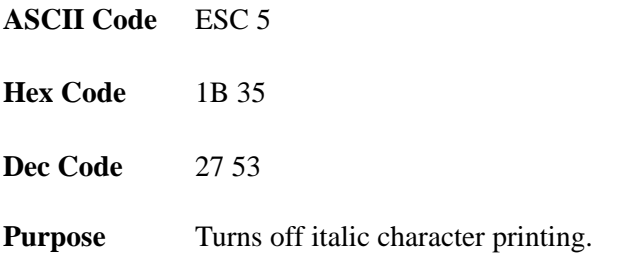

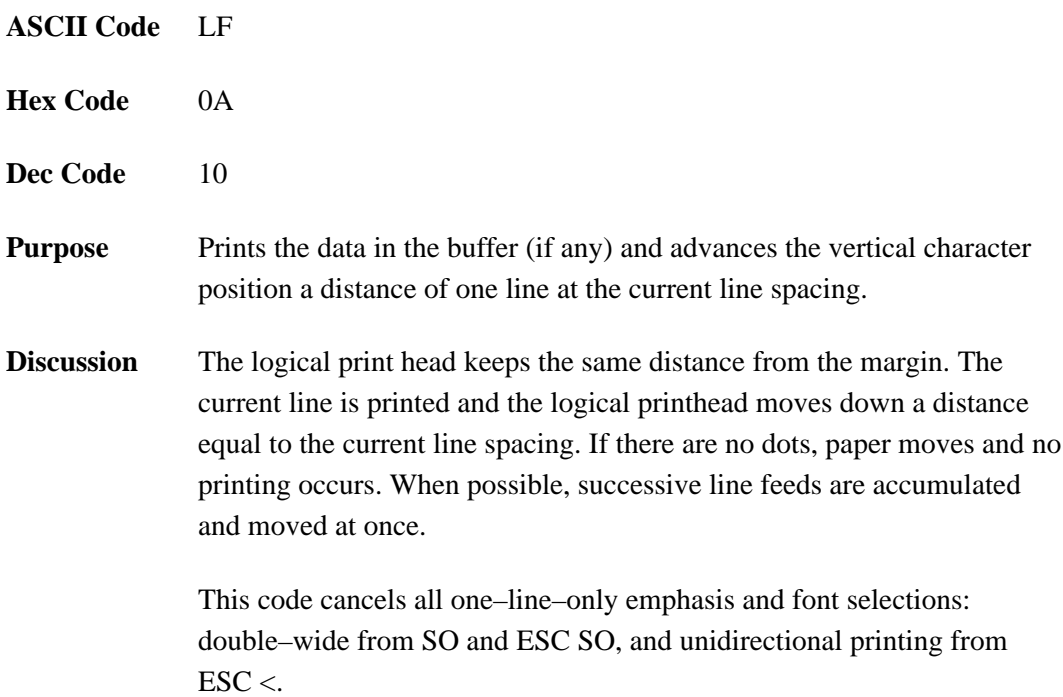

#### **Line Feed n/216 Inch**

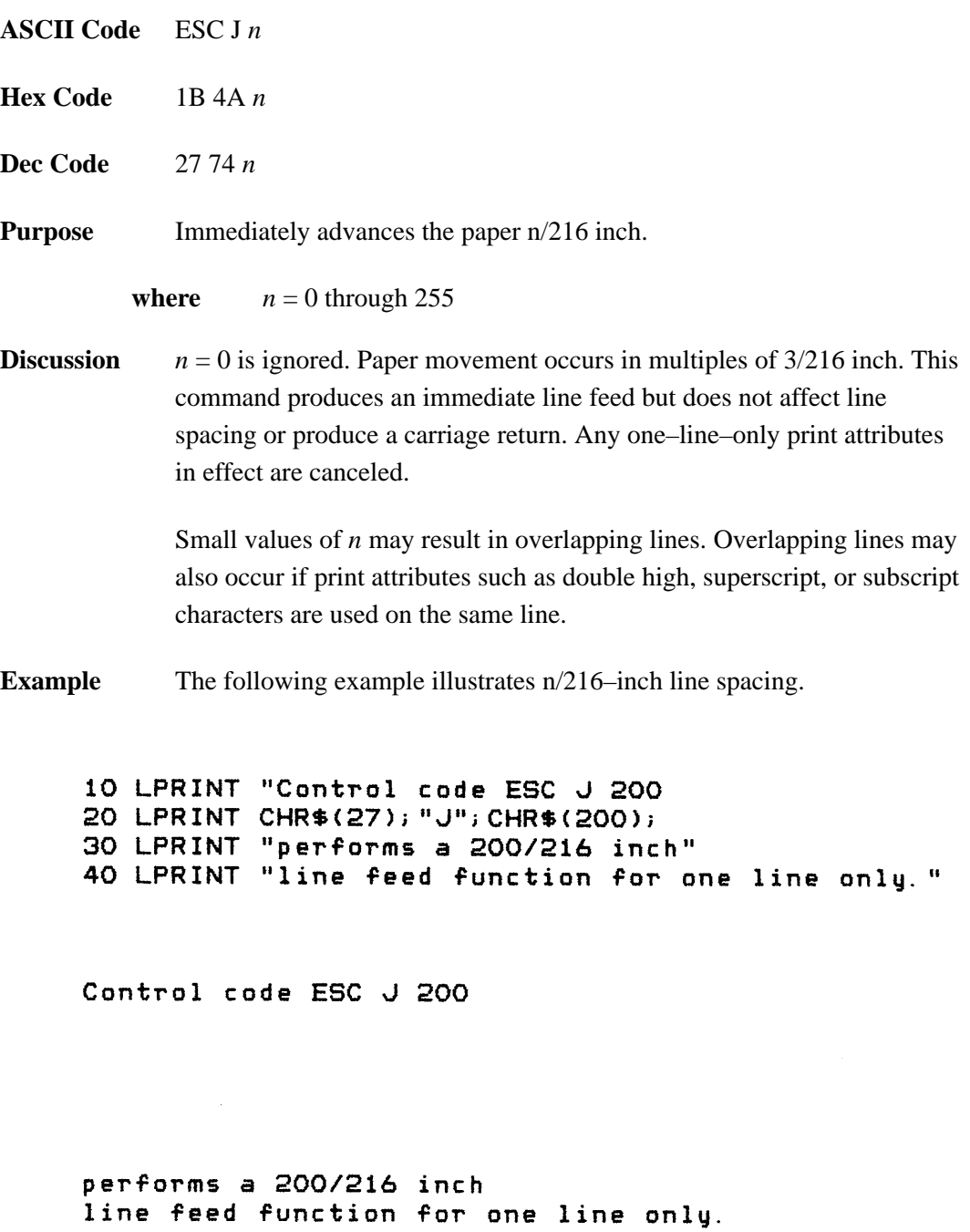

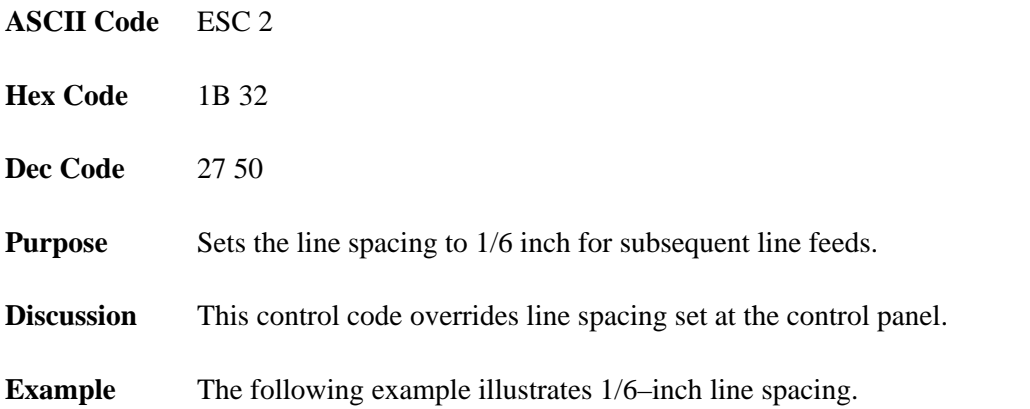

10 LPRINT "Control code ESC 2 sets" 20 LPRINT CHR\$(27); "2"; 30 LPRINT "line spacing at" 40 LPRINT "6 lpi for all subsequent lines" 50 LPRINT "until reset or another spacing is selected."

Control code ESC 2 sets line spacing at 6 lpi for all subsequent lines until reset or another spacing is selected.

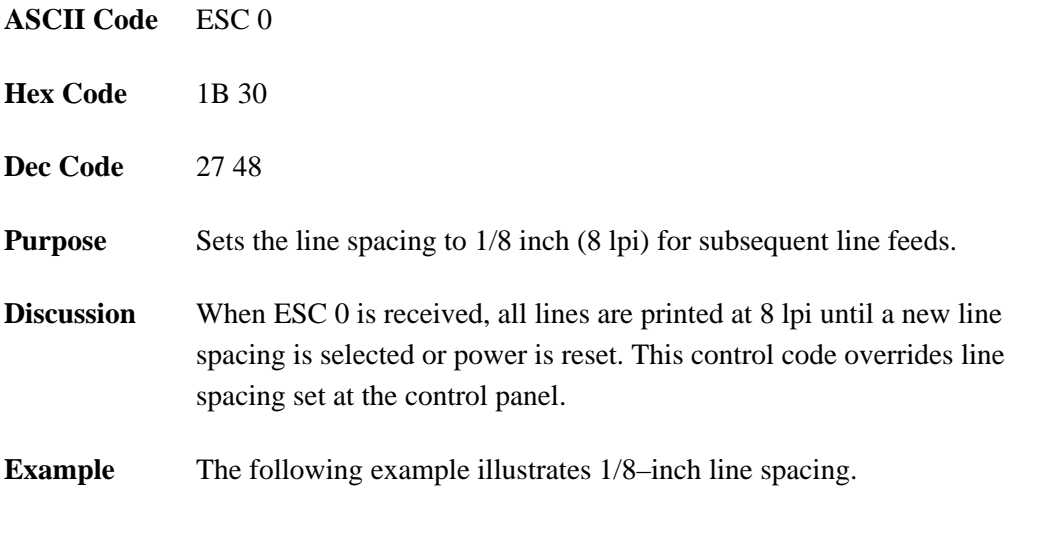

10 LPRINT "Control code ESC O sets" 20 LPRINT CHR\$(27); "0"; 30 LPRINT "line spacing at" 40 LPRINT "1/8 (8 lpi) inch for all subsequent lines" 50 LPRINT "until reset or another spacing is selected."

Control code ESC O sets line spacing at<br>1/8 (8 lpi) inch for all subsequent lines<br>until reset or another spacing is selected.

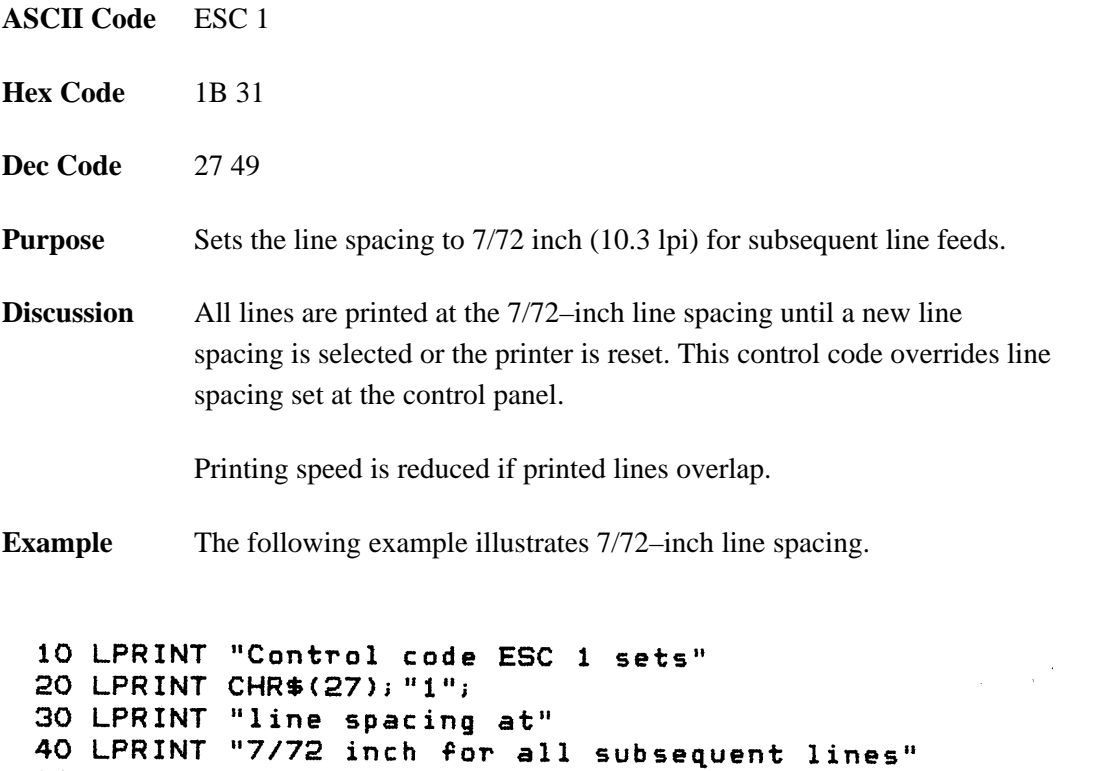

50 LPRINT "until reset or another spacing is selected."

Control code ESC 1 sets 

## **Line Spacing n/216 Inch**

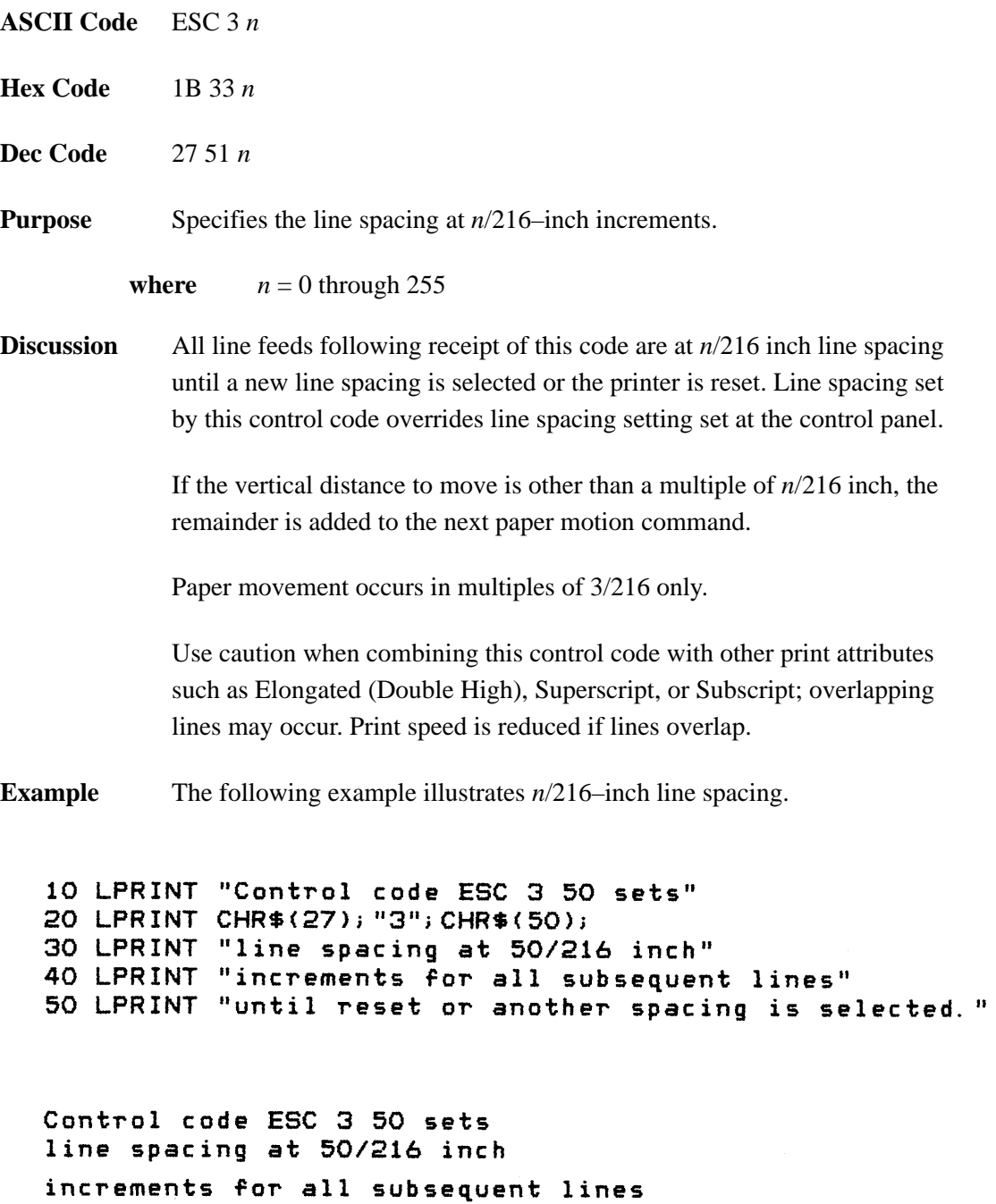

until reset or another spacing is selected.

## **Line Spacing n/72 Inch**

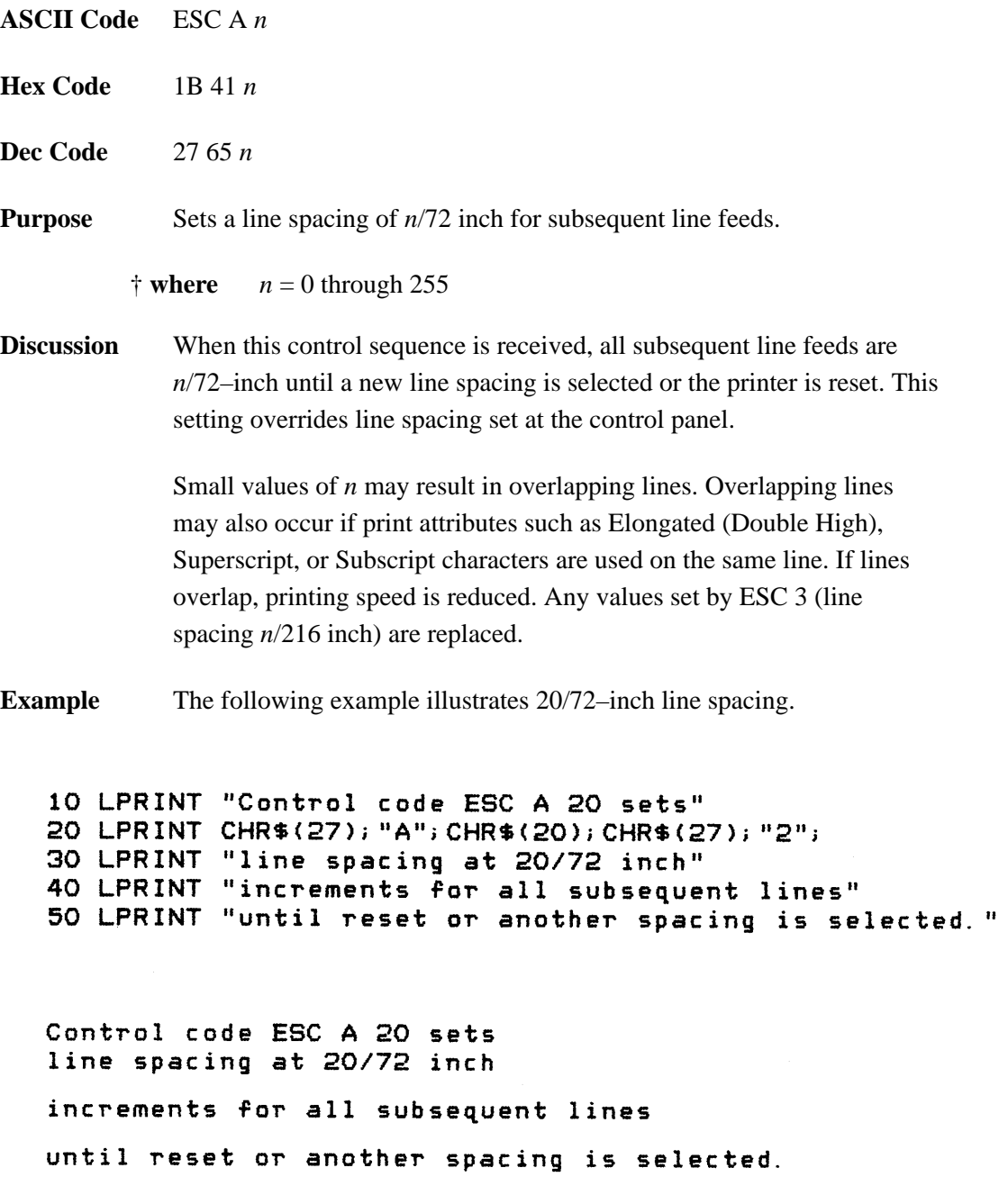

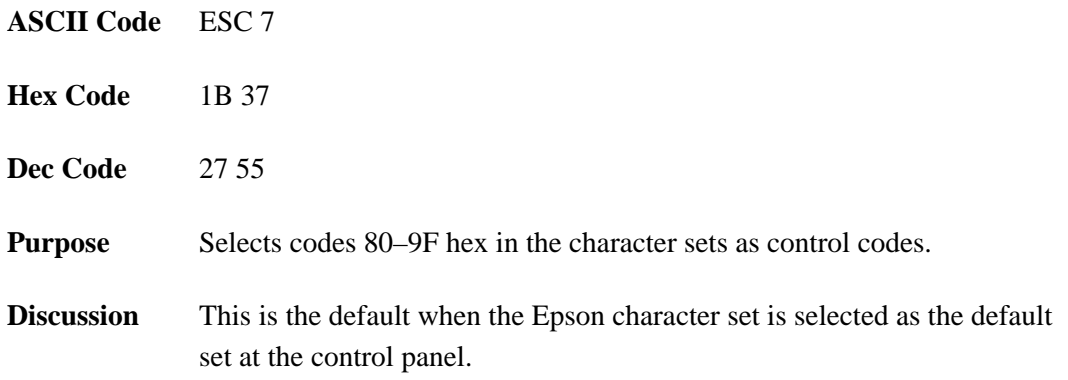

#### **Make 80–9F Hex Printable**

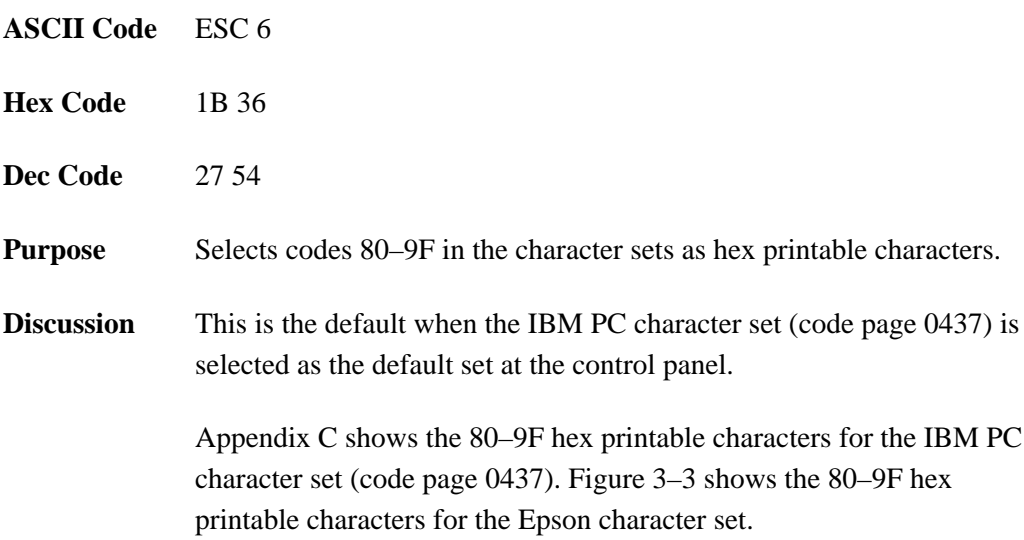

|                                                  | B7 <sub>B6</sub><br>B <sub>5</sub><br><b>BITS</b><br>B4 B3 B2 B1 |                            | 0<br>0             | $\mathbf{1}$          |                                                                                                    | <b>KEY</b>                            |  |  |
|--------------------------------------------------|------------------------------------------------------------------|----------------------------|--------------------|-----------------------|----------------------------------------------------------------------------------------------------|---------------------------------------|--|--|
|                                                  | $\mathbf{1}$<br>0                                                | 1<br>1                     | <b>ESC</b><br>₳    | $33 -$<br>27.<br>1B · | F                                                                                                    | <b>OCTAL</b><br><b>DECIMAL</b><br>HEX |  |  |
| <b>CHARACTER</b>                                 |                                                                  |                            |                    |                       |                                                                                                    |                                       |  |  |
| B8<br>B7 <sub>B6</sub><br>B <sub>5</sub><br>BITS |                                                                  | 1<br>0<br>$\mathbf 0$<br>0 |                    | 1<br>0<br>0<br>1      |                                                                                                    |                                       |  |  |
|                                                  | B4 B3 B2 B1 ROW                                                  |                            | <b>COLUMN</b><br>8 |                       | 9                                                                                                    |                                       |  |  |
|                                                  | 000<br>$\overline{\mathbf{0}}$                                   | 0                          | <u>à</u>           | 200<br>128<br>80      | §                                                                                                    | 220<br>144<br>90                      |  |  |
|                                                  | 000<br>1                                                         | 1                          | è                  | 201<br>129<br>81      | $\mathcal{G}% _{M_{1},M_{2}}^{\alpha,\beta}(\mathcal{M}_{M_{1},M_{2}}^{\alpha,\beta}(\mathcal{M}_{M_{1},M_{2}}^{\alpha,\beta}))$ | 221<br>145<br>91                      |  |  |
| 00                                               | $\mathbf{1}$<br>0                                                | 2                          | ù                  | 202<br>130<br>82      | Æ                                                                                                    | 222<br>146<br>92                      |  |  |
| 0 <sub>0</sub>                                   | $\overline{1}$<br>$\mathbf{1}$                                   | 3                          | ò                  | 203<br>131<br>83      | æ                                                                                                    | 223<br>147<br>93                      |  |  |
|                                                  | 0 1 0 0                                                          | 4                          | ì                  | 204<br>132<br>84      | Ø                                                                                                    | 224<br>148<br>94                      |  |  |
| 0 <sub>1</sub>                                   | 0<br>1                                                           | 5                          | O                  | 205<br>133<br>85      | ø                                                                                                    | 225<br>149<br>95                      |  |  |
| 01                                               | 1<br>0                                                           | 6                          | £                  | 206<br>134<br>86      |                                                                                                    | 226<br>150<br>96                      |  |  |
| 0 <sub>1</sub>                                   | 1<br>1                                                           | 7                          | i                  | 207<br>135<br>87      | Ä                                                                                                    | 227<br>151<br>97                      |  |  |
|                                                  | 1000                                                             | 8                          | i                  | 210<br>136<br>88      | Ö                                                                                                    | 230<br>152<br>98                      |  |  |
|                                                  | 100<br>$\mathbf{1}$                                              | 9                          | Ñ                  | 211<br>137<br>89      | Ü                                                                                                    | 231<br>153<br>99                      |  |  |
|                                                  | 101<br>$\mathbf{0}$                                              | 10                         | ñ                  | 212<br>138<br>8A      | ä                                                                                                    | 232<br>154<br>9A                      |  |  |
|                                                  | 101<br>1                                                         | 11                         | ថ                  | 213<br>139<br>8B      | $\ddot{o}$                                                                                                    | 233<br>155<br>9B                      |  |  |
|                                                  | 1 1 0 0                                                          | 12                         | Ρ.                 | 214<br>140<br>8C      | ü                                                                                                    | 234<br>156<br><u>9C</u>               |  |  |
| 1 <sub>1</sub>                                   | $\mathbf{0}$<br>1                                                | 13                         | Å                  | 215<br>141<br>8D      | É                                                                                                    | 235<br>157<br>9D                      |  |  |
|                                                  | 1 1 1 0                                                          | 14                         | å                  | 216<br>142<br>8E      | é                                                                                                    | 236<br>158<br><u>9E</u>               |  |  |
|                                                  | 1 1 1 1                                                          | 15                         | ç                  | 217<br>143<br>8F      | ¥                                                                                                    | 237<br>159<br>9F                      |  |  |

**Figure 3–3. Epson Printable Codes (Hex 80–9F)**

#### **Master Print Select**

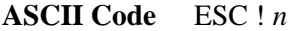

- **Hex Code** 1B 21 *n*
- **Dec Code** 27 33 *n*

**Purpose** Selects or changes print attributes in a single command.

**where**  $n =$  an 8-bit number with the bits set to specify print attributes, as shown below.

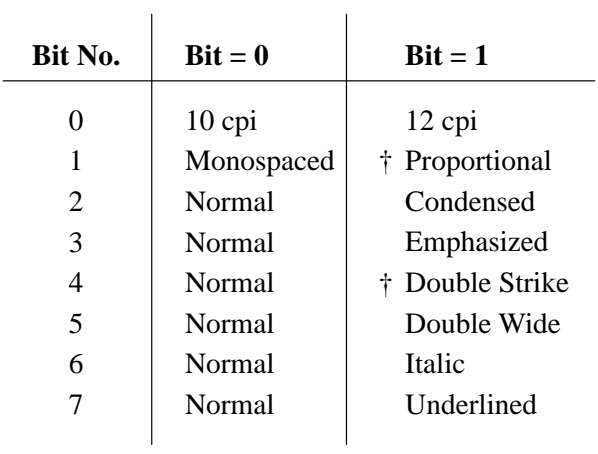

**†** Emphasized is substituted for double strike. Graphics and grey scale characters are not underlined. Proportional spacing overrides condensed printing if both are selected.

### **Paper Out Detection, Enable**

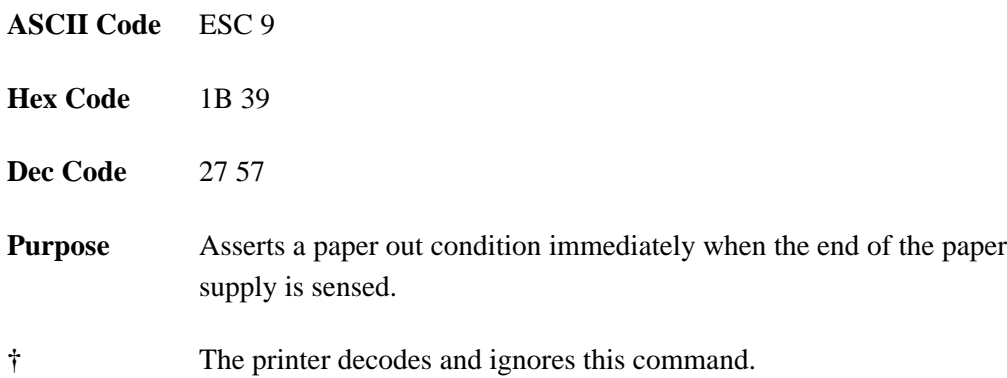

## **Paper Out Detection, Disable**

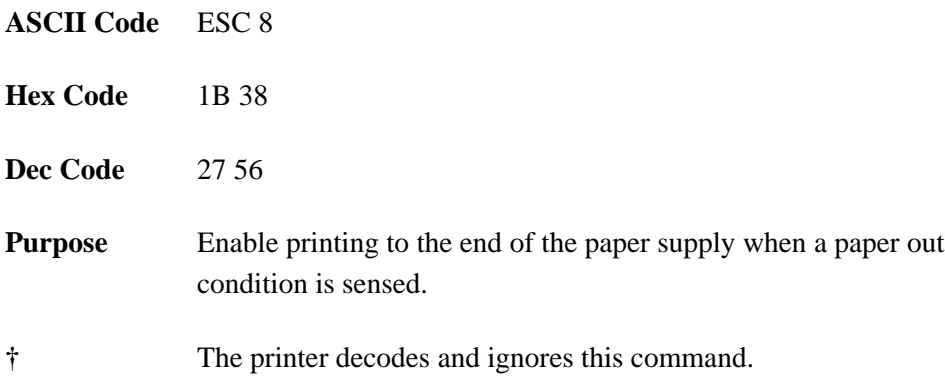

## **Pass Bit 7 from Host**

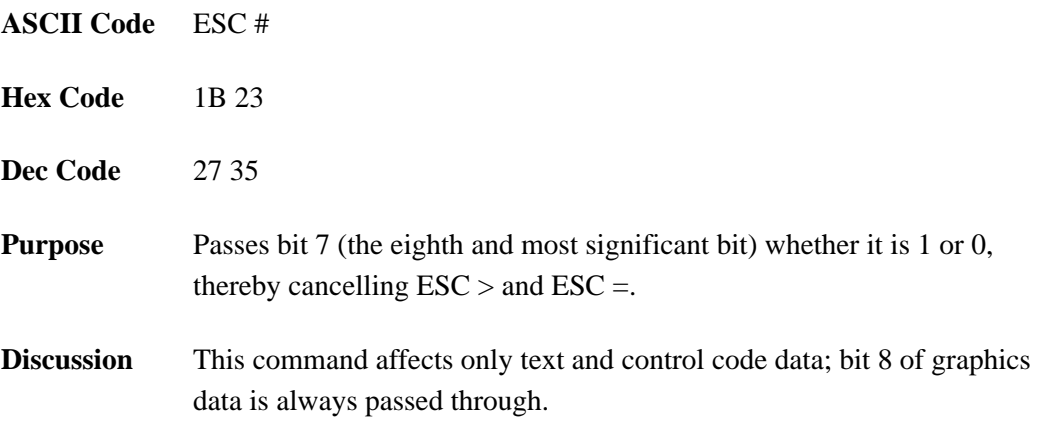

#### **Printer Select**

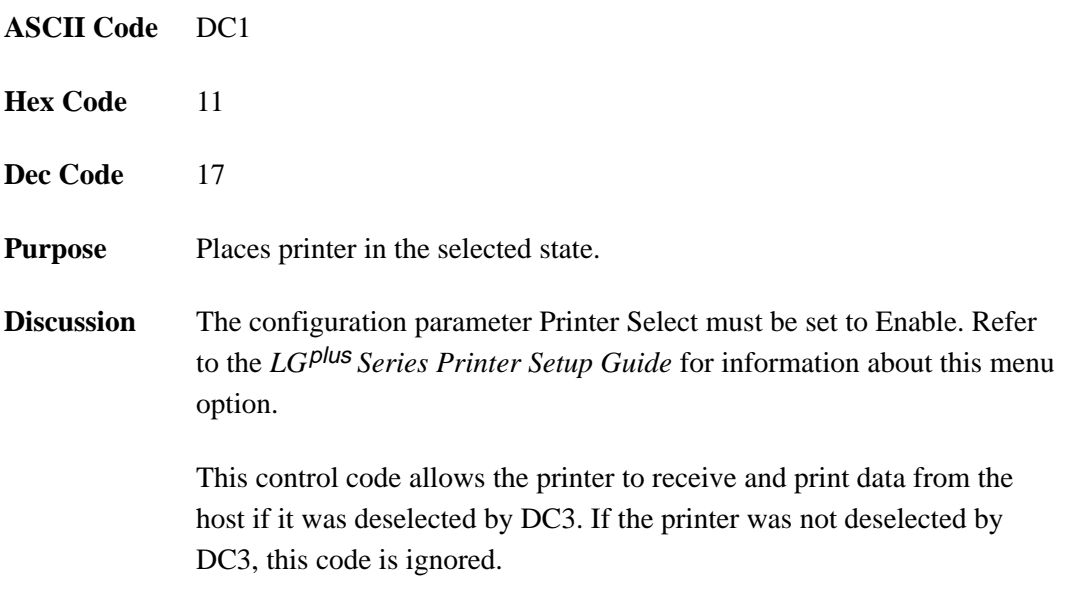

#### **Printer Deselect**

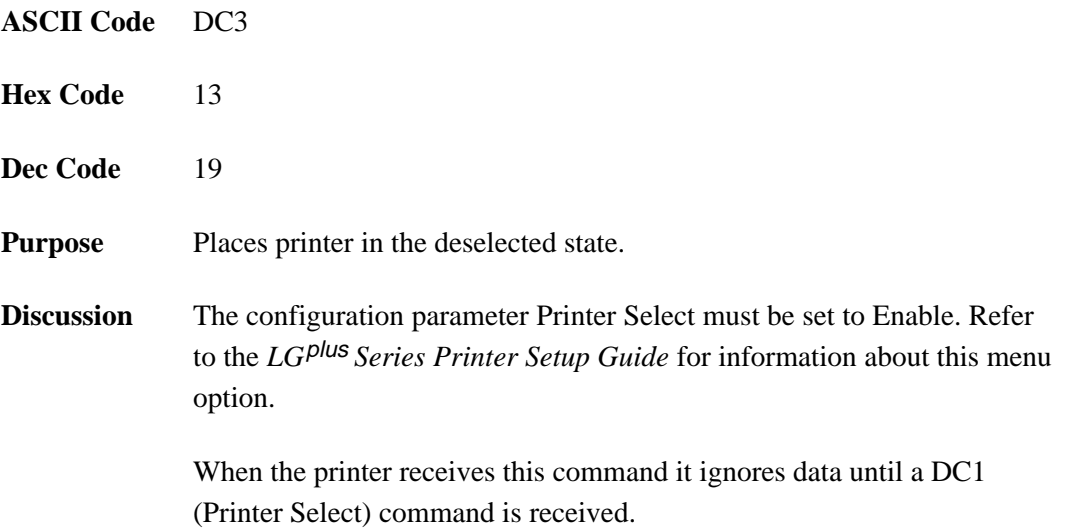

## **Reassign Graphics Mode**

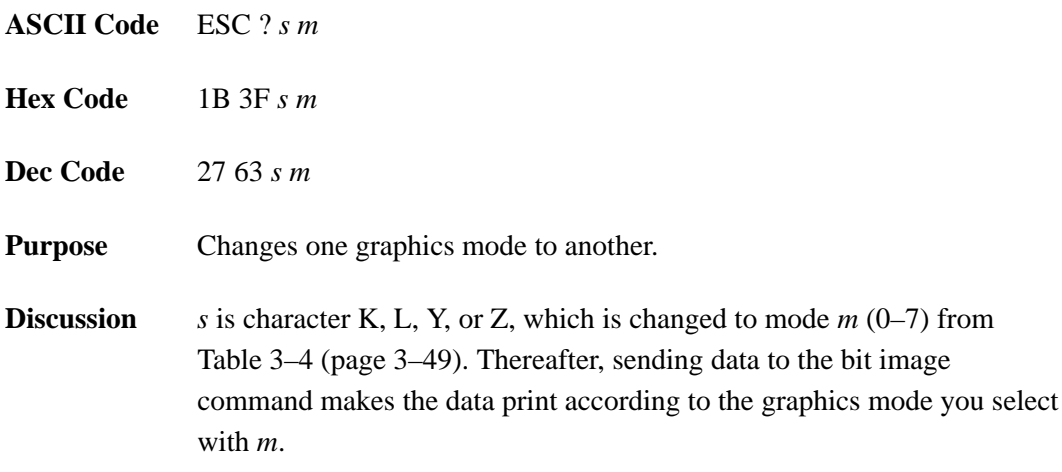

## **Remove Downloaded Characters**

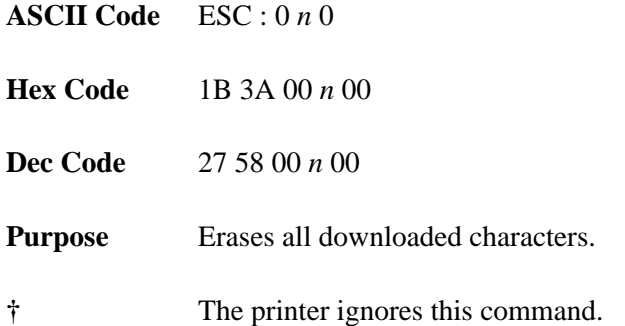

### **Select Graphics Mode**

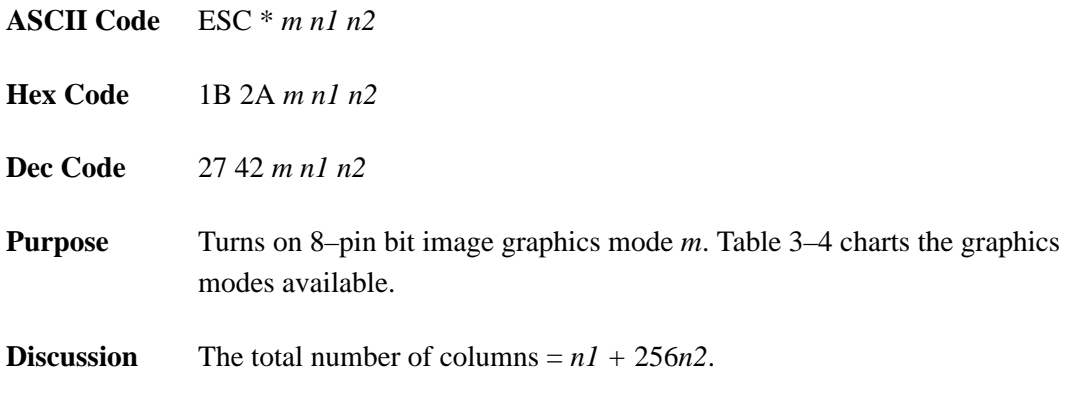

**† NOTE:** This command does not suppress hexadecimal 'FF' from printing.

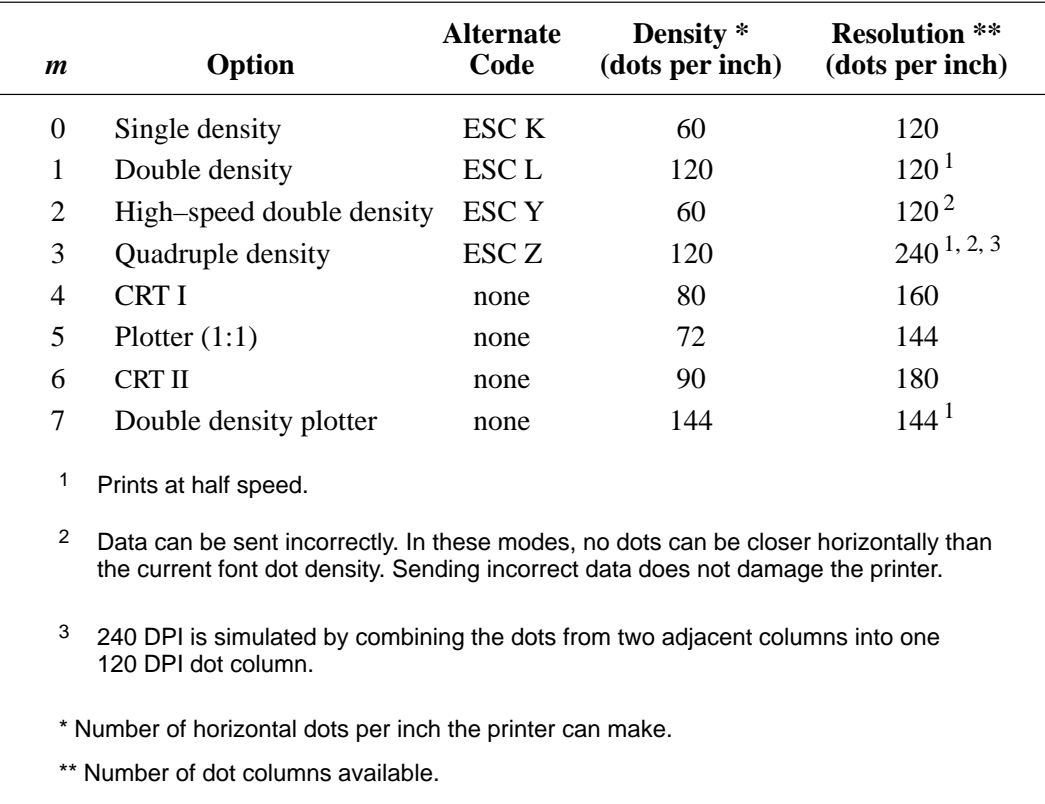

#### **Table 3–4. Epson Graphics Modes**

#### **Select Italic Character Set**

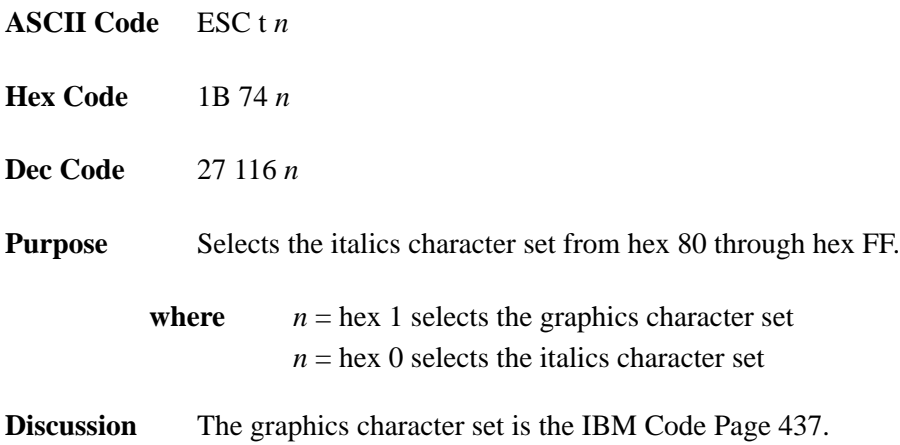

# **Select 9–Pin Graphics Mode**

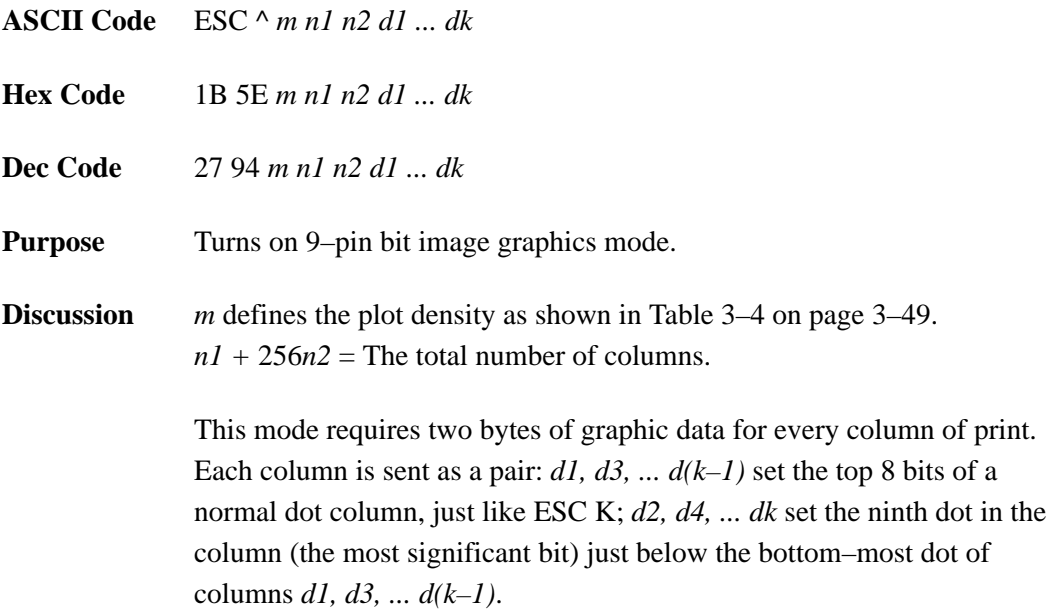

## **Select Print Quality**

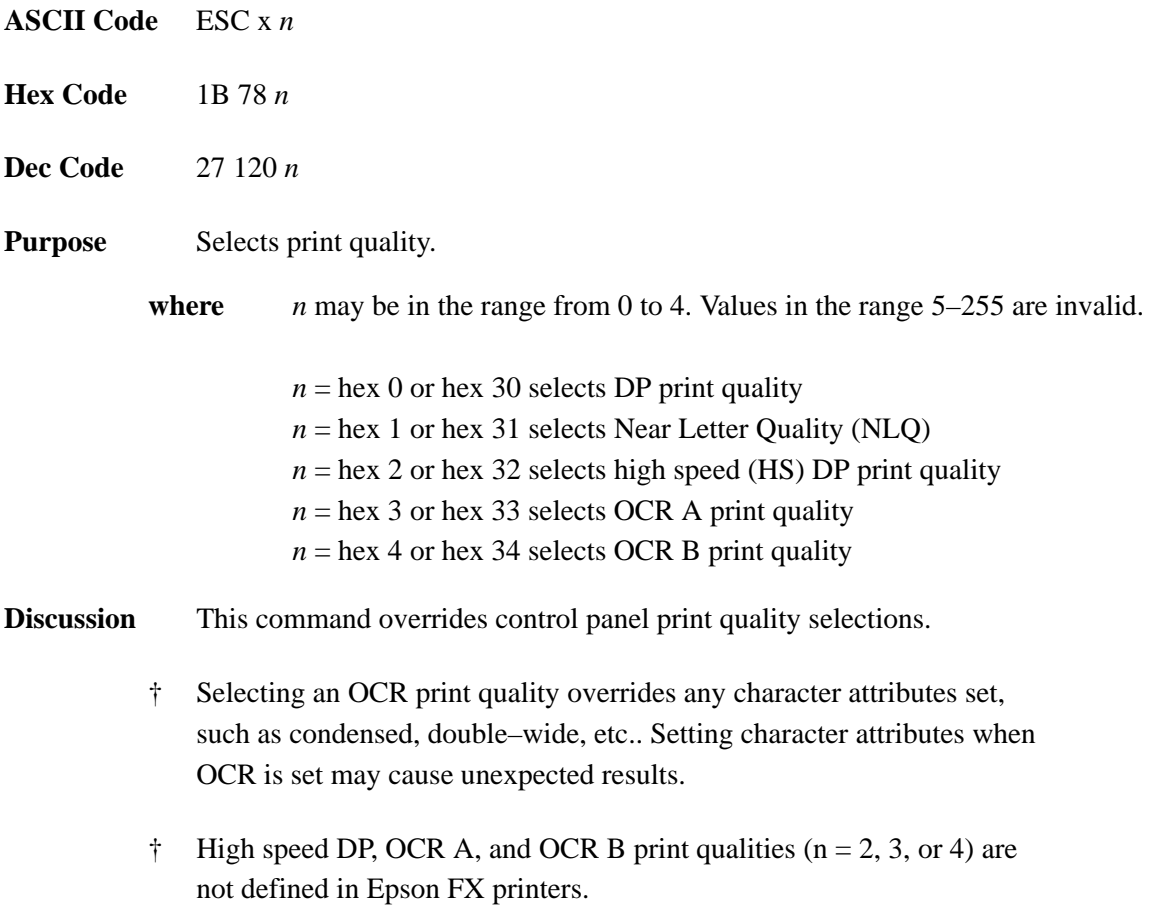

## **Select/Deselect Proportional Spacing**

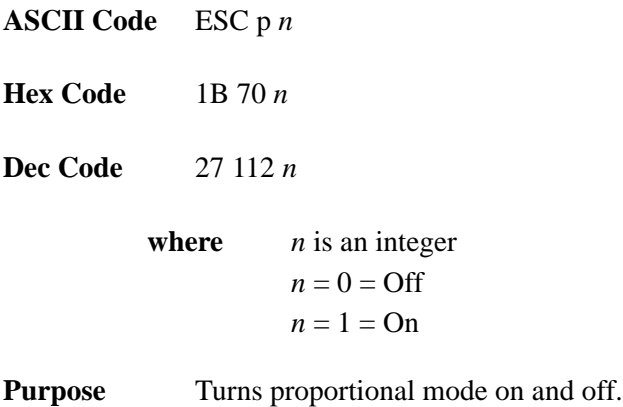

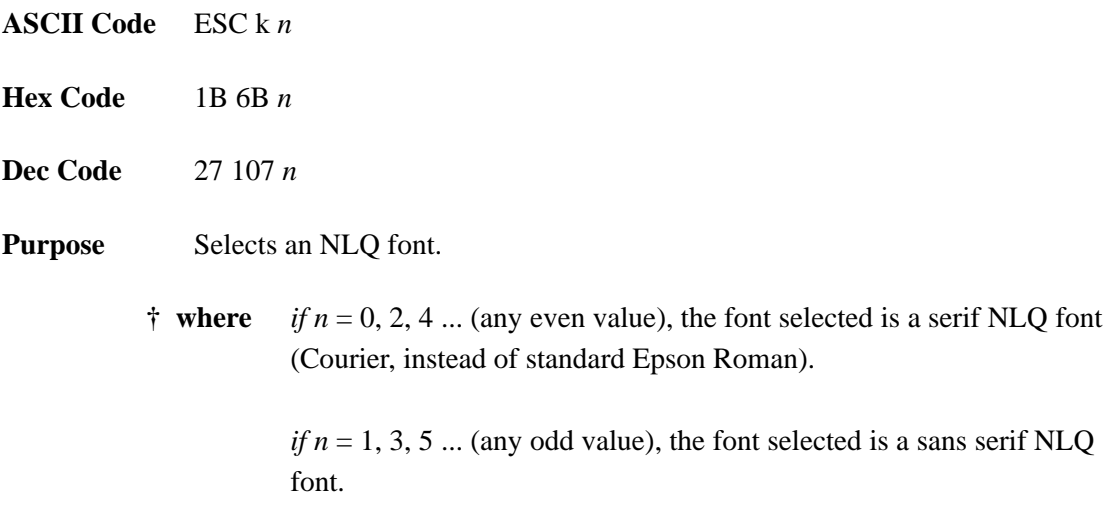

## **Select User–Defined Font**

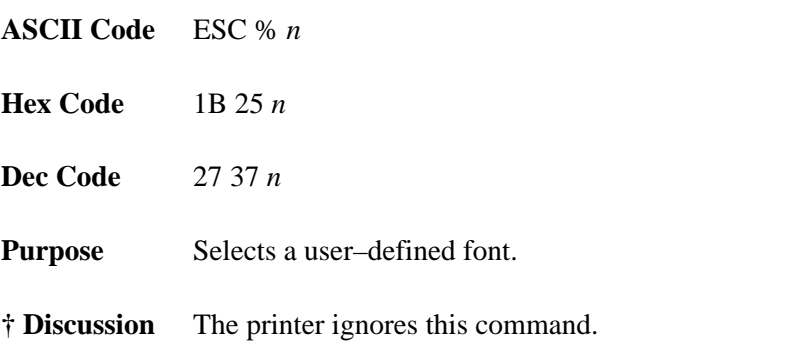

#### **Select Vertical Tab Channel**

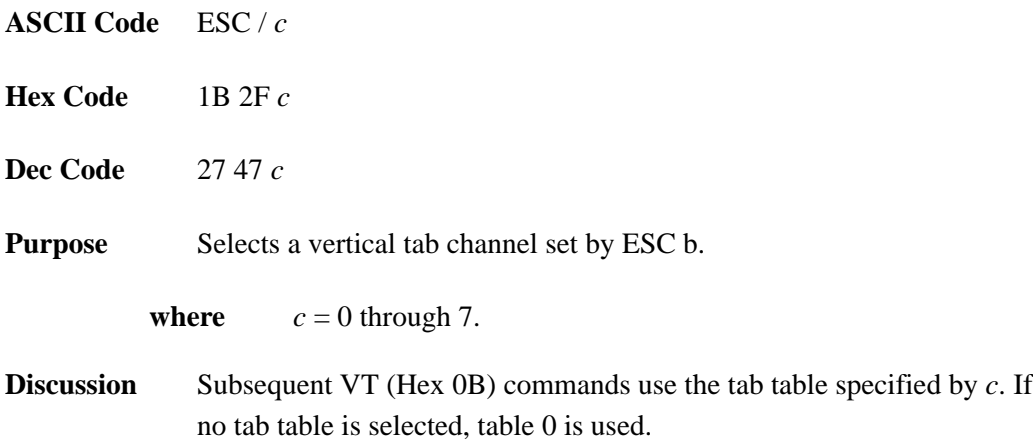

#### **Set Absolute Horizontal Print Position in 1/60 Inch**

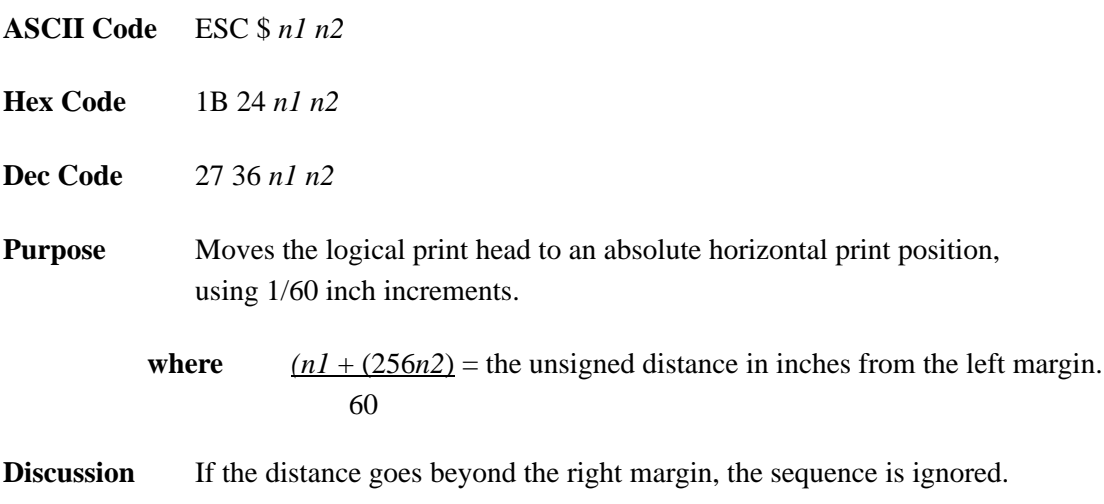

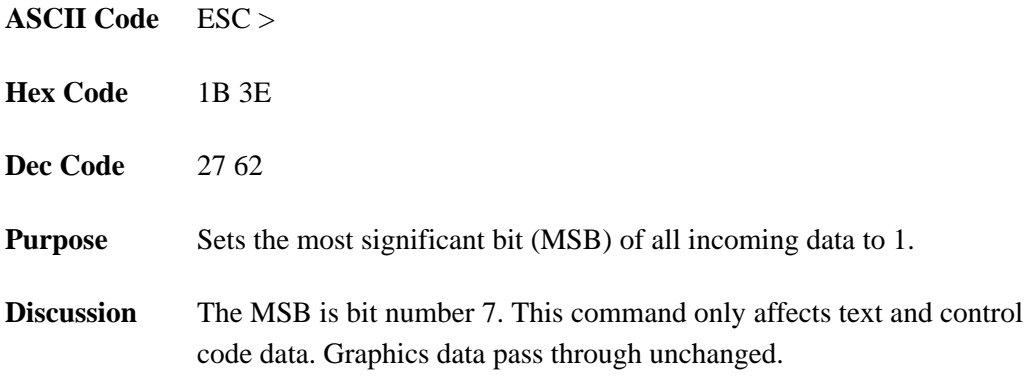

#### **Set Relative Horizontal Print Position in 1/120 Inch**

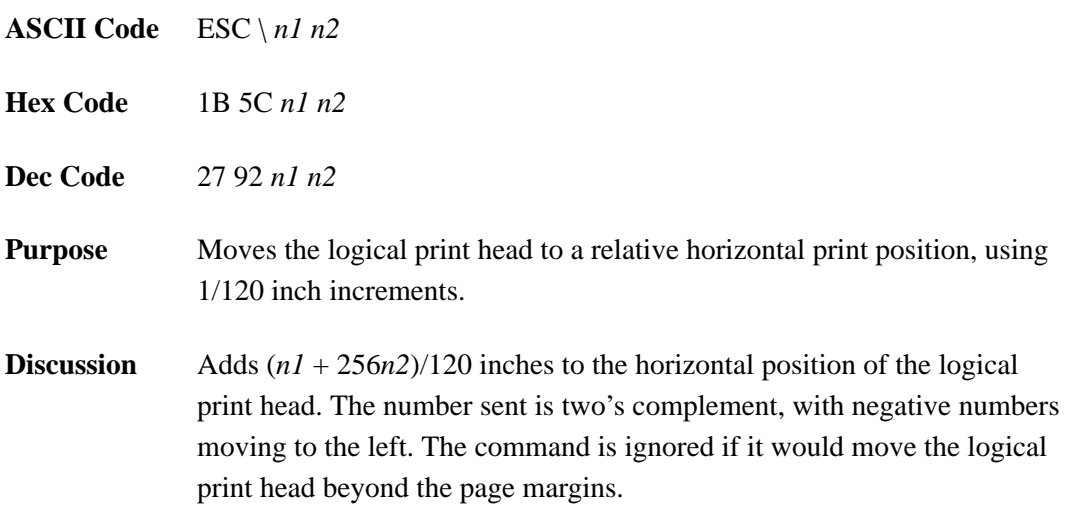

## **Set Intercharacter Spacing in 1/120 Inch**

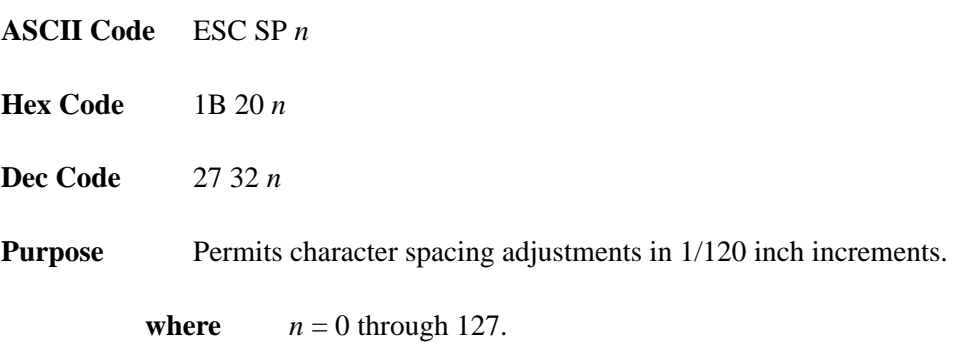

## **Set Margin, Left**

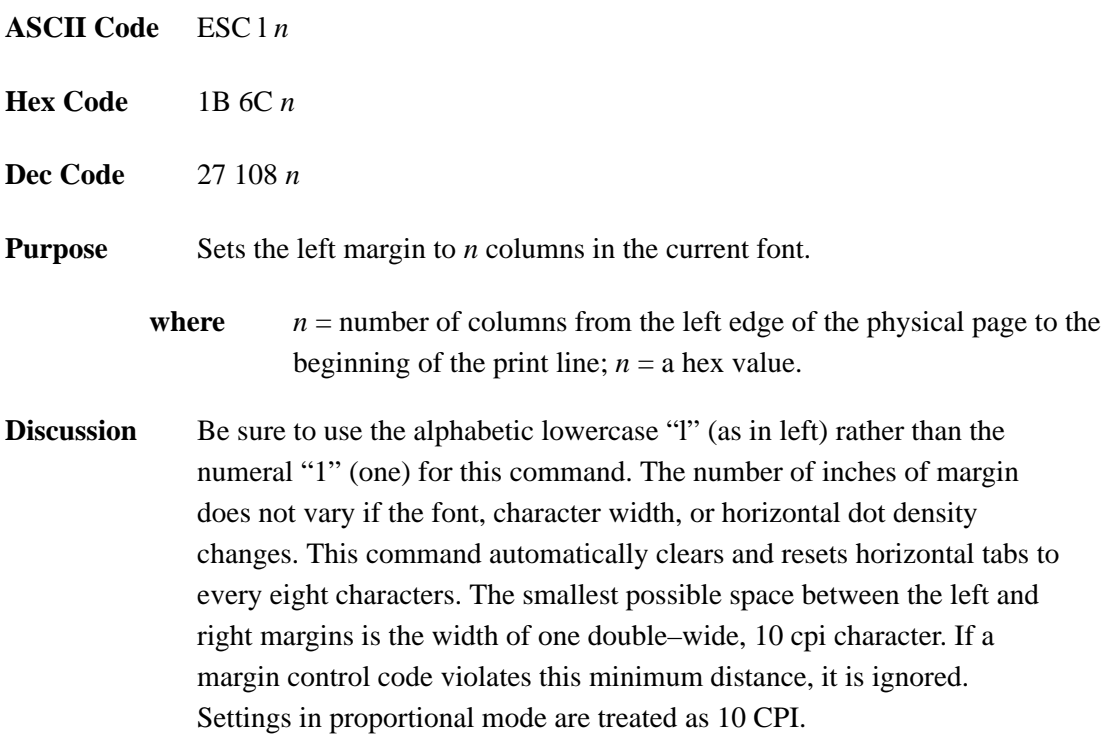

## **Set Margin, Right**

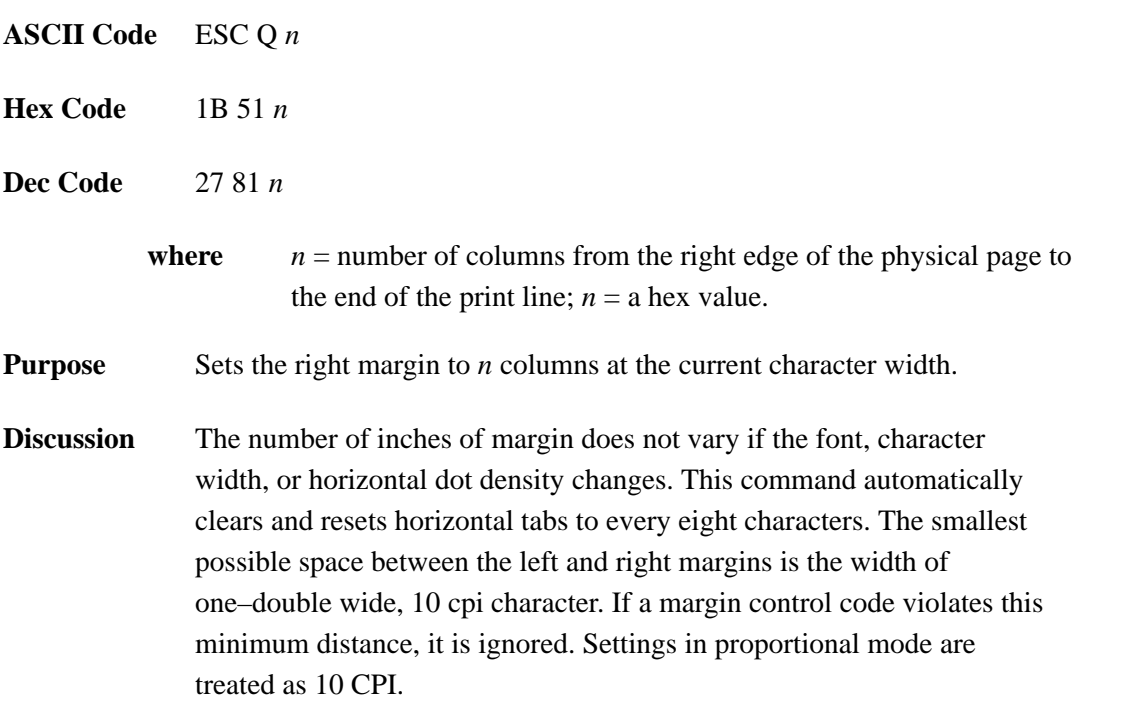

## **Set Form Length by Lines**

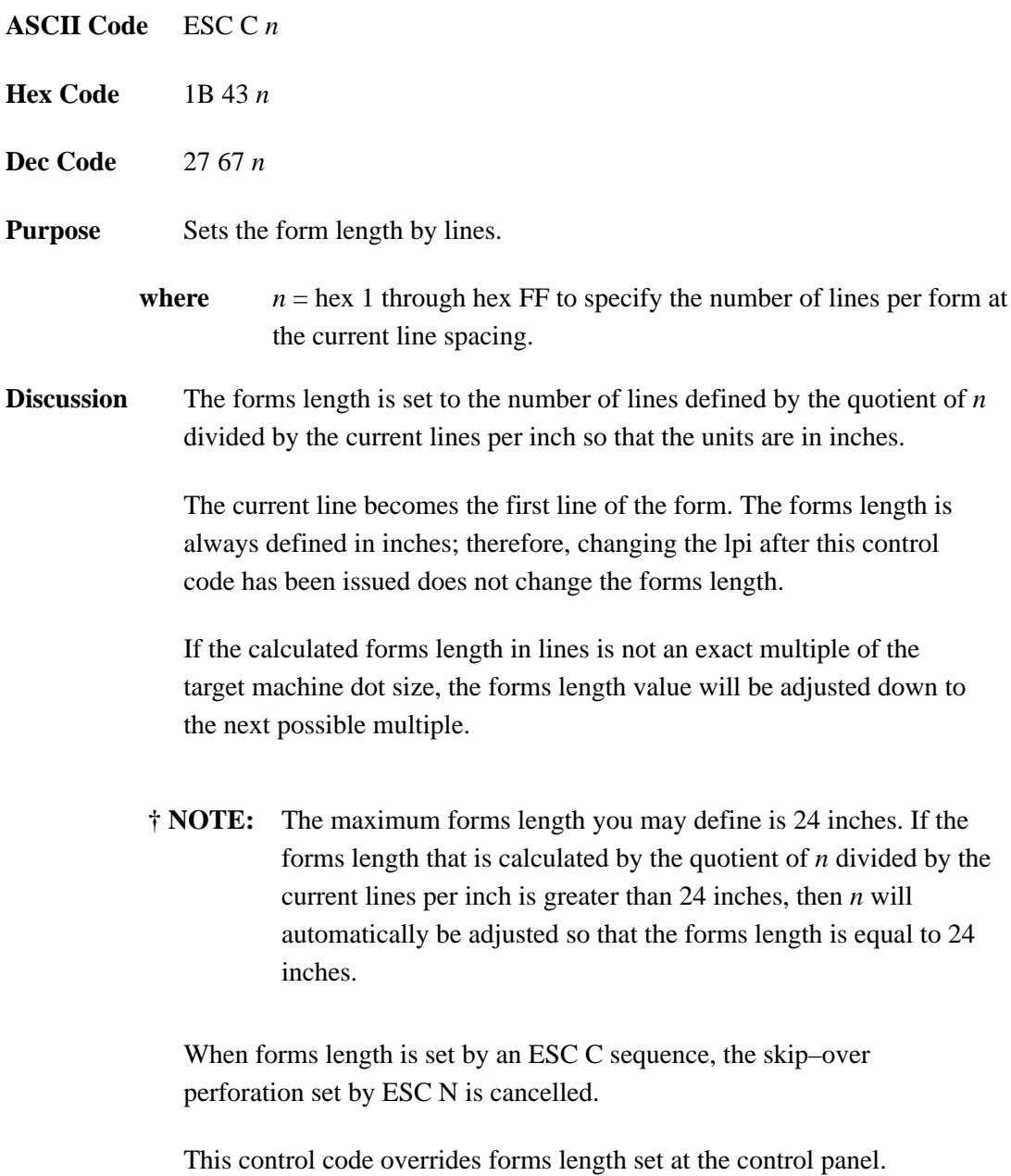

## **Set Form Length in Inches**

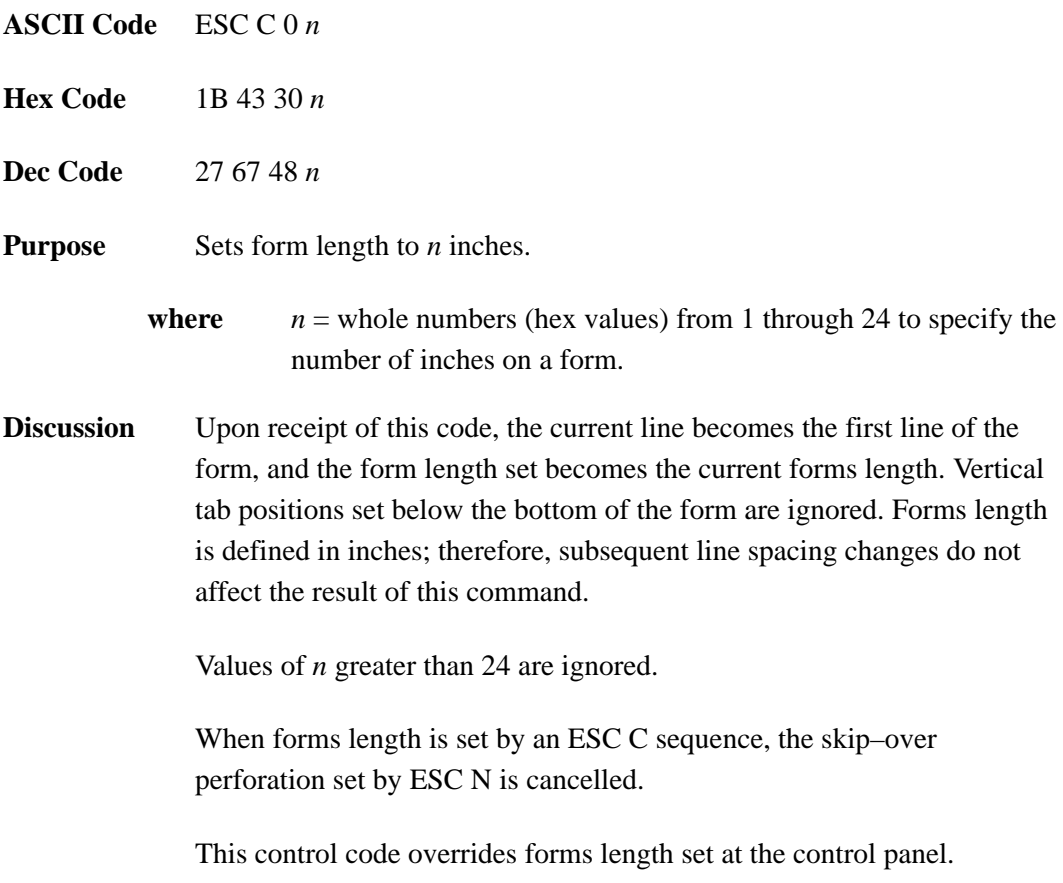

#### **Set Vertical Tabs in Channels**

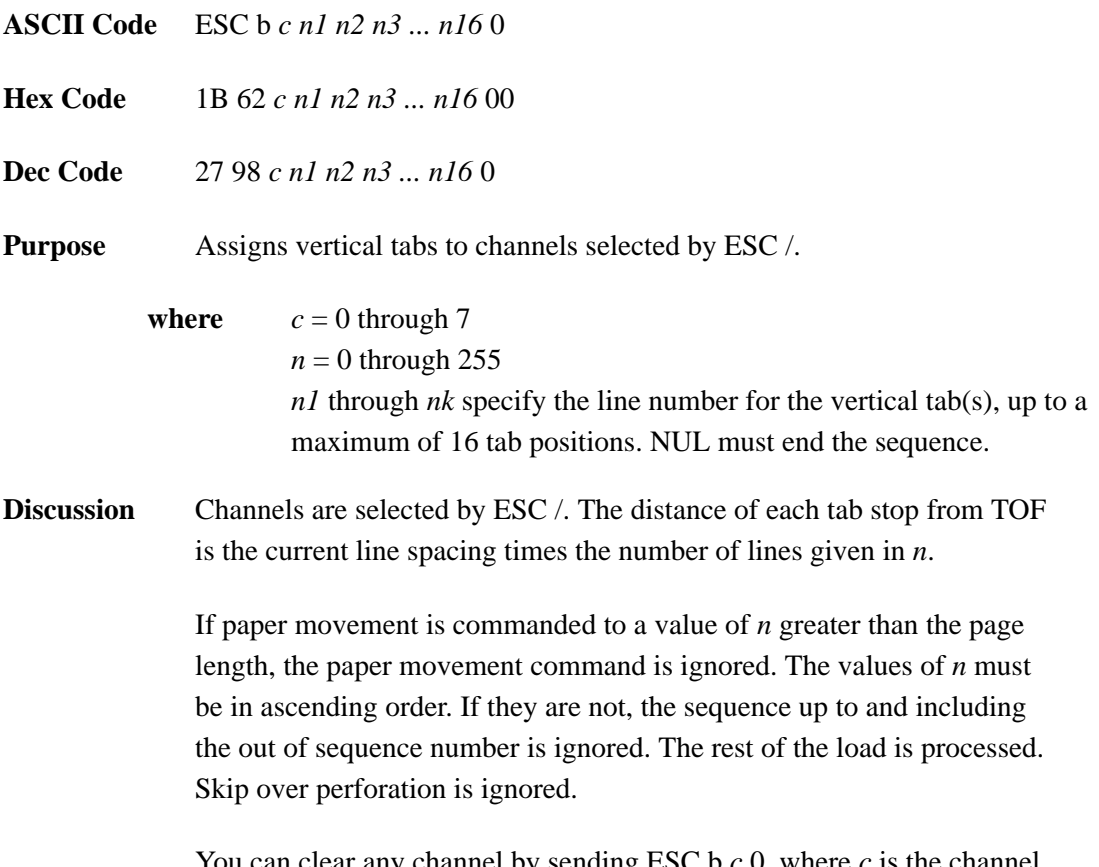

You can clear any channel by sending ESC b *c* 0, where *c* is the channel number.

### **Skip Over Perforation**

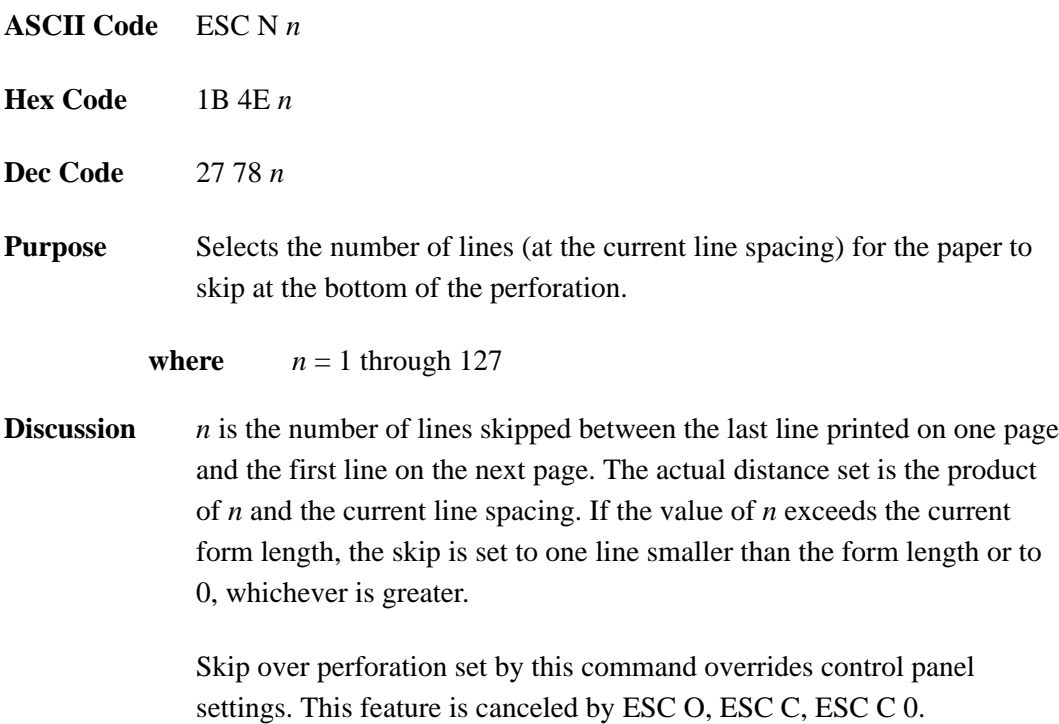

## **Skip Over Perforation, Cancel**

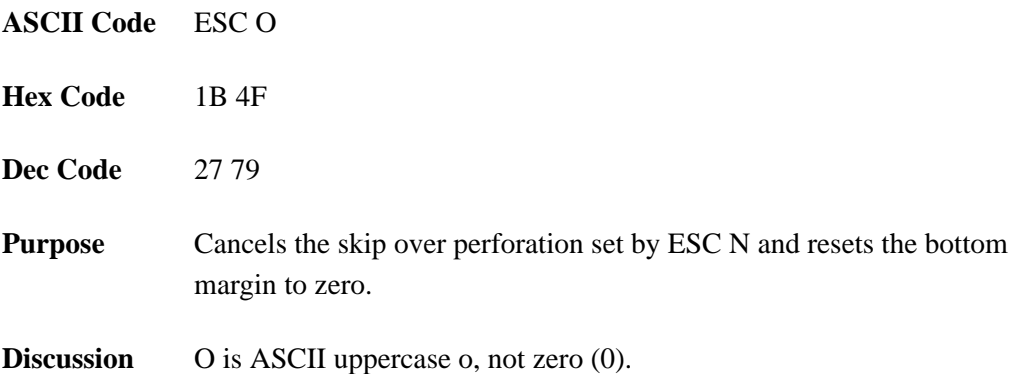

## **Superscript and Subscript Printing**

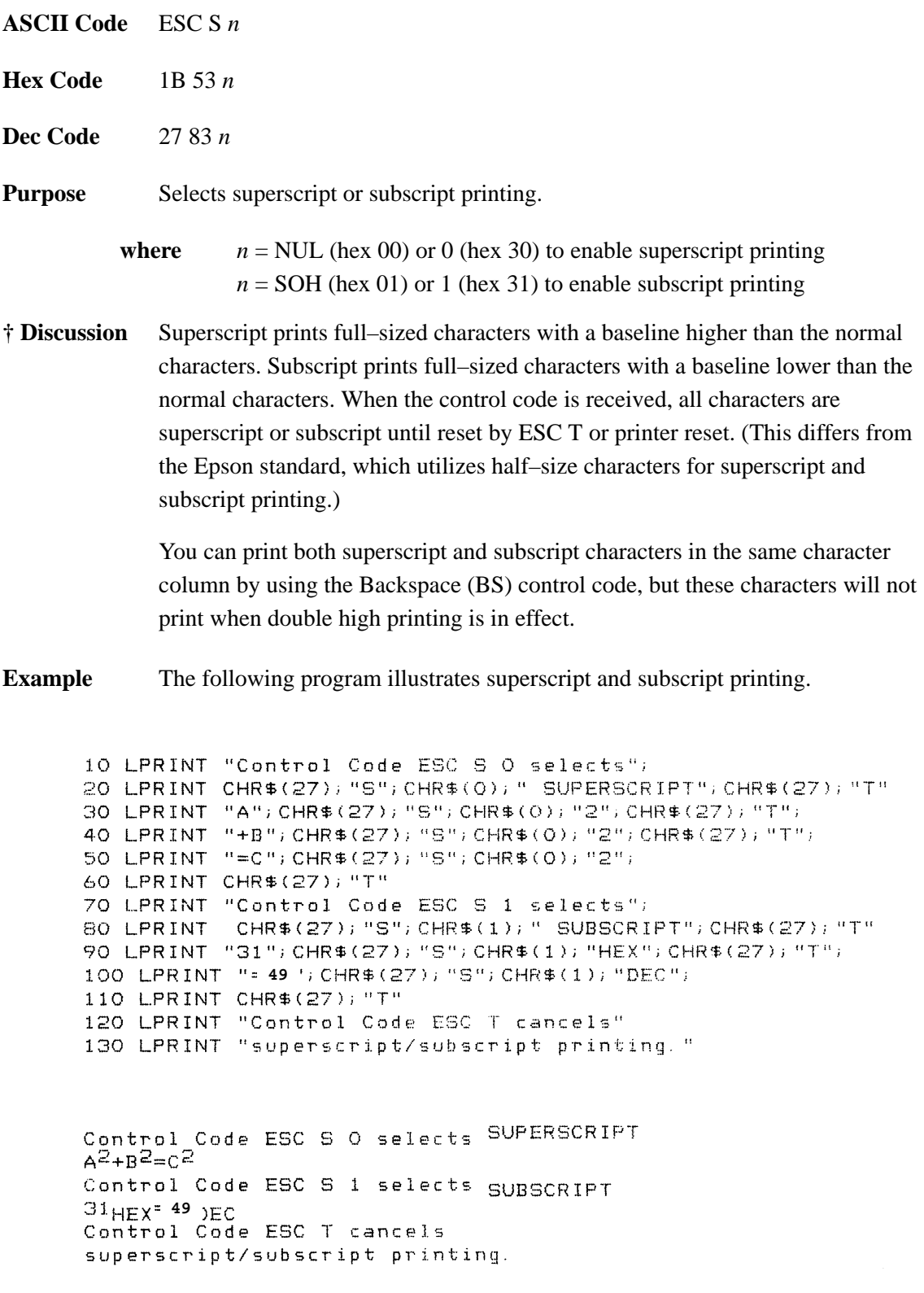

# **Superscript and Subscript Printing, Cancel**

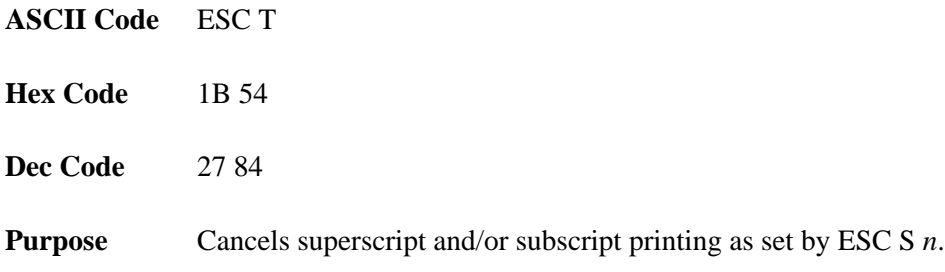

## **Underline**

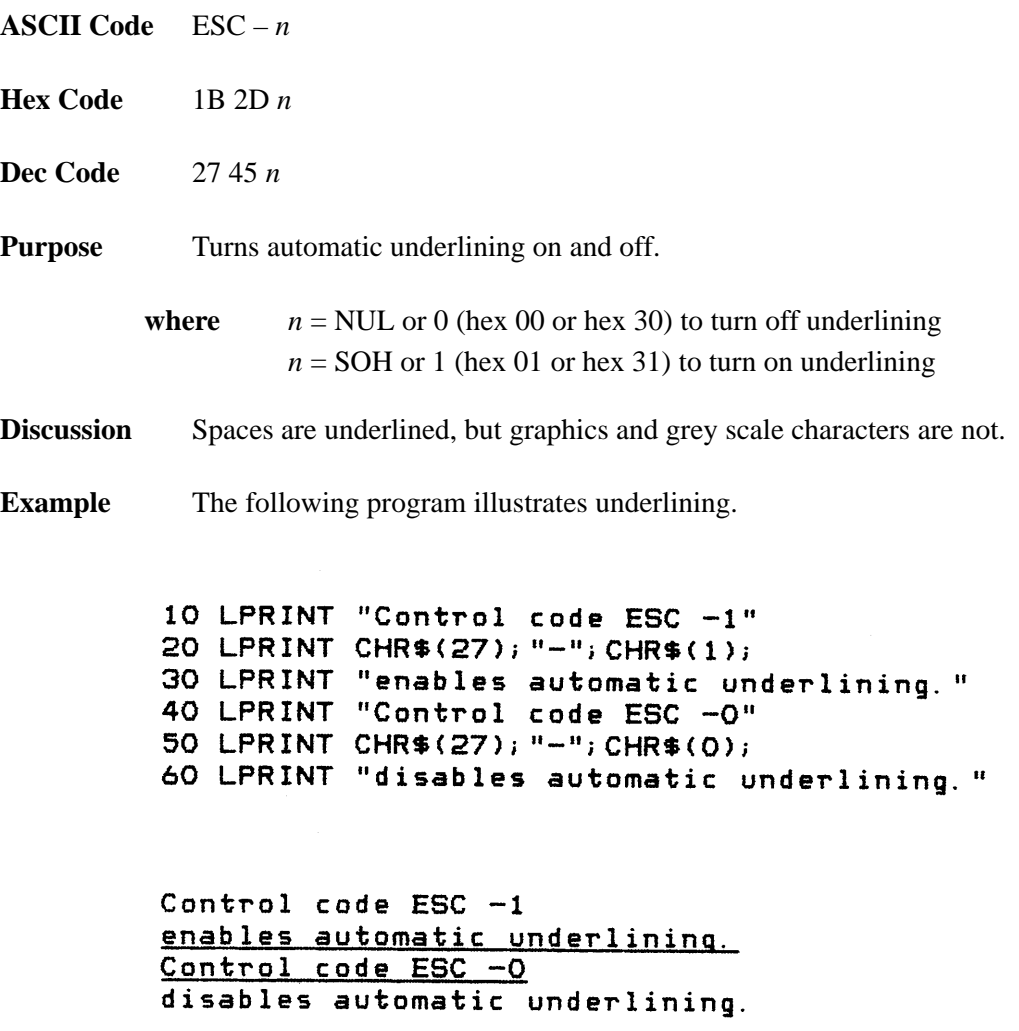

## **Unidirectional Printing, 1 Line**

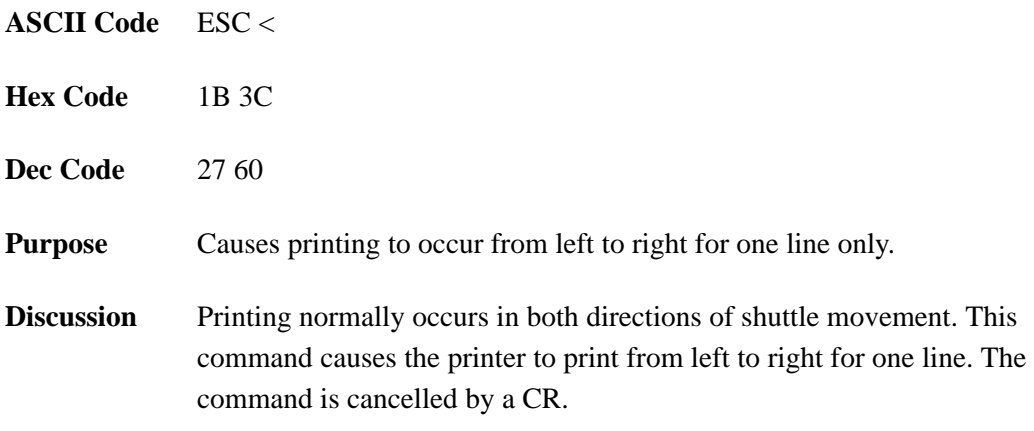

## **Unidirectional Printing, Set/Reset**

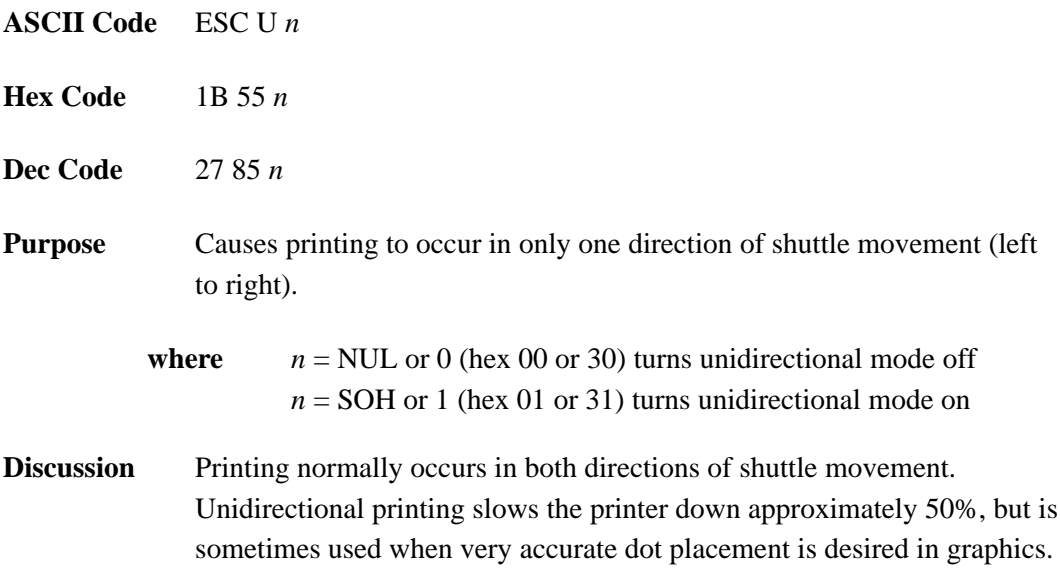

## **Vertical Tab, Execute**

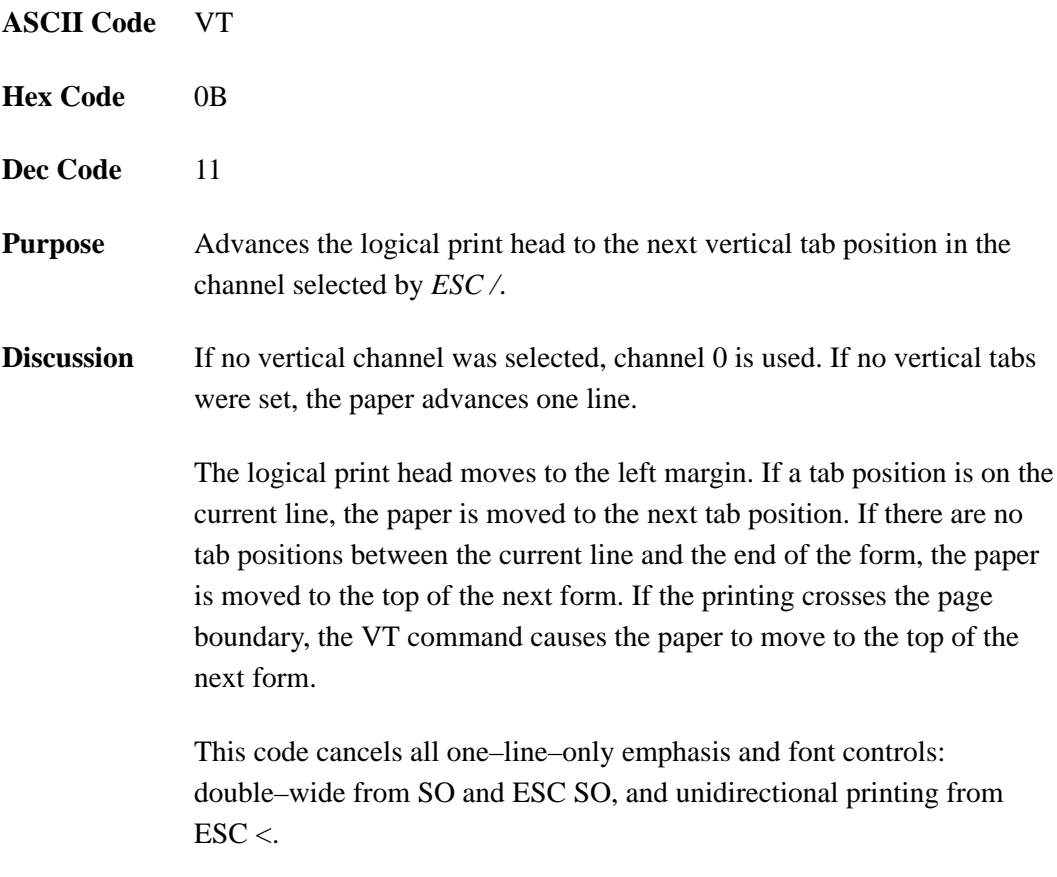

## **Vertical Tab, Set/Clear**

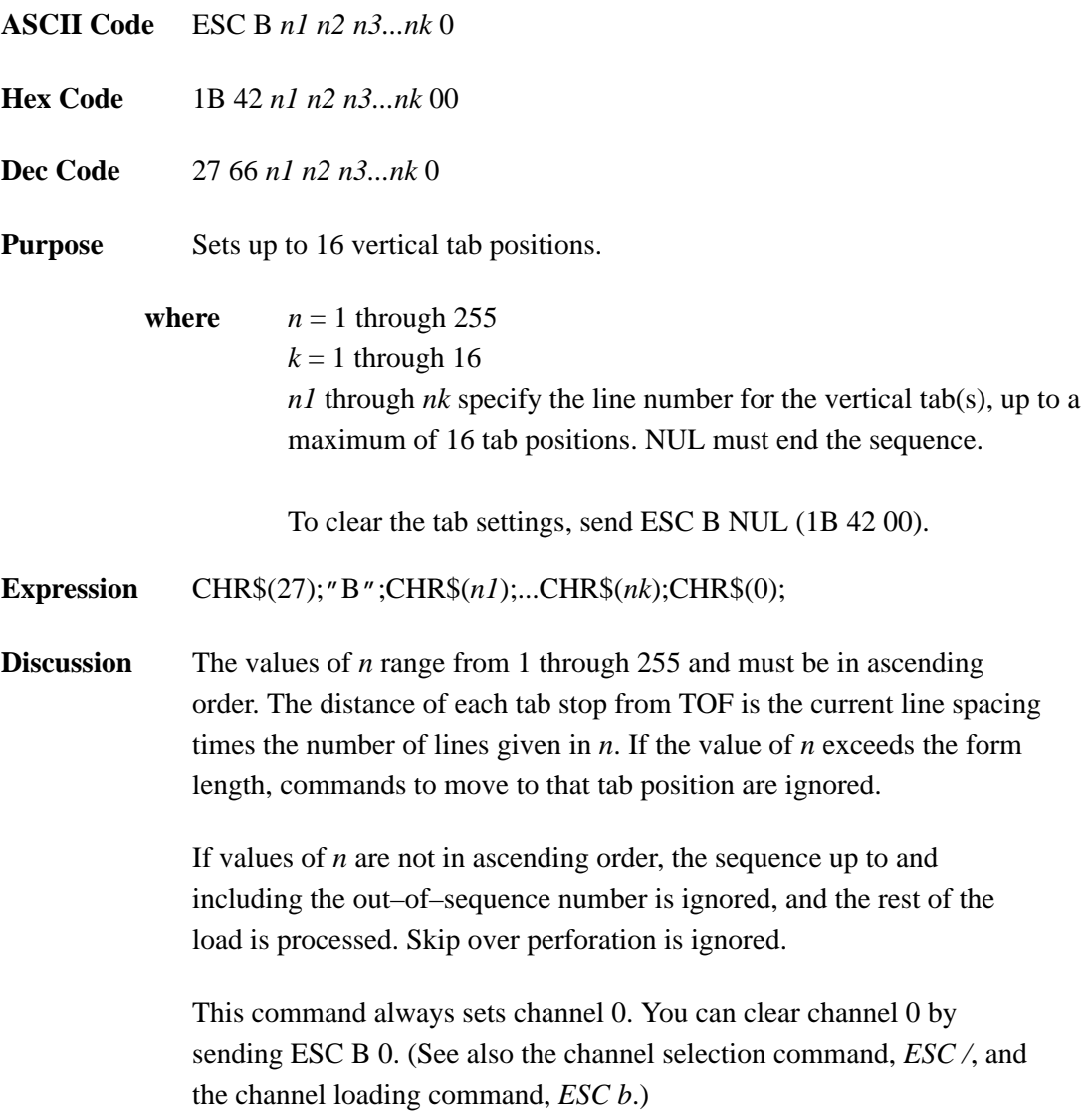

# **4 P–Series Printer Protocol**

## **Chapter Contents**

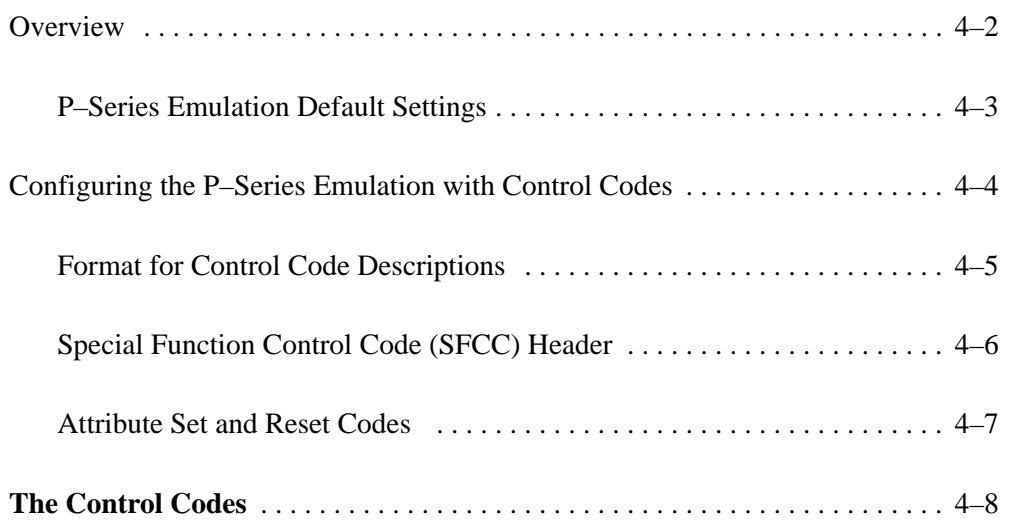

This chapter describes the P–Series emulation host control codes that are supported for the Digital LG<sup>plus</sup> printer. Emulation refers to the ability of a printer to execute the commands of a particular printer control language. A printer control language is the coding system used to convey, manipulate, and print data. It contains character codes and command sequences that configure the emulation. In this manual, the terms emulation, printer protocol, and printer control language are synonymous.

In the P–Series emulation mode, the  $LG$ <sup>plus</sup> can print files coded for the P–Series printer control language. To select the P–Series emulation mode as the active printer emulation, select LinePrinter+ from the ACTIVE EMULATION menu and P–Series from the EMULATION menu, as described in Chapter 4 of the *LG*plus *Series Printer Setup Guide*.

The P–Series emulation provides many configurable parameters. The default parameter values for this emulation are shown in Table 4–1. You can modify the emulation parameter values in two ways:

- **The P–Series host control codes.** An extensive set of P–Series control code commands can be sent to the printer from an attached host computer via the host data stream. Most of this chapter is devoted to describing the P–Series control code commands.
- **The printer configuration menus.** You can modify a subset of the P–Series emulation parameters using the printer configuration menus, control panel keys and LCD display, as described in Chapter 4 of the *Setup Guide*.

A parameter value set by a host control code overrides a value set from the printer's control panel.

**NOTE:** Configuration values selected from the menus or via host control codes can be saved to memory so that they will not be lost when you power off the printer. The menu selection for saving a configuration to memory is described in the *LG*plus *Series Printer Setup Guide*.

#### **P–Series Emulation Default Settings**

The factory settings for the P–Series emulation menu options are shown in Table 4–1. Table 4–2 lists additional factory settings for parameters provided by the LinePrinter+ formatting menus. (The EMULATION menu options are described in Chapter 4 of the *Setup Guide*). Host control codes can override the settings for these menu options.

| <b>Characteristic</b> | <b>Default Setting</b> |
|-----------------------|------------------------|
| Control Code 06       | 8.0 LPI                |
| Control Code 08       | Elongated              |
| Define CR Code        | $CR = CR$              |
| Auto LF               | Disable                |
| Overstrike            | Enable                 |
| Define LF Code        | $LF = CR + LF$         |
| Select SFCC           | 1                      |
| <b>EVFU</b> Select    | Enable                 |
| Alternate Set 80–9F   | Control Code           |
| <b>Character Set</b>  | <b>IBM PC</b>          |

**Table 4–1. P–Series Menu Option Factory Settings**

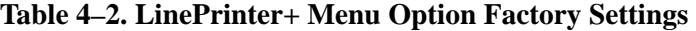

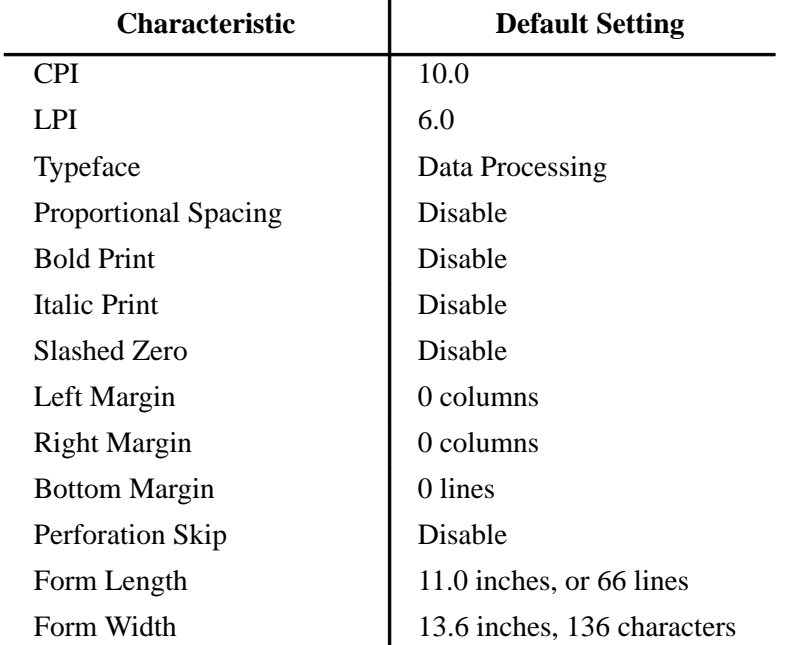

The remainder of this chapter describes the P–Series printer control language codes that may be sent from a host computer attached to the printer, in order to configure numerous P–Series emulation parameters.

Commands and control codes sent from a host system generally override previous settings that result from the configuration menus. However, any configuration settings from host control codes will be gone once the printer is powered off (or reset to the default values), unless you have saved them to memory using the configuration menus. The *Setup Guide* describes the menu option for saving changes to the printer's memory.
#### **Format for Control Code Descriptions**

The following information is listed for each code function (where applicable and possible).

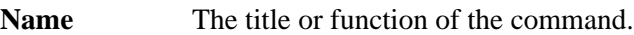

- **ASCII Code** The ASCII mnemonic for the command is shown for the Digital LG<sup>plus</sup> printer, and the P-Series protocol. Command sequences are in 7-bit (ASCII) form.
- Hex Code The code or command sequence in hexadecimal numbers.
- **Dec Code** The code or command sequence in decimal numbers.
- **Expression** The control codes used in the BASIC programming language (where applicable).
- **Purpose** The function(s) of the control code.
- **Discussion** A discussion of the uses of the code or command sequence, including exceptions or limitations to its use.
- **Example** A sample written in BASIC programming language is provided for some control codes when it is possible to illustrate the effect of a control code, or if a specific syntax is required to complete the program statement (i.e. Horizontal Tab Set, Vertical Tab Set/Clear). The programs in this chapter were run on an IBM Personal Computer using Microsoft\*\* GW-BASIC\*\* version 3.22.

#### **IMPORTANT**

**All print samples in this chapter were run on an impact printer that has a dot resolution of 1/60–inch horizontally and 1/72–inch vertically.**

**NOTE:** If you specify any parameters for a control code other than the ones that are defined in the control code description, unpredictable results may occur.

#### **Special Function Control Code (SFCC) Header**

A Special Function Control Code (SFCC) is used to extend the control code protocol. The SFCC is the control code introducer (or header); it is the first input in the sequence of parameters. The general control code sequence is:

(SFCC)(parameter 1)(parameter 2)...(parameter *n*)

P–Series codes can use SOH, ETX, ESC,  $\wedge$  (hat) or  $\sim$  (tilde) as control code introducers. For example, bold print can be enabled in the P–Series protocol using any of the following control code introducers:

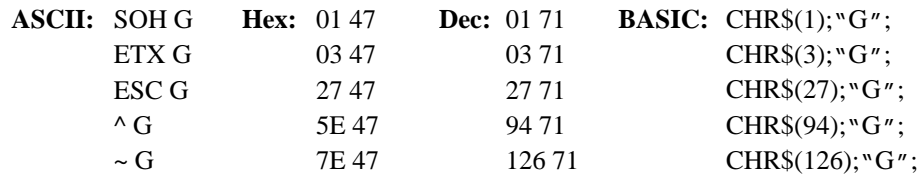

**NOTE:** The SFCC has been set to ESC for all examples.

#### **SFCC Command Line**

Print format, print mode, or international language selection can be controlled by a longer sequence known as a command line. Command lines are string type commands placed between complete lines of text; these commands affect the text which follows. The protocol has six command lines: PMODE, OSET, PSET, LPI, LINES, and INCHES. Each of these command lines is discussed in this chapter under the appropriate Control Code function.

For example, the forms length (in inches) can be set using the following command line:

#### *SFCC INCHES; n. f*

**where:**  $\boldsymbol{n}$  is the whole number of inches, and  $\boldsymbol{f}$  is the fractional increment in 0.5 inch increments.

When using the SFCC in a command line, the SFCC must be the first non–blank symbol in the line (space, hex 20, is a blank symbol). In addition, characters following spaces (other than a valid line terminator) in a command line are ignored so that user Discussions can be included on the command line. The valid line terminators are Form Feed (FF), Line Feed

(LF), and Carriage Return (CR); however, when used in the command line, these line terminators do *not* cause any paper motion. If a command line contains an error, the command will not be executed.

#### **Attribute Set and Reset Codes**

Certain print attributes are set and reset (turned on or off) by using the appropriate SFCC code sequence and the numbers 1 or 0. These may be either the hexadecimal code 01 and 00, or the ASCII code for the printable symbols of decimal 1 and 0 (hexadecimal code 31 and 30, respectively). Expanded Print, Super/Subscript Print, and Underline are attributes that are set/reset this way.

### **The Control Codes**

This index lists each printer command by function, ASCII mnemonic, and the page where the command is explained in detail. "N/A" means not applicable. The rest of this chapter defines the control code functions for P–Series Emulation mode. The commands are listed in alphabetical order.

**NOTE:** Some control code functions can be accomplished using another control code sequence or via control panel selection.

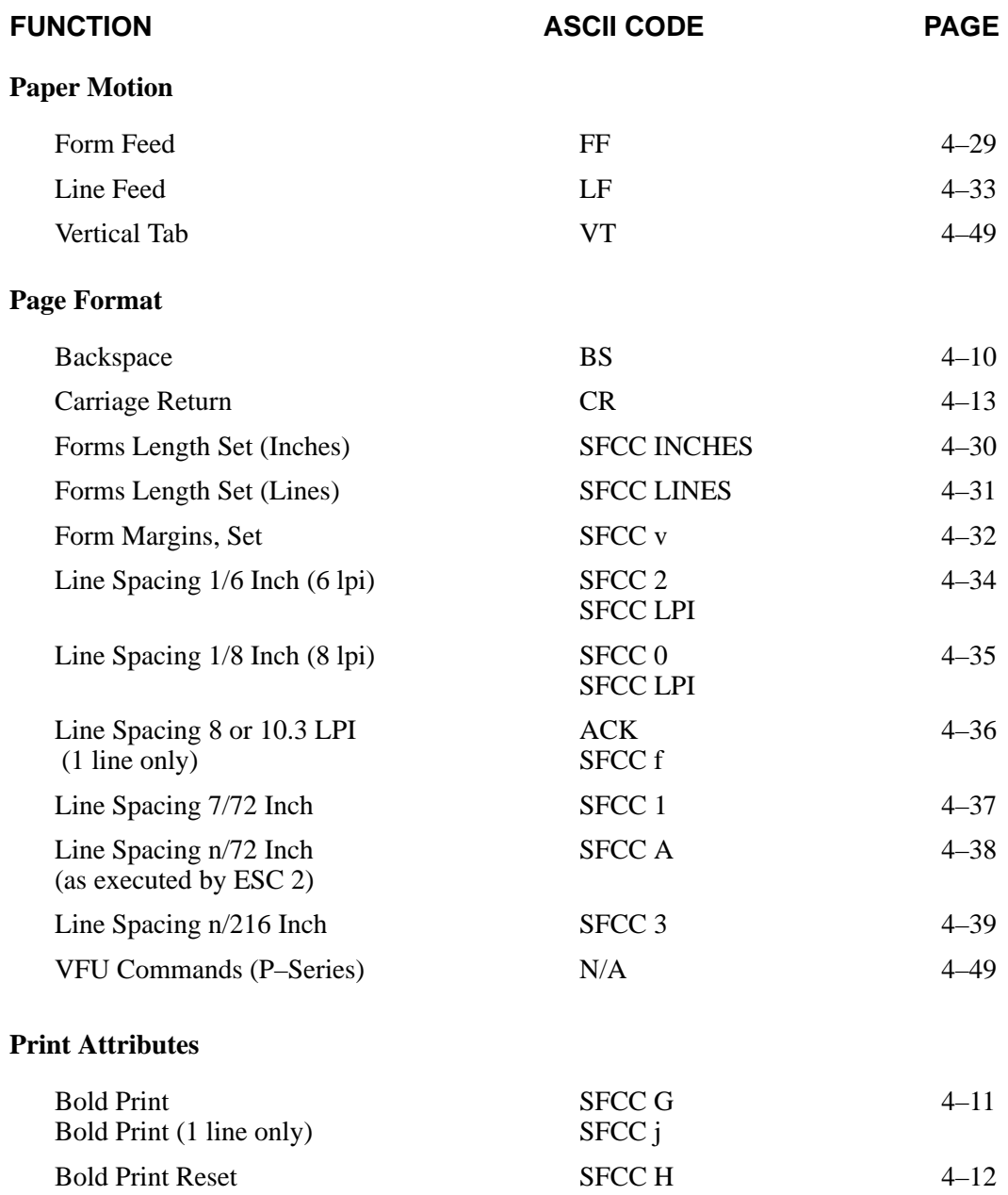

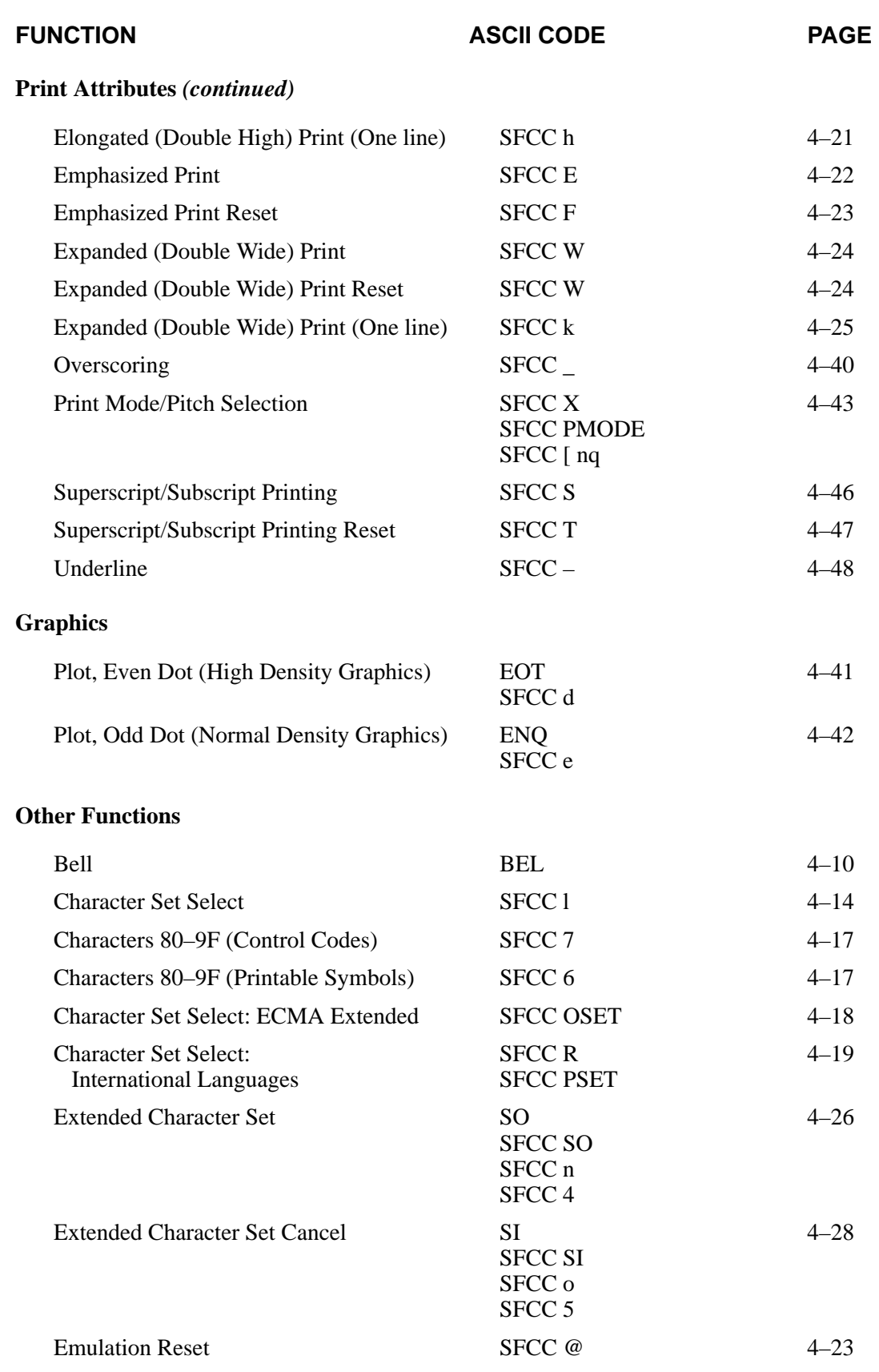

## **Backspace**

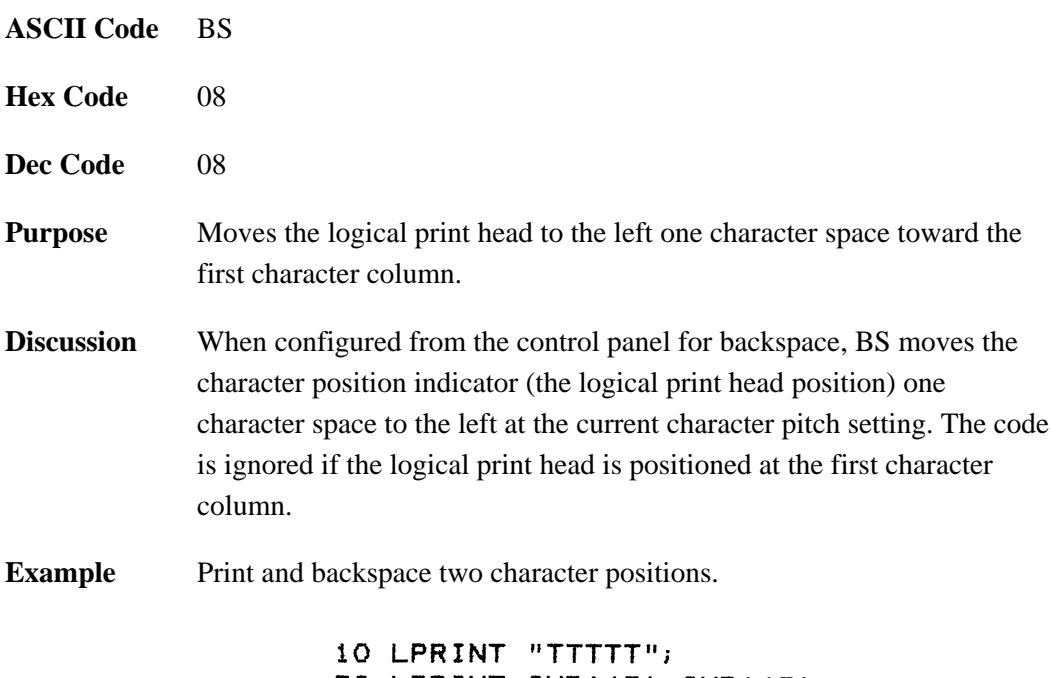

20 LPRINT CHR\$(8); CHR\$(8);<br>30 LPRINT "=="

#### **TTTFF**

### **Bell**

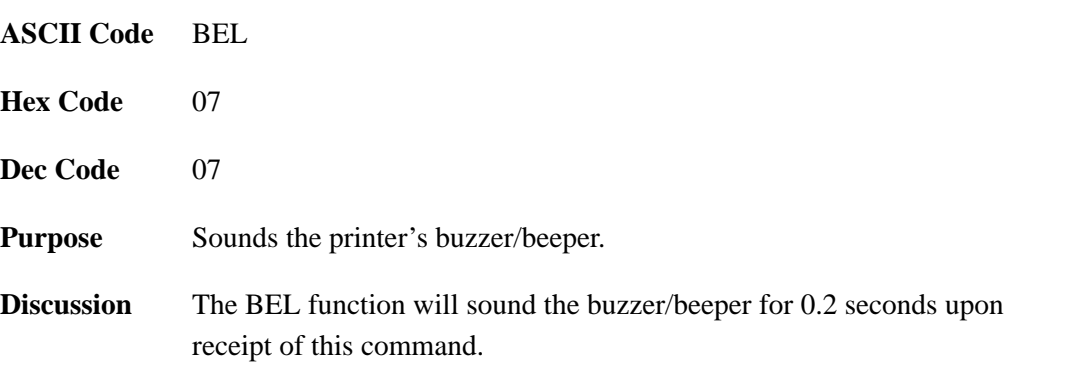

### **Bold Print**

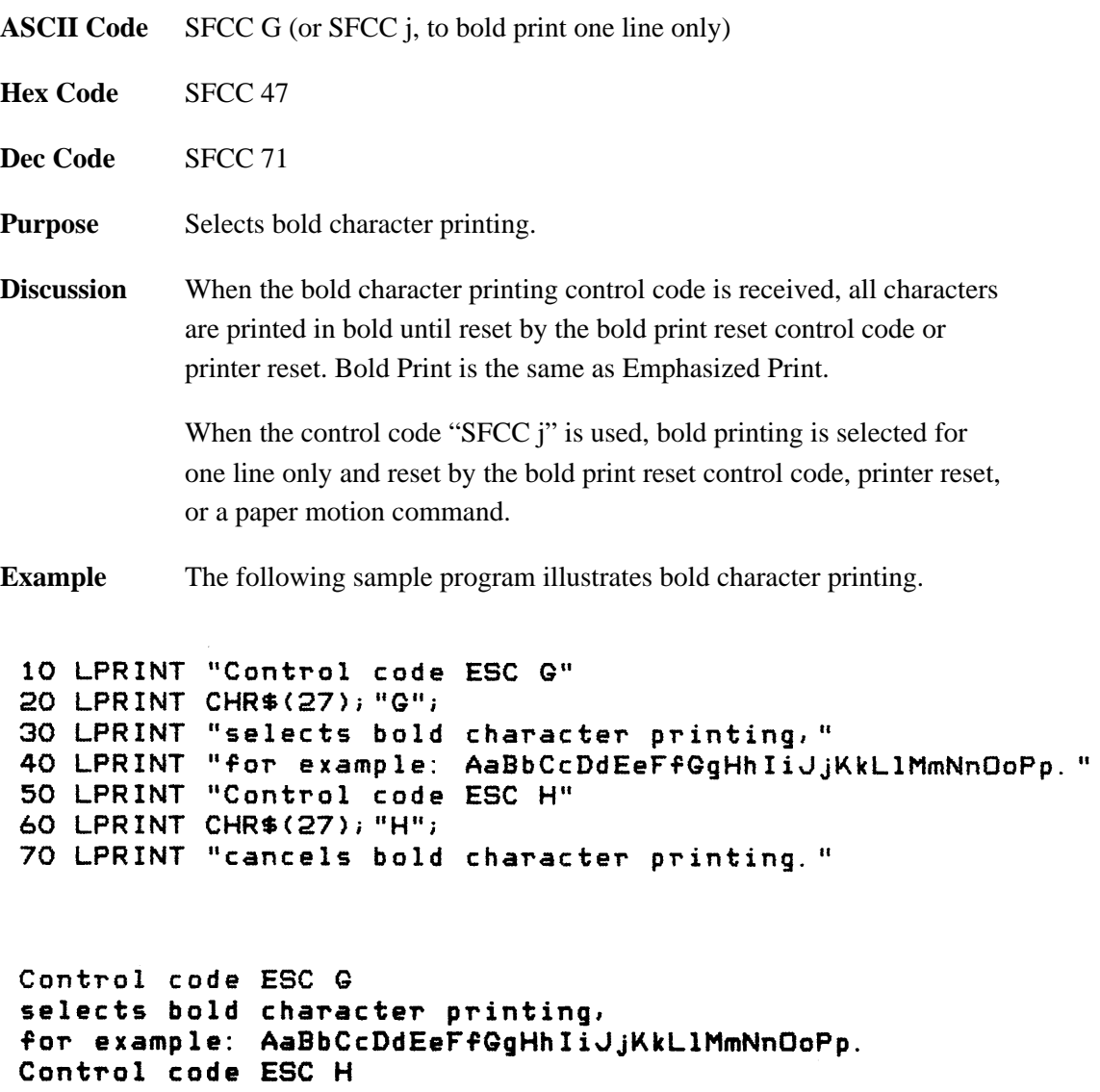

cancels bold character printing.

### **Bold Print Reset**

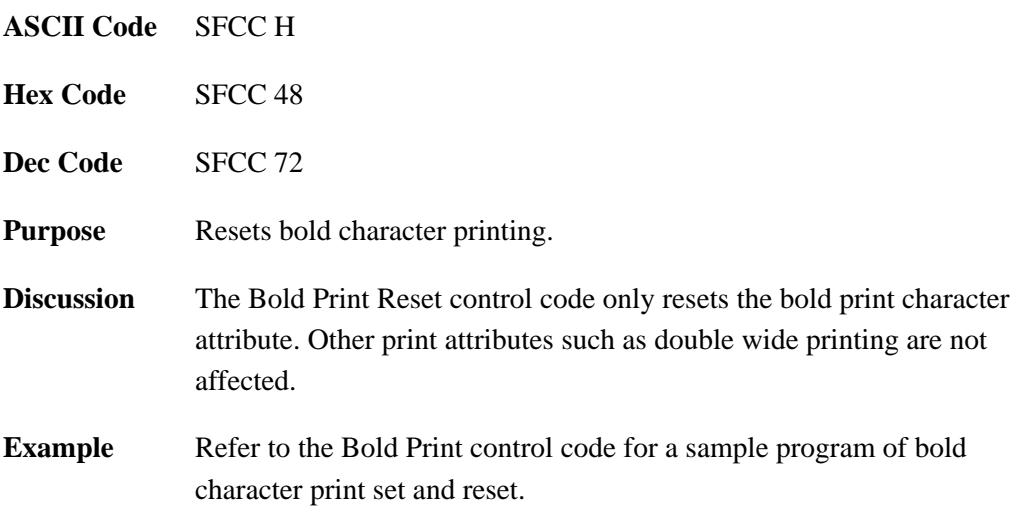

# **Carriage Return**

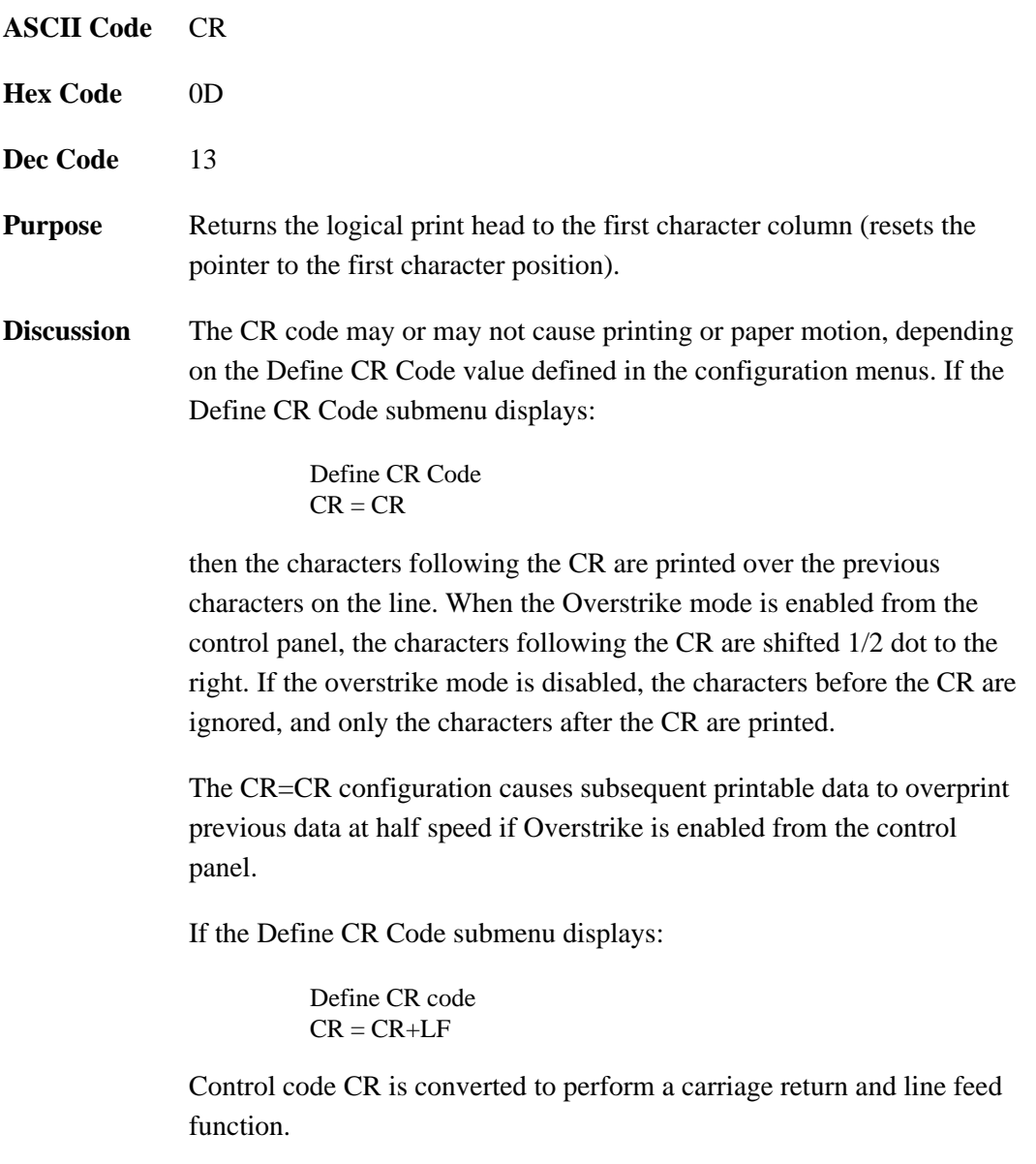

### **Character Set Select**

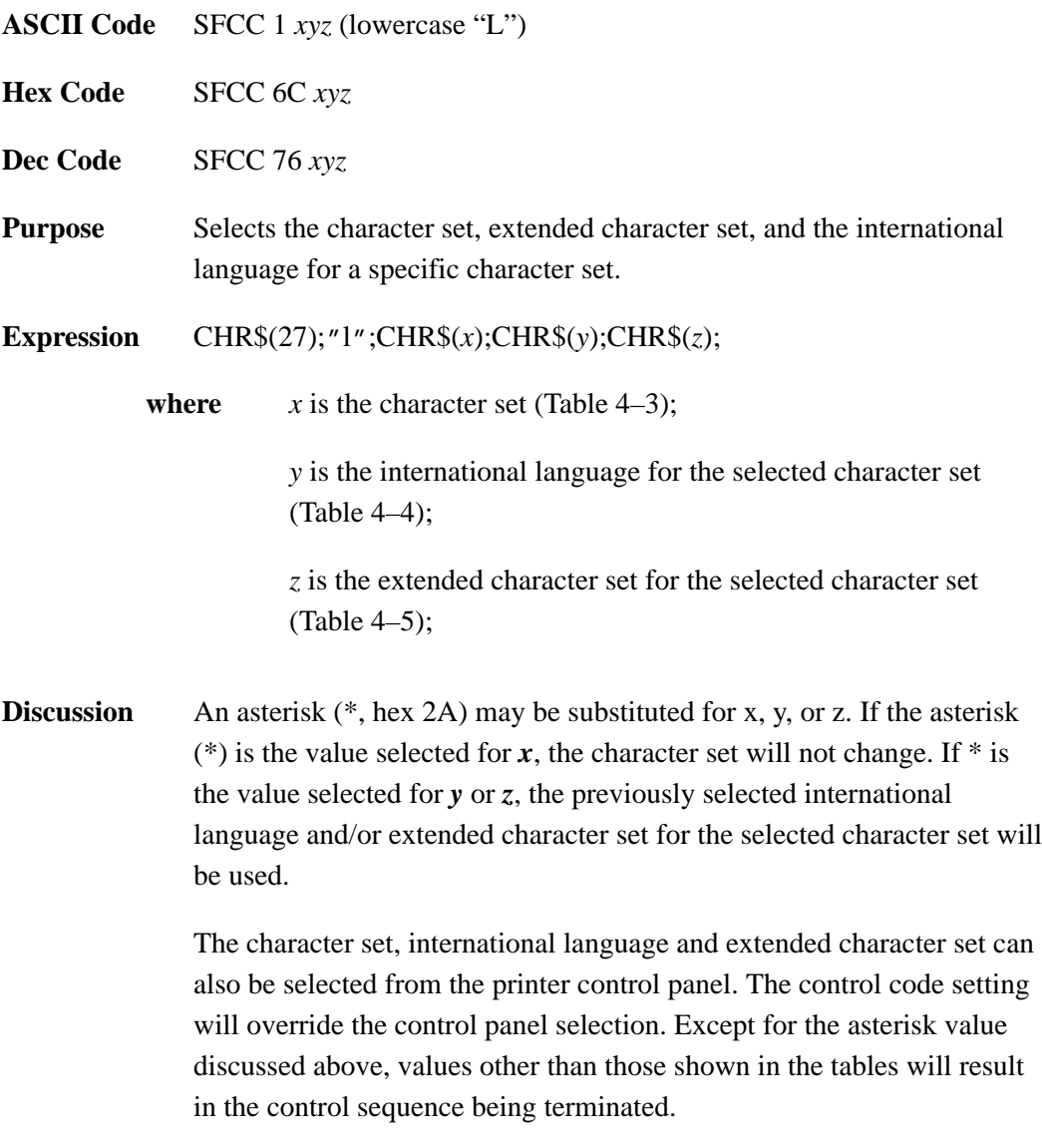

Refer to Appendix D for individual character set charts.

| X     | <b>Character Set</b>     |
|-------|--------------------------|
| 0(30) | <b>IBM PC</b>            |
| 1(31) | Multinational            |
| 2(32) | ECMA 94 Latin 1          |
| 3(33) | <b>DEC</b> Multinational |
| (2A)  | unchanged                |

**Table 4–3. Character Set Select (***x***)**

#### **Table 4–4. International Language Select (***y***)**

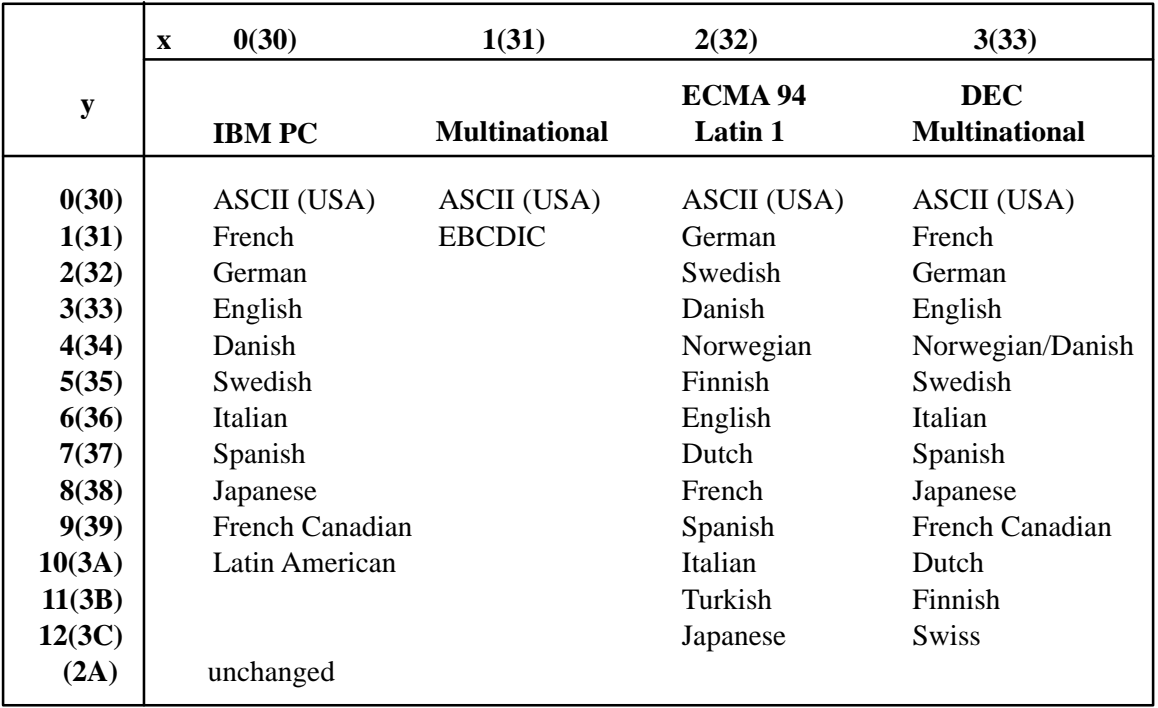

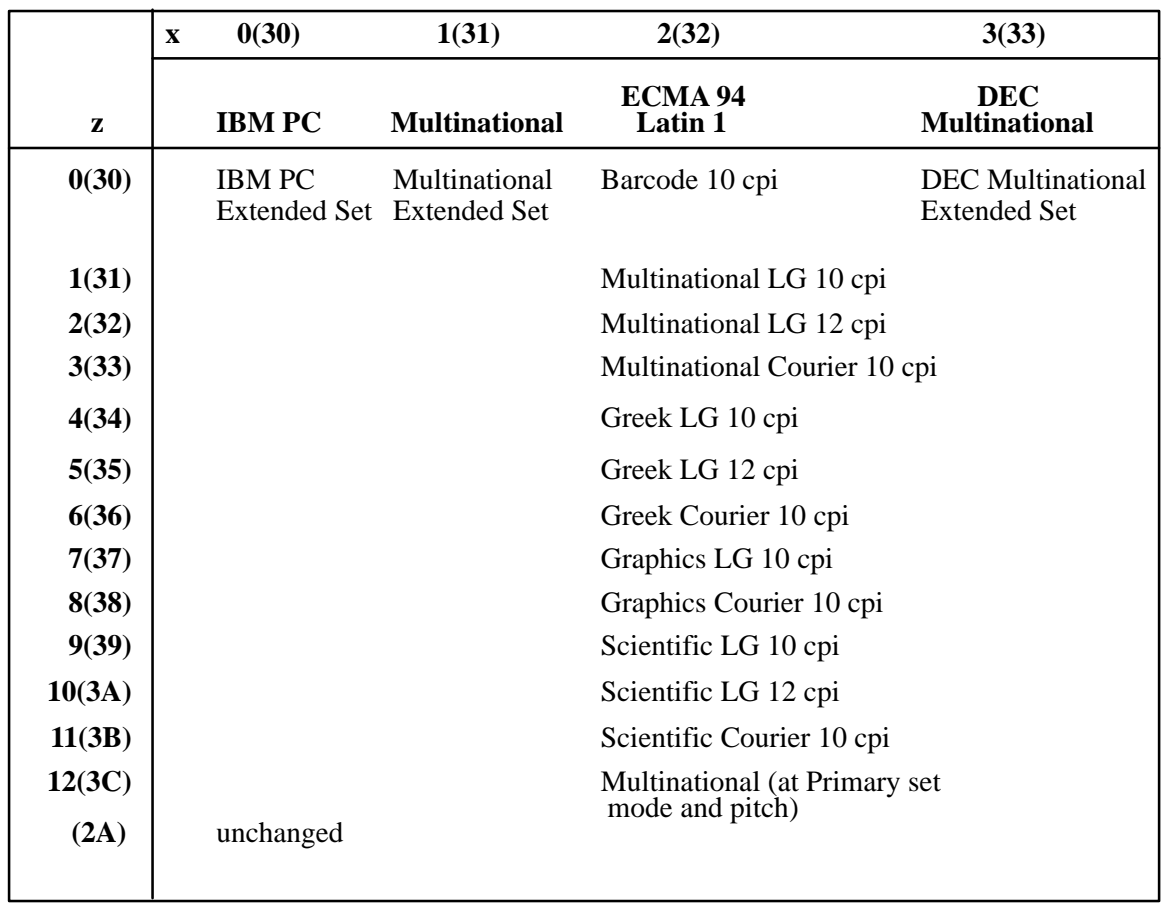

### **Table 4–5. Extended Character Set Select (***z***)**

# **Characters 80–9F (Control Codes)**

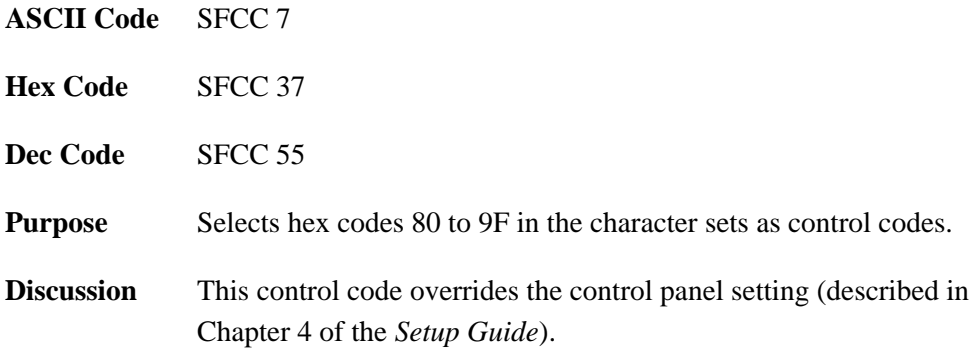

# **Characters 80–9F (Printable Symbols)**

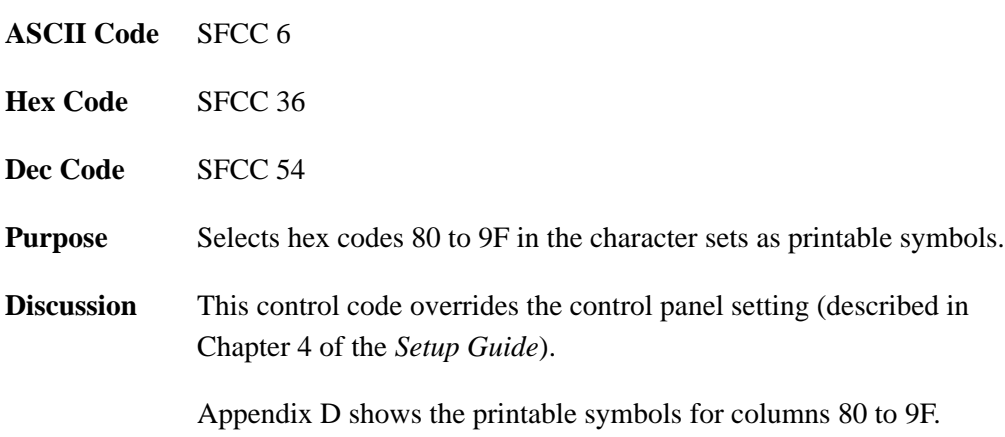

### **Character Set Select: ECMA 94 Latin 1 Extended**

#### **ASCII Code** SFCC OSET;*n*

**Purpose** Selects the Extended Character Set and the print mode and pitch at which the extended character will print. Valid only in the ECMA 94 Latin 1 Extended Character Set; otherwise, this command is ignored.

**Discussion** *n* ranges from 0 to 12 to select the print mode/pitch combinations available from Table 4–6. All other values will be ignored.

> OSET is valid *only* when the ECMA 94 Latin 1 character set has been selected from the control panel. OSET will be ignored if the IBM PC, Multinational, or DEC Multinational Character Sets are active.

Extended characters will print at the print mode and pitch selected by the OSET command, even if that mode and pitch differs from the currently selected print mode and pitch. If the print mode differs between the extended and primary characters, the first character in the data stream selects the print mode at which that line will print. Different pitches can be printed on the same line.

#### **Table 4–6. Print Modes/Pitches Available Using P–Series OSET (ECMA 94 Latin 1, Extended Character Set Only)**

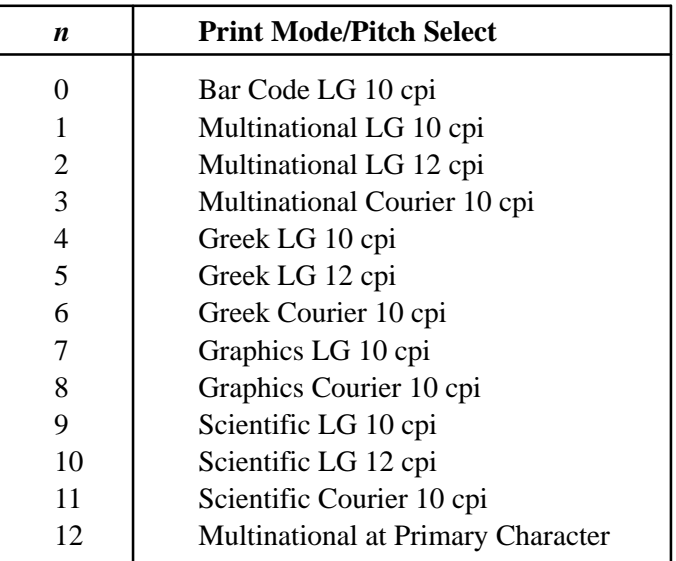

# **Character Set Select: International Languages**

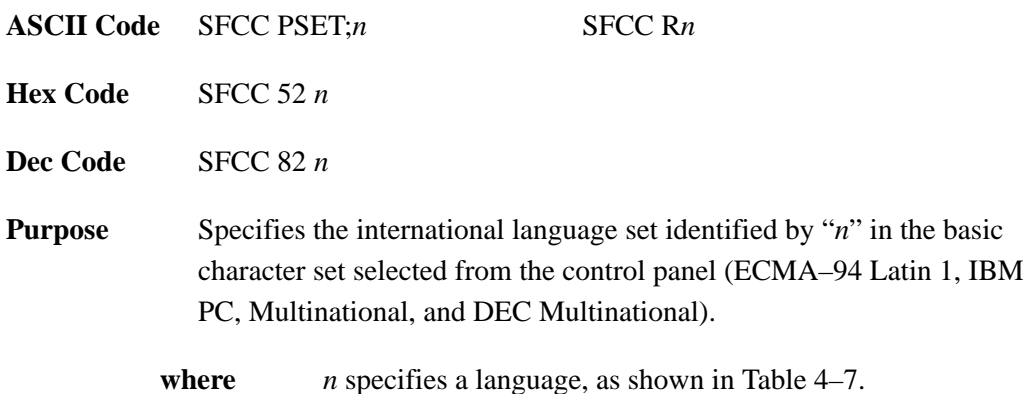

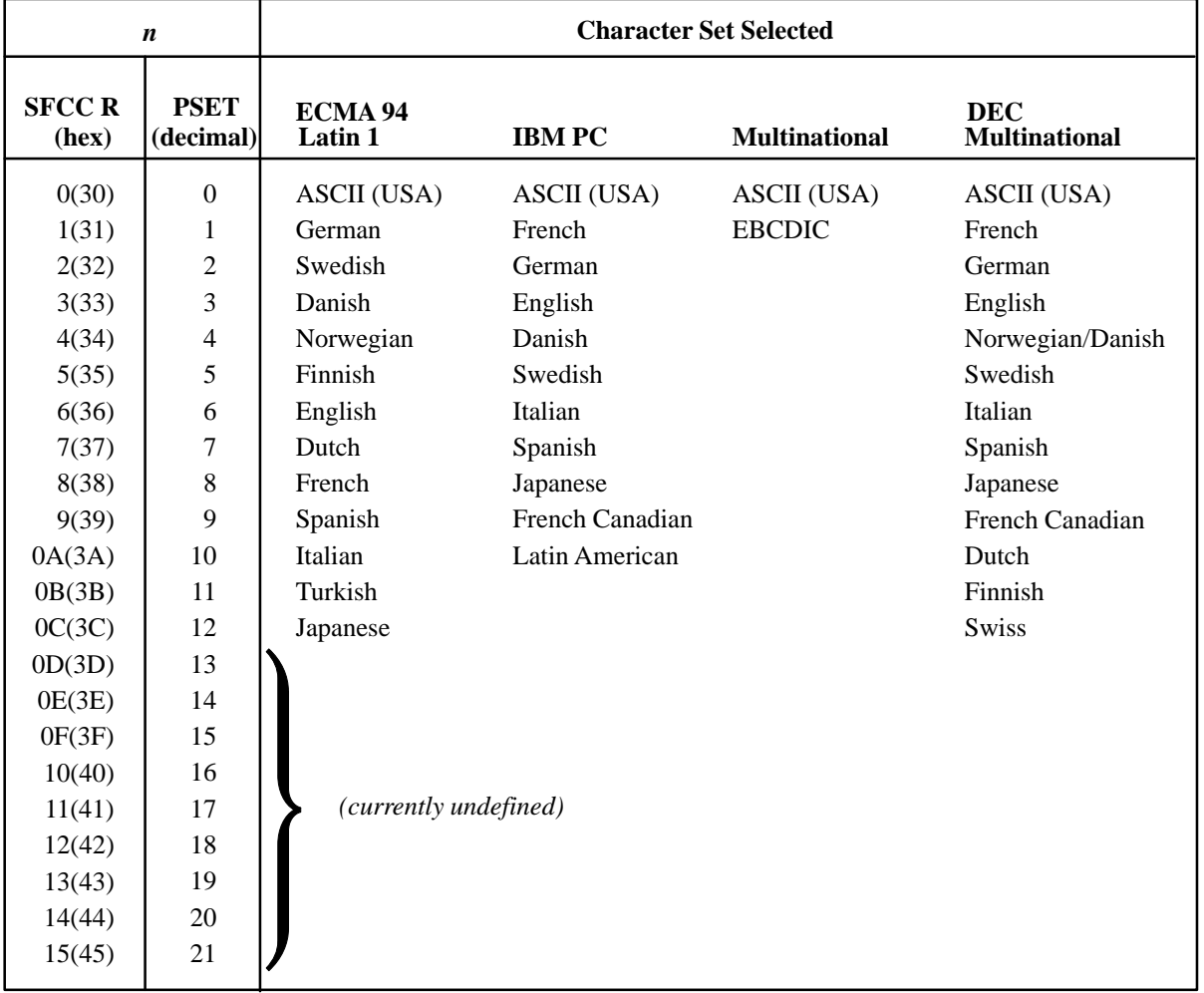

### **Table 4–7. International Character Sets**

 **Discussion** The international character set can also be selected from the control panel. The control code setting will override the control panel character set selection. Values other than those selectable from Table 4–7 will be ignored. Refer to Appendix D for individual character set charts.

**Example** The following example illustrates international character selection using the IBM PC character set.

```
10 LPRINT "Control code ESC R 5 selects"
20 LPRINT "the Swedish character set shown beneath"
30 LPRINT "the USA (ASCII) characters."
40 LPRINT
50 LPRINT "A B C D I \setminus J \cap - \setminus \{ + \} \cap"
60 LPRINT CHR$(27); "R"; CHR$(5);
70 LPRINT "A B C D E \ J ^ - \ { | } ~
80 LPRINT CHR$(27); "R"; CHR$(0);
```

```
Control code ESC R 5 selects
the Swedish character set shown beneath
the USA (ASCII) characters.
```
A B C D E \ 1 ^ - ' { | } ~ A B C D A Ö A Ü - é ä ö á ü

## **Elongated (Double–High) Print, One Line Only**

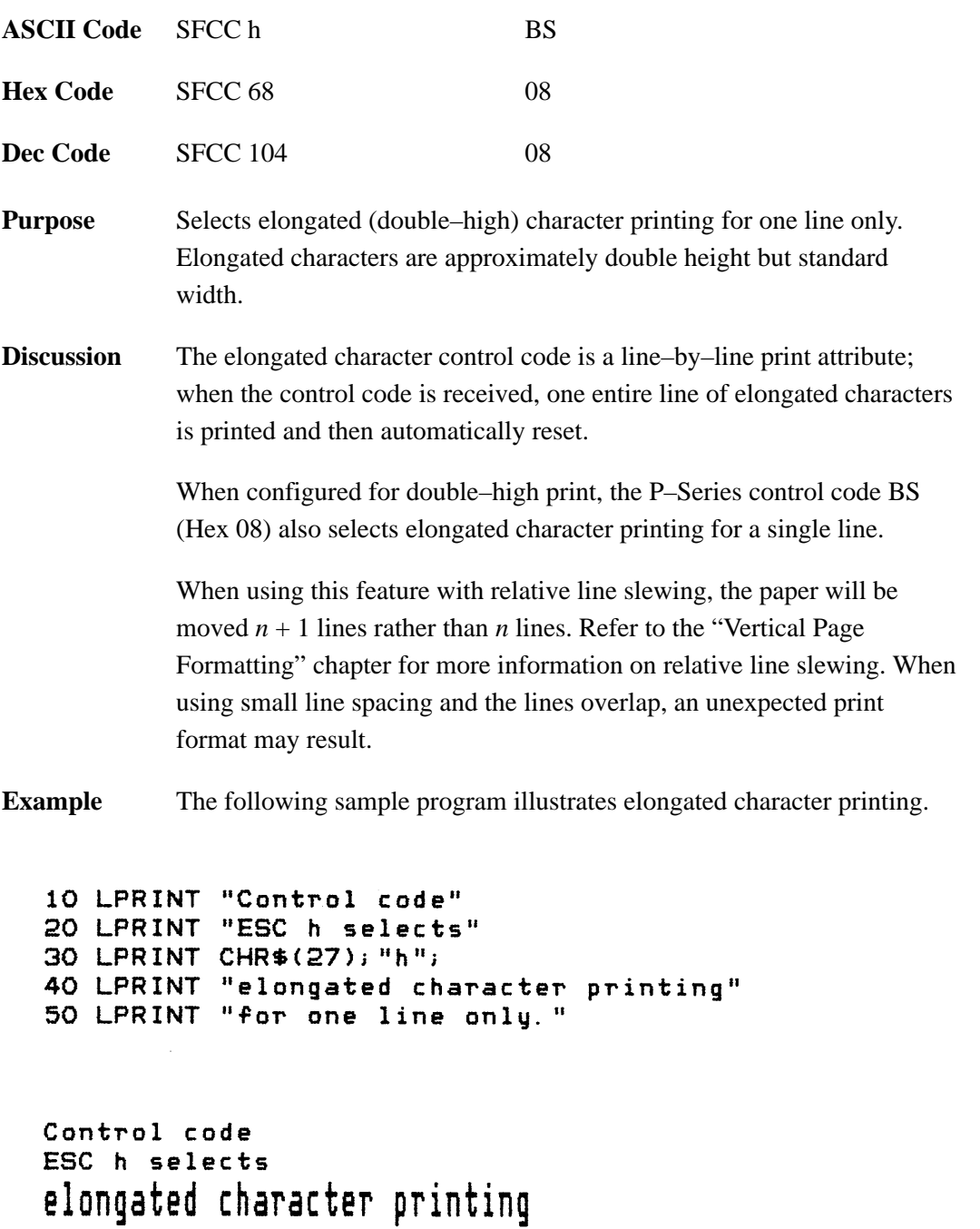

for one line only.

### **Emphasized Print**

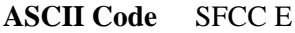

**Hex Code** SFCC 45

**Dec Code** SFCC 69

**Purpose** Selects emphasized character print format.

**Discussion** When the emphasized print control code is received, all characters will be printed in emphasized print until reset by the emphasized print reset control code or printer reset. The emphasized print attribute is implemented by horizontal "shadow" printing.

> Emphasized print is ignored during superscript or subscript printing, and when 15–20 cpi characters have been selected.

#### **Example** The following sample program illustrates emphasized character printing.

```
10 LPRINT "Control code"
20 LPRINT "ESC E selects"
30 LPRINT CHR$(27); "E";
40 LPRINT "emphasized character printing."
42 LPRINT "Control code ESC F"
50 LPRINT CHR$(27); "F";
60 LPRINT "cancels emphasized character printing."
```
Control code ESC E selects emphasized character printing. Control code ESC F cancels emphasized character printing.

# **Emphasized Print Reset**

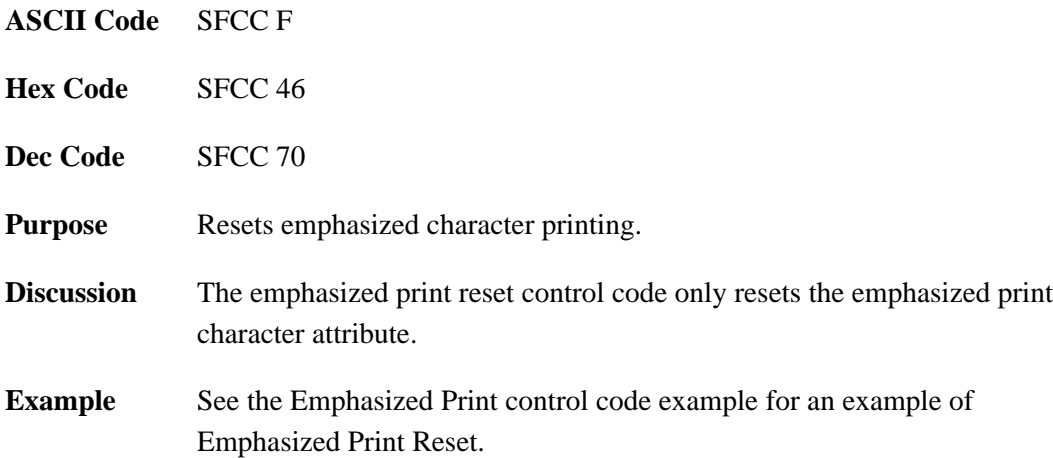

## **Emulation Reset**

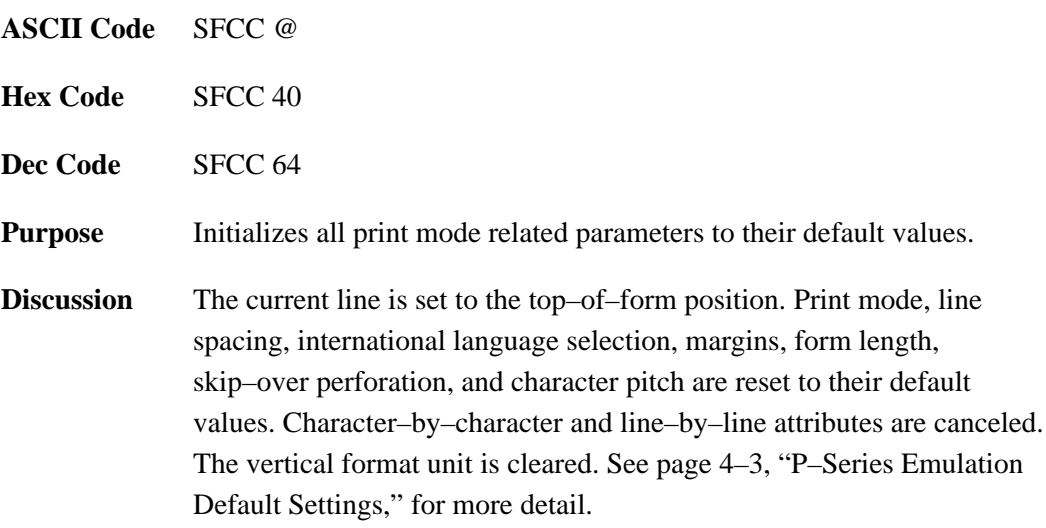

### **Expanded Print (Double Wide)**

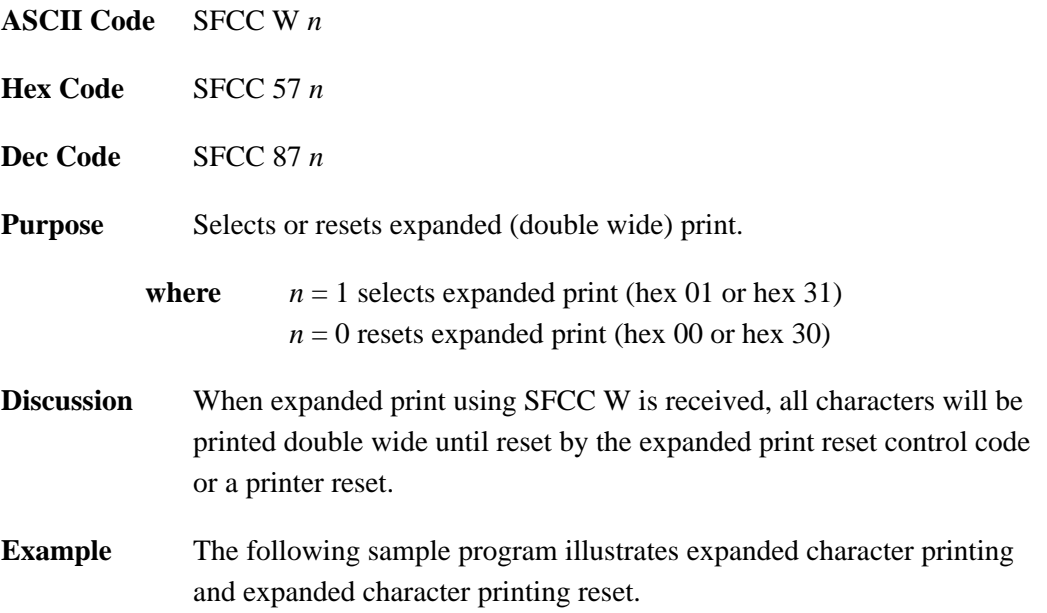

```
10 LPRINT "Control code"
20 LPRINT "ESC W 1 selects"
30 LPRINT CHR$(27); "W"; CHR$(1);
40 LPRINT "expanded character printing."
50 LPRINT "Control code"
60 LPRINT "ESC W O resets"
70 LPRINT CHR$(27); "W"; CHR$(0);
80 LPRINT "expanded character printing."
```
Control code ESC W 1 selects expanded character printing. Control code ESC W O resets expanded character printing.

## **Expanded Print (Double Wide), One Line Only**

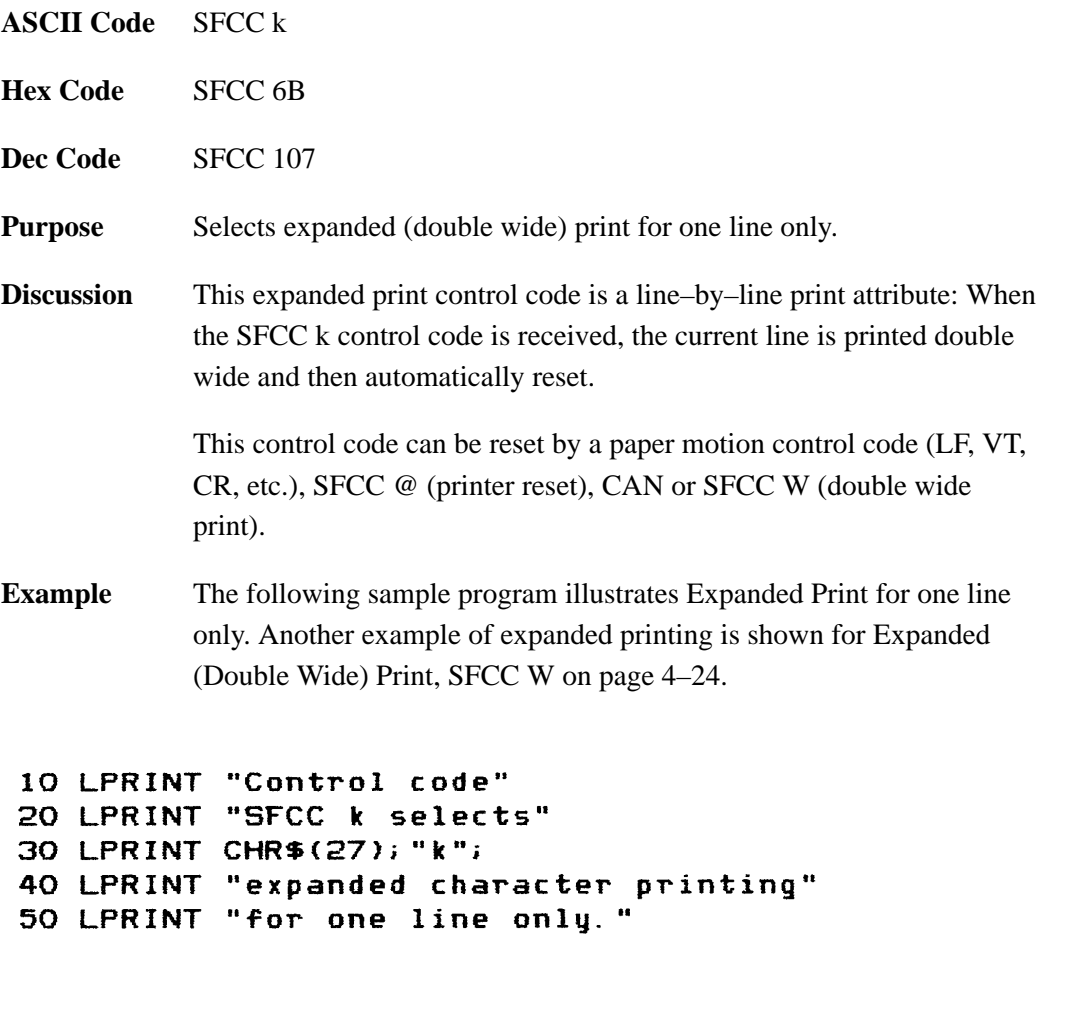

Control code SFCC k selects expanded character printing for one line only.

### **Extended Character Set**

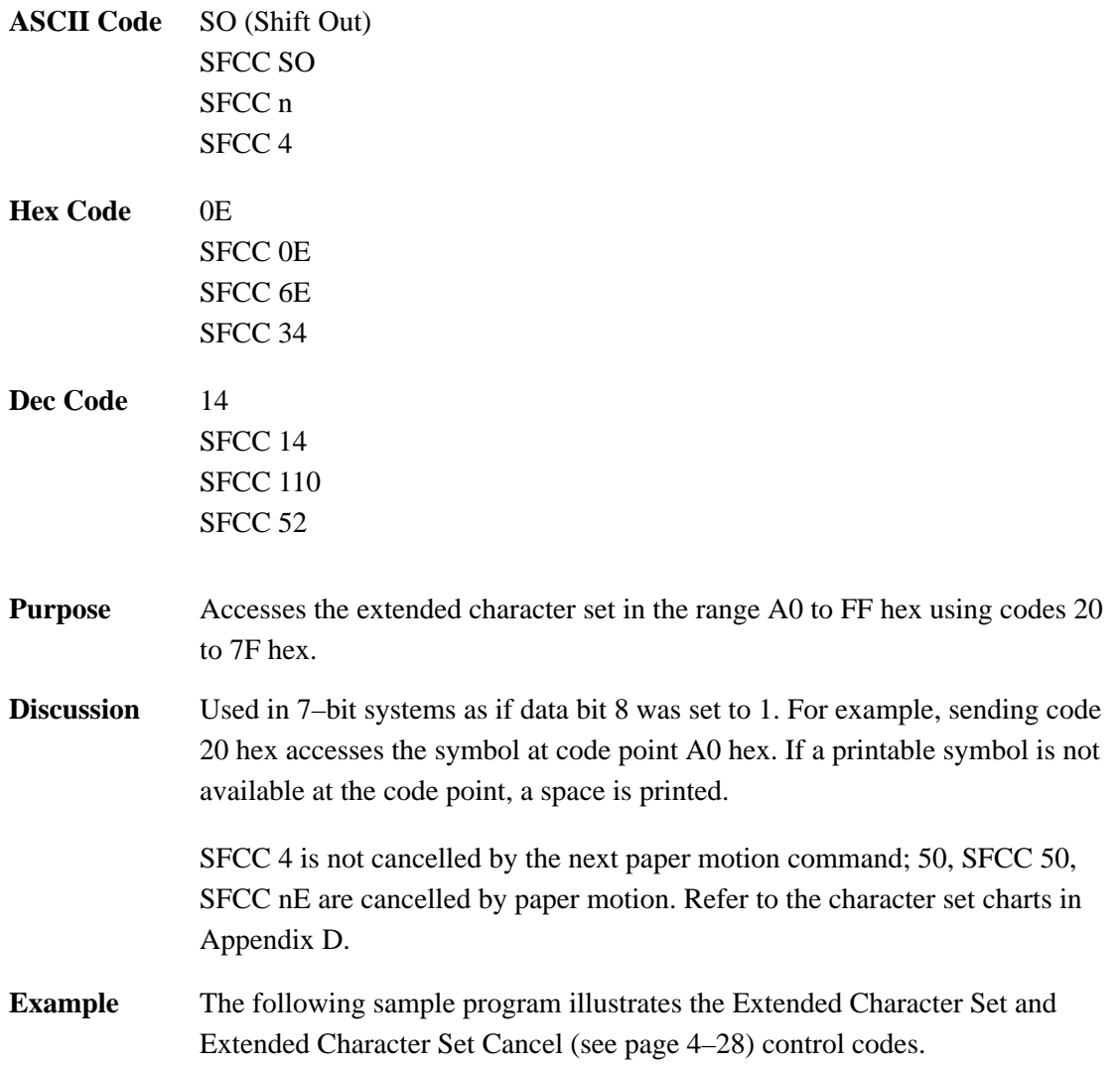

10 LPRINT "Control code" 20 LPRINT "ESC 4 selects the extended character set" 30 LPRINT "and ESC 5 selects the primary character set" 40 LPRINT "which is displayed beneath the extended character set." 50 LPRINT 60 LPRINT CHR\$(27); "4"; 70 LPRINT "ABCDEFGH" 80 LPRINT CHR\$(27); "5" 90 LPRINT "ABCDEFGH"

Control code ESC 4 selects the extended character set and ESC 5 selects the primary character set which is displayed beneath the extended character set.

 $H$ 

**ABCDEFGH** 

# **Extended Character Set Cancel (Primary Set Select)**

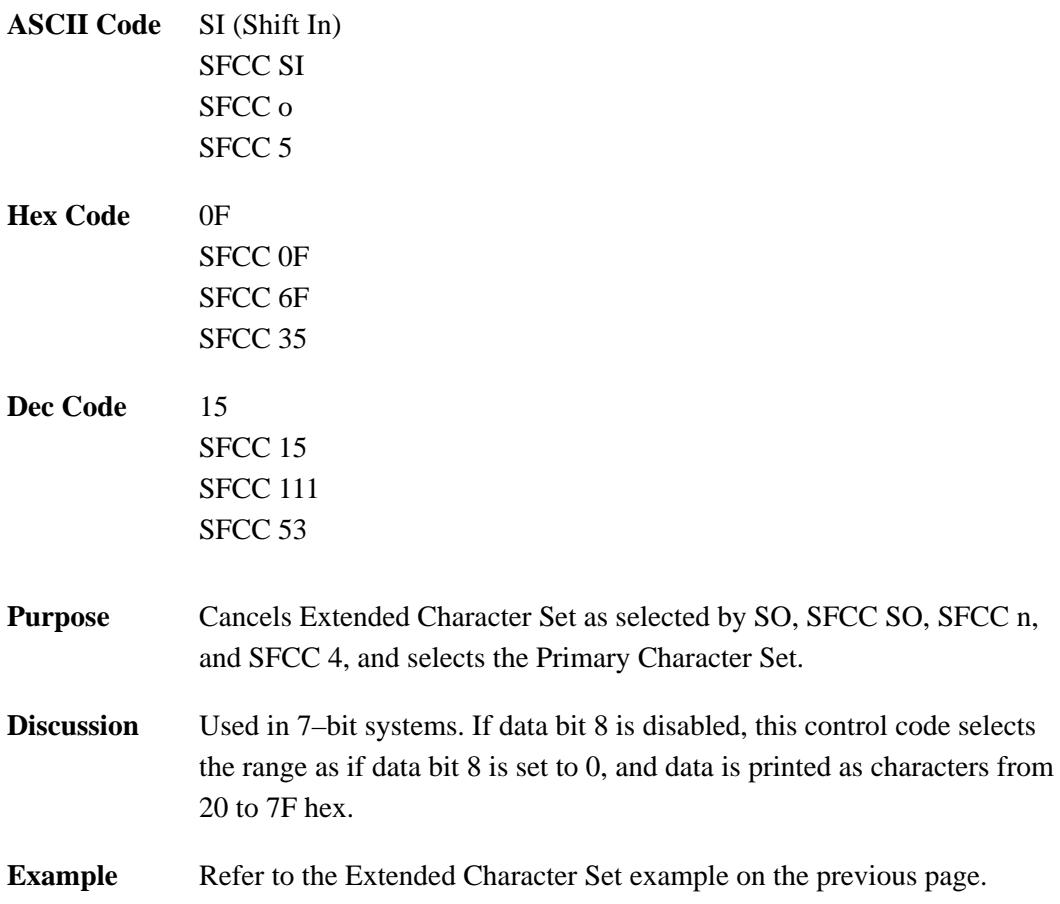

### **Form Feed**

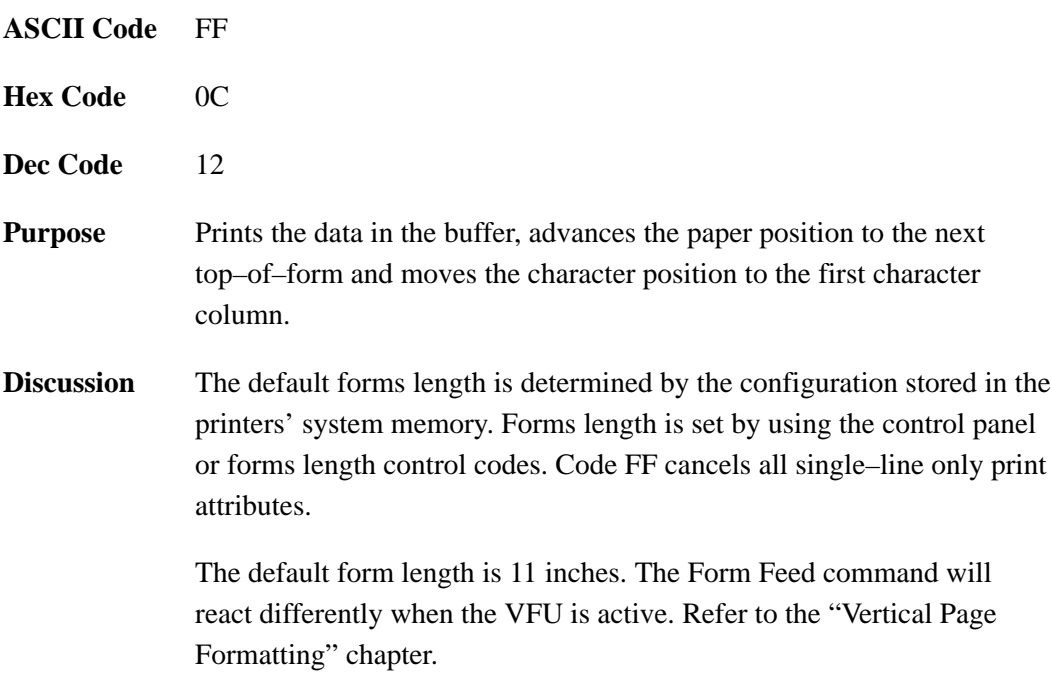

### **Forms Length Set (Inches)**

#### **ASCII Code** SFCC INCHES; *n*.*f*

**Purpose** Sets the length of forms (paper) in inches.

**where**  $n =$  whole number from 1 to 24 to specify the number of inches on a page.  $f$  = fractional number in .5–inch increments (minimum forms length is .5 inches).

**Discussion** Upon receipt of this code, the current line becomes the first line of the form, and the form length set becomes the current forms length. Forms length is defined in inches; therefore, subsequent line spacing changes do not affect the result of this command.

The maximum forms length is 24 inches. All values over 24 are ignored.

Forms length can also be set by the control panel. The control code forms length setting from the host computer will override the control panel setting. However, if the VFU is enabled and loaded, this command is ignored.

Also, .5–inch increments can be specified. For example, sending the following command will result in a form length setting of 7–1/2 inches:

SFCC INCHES; 7.5

## **Forms Length Set (Lines)**

#### **ASCII Code** SFCC LINES;*n*

**Purpose** Sets the length of a form (paper) in lines.

**where**  $n = 1$  to 192 (P–Series) to specify the number of lines per page at the current line spacing.

**Discussion** The forms length is set to the number of lines defined by the quotient of *n* and the current line spacing so that the units are in inches. In LINES mode, the maximum form length is 24 inches, and *n* values in excess of 24 inches will be ignored.

> If the calculated forms length in lines is not an exact multiple of the target machine dot size, the forms length value will be adjusted down to the next possible multiple.

If the VFU is enabled and loaded, this command is ignored.

# **Form Margins, Set**

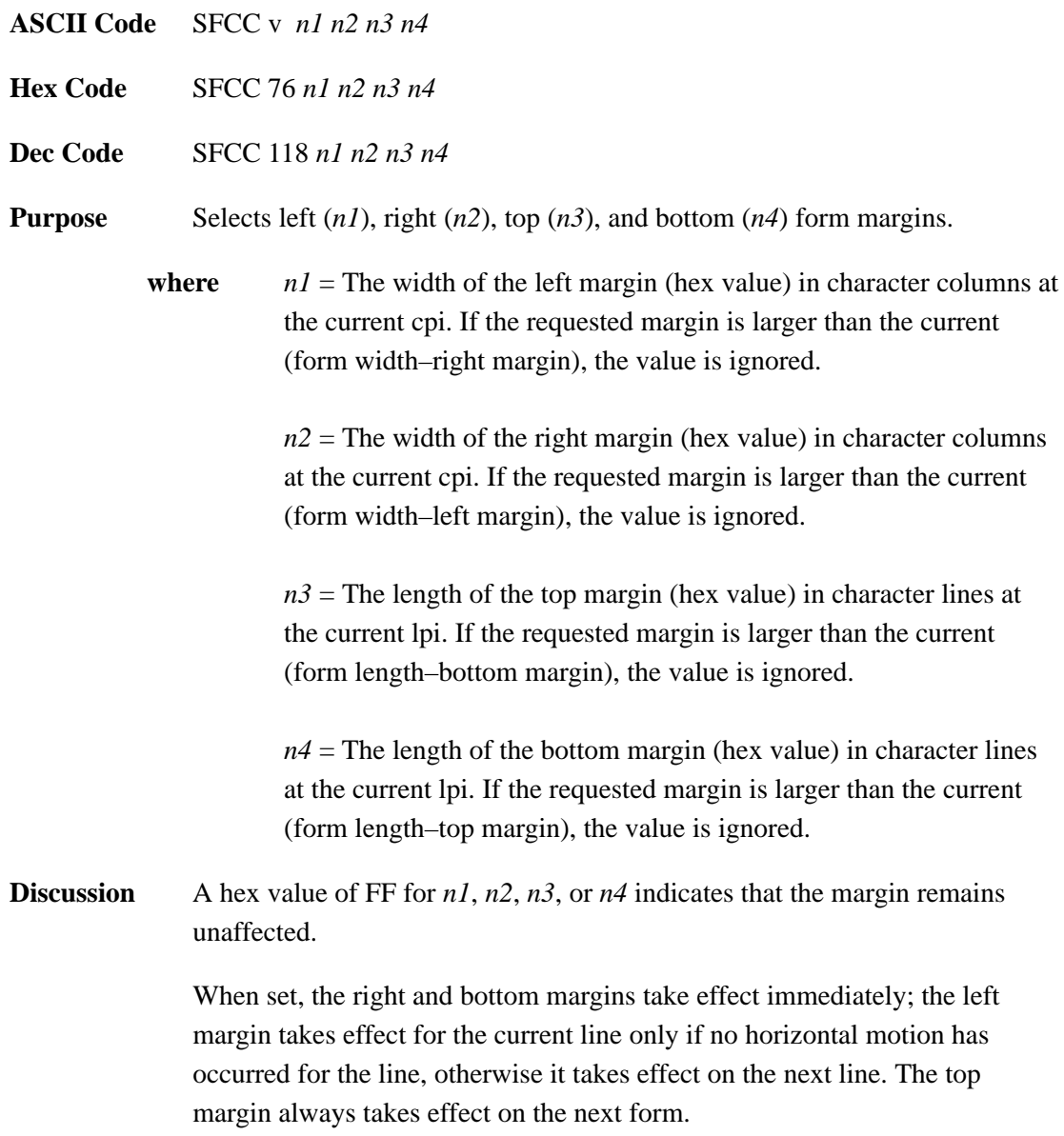

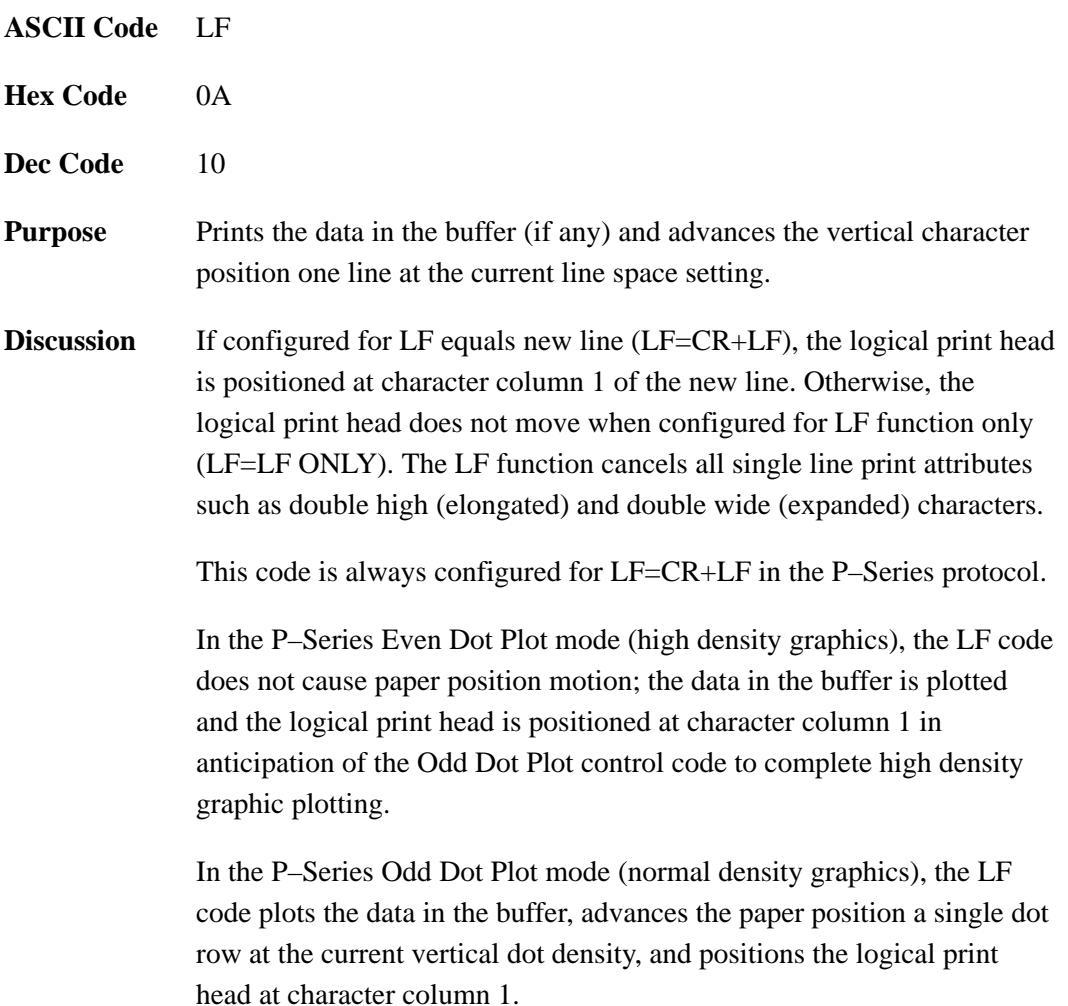

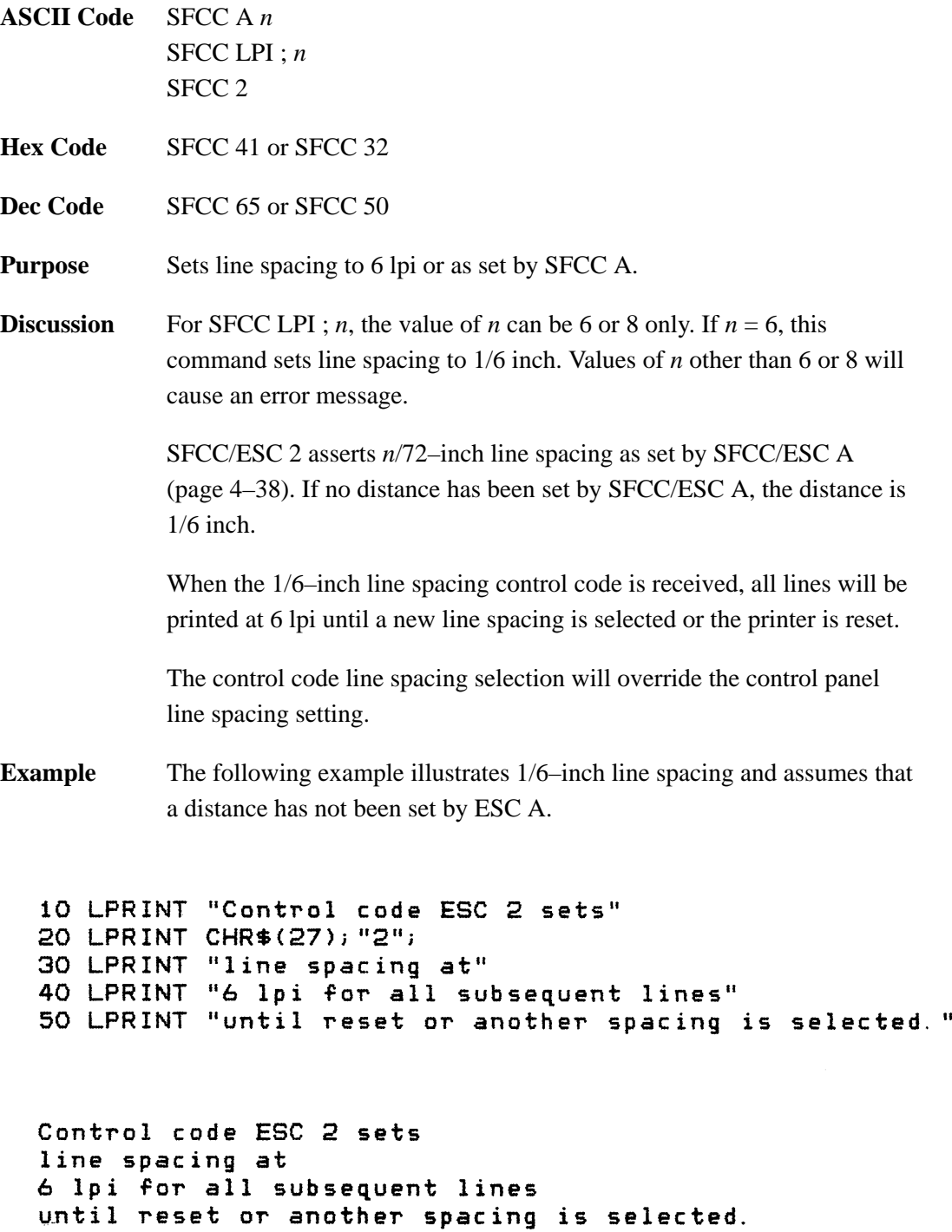

### **Line Spacing 1/8 Inch (8 lpi)**

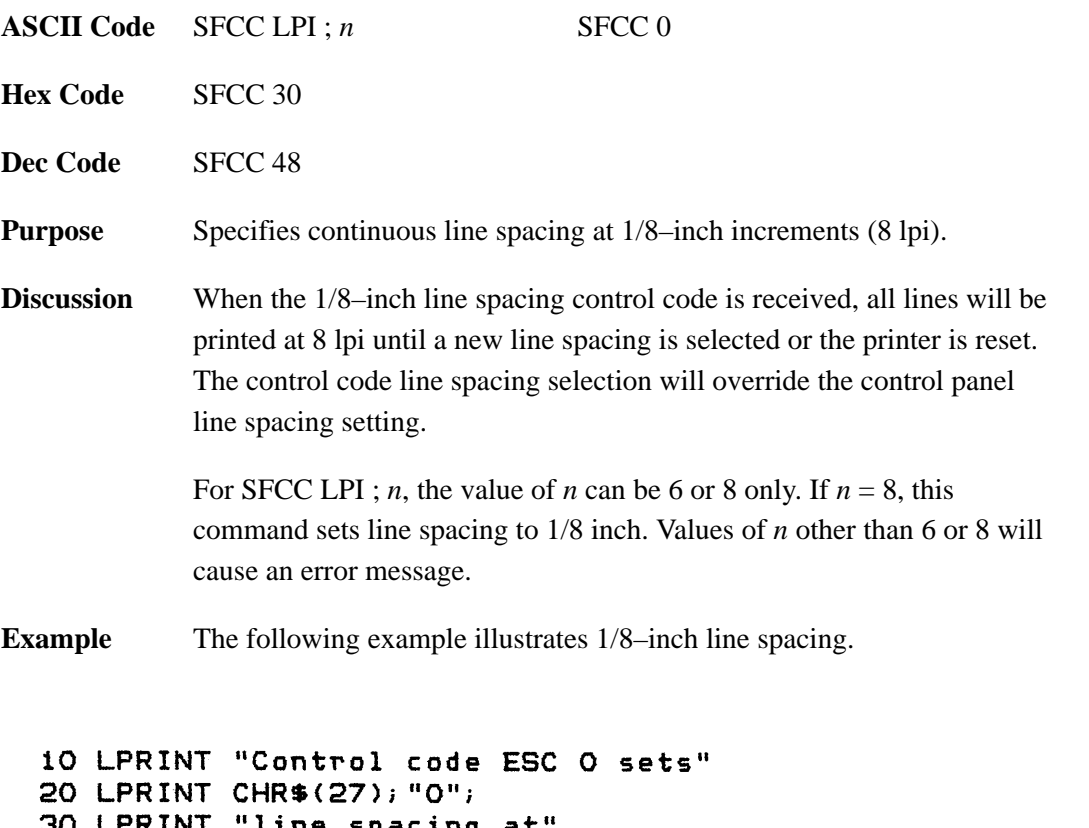

30 LPRINT "line spacing at"<br>40 LPRINT "1/8 (8 lpi) inch for all subsequent lines" 50 LPRINT "until reset or another spacing is selected."

Control code ESC O sets line spacing at<br>1/8 (8 lpi) inch for all subsequent lines<br>until reset or another spacing is selected.

# **Line Spacing 8 or 10.3 lpi (One Line Only)**

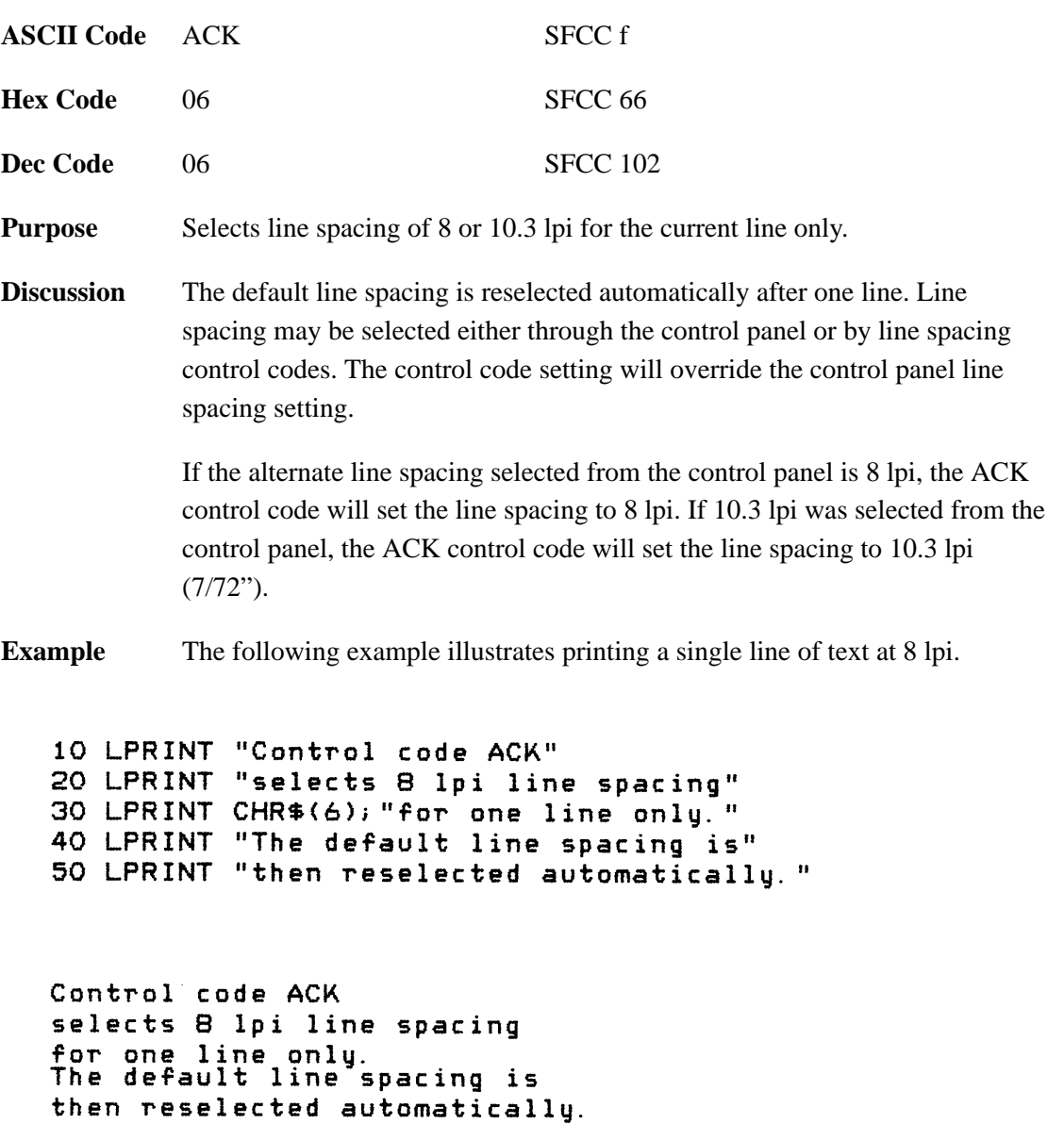

# **Line Spacing 7/72 Inch**

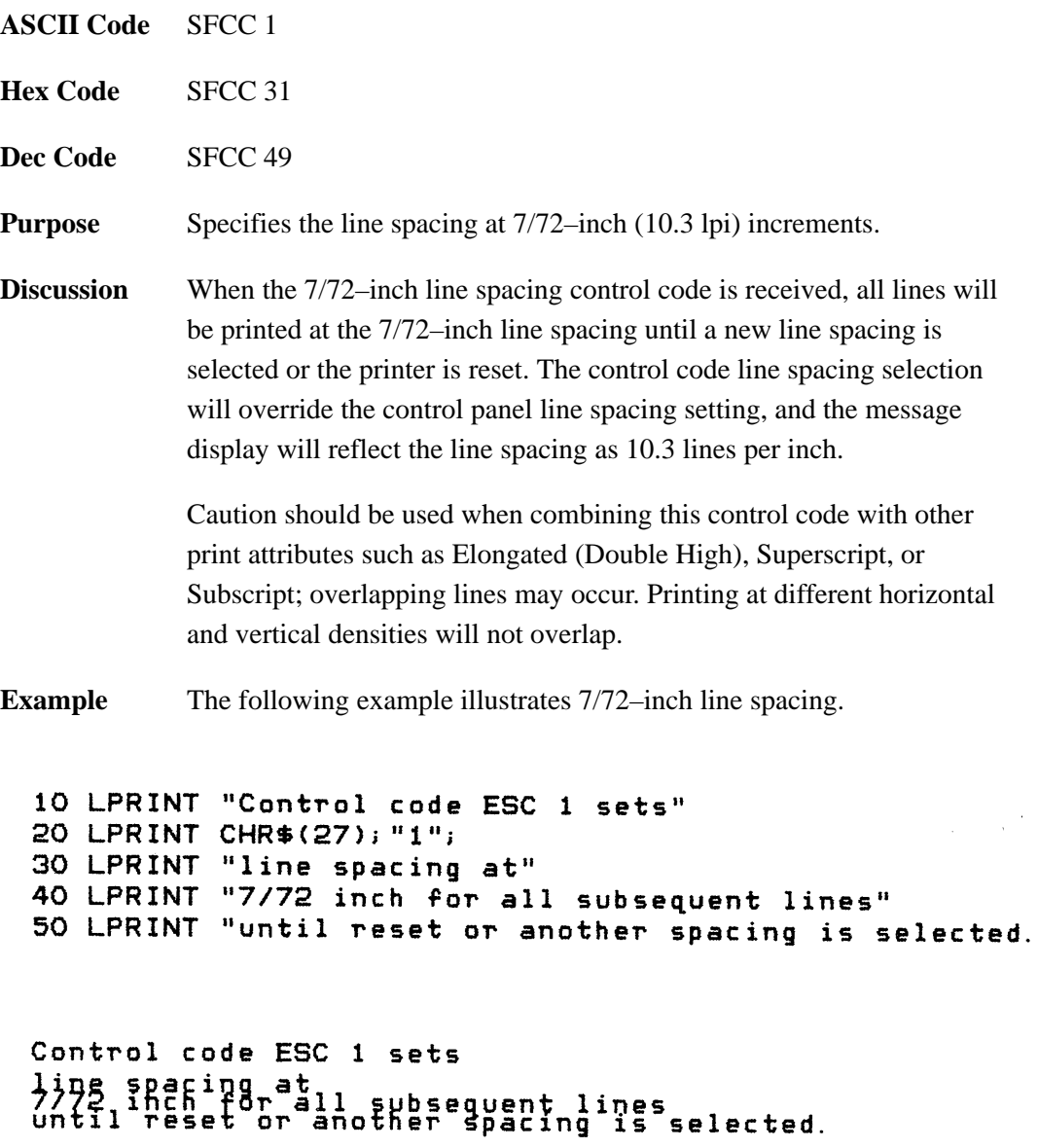

 $\bar{\mathbf{u}}$ 

# **Line Spacing n/72 Inch**

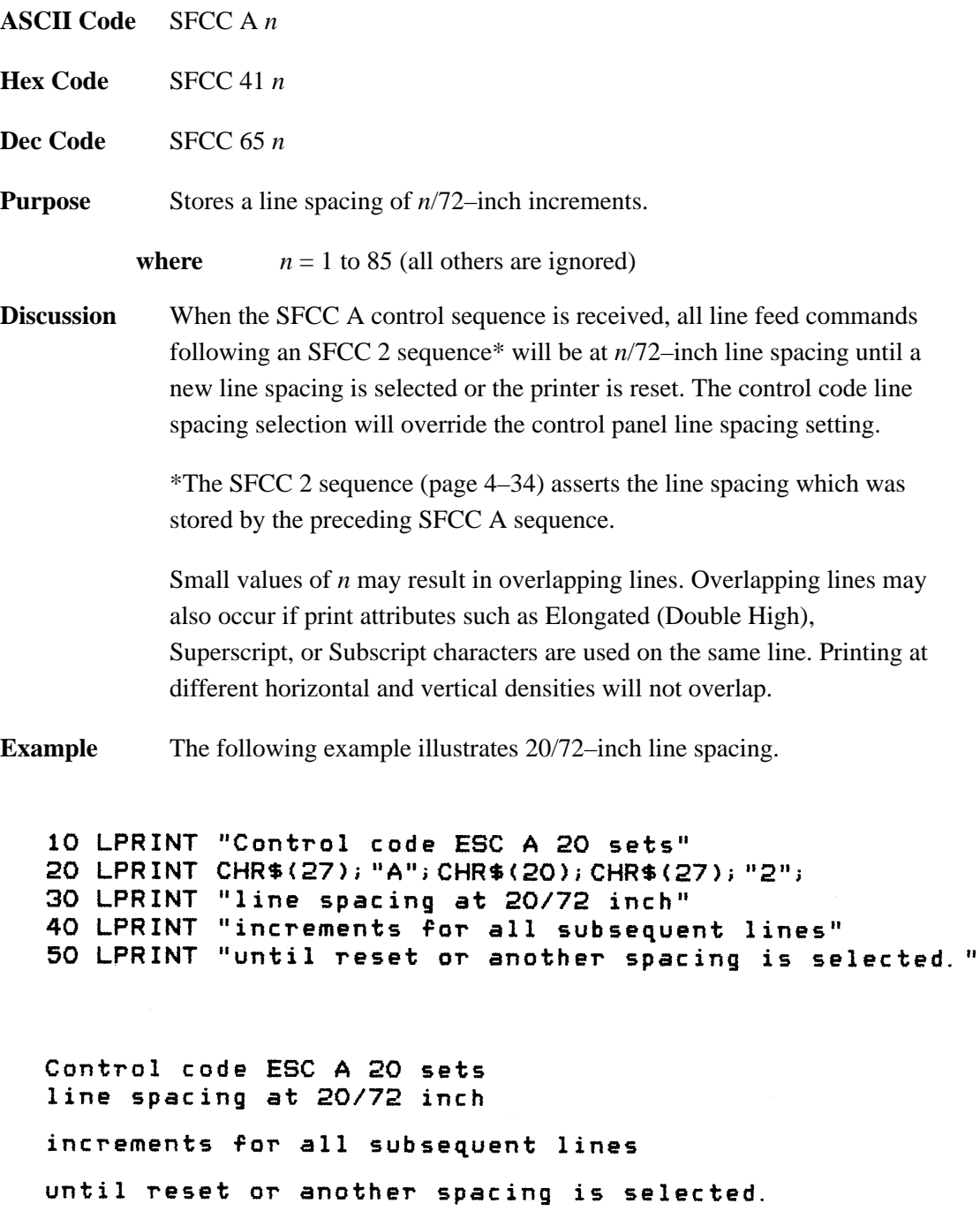

# **Line Spacing n/216 Inch**

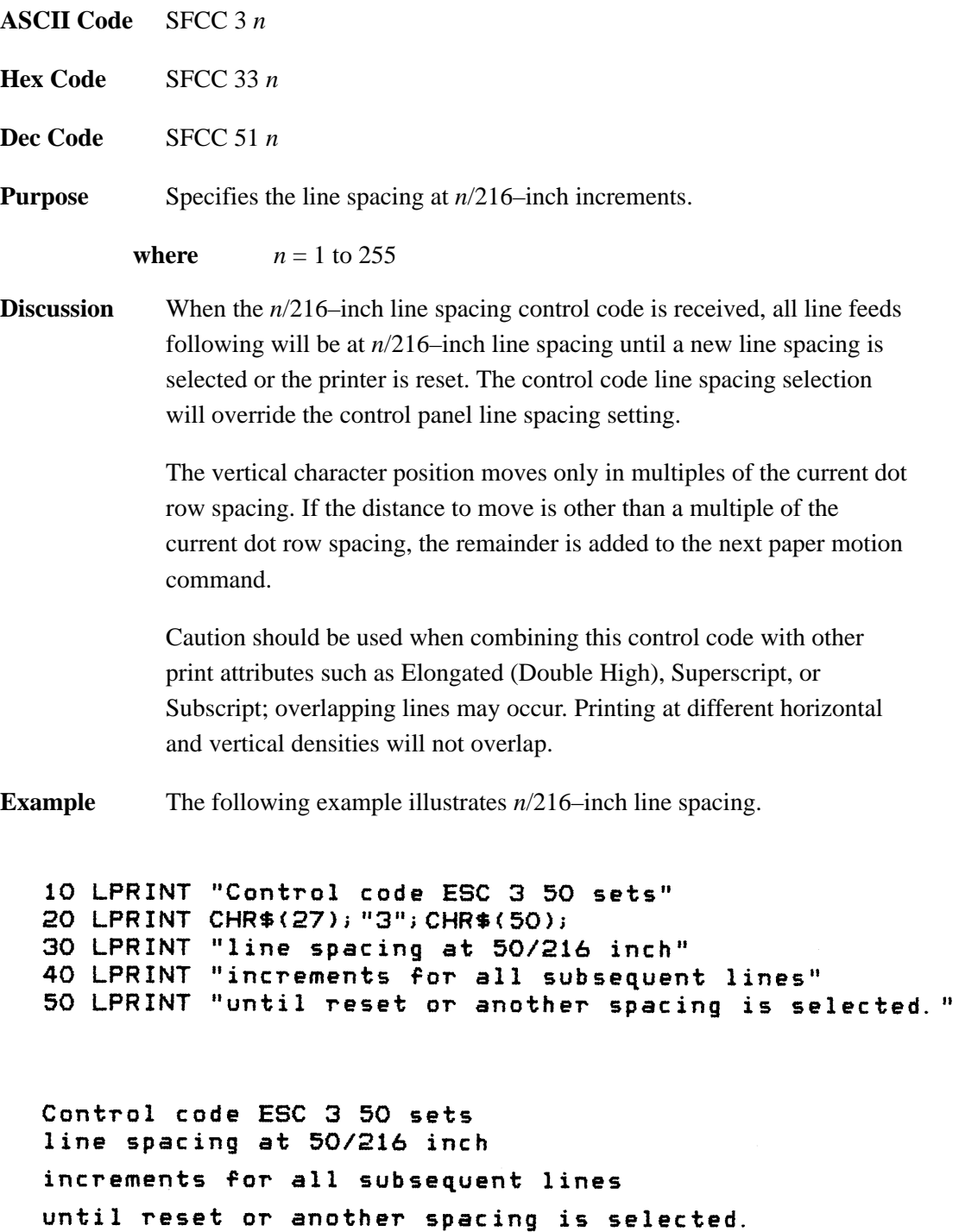

## **Overscoring**

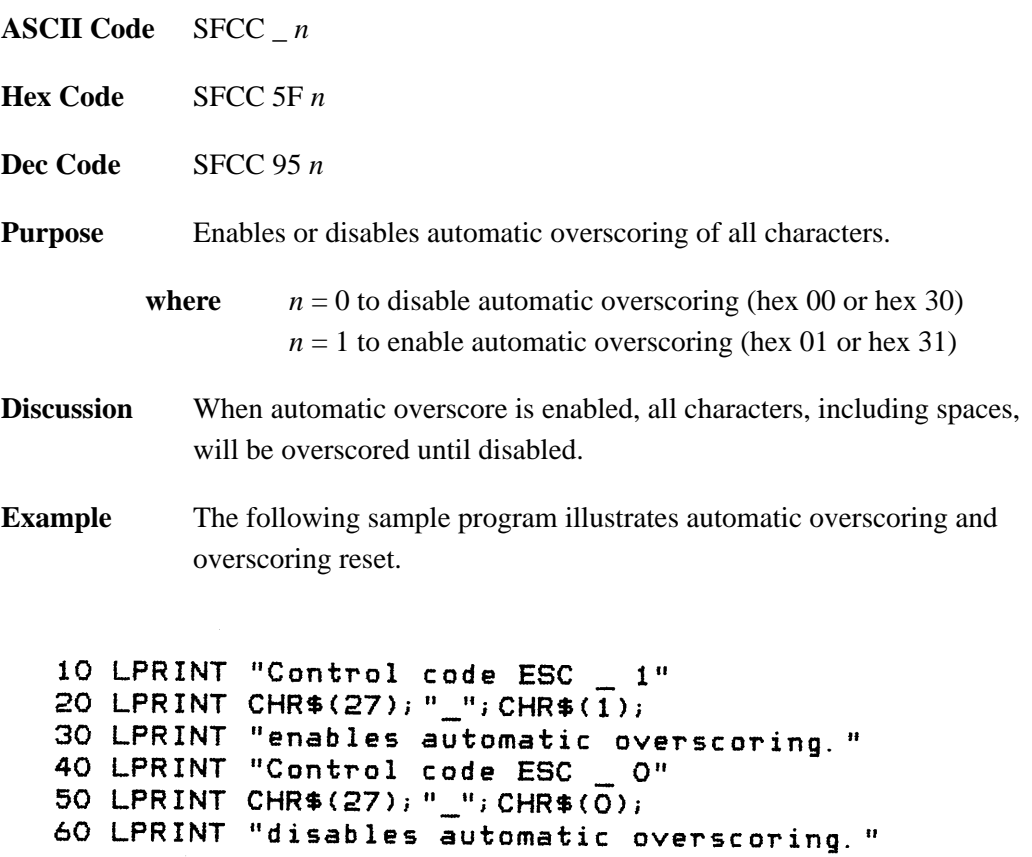

Control code ESC \_ 1<br>enables automatic overscoring.<br>Control code ESC \_ O<br>disables automatic overscoring.
# **Plot, Even Dot (High Density Graphics)**

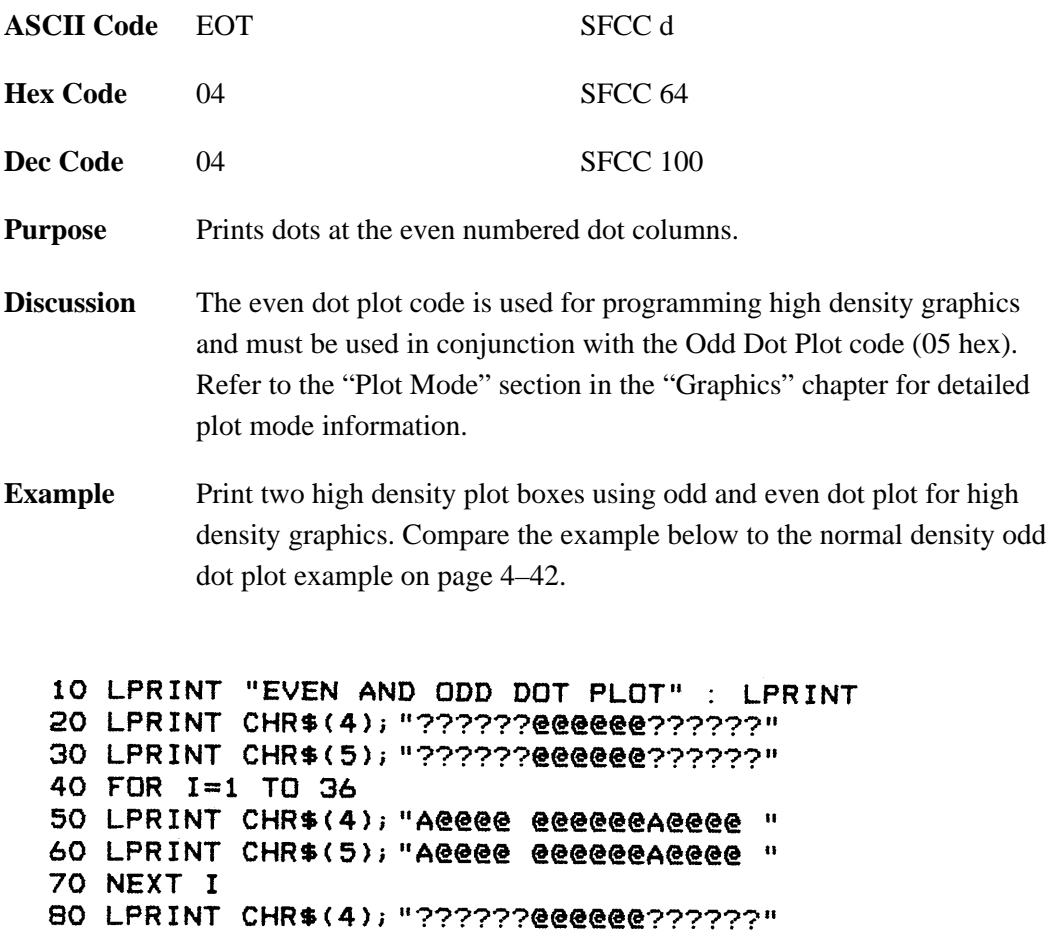

90 LPRINT CHR\$(5); "??????@@@@@@??????"

EVEN AND ODD DOT PLOT

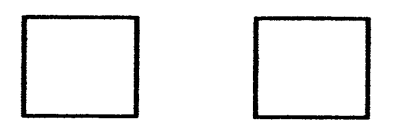

# **Plot, Odd Dot (Normal Density Graphics)**

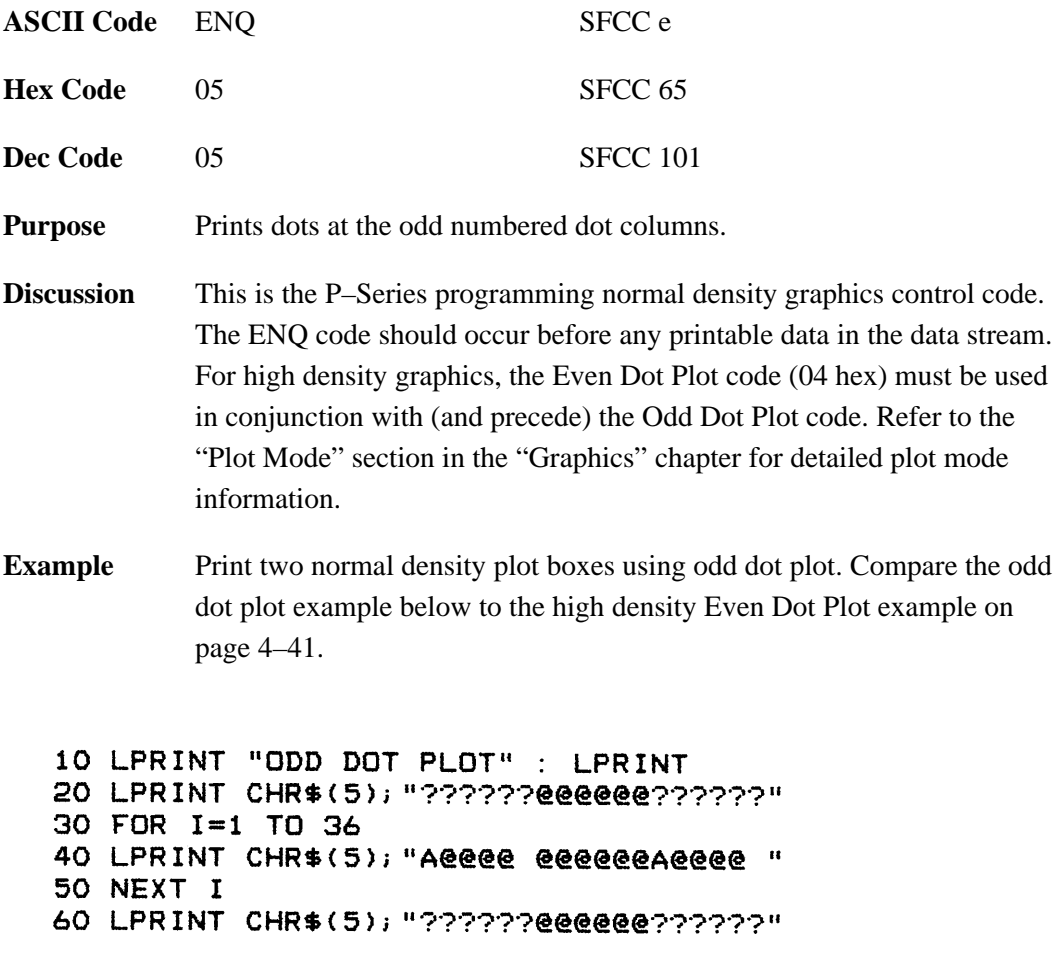

ODD DOT PLOT

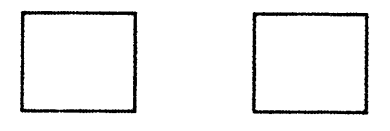

### **Print Mode/Pitch Selection**

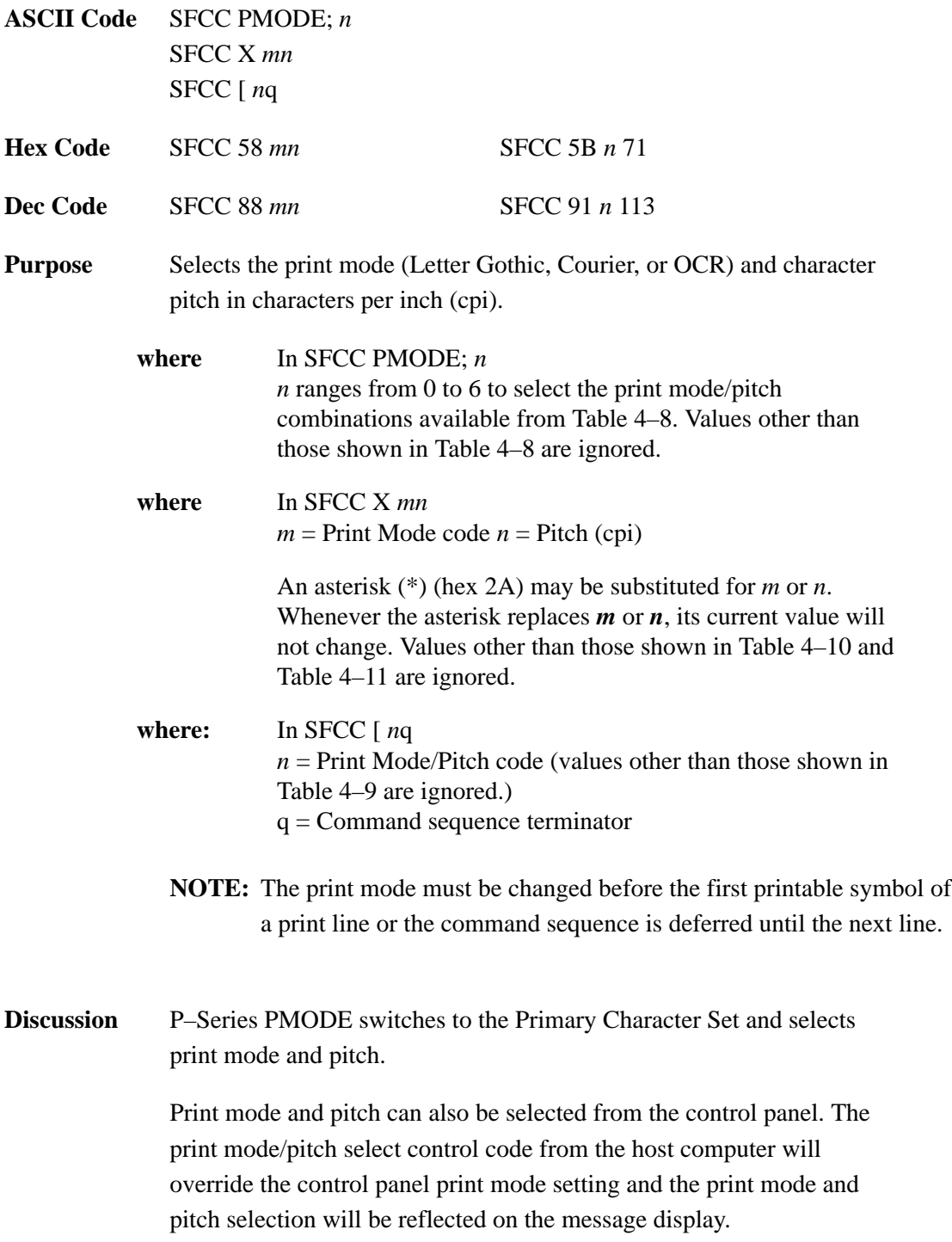

A complete set of tables identifying print rates, pitch, and dot densities for all print modes follows.

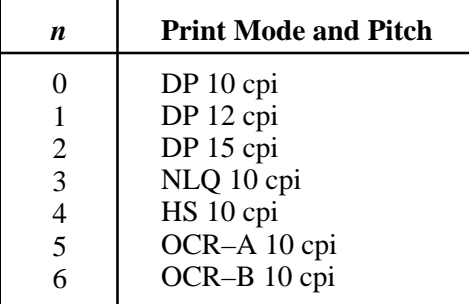

#### **Table 4–8. Print Mode and Pitch – (SFCC PMODE;***n***)**

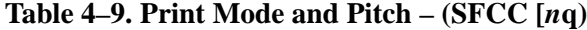

| n     | <b>Print Mode and Pitch</b> |  |  |  |  |  |
|-------|-----------------------------|--|--|--|--|--|
| 1(31) | NLQ 10 cpi                  |  |  |  |  |  |
| 2(32) | DP 10 cpi                   |  |  |  |  |  |
| 3(33) | High Speed 12 cpi           |  |  |  |  |  |
| 4(34) | DP 12 cpi                   |  |  |  |  |  |
| 5(35) | DP 13 cpi                   |  |  |  |  |  |

**Table 4–10. Horizontal and Vertical Dot Density – (SFCC X)**

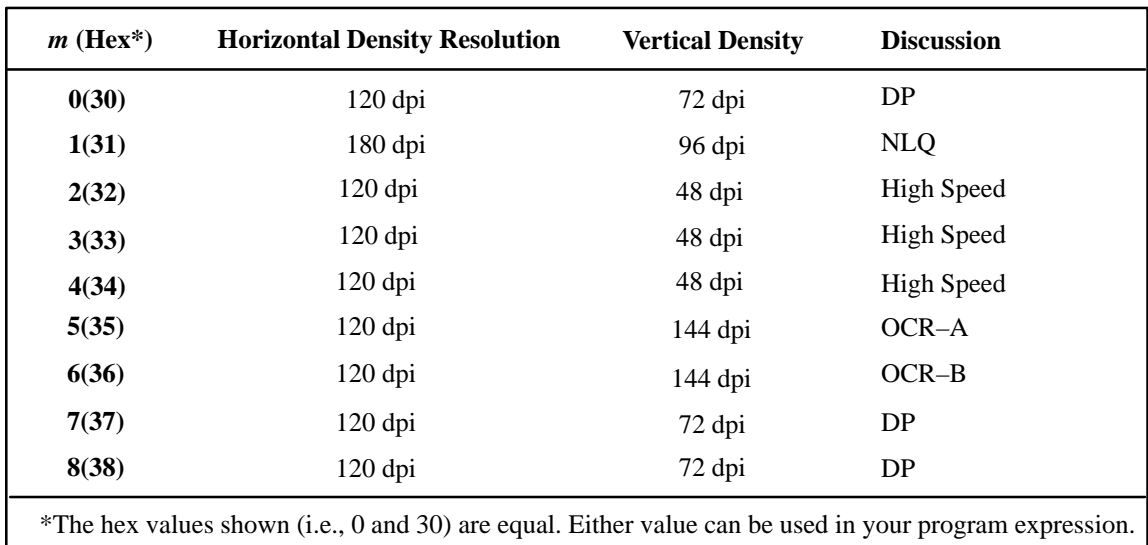

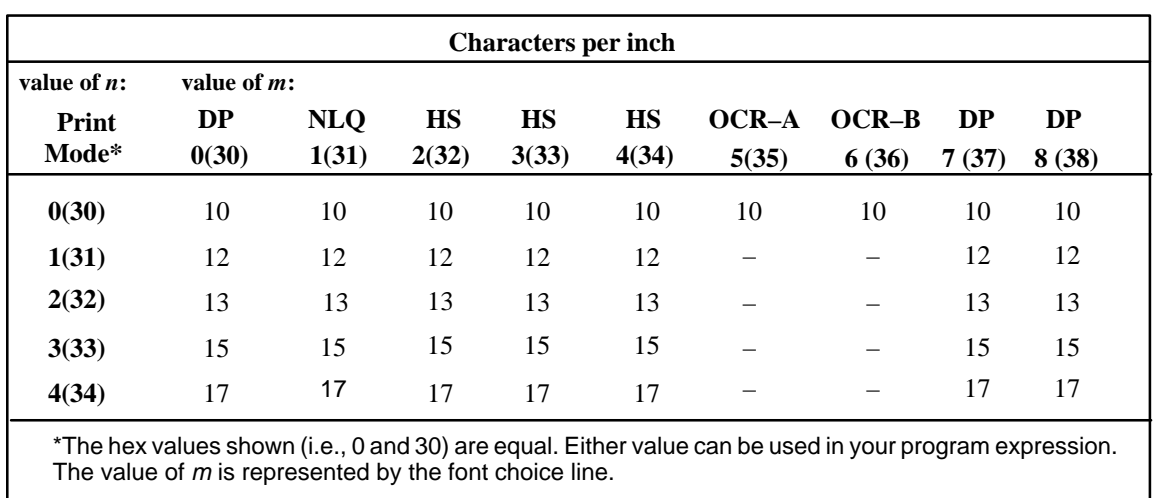

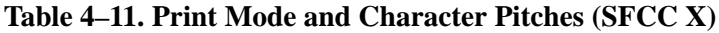

**NOTE:** When using the Multinational character set in OCR–A or OCR–B print mode, a unique character set is used. Refer to the multinational character sets section on page 4–19 for more information.

**Example** Any of the BASIC expressions listed below will select the Letter Gothic print mode at 17 cpi.

**where:**  $m$  (print mode) = 0 or 30 for Letter Gothic; and  $n$  (pitch) = 4 or 34 for 17 cpi.

CHR\$(1);"X";CHR\$(0);CHR\$(4);

CHR\$(1);"X";CHR\$(30);CHR\$(34);

CHR\$(1);"X04";

# **Superscript/Subscript Printing**

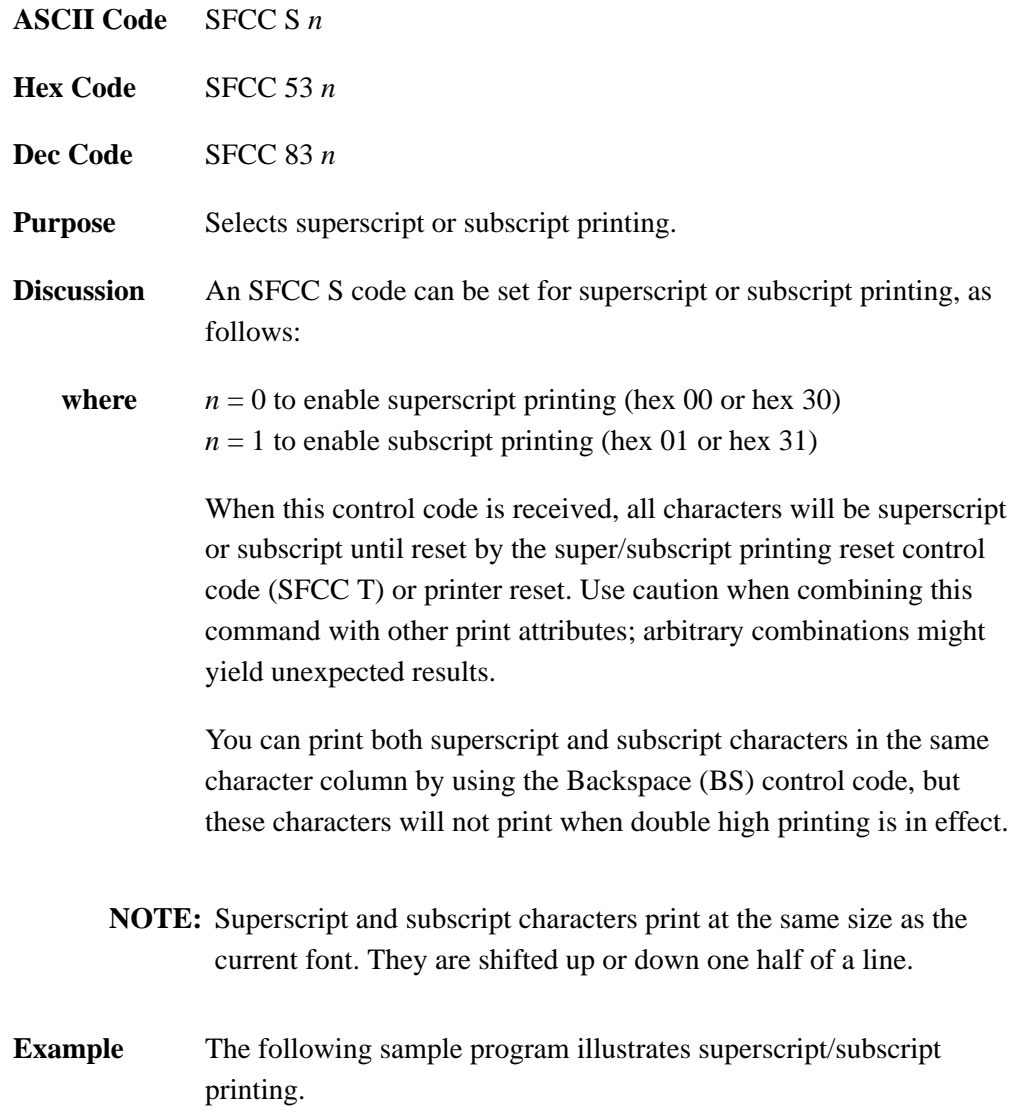

```
10 LPRINT "Control Code ESC S 0 selects";
20 LPRINT CHR$(27);"S"; CHR$(0);"SUPERSCRIPT"; CHR$(27); "T"
30 LPRINT "A"; CHR$(27); "S"; CHR$(0);"2"; CHR$(27); "T"
40 LPRINT "+B"; CHR$(27);"S"; CHR$(0); "2"; CHR$(27); "T";
50 LPRINT "=C"; CHR$(27); "S"; CHR$(0); "2";
60 LPRINT CHR$(27); "T"
70 LPRINT "Control Code ESC S 1 selects";
80 LPRINT CHR$(27); "S"; CHR$(1); " SUBSCRIPT"; CHR$(27); "T"
90 LPRINT "31"; CHR$(27); "S"; CH$(1); "HEX"; CHR$(27); "T";
100 LPRINT "=49"; CHR$(27); "S"; CHR$(1); "DEC";
110 LPRINT CHR$(27); "T"
120 LPRINT "Control Code ESC T cancels"
130 LPRINT "superscript/subscript printing."
Control Code ESC S 0 selects SUPERSCRIPT
A^2 + B^2 = C^2Control Code ESC S 1 selects SUBSCRIPT
31 _{\text{HEX}} = 49_{\text{DEC}}Control Code ESC T cancels
superscript/subscript printing.
```
#### **Superscript/Subscript Printing Reset**

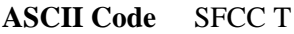

- **Hex Code** SFCC 54
- **Dec Code** SFCC 84
- **Purpose** Resets superscript and subscript printing.
- **Example** See the Superscript/Subscript Printing command example.

### **Underline**

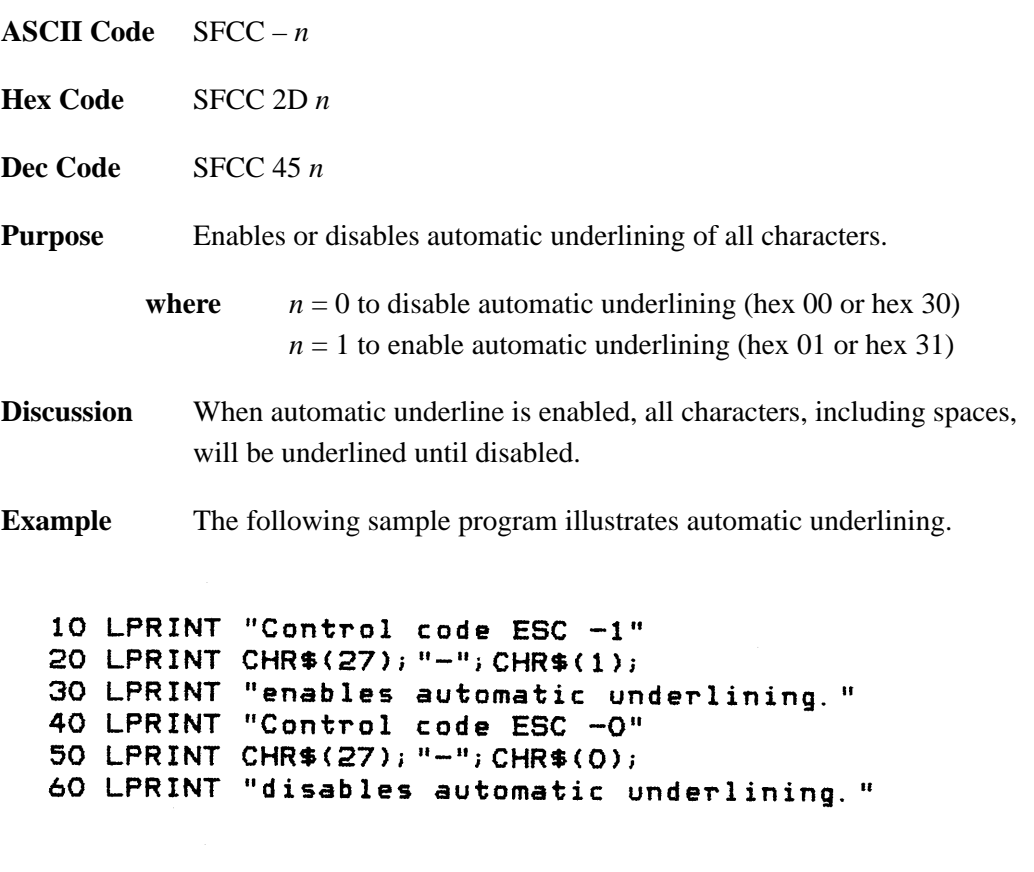

Control code ESC  $-1$ enables automatic underlining.<br>Control code ESC -O disables automatic underlining.

# **VFU Commands**

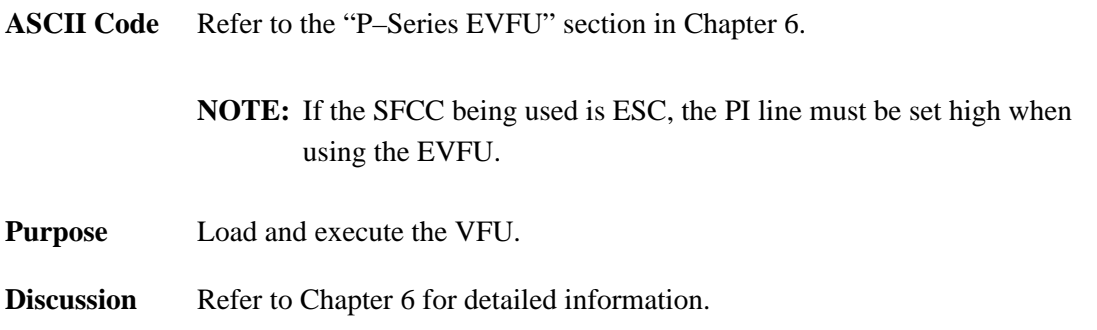

## **Vertical Tab**

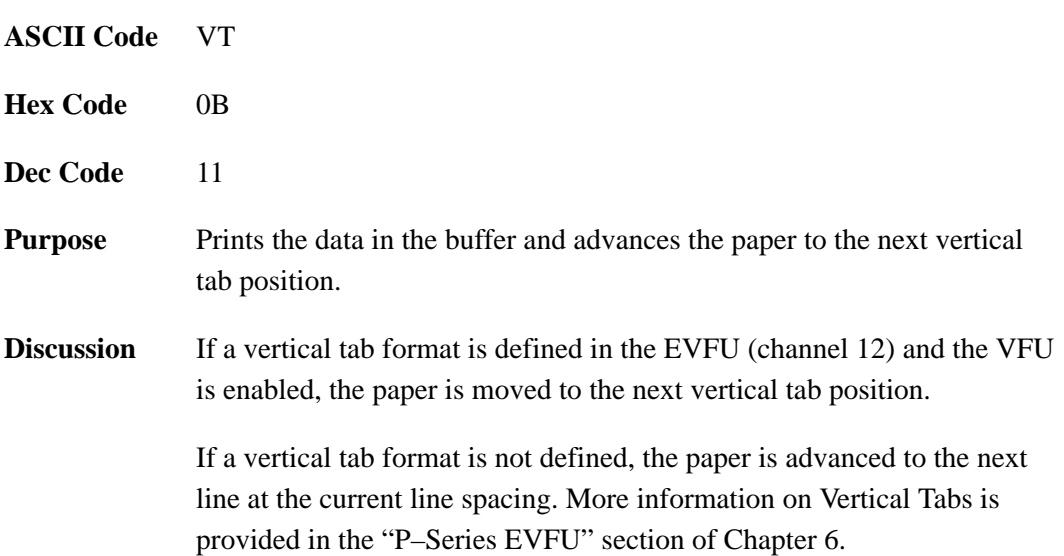

# **5 Graphics**

# **Chapter Contents**

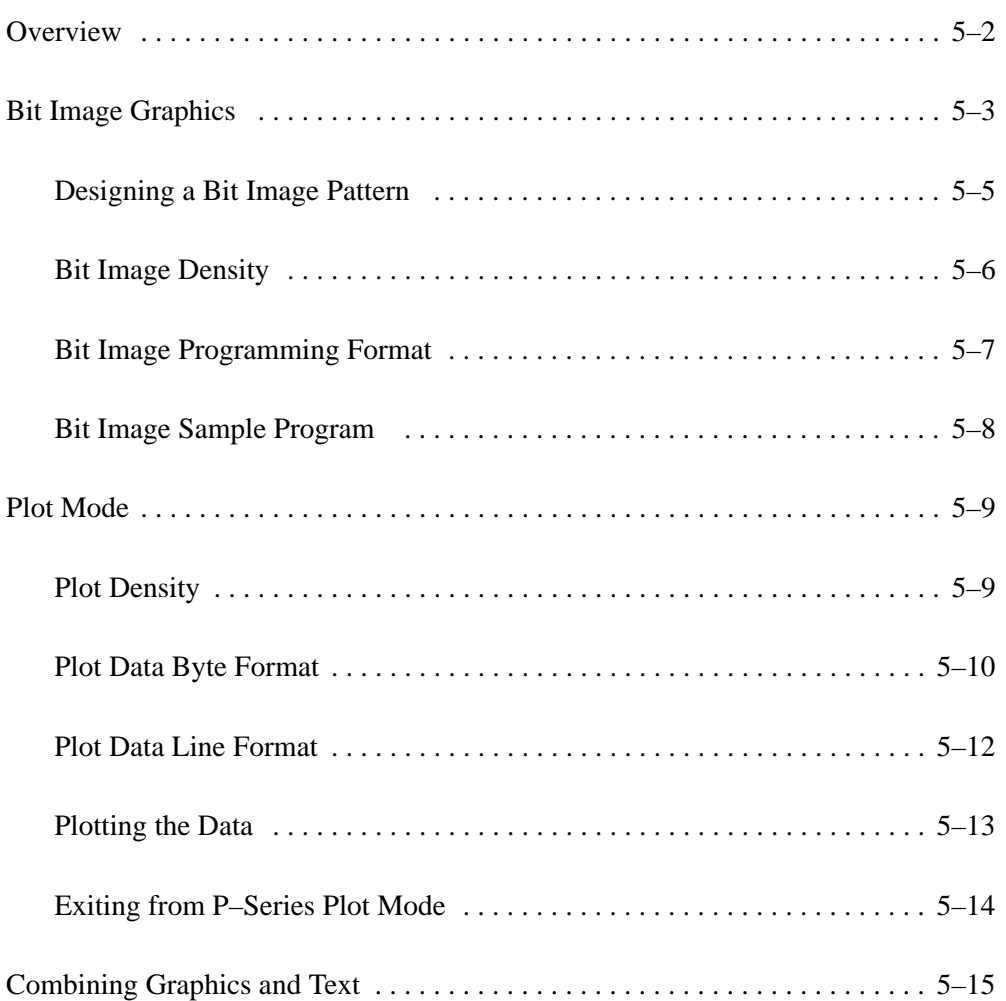

This chapter explains how the printer produces graphic images.

The quickest way to produce graphic images is to use one of the many graphics software applications available. Any graphics program that is compatible with the Epson FX, Proprinter XL, or P-Series emulation should provide excellent results.

You can also use the Intelligent Graphics Processor (IGP) Printronix emulation or the Code V Printronix emulation. Both allow you to create and store forms, generate logos, bar codes, expanded characters, and other graphics.

Printing text and characters is the default mode of operation. However, your printer can print graphics.

- When the emulation is in the Proprinter XL or Epson FX protocol mode, Bit Image graphics is used for graphics printing.
- When the emulation is in the P–Series protocol mode, Odd/Even dot plotting is used for graphics printing.

Each line of graphics data must include a graphics control code to enable the emulation for the desired graphics mode of operation.

**NOTE:** The plot dot size is adjusted automatically so that one plot dot has a horizontal diameter of 1/60 inch and a vertical diameter of 1/72 inch.

#### **Bit Image Graphics**

When the printer uses the IBM Proprinter XL or Epson FX emulation, it creates graphics by accepting bit image graphics data.

**NOTE:** Text and graphics can be mixed on the same line when the printer plots bit images in the Epson or Proprinter XL emulation.

Bit image graphics are created by vertically printing the bit pattern of a series of data bytes. For example, the bit pattern of the ASCII character A (hex 41, decimal 65) is shown in Figure 5–1. If we rotate this data byte 90 degrees clockwise, we have a vertical data byte with the most significant bit (MSB) at the top. If we then print each 1 (true) bit as a dot, the result is a "bit image" plot of the ASCII character A.

ASCII character  $A =$  Hex 41 = Binary 01000001

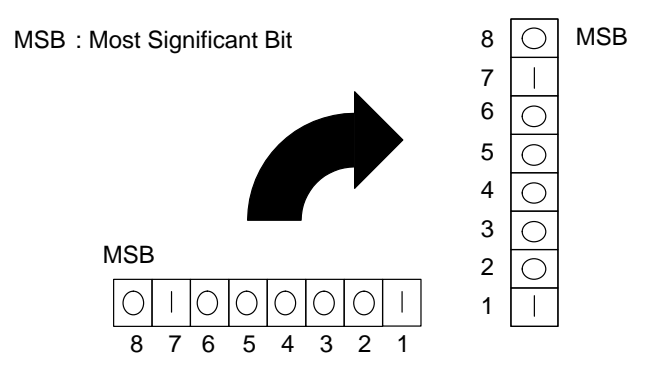

**Figure 5–1. Vertical Data Byte Pattern**

The relationship between the ASCII character, its decimal value, and its bit image plot is shown in Figure 5–2. All 8 bits of the data byte are used in all fonts, but some fonts have taller and shorter characters. (You may have to adjust the line spacing in order to print without horizontal gaps.) Data bytes are identified by their binary, octal, hexadecimal, or decimal equivalents. These numeric equivalents are combined in data streams to form graphic patterns such as the one illustrated in Figure 5–3.

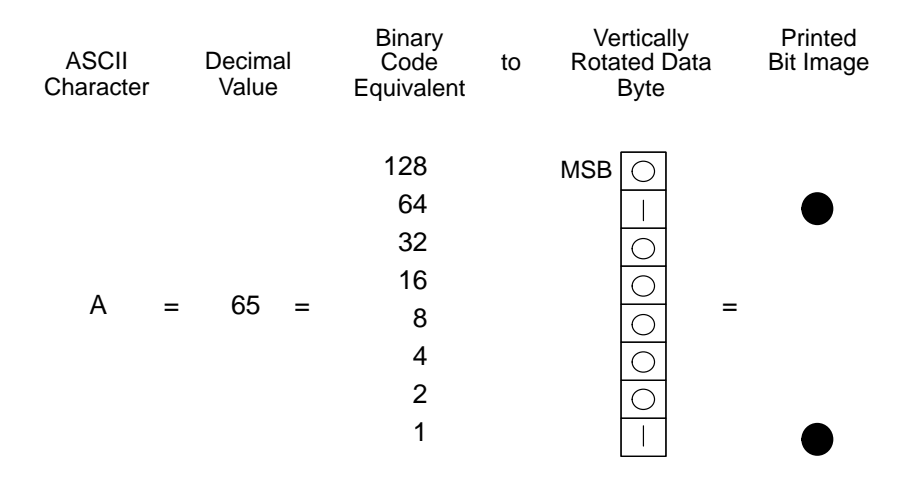

**Figure 5–2. Bit Image Pattern from an ASCII Character**

Bit Image plotting is not limited to printable ASCII characters. You can print Bit Image patterns for any 8-bit data byte with decimal values ranging from 0 to 255. (The ASCII character set is charted in Appendix A.)

#### **Designing a Bit Image Pattern**

A Bit Image pattern is produced in four steps:

- 1. On a quadrille pad or graph paper, lay out the graphic pattern you want to print. (See Figure 5–3.)
- 2. Determine the decimal equivalent of each vertical data byte in your pattern. (The sum of the decimal equivalent of each true bit in the vertical data byte is the decimal equivalent of the data byte.)
- 3. Write a program to generate the pattern.
- 4. Enter and run the program on the host computer.

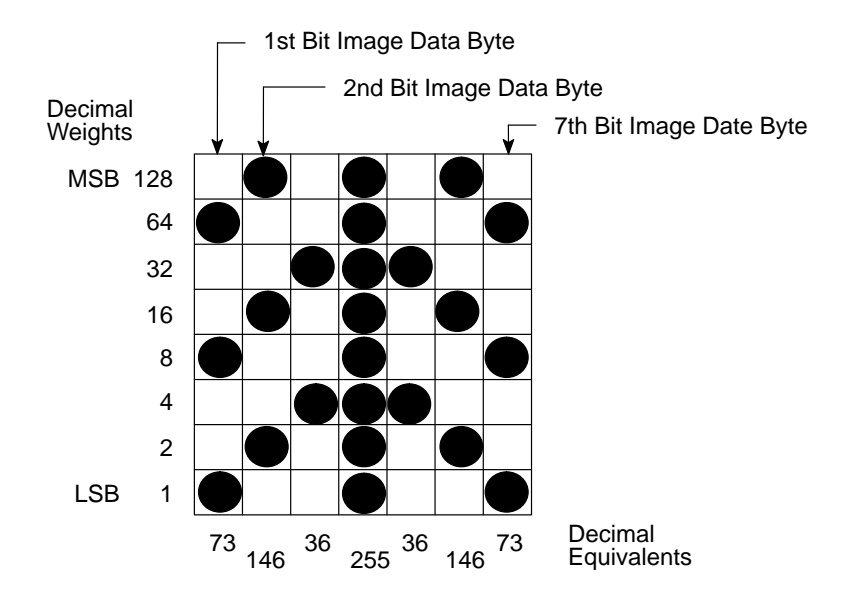

**Figure 5–3. Bit Image Pattern Plan**

#### **Bit Image Density**

You can print bit image graphics in different dot densities. Select dot densities by sending a control code in the data stream:

**NOTE:** Every line of graphics data must include the necessary plot mode command so the printer can perform the chosen graphics functions.

#### **Single Density Mode: ESC K**

Single density bit image graphics in a Data Processing (DP) print quality are printed at 60 dots per inch (dpi) horizontally and 72 dpi vertically. For NLQ print quality, the horizontal dot density is 90 dpi and vertical dot density is 96 dpi. For High Speed (HS) draft print quality, horizontal dot density is 60 dpi and vertical dot density is 48 dpi.

#### **Double Density Mode: ESC L**

Double density mode prints up to twice the number of dots per inch horizontally in the same space used for single density. The vertical dot density remains the same as in single density mode. Double horizontal density requires twice the number of input data bytes to print the same length line as single density. Printing double density reduces the printing speed by half.

#### **Double Speed - Double Density Mode: ESC Y**

When the double density - double speed control code is received, data bytes print at double the current horizontal dot density, but adjacent dots are not printed. Since double density graphics are printed at half speed, double speed - double density graphics are printed at the same speed as single density graphics. This mode is often used to position a simulated print head precisely by sending blank dot columns.

#### **Quadruple Density Mode: ESC Z**

When printing quadruple density graphics, the printer combines adjacent quadruple density bit image bytes. The compounded data are then printed in double density mode.

#### **Bit Image Programming Format**

The bit image command format is:

#### **ESC CC (***n1***) (***n2***) DATA**

*where:*

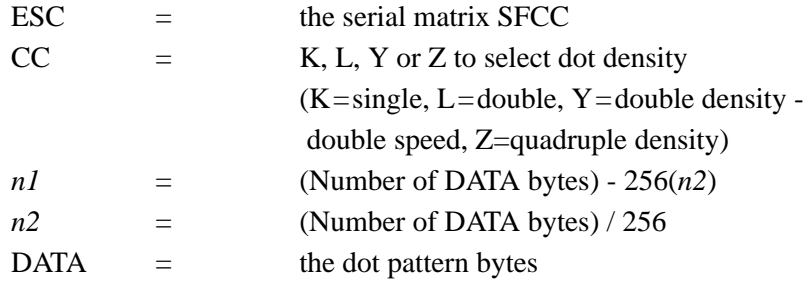

The syntax of the bit image expression must be correct.

The number of data bytes and the *n1*, *n2* definition must be equal.

Any characters following *n1* and *n2* are interpreted and plotted as data until the *n1*, *n2* definition is satisfied.

If  $nI = n2 = 0$ , then control codes K, L, Y, or Z are ignored.

The maximum number of data bytes that can be included in the DATA portion of the program statement (when using 132 column paper) varies according to the dot density:

> At 60 dpi, single density = 792 bytes double density  $= 1584$  bytes quadruple density  $= 3168$  bytes

Data that go past the right margin are discarded if automatic line feed is disabled. If automatic line feed is enabled, data that go past the right margin trigger an automatic line feed (LF) and are printed on the next line.

#### **Bit Image Sample Program**

The program below, written in BASIC, produces the single density bit image pattern shown in Figure 5–4. The 7-byte pattern is repeated 40 times. Depending on the host computer system, it may be necessary to add a width statement to the BASIC program.

10 WIDTH "lpt1:", 255 20 LPRINT "Single Density Bit Image Graphics" 30 LPRINT CHR\$(27);"K";CHR\$(24);CHR\$(1); 40 FOR N=1 TO 40 50 RESTORE 60 FOR I=1 TO 7 70 READ R 80 LPRINT CHR\$(R); 90 NEXT I 100 NEXT N 110 DATA 73, 146, 36, 255, 36, 146, 73 120 LPRINT

#### Single Density Bit Image Graphics

**Figure 5–4. Sample Single-Density Bit Image Graphics**

#### **Plot Mode**

Plot mode is available for the P–Series protocol only.

This subsection describes the P–Series compatible odd/even dot Plot mode of operation. The P–Series plot has a rigid format wherein each line of data contains a plot command code, the plot data, and an LF code (hex 0A).

The P–Series codes (hex 04 and 05, respectively) can be placed anywhere on the command line.

When P–Series Plot mode is enabled by an EOT (hex 04) or ENQ (05) code, all control codes except LF, CR, and FF, are ignored. Any control sequence parameter prior to a plot code is acted upon immediately.

If any combination of EOT (hex 04) or ENQ (05) code is received in a single line, the priority of action is:

- EOT (hex 04) takes priority over ENQ (hex 05)
- ENQ has the same priority level and is acted upon in the order received

A printable symbol is defined as any character or command that might cause the head of a serial printer to move away from character column one.

#### **Plot Density**

Plot density refers to the number of dots per inch (dpi) printed in a single dot row. The dots are plot dots (*not* target machine dots) measuring 1/60" horizontally x 1/72" vertically. Two types of plot density are available with P–Series Plot mode graphics: normal density and high density. The densities can be mixed within the printed page on a dot row–by–row basis, but the two densities cannot be mixed on the same dot row.

Normal density plotting is selected with the odd dot plot control code ENQ (05 hex). The odd numbered dot columns are addressed to produce a vertical density that varies based on the font selected: 72 dpi vertical for Letter Gothic (DP), and 144 dpi vertical for Courier (NLQ). Figure 5–5 illustrates normal density dot plot.

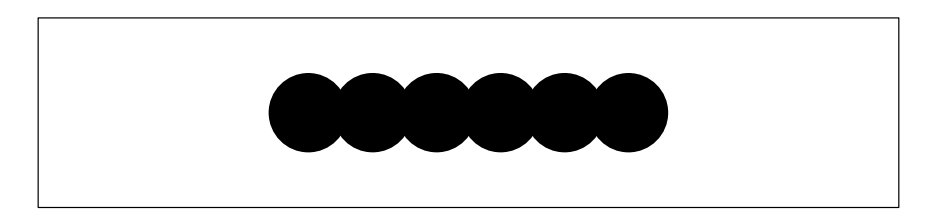

**Figure 5–5. Normal Density Plot**

High density plotting is selected with the even dot plot control code EOT (04 hex) in conjunction with the odd dot plot control code ENQ (05 hex). The odd and even numbered dot columns are addressed to double the horizontal density. The vertical density remains the same in normal and high density plotting, though vertical density is based on the current print mode. Figure 5–6 illustrates high density plotting.

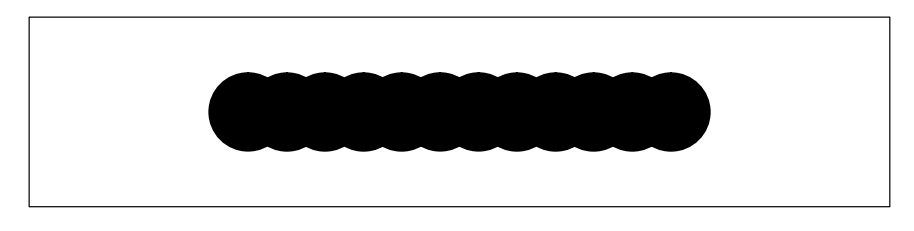

**Figure 5–6. High Density Plot**

#### **Plot Data Byte Format**

In P–Series Plot Mode, the format is as follows:

- 1. Each data byte specifies six out of twelve plot dot columns.
- 2. Using odd dot plot mode, bits 1 to 6 of the data byte address the odd–numbered dot columns; using even dot plot mode, bits 1 to 6 of the data byte address the even–numbered dot columns.
- 3. Bit 6 and/or bit 7 of the data byte must be a "1" (or true) bit in the Plot mode.
- 4. Bit 8 of the data byte is not used in the Plot mode and may be 1 or 0.
- 5. The binary equivalent of the plot data bytes must be known to accurately address specific dot positions.

As shown in Figure 5–7, a dot is printed at the location addressed by each of bits 1 to 6 in the data byte that is set (1 or true).

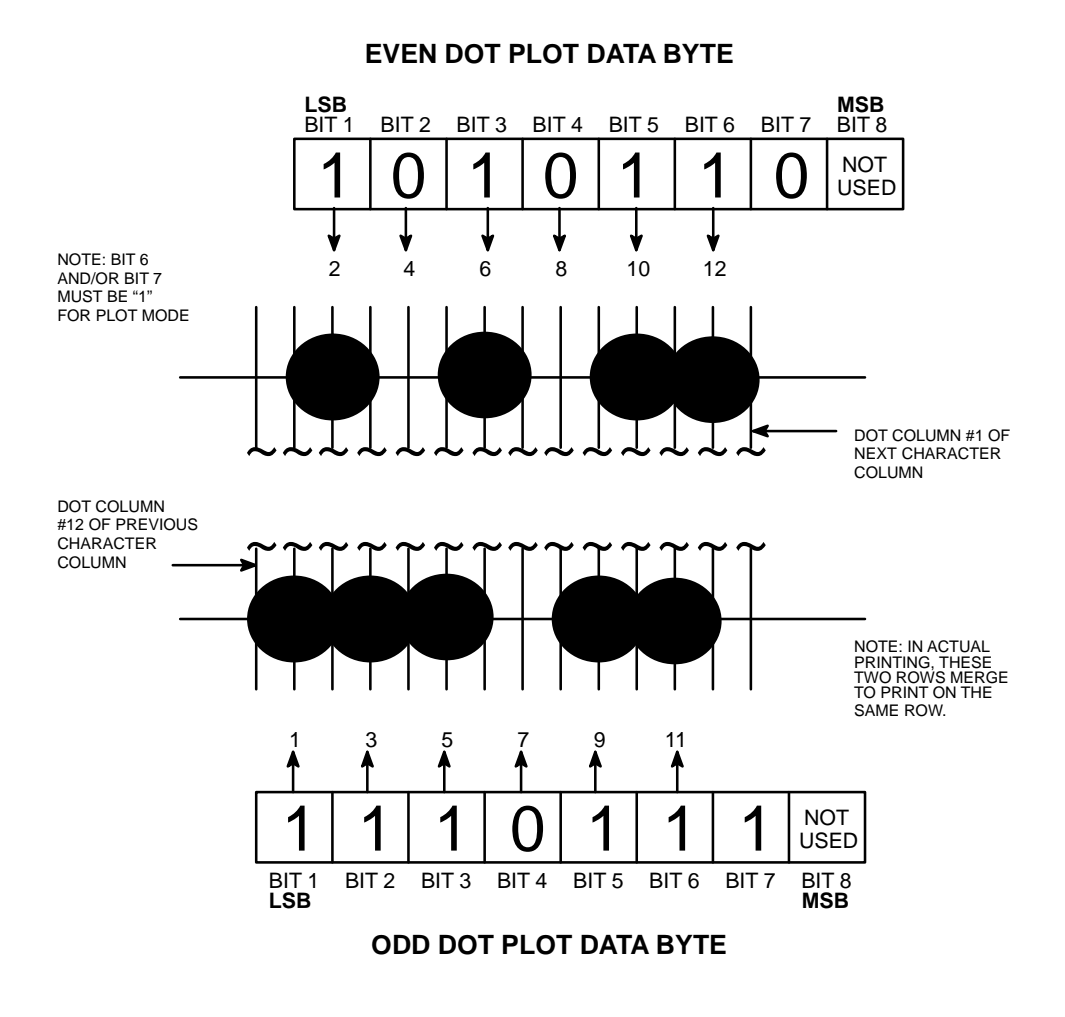

**Figure 5–7. P–Series Plot Data Byte Format**

#### **Plot Data Line Format**

A plot data line may contain the following plot data bytes: When using 132 column paper, the maximum bytes are 132 for a horizontal dot density of 60 dpi or 198 bytes for a horizontal dot density of 90 dpi. If Auto Line Feed is disabled, any bytes over the maximum are lost. If the maximum is exceeded and Auto Line Feed is enabled, a Line Feed (LF) is forced and the remaining plot data is printed as text on the next line.

The plot mode control code may occur anywhere in the line prior to the line terminator, but plot speed may decrease if it is not at the beginning of the line.

#### **Normal Density Plot**

For normal density plot, the plot line contains: Control Code 05 hex, plot data bytes, and a Line Terminator (0A hex or 0C hex). The control sequence for sending the P–Series Normal Density Plot is as follows:

- 1. Send the plot command code ENQ (05 hex).
- 2. Send the plot data bytes (refer to Table 5–1 on page 5–16).
- 3. Send a line terminator, either a Line Feed (LF, 0A hex) or a Form Feed (FF, 0C hex). A Carriage Return (CR) may also be used instead of the LF code, provided the Carriage Return has been configured for Carriage Return = Carriage Return + Line Feed ( $CR = CR + LF$ ).
	- a. A line feed (0A hex) used as the line terminator plots the contents of the buffer and advances the paper position a single dot row, based on the vertical density of the current mode.
	- b. A form feed (0C hex) used as the line terminator plots the contents of the buffer and advances the paper to the next TOF.
- 4. Regardless of which line terminator code is sent, the emulation will default to the previously selected print mode unless further plot control codes are provided with the data.

#### **Double Density Plot**

For double density plot, the plot line contains: Control Code 04 hex, plot data bytes, a Line Terminator (0A hex or 0C hex), Control Code 05 hex, plot data bytes, and a Line Terminator. The control sequence for sending P–Series Double Density Plot is as follows:

- 1. Send the even dot plot control code EOT (04 hex), followed by plot data bytes (refer to Table 5–1 on page 5–16).
- 2. Send a line terminator, which causes the emulation to plot the data bytes; the paper position is *not* advanced in Double Density Plot; the emulation now waits for the second plot command and plot data bytes.
- 3. Send the odd dot plot control code ENQ (05 hex) and a second line of data, followed by a line terminator.
	- a. A line feed (0A hex) used as the line terminator plots the contents of the buffer and advances the paper position a single dot row, based on the vertical density of the current mode. A CR (if  $CR = CR + LF$  is configured) may also be used with the same result.
	- b. A form feed (0C hex) used as the line terminator plots the data bytes and advances the paper position to the next TOF.
- 4. Regardless of which line terminator code is sent, the emulation will default to the previously selected print mode unless further plot control codes are provided with the data.

#### **Plotting the Data**

P–Series Plot Mode plots the image from the horizontal bit pattern. Figure 5–8 duplicates the pattern shown in Figure 5–3 but is modified for Odd Dot Plot. Eight dot rows are required, two characters per row, six columns per character.

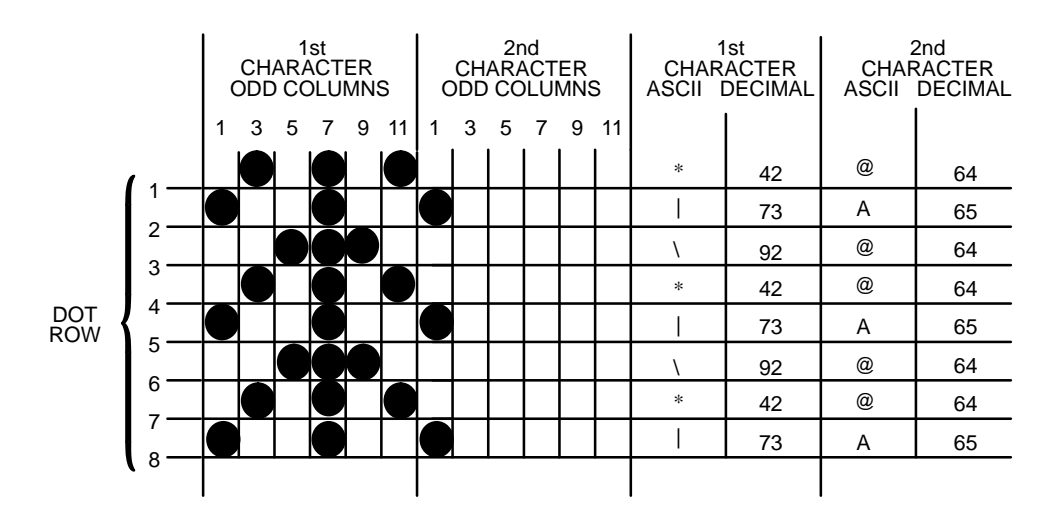

**Figure 5–8. Odd Dot Plot Pattern Plan**

The following program uses the Odd Dot Plot control code to produce the image. The image is printed 25 times as shown in Figure 5–9. An entire dot row is plotted in one printing pass. Consequently, the first row of all 25 images is printed in one pass, followed by the second row, etc., until all rows have been printed.

```
10 LPRINT *Odd Dot Plot*
20 FOR I=1 TO 8
30 READ R1
40 READ R2
50 LPRINT CHR$(5);
60 FOR N=1 TO 25
70 LPRINT CHR$(R1);CHR$(R2);
80 NEXT N
90 LPRINT
100 NEXT I
110 DATA 42, 64, 73, 65, 92, 64, 42, 64, 73, 65, 92, 64,
42, 64, 73, 65
120 LPRINT
```
#### Odd Dot Plot

**Figure 5–9. Sample Odd Dot Plot**

#### **Exiting from P–Series Plot Mode**

When returning to the print mode from the P–Series Plot Mode, an extra line feed should be included in the data stream to maintain proper print line registration relative to the last line of plot graphics. If the extra line feed is not included, the first character line after the graphics data may be truncated, as shown in Figure 5–10.

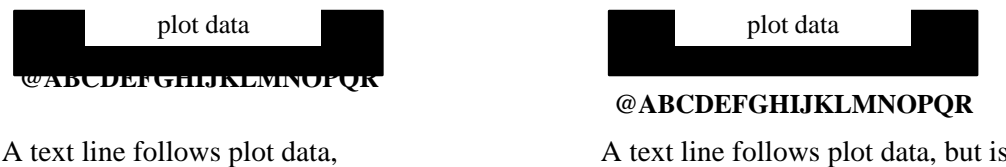

preceded by a single line terminator code. (Text characters may extend into the range of the previously printed plot line and appear truncated.)

A text line follows plot data, but is preceded by an *additional* line terminator or LF code. (Characters are printed at full–height.)

#### **Figure 5–10. Truncated Character Line**

The LinePrinter Plus  $\mathbb{M}$  emulation is capable of combining graphics and characters (text) on the same page in two ways:

- Use Bit image graphics or P–Series Plot mode to produce characters as well as graphics
- A combination of text (not plot) and graphics can be mixed on the same page within all protocols.

Text and graphics can be mixed on the same line, however, only by using the Bit Image graphics in the Epson FX or Proprinter XL protocols.

Any character or symbol can be created in the Plot mode or with Bit Image graphics simply by addressing and plotting the appropriate dot positions.

Either Bit Image or Plot mode graphics can be mixed with text within the page on a line by line basis. Each line of graphics data must include a graphics control code or the emulation will automatically default to the print mode. Using Bit Image graphics, it is possible to use the print mode to produce text on one print pass followed by a print pass to produce graphics on the same line; however, text characters can be affected by the Bit Image data when combined on the same line.

Table 5–1 on the following page 5–16 shows the plot data byte dot patterns that are referenced in the description of P–Series plot mode on page 5–12.

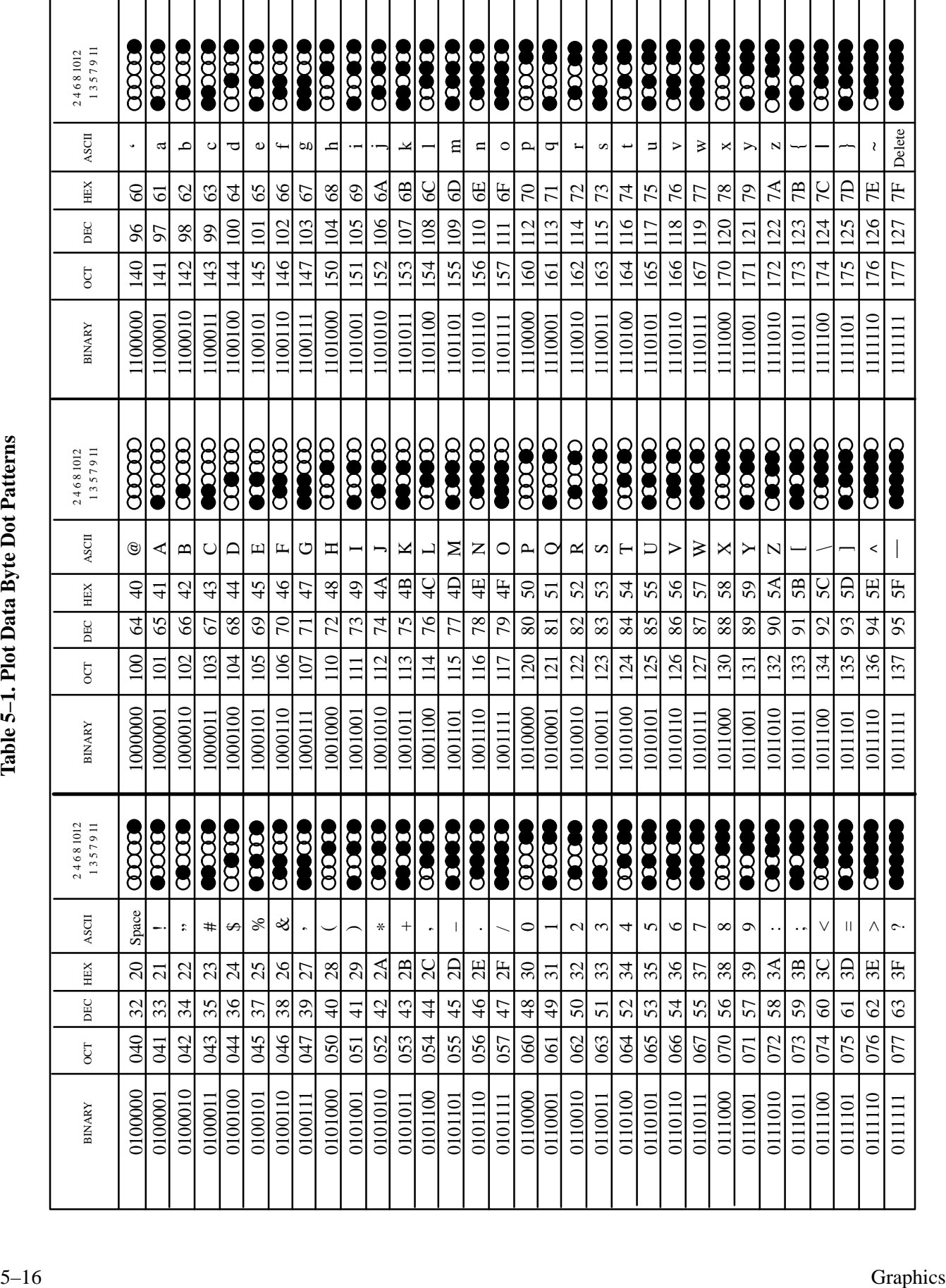

# **6 Vertical Page Formatting**

# **Chapter Contents**

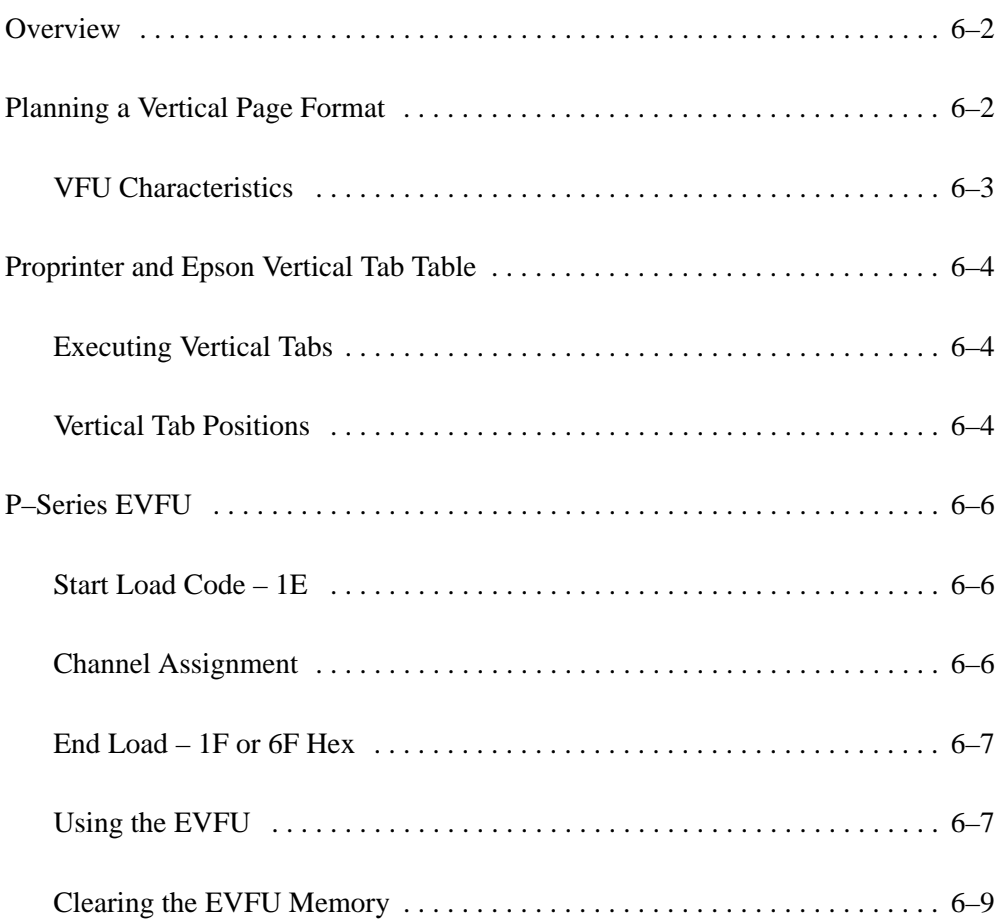

#### **Overview**

Rapid vertical paper movement is called slewing. A vertical format unit (VFU) is a program you load into the printer that enables it to slew paper to preset locations on a page.

On your printer, LF commands and other commands that produce blank lines are accumulated and moved in one efficient paper motion. The VFUs are maintained for compatibility with earlier applications.

Following an introductory overview of how to plan a vertical page format, the following three methods of vertical formatting are described in this chapter:

- **Vertical tab table:** The IBM Proprinter XL and the Epson FX emulations each contain a vertical tab table. It is a set of programmed vertical tabs.
- **Electronic Vertical Format Unit (EVFU):** Only the P–Series emulation provides the EVFU capability.

#### **Planning a Vertical Page Format**

Vertical page formatting with a VFU consists of four steps:

- 1. Select the type of vertical format you want to use. This is covered in the next section.
- 2. Design the form, determining the spacing and channel assignments for every line. Channel assignments are discussed in the VFU sections.
- 3. Determine the programming sequence. The format of the sequence depends on the type of VFU you select and is discussed in each VFU section of this chapter.
- 4. Send the programming sequence to the printer in the host data stream. This loads the VFU program.

#### **VFU Characteristics**

Keep in mind the following information when programming and using a VFU:

**Elongated Characters** - You can use elongated (double high) characters in VFU programs. The VFU automatically counts one line of elongated characters as two character lines.

**VFU Not Loaded** - If the VFU is not loaded, the printer performs a single line feed in response to VFU commands.

**Paper Runaway Protection** - If the VFU memory is loaded and a channel code is sent that was not previously loaded, the printer moves the paper a single line feed.

Line Spacing - The printer can use either 6 or 8 lines per inch (lpi) spacing. These VFUs calculate the forms length by line density selected. The 6 and 8 lpi spacing may be mixed on the same form, but should be done carefully.

**Form Feed** - A form feed sent from the control panel or a command from the host moves the paper to the first channel 1, which is the top of form.

**Vertical Tab** - A VT command moves the paper to the next channel 12. If a channel 12 is not loaded, a line feed will occur.

The IBM Proprinter XL and the Epson FX emulations each contain a vertical tab table. It is a set of programmed vertical tabs. Various lines of the form are assigned vertical tabs, which are then accessed by control code for rapid paper advancement to the tab position.

Two control codes are used for vertical tabbing: ESC B sets single channel vertical tabs, and VT executes a vertical tab. These codes are described in Chapters 2 and 3, which cover the Proprinter and Epson emulations, respectively. The Epson emulation also has ESC / to select one of eight tab channels and ESC b to set the tabs in a particular channel.

#### **Executing Vertical Tabs**

The vertical tab execute code is VT. It prints the contents of the print buffer (if data are in the buffer) and causes paper movement to the next predefined vertical tab position. If a tab position is not defined, the paper is moved to the next line at the current line spacing. If a tab position is at the current line, the paper is moved to the next tab position. If no tab positions are defined between the current line and the end of the form, the paper moves to the next TOF.

#### **Vertical Tab Positions**

Vertical tab positions are set by line number. A maximum of 16 vertical tab positions can be set on the form. A sample format is shown in Figure 6–1.

The first vertical tab is set at line 6 for part number data, a second tab is set at line 8 for part name data, and a third tab is set at line 14 for quantity data. The ESC B code assigns the vertical tabs to the lines of the form. Once the tab positions are set, sending the vertical tab execute code (VT) causes the paper (currently at the top-of-form position) to advance to the first tab position for PART NUMBER data. Sending another VT moves the paper to the second tab position for PART NAME, followed by a third VT to access the third tab position for QUANTITY data.

| Form Data          | <b>Form Line Number</b>   | <b>Vertical Tabs</b> |
|--------------------|---------------------------|----------------------|
|                    | $\,1$                     | Top of Form          |
|                    | $\overline{c}$<br>3       |                      |
|                    | $\overline{4}$            |                      |
| <b>PART NUMBER</b> | 5<br>$\sqrt{6}$           | ${\rm Tab}$ $1$      |
| PART NAME          | $\boldsymbol{7}$<br>$\,8$ | ${\rm Tab}$ $2$      |
|                    | 9                         |                      |
|                    | $10\,$<br>$11\,$          |                      |
|                    | 12                        |                      |
| <b>QUANTITY</b>    | 13<br>14                  | Tab $3\,$            |
|                    | 15                        |                      |
|                    | $\downarrow$              |                      |
|                    | $20\,$                    |                      |
|                    |                           |                      |
|                    |                           |                      |
|                    |                           |                      |
|                    |                           |                      |
|                    |                           |                      |
|                    |                           |                      |
|                    |                           |                      |
|                    |                           |                      |
|                    |                           |                      |
|                    |                           |                      |
|                    |                           |                      |
|                    |                           |                      |
|                    |                           |                      |
|                    |                           |                      |
|                    |                           |                      |
|                    |                           |                      |
|                    |                           |                      |
|                    |                           |                      |
|                    |                           |                      |

**Figure 6–1. Example of Vertical Tab Positions**

The EVFU may be selected in P–Series protocol. The EVFU provides 14 channels to identify up to 192 lines depending on the paper instruction. The programming sequence is 1) start load code; 2) line identification code; and 3) end load code.

#### **Start Load Code – 1E**

The start load code clears and initializes the EVFU memory for the memory load program. The start load code is 1E hex.

#### **Channel Assignment**

The EVFU memory has the capacity for 192–line forms. The first line identification code (channel code) in the memory load program defines the first line on the form; the second line identification code defines the second line on the form, etc. Each line must have a line identification code. Filler channel codes are used for lines that will not be accessed by the print program. Any channel code can be used as a filler except channel code 1, which is reserved for the top–of–form, and channel code 12, which is reserved as the vertical tab channel. The same filler channel code can be repeated as necessary for any number of lines.

**Channel 1** – The top–of–form code, reserved as the first line on the form or the first line printed (top–of–form position). The operating program sends the channel 1 code to advance to the top of the next form. After the memory is loaded, a Form Feed code (FF, 0C hex) will move the paper to the next channel 1 (top–of–form).

**Channels 2 through 11, 13 and 14** – Used as general channel codes (line identification codes) or filler channels. Each line on the form must be identified by a channel code. When the operating program sends the channel code, the paper advances to the line identified by the channel code. Lines not used by the operating program must be identified by filler channels (unused channel codes).

**Channel 12** – Reserved as the Vertical Tab channel. The Vertical Tab code (VT, 0B hex) prints any data in the print buffer and rapidly slews the paper to the next line identified by the channel 12 code. If channel 12 is not loaded in

the EVFU memory, a single line feed will be executed when a VT code is sent.

**Channel 15 and 16** – The codes for Channels 15 and 16 function as the Start Load and End Load codes.

#### **End Load – 1F or 6F Hex**

The end load code terminates the memory load program. The end load code is 1F hex. Channel codes in excess of 192 channels received prior to the end load code are discarded.

#### **Using the EVFU**

Once the EVFU program has been enabled and loaded, sending the appropriate channel code to the printer will cause any data in the buffer to print and will position the paper to the next line on the form having the specified channel number assigned in EVFU memory.

For a data byte to be recognized as an EVFU instruction, the following criteria must be met:

- Data bit 5 must be 1 (set).
- Data bits 6–8 must be 0 (not set).

Given these conditions, the lower four bits of a byte will specify the EVFU channel number. Table 6–1 lists the EVFU channels and their equivalent data bytes.

| <b>ASCII</b>                                                                                                    |      |                 | <b>Data Bits</b> |                         |                  |              |                         |                  |                  | <b>Channel</b>   |                   |
|----------------------------------------------------------------------------------------------------|------|-----------------|------------------|-------------------------|------------------|--------------|-------------------------|------------------|------------------|------------------|-------------------|
| <b>Hex</b>                                                                                                    | Dec. | Code            | 8                | 7                       | 6                | 5            | $\overline{\mathbf{4}}$ | 3                | $\boldsymbol{2}$ | $\mathbf{1}$     |                   |
| 10                                                                                                    | 16   | <b>DLE</b>      | $\Omega$         | $\boldsymbol{0}$        | $\boldsymbol{0}$ | $\mathbf{1}$ | $\boldsymbol{0}$        | $\boldsymbol{0}$ | $\overline{0}$   | $\boldsymbol{0}$ | 1(TOF)            |
| 11                                                                                                    | 17   | <b>DCI</b>      | $\theta$         | $\overline{0}$          | $\boldsymbol{0}$ | $\mathbf{1}$ | $\boldsymbol{0}$        | $\boldsymbol{0}$ | $\overline{0}$   | $\mathbf{1}$     | $\overline{2}$    |
| 12                                                                                                    | 18   | DC <sub>2</sub> | $\Omega$         | $\boldsymbol{0}$        | $\mathbf{0}$     | $\mathbf{1}$ | $\boldsymbol{0}$        | $\boldsymbol{0}$ | 1                | $\overline{0}$   | 3                 |
| 13                                                                                                    | 19   | DC <sub>3</sub> | $\overline{0}$   | $\overline{0}$          | $\boldsymbol{0}$ | $\mathbf{1}$ | $\boldsymbol{0}$        | $\boldsymbol{0}$ | 1                | $\mathbf{1}$     | $\overline{4}$    |
| 14                                                                                                    | 20   | DC4             | $\boldsymbol{0}$ | $\boldsymbol{0}$        | $\boldsymbol{0}$ | $\mathbf{1}$ | $\boldsymbol{0}$        | $\mathbf{1}$     | $\overline{0}$   | $\overline{0}$   | 5                 |
| 15                                                                                                    | 21   | <b>NAK</b>      | $\theta$         | $\boldsymbol{0}$        | $\boldsymbol{0}$ | $\mathbf{1}$ | $\boldsymbol{0}$        | $\mathbf{1}$     | $\boldsymbol{0}$ | $\mathbf{1}$     | 6                 |
| 16                                                                                                    | 22   | <b>SYN</b>      | $\Omega$         | $\Omega$                | $\boldsymbol{0}$ | $\mathbf{1}$ | $\mathbf{0}$            | $\mathbf{1}$     | $\mathbf{1}$     | $\overline{0}$   | $\tau$            |
| 17                                                                                                    | 23   | <b>ETB</b>      | $\boldsymbol{0}$ | $\overline{0}$          | $\boldsymbol{0}$ | $\mathbf{1}$ | $\boldsymbol{0}$        | $\mathbf{1}$     | $\mathbf{1}$     | $\mathbf{1}$     | 8                 |
| 18                                                                                                    | 24   | CAN             | $\mathbf{0}$     | $\boldsymbol{0}$        | $\mathbf{0}$     | $\mathbf{1}$ | $\mathbf{1}$            | $\boldsymbol{0}$ | $\overline{0}$   | $\overline{0}$   | 9                 |
| 19                                                                                                    | 25   | EM              | $\boldsymbol{0}$ | $\overline{0}$          | $\mathbf{0}$     | $\mathbf{1}$ | $\mathbf{1}$            | $\boldsymbol{0}$ | $\overline{0}$   | $\mathbf{1}$     | 10                |
| 1A                                                                                                    | 26   | <b>SUB</b>      | $\mathbf{0}$     | $\boldsymbol{0}$        | $\mathbf{0}$     | $\mathbf{1}$ | $\mathbf{1}$            | $\boldsymbol{0}$ | $\mathbf{1}$     | $\overline{0}$   | 11                |
| 1B                                                                                                    | 27   | <b>ESC</b>      | $\Omega$         | $\Omega$                | $\boldsymbol{0}$ | $\mathbf{1}$ | $\mathbf{1}$            | $\boldsymbol{0}$ | $\mathbf{1}$     | $\mathbf{1}$     | 12 (VT)           |
| 1 <sup>C</sup>                                                                                                    | 28   | <b>FS</b>       | $\overline{0}$   | $\overline{0}$          | $\mathbf{0}$     | $\mathbf{1}$ | $\mathbf{1}$            | $\mathbf{1}$     | $\boldsymbol{0}$ | $\boldsymbol{0}$ | 13                |
| 1D                                                                                                    | 29   | <b>GS</b>       | $\Omega$         | $\overline{0}$          | $\boldsymbol{0}$ | $\mathbf{1}$ | $\mathbf{1}$            | $\mathbf{1}$     | $\overline{0}$   | $\mathbf{1}$     | 14                |
| 1E                                                                                                    | 30   | RS              | $\boldsymbol{0}$ | $\overline{0}$          | $\boldsymbol{0}$ | $\mathbf{1}$ | $\mathbf{1}$            | $\mathbf{1}$     | $\mathbf{1}$     | $\boldsymbol{0}$ | <b>Start Load</b> |
| 1F                                                                                                    | 31   | <b>US</b>       | $\Omega$         | $\overline{0}$          | $\mathbf{0}$     | $\mathbf{1}$ | $\mathbf{1}$            | 1                | 1                | 1                | End Load          |
| $X =$ Undefined, 0, or 1                                                                                                    |      |                 |                  | $1 = High$<br>$0 = Low$ |                  |              |                         |                  |                  |                  |                   |
| NOTE: The ESC code cannot be used simultaneously as the EVFU VT code and the Special Function<br>Control Character (SFCC). Refer to the appropriate protocol chapter for more information on the |      |                 |                  |                         |                  |              |                         |                  |                  |                  |                   |

**Table 6–1. P–Series EVFU Codes**

SFCC.

#### **Clearing the EVFU Memory**

The following actions will reset (clear) the EVFU memory:

- 1. Sending only the start load code.
- 2. Sending a start load code followed immediately by an end load code.
- 3. A second start load code is received, resulting in reinitialization of the EVFU. (This allows the host data to be restarted.)

When the EVFU memory is cleared, the forms length returns to the previously set value and the current print position becomes the top–of–form (TOF).
### **A ASCII Character Set**

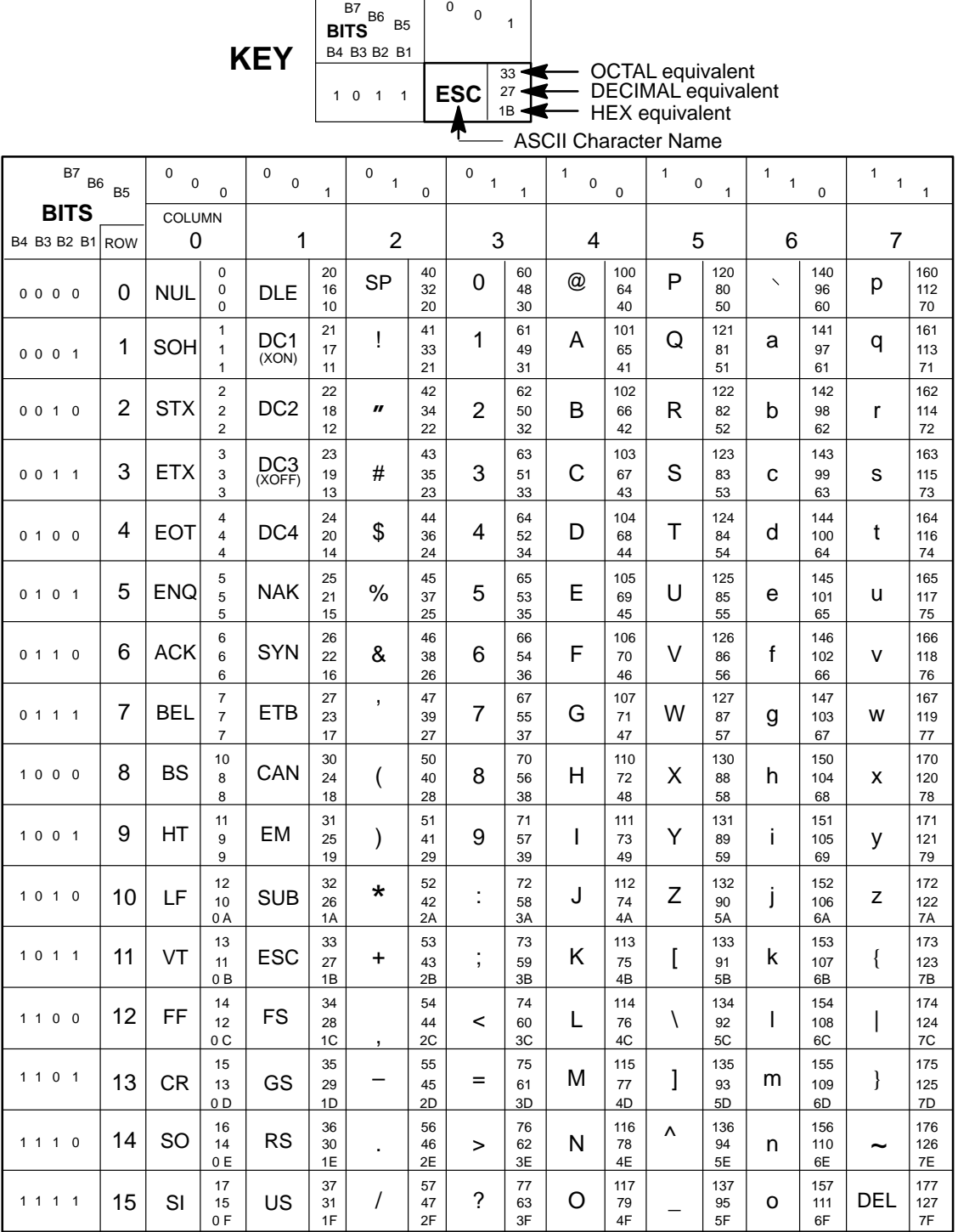

## **B** Proprinter XL Character Sets

### **Chapter Contents**

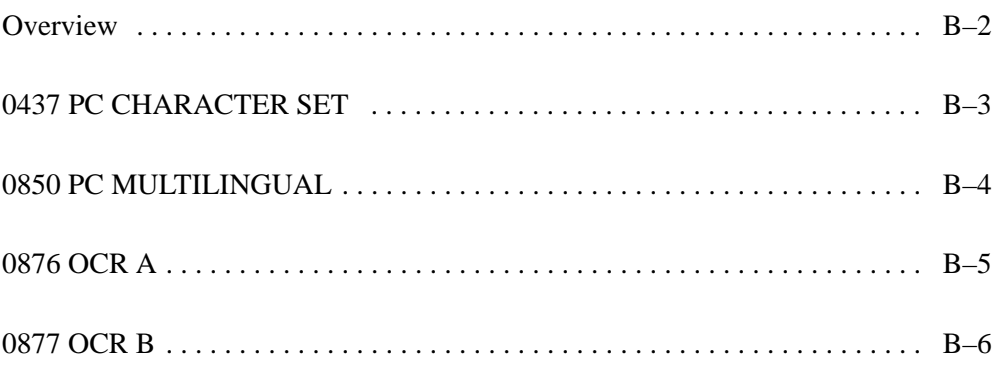

This appendix shows the character set charts (also referred to as code pages) for the Proprinter XL emulation. The character sets are shown in Near Letter Quality (NLQ) print mode. These character sets may be selected using the configuration menus, described in the *Setup Guide*.

For code pages 0437 and 0850, the Print All Characters (ESC \) control code has been used to show a full set of printable symbols for columns 00–1F. The maximum set of printable symbols is shown for columns 80–9F (selected via the ESC 6 control code).

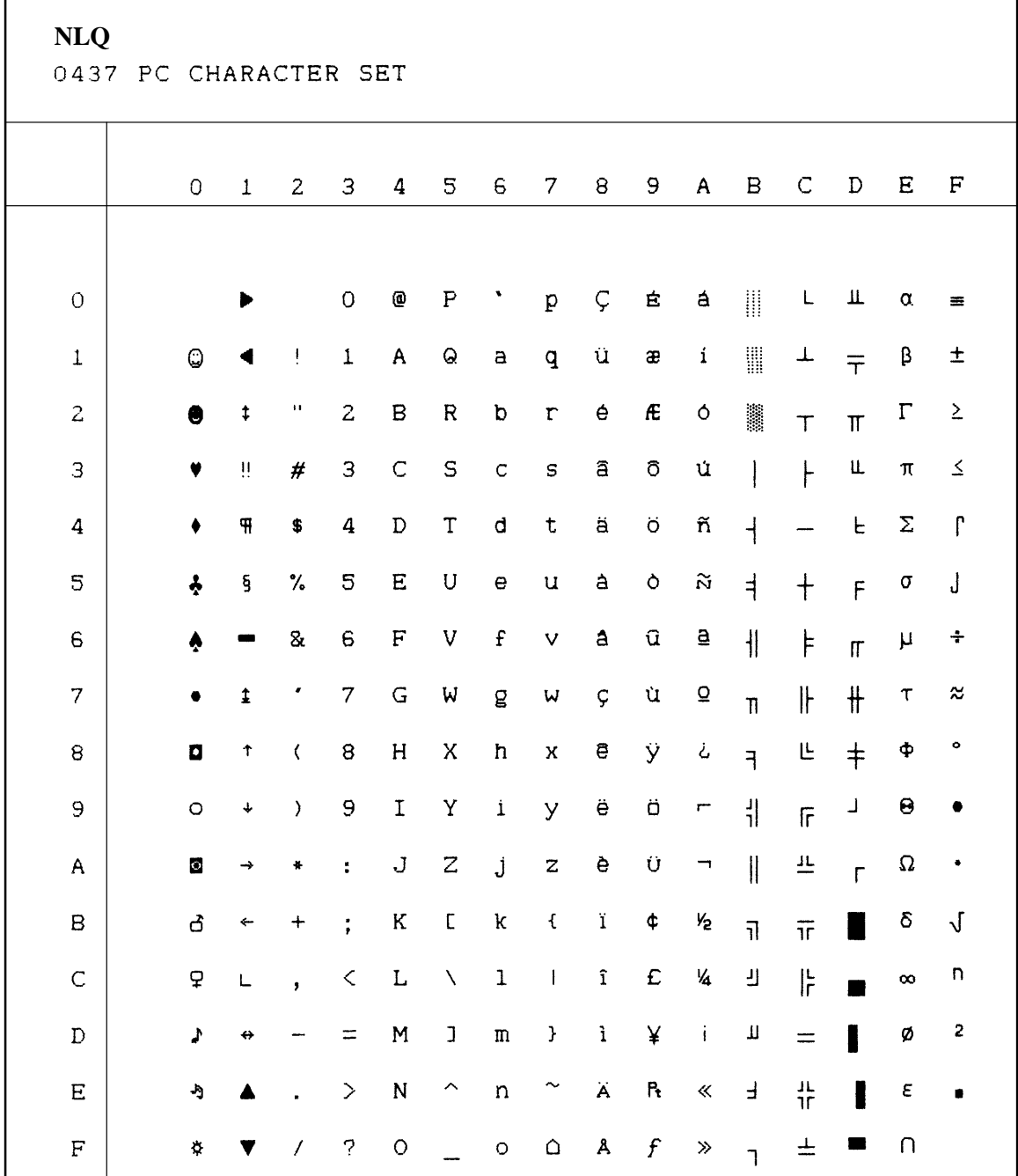

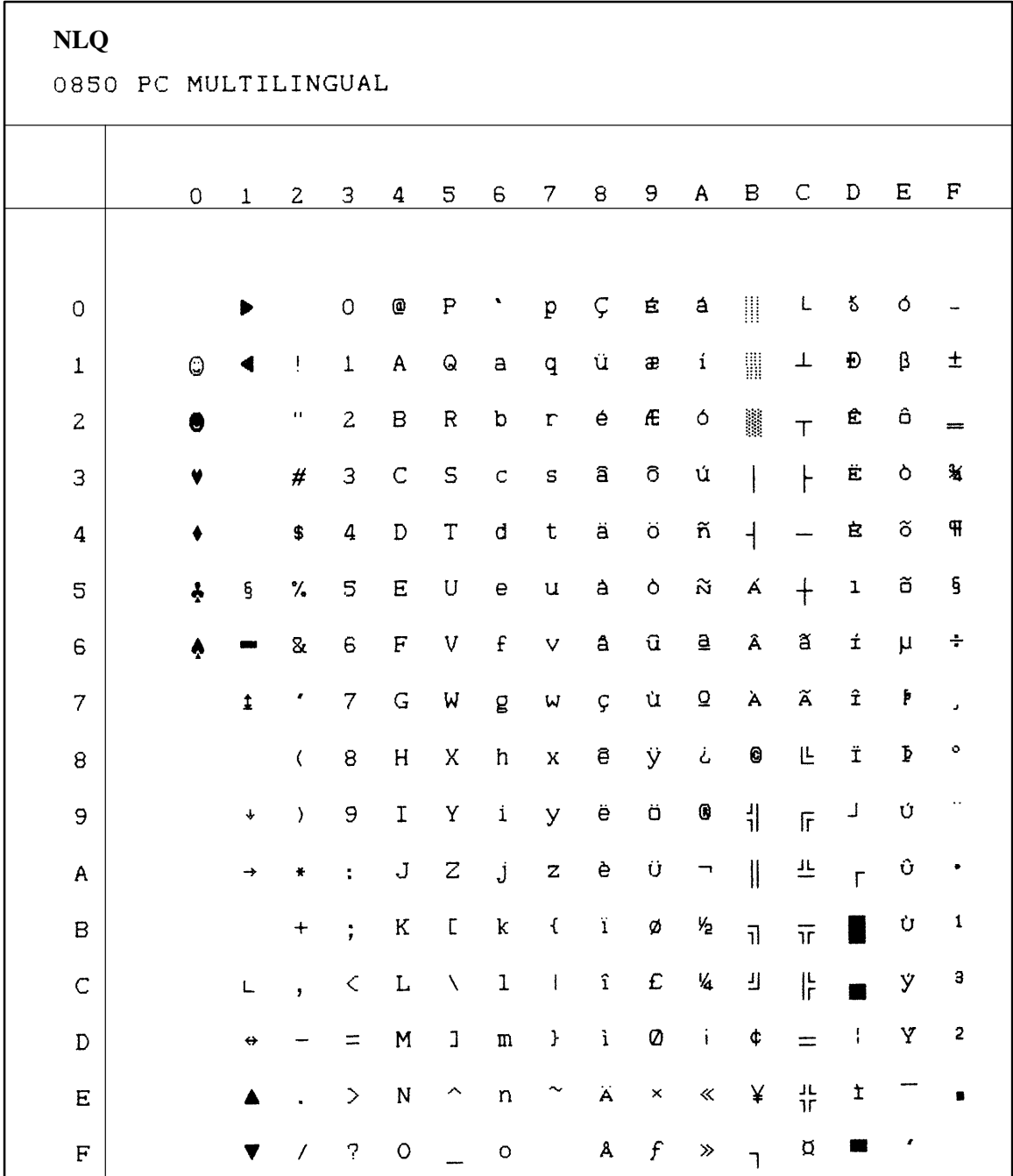

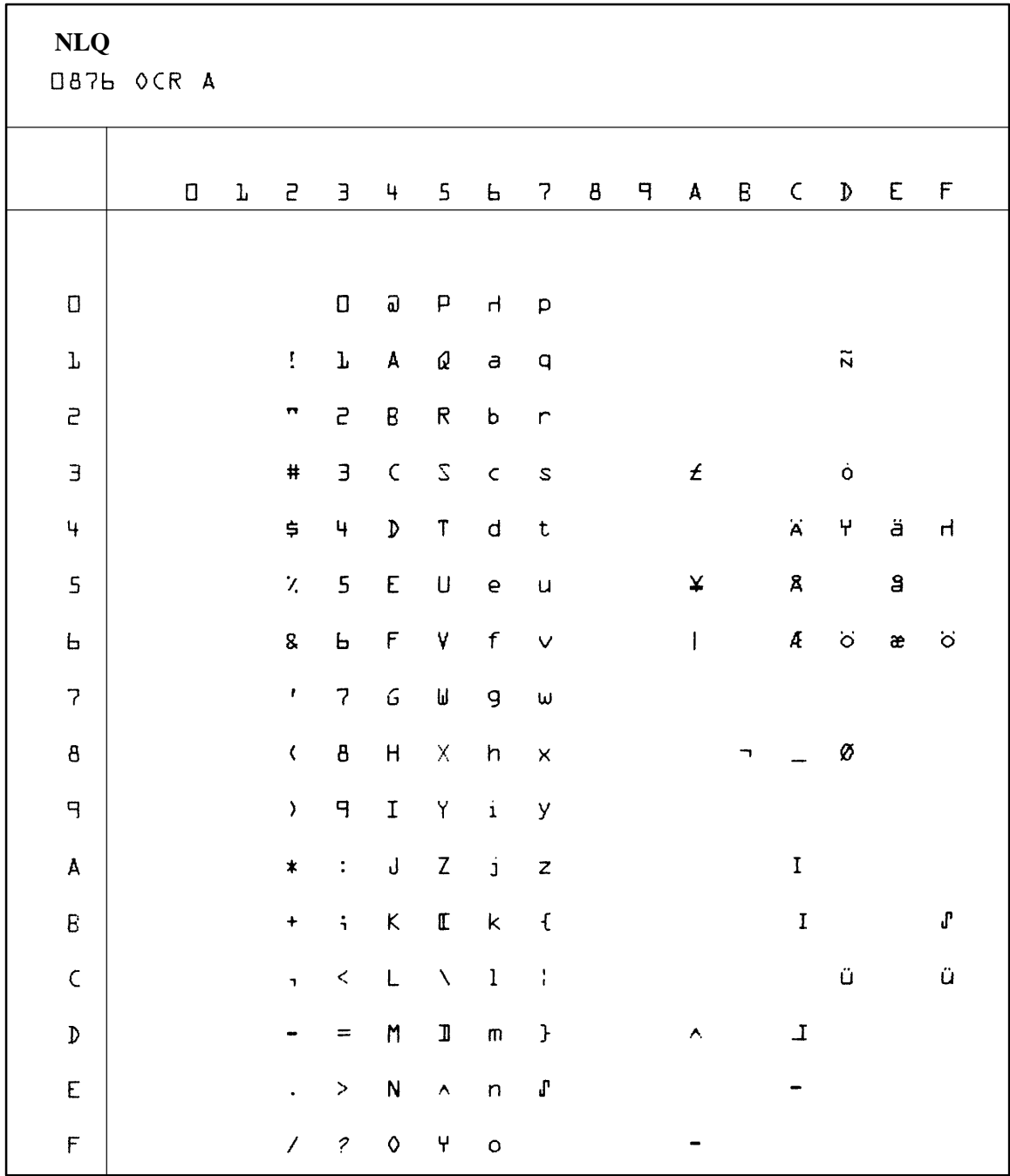

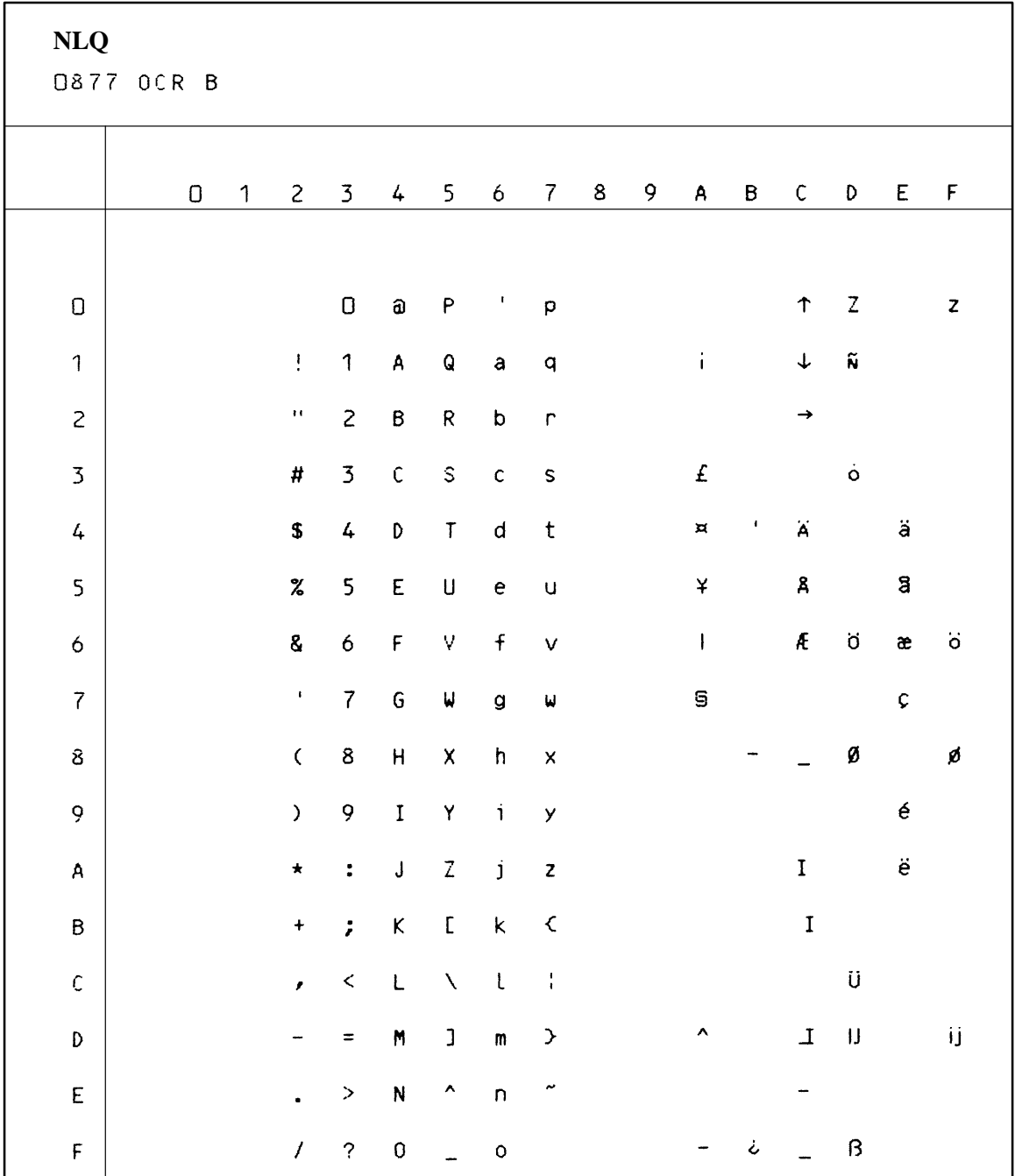

# **C Epson FX Character Sets**

### **Chapter Contents**

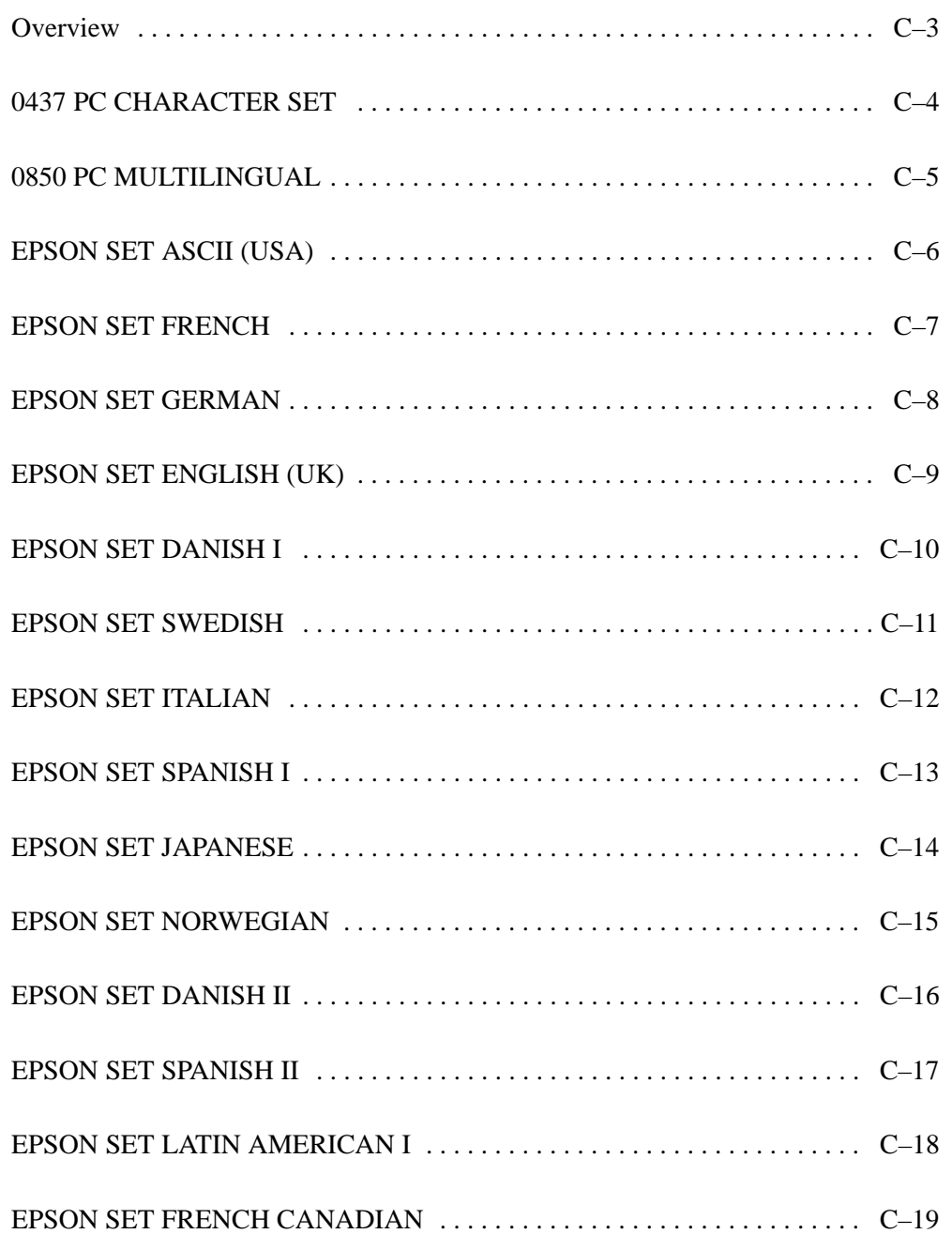

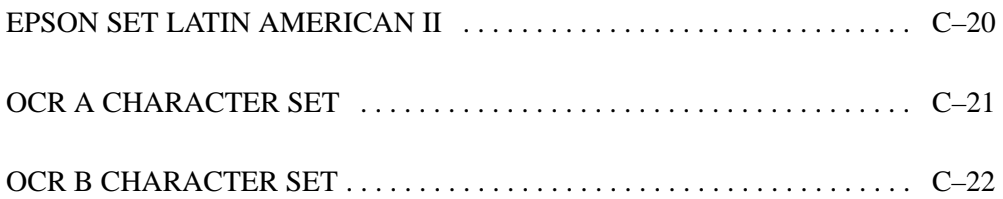

This appendix shows the character set charts (also referred to as code pages) for the Epson FX emulation. The character sets are shown in Near Letter Quality (NLQ) print mode. The character sets may be selected using the configuration menus, described in the *Setup Guide*. The international character sets may be selected using the "ESC R *n"* control code (page  $3-15$ ).

The maximum set of printable symbols is shown for columns 80–9F (selected via the ESC I or ESC 6 control code).

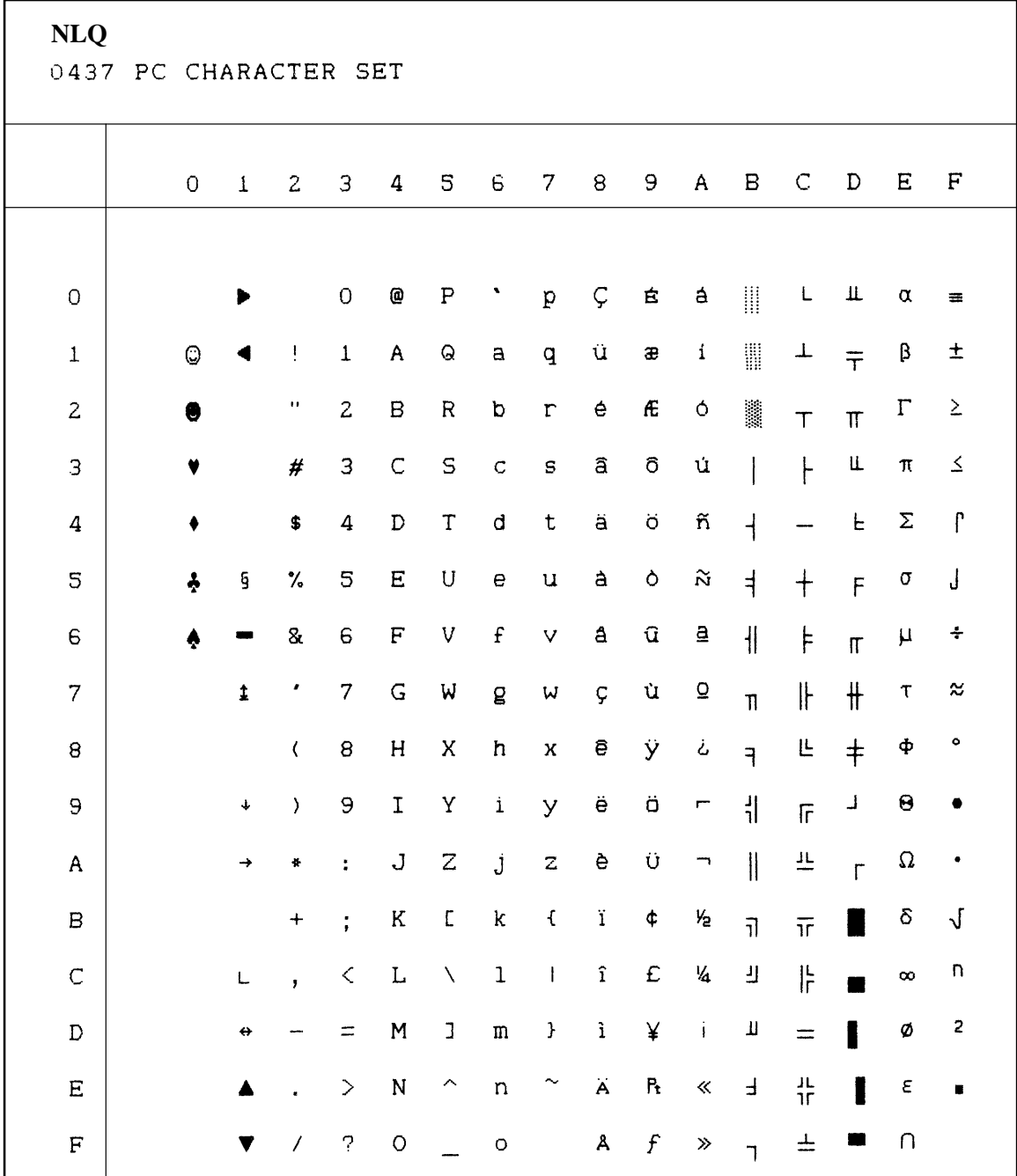

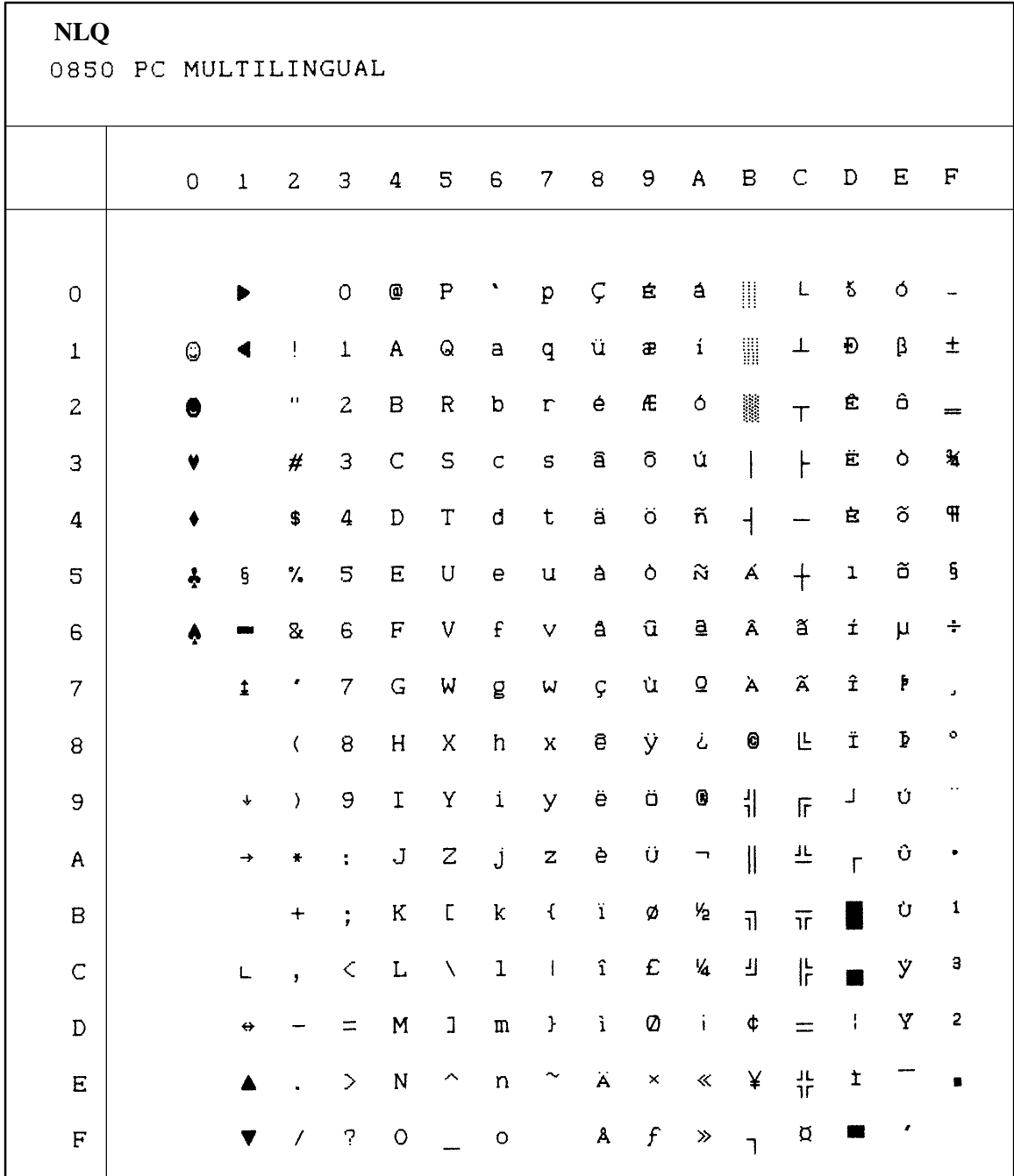

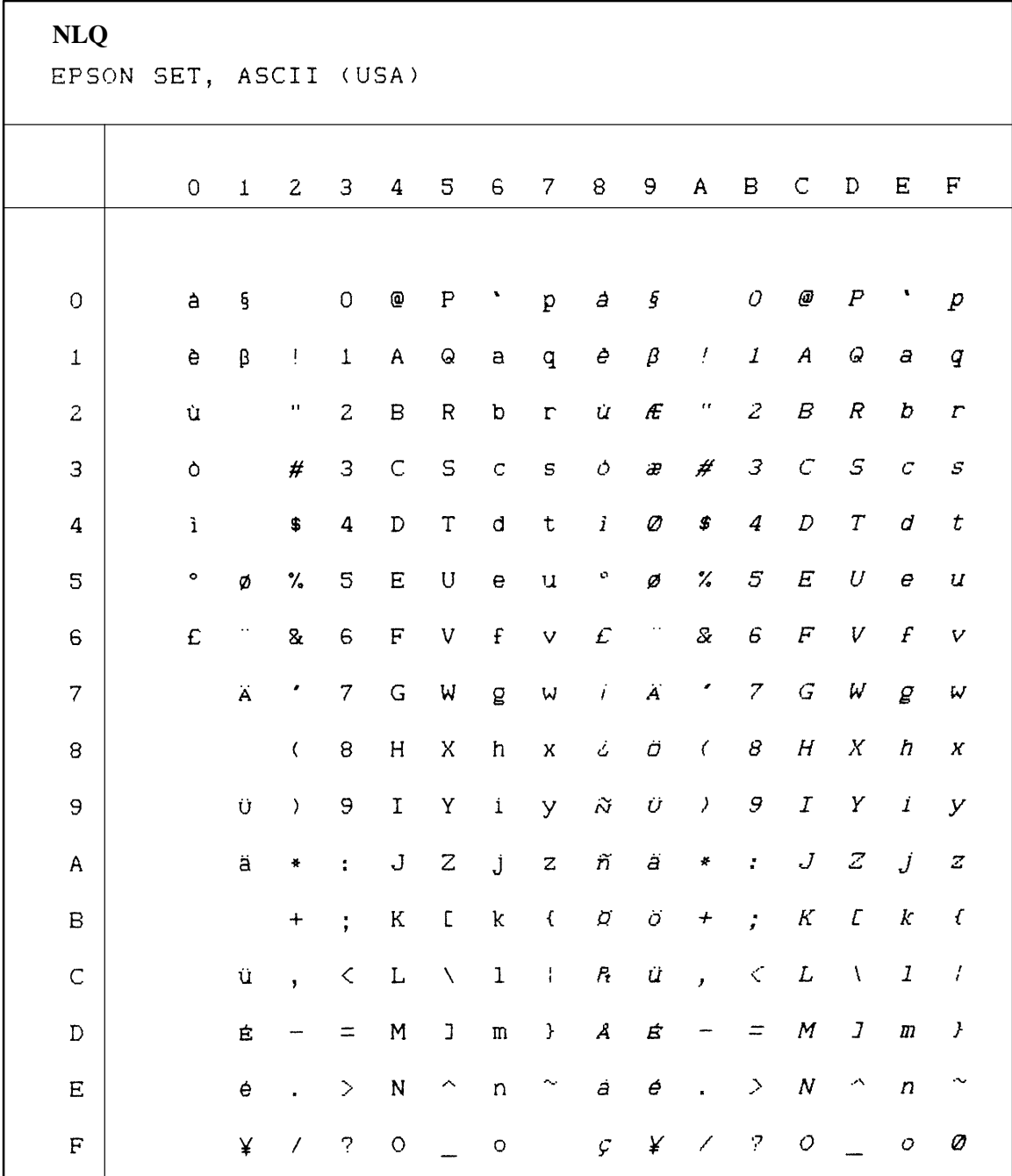

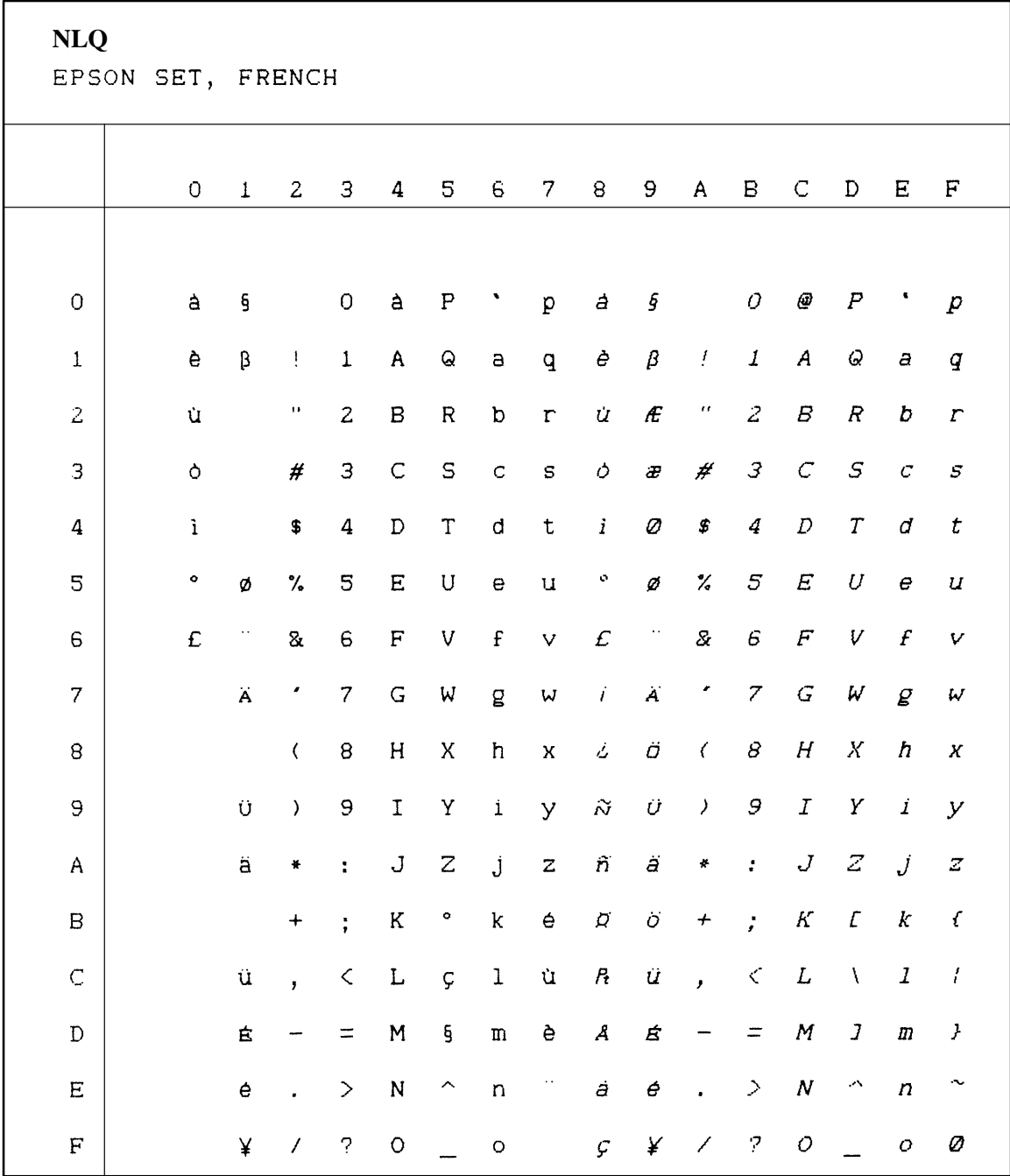

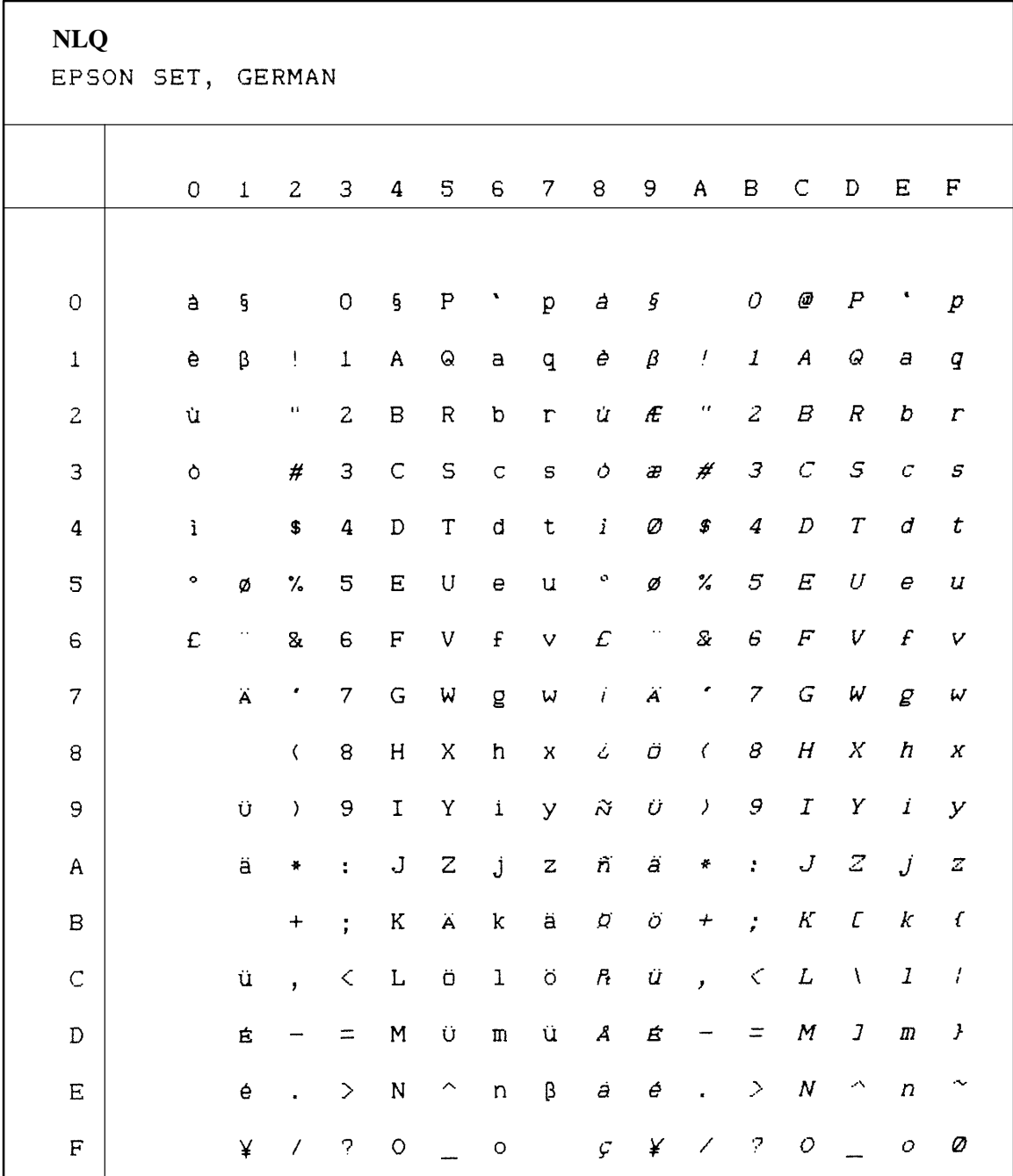

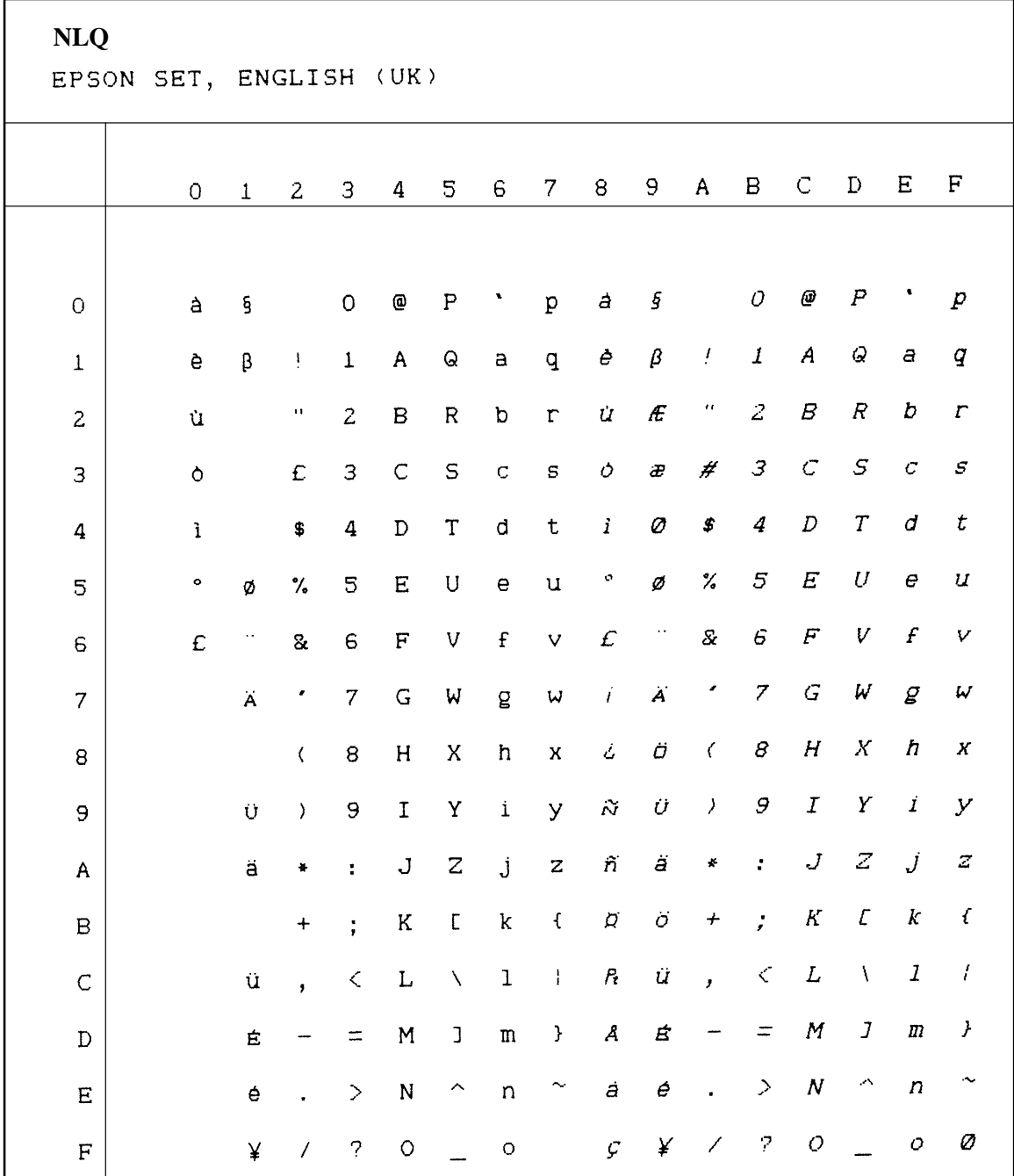

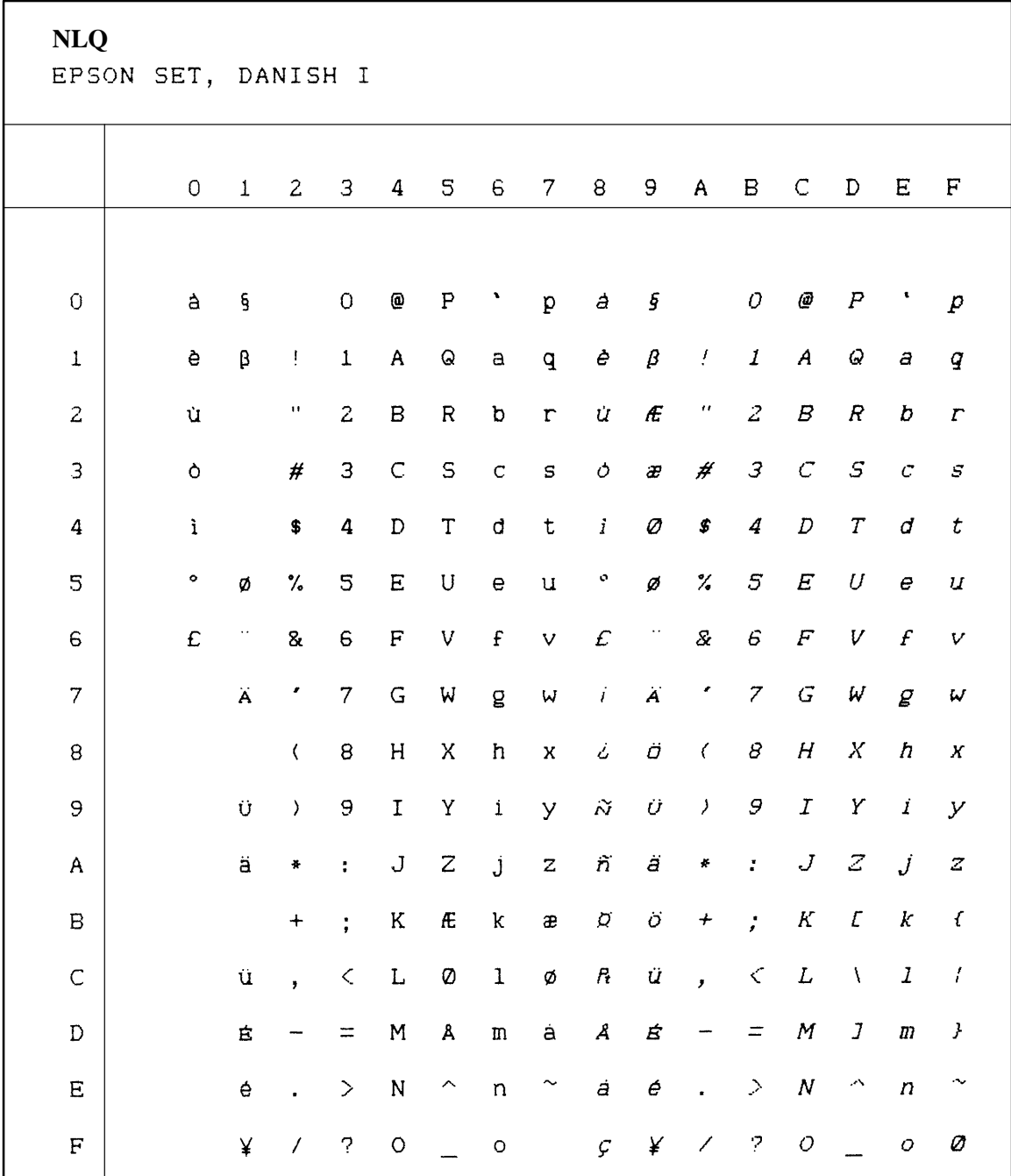

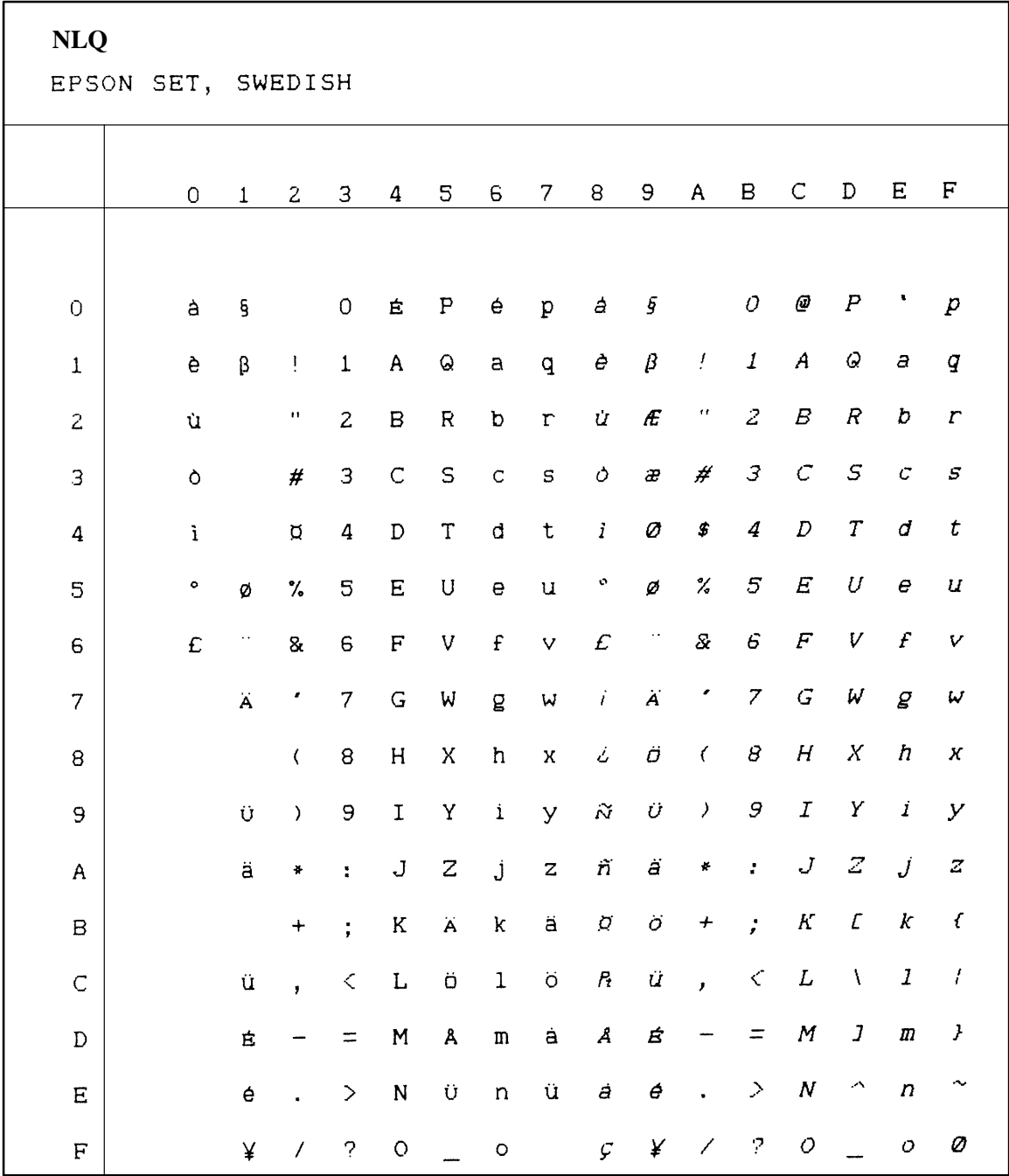

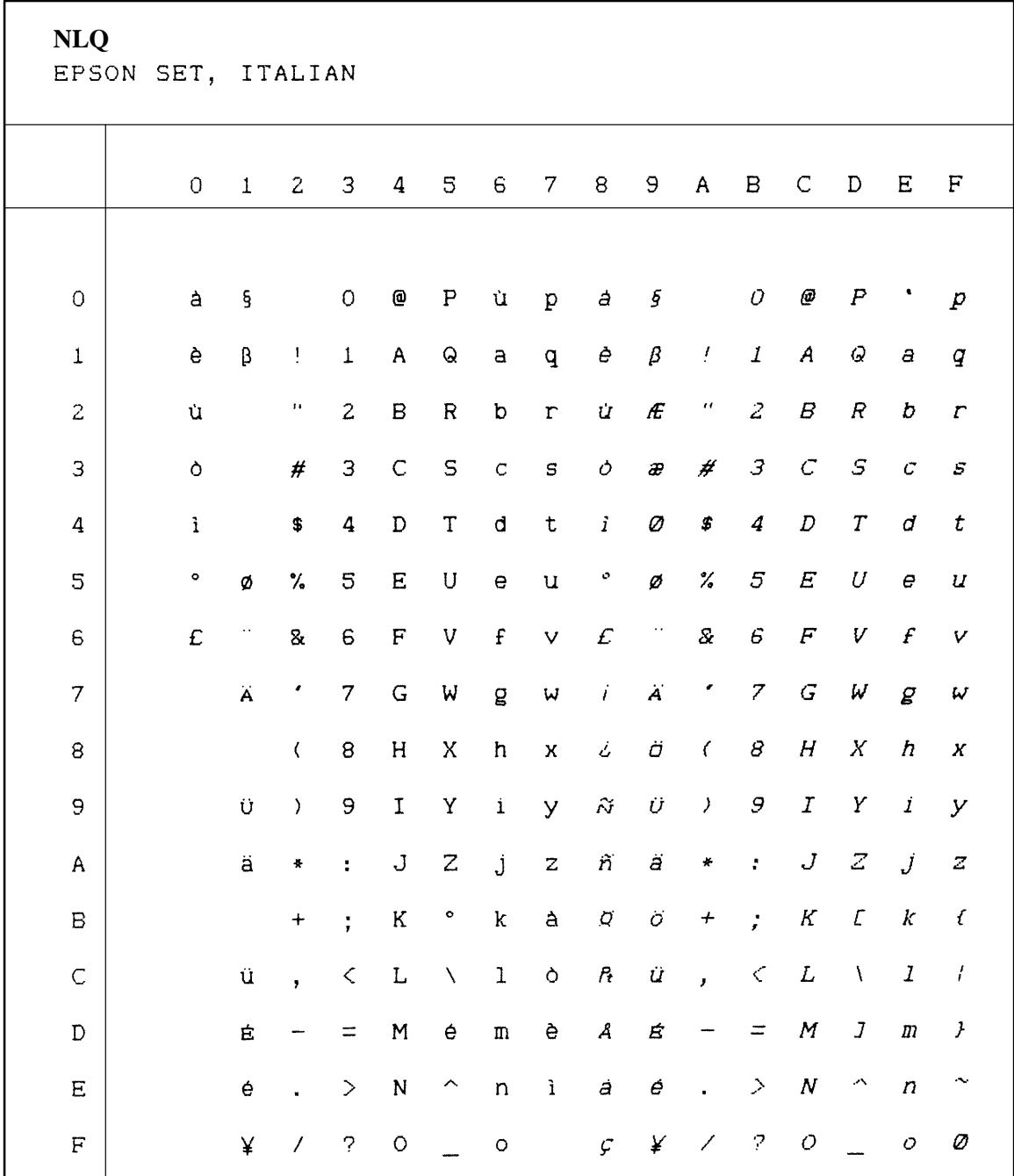

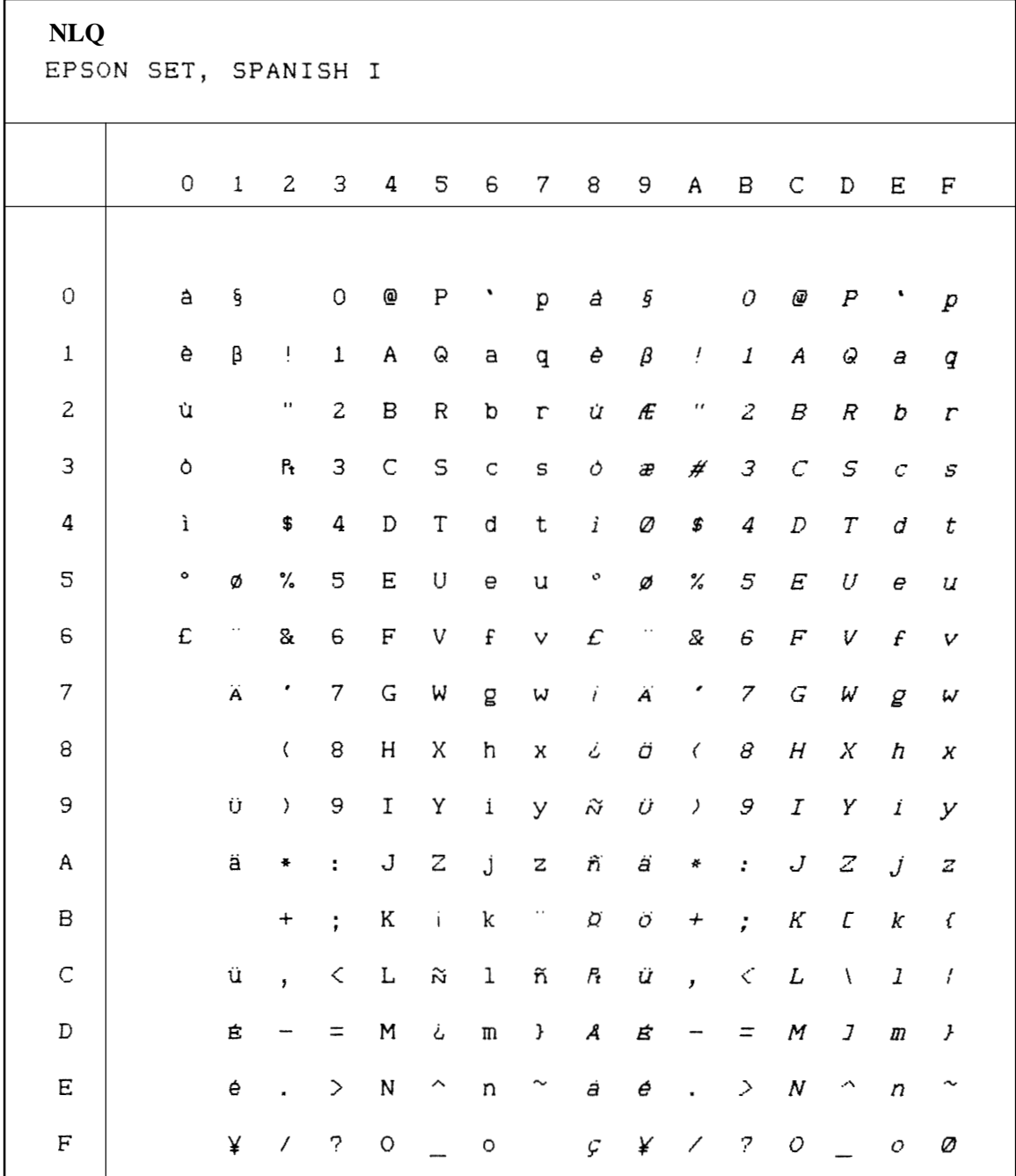

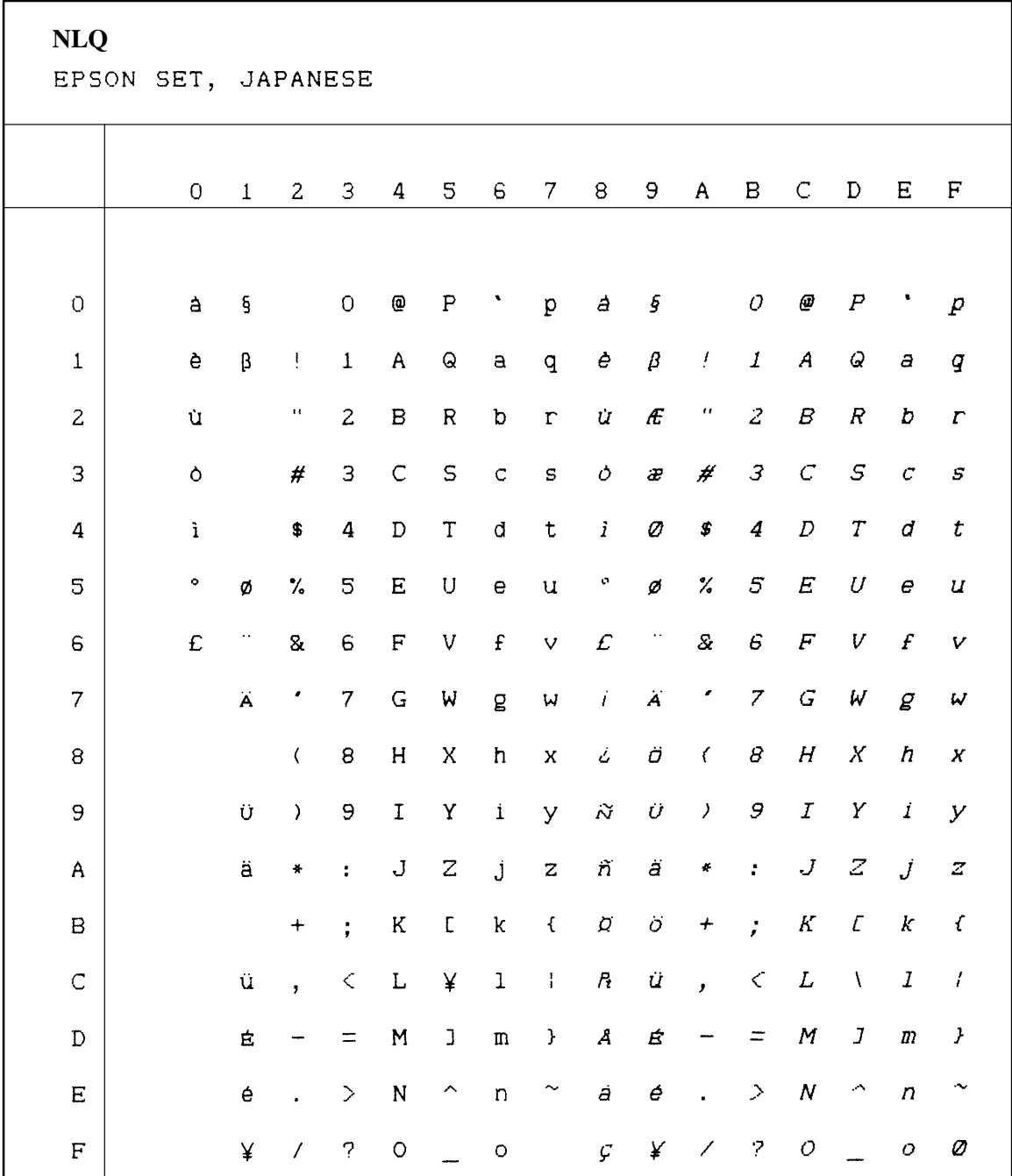

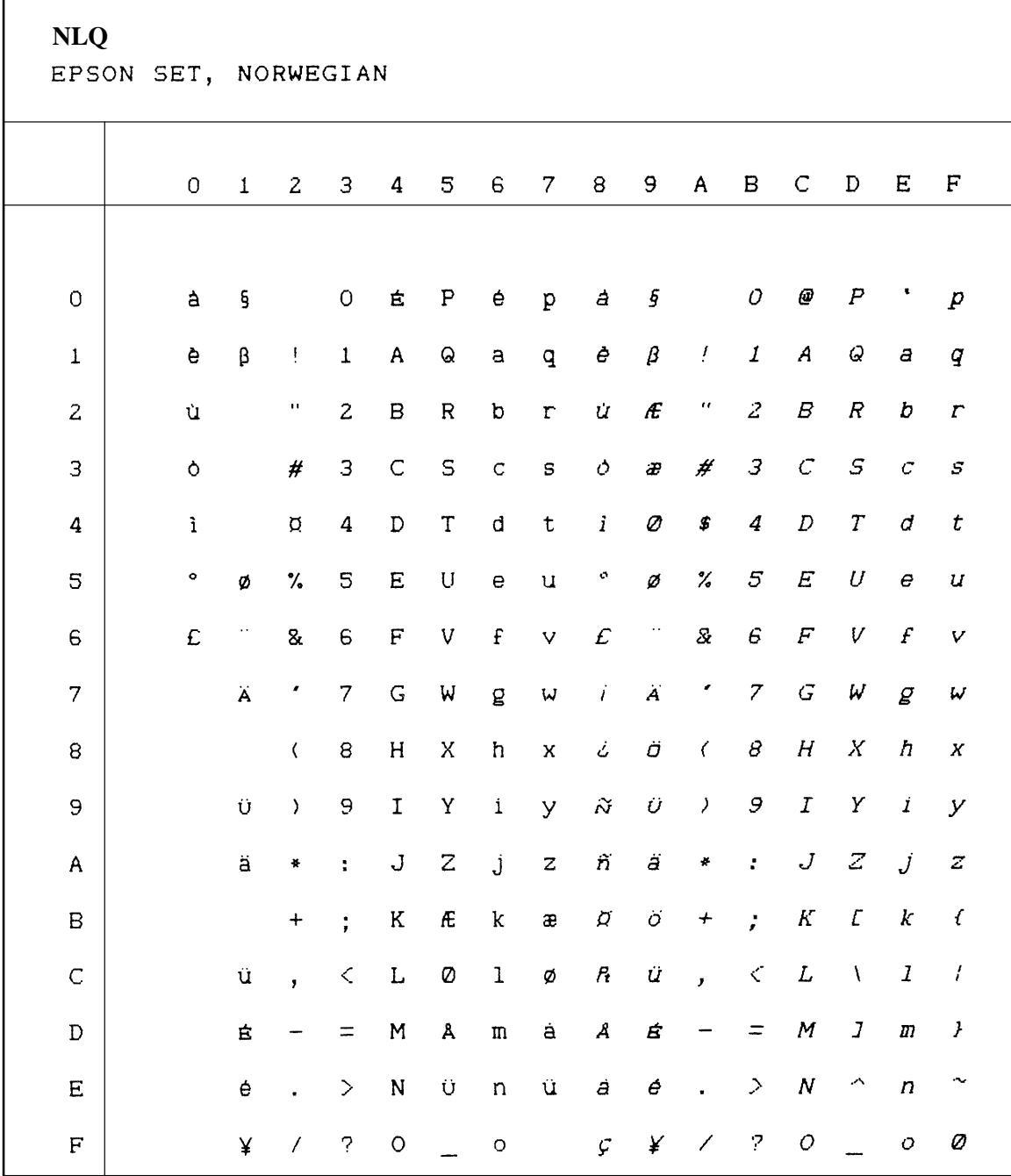

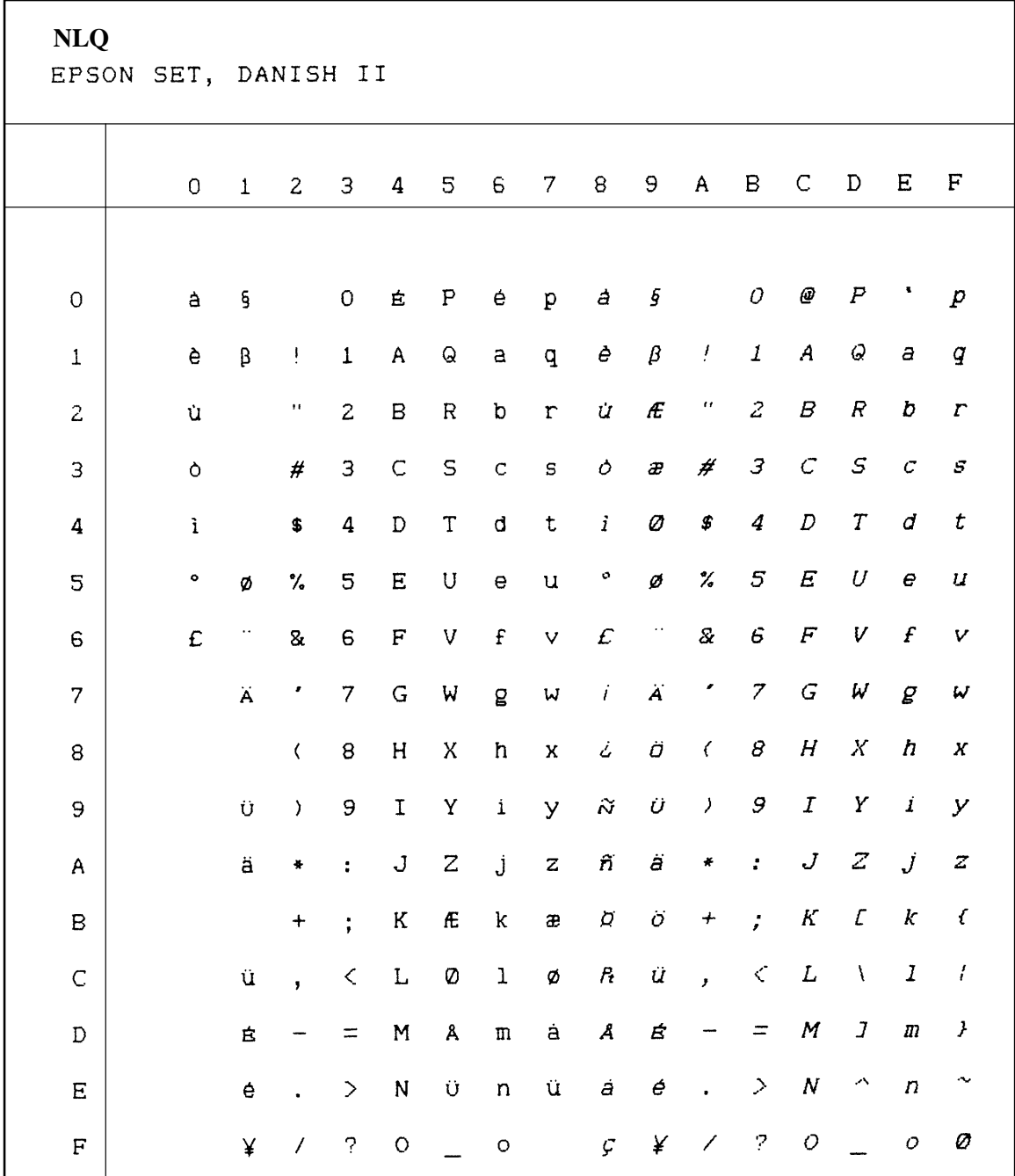

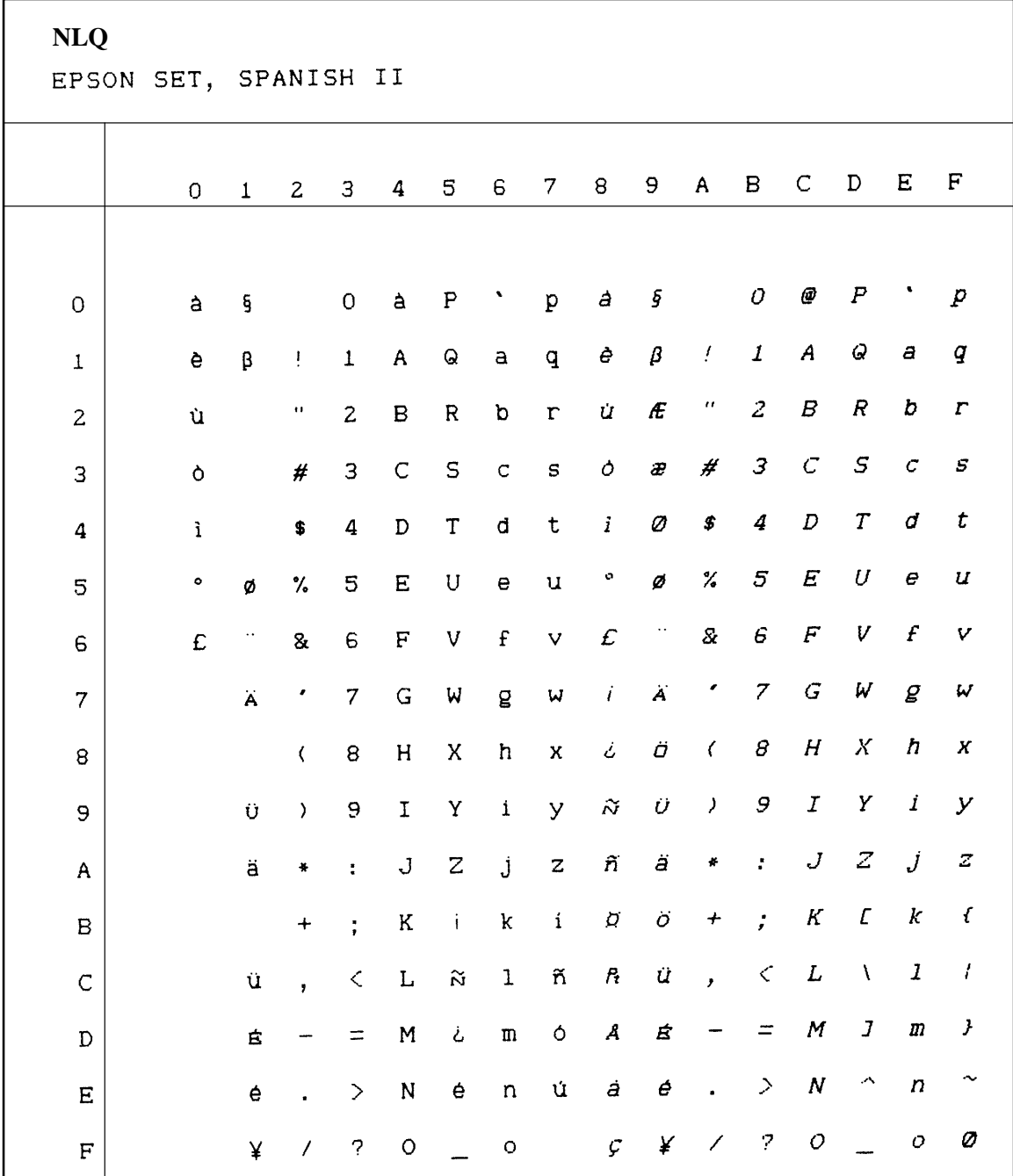

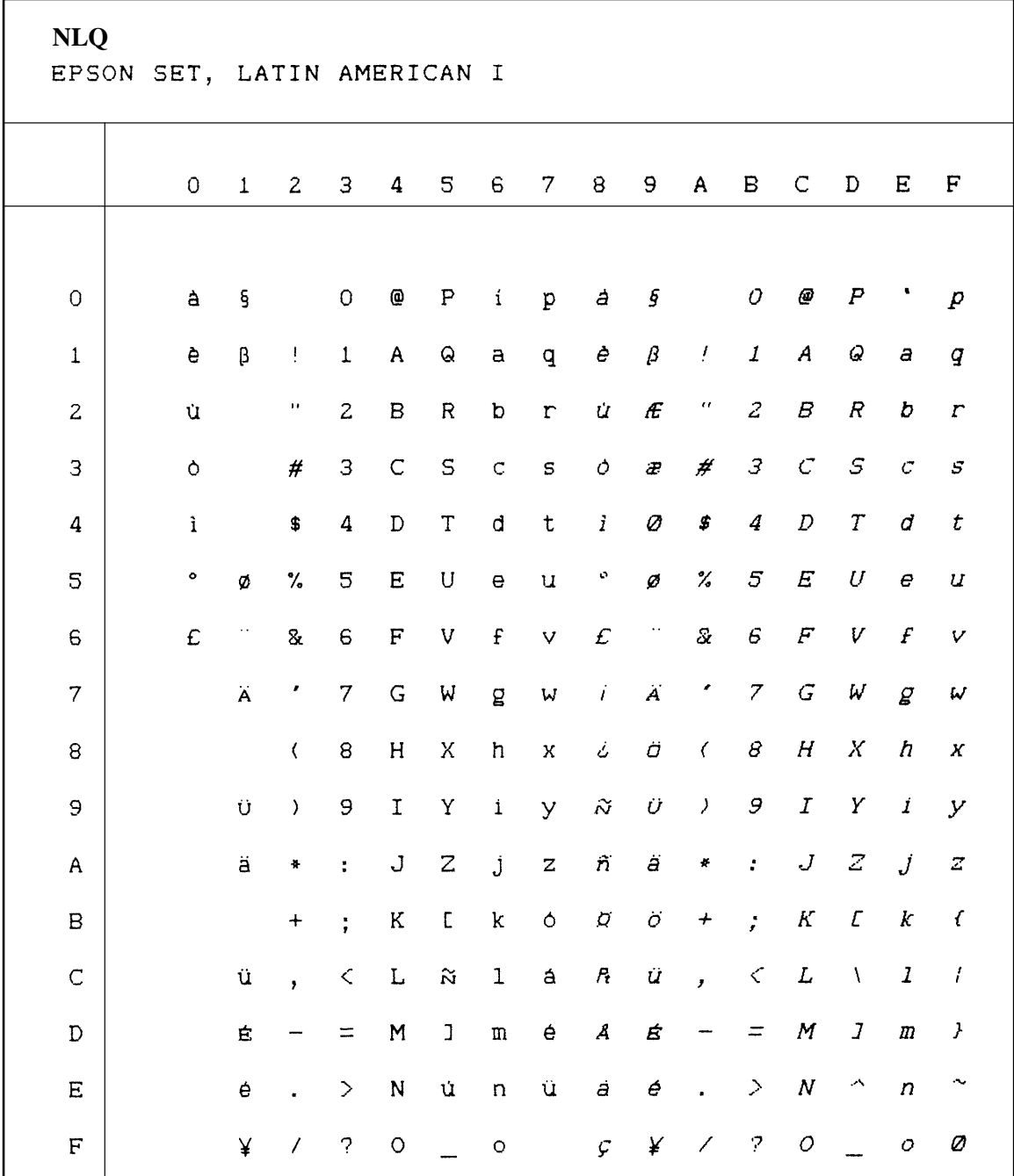

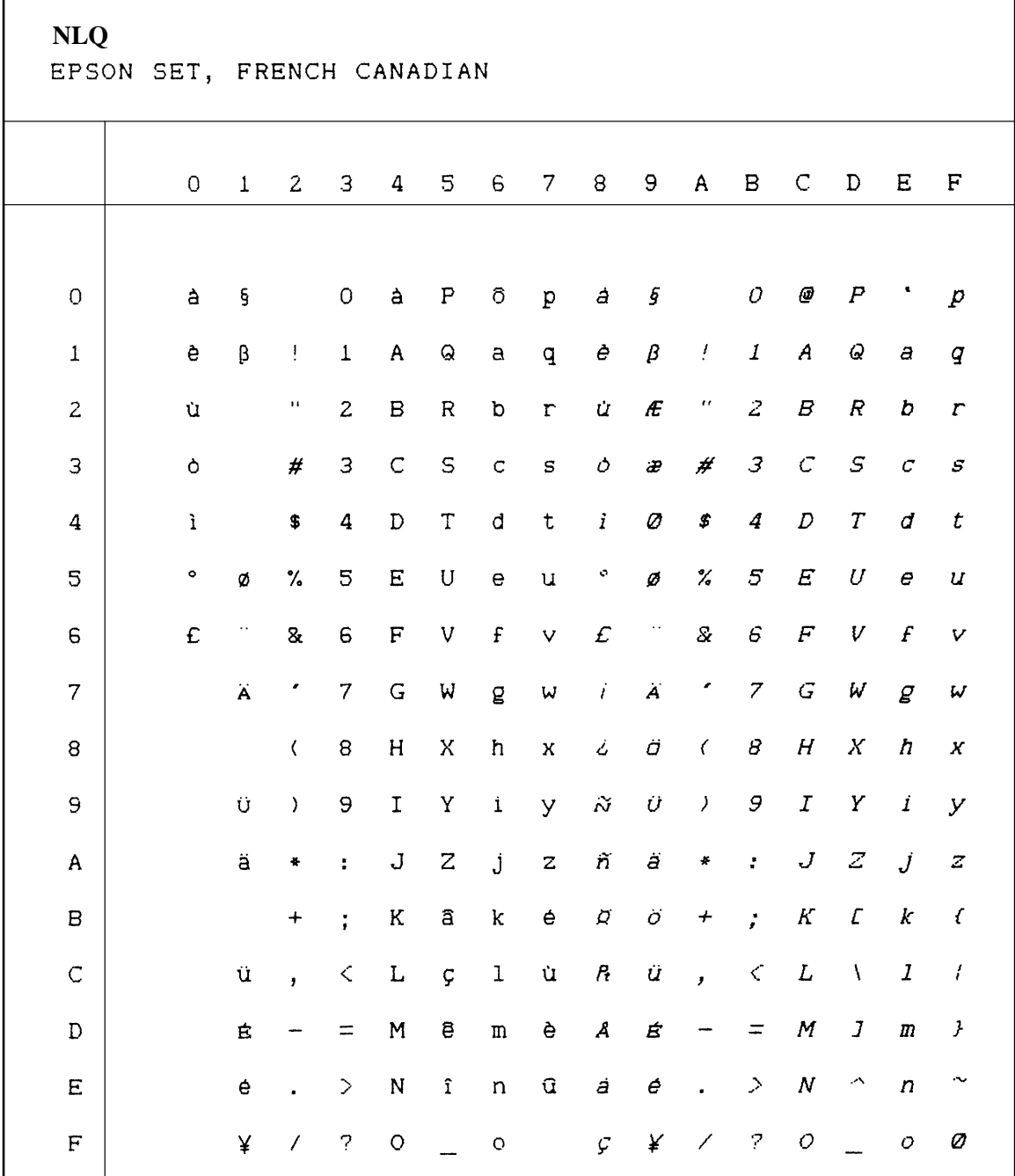

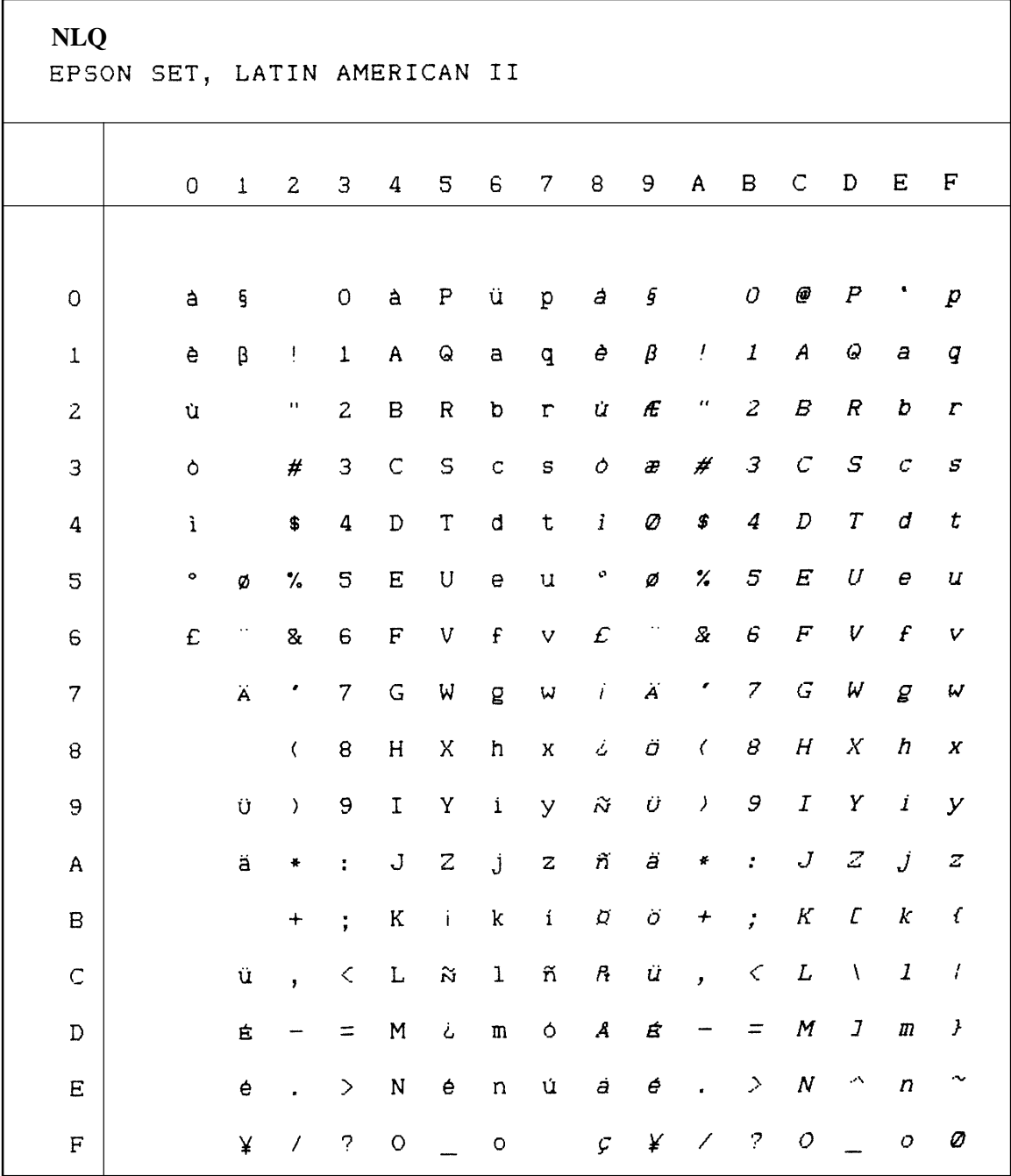

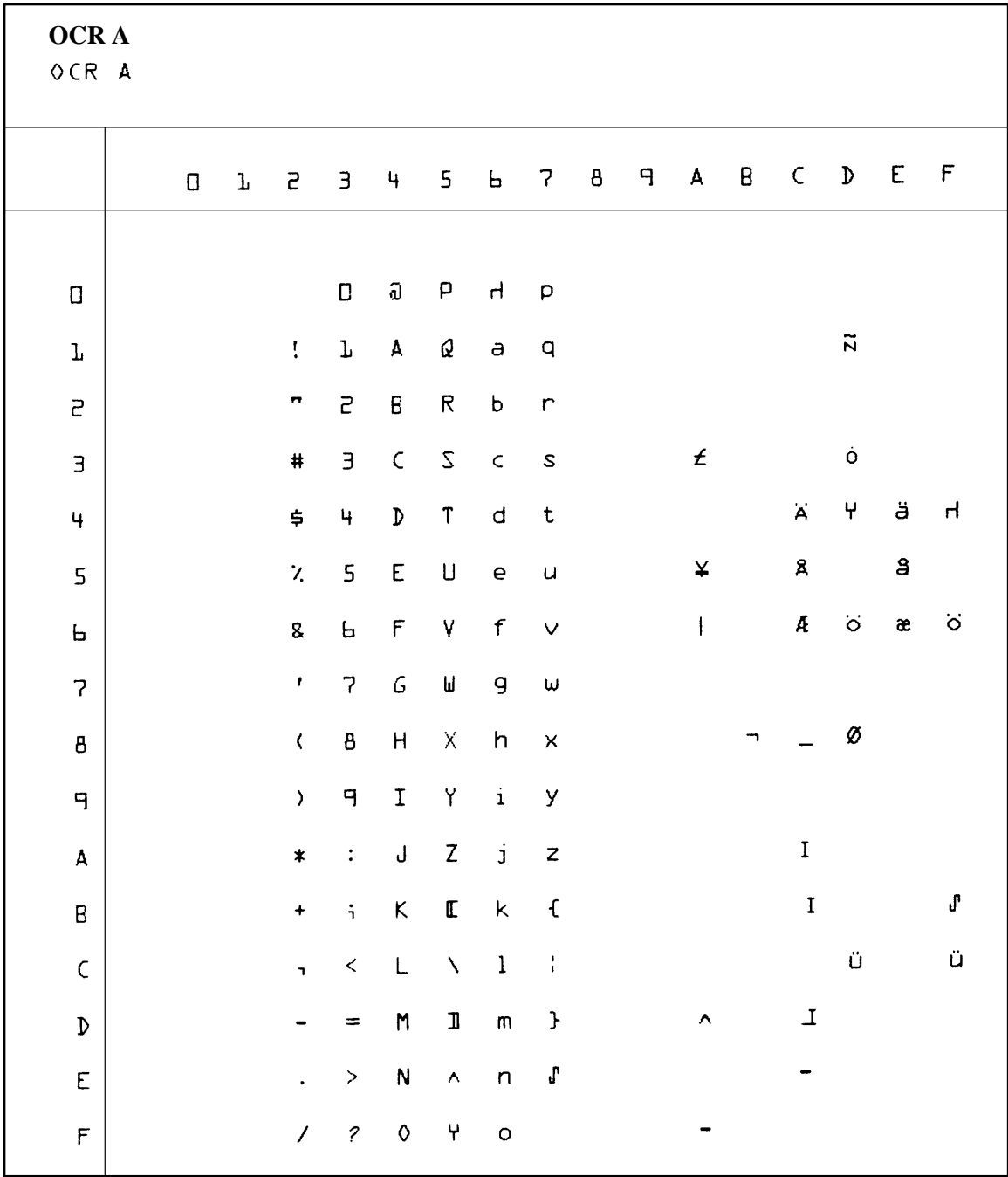

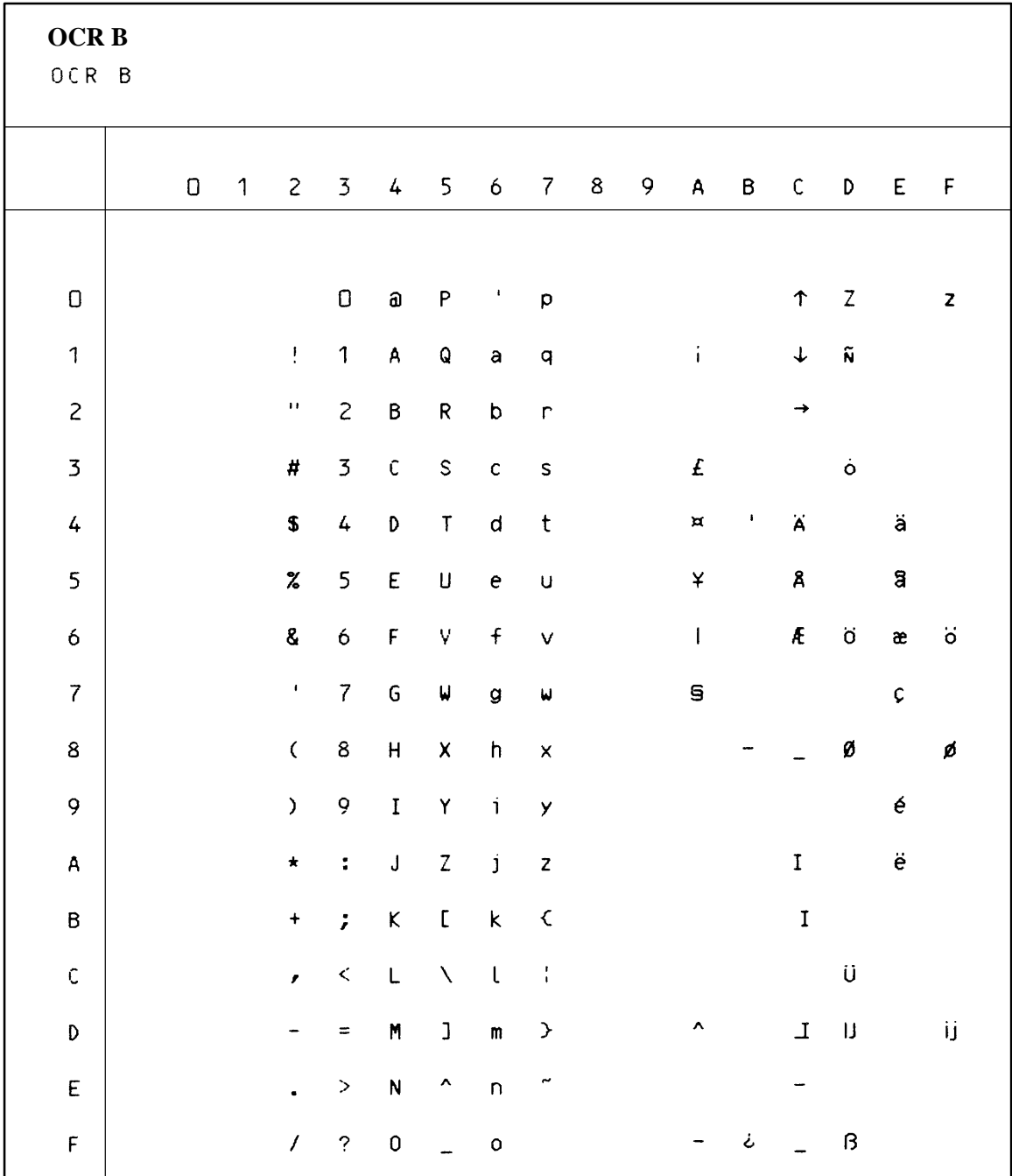

## **D P–Series Emulation Character Sets**

### **Chapter Contents**

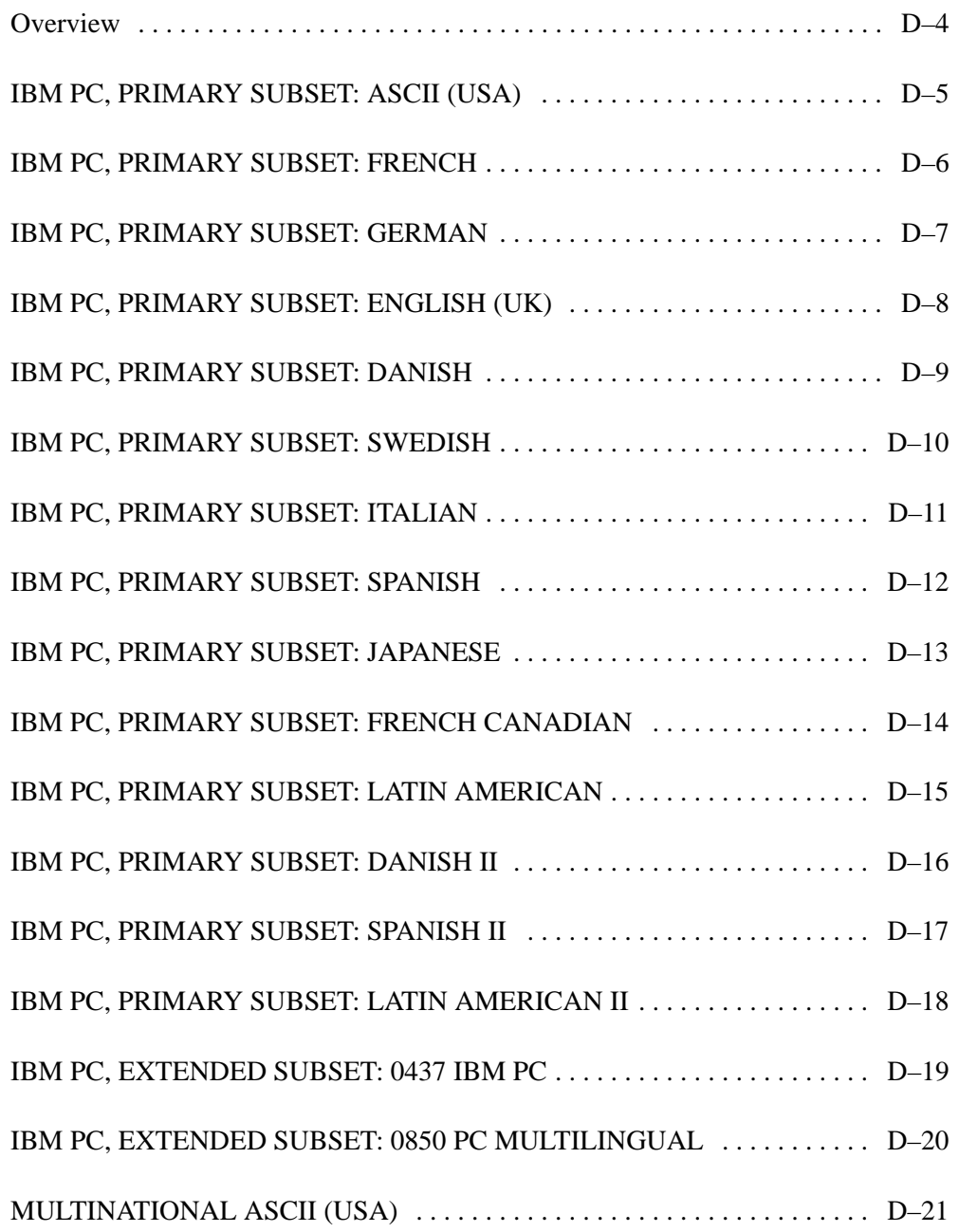

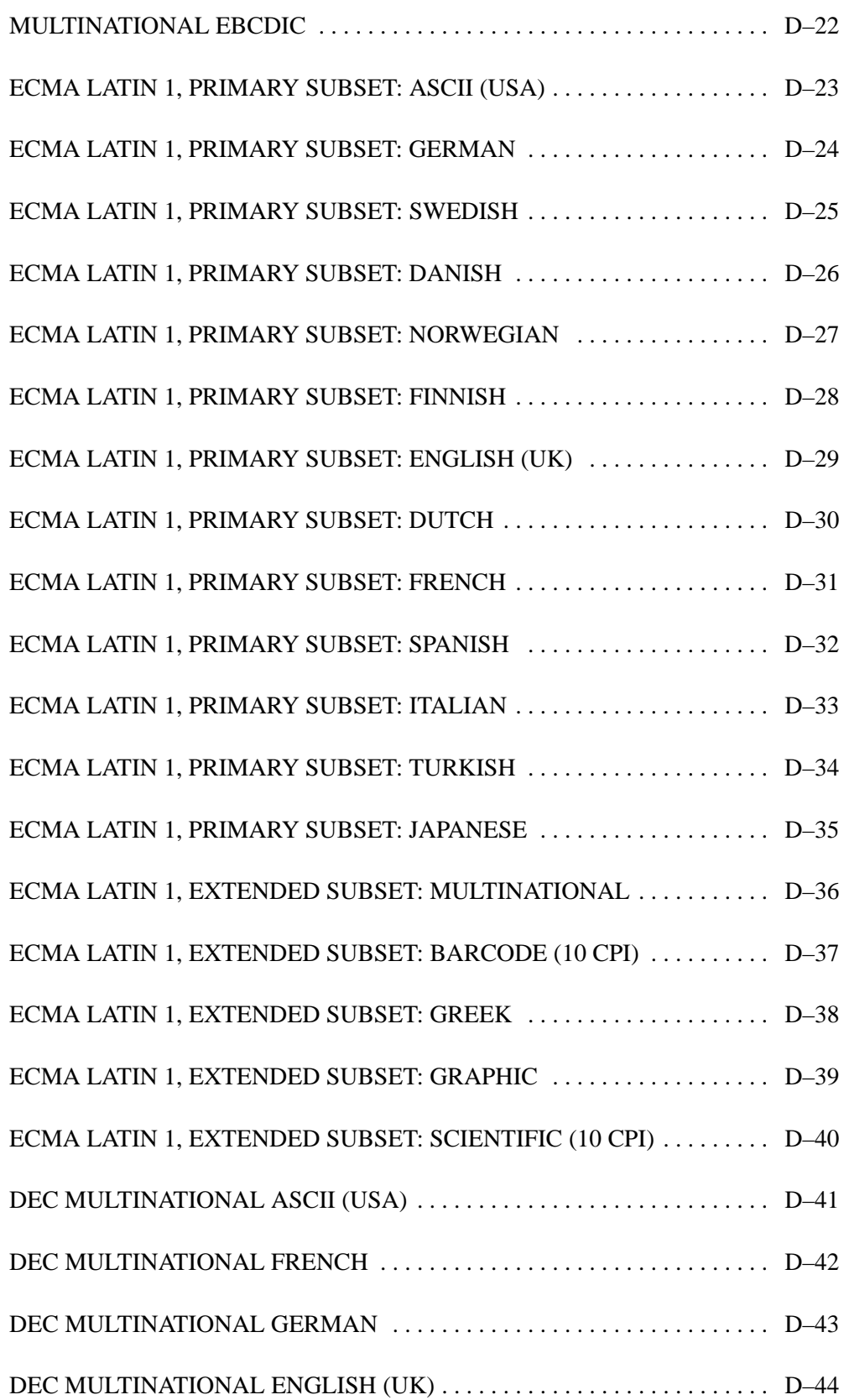

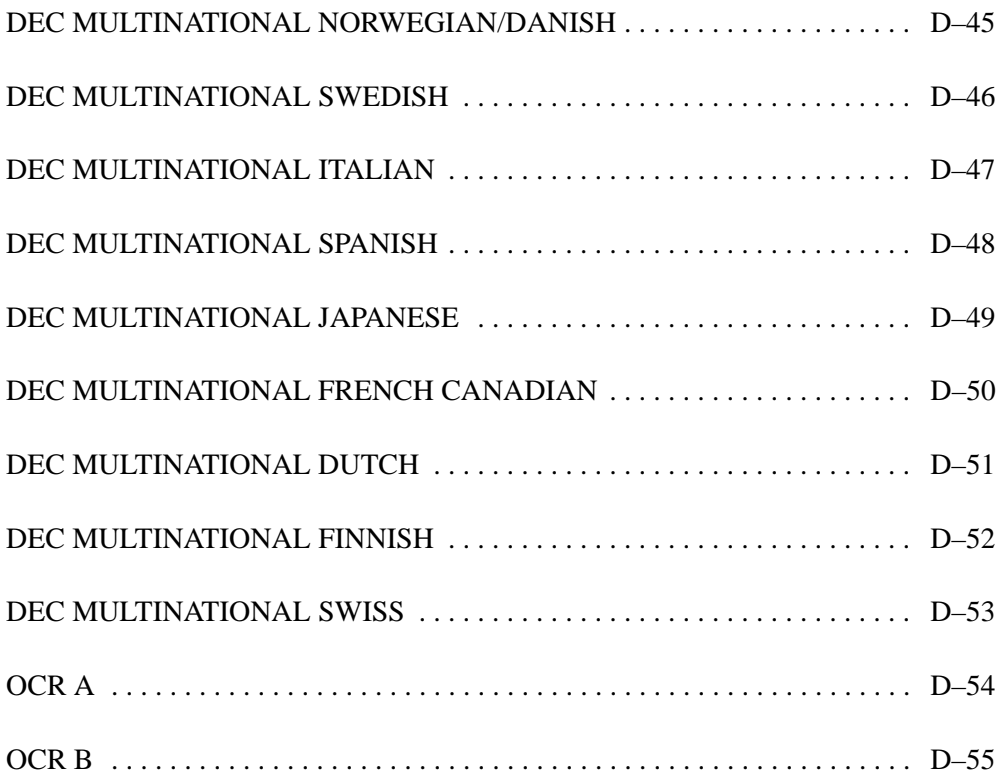

This appendix shows the character set charts (also referred to as code pages) for the P–Series emulation. The character sets are shown in Near Letter Quality (NLQ). They may be selected using the configuration menus, described in detail in Chapter 4 of the *Setup Guide*. There are also several control codes that allow you to select different character sets, described in Chapter 4 of this book. These include "SFCC l", "SFCC OSET", and "SFCC PSET".

The maximum set of printable symbols is shown for columns 80–9F (selected via the ESC 6 control code).

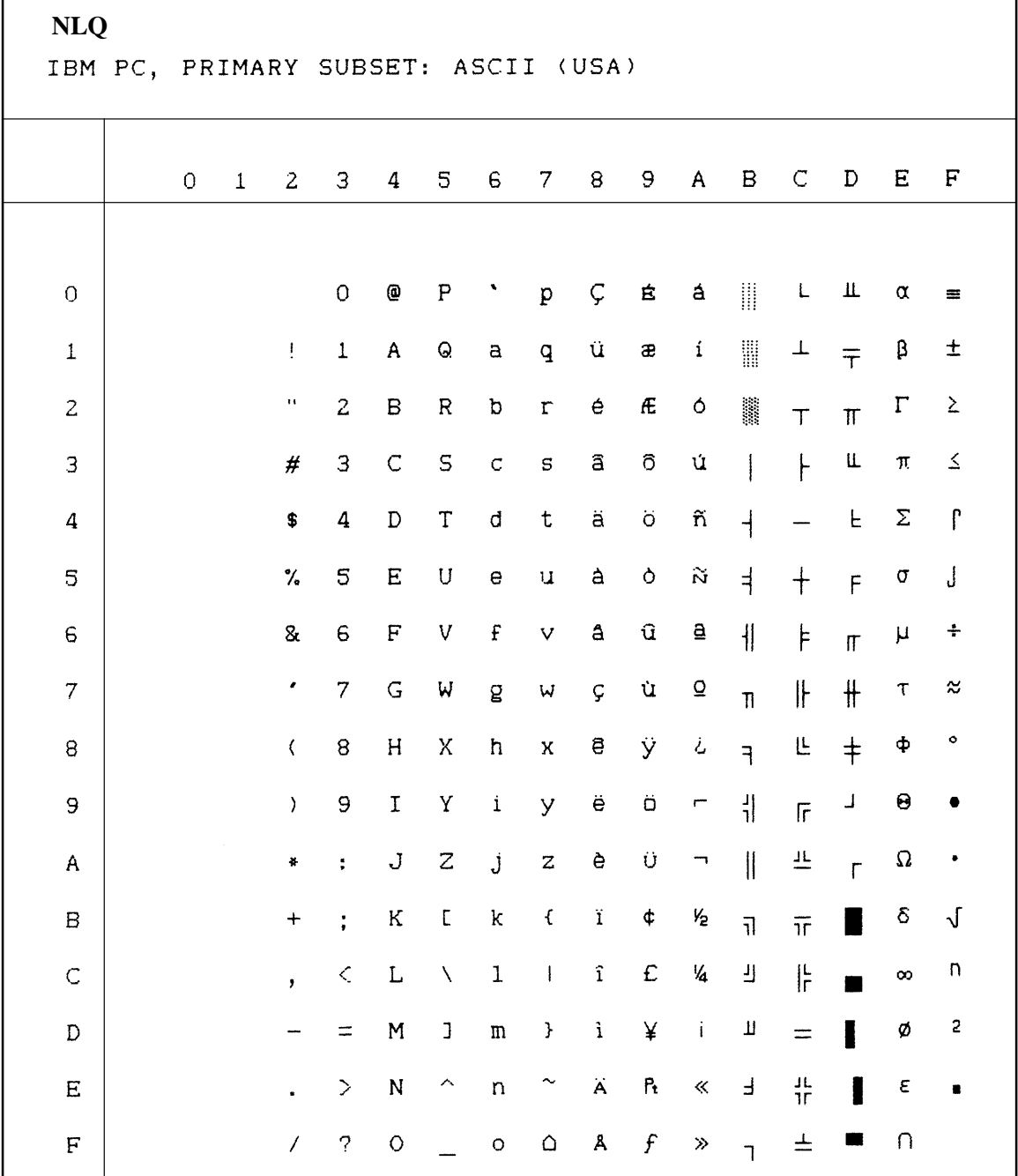

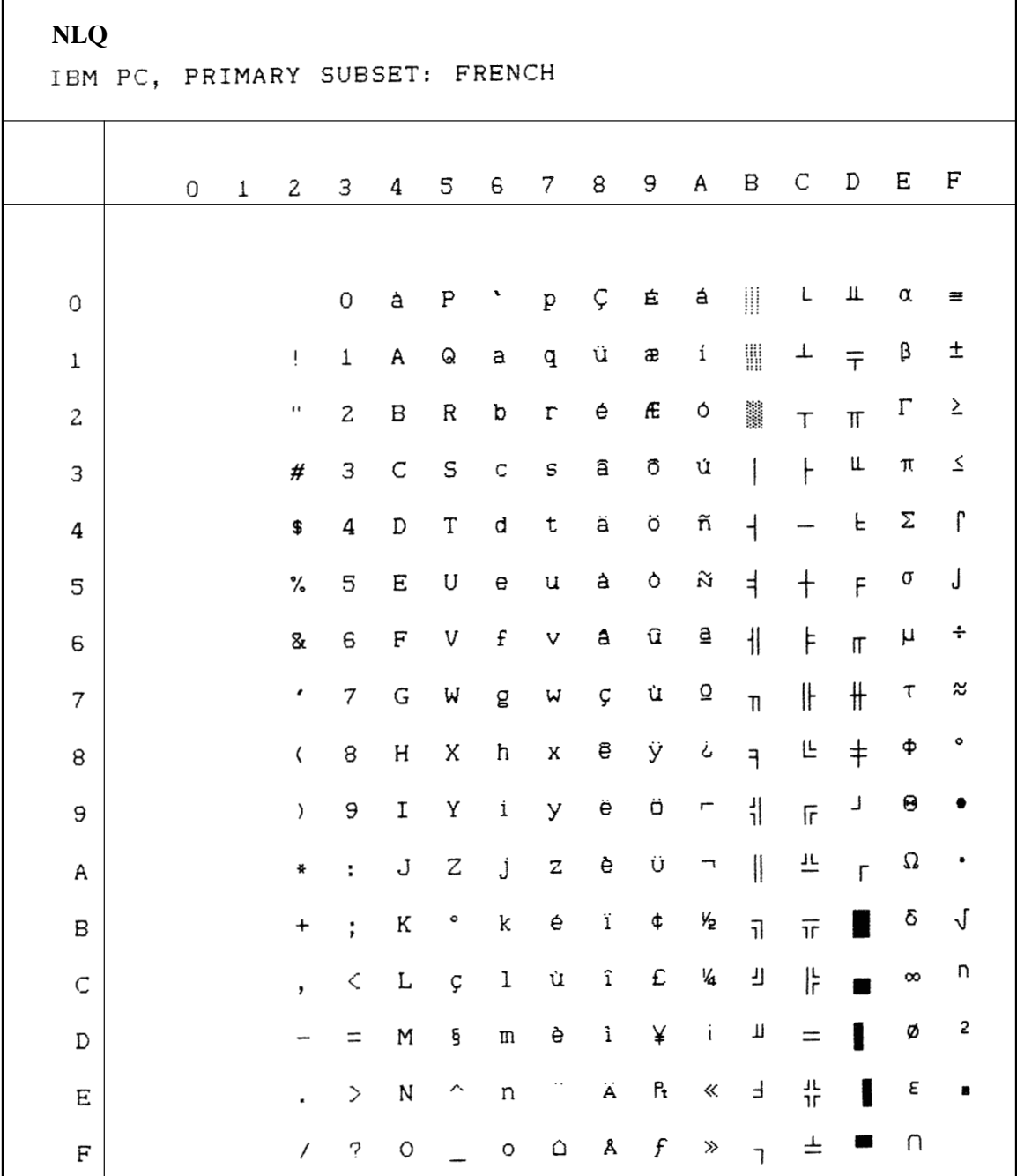
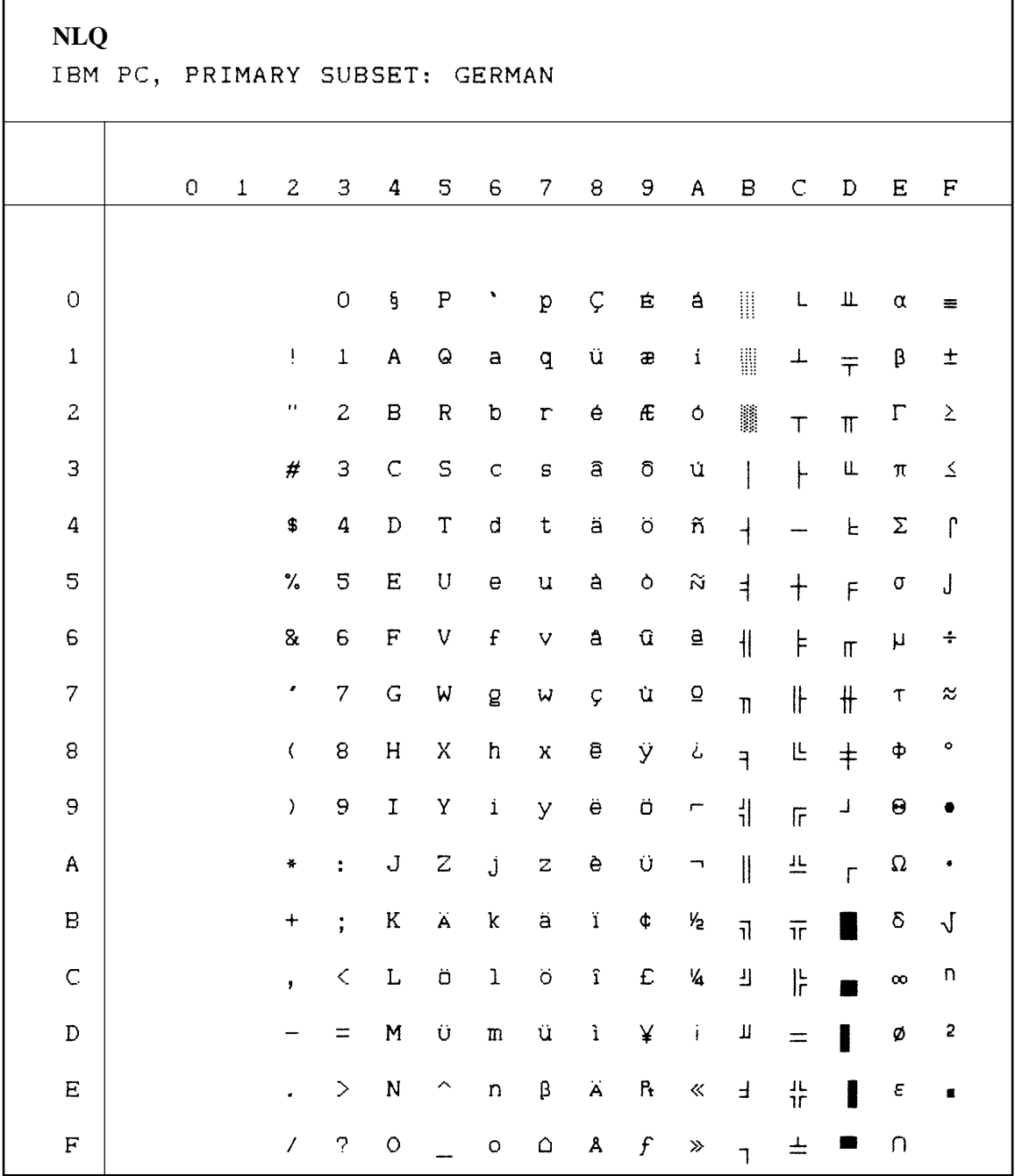

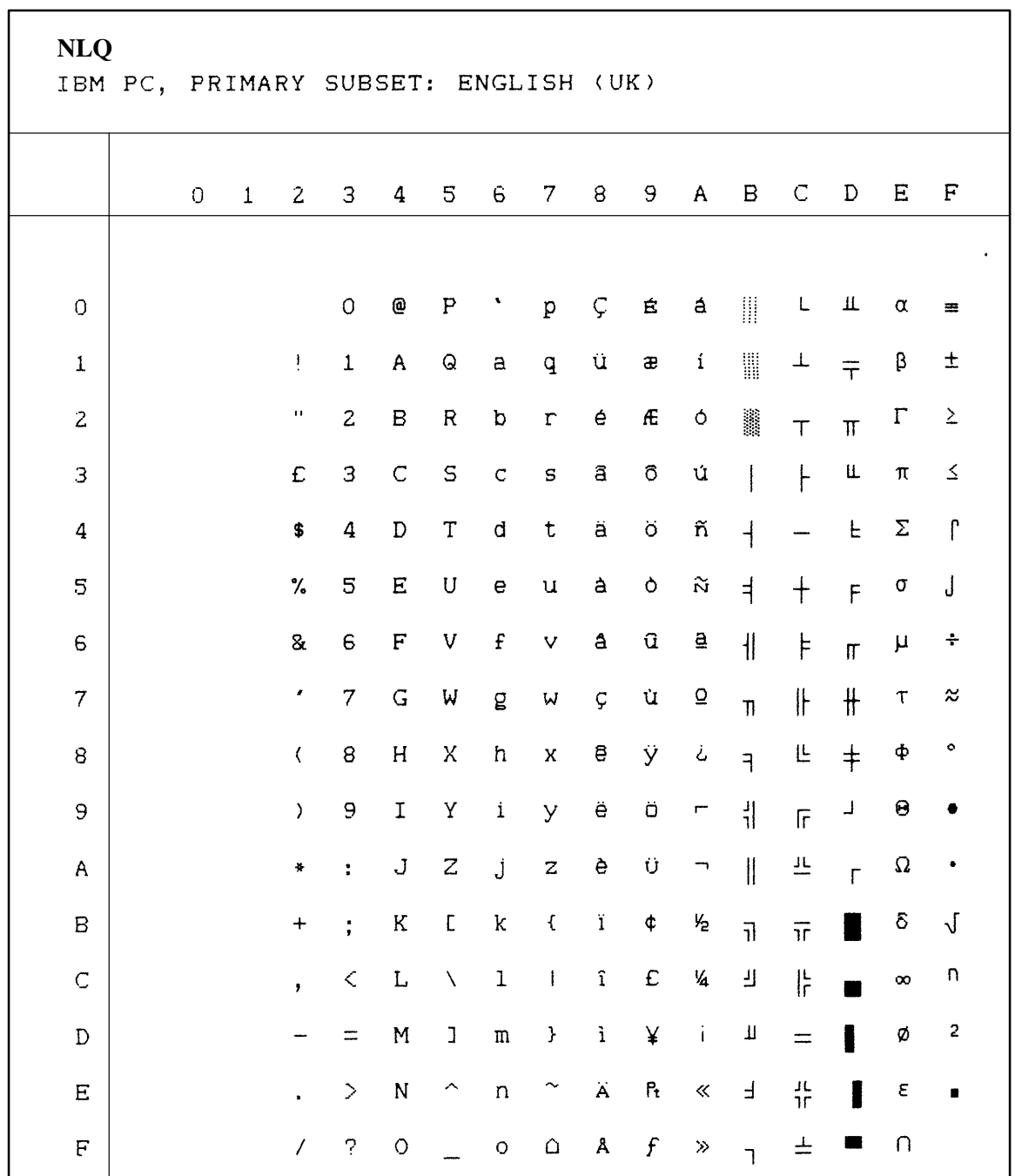

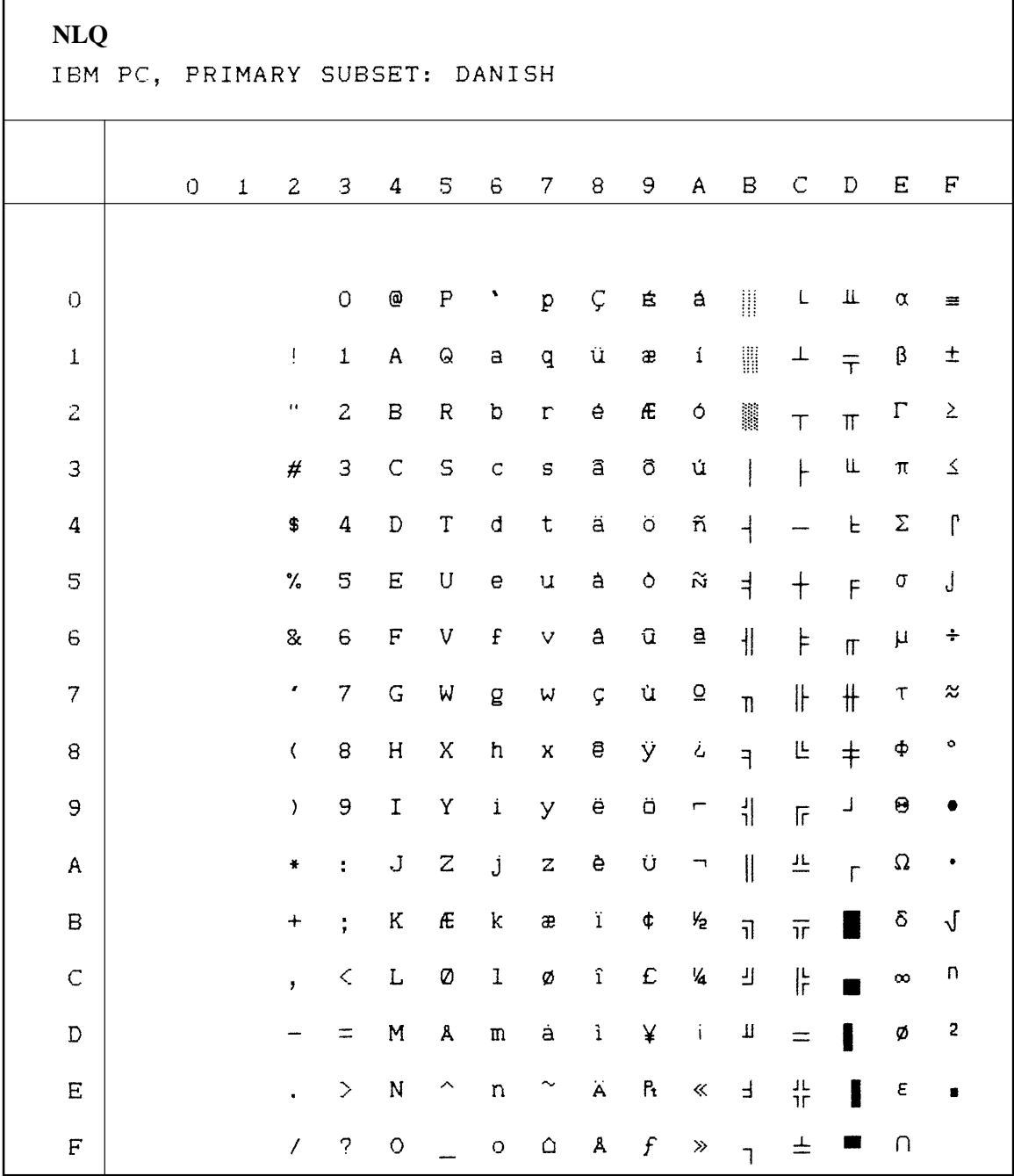

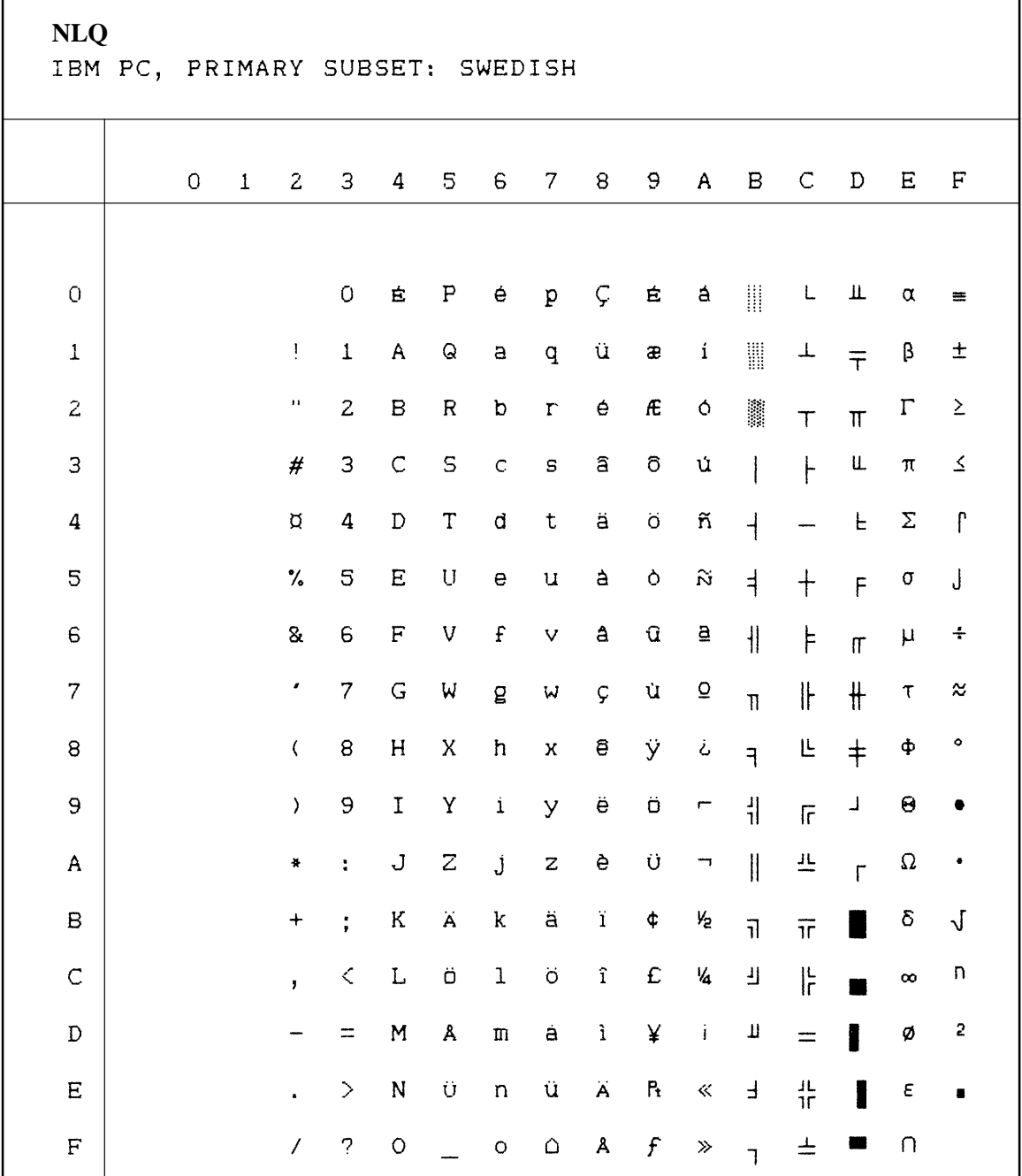

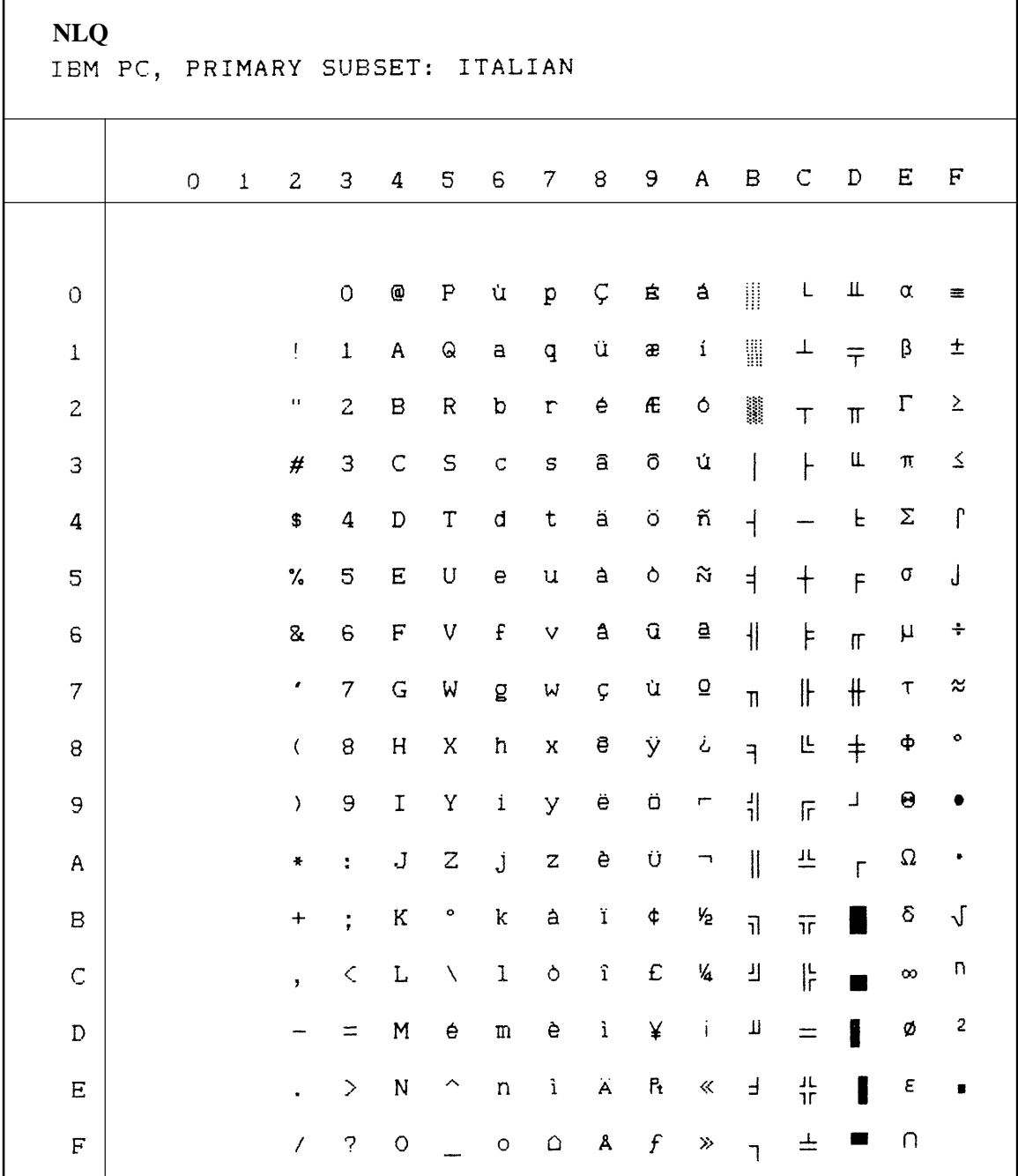

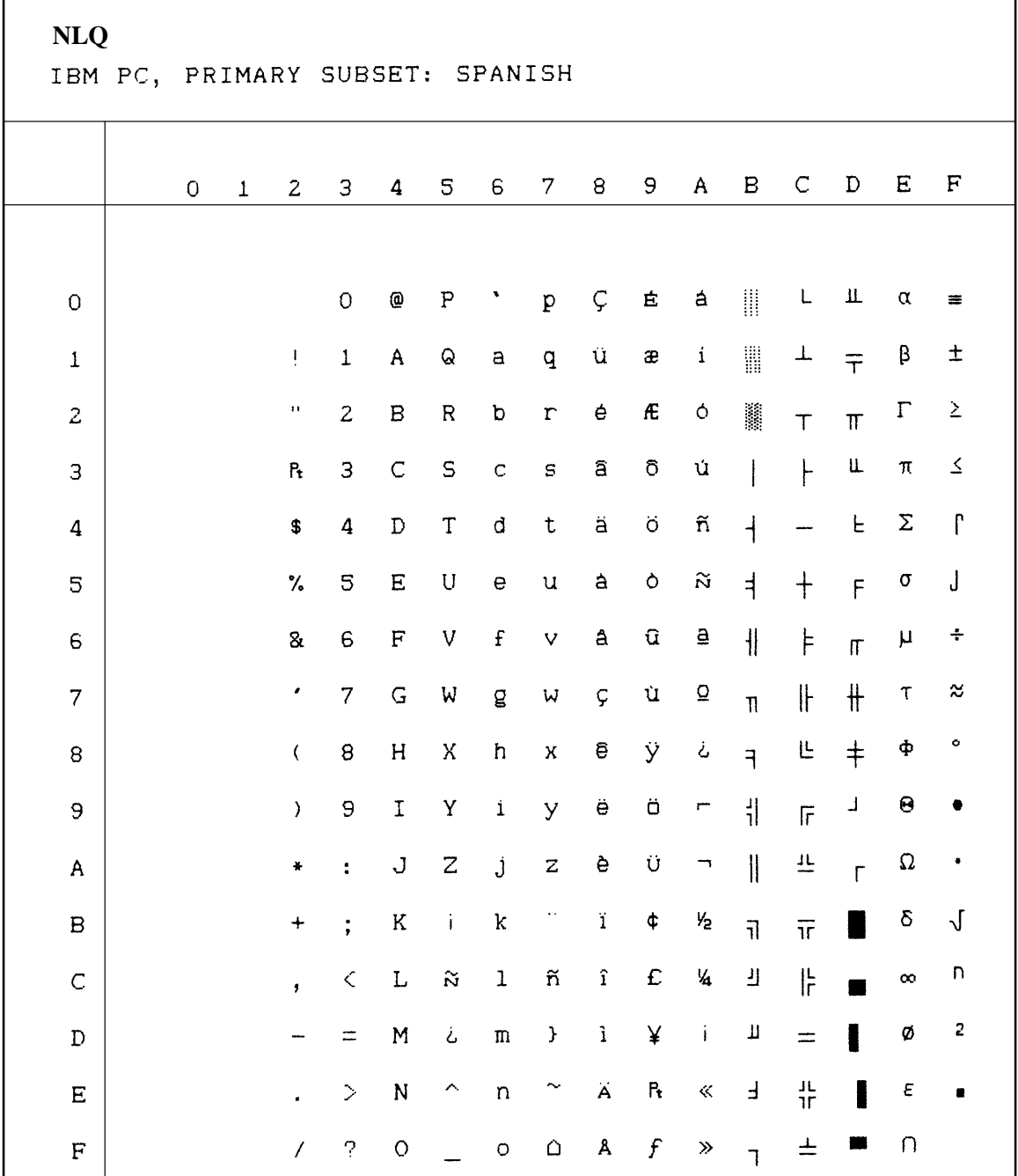

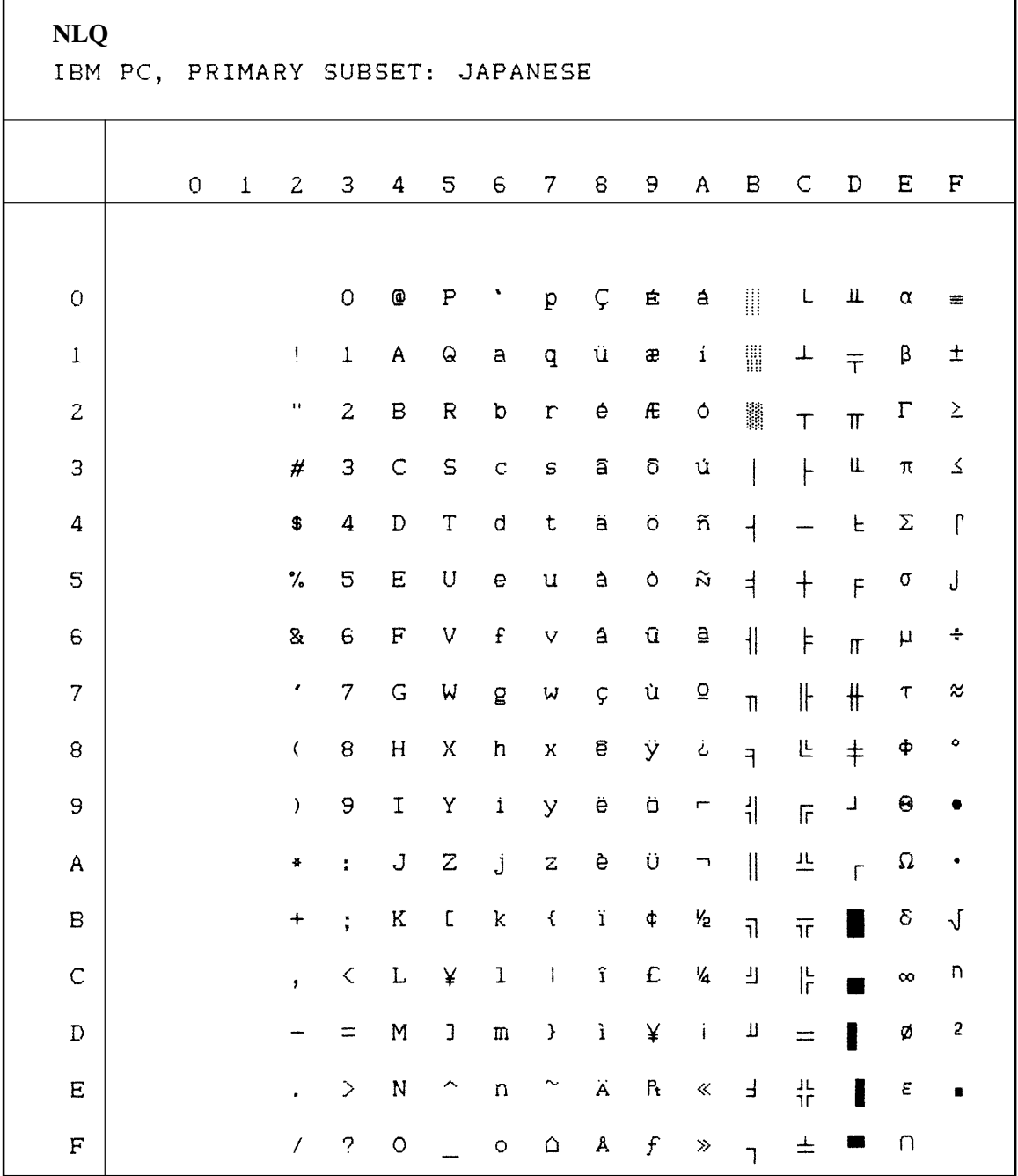

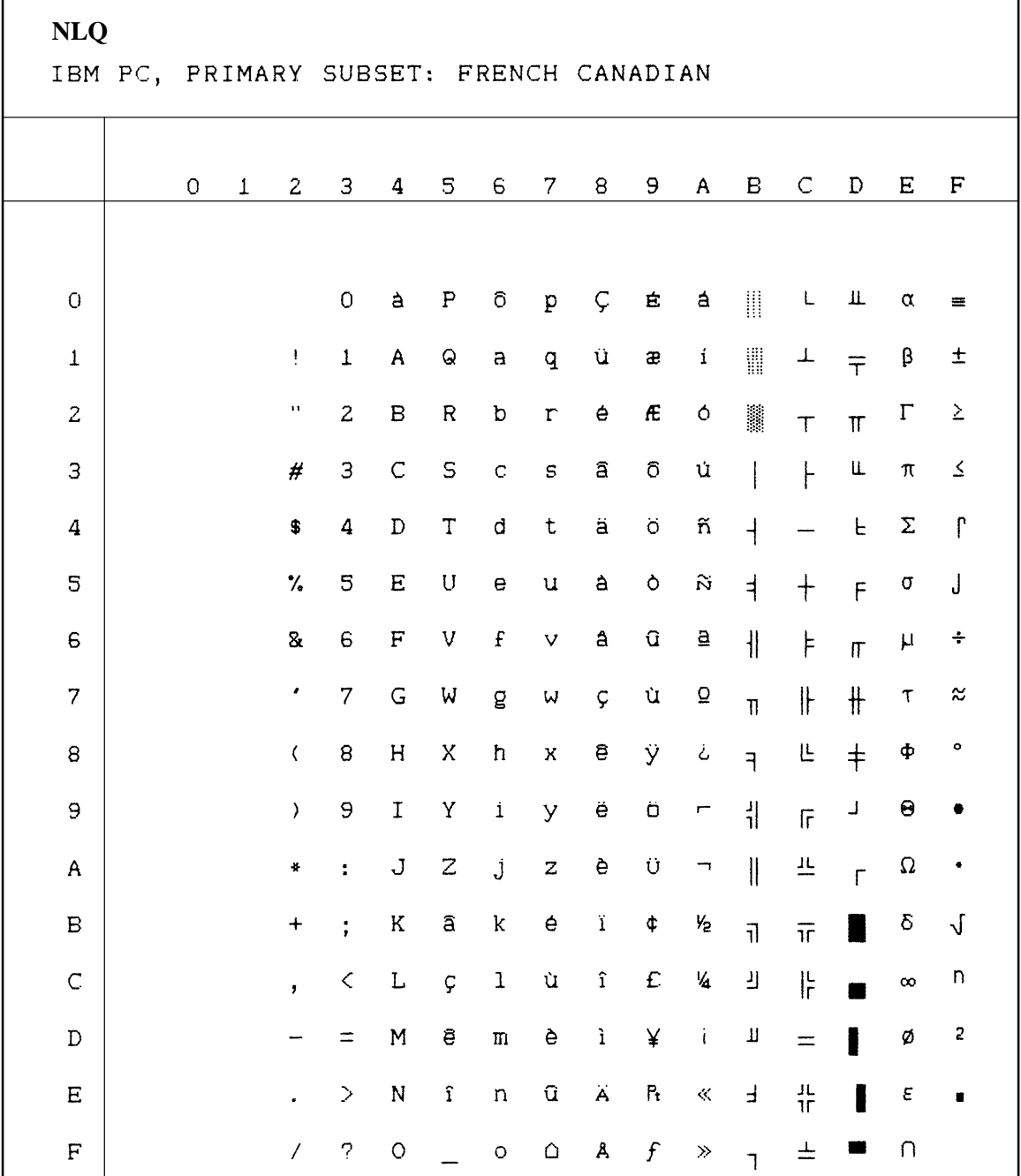

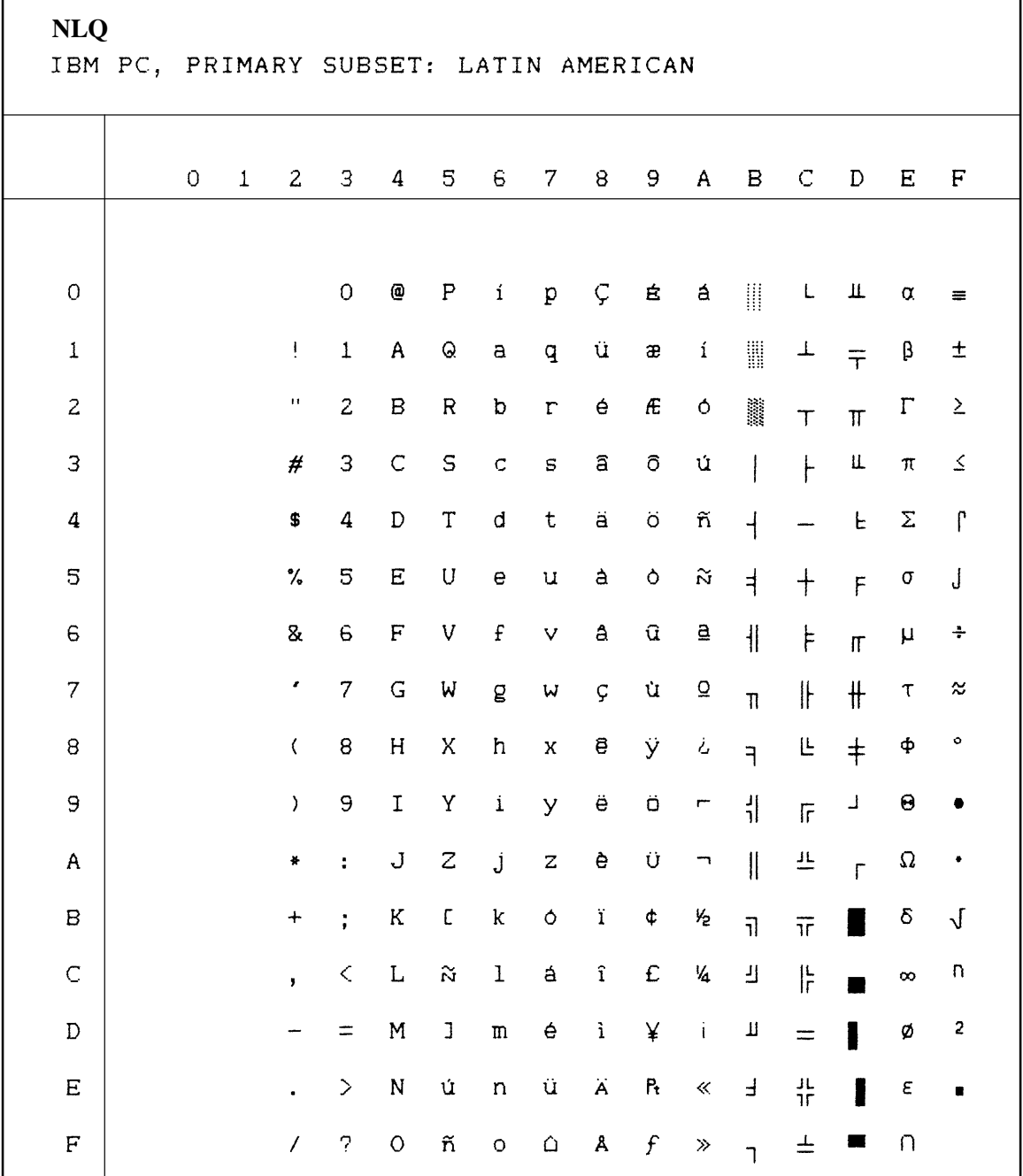

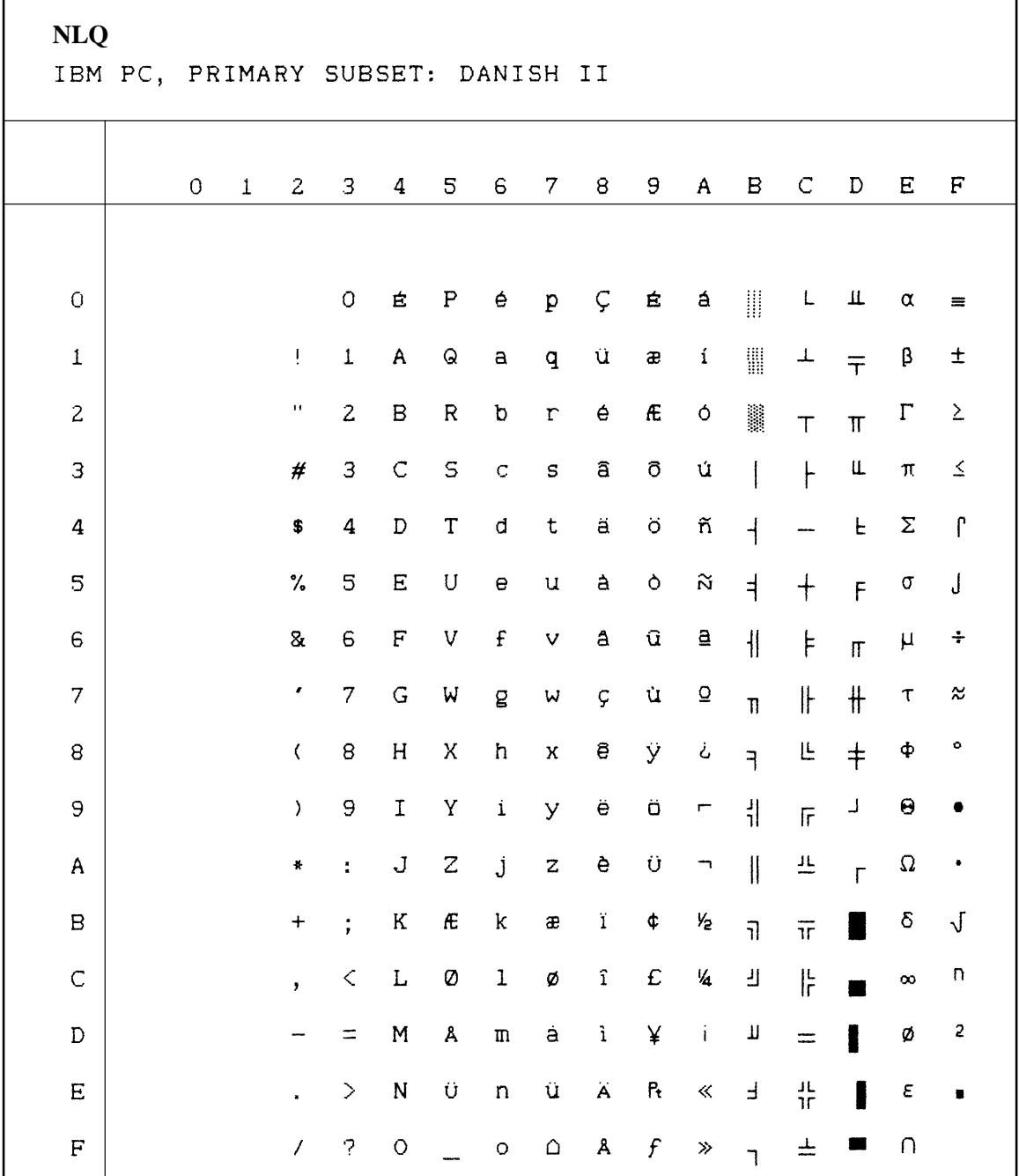

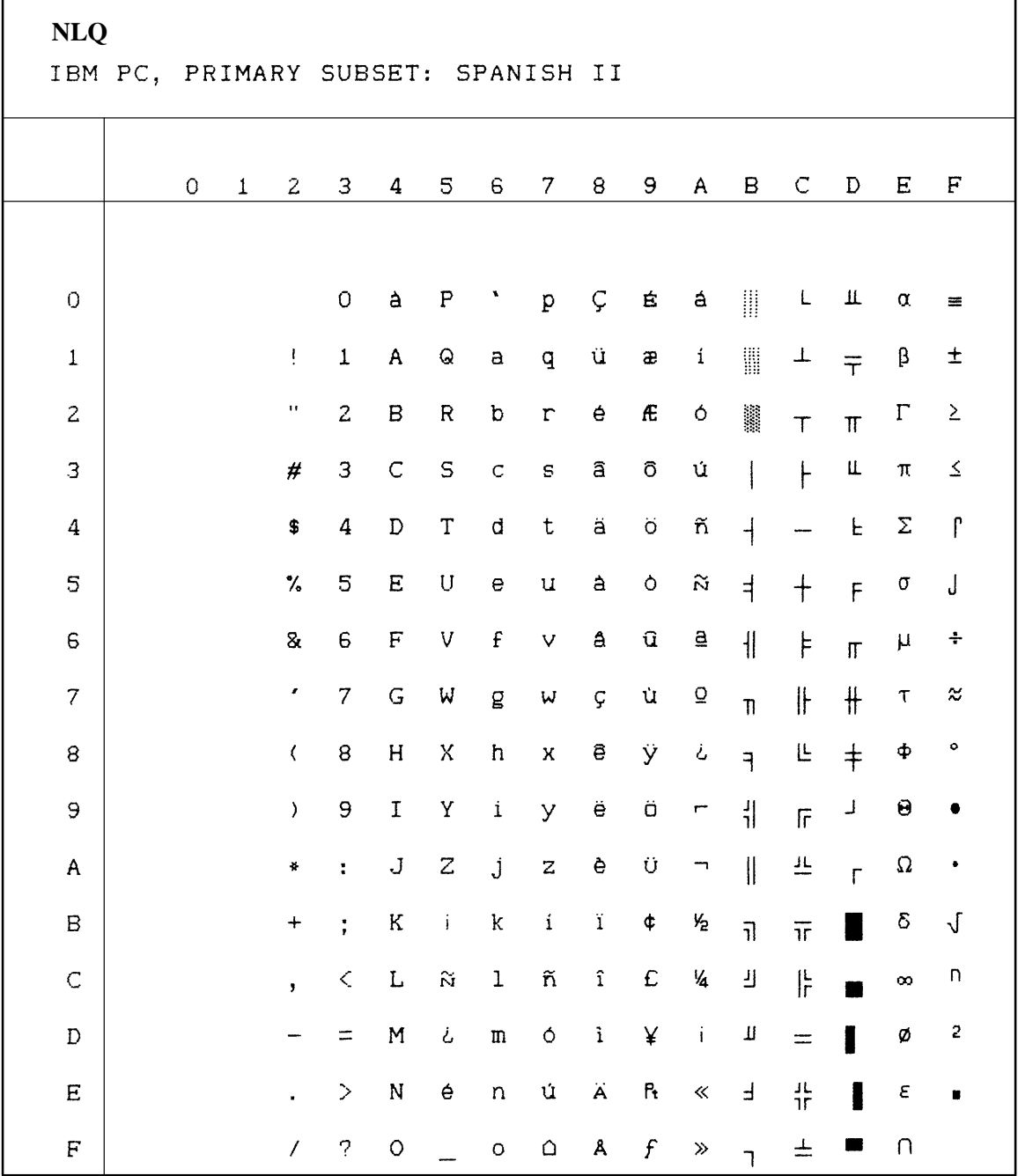

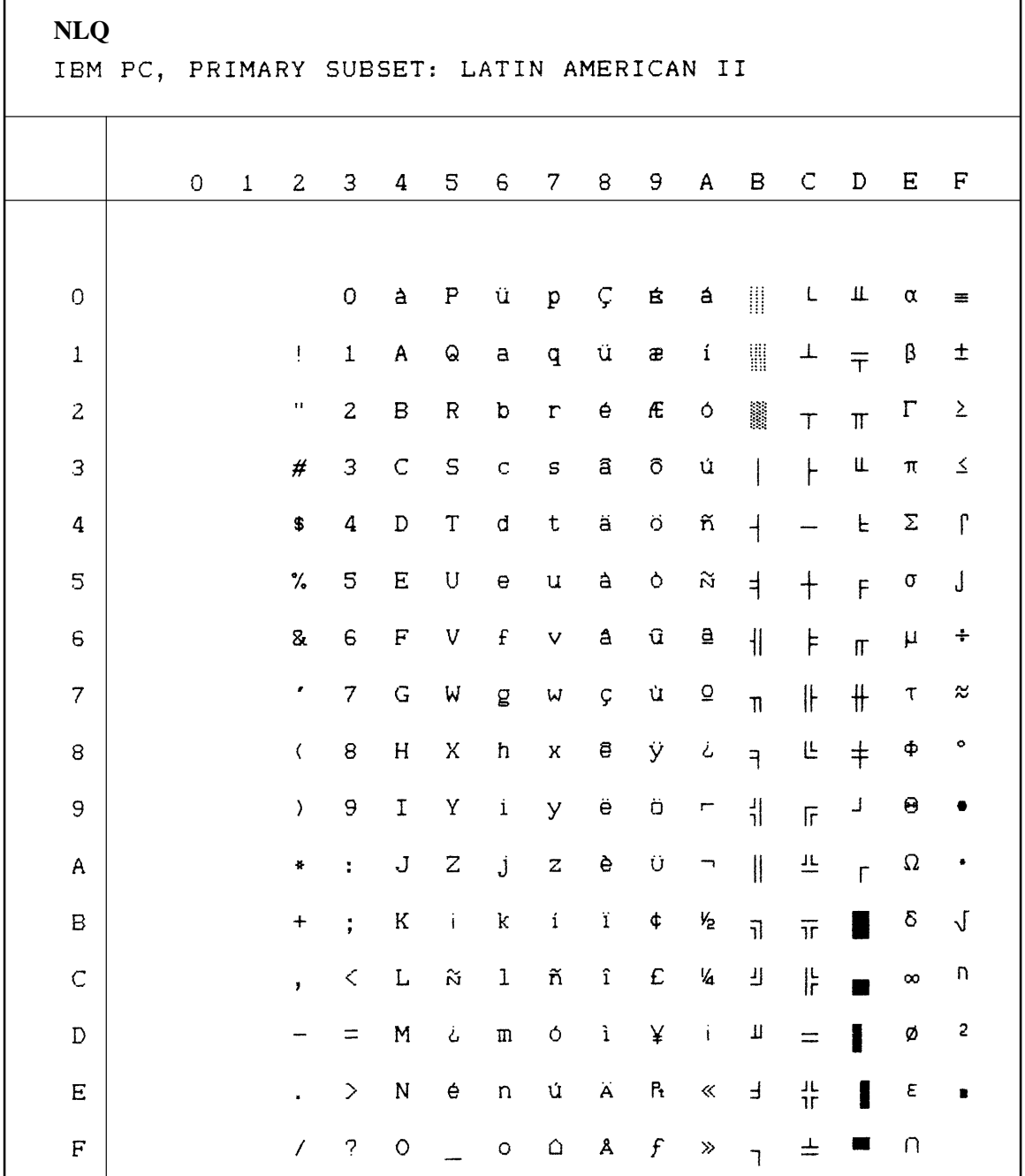

'n

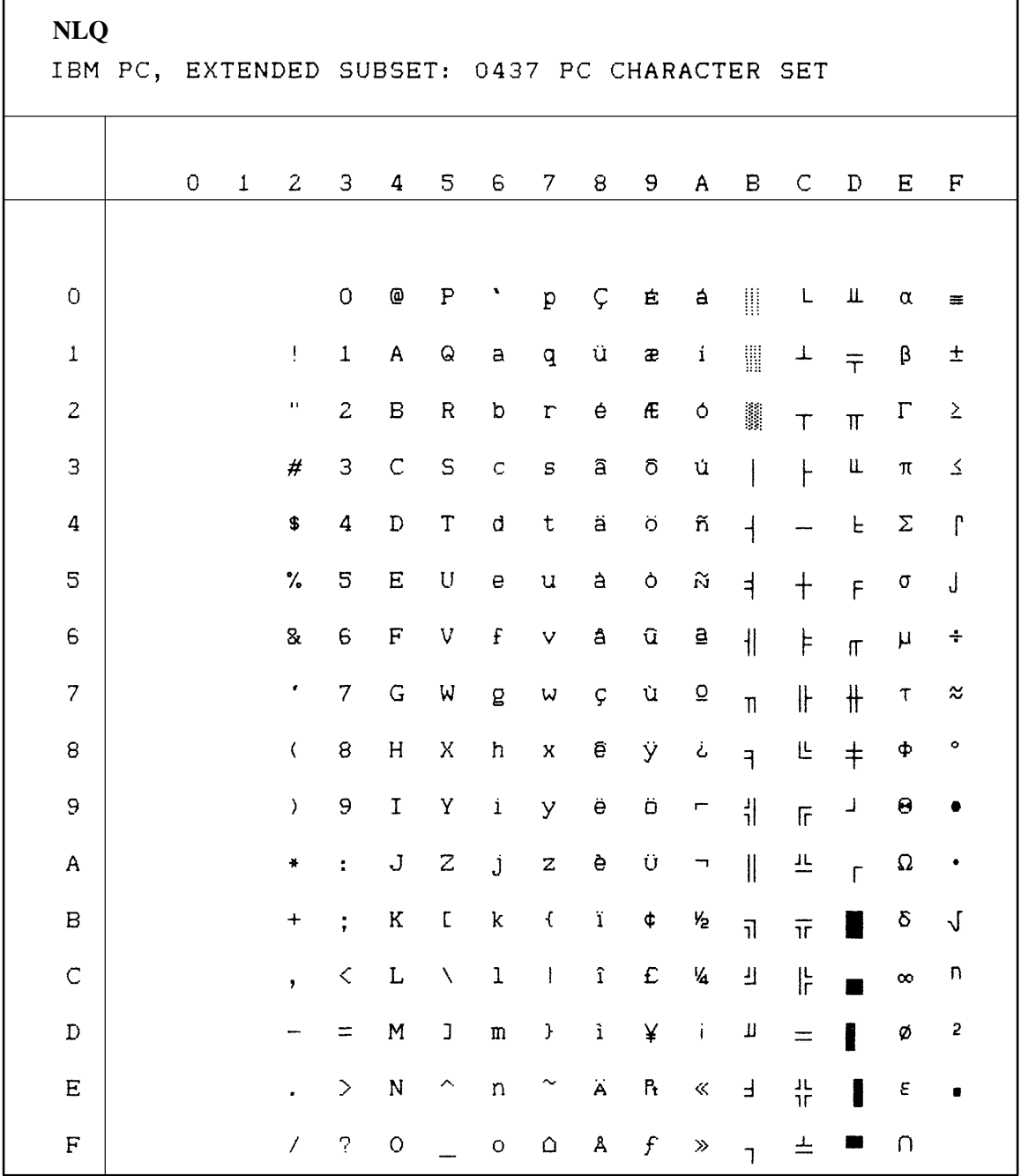

F

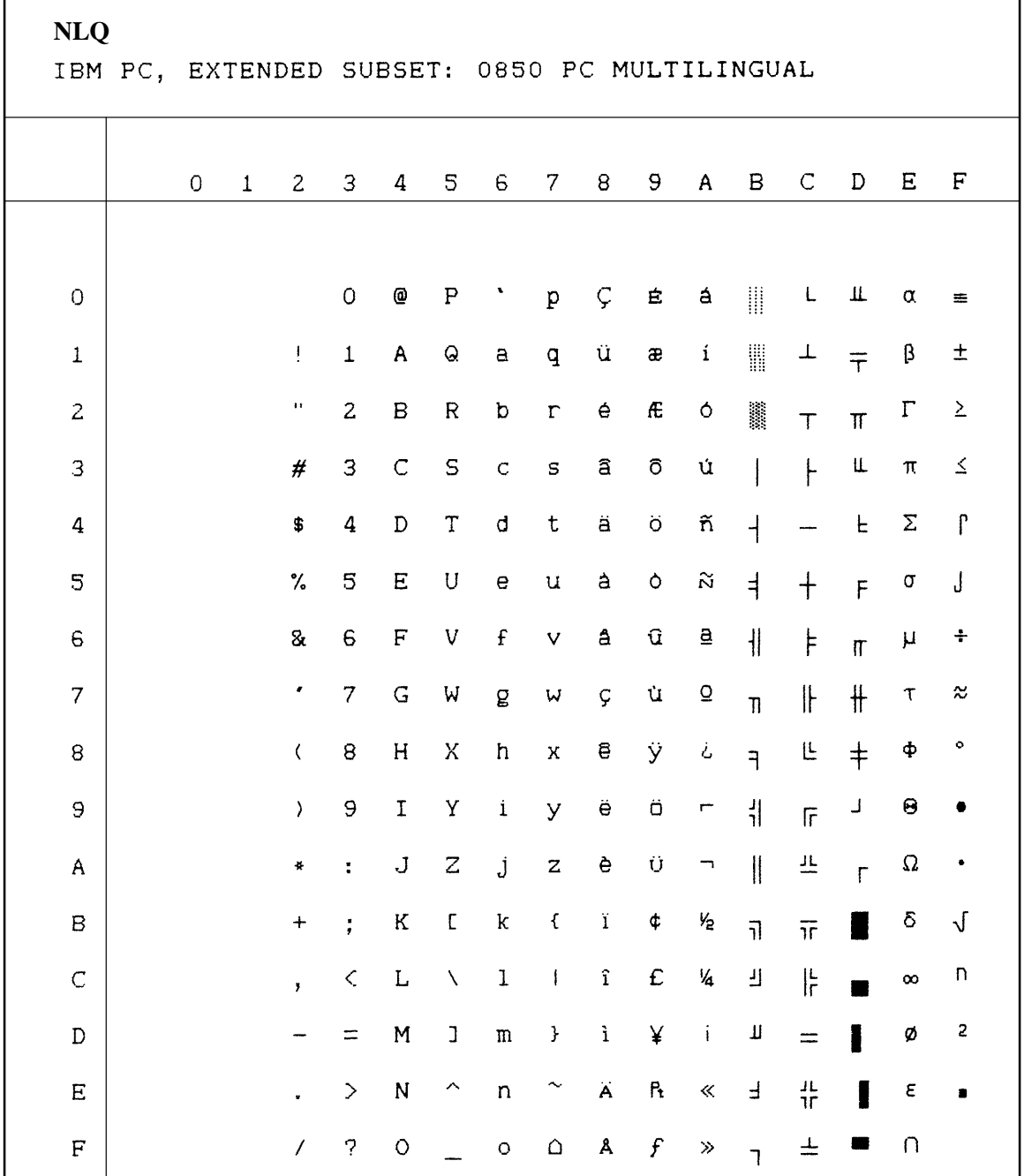

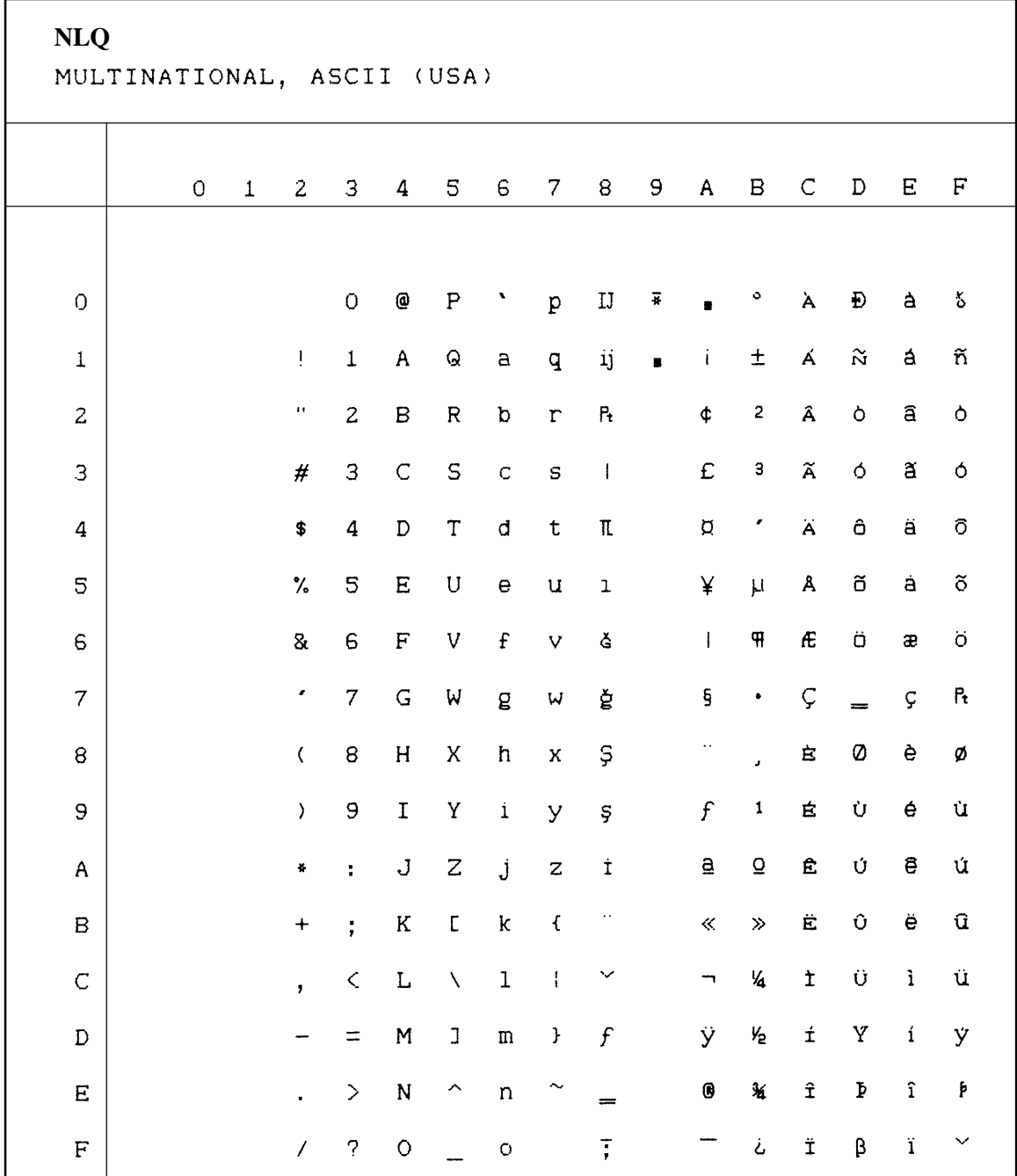

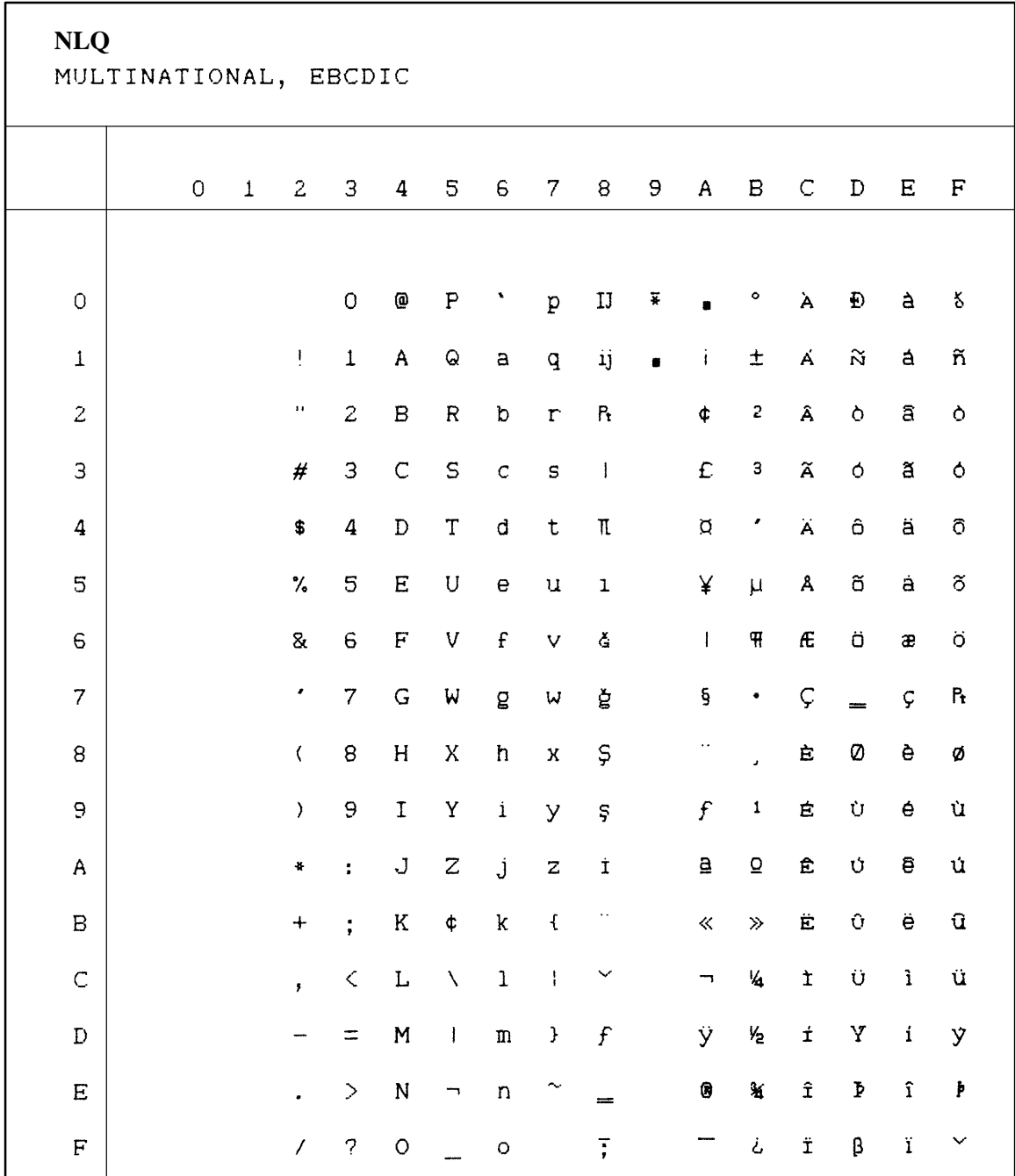

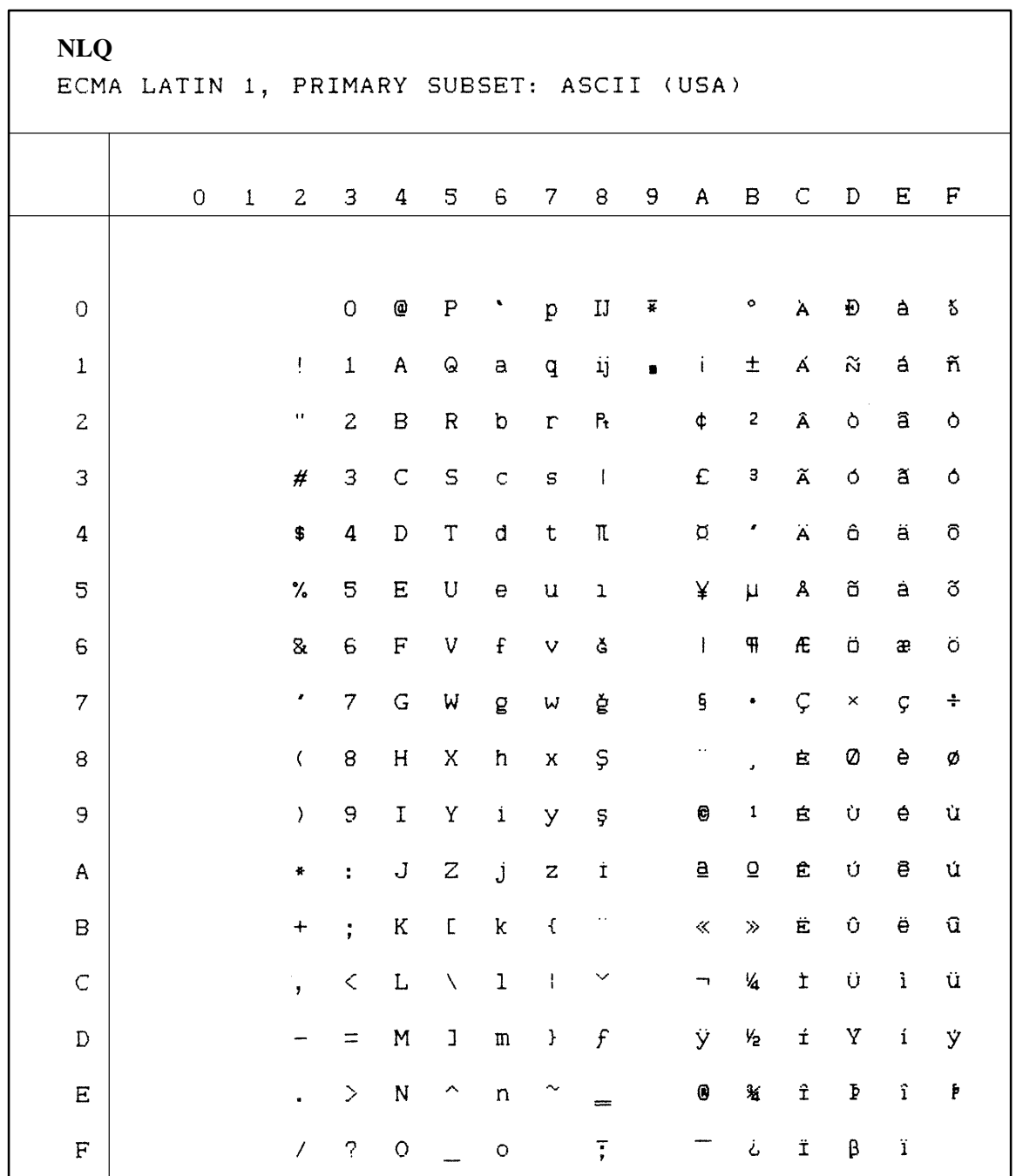

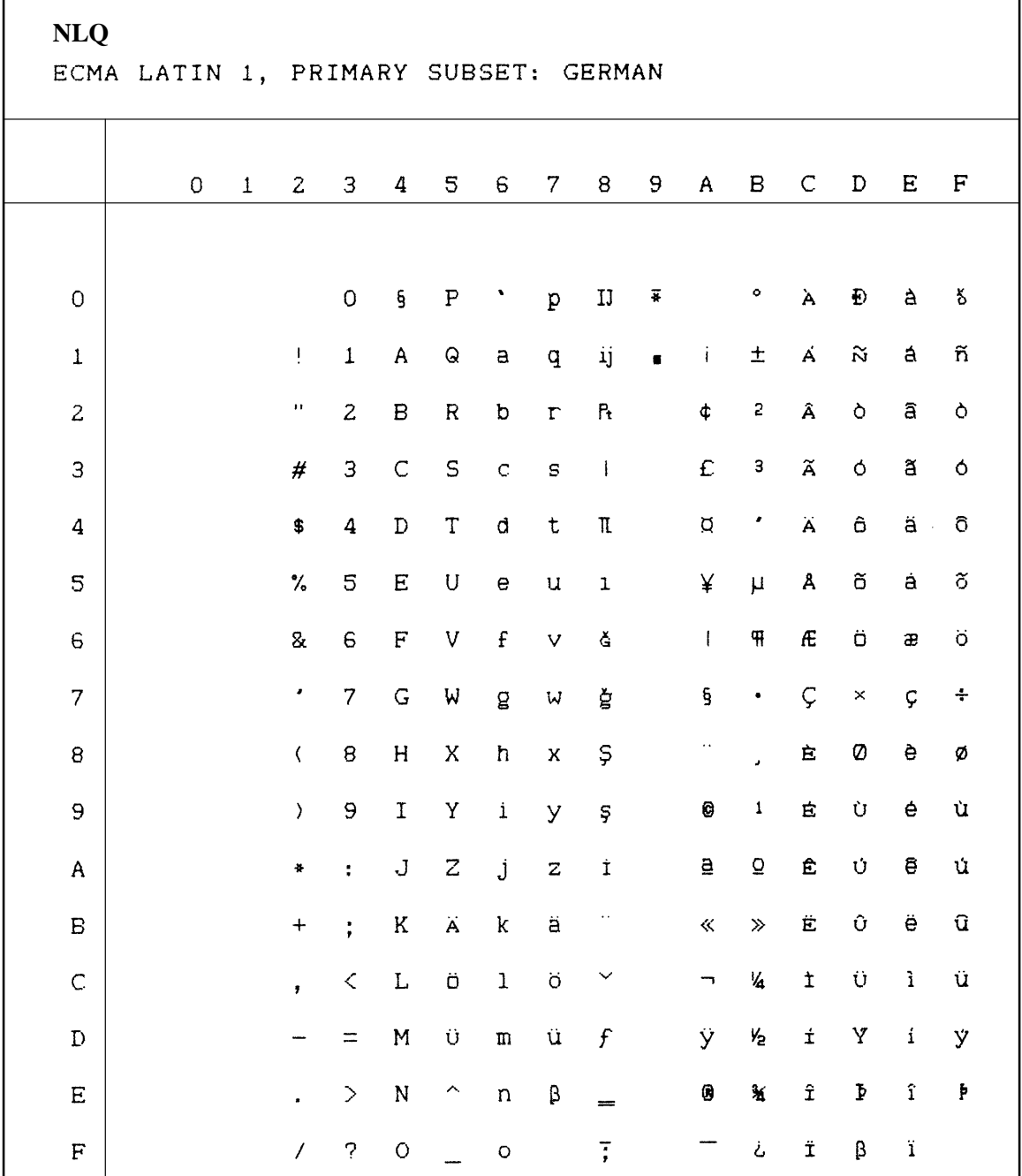

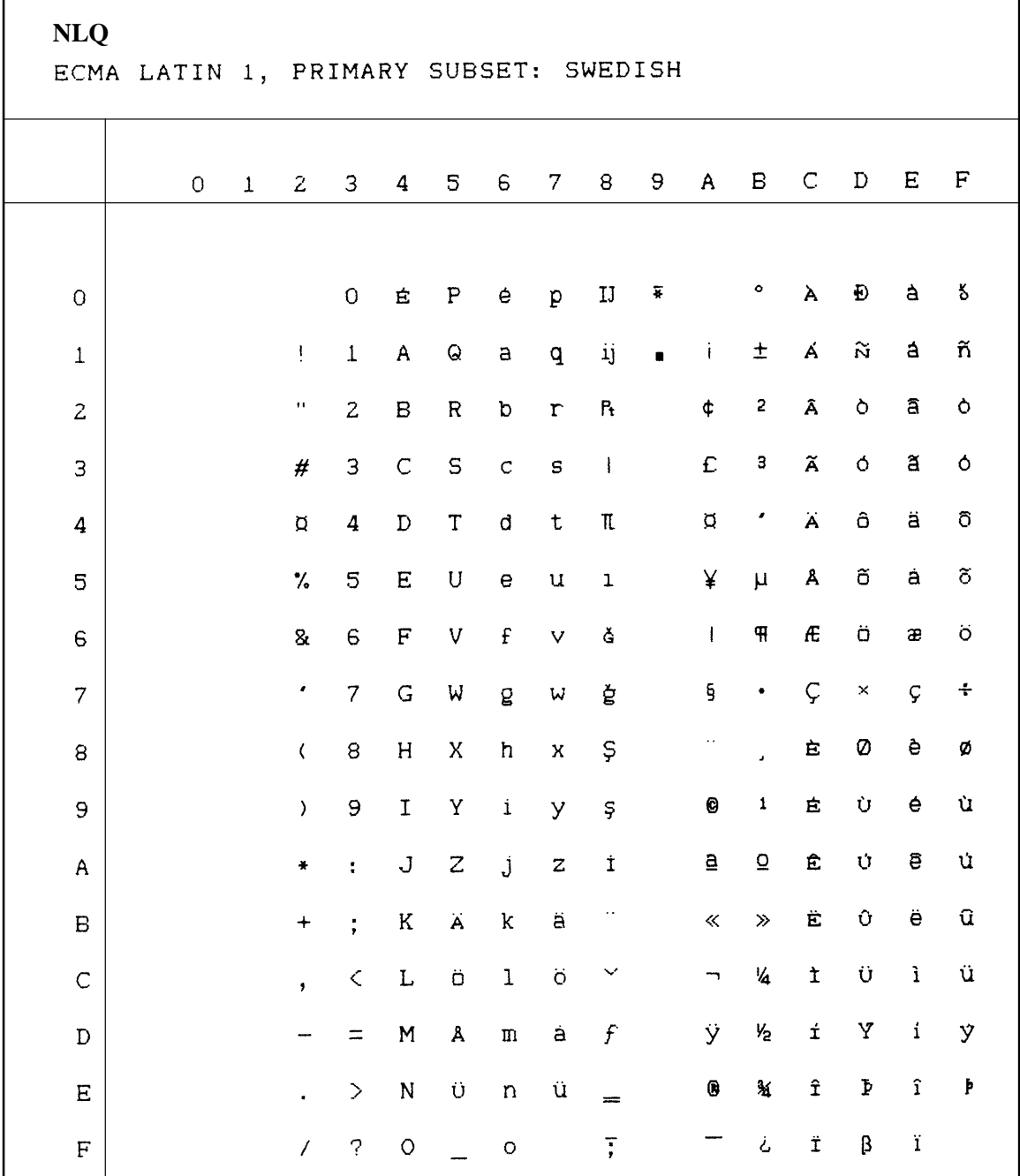

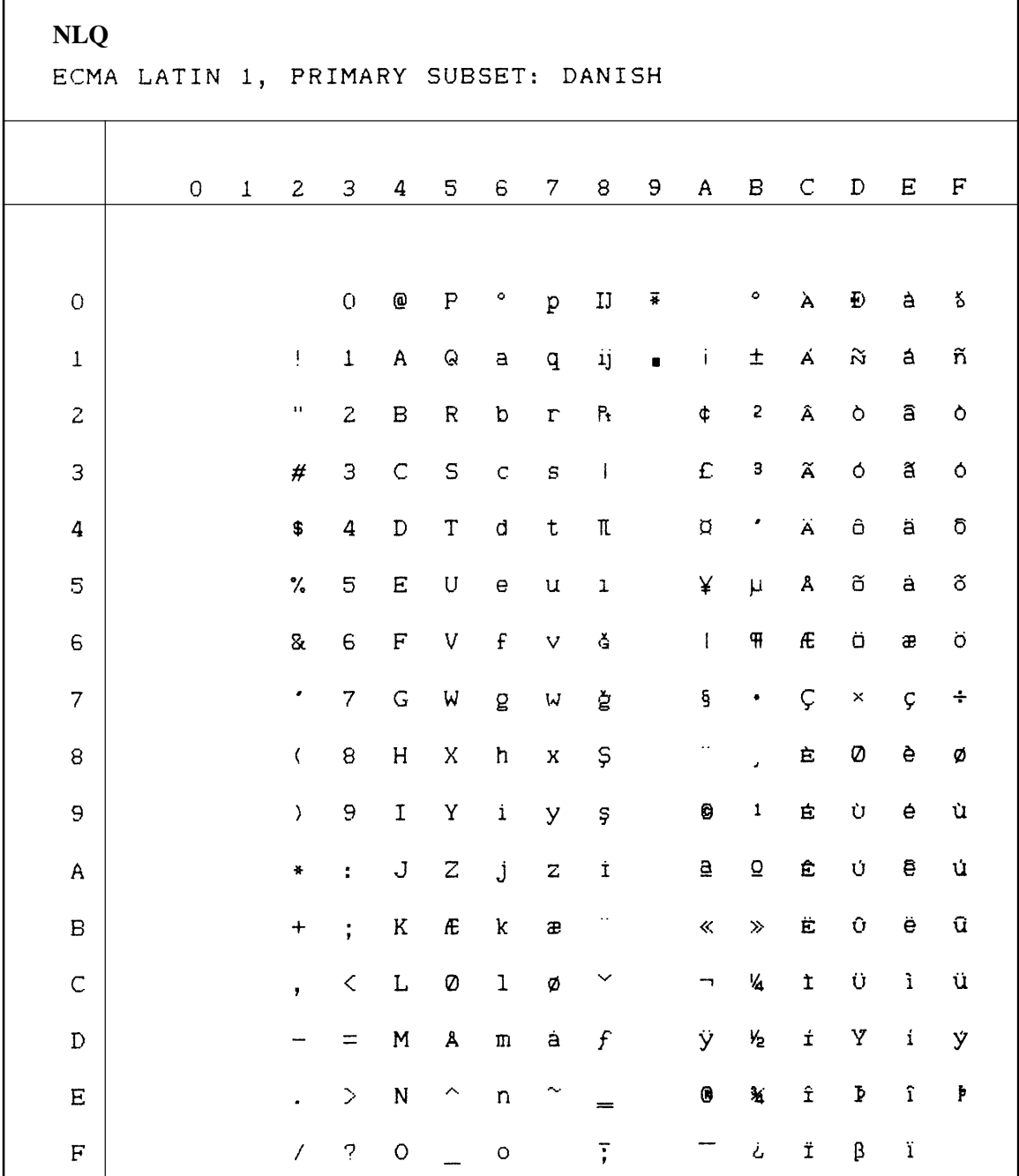

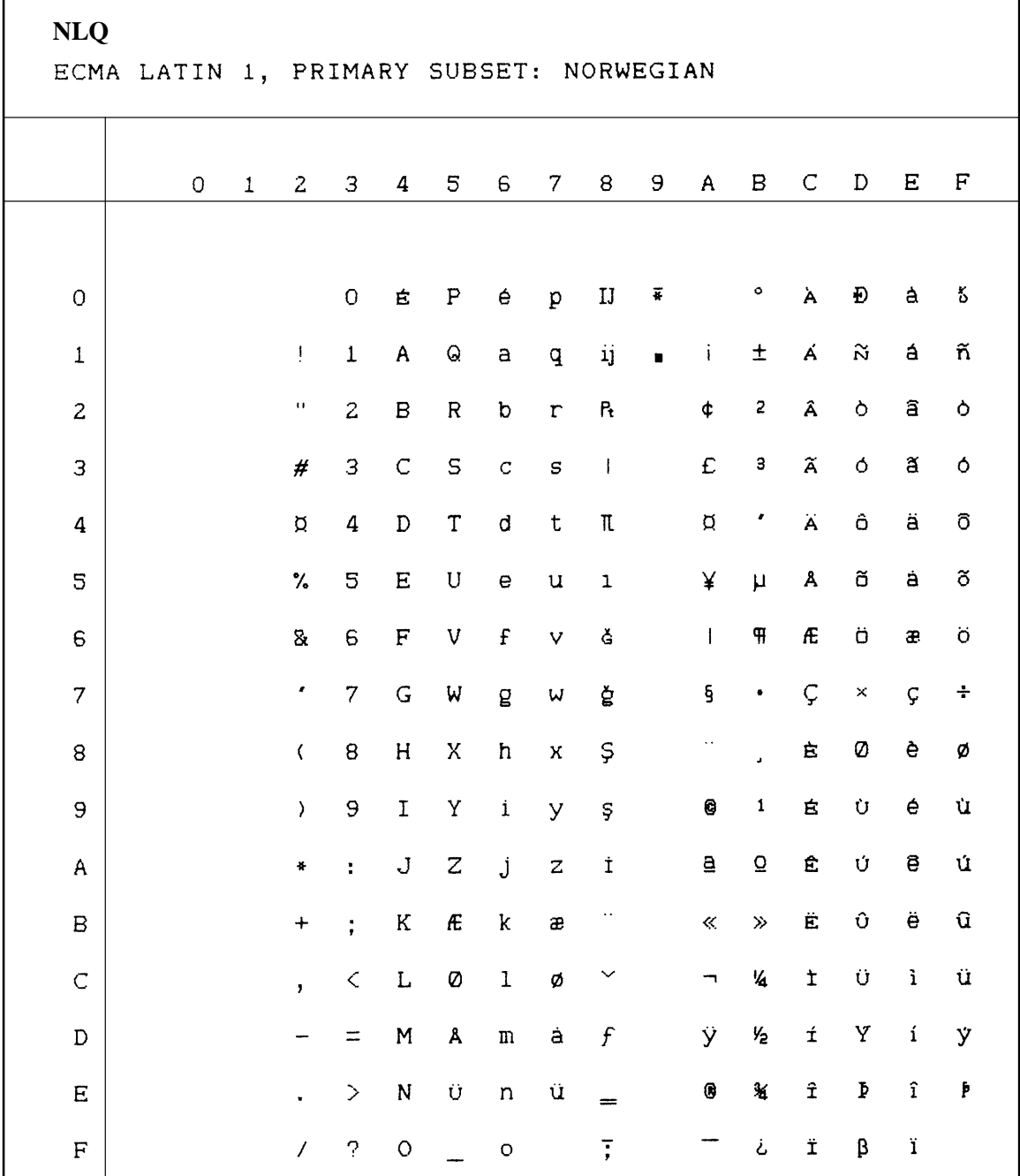

F

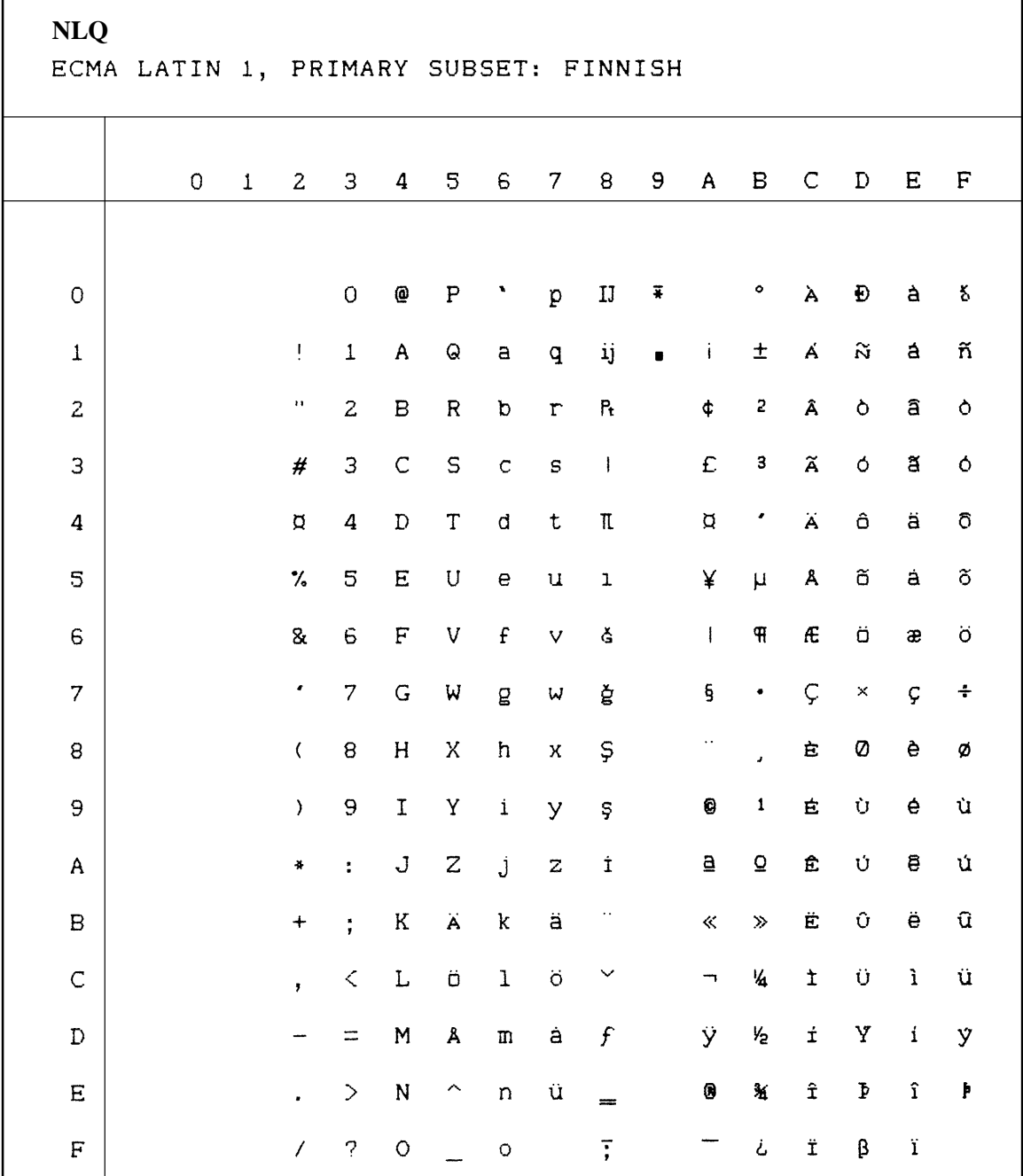

'n

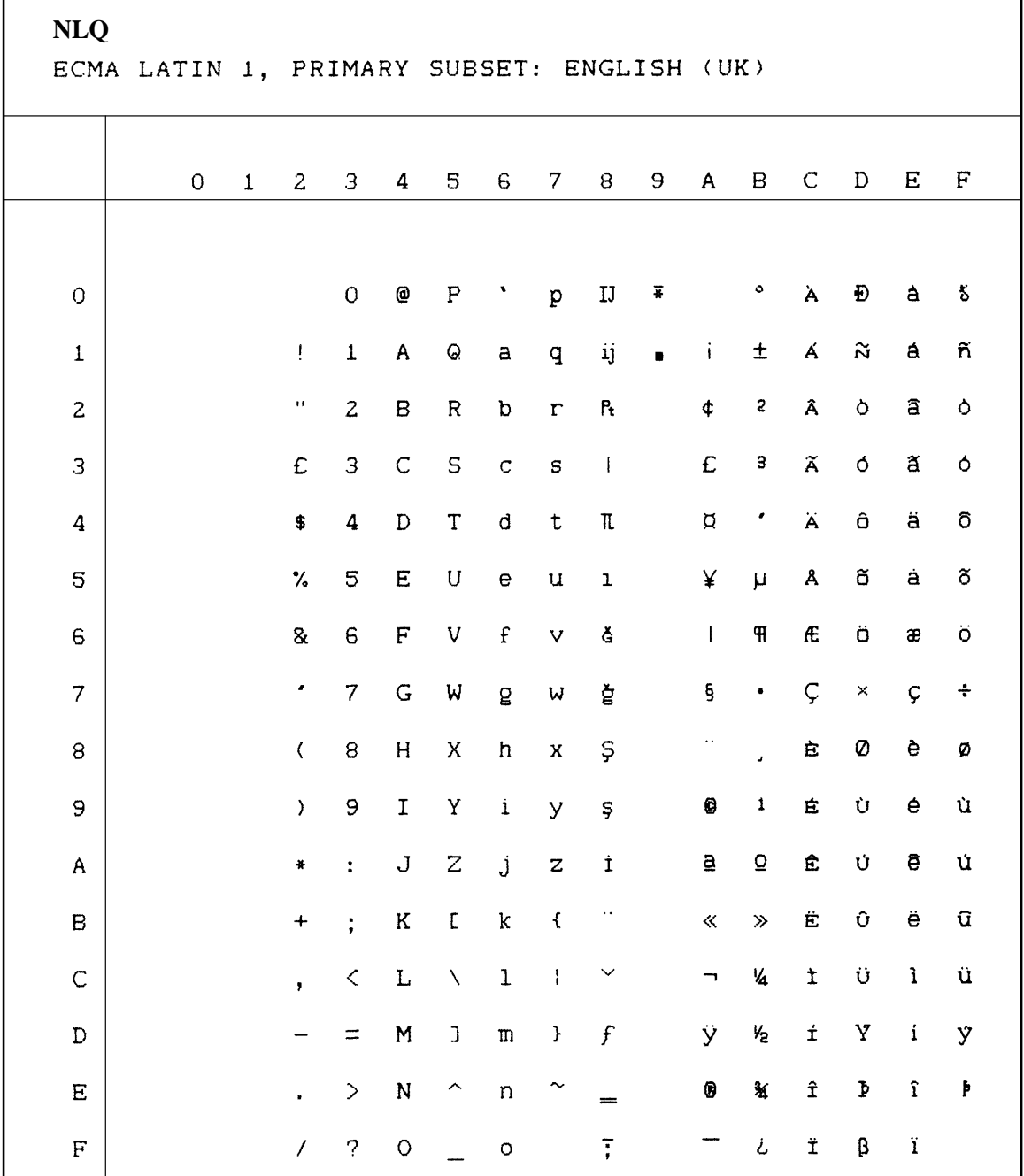

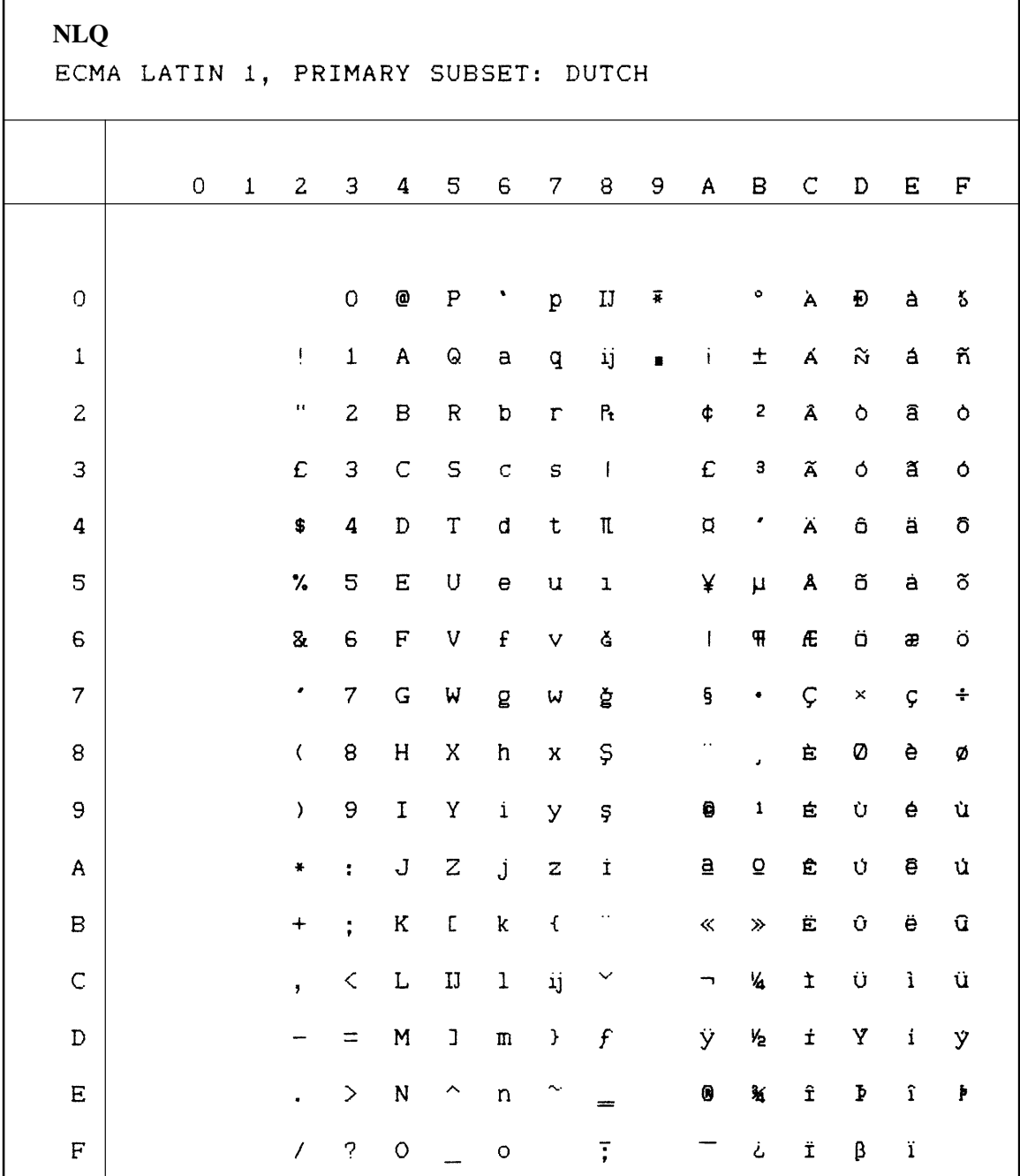

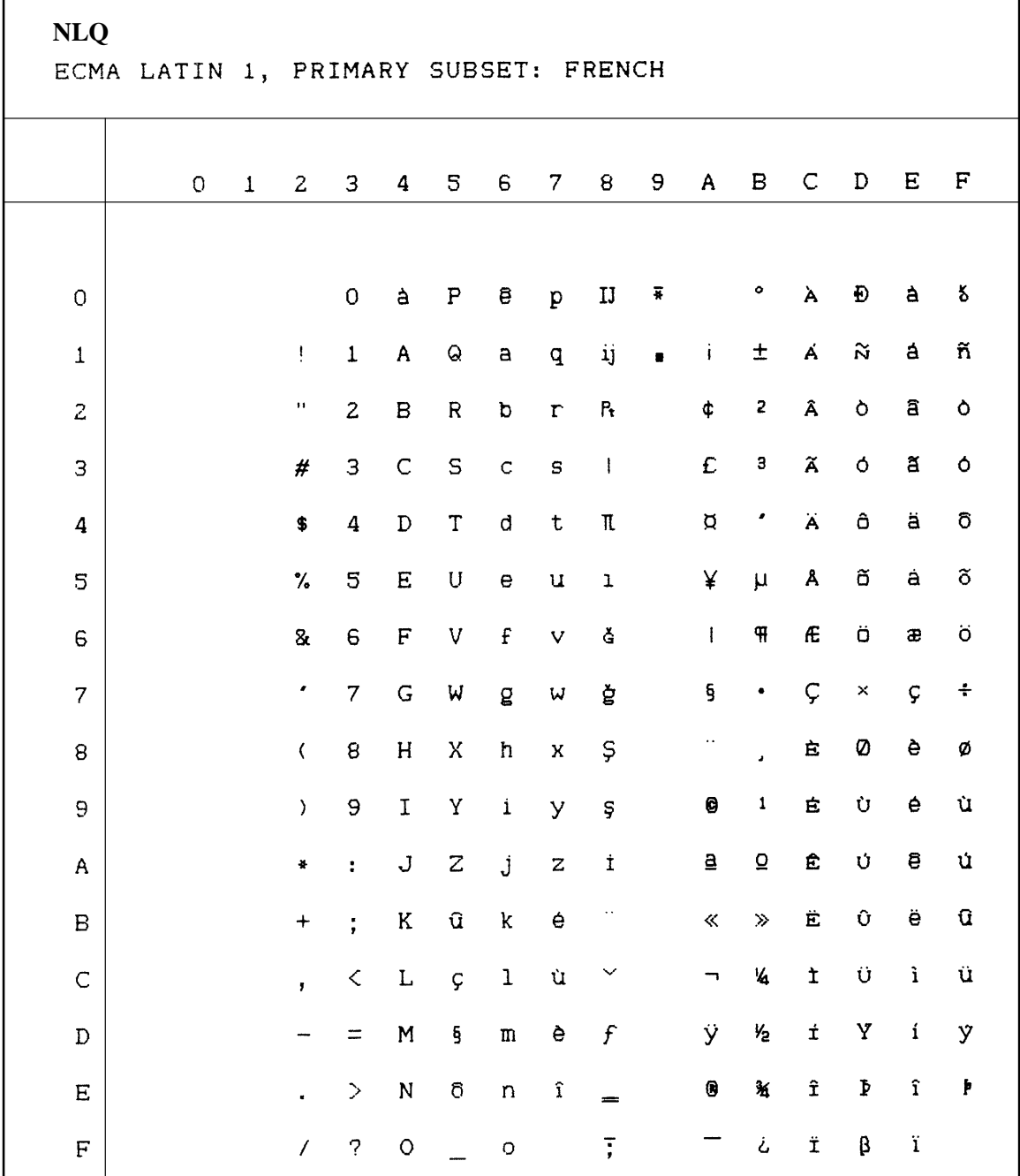

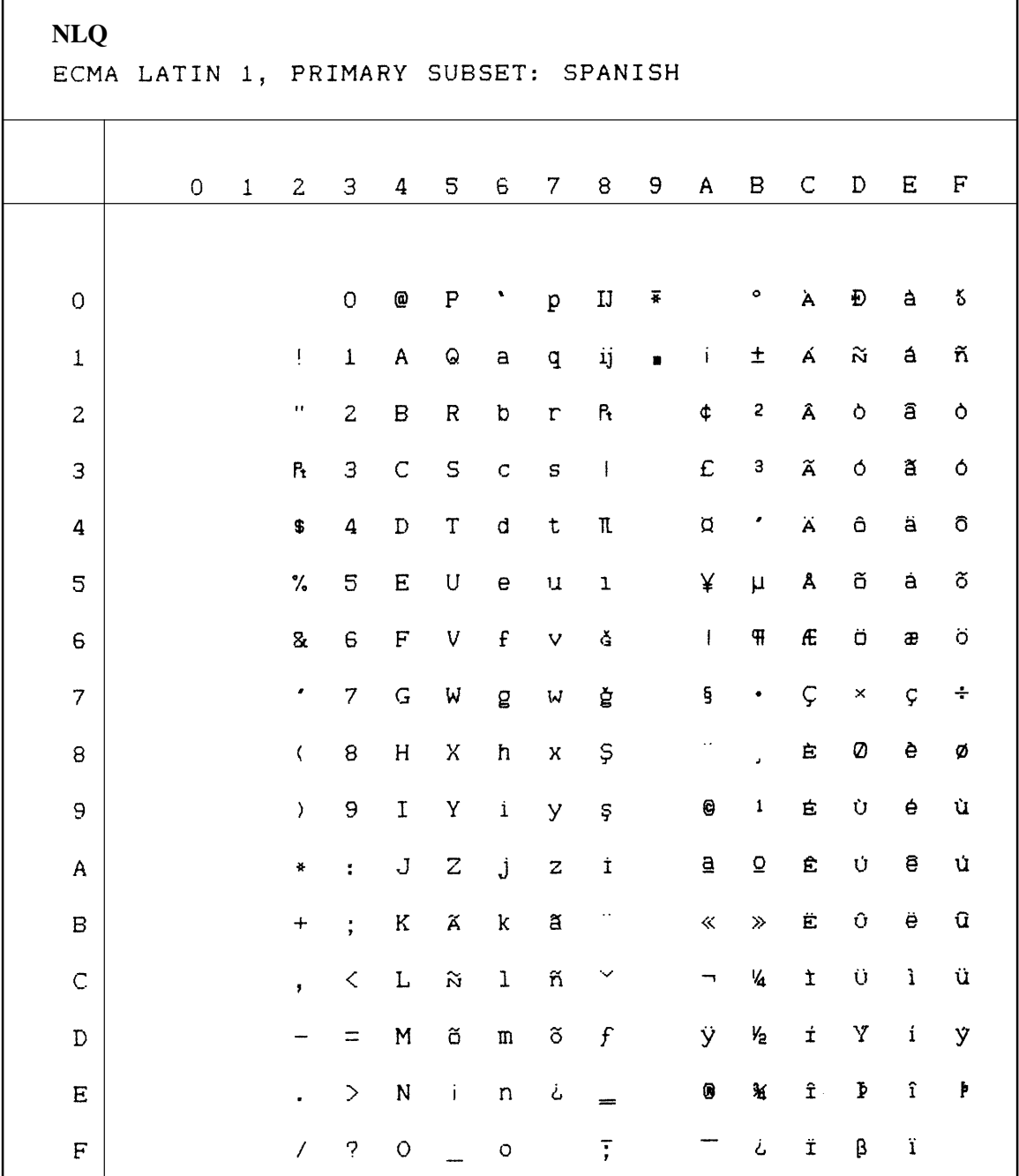

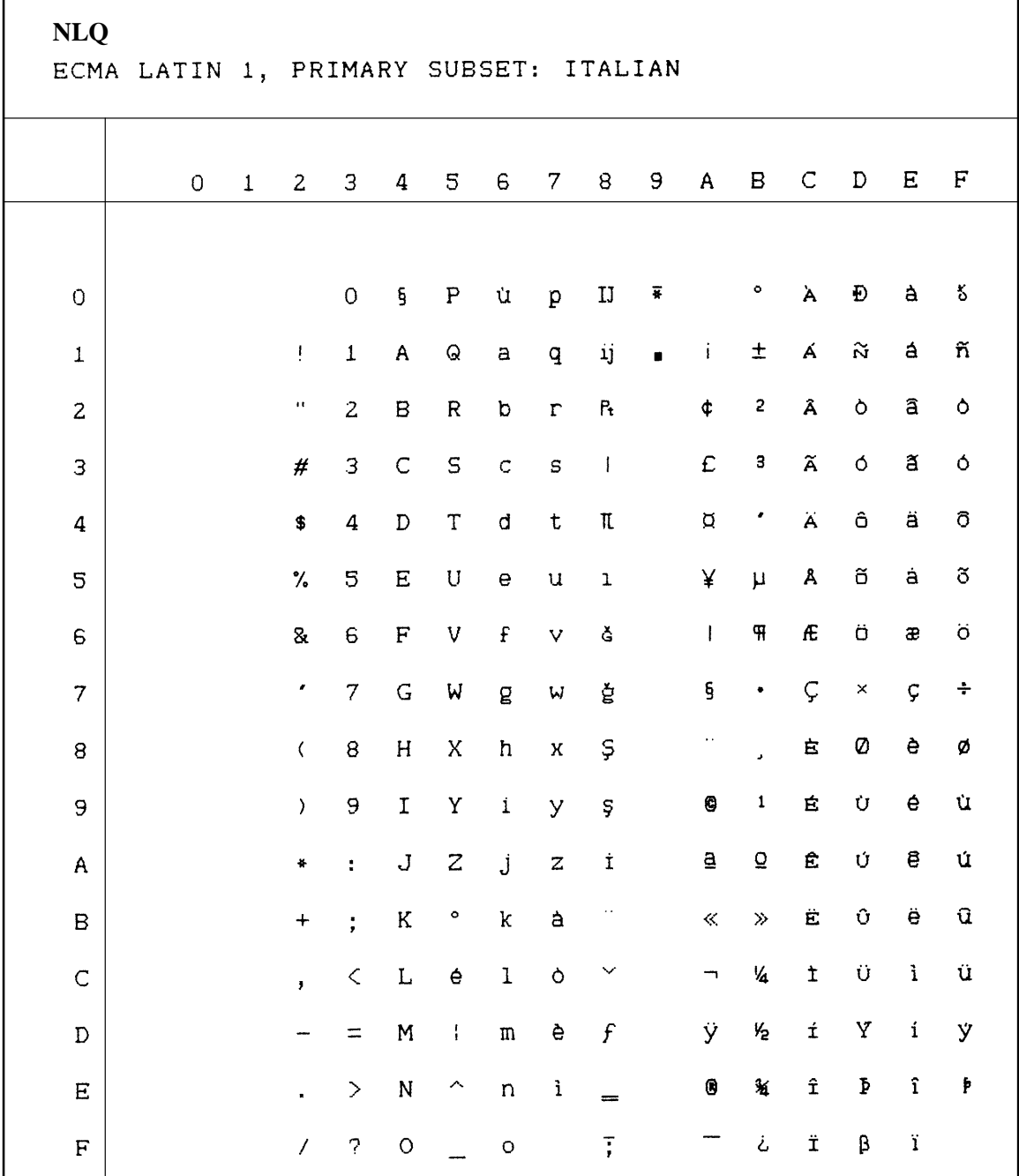

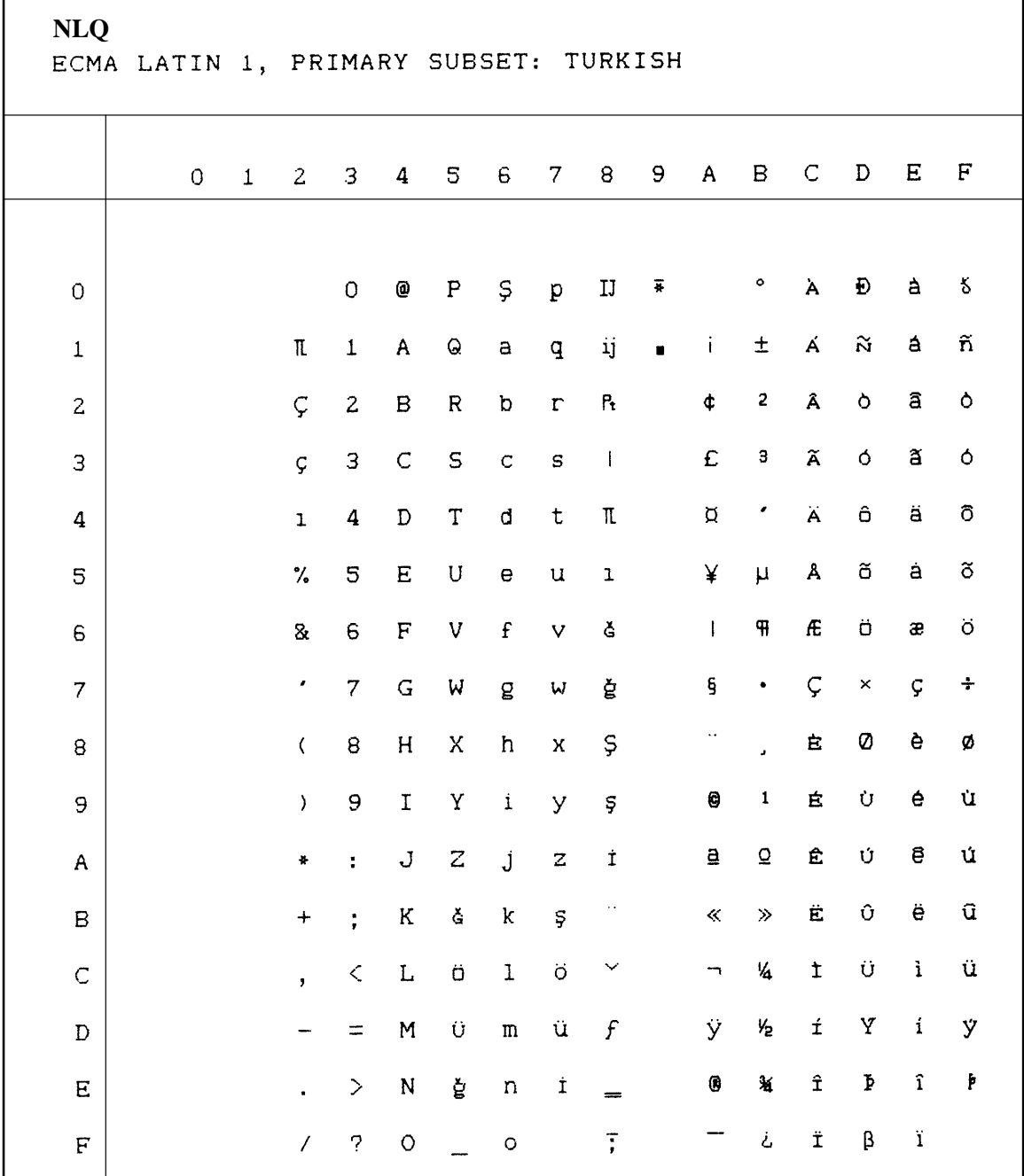

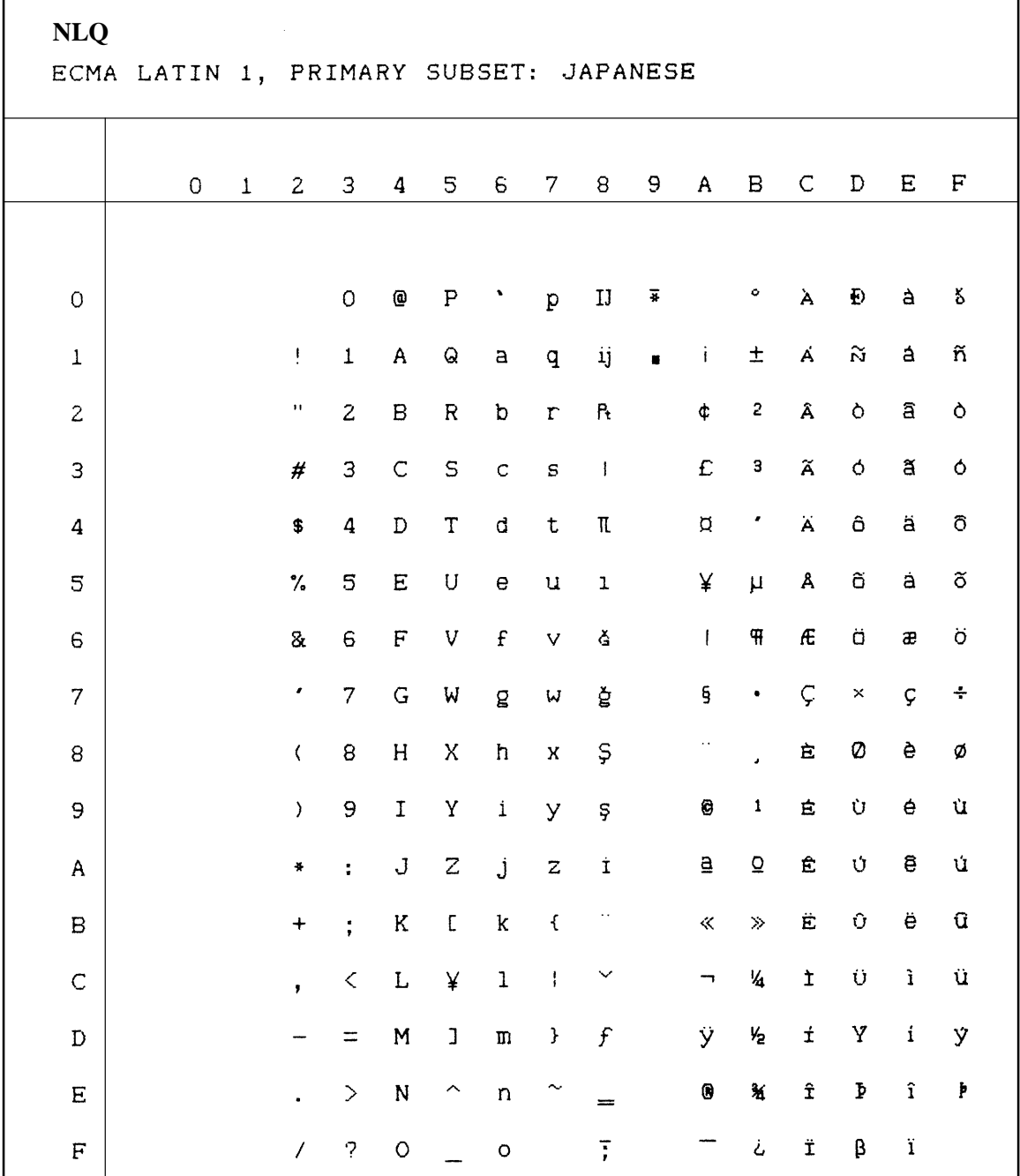

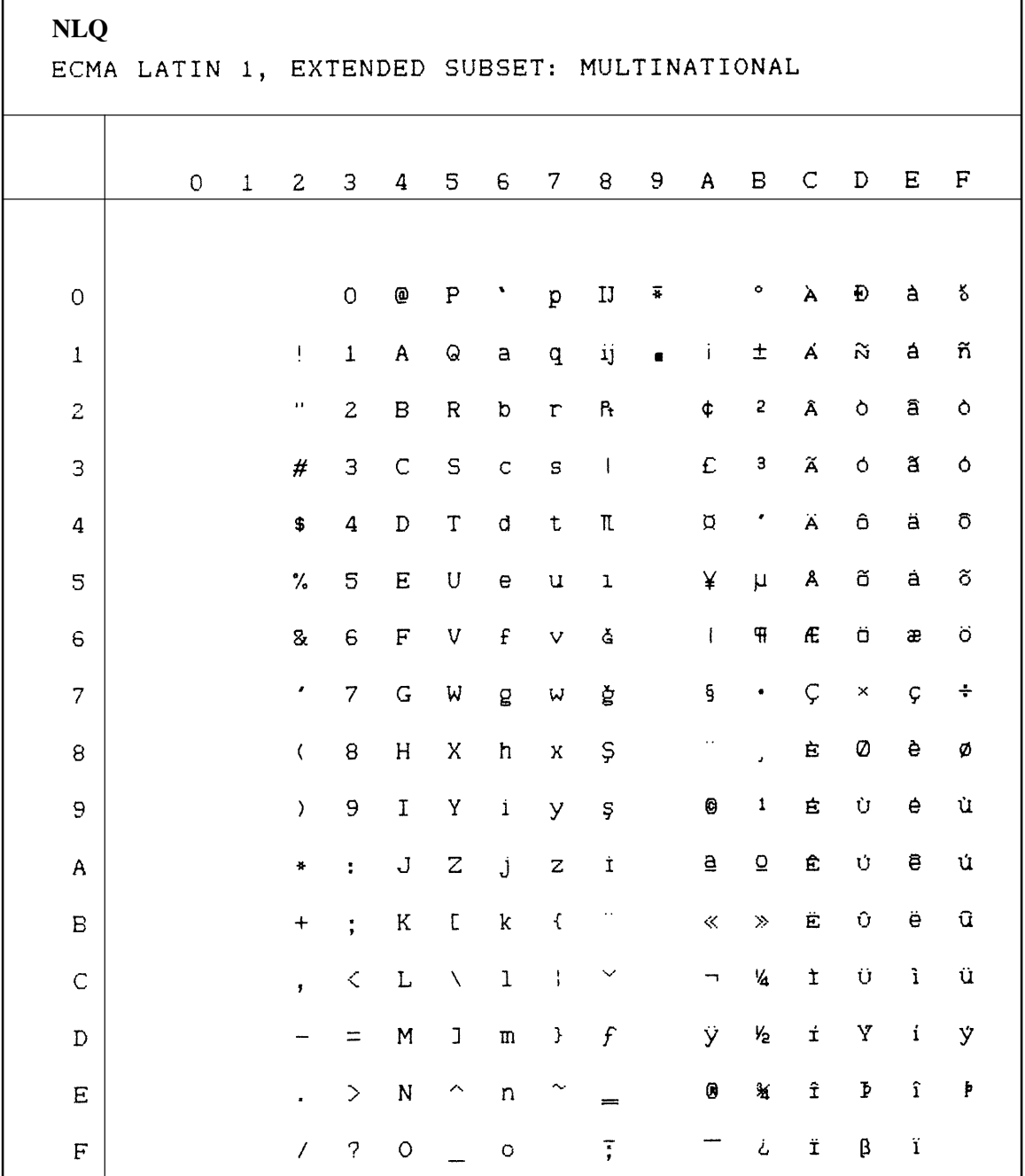

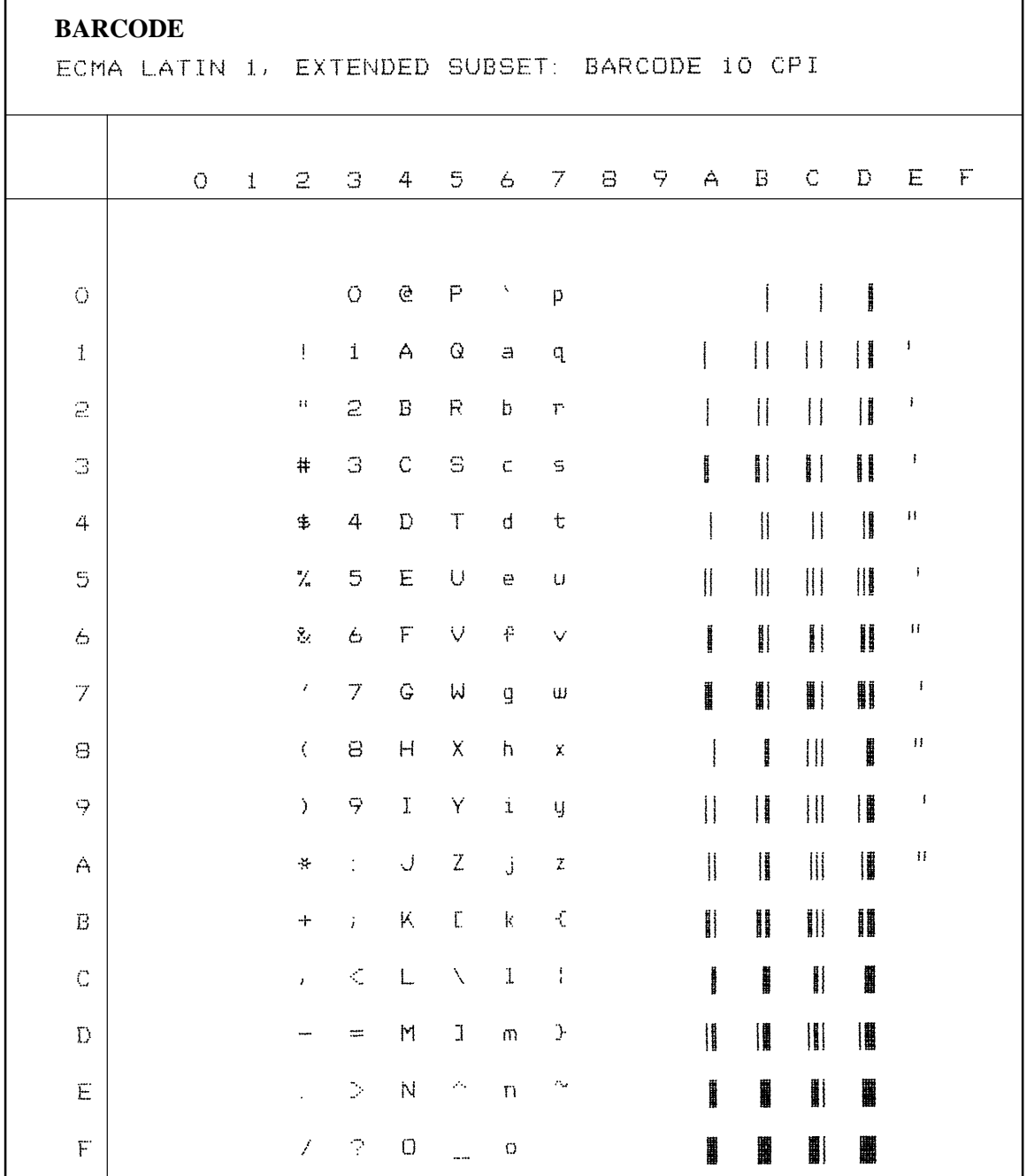

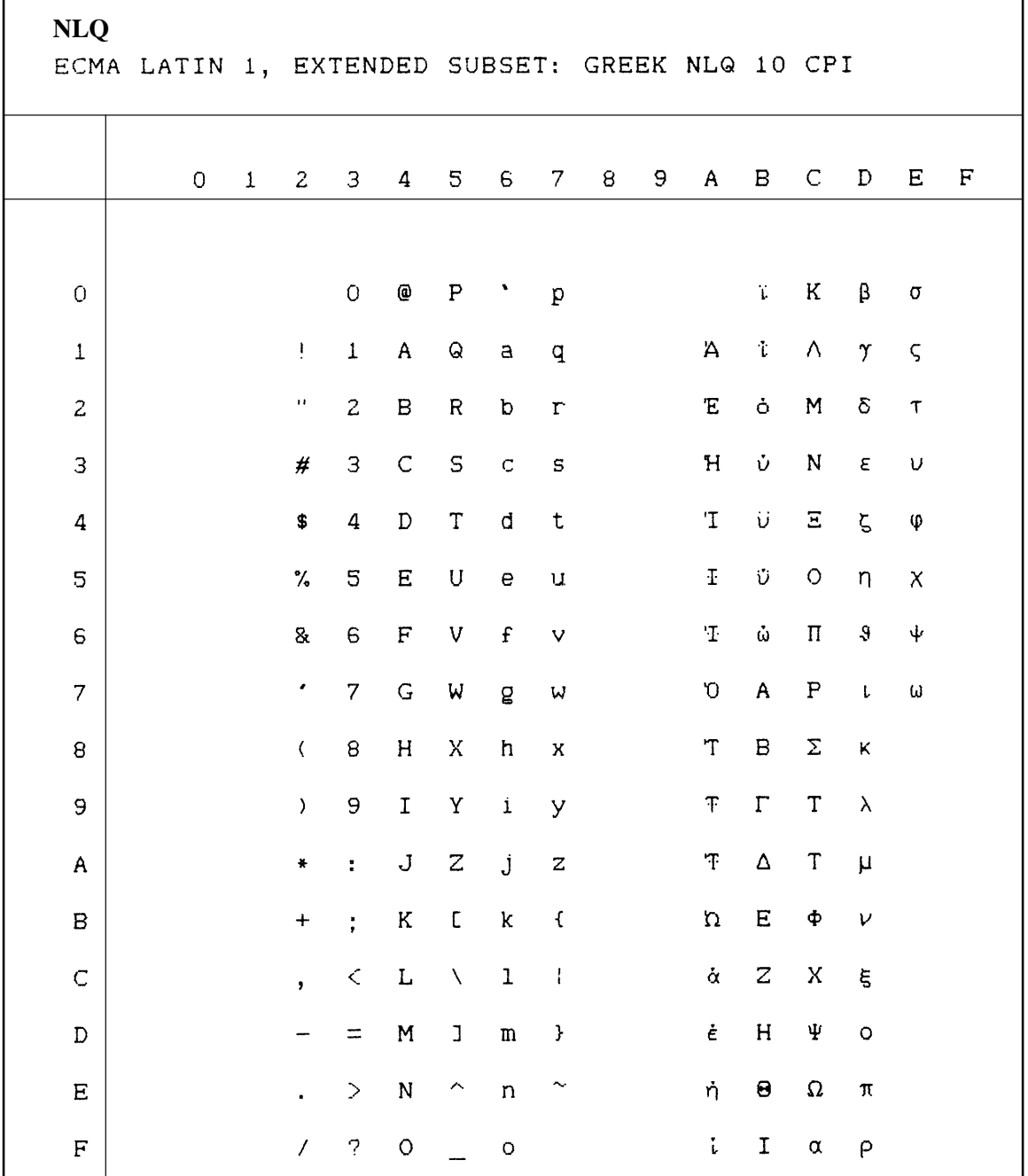

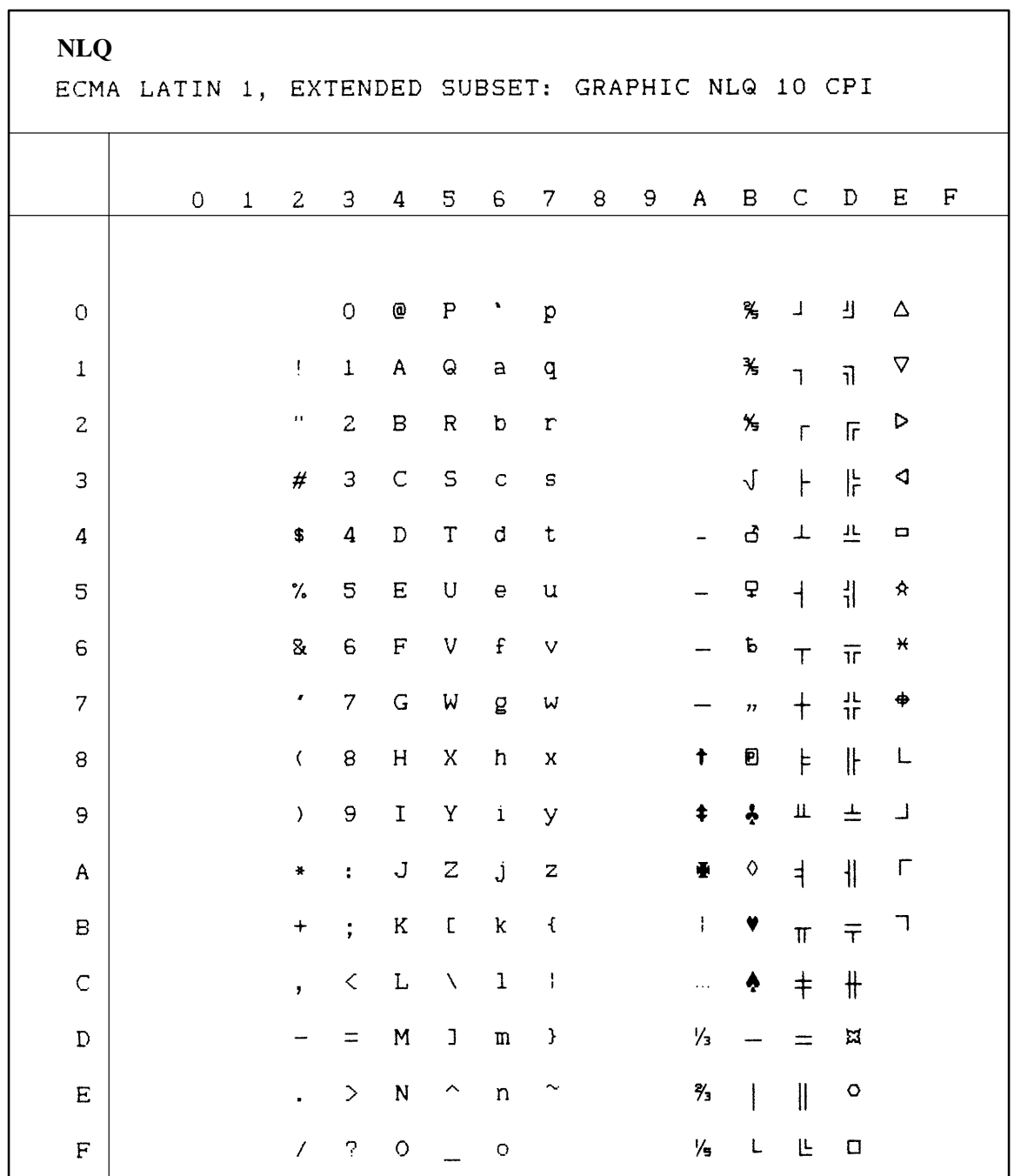

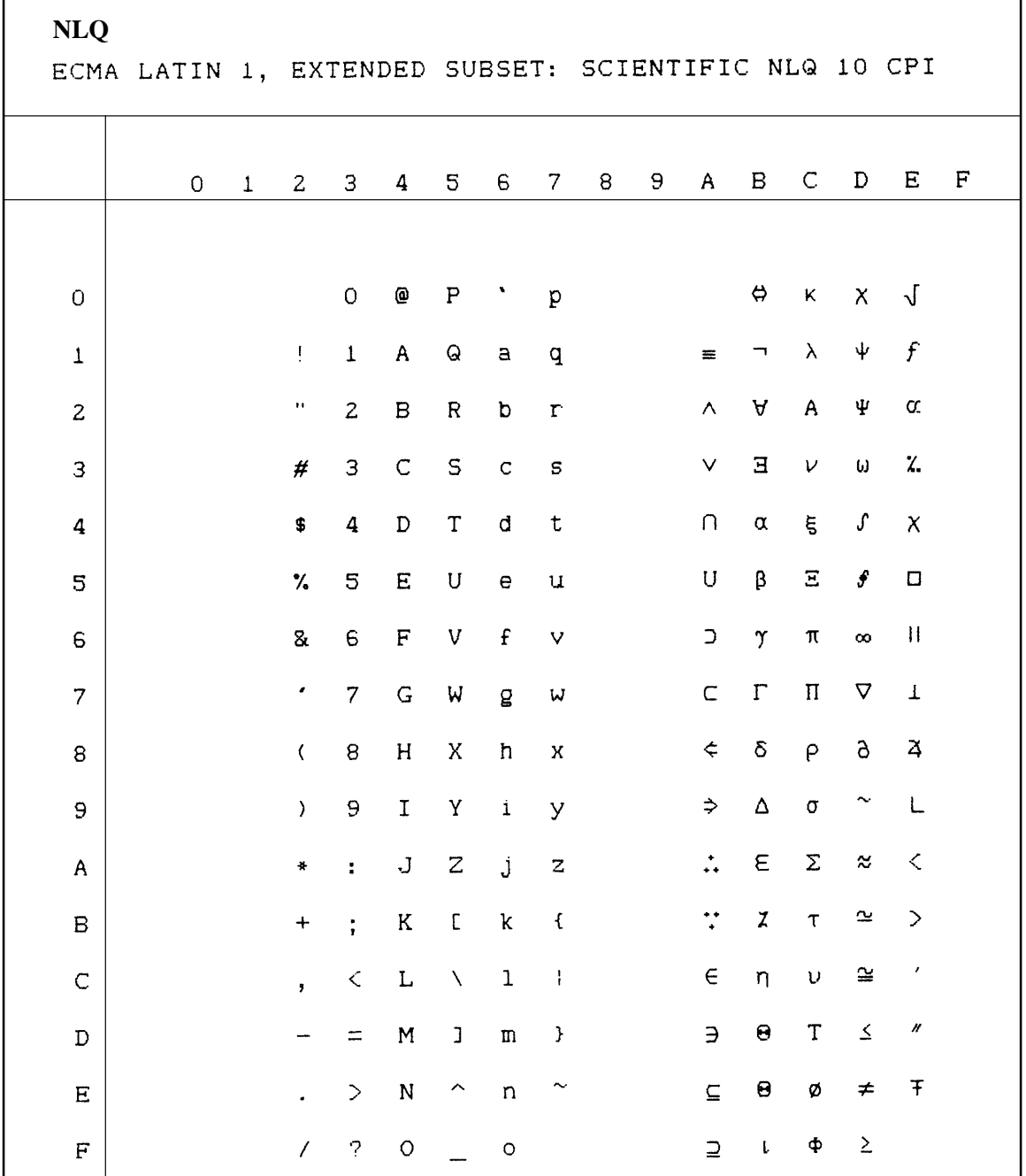

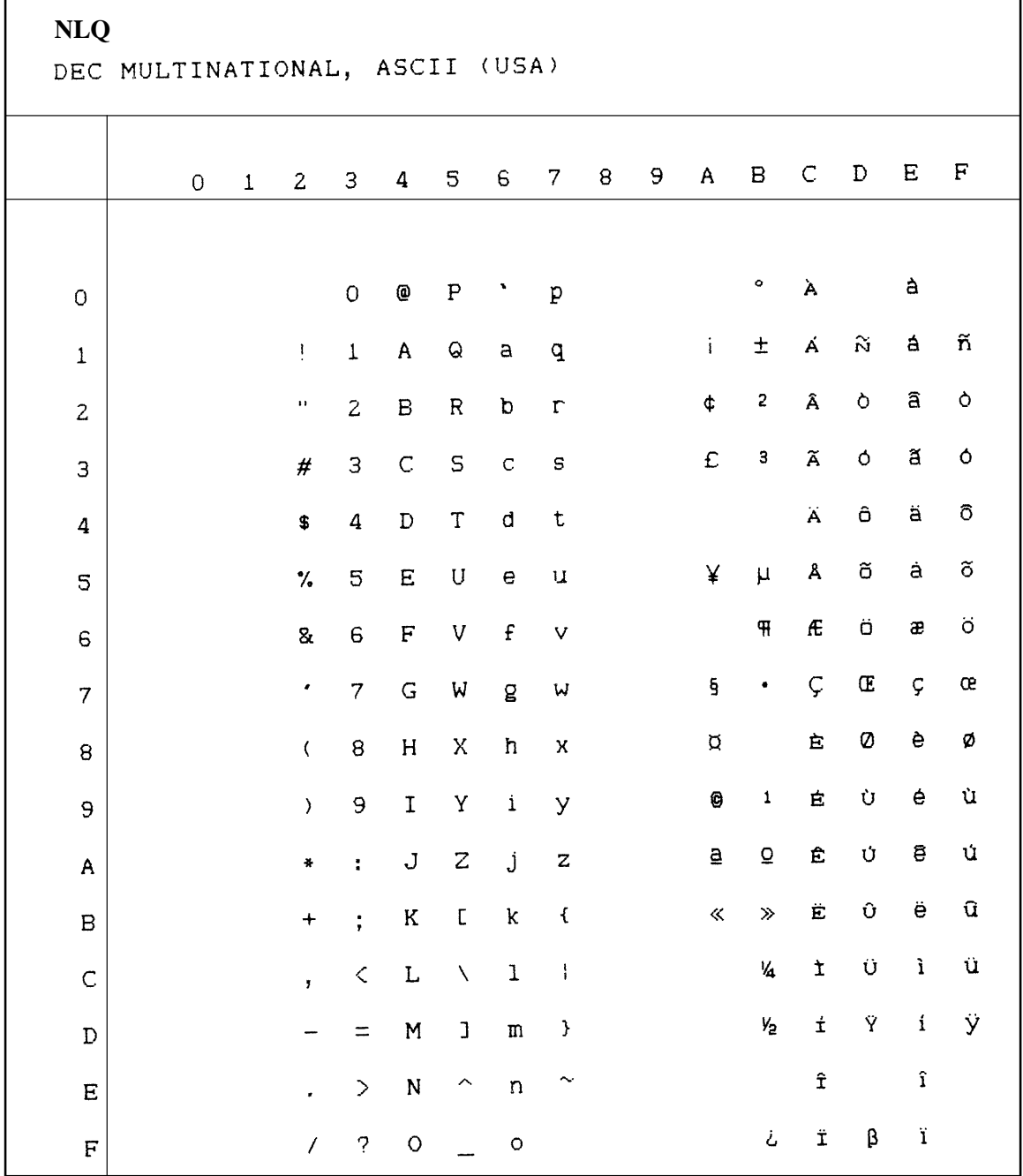

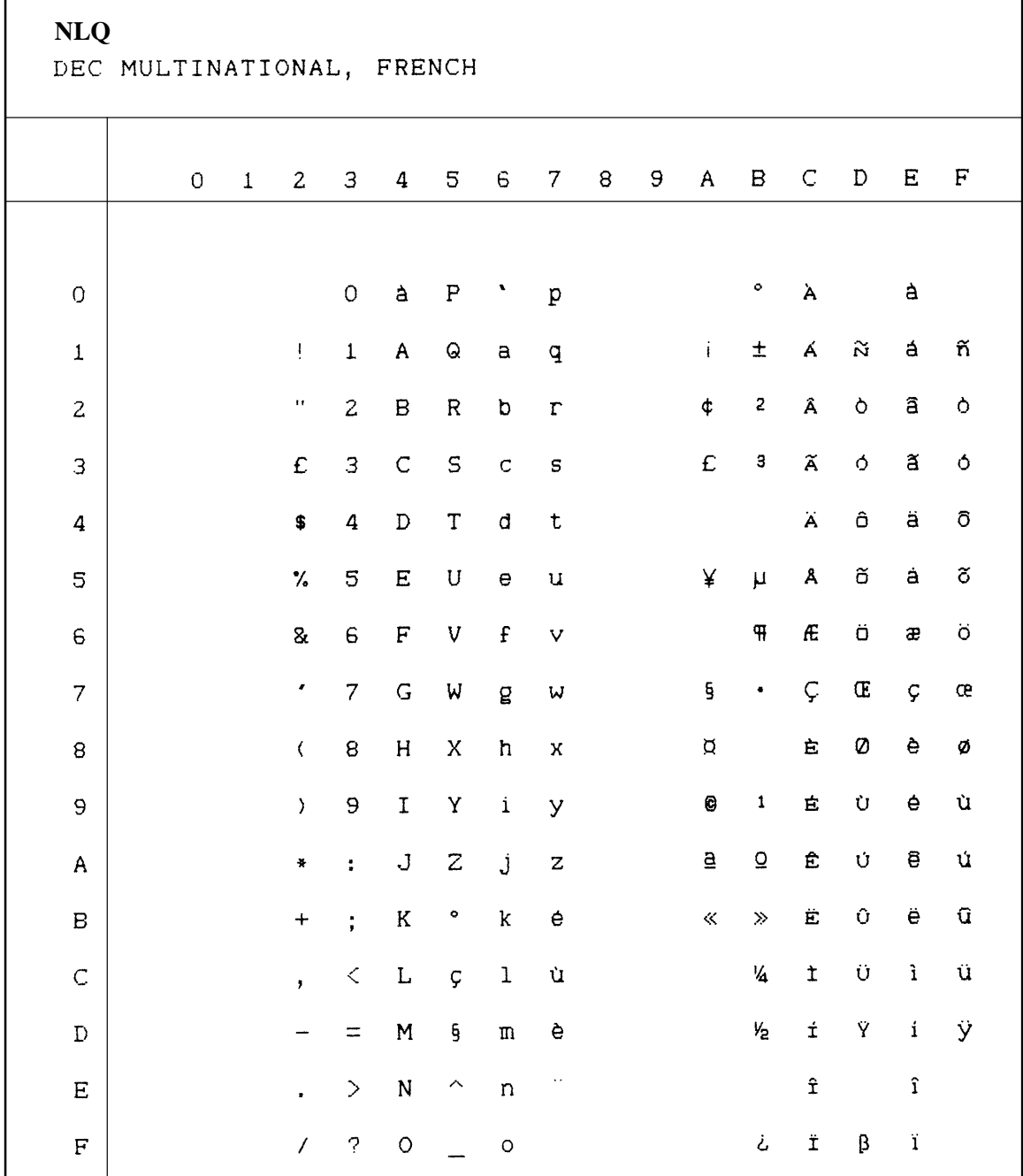

'n
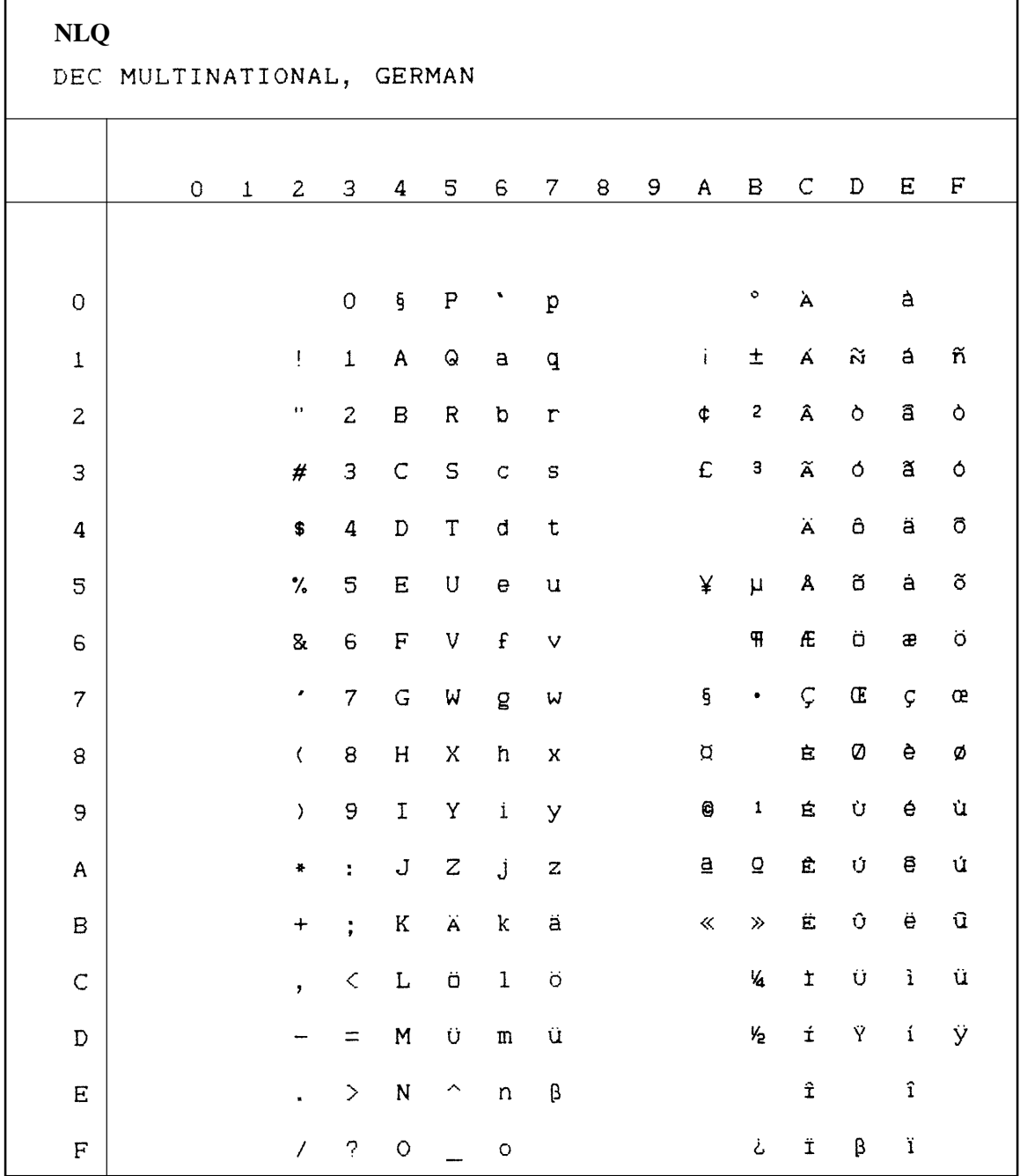

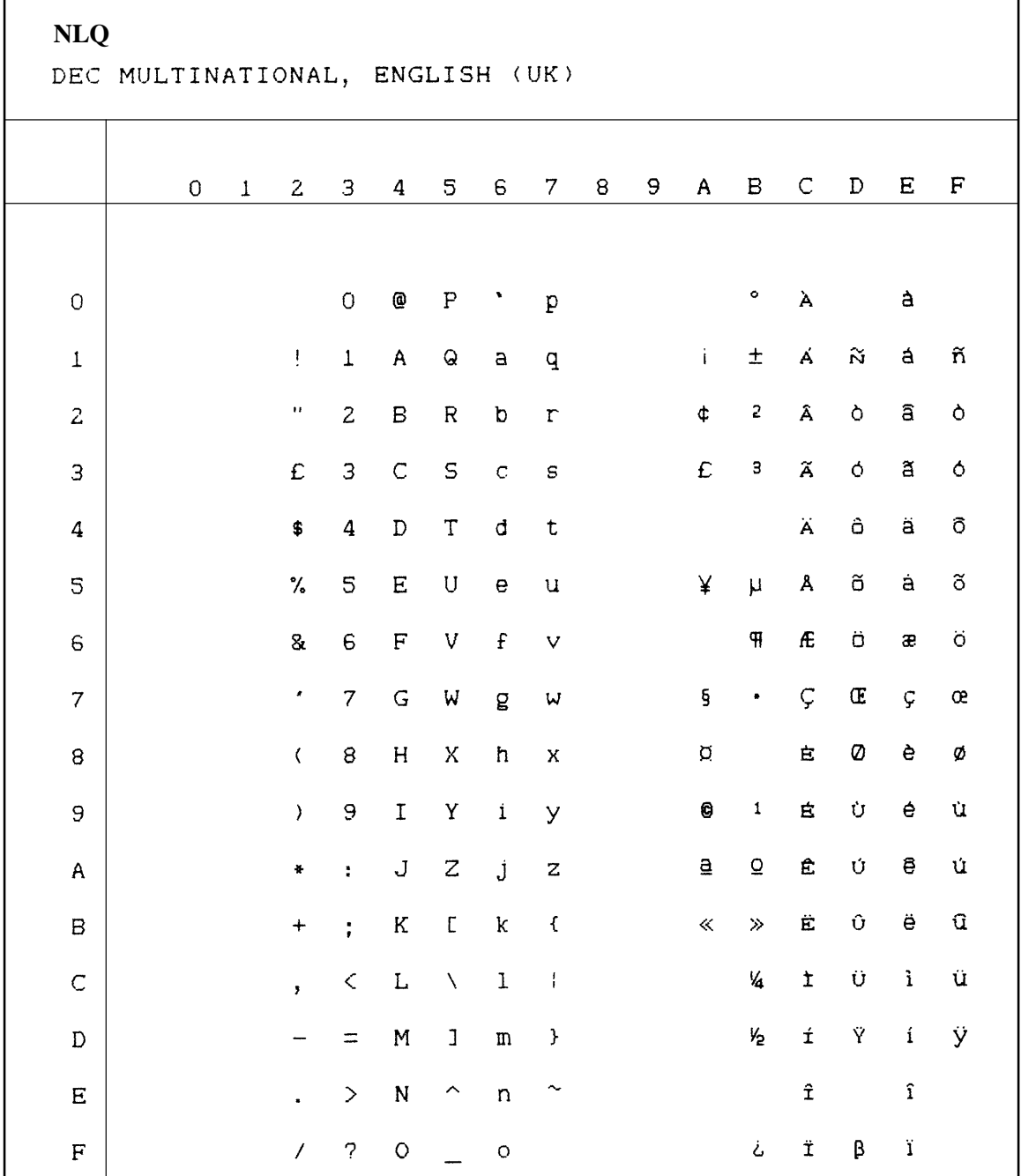

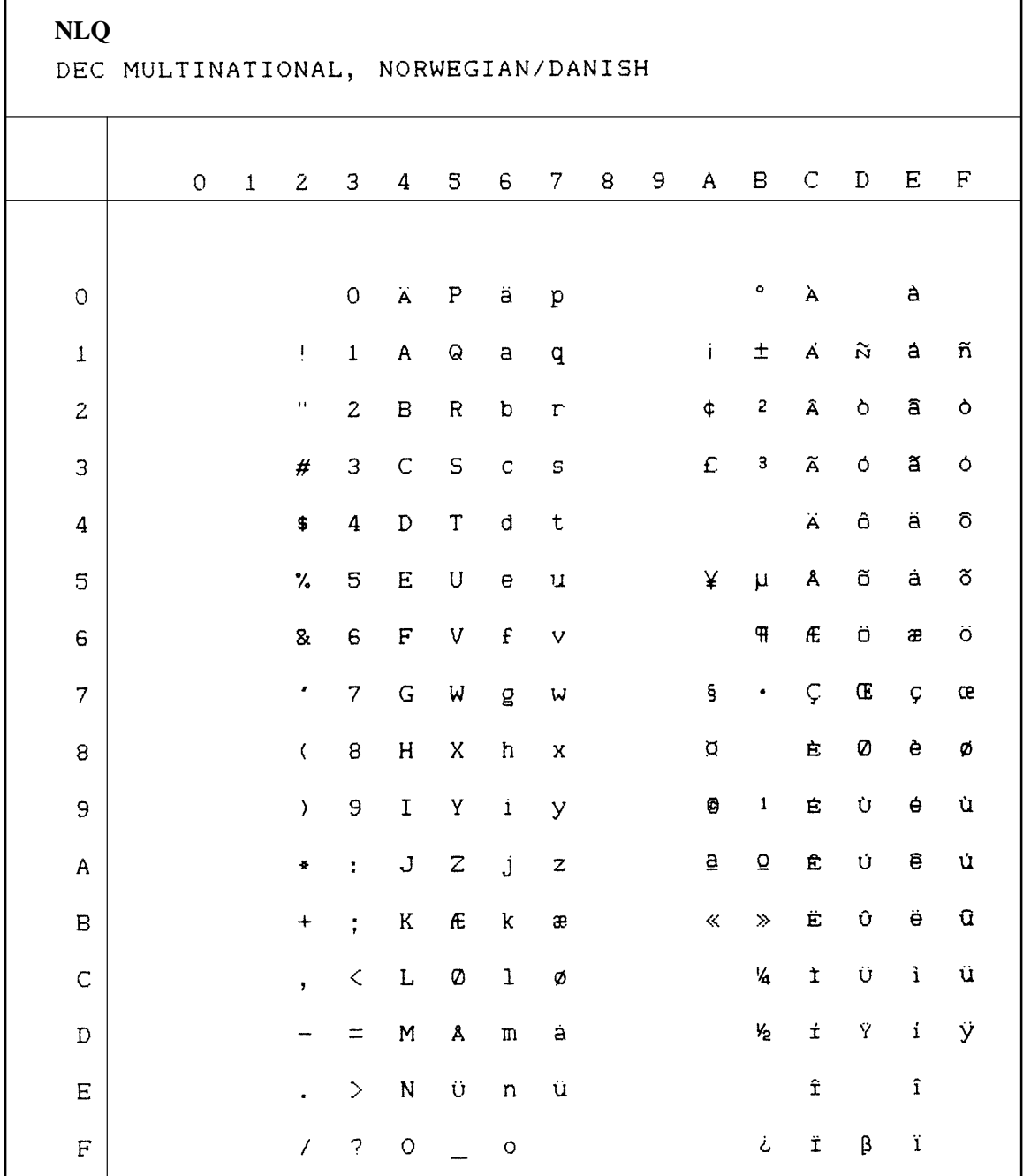

'n

 $\overline{\phantom{0}}$ 

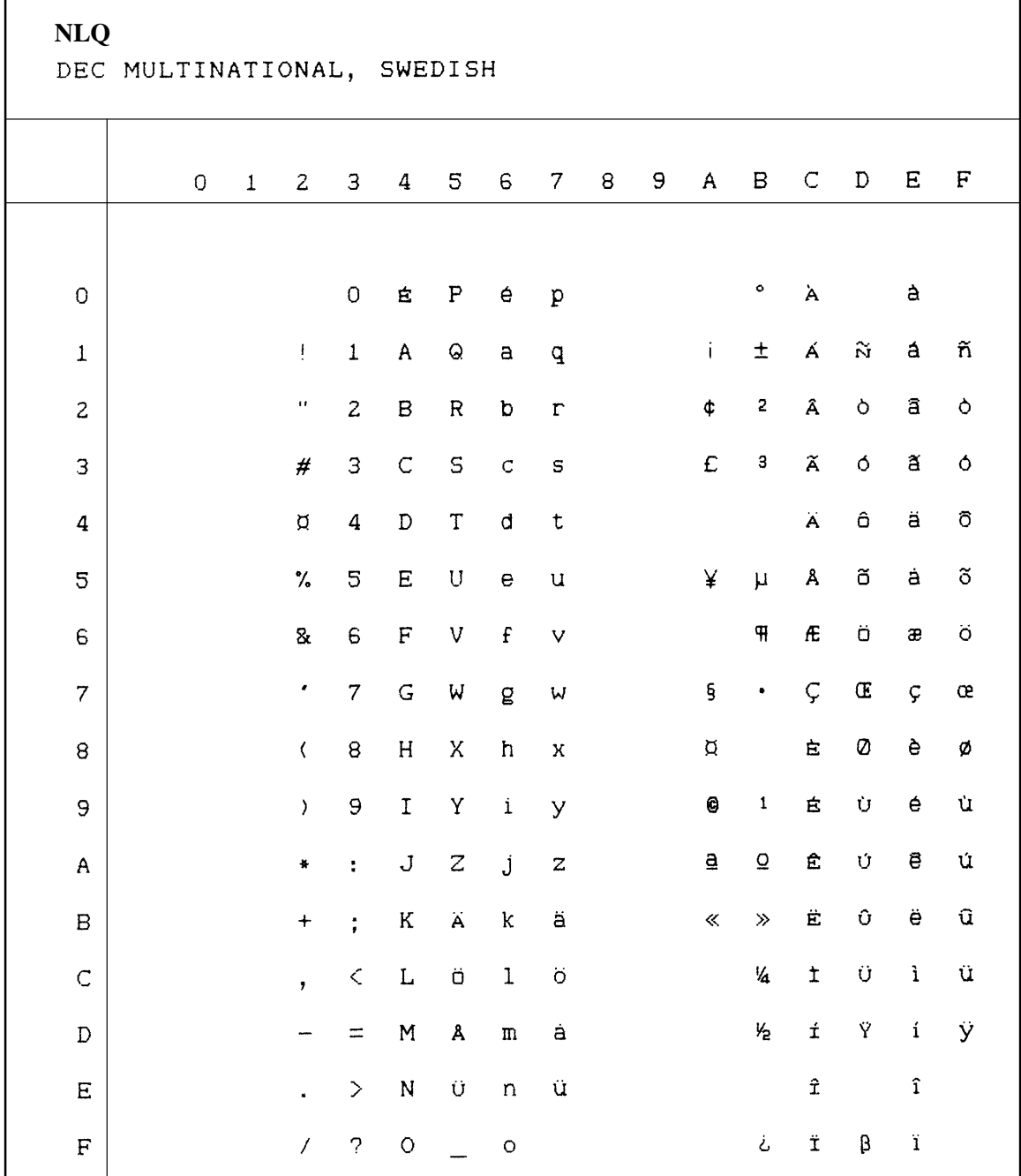

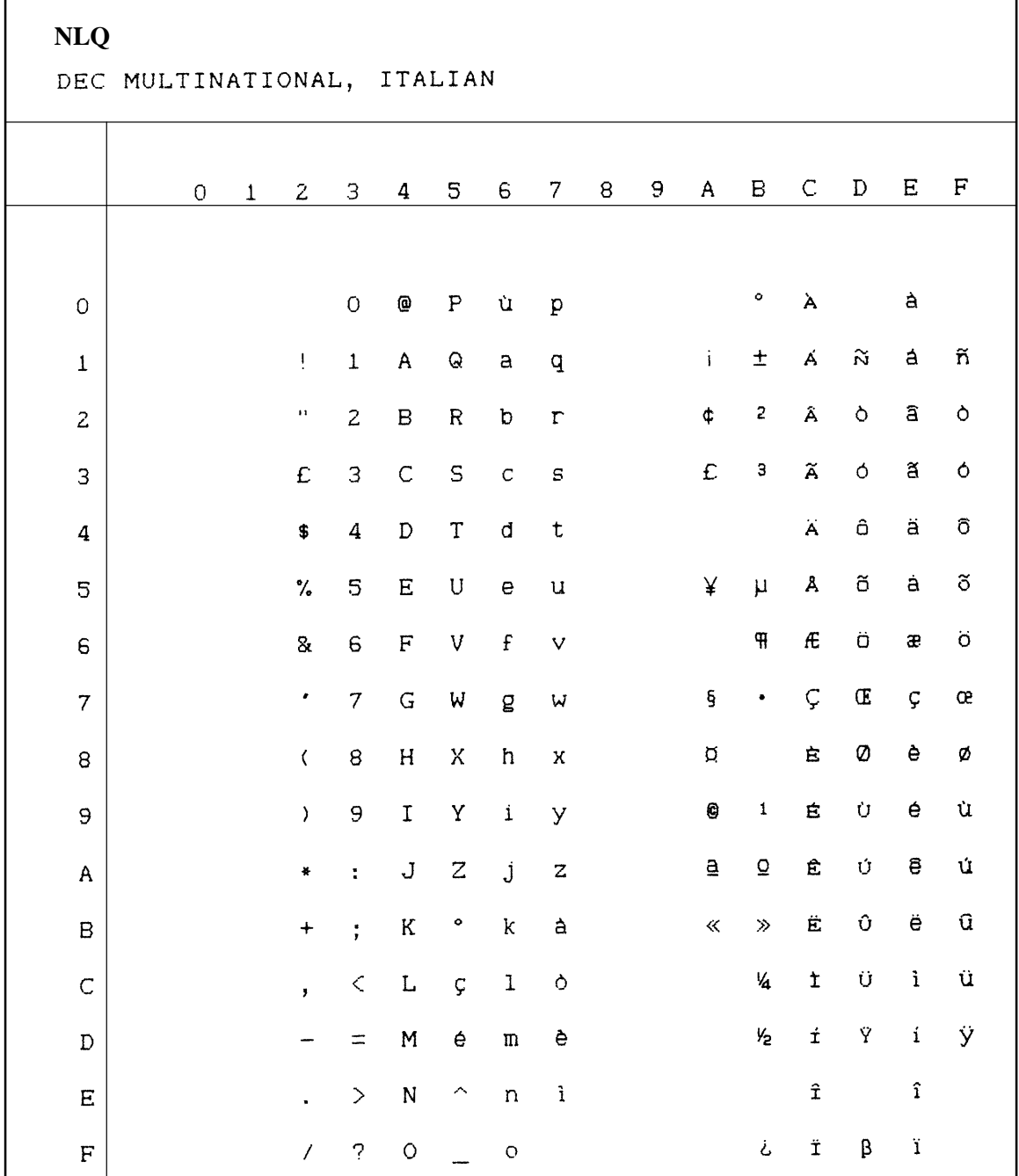

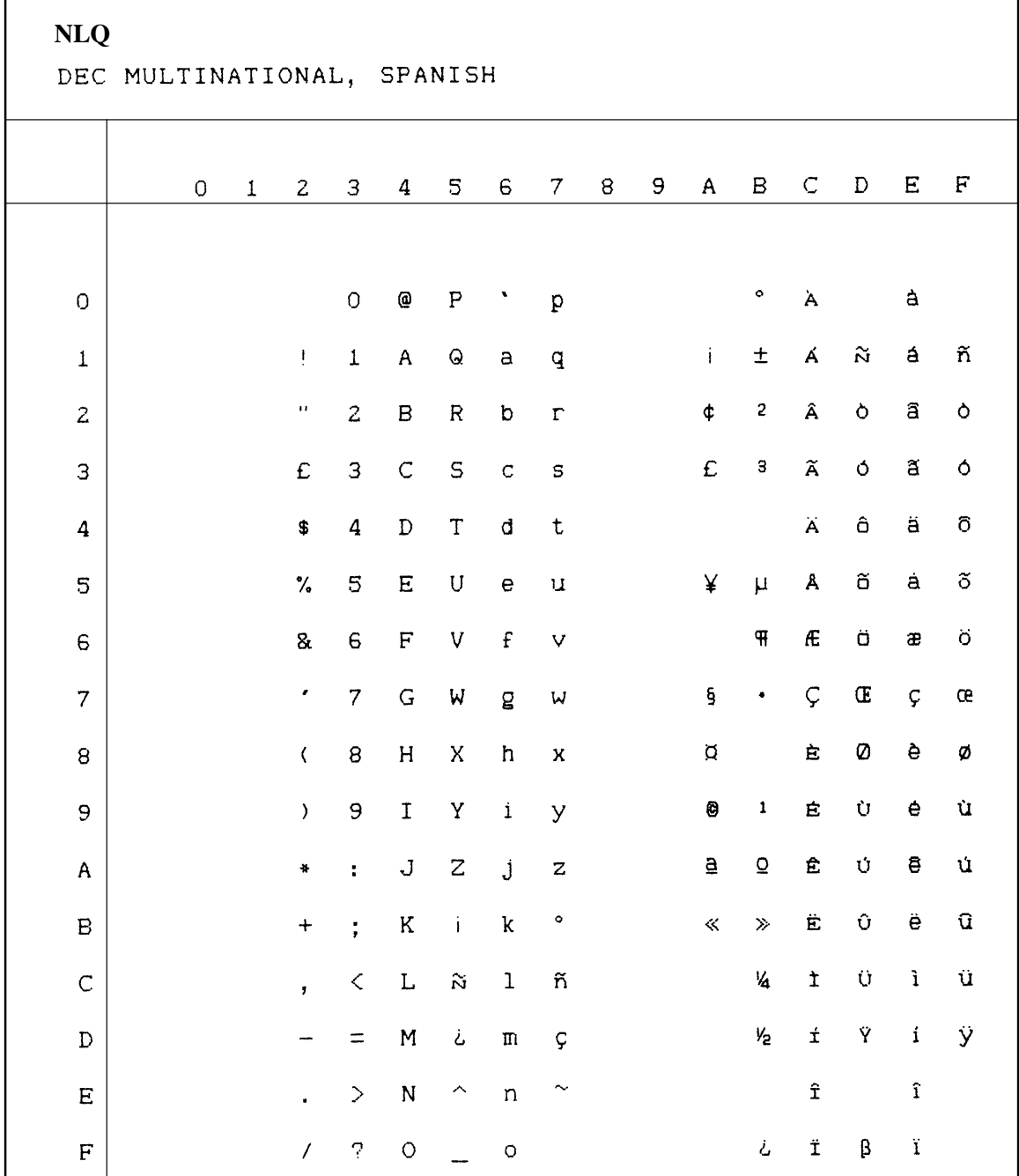

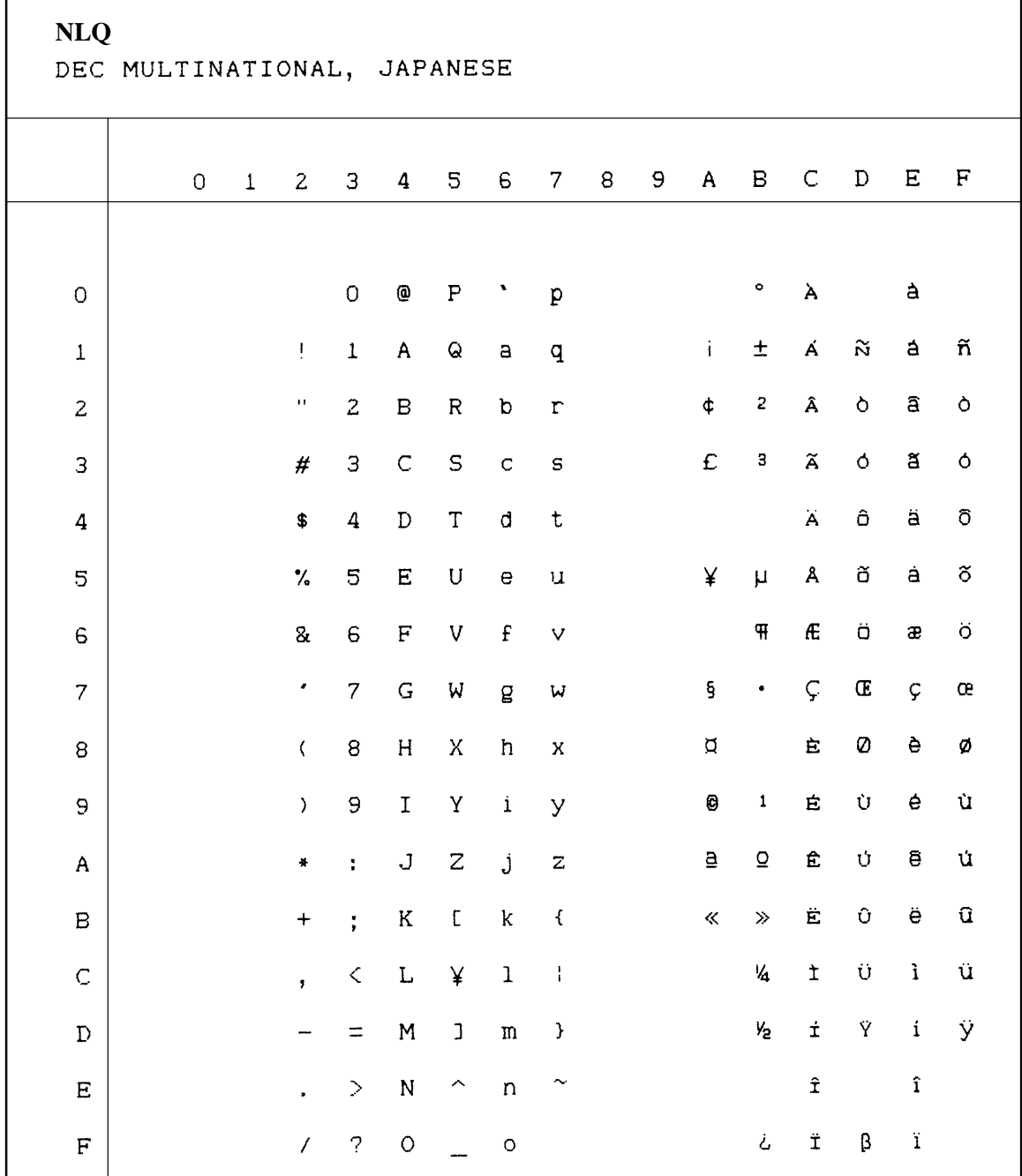

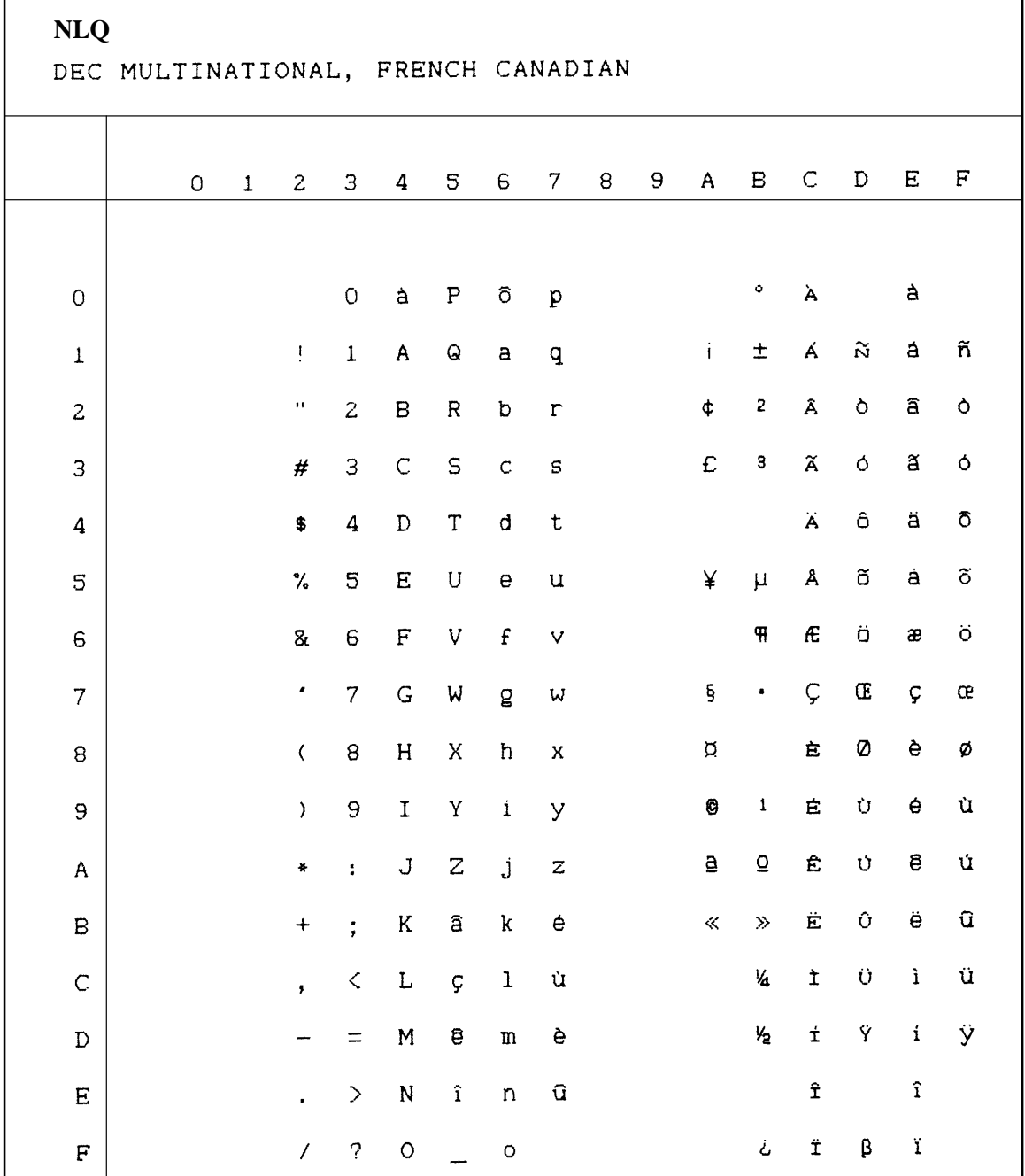

 $\overline{\phantom{0}}$ 

 $\mathbf{r}$ 

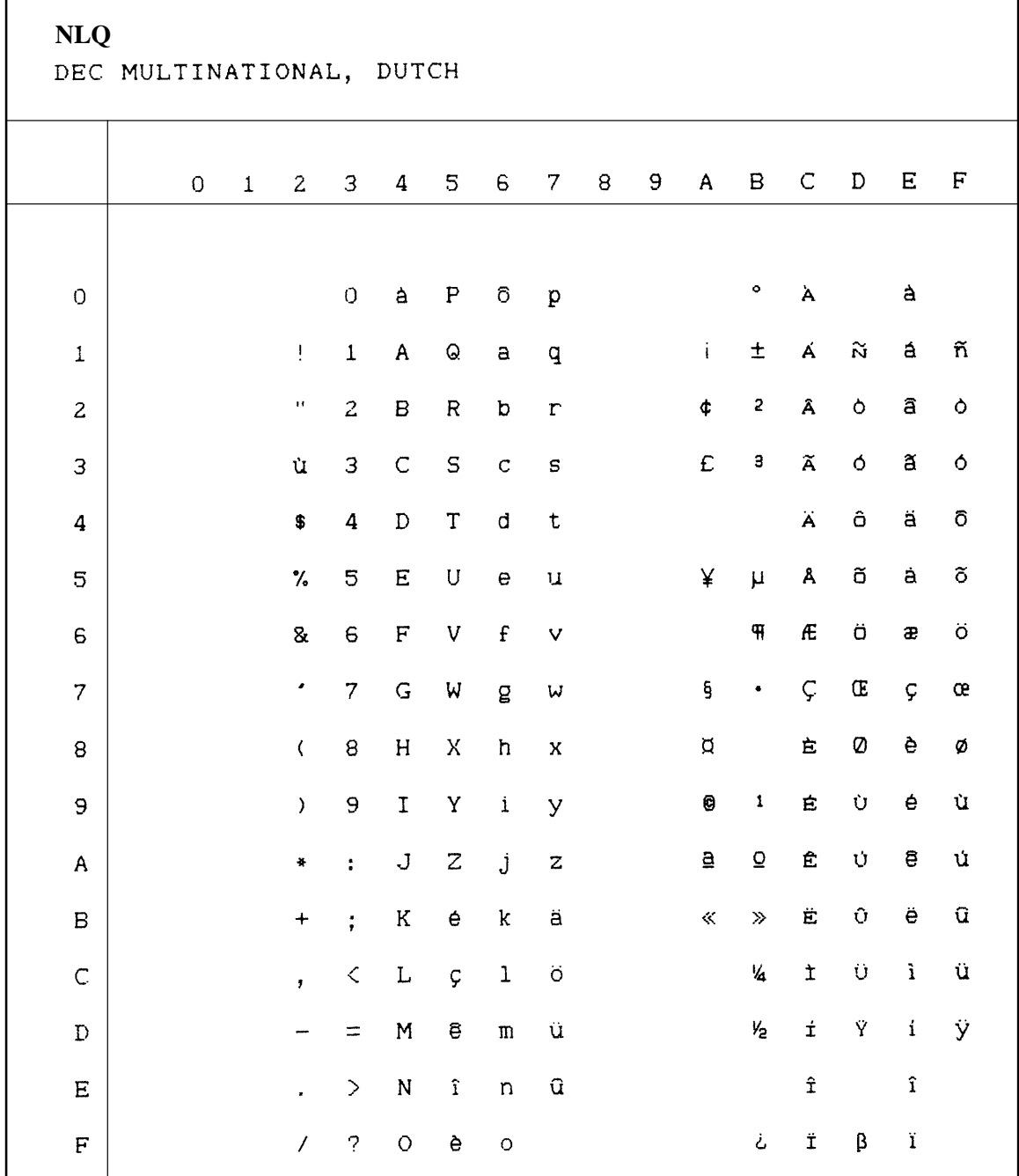

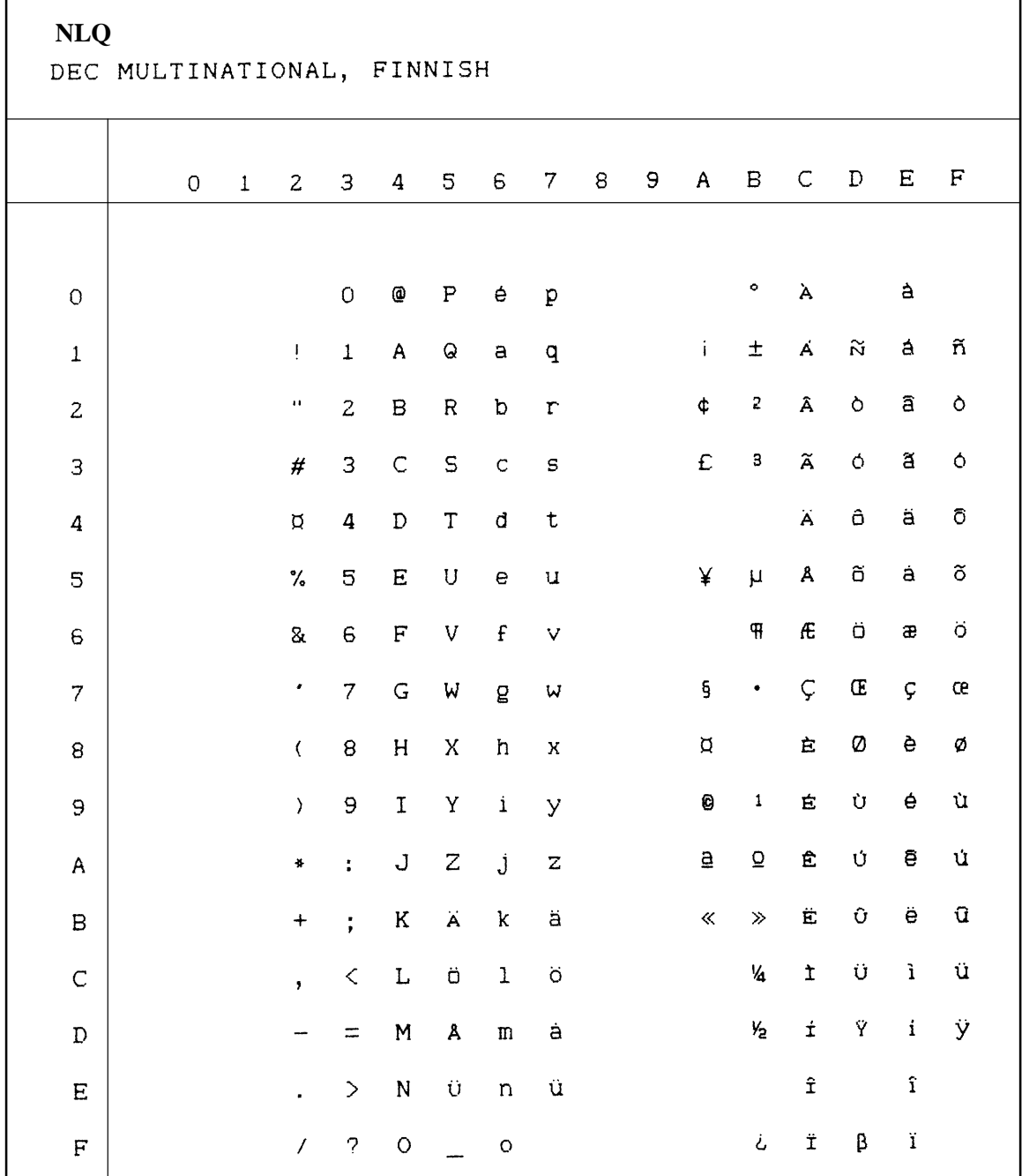

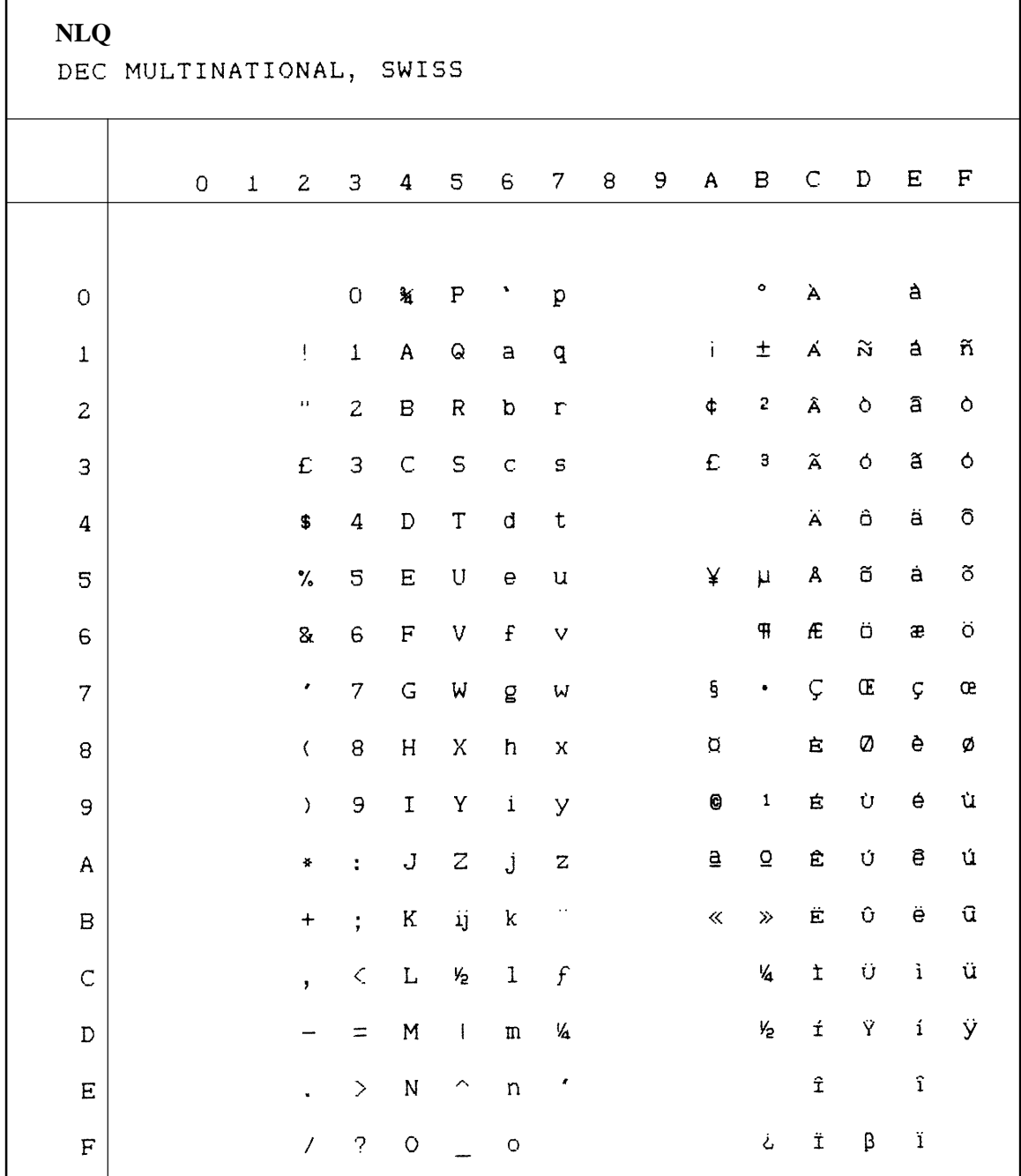

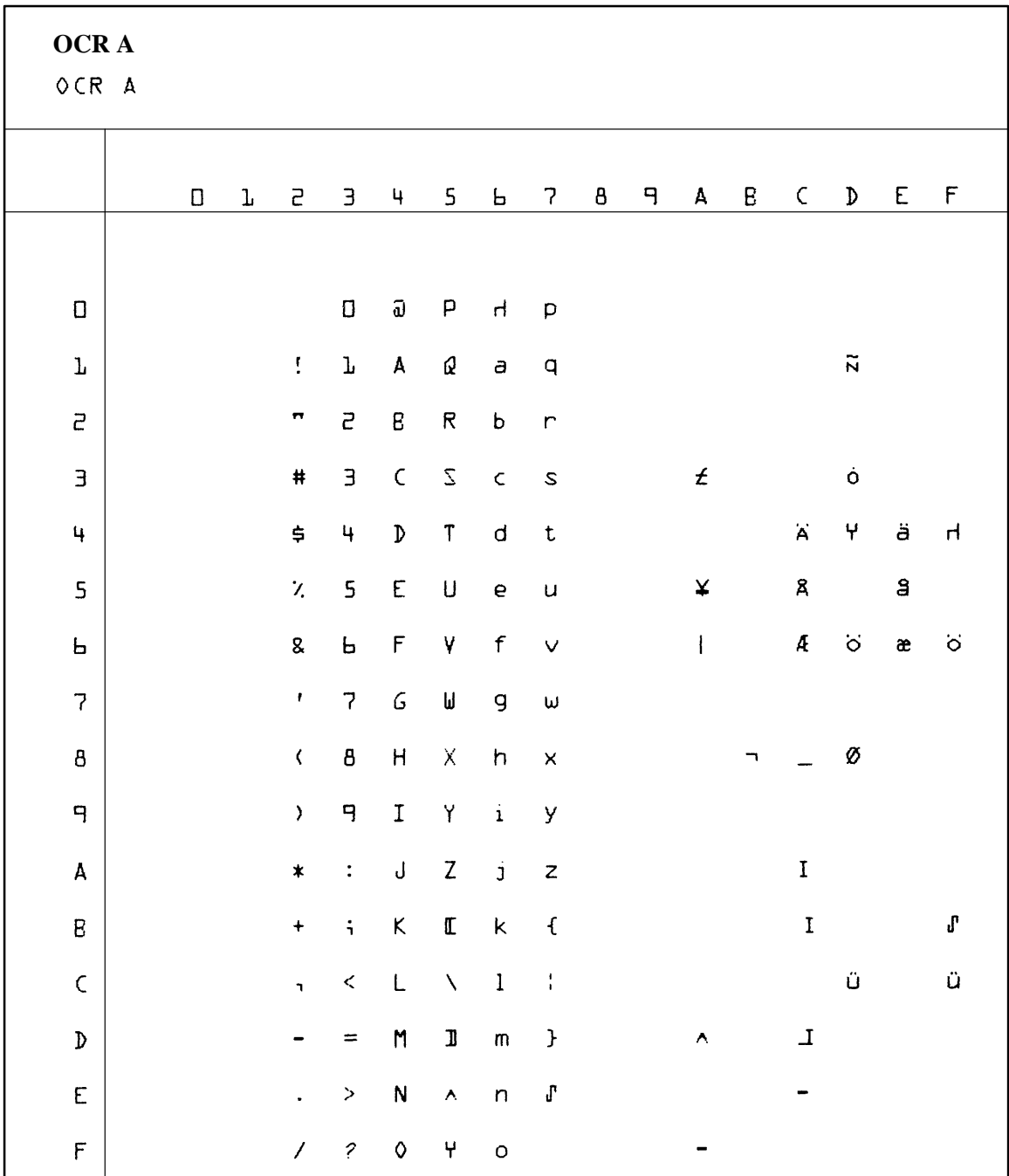

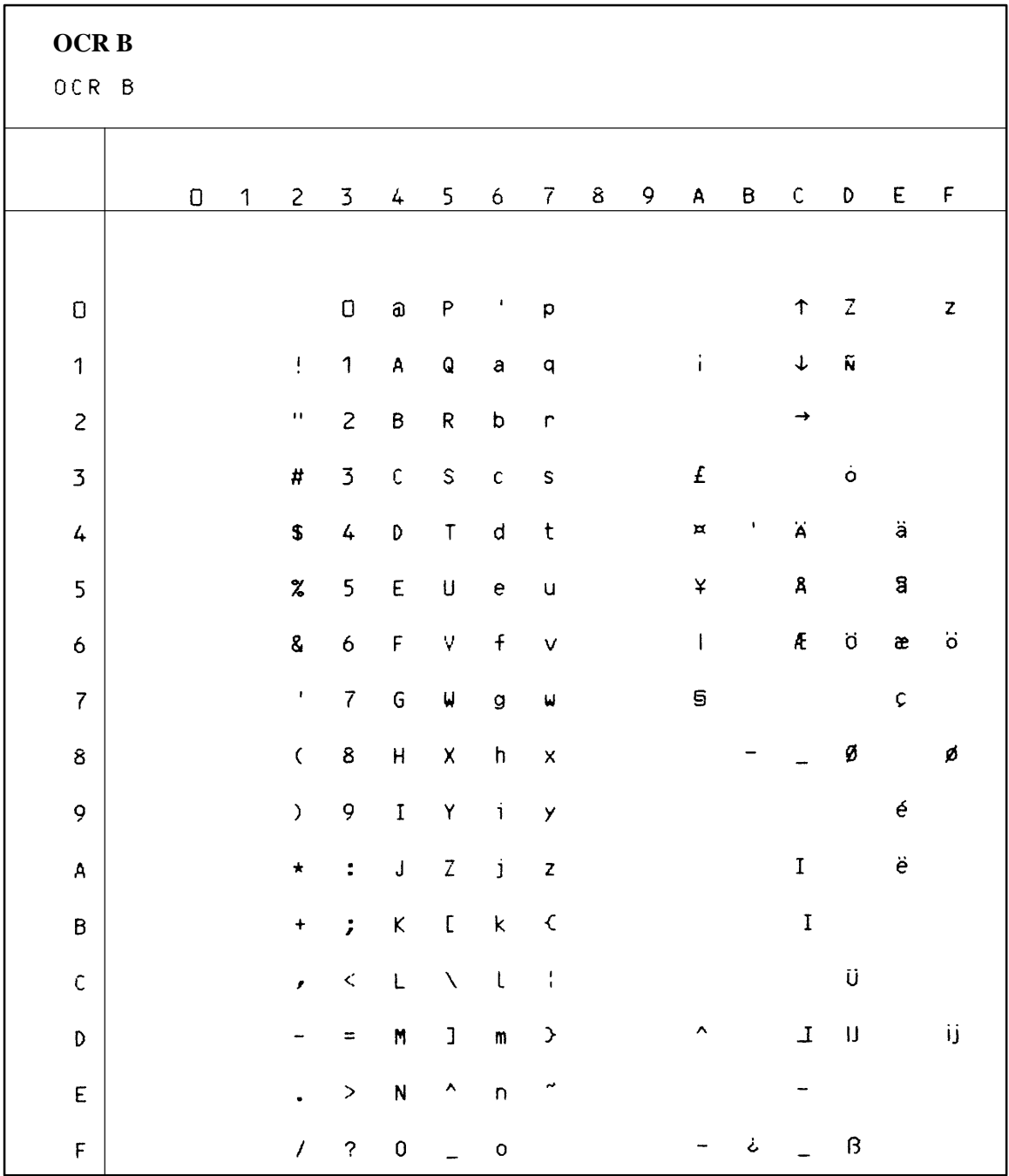

# **A**

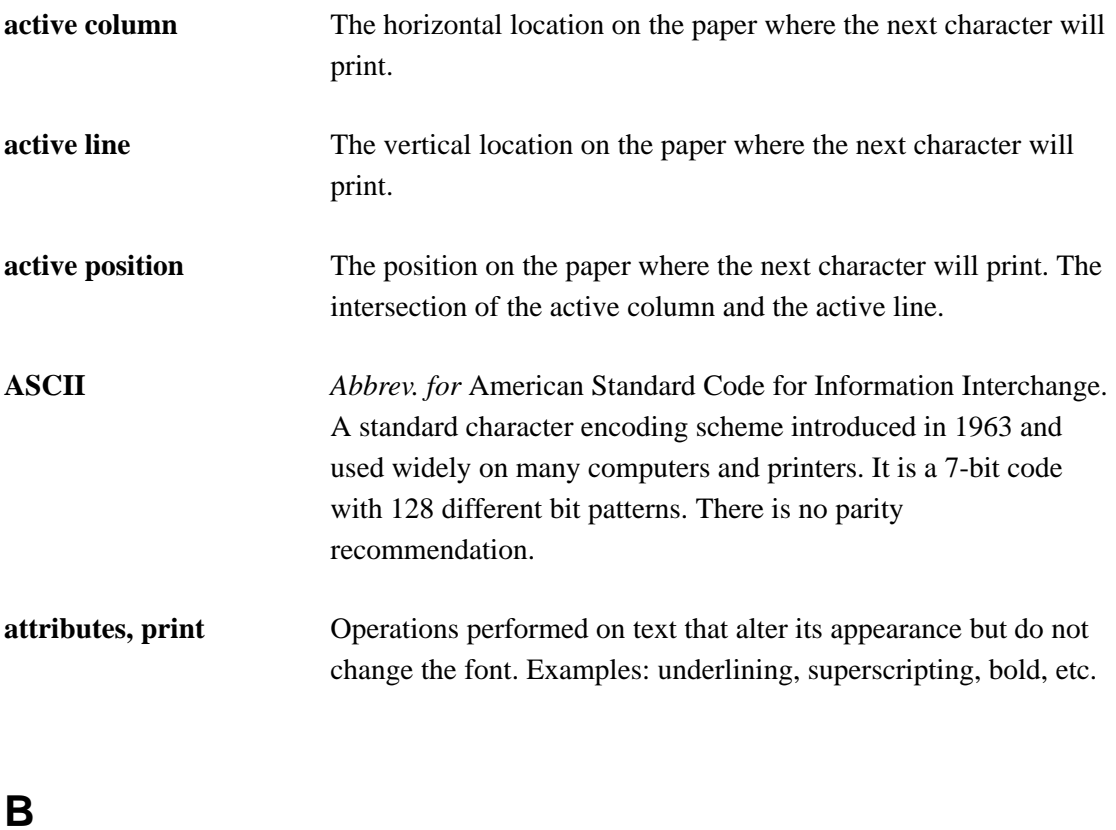

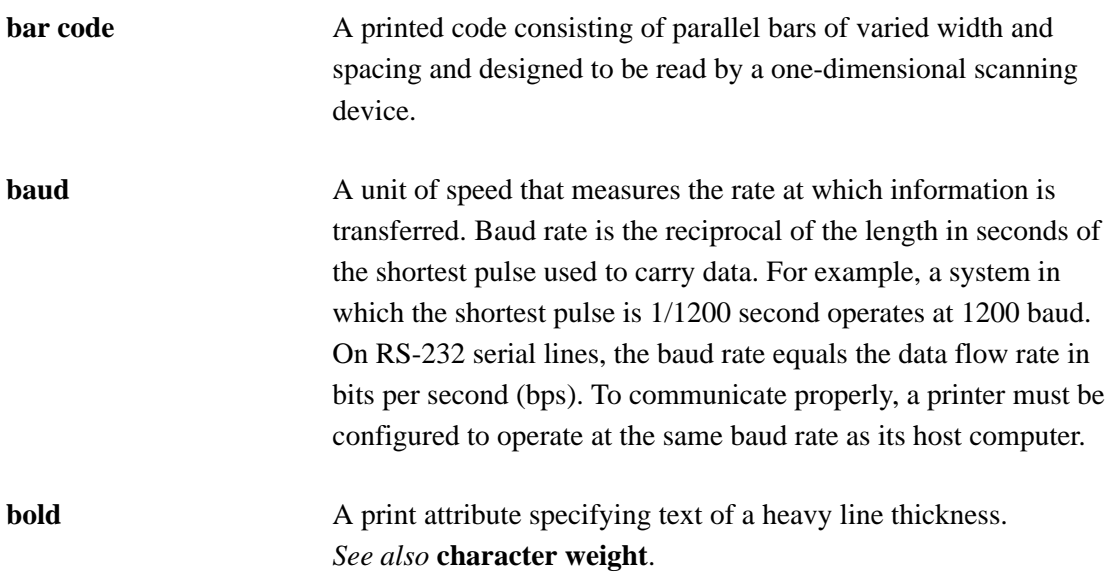

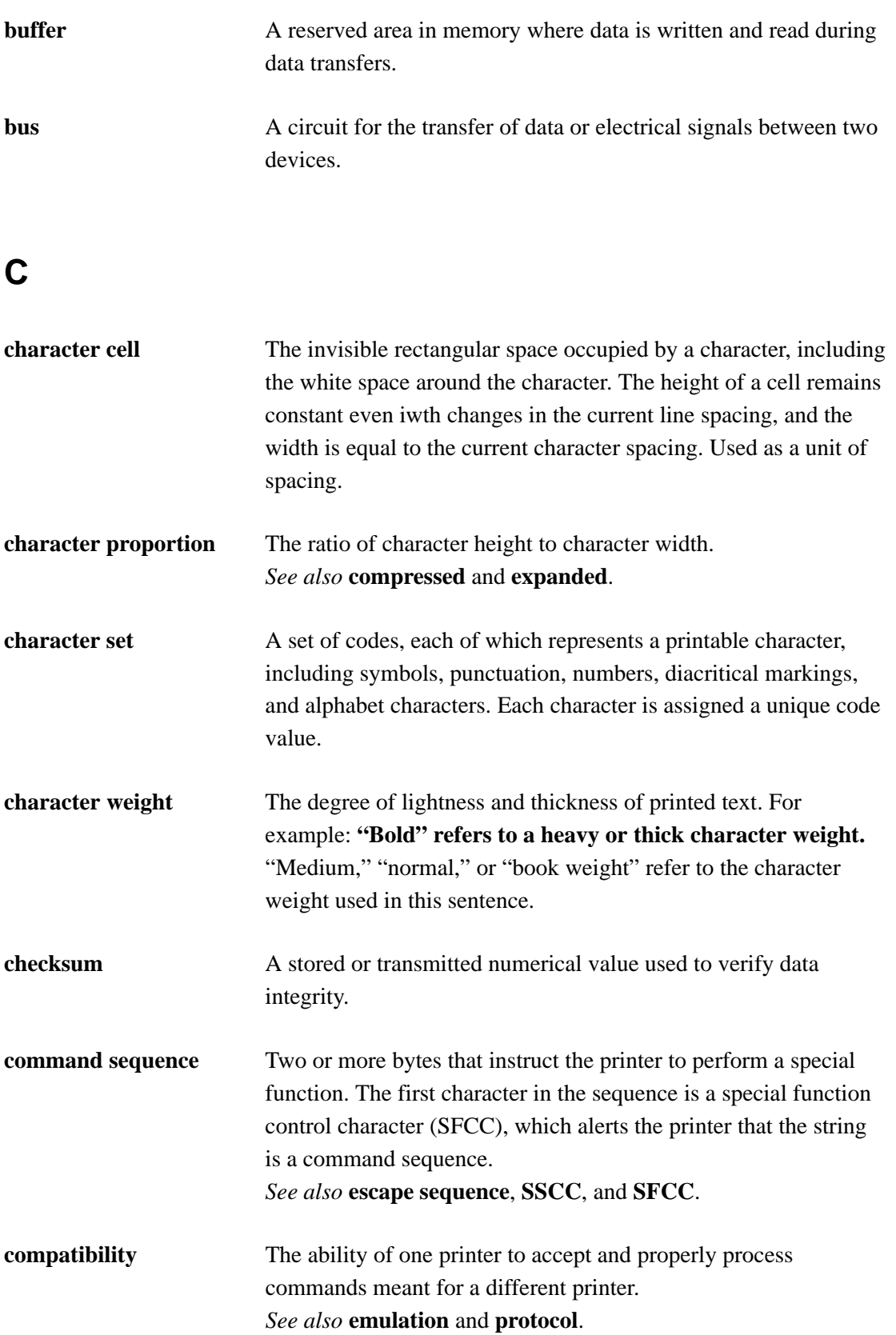

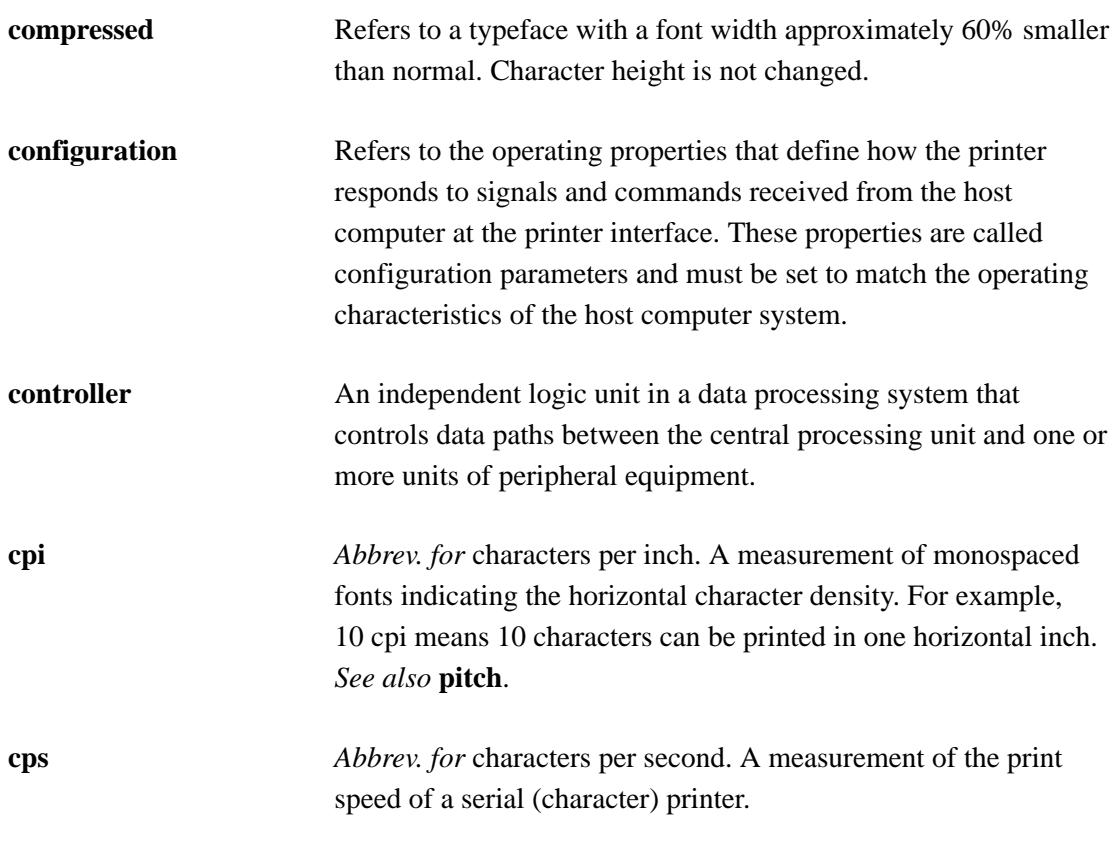

# **D**

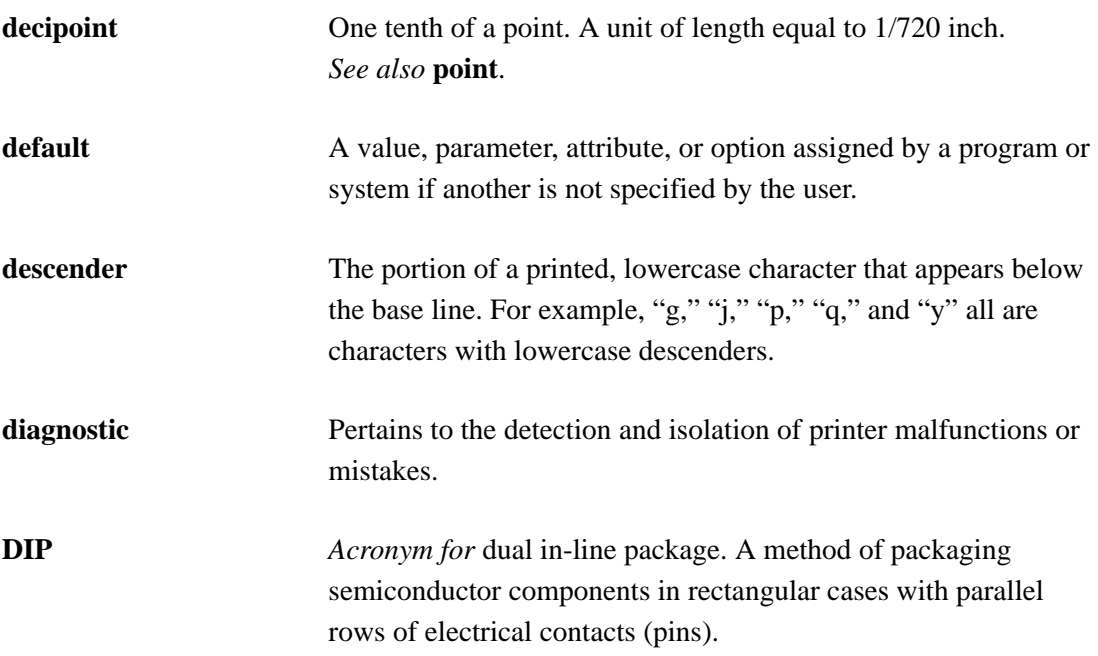

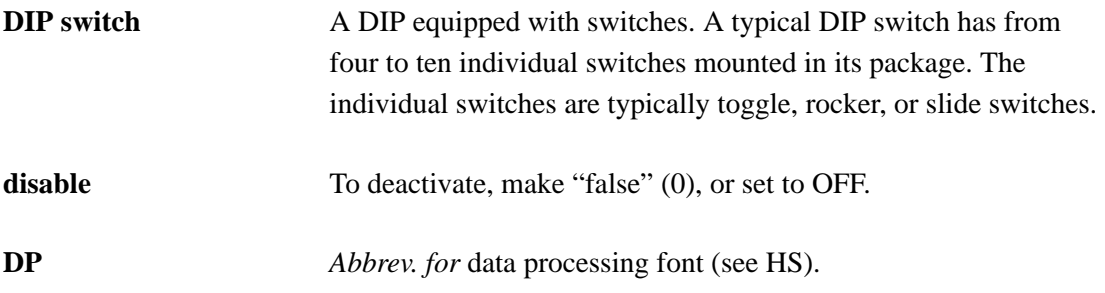

# **E**

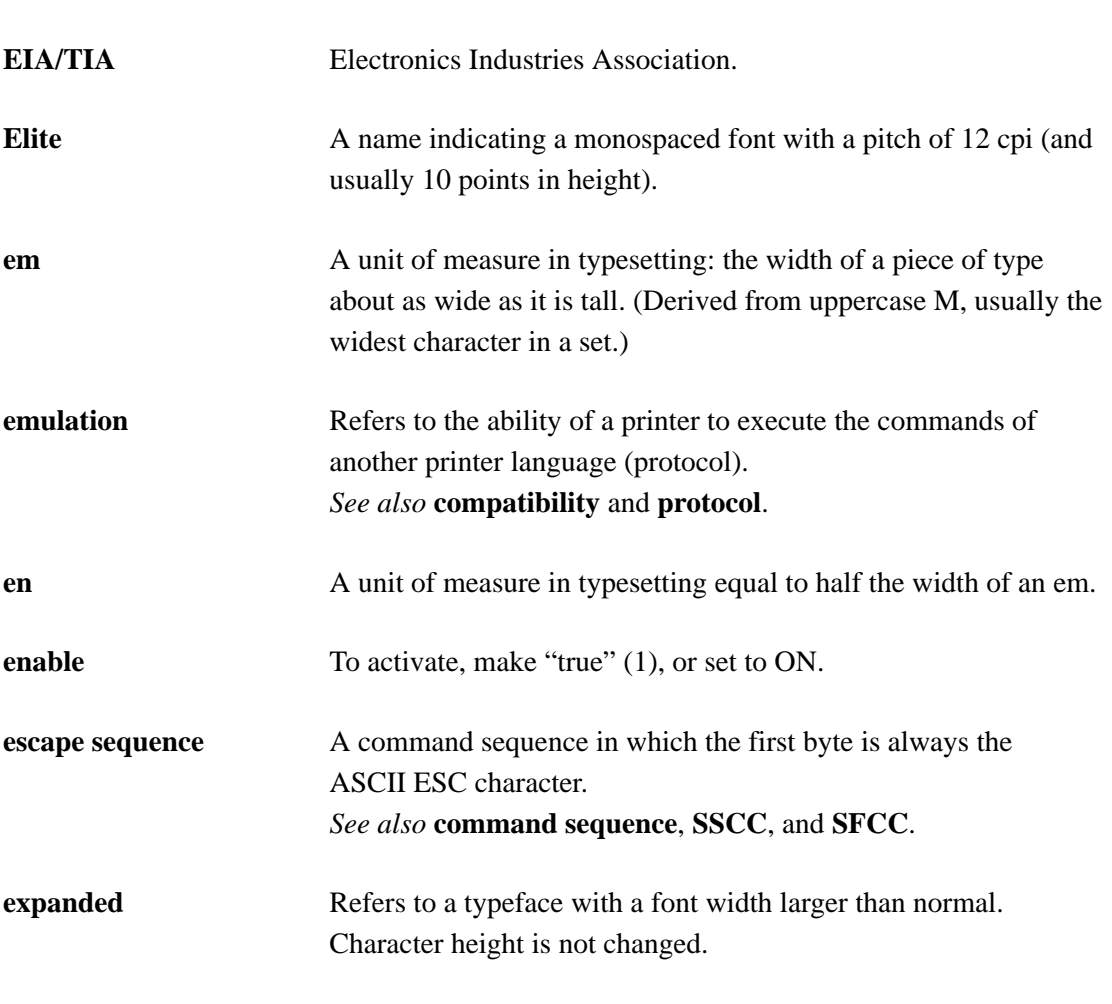

# **F**

**family (or type)** A set of all variations and sizes of a type style.

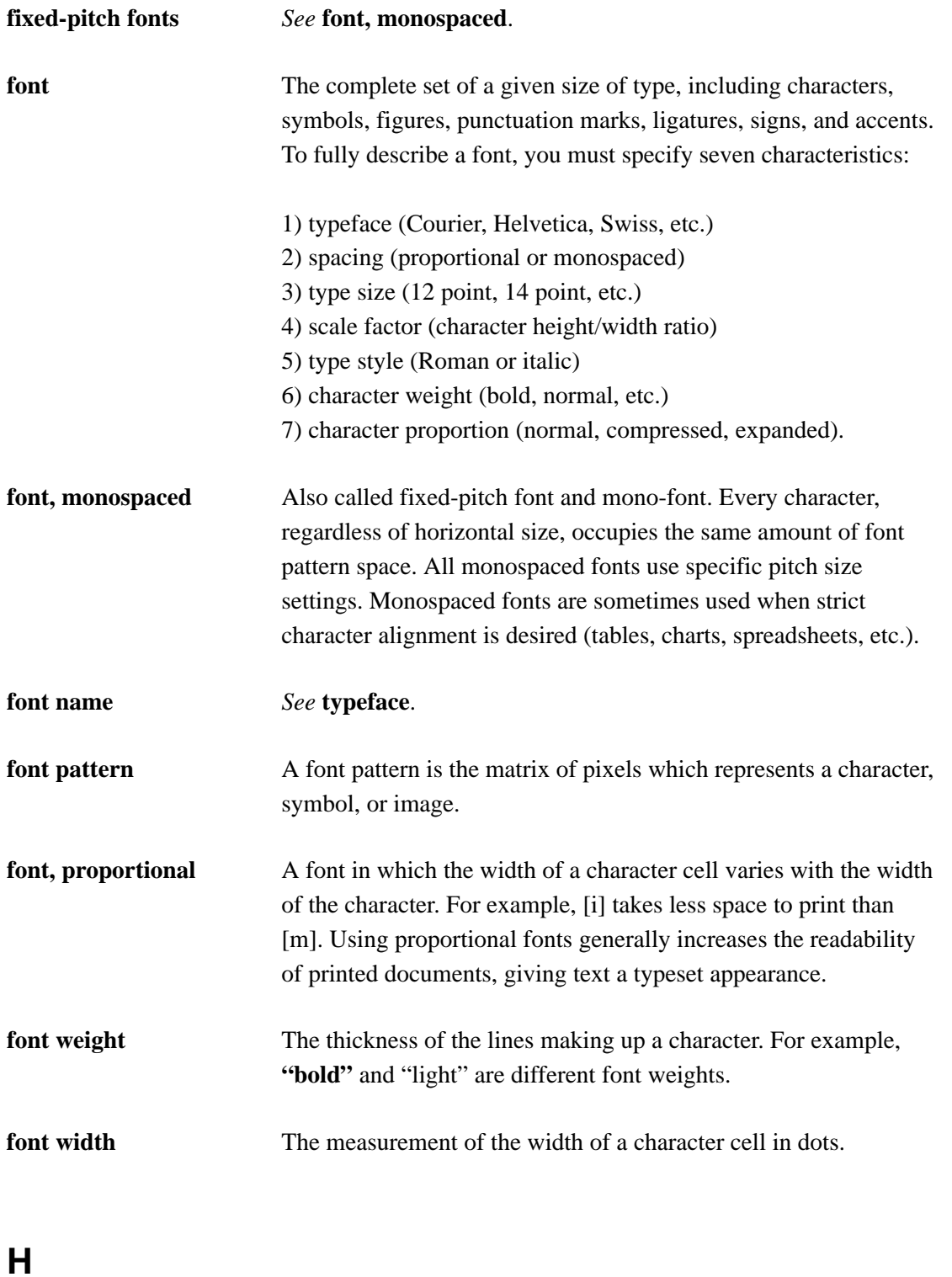

**hex codes** Codes based on a numeral system with a radix of 16.

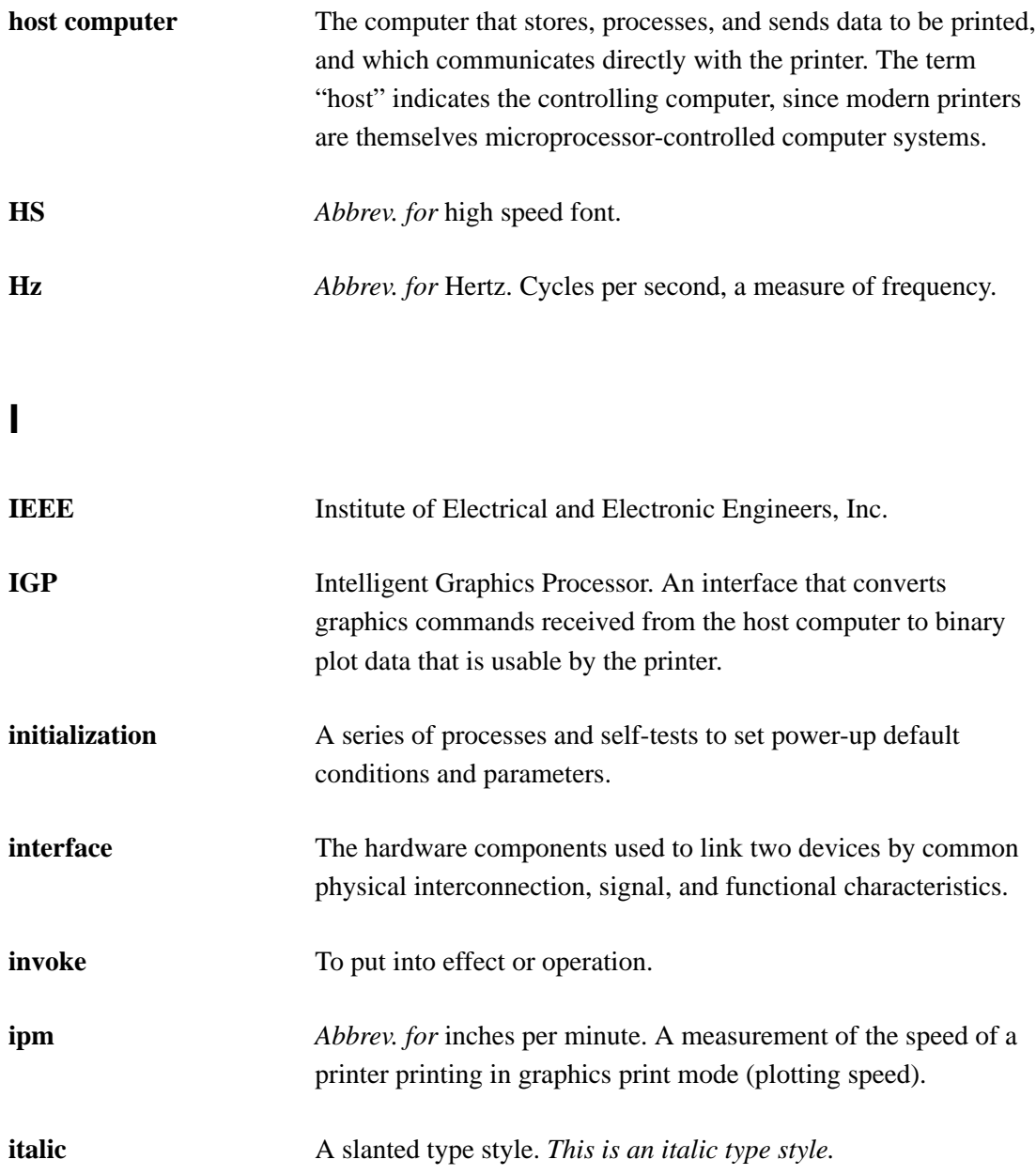

# **L**

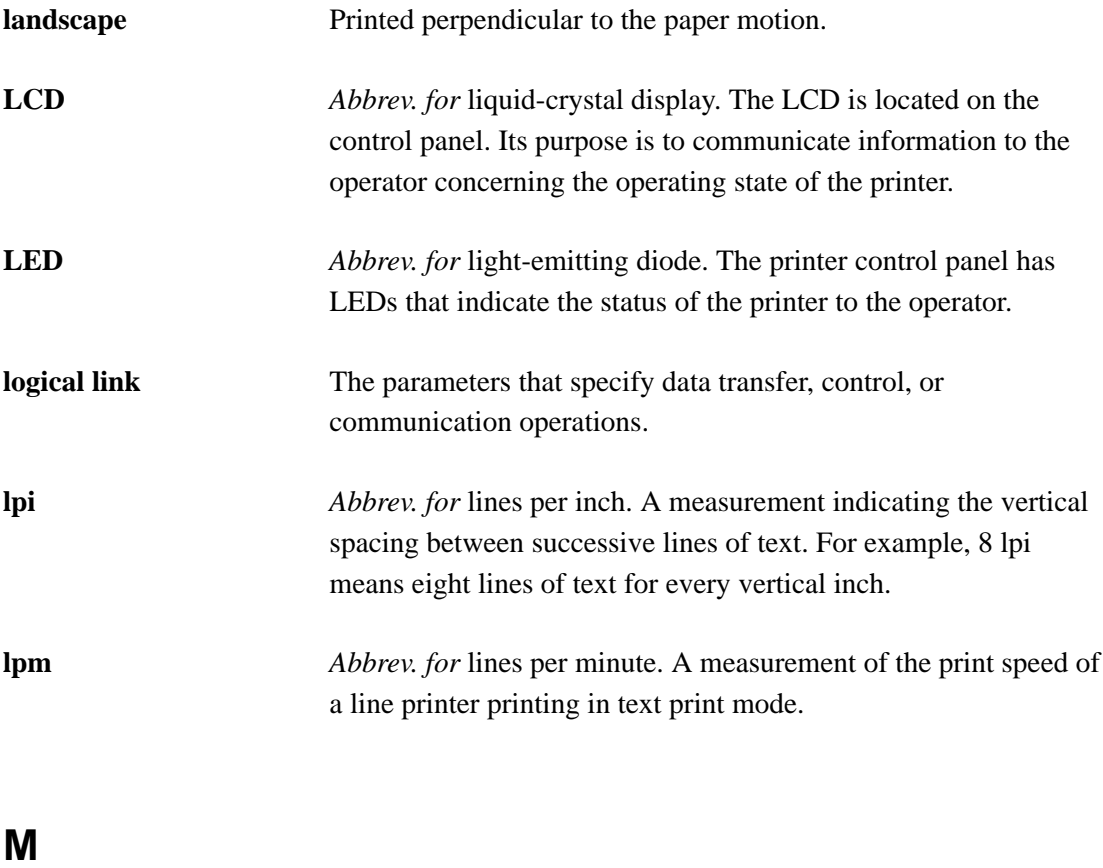

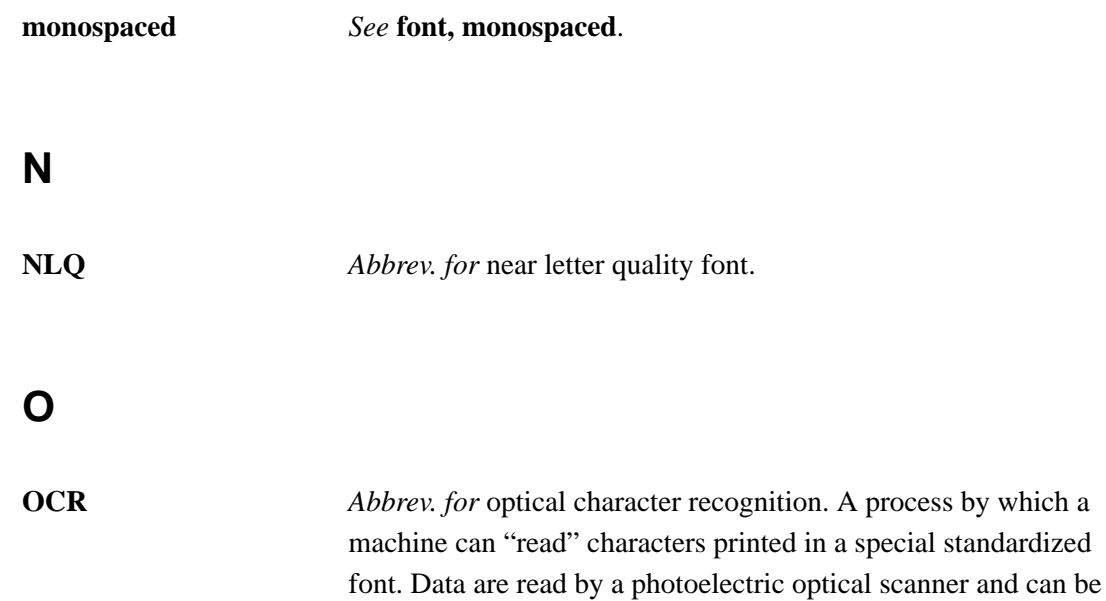

recorded on magnetic tape or disk. OCR-A and OCR-B are two widely used OCR fonts.

## **P**

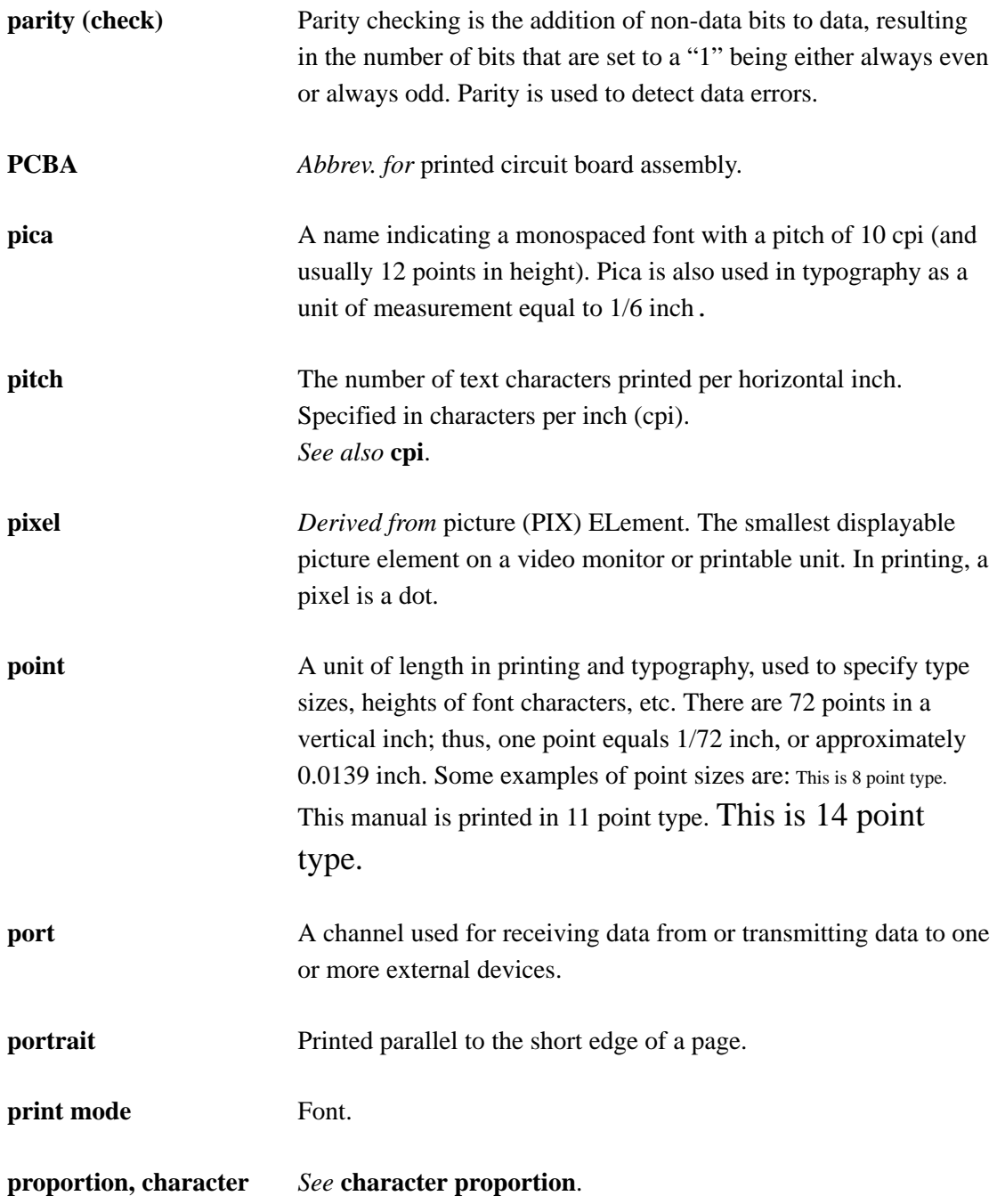

### **proportional** *See* **font, proportional**. **protocol** A set of rules or conventions governing the exchange of information between computer systems, or between a printer and a host computer. For computer printers, a protocol is the coding convention used to convey and print data. A printer protocol includes codes for printing text and graphics, as well as codes instructing the printer to perform special operations, and machine-to-machine communication codes. *See also* **compatibility** and **emulation**.

### **R**

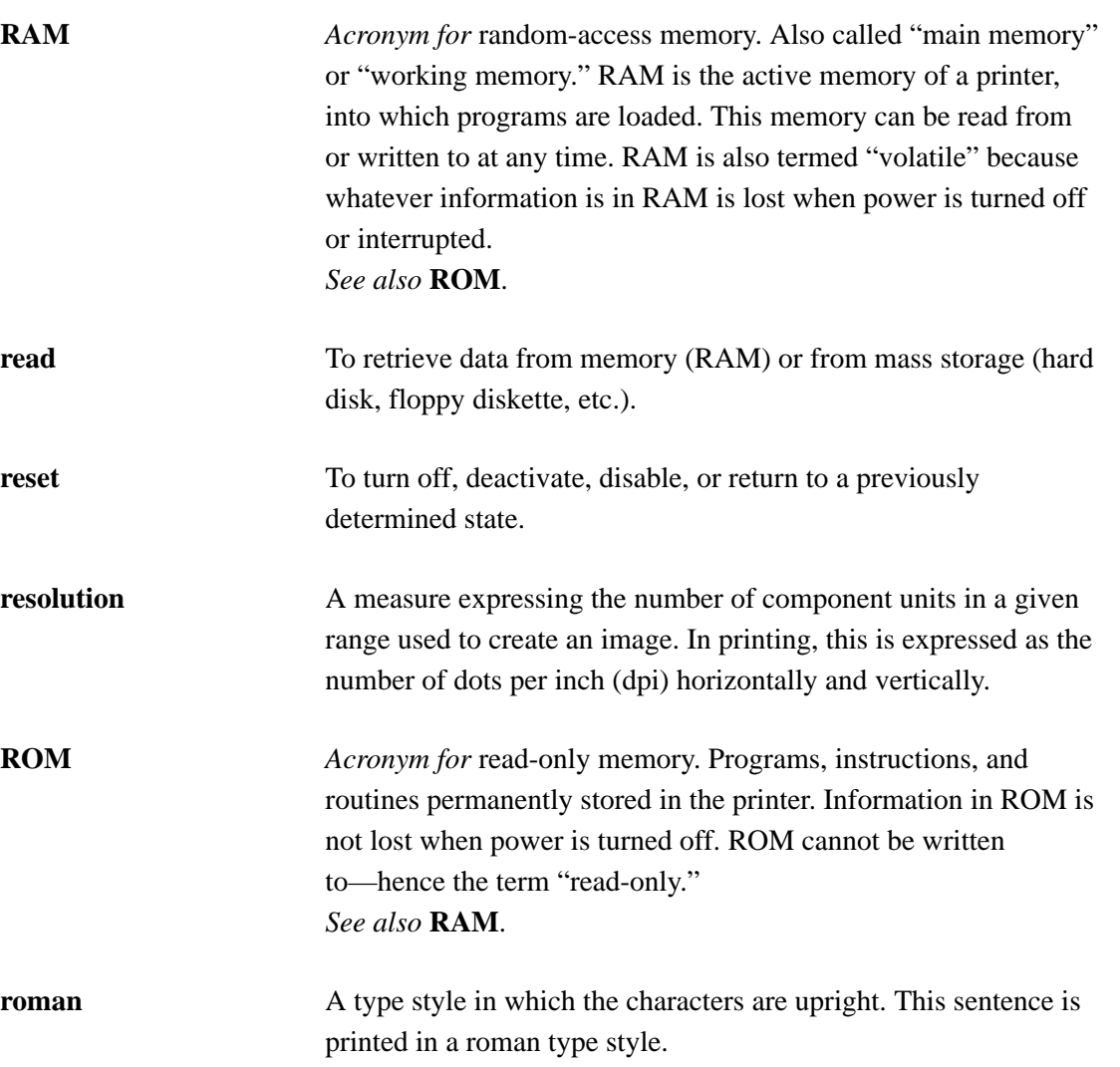

# **S**

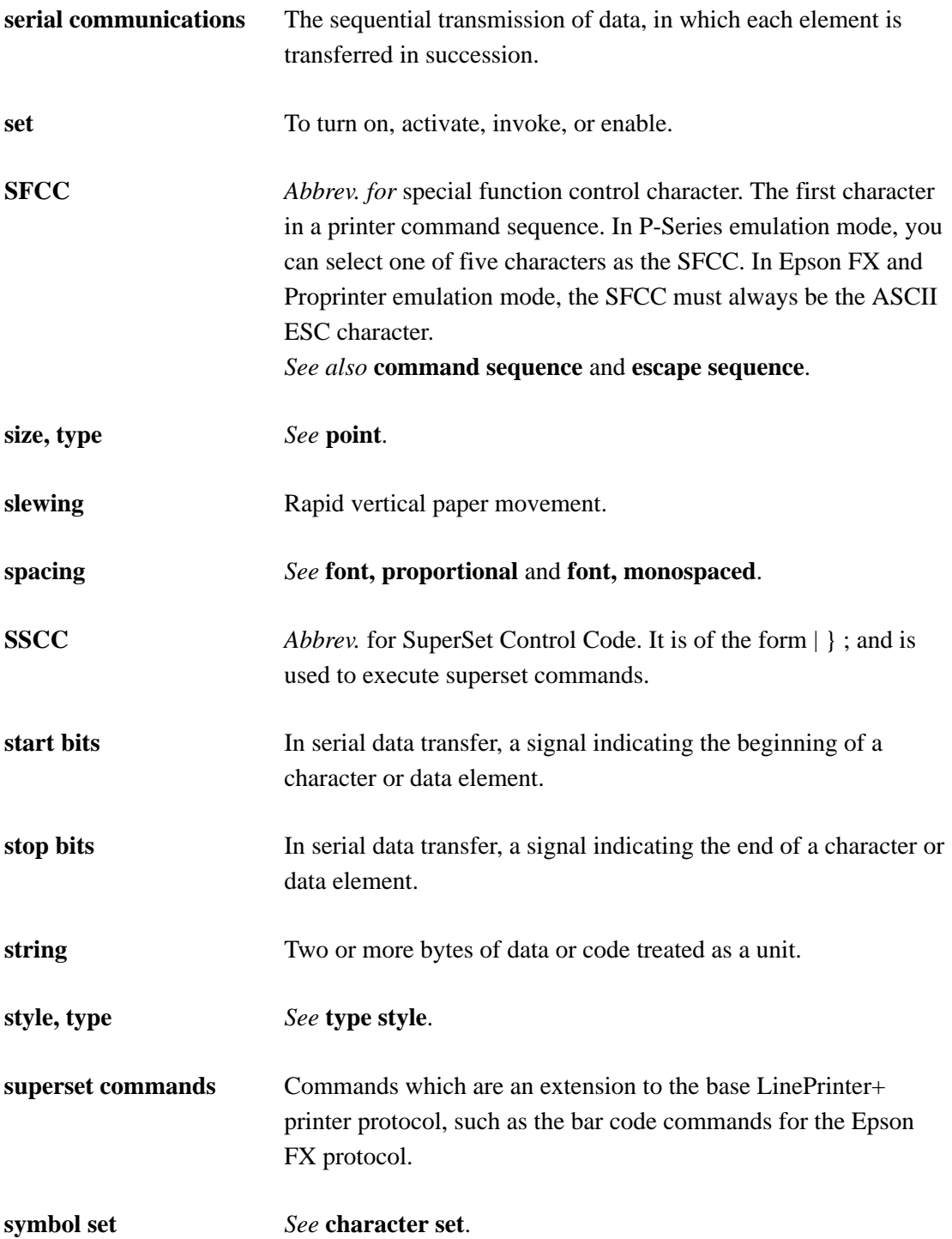

# **T**

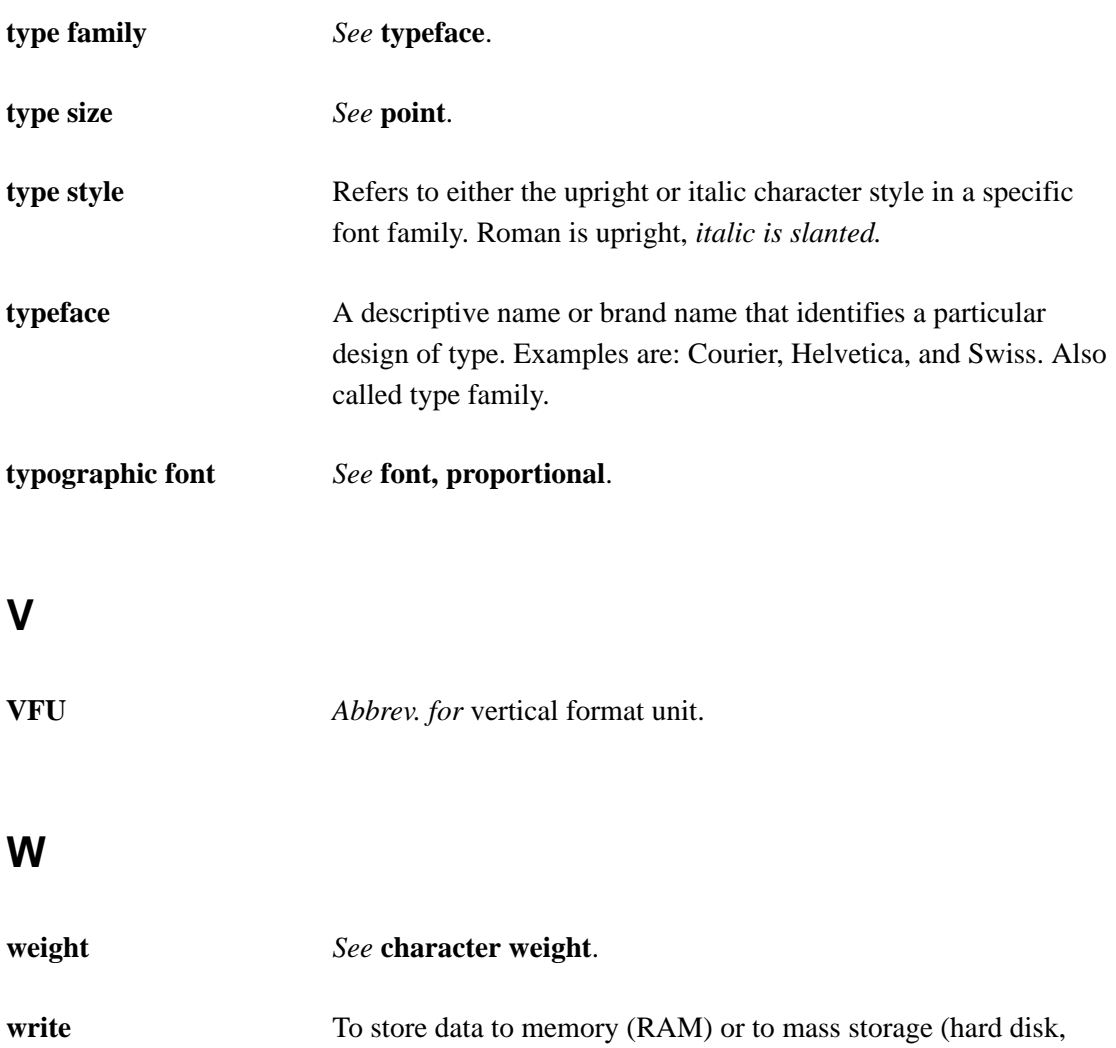

floppy diskette, etc.).

# **Index**

# **Symbols**

† symbol, non–standard Epson code, 3–4

# **A**

ACK (Line Spacing 8 or 10.3 lpi, 1 line only), P–Series control code, 4–36 ASCII Character Set chart, A–1 Attribute Set and Reset Codes, P–Series, 4–7 Attributes, character, 1–6

## **B**

BEL (Bell) Epson control code, 3–12 P–Series control code, 4–10 Proprinter control code, 2–12 Bit image graphics bit pattern from ASCII character, 5–3 density selection, 5–6 designing patterns, 5–5 programming format, 5–7 Proprinter and Epson emulations, 5–3 sample program, 5–8 BS (Backspace) Epson control code, 3–12 P–Series control code, 4–10 Proprinter control code, 2–12

## **C**

CAN (Cancel) Epson control code, 3–13 Proprinter control code, 2–18 Carriage Return, 3–13

Caution notice description, 1–3 Character attributes, 1–6 Character sets Epson FX–1050, international overlays,  $3 - 15$ international, 4–14, 4–15 multinational, 4–15 P–Series international overlays, 4–19 Proprinter III XL control codes, 2–8 U.S. ASCII, A–1 Command Lines, 4–6 Control code description format Epson emulation, 3–7 P–Series emulation, 4–5 Proprinter III XL, 2–5 Control code example output, 2–5, 3–7, 4–5 Control Code Header, P–Series, 4–6 Control codes index Epson emulation, 3–9 P–Series emulation, 4–8 Proprinter emulation, 2–10 CR (Carriage Return) Epson control code, 3–13 P–Series control code, 4–13 Proprinter control code, 2–19

# **D**

Dataproducts parallel host interface, 1–5 DC2 (Condensed Print Reset), Epson control code, 3–18 DC2, ESC DC2 (Condensed Print Cancel), Proprinter control code, 2–23 DC4 (Double Wide Print, One Line, Cancel), Epson control code, 3–23

DC4, ESC DC4 (Double Wide Print (One LIne Only) Cancel), Proprinter control code, 2–25 Default values Epson emulation, 3–3 P–Series, 4–3 Print Format menu options, 2–3, 3–3, 4–3 Proprinter III XL emulation, 2–3 DEL (Delete Character), Epson control code, 3–19 Density selection for bit images, 5–6 Diagnostics, 1–7 Documentation locating information, 1–3 overview of each chapter, 1–2 overview of related books, 1–4 Dot matrix character formation, 1–7

### **E**

Emulations, 1–5 ENQ (Plot, Odd Dot, P–Series Normal Density Graphics), P–Series control code, 4–42 EOT (Plot, Even Dot, P–Series High Density Graphics), P–Series control code, 4–41 Epson control codes Backspace (BS), 3–12 Bell (BEL), 3–12 Cancel Line (CAN), 3–13 Carriage Return (CR), 3–13 Character Pitch 10 CPI (ESC P), 3–14 Character Pitch 12 CPI (ESC M), 3–14 Character Pitch 15 CPI (ESC g), 3–14 Character Set Select: International Languages (ESC R), 3–15 Condensed Print Reset (DC2), 3–18 Condensed Print Select (SI, ESC SI), 3–17 Cut–Sheet/Paper Feed Control (ESC EM), 3–18 Define a Download Character (ESC &), 3–19 Delete Character (DEL), 3–19 Double High Print, Set/Reset (ESC w), 3–20 Double Strike (ESC G), 3–21 Double Strike, Select (ESC G), 3–24 Double Wide Print (ESC W), 3–22 Double Wide Print, One Line (SO), 3–23 Double Wide Print, One Line, Cancel (DC4), 3–23 Emphasized Print (ESC E), 3–24 Enable Printing Hex Codes 00–1F and 80–9F (ESC I), 3–25 Form Feed (FF), 3–27 Graphics, Double Density (ESC L), 3–29 Graphics, double density double speed (ESC Y), 3–30 Graphics, Quadruple Density (ESC Z), 3–31 Graphics, Standard Density (ESC K), 3–28 Half Speed Mode, On/Off (ESC s), 3–32 Horizontal Tab Execute (HT), 3–32 Horizontal Tab Set/Release (ESC D), 3–33 Initialize Printer (ESC @), 3–34 Italic printing (ESC 4), 3–35 Italic Printing Cancel (ESC 5), 3–35 Line Feed (LF), 3–36 Line Feed n/216 Inch (ESC J), 3–37 Line Spacing 1/6 Inch, 6 lpi (ESC 2), 3–38 Line Spacing 1/8 Inch, 8 lpi (ESC 0), 3–39 Line Spacing 7/72 Inch (ESC 1), 3–40 Line Spacing n/216 Inch (ESC 3), 3–41 Line Spacing n/72 Inch (ESC A), 3–42 Make 80–9F Hex Control Codes, 3–43 Make 80–9F Hex Printable (ESC 6), 3–43 Master Print Select (ESC !), 3–45

Paper Out Detection, Disable (ESC 8), 3–46 Pass Bit 7 from Host (ESC #), 3–46 Printer Deselect (DC3), 3–47 Printer Select (DC1), 3–47 Proportional Spacing, Select/Deselect (ESC p), 3–51 Reassign Graphics Mode (ESC ?), 3–48 Remove Downloaded Characters (ESC :), 3–48 Select 9–Pin Graphics Mode (ESC  $\land$ ), 3–50 Select Graphics Mode (ESC \*), 3–49 Select Italic Character Set (ESC t), 3–50 Select Print Quality (ESC x), 3–51 Select Serif or Sans Serif Font (ESC k),  $3 - 52$ Select User–Defined Font (ESC %), 3–52 Select Vertical Tab Channel, 3–53 Set Absolute Horizontal Print Position in 1/60 Inch (ESC \$), 3–53 Set Bit 7 of Incoming Data Bytes to 1  $(ESC >), 3-54$ Set Forms Length by Lines (ESC C), 3–56 Set Forms Length in Inches (ESC C 0), 3–57 Set Intercharacter Spacing in 1/120 Inch (ESC SP), 3–54 Set Margin, Left (ESC l), 3–55 Set Margin, Right (ESC Q), 3–55 Set Relative Horizontal Print Position in 1/120 Inch (ESC  $\backslash$ ), 3–54 Set Vertical Tabs in Channels (ESC b), 3–58 Skip Over Perforation (ESC N), 3–59 Skip Over Perforation, Cancel (ESC O), 3–59 Superscript and Subscript Printing (ESC S), 3–60 Superscript and Subscript Printing, Cancel (ESC T), 3–61

Underline (ESC  $-$ ), 3–61 Unidirectional Printing,1 Line (ESC <), 3–62 Unidirectional Printing,Set/Reset (ESC U), 3–62 Vertical Tab, Execute (VT), 3–63 Vertical Tab, Set/Clear (ESC B), 3–64 Epson emulation, 3–2 character set, 3–5 configuration overview, 3–6 configuring via control codes and menus,  $3 - 2$ control code description format, 3–7 control codes index, 3–9 escape (ESC) sequences, 3–8 exceptions and differences for CTA printers, 3–4 factory settings, 3–3 resetting, 3–34 Set and Reset codes, 3–8 vertical tabs, 6–4 ESC ! (Master Print Select), Epson control code, 3–45 ESC : (Character Pitch 12 cpi), Proprinter control code, 2–20 ESC : (Remove Downloaded Characters), Epson control code, 3–48 ESC [ @ (Select Attributes), Proprinter control code, 2–46 ESC [ K (Initialize Parameters), Proprinter control code, 2–30 ESC & (Define a Download Character), Epson control code, 3–19 ESC # (Pass Bit 7 from Host), Epson control code, 3–46

ESC \$ (Set Absolute Horizontal Print Position in 1/60 Inch), Epson control code, 3–53

ESC % (Select User–Defined Font), Epson control code, 3–52

ESC @ (Initialize Printer), Epson control code, 3–34

ESC – (Underline) Epson control code, 3–61 Proprinter control code, 2–54

ESC \* (Select Graphics Mode), Epson control code, 3–49

ESC / (Select Vertical Tab Channel), Epson control code, 3–53

ESC ^ (Print Next Character), Proprinter control code, 2–43

ESC ^ (Select 9–Pin Graphics Mode), Epson control code, 3–50

 $\text{ESC} = (\text{Clear Bit 7 of Incoming Data Bytes})$ to 0), Epson control code, 3–16

ESC > (Set Bit 7 of Incoming Data Bytes to 1), Epson control code, 3–54

ESC \ (Print All Characters), Proprinter control code, 2–43

ESC \ (Set Relative Horizontal Print Position in 1/120 Inch), Epson control code, 3–54

ESC \_ (Overscoring), Proprinter control code, 2–42

ESC 0 (Line Spacing 1/8 Inch, 8 lpi) Epson control code, 3–39 Proprinter control code, 2–35

ESC 1 (Line Spacing 7/72 Inch, 10.3 lpi), Proprinter control code, 2–36

ESC 1 (Line Spacing 7/72 Inch), Epson control code, 3–40

ESC 2 (Line Spacing 1/6 Inch, 6 lpi), Epson control code, 3–38

ESC 2 (Line Spacing n/72 Inch, Executes), Proprinter control code, 2–37

ESC 3 (Line Spacing n/216 Inch), Epson control code, 3–41

ESC 3 (Line Spacing n/216 inch), Proprinter control code, 2–39

ESC 4 (Italic Printing), Epson control code, 3–35

ESC 4 (Set Top–of–Form), Proprinter control code, 2–49

ESC 5 (Carriage Return Set), Proprinter control code, 2–19

ESC 5 (Italic Printing Cancel), Epson control code, 3–35

ESC 6 (Character Set Select: Set 2(B)), Proprinter control code, 2–21

ESC 6 (Make 80–9F Hex Printable), Epson control code, 3–43

ESC 7 (Character Set Select: Set 1(A)), Proprinter control code, 2–21

ESC 7 (Make 80–9F Hex Control Codes), Epson control code, 3–43

ESC 8 (Paper Out Detection, Disable), Epson control code, 3–46

ESC 9 (Paper Out Detection (Enable)), 3–46

ESC A (Line Spacing n/72 Inch, Storage), Proprinter control code, 2–38

ESC A (Line Spacing n/72 Inch), Epson control code, 3–42

ESC b (Set Vertical Tabs in Channels), Epson control code, 3–58

ESC B (Tab Set/Clear, Vertical), Proprinter control code, 2–53

ESC C (Forms Length Set in Lines), Proprinter control code, 2–29

ESC C (Set Forms Length by Lines), Epson control code, 3–56

ESC C 0 (Forms Length Set in Inches), Proprinter control code, 2–28

ESC C 0 (Set Forms Length in Inches), Epson control code, 3–57 ESC D (Horizontal Tab Set/Release), Epson control code, 3–33 ESC D (Tab Set/Clear, Horizontal), Proprinter control code, 2–51 ESC E (Emphasized Print) Epson control code, 3–24 Proprinter control code, 2–26 ESC EM (Cut–Sheet/Paper Feed Control), Epson control code, 3–18 ESC F (Emphasized Print Cancel), Proprinter control code, 2–26 ESC G (Bold Printing), Proprinter control code, 2–17 ESC g (Character Pitch 15 CPI), Epson control code, 3–14 ESC G (Double Strike, Select), Epson control code, 3–24 ESC G (Double Strike), Epson control code, 3–21 ESC H (Bold Printing Cancel), Proprinter control code, 2–17 ESC H (Double Strike, Cancel), Proprinter control code, 3–21 ESC I (Enable Printing Hex Codes 00–1F and 80–9F), Epson control code, 3–25 ESC I (Print Mode), Proprinter control code, 2–44 ESC J (Line Feed n/216 Inch, One Line Only), Proprinter control code, 2–34 ESC J (Line Feed n/216 Inch), Epson control code, 3–37 ESC K (Bit Image Mode, Single Density), Proprinter control code, 2–13 ESC K (Graphics, Standard Density), Epson control code, 3–28

ESC k (Select Serif or Sans Serif Font), Epson control code, 3–52 ESC K control code, single density bit image graphics, 5–6 ESC L (Bit Image Mode, Double Density, Half Speed), Proprinter control code, 2–14 ESC L (Graphics, Double Density), Epson control code, 3–29 ESC L control code, double density bit image graphics, 5–6 ESC M (Character Pitch 12 CPI), Epson control code, 3–14 ESC N (Margin, Bottom), Proprinter control code, 2–40 ESC N (Skip Over Perforation), Epson control code, 3–59 ESC O (Margin Cancel, Bottom), Proprinter control code, 2–40 ESC O (Skip Over Perforation, Cancel), Epson control code, 3–59 ESC P (Character Pitch 10 CPI), Epson control code, 3–14 ESC p (Proportional Spacing, Select/Deselect), Epson control code, 3–51 ESC P (Proportional Spacing), Proprinter control code, 2–45 ESC Q (Deselect Printer), Proprinter control code, 2–23 ESC R (Character Set Select: International Languages), Epson control code, 3–15 ESC R (Tabs, Clear All), Proprinter control code, 2–54 ESC s (Half Speed Mode, On/Off), Epson control code, 3–32 ESC S (Superscript and Subscript Printing), Epson control code, 3–60 ESC S (Superscript/Subscript Printing),

Proprinter control code, 2–48

ESC SP (Set Intercharacter Spacing in 1/120 Inch), Epson control code, 3–54

ESC t (Select Italic Character Set), Epson control code, 3–50

ESC T (Superscript and Subscript Printing, Cancel), Epson control code, 3–61

ESC T (Superscript/Subscript Printing, Cancel), Proprinter control code, 2–49

ESC U (Unidirectional Printing), Proprinter control code, 2–55

ESC w (Double High Print, Set/Reset), Epson control code, 3–20

ESC W (Double Wide Print) Epson control code, 3–22 Proprinter control code, 2–24

ESC x (Print Quality), Proprinter control code, 2–45

ESC x (Select Print Quality), Epson control code, 3–51

ESC Y (Bit Image Mode, Double Density, Normal Speed), Proprinter control code, 2–15

ESC Y (Graphics, Double Density Double Speed), Epson control code, 3–30

ESC Y control code, double density bit image graphics, 5–6

ESC Z (Bit Image Mode, Quadruple Density), Proprinter control code, 2–16

ESC Z (Graphics, Quadruple Density), Epson control code, 3–31

ESC Z control code, quadruple density bit image graphics, 5–6

Escape (ESC) control codes overview, IBM Proprinter III XL, 2–6

Escape (ESC) sequences, Epson, 3–8

EVFU (Electronic Vertical Format Unit), 1–6, 6–2, 6–6

EVFU (Electronic Vertical Formatting Unit) channel assignment, 6–6 clearing the memory, 6–9 end load code, 6–7 P–Series, 6–6 start load code, 6–6 using the EVFU, 6–7 Extended character sets, 4–14 P–Series, 4–16

#### **F**

Factory settings Epson emulation, 3–3 P–Series, 4–3 Proprinter III XL emulation, 2–3 Features, 1–5 FF (Form Feed) Epson control code, 3–27 P–Series control code, 4–29 Proprinter control code, 2–27

### **G**

Graphics, 5–2 combining with text, 5–15 modes, 3–49 printing, 5–3 Proprinter control codes, 2–7 vertical formatting, 1–6

## **H**

Hammers used in line matrix printing, 1–8 Host computer interfaces Dataproducts, 1–5 PC Parallel, 1–5 HT (Horizontal Tab) Epson control code, 3–32 Proprinter control code, 2–50

## **I**

IBM Proprinter III XL. *See* Proprinter III XL emulation Ignored and reserved control codes, Proprinter III XL emulation, 2–9 Image printing overview, 5–2 Important notice description, 1–3 Interfaces, supported, 1–5 International character sets Epson, 3–15 P–Series, 4–15

# **L**

LF (Line Feed) Epson control code, 3–36 P–Series control code, 4–33 Proprinter control code, 2–33 Line matrix printing, 1–7 Lines per minute (lpm), defined, 1–9

#### **M**

Manual, locating information, 1–3 Manuals, overview of related books, 1–4 Margins, Horizontal (ESC X), Proprinter control code, 2–41 Margins, left, Epson, 3–55 Margins, right, Epson, 3–55 Multinational character sets, P–Series, 4–15

#### **O**

Odd dot plot pattern plan, 5–13

#### **P**

P–Series configuration overview, 4–4 EVFU, 6–2 extended and multinational character sets, 4–14 plot data byte format, 5–10 plot mode, 5–13 P–Series control codes Backspace (BS), 4–10 Bell (BEL), 4–10 Bold Print (SFCC G), 4–11 Bold Print Reset (SFCC H), 4–12 Carriage Return (CR), 4–13 Character Set Select (SFCC 1), 4–14 Character Set Select: ECMA 94 Latin 1 Extended, (SFCC OSET), 4–18 Character Set Select: International Languages, (SFCC PSET, SFCC R), 4–19 Characters: 80–9F, Control Codes (SFCC 7), 4–17 Characters: 80–9F, Printable Symbols (SFCC 6), 4–17 Elongated (Double High) Print, 1 Line Only (SFCC h, BS), 4–21 Emphasized Print (SFCC E), 4–22 Emphasized Print Reset (SFCC F), 4–23 Emulation Reset (SFCC @), 4–23 Expanded Print (Double Wide), 1 Line Only (SFCC  $k$ ), 4-25 Expanded Print, Double Wide (SFCC W), 4–24 Extended Character Set (SO, SFCC SO), 4–26, 4–28 Form Feed (FF), 4–29 Form Margins, Set (SFCC v), 4–32 Forms Length Set in Inches (SFCC INCHES), 4–30

Forms Length Set in Lines (SFCC LINES), 4–31 grouped by function, 4–8 Line Feed (LF), 4–33 Line Spacing 1/6 Inch (SFCC A), 4–34 Line Spacing 1/8 Inch, 8 lpi (SFCC LPI), 4–35 Line Spacing 7/72 Inch (SFCC 1), 4–37 Line Spacing 8 or 10.3 lpi, 1 Line Only (ACK), 4–36 Line Spacing n/216 Inch (SFCC 3), 4–39 Line Spacing n/72 Inch (SFCC A), 4–38 Overscoring (SFCC\_), 4–40 Plot, Even Dot, P–Series High Density Graphics (EOT), 4–41 Plot, Odd Dot, P–Series Normal Density Graphics (ENQ), 4–42 Print Mode/Pitch Selection (SFCC PMODE), 4–43 Superscript/Subscript Printing (SFCC S), 4–46 Superscript/Subscript Printing Reset (SFCC T), 4–47 Underline (SFCC  $-$ ), 4–48 Vertical Tab (VT), 4–49 VFU Commands, 4–49 P–Series emulation chapter overview, 4–2 configuring via control codes and menus, 4–2 control code description format, 4–5 factory settings, 4–3 high density plot sample, 5–10 normal density plot sample, 5–10 plot density, 5–9 plot mode graphics, 5–9 P–Series EVFU, 6–6 channel assignment, 6–6 clearing the memory, 6–9

end load code, 6–7 start load code, 6–6 P–Series plot mode, data byte format sample, 5–11 Paper Out Detection, 3–46 Paper slewing, 6–2 PC–Parallel host interface, 1–5 PI Line, not used by Proprinter emulation,  $2 - 5$ Plot, Data Byte Dot Patterns, 5–16 Plot density, P–Series emulation, 5–9 Plot mode data line format, 5–12 double density plot, 5–12 exiting, 5–14 high density plot sample, 5–10 normal density plot, 5–12 normal density plot sample, 5–10 odd dot pattern plan, 5–13 plot data byte format, 5–10 Plot mode graphics, P–Series emulation, 5–9 Plot Table, 5–16 Print Format menu, factory default settings, 2–3, 3–3, 4–3 Printer Deselect (DC3), Epson control code, 3–47 Printer Select (DC1), Epson control code, 3–47 Printing speed, 1–9 Printing text and graphics, 5–15 Proprinter control codes Backspace (BS), 2–12 Bell (BEL), 2–12 Bit Image Mode, Double Density (Half Speed), ESC L, 2–14 Bit Image Mode, Double Density, Normal Speed (ESC Y), 2–15

Bit Image Mode, Quadruple Density (ESC Z), 2–16 Bit Image Mode, Single Density (ESC K), 2–13 Bold Printing (ESC G), 2–17 Bold Printing Cancel (ESC H), 2–17 Cancel (CAN), 2–18 Carriage Return (CR), 2–19 Carriage Return Set (ESC 5), 2–19 Character Pitch 12 cpi (ESC :), 2–20 Character Set Select: Set 1(A) (ESC 7), 2–21 Character Set Select: Set 2(B) (ESC 6), 2–21 Clear Bit 7 of Incoming Data Bytes to 0  $(ESC =), 3-16$ Condensed Print (SI, ESC SI), 2–22 Condensed Print Cancel (DC2, ESC DC2), 2–23 Deselect Printer (ESC Q), 2–23 Double Strike, Cancel (ESC H), 3–21 Double Wide Print (ESC W), 2–24 Double Wide Print (One Line Only) Cancel (DC4, ESC DC4), 2–25 Double Wide Print, One Line Only (SO),  $2 - 25$ Emphasized Print (ESC E), 2–26 Emphasized Print Cancel (ESC F), 2–26 Form Feed (FF), 2–27 Forms Length Set in Inches (ESC C 0), 2–28 Forms Length Set in Lines (ESC C), 2–29 grouped by function, 2–10 Initialize Parameters (ESC [ K), 2–30 Line Feed (LF), 2–33 Line Feed n/216 Inch, One Line Only (ESC J), 2–34 Line Spacing 1/8 Inch, 8 lpi (ESC 0), 2–35

Line Spacing 7/72 Inch, 10.3 lpi (ESC 1), 2–36 Line Spacing n/216 Inch (ESC 3), 2–39 Line Spacing n/72 Inch, Executes (ESC 2), 2–37 Line Spacing n/72 Inch, Storage (ESC A), 2–38 Margin Cancel, Bottom (ESC O), 2–40 Margin, Bottom (ESC N), 2–40 Margins, Horizontal (ESC X), 2–41 Overscoring (ESC\_), 2–42 Print All Characters (ESC \), 2-43 Print Mode (ESC I), 2–44 Print Next Character (ESC  $\land$ ), 2–43 Print Quality (ESC x), 2–45 Proportional Spacing (ESC P), 2–45 Select Attributes (ESC [  $@$ ), 2–46 Set Top–of–Form (ESC 4), 2–49 Superscript/Subscript Printing (ESC S), 2–48 Superscript/Subscript Printing Cancel (ESC T), 2–49 Tab Set/Clear, Horizontal (ESC D), 2–51 Tab Set/Clear, Vertical (ESC B), 2–53 Tab, Horizontal (HT), 2–50 Tab, Vertical (VT), 2–52 Tabs, Clear All (ESC R), 2–54 Underline (ESC  $-$ ), 2–54 Proprinter III XL emulation character set control codes, 2–8 configuring via control codes and menus, 2–2 control code description format, 2–5 ESC (Escape) control codes overview, 2–6 factory settings, 2–3 graphics control codes overview, 2–7 ignored and reserved control codes, 2–9 vertical tabs, 6–4

### **R**

Rates, printing and plotting, 1–9 Reassign Graphics Mode (ESC ?), Epson control code, 3–48

Reset, Epson emulation, 3–34

### **S**

Set and Reset codes, Epson emulation, 3–8

SFCC @ (Emulation Reset), P–Series control codes, 4–23

SFCC – (Underline), P–Series control code, 4–48

SFCC 1 (Character Set Select), P–Series control code, 4–14

SFCC 1 (Line Spacing 7/72 Inch), P–Series control code, 4–37

SFCC 3 (Line Spacing n/216 Inch), P–Series control code, 4–39

SFCC 6 (Characters: 80–9F, Printable Symbols), P–Series control code, 4–17

SFCC 7 (Characters: 80–9F, Control Codes), P–Series control code, 4–17

SFCC A (Line Spacing 1/6 Inch), P–Series control code, 4–34

SFCC A (Line Spacing n/72 Inch), P–Series control code, 4–38

SFCC E (Emphasized Print), P–Series control code, 4–22

SFCC F (Emphasized Print Reset), P–Series control code, 4–23

SFCC G (Bold Print), P–Series control code, 4–11

SFCC H (Bold Print Reset), P–Series control code, 4–12

SFCC h, BS (Elongated (Double High) Print, 1 Line Only), P–Series control code, 4–21

SFCC INCHES (Forms Length Set in Inches), P–Series control code, 4–30

SFCC k (Expanded Print (Double Wide), 1 Line Only), P–Series control code, 4–25

SFCC LINES (Forms Length Set in Lines), P–Series control code, 4–31

SFCC LPI (Line Spacing 1/8 Inch, 8 lpi), P–Series control code, 4–35

SFCC OSET (Character Set Select: ECMA Latin 1 Extended), P–Series control code, 4–18

SFCC PMODE (Print Mode/Pitch Selection), P–Series control code, 4–43

SFCC PSET, SFCC R (Character Set Select: International Languages), P–Series control code, 4–19

SFCC T (Superscript/Subscript Printing Reset), P–Series control code, 4–47

SFCC v (Form Margins, Set), P–Series control code, 4–32

SFCC W (Expanded Print, Double Wide), P–Series control code, 4–24

SFCC\_ (Overscoring), P–Series control code, 4–40

SI, ESC SI (Condensed Print Select), Epson control code, 3–17

SI, ESC SI (Condensed Print), Proprinter control code, 2–22

SO (Double Wide Print, One Line Only), Proprinter control code, 2–25

SO (Double Wide Print, One Line), Epson control code, 3–23

SO, SFCC SO (Extended Character Set), P–Series control code, 4–26, 4–28

Special Function Code, P–Series, 4–6

SFCC S (Superscript/Subscript Printing), P–Series control code, 4–46
## **T**

Tabs, vertical Epson emulation, 6–4 Proprinter III XL emulation, 6–4 Text and graphics, combining, 5–15 Truncated character line, 5–14

## **U**

Unidirectional Printing Epson control code, 3–62 Proprinter control code, 2–55

## **V**

Vertical formatting, 6–2 P–Series EVFU, 6–6 planning, 6–2 programming, 6–3 Vertical tabs Epson emulation, 6–4 Proprinter III XL emulation, 6–4 VFU Commands, P–Series control code, 4–49 VT (Vertical Tab) clearing, Epson control code, 3–64 Epson control code, 3–63 P–Series control code, 4–49 Proprinter control code, 2–52

## **W**

Warning notice description, 1–3